- $\circ$  Při nastavení data konce kapitace se při uzavření detailu vypne stavová ikona pacienta označující, že je pacient kapitován. Byla vytvořena naplánovaná úloha, která zobrazuje a vypíná zobrazení ikony dle dat v kapitaci pacienta.
- $\circ$  Do kapitace pacienta přibyly nové položky informující o lékaři, u kterého byl pacient registrován dříve: příjmení a jméno, adresa, telefon a datum, od kdy byl pacient u předchozího lékaře evidován.
- · Doplnění nové položky do propuštění hlavná choroba pro NCZI. V případě, že je způsob přijetí 1 – neodkladné přijetí nastaví se důvod přijetí do UZZ 2- akutní příjem a typ hospitalizace A-neodkladná hospitalizace a zároveň je nepovinný odesílatel. Doplnění povinné položky pokud je typ hospitalizace E nebo P tak je odesilatel povinný, pokud je typ hospitalizace A je nepovinný odesilatel.
- Při stornu plánovaného příjmu se nastaví správný typ hospitalizace.

## *Centrální registr a evidence pacientů PL*

- Změna dotazu listu čísel receptů (oprava duplicitního zobrazování).
- · Přidání položky propouštějící lékař do hospitalizace k propuštění.

## **Klinika**

#### **O b e c n é**

- Opráva centrální anamnézy v trvalých zdravotních údajích nefungovalo zde vkládání předdefinovaných textů (F9).
- *Ú prava Sub ject Identification u Patient Epsiode nově zobrazu je i útvar (využi je se v historii a v info okně BO).*

#### **Seznam ambulantních karet a hospitalizací**

• \* %? Doplněna alternativní varianta pro zobrazení všech pacientských ikon (včetně ikon ze sekce "Pacientské informace další", jinak se v seznamu zobrazují jen "Pacientské informace základní"). V etalonovém nastavení přidáno jako skrytý sloupec, lze si je pak nastavit přes pravé tlačítko myši v záhlaví sloupců.

#### **Klinická událost (KU)**

- Vylepšeno skládání náhledu klinické události. Pokud v jeden okamžik pracovali s klinickou událostí současně dva uživatelé, každý s jinou částí, první uživatel uložil KU, tak se dříve při uložení KU druhým uživatelem do náhledu KU nepromítly změny provedené prvním uživatelem, nyní ošetřeno opakovaným sestavením shrnutí.
- · Opraveno ukládání změn v interním čísle z editace hlavičky KU.

#### **Seznamy KU**

- Úprava ve **vyhodnocování barevného pruhu**, indikujícího KU z jednotlivých hospitalizačních případů.
	- $\circ$  Nově se příslušnost k případu rozlišuje podle zařazení KU do epizody v rámci případu (dříve dle času případu +-12 hodin).
	- $\circ$   $\cdot$   $\cdot$  Lze nastavit počet hodin před hospitalizační epizodou, kdy KU prováděné na útvaru typu Pohotovost (Emergency) nebo požadované z tohoto útvaru, vzniklé v tomto časovém úseku, budou v listu zvýrazněny pruhem zlaté barvy (pokud předcházejí aktuální hospitalizací) nebo pruhem šedé barvy (před staršími hospitalizacemi).
	- $\circ$   $\ast$ ? Dále lze rovněž nastavit, zda se mají zvýrazňovat i jiné ambulantní KU (tak jak je tomu u KU z útvarů typu Emergency) před a v průběhu hospitalizačního případu.
- $\circ$  *Nastavení obou výše uvedených variant indikačního pruhu se provádí na entitě* Dat a Context Clinical v záložce Nastavení kliniky.
- $\circ$  Vybraná starší hospitalizace se označuje nově tmavě modrým pruhem (dříve fialový pruh).
- Hromadná kopie KU volba Nová kopie se při výběru více KU vykoná nad všemi vybranými záznamy KU (lze tak hromadně založit více receptů, poukazů apod).
- $\frac{1}{2}$ ? Doplněna alternativní varianta pro zobrazení všech pacientských ikon (včetně ikon ze sekce "Pacientské informace další", jinak se v seznamu zobrazují jen "Pacientské informace základní") v seznamu KU. V etalonovém nastavení přidáno jako skrytý sloupec pro seznamy čekáren, lze si je pak nastavit přes pravé tlačítko myši v záhlaví sloupců. Podobně doplněno pro ikony pro žádající a provádějící epizodu.

#### **Recepty**

Nová zkratka [Alt+Shift+R] v pacientském okně, která zobrazí **seznam léků na** receptech daného pacienta. V seznamu je možné multivýběrem vybrat léky, pro které se následně vytvoří recepty.

### **Operační protokol**

- Změna stavu operační objednávky z "Pacient na sále" zpět na "Objednáno" pokud se z KU operační protokol (nebo z modulu Stavy a časy operace) vymaže datum a čas Zahájení operace, změní se stav KU ze stavu "Pacient na sále" zpět na stav "Objednáno".
- · Řešení kolizí v Operačním protokolu před ukládáním KU Operační protokol se kontroluje, zda v databázi nejsou uloženy novější hodnoty pro položky Návoz a odvoz, Zahájení a Ukončení operace, Začátek řezu a Poslední steh. Pokud jsou v db nalezeny novější hodnoty, tak se automaticky dotáhnou do formuláře Operační protokol. Pokud jsou hodnoty vyplněny a liší se nabídne se řešení kolize těchto pokožek.
- · Doplněny koeficienty součinností (číslo 0-1) pro jednotlivé členy operščního týmu nyní připraveno pro SK verzi, v případě zájmu lze zobrazovat i v CZ verzi.

#### **Operační materiály**

- Pro volání Žádanky na sterilizaci Medix byla zapojená klávesová zkratka [F9].
- Při nenalezení materiálu dle kódu (načteného čtečkou čárového kódu) se kromě hlášení uživateli tento neznámý kód ještě zaloguje.

#### **D i á ř**

• Úprava v nastavování pracovní doby. Na jednotlivé uživatele a přístroje je možné nastavit pracovní dobu (jinou než pro celý diář nebo útvar).

### **Očkování a preventivní prohlídky**

· Pokud pacientovi skončila či v nastavené lhůtě končí platnost očkování či preventivní prohlídky, zobrazí se v pacientských informacích informace o datu konce očkování či prohlídky. Při otevření modulu s přehledem očkování či preventivních prohlídek se zobrazí úplný seznam záznamů, jejichž platnost skončila či končí v zadané lhůtě.

@

- o *Z měna pokud se importu je změna požadavků, který jž je ve FONS Enterprise* zpracováván (má stav vyšší než "Ob jednáno" – 60), změna se neprovede a nově *se logu je jako chyba.*
- $\circ$  *Změna nevyžadu je se povinnost založení epizody na provádě jcím pracovišti jž p ř i i m p o r t u o b j e d n á v e k .*
- o *O prava kontrola schválených ob jednávek se provádí pouze pro nestornované o b j e d n á v k y .*

## **Klinika SK**

### *K l i n i c k á u d á l o s t*

• Lekárský poukaz: přibyly nové položky doporučení, datum doporučení, platnost doporučení, poznámka, odosielatel.

#### *D i á ř*

· Příjmový diář – pokud byl plánovaný příjem k hospitalizaci odeslán do Hospicom, nelze měnit datum naplánovaného příjmu.

#### *R ů z n é*

- Hlásenie o přijatí do ústavej starostlivosti úpravy dle nové legislativy: V číselníku obcí došlo k úpravě kódu obcí. Stávající šesti místné kódy byly nahrazeny 12-ti místnými. Pro bezdomovce nebo v případě anonymních porodů se nově vykazuje kód obce "SK0000000000" Dále bylo změněno rozhraní výstupní dávky.
- $\cdot$  JZS
	- o Do hlavičky klinické události přidána nová škrtátka Schváleno a Neschváleno, jejichž hodnoty se plní podle stavu extenze JZS v klinické události.
	- $\circ$  V seznamu Klinických událostí typů JZS je možné zobrazit sloupce se položkami Schváleno a Neschváleno (*interně jde o univerzální položky 24 a 25*).
	- $\circ$  V diáři lze zobrazit ikonou stav KU Schváleno a Neschváleno. V konfiguraci diáře je nový parametr Zobrazení stavu schválení.

## **R D G**

- SK verze Oprava chování matice kontrol nad doklady v klinické události RDG
- SK verze Synchronizace metod a výkonů na klinické události RDG

## **Výkaznictví**

#### **V ý k š z**

- · Výkaz při změně identifikačního čísla pacienta je na všech jeho dokladech aktualizováno číslo pojištěnce.
- Oprava dohledávání čísla příkazu pro dopravní doklad. Oprava přebírání čísla příkazu do čísla dopravního dokladu (v případě duplicity se číslo nepřebralo a nové také nebylo přiděleno a tím nešel dopravní doklad vyúčtovat).
- Úprava synchronizace výkazu po překladu/propuštění.
- Oprava databázové funkce pro vyhledání epizody k hospitalizačnímu výkazu (pokud byl pacient na část dne přeložen jinam, mohla být vrácena předchozí epizoda).
- · Oprava otevírání výkazu pacienta z kliniky (nedohledala se epizoda a výkaz se nezaložil/neotevřel).
- · Oprava hromádného otevírání dokladů (pokud byl nastaven parametr Automatické uzavírání dokladů, pak byly ihned zase uzavřeny).
- Úprava synchronizace výkazu s epizodou v případě, kdy dojde ke změně kódu doporučení v modulu Pacientská administrativa, kód doporučení není prázdný a nejedná se o plánovanou hospitalizaci.

#### **D R G**

- Oprava záměny kontroly kódu doporučení a ukončení posledního dokladu a epizody v proceduře na hromadné potvrzení DRG případu.
- · Do přiřazování výkazů k DRG případu byla doplněna podmínka na nestornované doklady.
- · Oprava ztrácení případů nyní jsou k synchronizaci vybrány všechny případy v rozmezí přepočítávaného případu.
- · Přepočet jednoho případu (z výkazu, epizody nebo detailu DRG případu) má timeout nastaven na 30s.
- · Úprava funkce vracející DRG pro NZIS doplněn sloupec s indikací potvrzení případu DRG.

#### **Kontroly**

· @

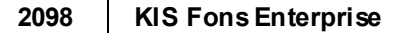

## *V ý k š z n í c t v o S K*

### *Extenzia Výkaz*

· Oprava doťahovania textu výkonu do zhrnutia v KU.

### *<u>Ukladanie</u> dokladu*

• Oprava chovania importu po chybe. Aktualizácia stavu importu, podľa toho v ktorom kroku chyba nastala.

### Účet pacienta

Oprava chyby načítania dokladov, keď bolo možné jeden doklad naviazať na viacero účtov.

### $\check{\mathsf{C}}$ *í se lníky*

Pridanie nových číselníkov "**Skupiny úhrad**" a "Nastavenie skupín úhrad". Užívateľ má možnosť v doklade ručne vyplniť skupinu úhrady. Doklad s vyplnenou skupinou úhrady s následne pri uzávierke zostaví do separátnej dávky. Pre automatizované plnenie typu dokladu v doklade je možné použiť číselník "Nastavenie skupín úhraď". V prípade, že sa zhoduje definícia v tomto číselníku s hodnotami dokladu, tak sa Skupina úhrady v doklade vyplní automaticky.

#### $$

- Zapojenie položky "Skupina úhrady" do generovania dávok. Toto má za následok, že doklady s rôznou skupinou úhrady budú zostavené do osobitných dávok s rovnakou hlavičkou a záhlavím dávky.
- · Oprava chyby do dávok sa zostavovali duplicitne doklady, v prípade špecifického nastavenia pracoviska v číselníku prevádzok.

#### **Filtrovanie dokladov**

· Pridanie položky "Skupina úhrady".

## *Importy dokladov*

- Doplnenie grafického indikátoru chyby do okna importu.
- V prípade výmazu celého importu sa vymažú všetky doklady (zo všetkých importovaných dávok) z dočasnej tabuľky aj doklady, ktoré boli riadne importované.
- Úprava vzhľadu detailu dokladu, ktorý skončil pri importe chybou a zostal v dočasnej tabuľke.
- · Oprava importu dávky 274n oprava importu DRG výkonov.
- · Oprava importu pacienta do registra pacientov, v prípade, že sa nachádza v importovanej dávke, ale nie je v registri. Z rodného čísla sa vypočíta pohlavie a dátum narodenia. V prípade EU poistencov sa doplní štát poistenia a pohlavie.
- · Zabudovanie importu dávky 748n.

#### *Validačné protokoly*

V prípade, výmazu validačného protokolu, je opravená chyba kedy sa doklady v stave Q – Čiastočne odmietnutý nevrátili späť do stavu V- Vyúčtovaný.

## **L o g i s t i k š**

- · Do konfigurovatelných sestav nad skladovými kartami byly přidány položky kód VZP a SÚKL.
- V konfiguraci útvaru ve vyhledávání bylo přidáno pole pro vyplnění počtu dní Počet dní od posledního výskytu na skladu pro hledání v sortimentních záznamech. Řídí se podle data posledního výskytu uloženého v sortimentním záznamu. Pokud je v sortimentu datum 31.12.2999 je zboží od daného sortimentu skladem, jakákoliv jiná hodnota znamená, že zboží bylo k danému datu vydáno a skladem není. Vyplněná nula v konfiguraci znamená zobrazení všech sortimentních záznamů, bez ohledu na datum výskytu. Vyplnění např. 90 dní znamená zobrazení sortimentních záznamů s datem výskytu maximálně 90 dní zpátky.
- Nová funkcionalita **Rezervace na pacienta** (\*).
	- Umožňuje rezervovat konkrétní IKS na skladu od příjmu až po výdej na zvoleného pacienta. Detailní popis je na portále v manuálu 63 Rezervace na pacienta.docx https://www.fonsportal.cz/DownloadCentrum/NISFONSEnterprise/Logistika.aspx
	- $\circ$  Tato funkcionalita je uvolněna pro verzi 1.44 a 1.45 jako DEMO! Ve verzi 1.46 bude skryta. Pokud o ní budete mít zájem, kontaktujte prosím obchodní oddělení Stapra.
- Rozšíření logování u externího přeskladnění.
- Přidání hlášky o úspěšném provedení reinkarnace záznamu v číselníku zboží.
- · Pokud je zdrojem dat externí aplikace, uživatel nemá možnost spravovat záznamy. Lze definovat výjimky.

## **Žádanky a schvalování**

#### **L i m i t y**

• U kumulativních limitů možnost upravit hodnoty položek Celkem a Celkem vzor o libovolnou částku.

#### **Komunikace**

• Logování chybových komunikací s externími aplikacemi a možnost zobrazení těchto logů v menu Správa -> Logy -> Log komunikácí.

#### **FonsWeb**

- Přidání filtru typ žádanky do listů Rozpracované žádanky, Žádanky ke schválení, Schválené žádanky, Zamítnuté žádanky, Stornované žádanky, Mnou ovlivněné žádanky a Přehled objednávek.
- Příprava pro rozdělení config souborů na minimalizovanou etalonovou a zakázkovou část (ste *j*ně jako u klasického klienta) a vypnutí cache.

## **O b e c n é**

### **R ů z n é**

- Výpis hlášení kolize obsahuje nově pouze hodnoty, jejíchž kolize nebyla automaticky vyřešeny, jsou v něm tedy jen položky, jejichž rozdílnost zabraňuje uložení dat. Pro uložení ostatních zadaných je možné hodnotu těchto položek (dočasně) změnit, a sjednotit je podle uložených data co je v DB (pokud to lze) a záznam již je možné uložit.
- H lavní okno znova zapnutí aero glass, kvůli správné manipulaci s oknem systémem *Windows*.

#### **T i s k**

- Hromadný tisk v seznamu KU doladění
	- $\circ$  ikona "Tisk vše" se zobrazuje vždy
	- $\circ$  ikona "Tisk vybrané", se zobrazuje po výběru více záznamů, jen pokud je nakonfigurován report pro hromadný tisk
- Tisky ošetření výjimky "Index je mimo hranice pole."

## **Správa a konfigurace**

### **Log aplikace**

- Logovací informace se nově zapisu j do samostatných tabulek dle typu informace *( Audit, Information, Error), auditovací logy budou zachovány neomezeně dlouhou d o b u , i n f o r m š č n í š c h y b o v é l o g y b u d o u š u t o m š t i c k y o d m š z á v á n y ( d e f š u l t n ě p o 3 m ě s í c í c h )*
- · *P ů v o d n í t š b u l k š L o g b u d e d o č š s n ě z š c h o v á n š ( b e z d š l š í c h z á p i s ů )*
- Při prohlížení jsou zobrazovány informace z více tabulek dle nastavených zobrazených *oblastí (některé z nich ohou být i v jné DB i na jném serveru)* 
	- *Drobné ú pravy logování Transmise v souvislosti se změnou logu*
	- $\infty$

# Spouštění a běh aplikace

 $\cdot$   $\cdot$ 

*n š m í s t o d e f i n o v š n í p š r š m e t r ů j š k o i t e m y e n t i t y s e u v e d e p o u z e i t e m t y p u DTO, který se má použít jako parametry se specifikací MainBOItem. Dále je* potřeba vypnout generování DTO, zapnuté bude pouze generování BO.

- o *P o u ž i t o p r o S Q L p r o c e d u r u L o g E n t r y F o n s I n s e r t z š p i s u j í c í L o g E n t r y F o n s D T O d o* různých tabulek podle Severity,
- · *L e p š í o š e t ř e n í š r o z š í ř e n í m o ž n o s t í k o l i z í*
	- o *P o k u d p ř i u k l á d á n í p o z p r š c o v š n é k o l i z i d o j d e o p ě t k e k o l i z i , p r o v e d e s e z n o v u* uložení - a to až 5x. Dříve se zobrazila chyba. Pokud ke kolizi v KU, ta se zpracovala, ale při dalším uložení došlo ke kolizi v extenzi, ta se sice zpracovala, ale už nedošlo k uložení.
	- o *Ú prava přenosu mezi 1. a 2. kopií.*
	- o *Nově je možné v metodě Int SaveChangeResolveConflict nastavit konfliktu* příznak IsCanBeResolved. Pokud je tento příznak nastavený, zobrazí se uživateli *v e d i t m o d u l u d o t š z s e s e z n š m e m k o l i z í s h o d n o t š m i z d š t š b á z e š h o d n o t š m i* které zadal uživatel. Dle odpovědi na dotaz je možné převzít hodnoty z databáze, nebo ignorovat hodnoty z databáze a přepsat hodnotami uživatele, a nebo nedělat nic - ukládání skončí kolizí.
	- o *Nová virtuální metoda Int ResolveConflict AssumeV alue slouží pro ukládání* hodnot z databáze po kolizi do properties BO – v extenzích KU přepsáno na *n š p l n ě n í d r u h ý c h k o p i í .*
	- o *N o v á v i r t u á l n í m e t o d š I n t G e t D š t š C o n f l i c t D e s c r i p t i o n V š l u e j e v o l á n š p r o p ř e v o d h o d n o t y k o l i z e z d š t š b á z e d o t e x t o v é h o t v š r u d o d i š l o g o v é h l á š k y – m o ž n o* přepsat pro konverzi GUIDů a pod., pokud by to někdo potřeboval.

#### Lokalizace

- · Ošetření duplicitních názvů položek při načítání textu pro lokalizaci xamlu *du plicitní záznamy se neukláda j.*
- Pokud při národním buildu nemohla proběhnout lokalizace textu, tak se build spustí *j e š t ě j e d n o u .*
- · *O p r š v š l o k š l i z š c e d š t p ř i e x p o r t u d š t d o p r á z d n ý c h n á r o d n í c h d š t š b á z í .*

### **8 . 1 3 . 5 . 5 B u i l d 1 . 4 5**

- 
- Datum uvolnění verze nebo buildu neodpovídá datu nasazení u zákazníka.<br>Texty kurzívou obsahují technické informace a jsou určeny primárně pro správce KIS.<br>Značka (\*) označuje samostatně hrazený modul
- 
- Značka \*? označu je nové funkce a vlastnosti systému, které se nepro jeví bez změny nastavení. Značka \* ! funkce, které po nasazení verze/buildu je třeba nastavit i pro zachování původního *c h o v á n í .*

## **B u i l d 1 . 4 5 – u v o l n ě n ý 2 9 . 2 . 2 0 1 6**

## **Pacientská administrativa**

#### **Centrální registr**

• Úprava informace při zadání EU číslo pojištěnce a Zdravotního pojištění cizinců.

#### **E vidence hospitalizovaných**

- Záložka Příjem doplněna kontrola, v případě vyplnění přijetí Doporučil: 4-lékař RZP, musí být Přijetí: 1-neodkladné.
- Úprava sestavy lůžkového fondu, rozdělení dle IČZ.

## **Klinika**

#### **Pacientský panel**

- Doplněna nová ikona pro přístup k aktuálnímu výkazu epizody (hospitalizační i ambulantní). Na lůžkových odděleních je součástí ikony **informace o aktuální kategorii pacienta.**
- · Výrazná indikace stornovaného pacienta.
- · S jednocení formátu datumu na Fons Standard (bez mezer).

### **O b e c n é**

- · Klávesová zkratka [Alt+Shift+R] pro volání zakládání receptů byla přidána také do první vrstvy kliniky.
- Úprava utajené dokumentace při překladu jestliže má předchozí epizoda pacienta utajení větší nebo rovno 6, pak neproběhne automatické 30denní zpřístupnění předchozí episody.
- Export listů oprava exportu listů epizod a KU, pokud obsahují stavové ikony pacienta.
- *Ú prava auditování přístupu uživatelů k dokumentaci. Nově se neauditu je se pohyb* po pacientech v první vrstvě, pokud první vrstva neobsahu je pacientský panel. *V seznamech KU s náhledem v první vrstvě se auditu e přístup k dokumentaci* pacienta, ale jen v případě, že není zapnuto auditování jednotlivých KU.

## **Klinická událost**

- Přenačtení texty extenzí podle šablony při otevírání KU (doplní se tedy údaje z částí dokumentace, které při založení KU ještě neexistovaly). Dále je pod editor vlastního textu zprávy doplněno tlačítko "Šablona", které přegeneruje text podle šablony. *Pro účinné přenačtení musí být poslední změna extenze starší než 30s* oproti času vytvoření (CreatedDate). Pokud je stav KU požadavkový (menší než *110), použi je se základní požadav ková šablona (EventTempate), pokud je stav* nálezový (vyšší), použi je se přednostně nálezová šablona *( E x e c u t i n g E v e n t T e m p l š t e ) , p ř í p š d n ě p r o v á d ě j í c í š š b l o n š z E v e n t T e m p l š t e š š b l o n y , a až pak EventTemplate.*
- Oprava Při uložení episody dojde ke kontrole, zda žádající episoda odpovídá žádajícímu útvaru v případě, že se nejedná o operační objednávku.
- Oprava dohledávání ambulantní karty na operačním sále pokud je naplánovaná KU např. na 6:30 a jiný uživatel založil kartu pacientovi později, např. v 9.20, při otevření naplánované KU se nenašla karta pacienta a nešlo založit doklad.
- Skupina KU při dohledávání KU ze skupiny KU se kontrolu e, zda sou všechna KU přiřazena jednomu pacientovi (případně do jde k automatickému rozdělení na 2 a *více skupin dle počtu pacientů).*

#### **Seznamy KU**

- · Automatické zařazování do čekárny
	- $\circ$   $\ast$ ? Doplněn nový parametr v seznamu KU a typu KU "Automaticky do čekárny"
	- $\circ$  Při volání nové KU ze seznamu KU pouze ze záložky Záznamy (ne klávesovou zkratkou ani výběrem z menu Pacient-Dokumentace) se nově založená KU

automaticky zařadí do čekárny. Pokud je seznam KU filtrován na uživatele nebo místnost, toto nastavení se přebírá.

o Při otevření KU objednané v diáři na dnešní den se při jejím ukládání zobrazí dialog na zařazení do čekárny.

#### **Operační materiály**

- Doplněna položka Poznámka.
- Při uložení operačních materiálů se do položky Soupis sterilizovaných materiálů vypíše kód, název a množství operačních materiálů, které se mají též předat ke sterilizaci (mají zaškrtnut příznak).
- Propojení s Medix při komunikaci přidána pole Poznámka a Soupis sterilizovaných položek, které se předávají do poznámky v Medix.

#### **Textová pole**

- Nové textové pole GetClinicalEvents pro **generování textů z položek více KU**.
	- o Předlohu pro generování jednoho záznamu je třeba vytvořit jako předdefinovaný text a uvést do parametru TemplateTextDefinition jeho zkratku.
	- $\circ$  Příklad:

{GetClinicšlEvents,EpisodeListFlšg=5,EventCode=ClinicšlEventConsultštionBšse,Tem plateTextDefinition=TestGetClinicalEventsKonzilium,StatusFromOrder=60,StatusToO rder= $150$ 

Do textových polí pro získání klinické události přidány nové parametry StatusFromOrder a StatusToOrder pro filtraci dle stavu KU a dále možnost nastavení řazení parametrem OrderBy.

#### **Diagnózy**

- Úprava blokování diagnózy epizody, pokud je uzamčen DRG případ. V modulu diagnóz není dovolena změnu uzamčených Dg k epizodě šipkami, doplněno přenačtení dat před editací.
- O prava po změně pořadí se chybně kontrolovaly i prázdné řádky.

#### List o prohlídce zemřelého

· Vytvořen nový formulář LPZ (s konverzí dat ze současného formuláře) a připraven export dat z nového formuláře pro NZIS.

#### **D i á ř**

Tisk týdenního přehledu *( Scheduler Weekly Report String ) – p*řipravena nová sestava pro diáře s více sloupci.

#### **Medikace**

- Oprava zrychlení vyhodnocování interakcí při zakládání nových léků na další dny.
- Seznam léků na receptech Při zakládání receptů se kontroluje omezení na povolené množství léků na Rp. Omezení lze dopsat na národní extenzi medikací.

#### **Porodnice, neonatologie**

- Doplnění kontroly rodiček nelze vyplnit I a II délka doby porodní v případě, že není vyplnění ukončení vaginálně.
- Oprava chyby, která při stornování vazby mezi matkou a dítětem, při novém propojení hlásila, že v porodu není místo pro dítě.
- · Oprava kontroly novorozenců v případě vyplnění Nemoci a komplikace "žádné" je možné mít propouštěcí diagnózu Z38.
- · Vytvoření skupinky z klinické události Žádost o UPT a Hlášení potratu NZIS a doplnění tiskových sestav.

#### Úlohy – tasky

· Úloha Propuštění pac. bez hospitalizačního dokladu *(ReleasedPatientsWithNoClosedAccount)* nezobrazuje doprovody pacientů.

#### **Očkování a preventivní prohlídky**

- Oprava výpočtu intervalu a kontrola datumu narození
- O prava textu hlášení pro prohlídku

#### **Výsledky**

- Elektronicky podepsaný výsledkový list z laboratoře ve formátu PDF  $(*)$ 
	- o Pokud je při zobrazení PDF výsledkového listu z kumulativního náhledu výsledků v seznamu jen jeden záznam, tak se rovnou otevře náhledový modul a seznam se zavře.
	- o Uložení odkazu na PDF přílohy k výsledkům při importu výsledků přes broker verze 6.

#### **Komunikace**

• *Příjem výsledků broker – pokud u metody není uveden element Autorizace, použije se* stav Autorizace pro celý paket – z bloku <v>. Toto platí i pro dlouhé textové výsledky *typu poznámka, rozpor, memo, kolize...* 

#### **Diety**

- *Příprava komunikace diet s NIS Akord přes broker*
- · Přidání číselníku jídelníčku, stravovacích provozů.
- Úprava číselníku Diet o položky Stravovací provozy, Nutriční hodnoty, Poznámka.
- Úprava číselníku Modifikací diet o položky Stravovací provoz, Poznámka.
- Úprava číselníku Dietních přídavků o položky Provozy a Poznámka.
- · Úprava číselníku Uzávěrek objednávek o položky Poznámka a Stravovací provoz.

## **Pacietnská administrativa a klinika SK**

- Doplněno generované pořadové číslo hospitalizace (při překladech se kopíruje a je jednotné pro celý případ)
- Žadatel se v KU dohledává z provozu podle položek pracoviště a nositel. V žadateli nemusí být vazba na provoz, ale musí existovat provoz se stejným kódem pracoviště a nositele, pokud nebude existovat tato vazba, tak se doplněním žadatele nedoplní žádající útvar a opačně, vyplněním žádajícího útvaru se nedoplní žadatel.

## **R D G**

- Zhuštěný formát výpisu CAVE a alergií (aby nezabíral zbytečně moc místa na výšku).
- Oprava chyby, kdy se správně nepřenášel materiál ze šablony metody (při ukončení platnosti sady).
- *SK oprava generování výkonu z metody s více výkony.*

## **Výkaznictví**

### **V ý k š z**

· Úprava přebírání dg. v případě, že hlavní dg. na výkazu je úrazová. Potom se mezi dg. KU dohledá první příčinná dg. (ať je na jakémkoliv místě) a ta se dá na první místo v ostatních dg. výkazu.

## **D R G**

- Oprava přiřazování relativní váhy DRG konec platnosti záznamu v číselníku DRG musí být vyšší než datum ukončení případu DRG.
- · Hromadné potvrzování DRG případů oprava kontroly, zda k případu s dokladem ukončeným kódem 6 existuje předcházející případ (pokud byl nerehabilitační případ uvnitř rehabilitačního, nešel potvrdit).
- Úprava přepočtu DRG přepočet probíhá po dávkách (standardně 100 případů) z aplikace. Velikost dávky je nastavitelná pomocí nového parametru "Velikost dávky v synchronizaci". *Pokud do jde při volání této procedury k timeoutu, je velikost dávky* snížena na polovinu a přepočet dávky se zopaku p. Při dalším úspěšném dokončení volání procedury je velikost dávky navýšena o třetinu. Stav přepočtu DRG se zobrazuje uživateli. Úpravou se zvýší bezpečnost přepočtu při současné práci uživatelů.
- Oprava mizejících DRG případů v případě časové mezery 3 dny mezi případy pacienta docházelo při přepočtu k nežádoucímu vymazání předchozího případu.
- DRG oprava nezapočítávání ceny za materiál do celkové přepočtené relativní váhy ve variantách DRG případu.

## **Kontroly**

- Úprava databázové kontroly na komplexní vyšetření povolený interval 90 dní se kontroluje jen na lůžkovém výkazu.
- Databázová i aplikační kontrola na frekvence nekontrolují se výkony na dokladech typu Nabídka (Q výkazy).

#### **2108 | KIS Fons Enterprise**

- · Databázová kontrola omezení na ZUM pokud je ZUM/ZULP uvedený ve výjimkách interních výkonů, nevztahuje se na něj kontrola a tento ZUM/ZULP lze uložit do výkazu lůžkové péče (tedy jako N-lék).
- Databázová kontrola na duplicitní vykázání klinického vyšetření v jeden den (CLINIC) bylo doplněno měkké varování v případě automatické opravy u výkonu se stejnými body. Opravovaný výkon může být na dokladu ve stavu U.
- Úprava databázové kontroly na překryv hospitalizačních výkazů (HOVER) úprava chování kontroly tak, aby označovala i H výkaz, který je uvnitř jiného H výkazu.
- · Oprava kontroly příčinné dg. (DIAG3) pokud se kontrolovalo více výkazů a alespoň jeden obsahoval příčinnou dg., potom se u ostatních výkazů s úrazovou hlavní dg., ale bez příčinné dg. v ostatních diagnózách, neobjevila chybová hláška.

#### **Uzávěrka**

- Doklady se do dávky řadí podle čísla dokladu (ne podle data vytvoření výkazu).
- Oprava seskupování dávek podle čtvrtletí uzavření (pokud v seskupování nebyl zároveň nastaven i rok uzavření, potom se do stejné K dávky dostaly dávky z různých let).

 $\alpha$ 

## *V ý k š z n í c t v o S K*

## *Ukladanie dokladu*

• Oprava výpočtu ceny kapitácie pre prírastkové a úbytkové doklady.

### *í se lníkv*

- $\bullet$  Úprava vzhľadu modulu na editáciu záznamov v číselníku výkonov.
- Úprava vzhľadu modulu na editáciu záznamov v číselníku liekov.

#### $G$  e n e rovanie dávo k

· Oprava zostavenia dávok Hospicom.

## **Logistika**

- Nová funkcionalita **Rezervace na pacienta** (\*).
	- $\circ$  Umožňuje rezervovat konkrétní IKS na skladu od příjmu až po výdej na zvoleného pacienta.
	- $\circ$  Detailní popis je na portále v manuálu 63 Rezervace na pacienta.docx https://www.fonsportal.cz/DownloadCentrum/NISFONSEnterprise/Logistika.aspx
	- $\circ$  Tato funkcionalita je uvolněna pro build 1.44 a 1.45 jako DEMO! V buildu 1.46 bude skryta. Pokud o ní budete mít zájem, kontaktujte prosím obchodní oddělení firmy Stapro.

## **Žádanky a schvalování**

#### **Komunikace**

Nová logika mazání starých komunikačních logů. Tyto logy většinou zabírají v databázi hodně místa a nová logika umožňuje velikost těchto tabulek udržovat na stejné úrovni. Defaultně bude nastaveno uložení logů pouze 90 dní. Mazání starých logů bude probíhat postupně, aby nedocházelo k přílišnému vytěžování databázového serveru.

#### **FonsWeb**

- Oprava načítání práv pro schvalování žádanek. Původně musel být schvalovatel přihlášen na útvaru se schvalovacími právy, aby mohl schvalovat žádanky i z jiných útvarů. Nově toto již není potřeba.
- Při některých chybách na webu se zobrazují uživateli i jejich podrobnosti.
- Oprava chyby při tvorbě žádanek. Pokud je v globální konfiguraci zapnuta volba "Vytvářet žádanky pouze na defaultních provozech" nelze nově žádanky vytvářet na podřízených útvarech.
- · Při přihlašování z klasického klienta FONS, se nově systém bude snažit uživatele přihlásit na stejný útvar, na kterém se aktuálně nachází. Původní logika vždy přihlašovala uživatele na jeho přednastavený útvar.

## **O b e c n é**

### **Č t e č k y č á r o v é h o k ó d u**

- Přepracována komunikace se čtečkami čárového kódu, nyní dochází při každém otevření modulu ke kontrole, zda jsou čtečky aktivní.
- *Byl vytvořen diagnostický modul, ve kterém je přehled aktivních pluginů, n š k o n f i g u r o v š n ý c h č t e č e k š j e j i c h s t š v r e s p . s t š v n š m š p o v š n ý c h C O M p o r t ů . V modulu je možné vyzkoušet načtení čárového kódu pomocí čtečky (bližší popis viz* samostatný návod Konfigurace čteček čárového kódu). Pozor, pro správnou funkčnost *je nutné mít instalovány aktuální pluginy pro čtečky čárového kódu! Je nutné používat je jch správnou distribuci na stanice pomocí aktualizačního mechanizmu FONS* Enterprise, jnak by mohlo do jt k chybné aktualizaci pluginu.

## **Správa a konfigurace**

#### $\check{\mathsf{C}}$  **í selník útvarů**

· *D o p l n ě n p ř e h l e d k ó d ů ú t v š r ů p r o k o m u n i k š c e š d š l š í p o u ž i t í ( d o S p r á v š - Č í s e l n í k y - D š l š í k ú t v š r ů m - K ó d y ú t v š r ů ) s m o ž n o s t í p ř i d á v á n í š e d i t š c e , f i l t r š c e š e x p o r t u d o Ř L S š p o d .*

#### **Ostatní**

Doplněn přehled stavů KU včetně je jch číselného označení (do Konfigurace kliniky- KU-*Přehled stavů KU).* 

## **Nasazování nových verzí**

#### **Update v rámci buildu**

- *Možnost nouzového update jedné nebo několika DLL bez plošného ukončení provozu (např. v terminálovém provozu)* 
	- o *Podpora možnosti přesměrovat čtení DLL z jného než defaultního umístění.* 
		- *V konfiguračním souboru (typicky FonsApp.exe.config) je nutno uvést < r u n t i m e > < š s s e m b l y B i n d i n g x m l n s = " u r n : s c h e m š s - m i c r o s o f t - c o m : š s m . v 1 " >*
			- *< d e p e n d e n t A s s e m b l y >*
				- <assembly Identity name="Fons. Client. Patient Adm"  $\triangleright$
				- <codeBase href="Fons. Client. Patient Adm#002. dll" />
				- *< / d e p e n d e n t A s s e m b l y >*
			- *< d e p e n d e n t A s s e m b l y >*
				- <assembly Identity name="Fons. Base"  $\triangleright$
				- <codeBase href="Fons. Base#002. dll" />
			- </dependent Assembly>
			- *< / š s s e m b l y B i n d i n g >*
			- *< / r u n t i m e >*
	- o *Assembly se pak čte z umístění, uvedeném v elementu codeBase. S touto* konfigurací pracu je nativně jako . NET při hledání referencovaných assemblies,  $t$  ak FONS při hledání assemblies svo *j* logikou.

#### **" V e r z o v š d l o "**

- *Po vytváření verze se automaticky aktualizu je soubor* \
- $\lambda$  *alfons2 Fons Client V ersion Ft p Builds.txt s informacemi o publikovaných sadách*

## **Komponenty**

- Combo box ošetření chyby .NET 4.6 CoerceIsSelectionBoxHighlighted (např. při zadávání medikací)
	- · *ComboBox ošetření chyby při načítání zdroje dat*
- FonsLabelAutocompleteTextBox pokud při stisku klávesy [Enter] stále ještě probíhá vyhledávání, není umožněno odejít na další položku a počká se na výsledky autocomplete.
	- · *FonsDistributor ošetření možné neplatné velikosti oblasti při načtení konfigurace o b s š h u j í c í v e l i k o s t o b l š s t i v p x .*
	- · *S y n t š x E d i t o r z š b l o k o v á n v n i t ř n í c o m m š n d E s c c o l l š p s e r e g i o n . N y n í j e obsluhován FE a umožňu je zavření modulu klávesou [Esc].*
- · FonsWorkareaTabControl (záložky aktivních oken) zprovoznění klávesových zkratek [Ctrl+(Shift)+Tab] pro přepínání záložek.
	- · *F o n s D š t e T i m e L š b e l T e x t B o x , F o n s D š t e L š b e l T e x t B o x , F o n s T i m e L š b e l T e x t B o x –* alt ernativní režim pro dotykové zadávání data a času - Is Touch Layout
- FonsFlowDocumentScrollViewever (zobrazování formátovaného textu pro náhled)
	- o Pokud je zobrazovaný text příliš velký, načte se až po odkliknutí upozornění.
		- o *Hranice pro zobrazování je 20 kB v náhledu KU, obecně nad 50 kB, lze nastavit v XAML parametrem Byte ArrayT o F low Document Converter.*
		- o *M o ž n o s t z š p n o u t n e p r o p o r c i o n á l n í z o b r š z o v á n í d o k u m e n t u v l š s t n o s t í* Is Non Proportional. Zrychlení náhledů v neproporcionálním zobrazení.
- o *M e t o d š G e t Ř m l D š t š z í s k á Ř m l d š t š , m e t o d G e t A n d W r i t e Ř m l D š t š T o F i l e Ř m l d š t š* získá a rovnou je uloží do souboru.
- o *D š t š j s o u z í s k á v á n š p o m o c í S Q L d o t š z u ( m ů ž e t o b ý t d o t š z , v o l á n í f u n k c e ,* procedury apod.), který musí vracet sloupce dle typu CommonXmlData, tedy *C o m m o n Ř m l D š t š I d , L š s t U p d š t e d , S t š t e , Ř m l ( v l š s t n í d š t š v e f o r m á t u x m l ) , Description (popis, může být null).*

### **Export/import etalonu**

- *Export / Import et alonu velká reorganizace, přesun do samostatné assembly Core Area* Et alon
- · *P ř i d á n o m e z e n ý e x p o r t t e m p t š b u l e k d o F E Ř , o p t i m š l i z o v á n n š r y c h l o s t i s p o t ř e b u* paměti ( v y u žív a j se dočasné soubory, podobně jako se to osvědčilo při im portu).
- · *D o B š s e B O p ř i d á n š m e t o d š p r o s e r i š l i z š c i l i s t u D T O d o s t r e š m u ( p r o u k l á d á n í d o s o u b o r u .*
- *Vytváření dočasných tabulek pro etalon a kopírování etalonových dat, zatím bez p o d m í n e k .*
- · *Tem p List Module možnost mazání dočasných tabulek, jednotlivě, pro celý prefix nebo v š e c h n y .*
- · *Možnost prohlížení dat v temp tabulkách přidána do TempTableListModule*
- · *Z r u š e n s t š r ý z p ů s o b i m p o r t u d š t p ř e s p r o c e d u r y n š S Q L u k l á d š j í c í x m l .*
- · *P*ři importu do Temp tabulek se LF nahrazu je za CRLF

## **8 . 1 3 . 5 . 6 B u i l d 1 . 4 6**

## **Build 1.46 - uvolněný 14.3.2016**

## **Pacientská administrativa**

#### **E vidence hospitalizovaných**

- **\*? Přidání nových parametrů pro přenos mezi epizodami** možnost kopírování diety při malém nebo velkém překladu, poznámky k epizodě, hesla pro komunikáci, popisu a stavových ikon při malém překladu.
- Opravy pohybů
	- $\circ$  V případě ukončení hospitalizace 7 zemřel s výstupem na pitvu nebo 8 zemřel bez výstupu na pitvu, je možné v opravách pohybů měnit typ ukončení hospitalizace pouze mezi těmito dvěma typy.
	- $\circ$  Pokud je hospitalizace ukončená typem 0, 1, 2, 4, 5, 6 není možno změnit na typ 7 a 8.
- · Logování informací o zobrazení modulů ambulantní/hospitalizační karty, ambulantní *karty a hospitalizace.*

## **K** linika

## **Klinická událost**

- · **\*** 2 V nastavení tiskových výstupů klinických událostí přidána položka "Zavřít editační **modul KU po přímém tisku**". V případě nastavení se po přímém tisku zavře modul, a pokud to lze, tak i druhá vrstva.
- · Oprava několikanásobného dotazu při automatickém zařazení do čekárny.
- · @

#### List o prohlídce zemřelého

• Úpravy Listu o prohlídce zemřelého, doplnění tiskových sestav a umožněna tvorba výstupních dávek.

#### **D i á ř**

- Opravena chyba vykreslování barev objednávek po jejich změně.
- Oprava překreslování diáře při rychlém přechodu mezi dny.
- · *P ř i d á n í m o ž n o s t i l o g o v š t c h o d d i á ř e .*

#### **Medikace**

- Očkování oprava kontroly na zadávanou očkovací látku. Oprava plnění koncového data medikáce z očkování.
- Úprava nastavení příznaku předdefinované medikace opravuje situaci, kdy docházelo u složky infuze k validaci dle neexistujících vazeb (např. epizoda).
- · Potlačení volání úpravy navazující medikace v předdefinovaných medikacích.
- **Optimalizace přenášení medikace na více dní** interakce se nově vyhodnocují, jen pro aktuálně vybraný den. Interakce pro ostatní dny se vyhodnotí přes databázi.
- *Seznam zboží doplněna validace v paměti. Využito pro optimalizaci medikací, ve* kterých je paměťová validace zapnuta v nastavení filtrů na autoritě 3.

#### **Porodnice, neonatologie**

- Úprava exportu rodiček, novorozenců, potratů a vývojových vad.
- · Hlášení vrozených vývojových vad NZIS, zpráva o rodičce NZIS úprava formuláře s vazbou na nové číselníky.
- · Novorozenci vzorné vady, přidání číselníku s platností.
- Novorozenci rodička, přidání číselníku s platnosti.
- Novorozenci narození, přidání číselníku s platností.

#### **Výsledky**

- · Mixer doplněny nové filtry
	- o Jen první/poslední/minimální/maximální výsledek.
	- o Jen vybrané metody (*zadané kódem metody, ne zkratkou nebo názvem např.* 20497 / ULL ABM IK 20497 / CV LABM IK jen pro zobrazení mikrobiologie)
	- o Jen bez vybraných metod (*podobně jako výše jen s mínusem např. - | 2 0 4 9 7 / U L L A B M I K | 2 0 4 9 7 / C V L A B M I K* )
- $\alpha$
- Přidání 3 konfiguračních parametrů do hlášenek stravy v případě komunikace přes Service Broker se neexportuje soubor do definovaného úložiště. Schování tlačítka "Načíst" pro načítání pacientských diet. Zobrazení tabulek se zadáváním diet či přídavků dle zvoleného druhu jídla (v případě přídavku či nápoje se zobrazí pouze tabulka s přídavky/nápoji. V ostatních případech se zobrazuje pouze tabulka se zadáváním diet).
- $\bullet$  Číselníky diet oprava pole Poznámka.
- Dieta pacienta, úprava formuláře přidáni druhu jídel pro komunikaci mezi FE FAD přes service broker.
- Konfigurační parametr pro kopírování nevyplněných diet do jednotlivých druhů jídel dle konfigurace + přidání textu upozorňujícího na danou skutečnost.
- Filtr balíčků u pacientské diety pouze na balíčky (tam kde je u diety příznak balíček).
- Změna hlavičky modulu diety pacienta přidání jména pacienta.
- Přidání položek diety pacienta druhy jídel + balíčky.

#### **Ostatní**

· *Do jádra doplněna podpora čteček zapo jených v extenzích KU (upraveno i v lab.*  $\check{z}$ ádance).

## **Klinika SK**

#### *K l i n i c k á u d á l o s t*

- Hlavička KU přidána položka "**Typ odesílatele**" se škrtátky. Jestliže je typ odesílatele "O – oddělení" a stav KU je větší než 111 (V čekárně) je nutné vyplnit položku "Žádající lékař". Pokud při otevření KU byla již ve stavu vyšším než 111, tak se kontrola na položku "Žádající lékař" neprovádí.
- · Hospicom
	- $\circ$  Je umožněno stornovat klinickou událost z diáře i v případě, že je již odeslaná do Hospicomu.
	- $\circ$  Stav klinické události zůstává ve stávajícím stavu i po odeslání do Hospicomu a lze s ní pracovat v diáři obvyklým způsobem.
	- $\circ$  V případě, že je stav KU "pacient vyšetřen", automaticky se klinická událost odešle do Hospicomu.

#### *R ů z n é*

- · *D o v e r š* 
	- o *Z jednodušení exportu uživatelů, nev kládá se PZS.*
	- o *I m p o r t š e x p o r t p ř i h l á š e n í . O p r š v š n u l l p ř i o v ě ř o v á n í p š c i e n t š u ž i v š t e l e m , k t e r ý* nemá přihlašovací úda je do BLO.

#### **R D G**

- Nová předloha pro hromadný tisk nálezů.
- · Oprava výchozích hodnot u tisku denního seznamu.
- · Úprava formátu a přenášení alergií do požadavkové části.
- SK Oprava chování příznaku Vykázáno.

## **Výkaznictví**

#### **V**ýkaz

- Na A, AP výkazech byl přidán nový příznak výkazu "Neměnit druh výkazu". Pokud je tento příznak označený, potom kontrola APH (ambulantní doklad pro hosp. pacienta) tento výkaz nekontroluje a nezmění se druh výkazu i v případě, že je pacient hospitalizovaný.
- Ve filtrů výkazů je checkbox "K aktuálnímu útvaru" needitovatelný i pro uživatele s rolí Správce výkaznictví (BillAdmin).
- · Oprava chování parametru "Doplňovat uvozující nuly" na dokladu typu Cesty v návštěvní službě – výkon se doplňuje pouze na 2 znaky.

#### **D R G**

- V případě, že má uživatel roli Správce výkaznictví (BillAdmin), může potvrzovat a odpotvrzovat i vyúčtované DRG případy.
- · Oprava nezapočítávání ceny za materiál do celkové přepočtené relativní váhy ve variantách DRG případu.
- Byla provedena optimalizace přepočtu DRG případů.

#### **Kontroly**

- Byla provedena úprava databázové kontroly výkonů hrazených kapitačně (CAPROC) tak, že byla doplněna podmínka na druh pojistného vztahu 1 – Veřejné pojištění.
- Byla provedena optimalizace pořadí volání databázových kontrol tak, aby kontroly závislé na jiných výkonech/ZUM byly v pořadí až poslední, tím se zajistilo, že správně reagují na změny z jiných kontrol.
- Byla provedena optimalizace a zrychlení kontrol COMB, FREQ, FEE, MARKER, COTL, CREITEM, HOSPITBIND, RECTER, CLINIC, ZUMPROC.
- · Oprava databázové kontroly na duplicitu klinického vyšetření pokud je porovnávaný výkon vyřšzen jinou kontrolou, je výsledkem kontroly duplicity kl. vyšetření měkké varování.
- Úprava kontroly na N-léky (HOSMED) pokud je lék v číselníku interních výjimek, potom již není požadováno, aby byl i v číselníku N-léků.

#### **Importy**

Import dokladů z Brokeru – pokud je některý doklad na importovaném výkazu již vyúčtovaný, potom se import neprovede a do logu se zapíše informace o počtu nenaimportovaných výkazů z tohoto důvodu.

#### **Uzávěrka**

• Doklady se do dávky řadí podle čísla dokladu (ne podle data vytvoření výkazu). Tím se zajistí správné pořadí i v případě, že doklady byly importovány (nikoliv pořízeny v systému Fons).

#### **Konfigurovatelné sestavy**

• RS report "Zůstatky kont pacientů" bylo doplněno řazení podle jména pacienta.

#### **Č í s e l n í k y**

• Do pasportizací, frekvencí, kombinací, kombinací s časovým omezením se nenačítají stornované záznamy.

## *V ý k š z n í c t v o S K*

#### $Ex$ *enzia Výkaz*

- Do šablóny KU v časti výkony bola pridaná položka "Platca". V prípade, že je pri výkone v šablóne položka vyplnená tak sa kontroluje zhoda so ZP pacienta v CR. Ak je hodnota v šablóne rozdielna oproti hodnote v CR, tak sa takýto výkon zo šablóny neprenesie.
- · Oprava chyby pri zmene dátumu vykázania.

#### **Ukladanie dokladu**

- · Oprava ukladania dokladu v KU. Chyba sa prejavovala pri prepnutí príznaku "Vykázané"
- Oprava doťahovania ceny kapitácie. Cena sa nedoťahuje v prípade prírastkov a úbytkov.

#### $$

Úprava generovania dokladov, konkrétne položky "Kategória hospitalizácie" od ktorej sa odvíja doťahovanie ceny. Po novom je možné zadefinovať rôzne kategórie hospitalizácie pre jednotlivých platcov.

#### Účet pacienta

- Úprava logiky platieb. Umožnené vykonať viacero platieb v rámci jedného okna.
- Premenovanie ikony "Zaplatiť" na "Platba". Je umožnené zobraziť realizovanú platbu.
- · Konverzia starších platieb do entity "Paragon", tak aby bolo zabezpečené jednotné zobrazovanie platieb.

#### **Fiškálny modul**

- Zapojenie logovania fiškálnych operácii do modulu pokladňa.
- Pri stornovaní osobného účtu zapojenie storna paragonu.
- · Zapojenie nového modulu "Paragon" pre vklady a výbery na pokladni.

#### $\check{\mathsf{C}}$ *í se lníkv*

- Upravený číselník prevádzok. Umožnenie zadania položky "Kategória hospitalizácie" pre viacerých platcov.
- Upravený číselník cien hospitalizácie. Pridaná položka "Cena pri pohybe E".
- Oprava editačného modulu pre číselník Výkonov a číselník pripočítateľných položiek.

#### $G$  e n e rovanie dávo k

· Oprava zostavenia dávok Hospicom.

#### *I n é*

- Úprava zostavy Limity. Pridanie hodôt v EUR a započítanie materiálu RDG.
- Úprava zobrazenia stornovaných importov.

## **L o g i s t i k š**

- · Do editačního modulu příjmu externím přeskladněním byly doplněny položky "číslo žádanky" a "číslo objednávky" z webového schvalování, pokud spolu obě části spolupracují. Tato dvě čísla byla doplněna i do list modulu – seznamu dokladů mezi "skrytá", uživatelé si je mohou podle svých potřeb zobrazit.
- Oprava výpočtu ceny faktury, nyní se do ceny nezapočítávají bonusové řádky.
- · Na doklad prodejky nejde vydat bonusové zboží.

## **O b e c n é**

## **Č t e č k y č á r o v é h o k ó d u**

- Chybové a datové události se registrují ještě před otevřením čteček (samotný plugin pak může poslat informaci, která čtečka se konkrétně nepodařila otevřít a není nutné volat diagnostické funkce).
- Plugin pro komunikaci pomocí RS232.
- Do rozhraní doplnit název a číslo verze pluginů.

## **Správa a konfigurace**

#### **WPF tiskové sestavy**

• Report ImageEdit Module – změna výchozí extenze souborů v dialogu pro výběr nahrávaného obrázku, nyní jž není nutné vybírat typ extenze a zobrazují se všechny *o b r á z k o v é s o u b o r y .*

#### **Správa útvarů**

• *Úprava (a výrazné zrychlení) přepočtu hierarchie útvarů po stornování větve útvarů* 

#### Správa naplánovaných úloh a komunikací

- *Do seznamu úloh vzdáleného zpracování přidán sloupec Trvání.*
- *Do ribbonu naplánovaných úloh jsou doplněny ikony pro přímé volání komunikačního logu a logu brokeru.*
- *Do komunikačního logu doplněna možnost volat log brokeru i pro data z komunikací* diet.

#### **Ostatní**

- Stavy klinických událostí v seznamu doplněny ikony stavů KU.
- A *plikační logy u zdro*  $\hat{v}$  *do plněn filtr na datum a typ logu a indexy pro zrychlení.*

## **Nasazování nových verzí**

#### **" V e r z o v š d l o "**

- · *N o v ý z p ů s o b z i p o v á n í b š l í č k u s W e b p r o j e k t y s o u b o r y , k t e r é j s o u v z á k l š d n í v e r z i s e* nekopíruj, ale je na ně pouze předán odkaz. Zapo jeni do buildu.
- Logovaní při vytváření verzí a buildů.

## **Komponenty** · @

## **K** linika

### **O b e c n é**

· Příjem k hospitalizaci z ambulance – zalogování typu režimu zadávání útvaru při příjmu.

### **Klinická událost**

- Při otevření KU v hospitalizační epizodě, kde není uvedena hlavní diagnóza, nedojde k načtení dokladu a nad KU se objeví upozornění, že nelze pracovat s dokladem. Jakmile se diagnóza doplní a uloží, doklad se načte.
- Modul editace KU nově si zapamatuje naposledy fokusovaný prvek a při návratu do modulu nastaví fokus zpět na tento prvek.
- $\frac{1}{2}$ ? Předdefinované výkony do výkonů šablony a textových polí přidána možnost zadávat skupiny výkonů, dále přidán příznak viditelnosti tlačítka.
- Předdefinované výkony úprava vazby pro možnost zvyšovat přes [Ctrl+klik] *m n o ž s t v í u d e f š u l t n í c h v ý k o n ů* .
- *Předdefinované výkony u e xistu jcích defaultních výkonů nastaveno, že ne jsou viditelné na tlačítku.*
- · Oprava funkce "Nový jako kopie" nešlo zavolat z editace KU.
- Oprava uzavírání KU po přímém tisku nefungovalo pokud se volal tisk přes hlavní tlačítko.
- · Úprava parametru **"Nový jako kopie zachová žádosť**" jestliže je žádající útvar jiný než provádějící a jsem provádějící, pak "Nový jako kopie" založí KU rovnou do stavu 110 (Nový nález).
- · Oprava dohledávání skupiny KU pokud se dohledává nebo zakládá KU do skupiny, tak se do skupiny neplní šablona KU, pokud v definici skupiny taková není.

## **Typy klinických událostí**

Příkaz k transportu – úprava délky položek Ulice a číslo Odkud, Nejbližší SZZ a Kam.

#### **Elektronická zdravotní dokumentace**

- V okně podepisovaného dokumentu lze klávesou [F12] dokument podepsat.
- Po podepsání dokumentu ze seznamu se automaticky přejde na další záznam v nadřazeném seznamu.
- Přejmenování modulů apod. ZEP na EZD (Elektronická zdravotní dokumentace).

#### **Operační protokol**

- Operační protokol omezena **délka trvání operace** na 40h. Délka trvání se v operačním protokolu vyhodnocuje podle "Plán. Začátku" a "Plán. Konce" nebo "Začátku řezu" a "Posledního stehu". Ve "Stavech a časech operace" se hodnotí položky "Zahájení operace" a "Ukončení operace", "Začátek řezu" a "Poslední steh".
- Operační moduly přidány položky "**Klasifikace TNM**" a "Krevní ztráta".
- Oprava zadávání přístrojů do šablony KU při ukládání se vymažou prázdné řádky materiálů.

#### **Textová pole**

· Oprava metody GetClinicalEvents – doplnění DataContextu do čtení dat. Nefungoval filtr na EpisodeListFlag při hodnotě jiné než 5.

· Skupinky KU – do textového pole lze vložit závěr z jiné KU ze skupinky ({Group\_TMP\_RHB\_PLAN\_01.ResultText}).

### **Trvalé zdravotní údaje**

• Centrální anamnéza – nová klávesová zkratka pro přímé zavolání [Alt+Shift+A].

#### **D i á ř**

- Zalamování textu objednávky v diářové události.
- Zobrazení pracoviště/přístroje v nabídce šablon v plánovacím rehabilitačním diáři.
- *Ú prava ribbonu priority skrývání jednotlivých sekcí.*
- RHB diář při otevření plánovacího diáře se automaticky vybere první šablona a první přístroj/místnost.
- RHB diář přidána kontrola při objednávání, aby nebylo možno objednat jinam než na vybraný přístroj nebo uživatele v šabloně.
- · Rehabilitační plán v diáři je možnost si vybírat přístroj nebo uživatele případně obojí dohromady.

#### **Medikace**

· Podání medikací – při potvrzovaní podání přidáno varování na nepodepsané PDF z validace medikací.

#### **Porodnice, neonatologie**

- · Zpráva o novorozenci přejmenování položky "kojenecký ústav" na "překlad do" a úprava exportu IČO a PČZ.
- Revize vybraných číselníkových položek v porodnických, neonatologických i dalších NZIS formulářích (např. Vrozené vývojové vady).

#### Výsledky – kumulativní nález

- Možnost pro konfiguraci (skupinu) definovat ikonu.
- Úprava zobrazení nevalidovaných výsledků.
- *V konfiguraci lze indikaci nevalidovaných výsledků vypnout.*
- · Ošetření pádu aplikace při dočasném odpojení od databáze.

#### **Komunikace s laboratoří**

· *Podpora pro synchronizaci registru pacientů v OpenLIMS dle změn ve FONS Enterprise S Q L p r o c e d u r o u ( p ř i d á n í š z m ě n y i d e n t i f i k š c í , š d r e s , p o j i š t ě n í , s l o u č e n í p š c i e n t ů ) ( \* ) .*

#### Teplotka – časová osa

- · Při zmáčknuté klávese [Ctrl] a kliku na graf se graf zařadí mezi vybrané záznamy. V ribbonu grafů bylo přidáno nové tlačítko "**Zobrazit jen vybrané**".
- **·** Nové tlačítko na **maximalizaci grafu**.

#### Úkolv – taskv

- Nový task "Pacienti bez epikrízy" filtruje pacienty, kteří nemají v časovém intervalu (dáno konfiguračně) zadanou epikrízu.
- Tasky nová LE Patient Episode Clinical Event Task List Entity pro kofigurovatelné tasky nad seznamem epizod s kontrolou existence KU určitého typu. Použito u tasku *, , P š c i e n t i b e z e p i k r í z y " .*

#### **Diety**

- Dieta pacienta rozšíření konfiguračního parametru na skrývání druhů diet.
- Dieta pacienta přidání, předvyplnění a příslušný filtr útvarů. Info uživateli na základě nastavení konfiguračního parametru do informační tabule. Dočasní skrytíí variant diet.

#### Diety – komunikace s FONS Akord Diet (přes Service Broker) (\*)

- Import číselníků diet z Fons Akord Diet do FE (diety, jídelníček, uzávěrky, stravovací provozy, modifikace, dietní přídavky).
- Export hlášenek diet z FE do Fons Akord Diet naplánovaná úloha.
- Stavy hlášenek stravy příjem stavů zaslaných hlášenek z Fons Akord Diet do FE.

## *K l i n i k š S K*

#### $Recent$

- Doplnění hlášky validace vystavení doporučení v případě, že je datum platnosti doporučení menší než datum vystavení +7 dní.
- · Příprava položky QRGenCode.

## **R D G**

- Do dashboardu přidána funkce tisku vybraných KU + možnost vícenásobného výběru.
- Komunikace s PACS Study Instance UID
	- o *Do RDG vyšetření a logu přidána položka Study Instance UID.*
	- o Na editaci PACS parametrů vytvořen modul místo funkční entity.
	- $\circ$  *Odesilání nového segmentu ZDS s Study Instance UID. Tento segment je součástí* zpráv ORM a ORU. Odesílání a formát závisí na parametrech nastavených na RDG vyšetření "Generovat a odesílat SUID" a "Formát SUID".
	- o *Ve formátu SUID můžou být makra {DateGen}, {DateExam} a {AccNum}, která* se nahradí hodnotami z vyšetření. Pokud výsledkem nebude platný OID (čísla *o d d ě l e n á t e č k š m i ) , n e n š s t š v í s e š s o u č á s t í o d e s l š n é z p r á v y n e b u d e Z D S* segment.

## **Výkaznictví**

#### **V**ýkaz

- Oprava přenosu OD z KU TISS skóre tak, že byla přidaná podmínka na IČZ (vykonávající provoz TISS skóre musí být na stejném IČZ jako je provoz výkazu).
- · Tlačítko Uložit a nový se zobrazuje pouze v případě, že je toto povoleno nastavením nového parametru "Zobrazovat tlačítko Uložit a nový" v nastavení výkazu.

#### **D R G**

- Oprava otevírání DRG případu z kliniky / výkazu pro odbornosti a diagnózu, pro které se DRG případy nevytváří.
- Potvrzení případu se shodí (kromě změny zařazení) i při změně data začátku nebo ukončení DRG případu. V těchto případech je doplněna poznámka případu s původní a novou hodnotou.
- Oprava otevírání DRG případu z kliniky/výkazu pro odbornosti a diagnózu, pro které se DRG případy nevytváří.
- Oprava vznikání duplicitních případů v případě, že vybranému případu předcházel případ opačného typu, kterému předcházel další případ opačného typu.
- · Upravený vzhled expanderu Zařazení, přidaná položka Body celkem.

#### **Kontroly**

- Vytvořena nová databázová kontrola (NEPE), která kontroluje, zda výkaz typu Nepravidelná péče neobsahuje jiné výkony než výkony typu 0.
- Byla provedena úprava kontroly pasportizace (COPE) pokud je druh výkazu do dávky AP, nekontroluje se řádková odbornost.
- Byla upravena aplikační kontrola na povinné kombinace výkonů (COMM) kromě výkonů typu 0 se v nabídce výkonů v kombinaci nově zobrazují i léky, které nemají pasportizaci.
- Byla provedena optimalizace a zrychlení kontrol AGRE, AUDIT, CAPROC.
- Kontrola COMM byla zrušena možnost nastavení automatické opravy (nemá význam, chovala se stejně jako tvrdé varování), pokud je v matici automatická oprava nastavena, změní se po instalaci verze na tvrdé varování.

#### **Importy**

• Import žadatelů (PLP) byla přidaná podmínka na příznak "Nevýkaznické použití" ve vyhledávání záznamů, které se nebudou importovat.

## *Vý kazníctvo SK*

#### **Extenzia Výkaz**

Do šablóny preddefinovaného textu v časti výkony bola pridaná položka "Platca". V prípade, že je pri výkone v šablóne položka vyplnená tak sa kontroluje zhoda so ZP pacienta v CR. Ak je hodnota v šablóne rozdielna oproti hodnote v CR, tak sa takýto výkon zo šablóny neprenesie.

#### *Ukladanie dokladu*

Odstránenie doťahovania ceny z lekárenského číselníka.

#### Účet pacienta

- · Vytvorenie kontroly či je v module platby zadaná pokladňa.
- Oprava naviazania konta pacienta pri vklade, alebo výbere z konta.
- Oprava volania modulu platby z konta pacienta.
- · Oprava obnovenia gridu po vklade na účet.
- · Upozornenie pri storne účtu, že budú stornované aj platby.

#### *F i š k á l n y m o d u l*

- · Oprava chyby pri posielaní jednotkovej ceny do fiškálnej tlačiarne.
- Vytvorenie možnosti zobraziť stornovanú platbu.
- V module platba vytvorená možnosť zobraziť účtenku.
- Do modulu pokladňa doplnená funkcia "Potvrdiť výzvu".
- Zaradenie zliav do účtenky na fiškál.

#### *í se lníkv*

- Oprava číselníka cien kapitácie. Nebolo možné zadať kód a názov dlhší ako 1 znak.
- Zmena zaradenia niektorých číselníkov do menu. Pod ikonu "Pomocné číselníky" sa zaradili číselníky "Diagnózy pre čakacie listiny" ( presun z "Výkony"), "Skupiny úhrad" ( presun z "Výkony"), "Konfigurácia skupín úhrad" ( presun z "Výkony"), "ŠPZ". Pod ikonu "Miesta" bol pridaný číselník "Revízny lekári". Pod ikonu "Výkony" bol pridaný číselník "Sociálne výkony" a pod ikonu "Plátci" bol presunutý číselník "Limitov".

#### *H o s p i c o m*

Oprava zostavenia dávok Hospicom. Upravená logika zaraďovania dávok podľa dátumu vytvorenia/dátumu prijatia/dátumu prepustenia/dátumu prepustenia z PZS.

#### *I n é*

- Vytvorenie možnosti prepočítať doklady priamo z modulu výkazníctvo.
- · Do menu výkazníctvo pridané funkcionality "Generovanie kapitačných dokladov", "Generovanie hospitalizačných dokladov", "Automatická uzávierka".
- · Oprava zobrazenia Detailu dokladu. Detail dokladu sa zobrazoval na celú plochu.

## **Žádanky a schvalování**

#### **Komunikace**

• Oprava předávání položky "Doplňující informace o pacientovi" ze Schvalování do FONS Logistiky.

#### **FonsWeb**

Oprava logiky zařazování zboží do zakázaných skupin. Chyba způsobovala, že některé zboží z centrálních skladů nešlo, po jeho synchronizaci do FONSu, zadávat do webových žádanek.

## **Správa a konfigurace**

#### $\check{\mathsf{C}}$ í selník uživatelů

• Oprava kolize interního čísla uživatele při zakládání nových záznamů z více stanic *s o u b ě ž n ě .*

## **Nasazování nových verzí**

**Updater a průběh update** 

- *Adresáře Custom \ Actual adresář s lokálními soubory přidávanými do ostré verze, z tohoto adresáře se při kopírování verze zkopíru j soubory AppSettings.config a* ConnectionStrings.config do adresáře Actual.
- · *Nový adresář ActualWorkstationPrepare pokud existuje, je jeho obsah zkopírován do* adresáře ActuaMorkstation. V hodné např. pro nakopírování pluginů, které se ma j zaktualizovat až při přechodu na novou verzi. (Pokud by se vložily přímo do Actua Workstation, tak by si je k lienti začali stahovat už ke staré verzi.)
- · Odstranění masky pro verzi z konfiguračních souborů.
- · *Zákaz editace masky pro porovnání čísla verze.*

#### **" V e r z o v š d l o "**

- · *Po zkopírovaní souboru na FTP se nastaví čas vytvoření.*
- Konfigurace pro sestavení verze je v samostatném okně.
- · Přidaná konfigurace SrvFE modulů.

## **Komponenty**

- FonsLabelComboBox podpora režimu pro dotekové ovládání (IsTouchLayout).
- · FonsDistributor ošetřeno načítání velikosti oblastí, pokud jsou zadané v absolutních *jednotkách. Ošetření neplatných velikostí po posunu (drag) u splitteru.*
- Grid ú prava stylu např. pro odlišení metařádků v logistice.

## **8 . 1 3 . 5 . 8 B u i l d 1 . 4 8**

## **B u i l d 1 . 4 8 – u v o l n ě n ý 1 1 . 4 . 2 0 1 6**

## **Pacientská administrativa**

### **E vidence hospitalizovaných**

- · Oprava pohybů při změně útvaru hospitalizace.
- Nová funkcionalita v opravách pohybů "**Spojení epizod"** je možné spojovat předchozí nebo následující epizodu pacienta dohromady. Vytvořeno logování na spojování epizod. Po spojení epizod je třeba dořešit a "spojit" výkaznické doklady (zejména hospitalizační).

#### **Export NZIS**

- Seznamy vyexportovaných dávek pro NZIS se zobrazuji pouze pro aktuální nemocnici.
- Oprava Kontroly dávek pro výstup do NZIS: kontrola potvrzení případu probíhá pouze v rámci jedné nemocnice.
- · Při změně stavu vykázání z O ->N se změní stav klinické události na nález rozepsán.

## **Klinika**

#### **Ambulantní statistiky**

- Připraveny statistiky za rok 2015: A004, A005, A009, A013, A018, A030, A032, A040, A052.
- · Doplnění informací pro snadnější dohledání chyb při přepočtu.

#### **Klinická událost**

- Povinnost položek "Žadateľ" a "Žádáno dne" Jestliže je žádající útvar odlišný od provádějícího, jsou položky "Žadatel" a "Žádáno dne" povinné od stavu "Požadavek uvolněn" (50). Jestliže je provádějící útvar stejný jako žádající, pak jsou výše uvedené položky povinné ve stavu vyšším než "V čekárně" (111).
- Zpřístupnění úprava, jestli existuje u KU nějaké zpřístupnění, pak se tlačítko zpřístupnění podbarví modře. Otevřením "Zpřístupnění" se zobrazí seznam zpřístupnění pro aktuální klinickou událost a seznam zpřístupnění dokumentace (epizody pacienta).
- · O prava skrývání ikon "Editace záznamu" v ribbonu.

#### **Seznamy KU**

- $\frac{1}{2}$ ? Nový sloupec Přehled výkonů na KU (AccountInfo).
- · Možnost doplňkového filtrování položek v seznamu dle klasifikace typu KU (lze "vytáhnout" z levého okraje seznamu).

#### **Operační management**

- **Kopie operačního týmu** do modulů Operace a Stavy a časy operace byla doplněna možnost kopírovat tým z předchozí operace, která je ve stejném dni na stejném sále.
- Operační materiály oprava chyby s platností sterilizovatelné položky.
- Operační materiály nalezení aktuální platnosti ke sterilizovaným a sterilizovatelným položkám. Do ribbonu přidány funkce zobrazení diagnostického modulu čteček a seznamu sterilizovaných položek.

**D P N**

• Dočasná pracovní neschopnost – přidána možnost dotažení adresy pacienta v době pracovní neschopnosti výběrem ze seznamu adres pacienta.

### List o prohlídce zemřelého

- Změna vzhledu formuláře samostatný expander na údaje o pacientovi.
- Diagnózy lze vybrat pouze ze seznamu diagnóz pro LPZ.
- Přidána možnost hromadné opravy záznamů.
- Přidány nové kontroly dat, které byly zjištěny při odesílání do NZIS.

#### **D i á ř**

- Oprava načítání zobrazovaných objednávek. Nyní se předává diáři jako kolekce, na místo postupného přidávání položek.
- RHB hromádná rezerváce čásu přidání práce s opákováním.
- · Oprava chybného načítání barvy pracovní a nepracovní doby diáře.

#### **Diety**

- · Hromadné hlášenky přidání kontroly na datum uzávěrky s vazbou na stravovací provoz.
- Výběr přídavku u hromadné hlášenky omezení na stravovací provoz, změna prvku na autocomplete.
- Skrytí upozorňujícího dialogu u hromadných hlášenek stravy v závislosti na konfiguračním parametru SB- kdy je dialog zbytečný.
- · Filtrování přídavků pro výběr v pacientské dietě dle vazby na stravovací provoz.
- Rozšíření konfiguračního parametru pro kopírování diet přidáno tlačítko určující přepisování jednotlivých diet podle hlavní diety.
- *Ú pravy exportu a importu diet z FE do FAD přes Service Broker.*

#### **Medikace**

- Podání oprava a optimalizace kontroly podání stejného léku s "dvojtečkovým" rozpisem.
- **Ú prava řazení komponent** "Poznámka" přesunuta pod "Rozpis".
- · Exování medikace nyní lze provést Ex medikace i pro budoucí datum.
- · Po *jmenování komponent s Content String Format pro lokalizaci.*
- · Ošetření situace, kdy je kód ATC nesprávně krátký.
- V podání z medikací byl zapojen **odpis léků a materiálu z klinického skladu** (\*), dle potvrzeného podání. V přehledu podání byl zapojen filtr na nevydaná podání. Je funkční hromádné podání z listu podání a do hlavičky výdejky je možné vybrat číslo epizody ze seznamu epizod filtrované na identifikátor pacienta.

· @

- $\circ$  Error nebo None nedovolí naordinovat zboží mimo pozitivní list.
- $\circ$  HardWarning je povinné vyplnit důvod ordinování mimo pozitivní list.
- $\circ$  SoftWarning je doporučeno vyplnit důvod ordinováni mimo pozitivní list.

#### **Ž á d š n k y**

· Ú prava vzhledu zaškrtnutí metody u uzavřené žádanky.

#### **Komunikace**

- *P*ři importu výsledků se při ukládání KU nevaliduje žádanková extenze (mohlo blokovat *p ř í j e m n ě k t e r ý c h v ý s l e d k ů ) .*
- · *Komunikační log oprava ukládání popisů.*

#### **Připojení přístrojů (\*)**

- *Import dat z komunikačního serveru na pacienta, kterému je přístroj přiřazen v* evidenci přístro  $\hat{\mu}$  v klinice.
- *Do klinických přístro j*ů doplněna vazba na definici komunikačních parametrů *p ř i p o j e n ý c h p ř í s t r o j ů .*
- *Do definice komunikace s přístroj byla doplněna Frekvence periodického načítání dat a* v olba z působu přiřazení pacienta.

#### **Ostatní**

- · Změna řazení stromu lůžek: nejprve se řadí dle pořadí a pak abecedně dle kódu útvaru.
- · *P ř í s t r o j e o p r š v š t i s k u v y b r š n ý c h p ř í s t r o j ů .*

## **Klinika SK**

#### *K l i n i c k á u d á l o s t*

Jestliže se v hlavičce KU pole "Prevádzka" a "Požadované z" shodují a není zaškrtnuto "Odosielateľ je oddelenie", pak se pole "Odosielateľ" automaticky nevyplní.

#### $R$  *Recept*

- Doplnění sloupce "Doplatek" do autocomplete výběru léku na Rp.
- · *I n t e r n í t e x t o v é p o l e S K r e c e p t Q R G e n C o d e p r o g e n e r o v á n í ř e t ě z c e p r o Q R k ó d z*  $r$  *e c e pt u.*

#### **R D G**

- · Optimalizace načítání menu nových KU.
- · Hromšdný tisku nálezů u vybršných KU změnš chování v denním seznšmu
- **PACS Komunikace s MPPS serverem (\*)** 
	- o Optimalizováno pro komunikaci s PACS serverem firmy TATRAMED.
$\circ$  Na základě stavu studie v PACS může být aktualizován stav klinické události až na nový stav "Ukončeno vyšetření" (114). Uživatel tak dostává informaci o stavu prací na modalitě nebo přímo v PACS.

# **Patologie**

· Změna číselníku orgánů. U každé položky nově zobrazena také její základní jednotka.

# **Výkaznictví**

## **V ý k š z**

Do číselníků pasportizace externích výkonů a kombinace výkonů bylo doplněno filtrování dle IČZ. Do číselníku Skupina úhrady byl doplněn provoz.

## **D R G**

- Příznak "Vráceno Case managerem" se při zrušení potvrzení případu nastaví v případě, že má rušící uživatel roli Správce výkaznictví nebo Case manažer.
- Doplnění omezení na stejné IČZ při přiřazování dokladů patřících do DRG.
- Doplnění podmínky na stejné IČZ v dohledávání poslední epizody DRG případu při synchronizaci diagnóz případu DRG.
- Kromě role Správce výkaznictví může potvrzovat a odpotvrzovat vyúčtované DRG případy i role Case manažera.
- Pro snadnější vyhledávání případů DRG, které obsahují chybná data na hospitalizačním výkazu, byla v seznamu případů DRG přidaná nová položka "Chyba kód". Vyhledávací znaky jsou "U", "J", "D".
	- $\circ$  Příznak "U" vyhledají se případy s posledním výkazem ve stavu 3 (chybné ukončení případu).
	- $\circ$  Příznak "J" vyhledají se případy končící na oddělení JIP
	- $\circ$  Příznak "D" vyhledají se případy obsahující více hospitalizačních výkazů s kódy ukončení 7 nebo 8 (úmrtí pacienta).
- Byla provedena úprava importu kritických výkonů tak, aby šly importovat z CSV souboru, ve kterém jsou výkony bez úvodních nul.

## **Kontroly**

- Kontrola na číslo pojištěnce v případě, že výkaz obsahuje OD s jiným plátcem, než je hlavní plátce výkazu (např. při změně pojišťovny na konci roku), program nahlásí informativní hlášení a výkaz je nutné rozdělit.
- Kontrola na omezení vykázání ZUM u hospitalizovaných pacientů nyní probíhá kontrola přes číselník N-léky (H, AP výkaz s hosp. žadatelem).
- Kontrola pasportizace externích výkonů pro řádkový provoz a odbornost se nekontroluje v případě, že je výkaz typu AP nebo je druh dokladu do dávky AP a současně neexistuje na výkazu nevyúčtovaný hospitalizační doklad (v dokladu AP není řádková odbornost a nemůže se plátci vykázat).
- · Kontrola DIAG6 upravena tak, že kontrola probíhá buď přes číselník N-léky (u hosp. a AP s hosp. žadatelem) nebo číselník léky (ambulance).

## **Uzávěrka**

Bylo upraveno generování signálního výkonu 09543 pro klinické vyšetření u odborností 901 a 903 se signální výkon generuje bez rozdílu věku pacienta (tzn. i dětem).

• Byla provedena úprava sestavování lékových vět do KDávky. Pokud je u léku v číselníku léků/N-léků v některé z položek LEG\_JUHRX hodnota D nebo Z, potom se tento znak přepíše do položky ZVL\_LEK lékové věty. Pokud tato hodnota v číselníku není, ale je v řádku zatržena Zvláštní úhrada – zapíše se do položky ZVL\_LEK hodnota Z.

# *V ý k š z n í c t v o S K*

## **Extenzia Výkaz**

- Oprava doťahovania odosielateľa z hlavičky KU do dokladov.
- Oprava dátumu v doklade, v prípade, že je výkon plánovaný tak sa vyplní dátum na kedy je KU plánovaná.
- · Oprava chyby, ktorá vznikala v prípade výskytu prázdnych riadkov. Prázdne riadky sa odstraňujú.

# *Ukladanie dokladu*

• Úprava kontroly na duplicity.

# Účet pacienta

- Do modulu "Paragon" bola pridaná nová položka "Poznámka".
- · Oprava výpočtu vrátenej hotovosti.

## *H o s p i c o m*

- Úprava generovania dokladov Hospicom, tak aby v prípade storna príjmu, prepustenia alebo celej hospitalizácie sa vymazal príslušný doklad, pokiaľ nie je v stave vyúčtovaný.
- Oprava dátumu dokladov pri jednotlivých typoch hospitalizácie.

# $Z$ *ostavv*

Úprava zostavy limitov.

## *I n é*

- Úprava načítania zoznamu dokladov posunutý timeout.
- Úprava základného filtra pre nového užívateľa. Filter je nastavený na aktuálny deň.

# **Logistika**

• Pro hledání dodavatelských informací platí hierarchie útvarů. Nejprve se prohledává vlastní pracoviště, pokud není nalezeno žádné zboží, hledá se na nadřazeném pracovišti atd. Dříve se hledali informace pouze na vlastním pracovišti.

- · V podání z medikací byl zapojen odpis léků a materiálu z klinického skladu, dle potvrzeného podání. V přehledu podání byl zapojen filtr na nevydaná podání. Je funkční hromadné podání z listu podání a do hlavičky výdejky je možné vybrat číslo epizody ze seznamu epizod filtrované na identifikátor pacienta.
- Na dokladu dodatečná příjemka PDDL, je možné i po uzavření editovat pole číslo faktury.
- Při překlopení dokladu OŽád na doklady typu VŽád, VZtráty a VPřes zůstává na dokladu metařádek i po uzavření dokladu. Metařádek nese informaci, co bylo z oddělení žádáno a co nebylo na žádance vykryto.

# **Správa a konfigurace**

#### **WPF tisky**

• **Pod pora tisku QR kódů** – zapo jena do ribbonu editoru reportů.

## **Ostatní**

- **Export etalonu přes temp tabulky** přepracovaný a optimalizovaný export e t alonových a dalších entit a objektů.
- Chybový log LogError úprava indexů.

# **Nasazování nových verzí**

## **" V e r z o v š d l o "**

- *Úprava nazvu instalačních balíčků.*
- *Doplněn FTP manager.*
- *Verzovadlo ú prava ko pírování verze, aby bylo možné aktualizovat pluginy až v* okamžiku přechodu na verzi.
	- $\circ$  *Custom\ Actual adresář s lokálními soubory přidávanými do ostré verze, z tohoto* adresáře se při kopírování verze zkopíru j App Set tings. config, Connection Strings. config do Actual.
	- o *Actua Workstation Prepare pokud tento adresáře xistuje, je jeho obsah zkopírován do ActualWorkstation. Použití: sem se nakopíruj pluginy, které se maj* zaktualizovat až při přechodu na novou verzi. Pokud se daly přímo do Actua Workstation, tak by si je k lienti začali stahovat už ve staré verzi.

## **Licence**

• Možnost u placených modulů nastavit počet uživatelů volbou 'Počet licenci', následně se sledu je počet uživatelů s přiřazenou rolí se ste jným kódem, jako má placený *modul. Placený modul musí kontrolovat přítomnost role.* 

• *Doplnění počtu do standardních uživatelů s licencovanými rolemi do přehledu licencí (v seznamu uživatelů).* 

# **Komponenty**

- **FonsReportQRcode** nová komponenta pro generování a zobrazování QR kódů. Automatická detekce TypeNumber dle délky kódu. Renderování přes bitmapu.
- **FonsListViewSummary** nová komponenta listu s přidaným filtrovacím sloupcem dle specifikov aného sloupce.
- FonsLabelMultiComboBox obnovování vybraných položek při bindování na  $S electedI terms Value Entity List.$
- FonsLabelMultiComboBox varianta vzhledu a podpora pro dotykové ovládání *(TouchLayout).*
- **·** *FonsListView ošetření vý jmky.*
- FonsDataGrid ošetření vý jmky.
- Hint obsahu je národní data.

# Vývo jářská konfigurace

## **V ý v o j á ř s k é n á s t r o j e**

- · *E n t i t y L i s t p ř i d á n š i m p l e m e n t š c e I N o t i f y C o l l e c t i o n C h š n g e d p r o i n f o r m o v á n í W P F o* změnách v kolekci.
- · Optimalizace práce s konfiguračními parametry, nová metoda Get Specific Configuration Parameter Copy For Save pro získání parametru pro uložení *(namísto Get Specific Configuration Parameter Exactly).*
- · *BaseModule zrušeno CanExecute pro ukládání konfigurace.*
- ClinicalEventMenuManager oprava cáchování.
- Oprava importu dat do nove DB.
- *Do konfigurace hlavního nočního buildu je do plněna kategorie unit testu.*

# **8 . 1 3 . 5 . 9 B u i l d 1 . 4 9**

# **B u i l d 1 . 4 9 – u v o l n ě n ý 2 5 . 4 . 2 0 1 6**

# **Pacientská administrativa**

## **Centrální registr**

• Typ identifikačního čísla EU lze použít i u čísel, tvarově odpovídajících rodnému číslu nebo číslu pojištěnce.

## **E vidence hospitalizovaných**

- Je možno udělat plánovaný příjem pro pacienta, který je hospitalizován.
- V případě současné editace hospitalizace nebo ambulantní karty pacienta dvěma uživateli se nastaví zámek, aby nebylo možné druhým uživatelem editovat údaje.
- V seznamu hospitalizací na útvaru úrovně klinika nebo vyšší (<=5) se zobrazuji i hospitalizace ze stornovaných odděleni.
- · V seznamu hospitalizací/ambulantních karet se zobrazuji i hospitalizace ze stornovaných odděleni.

#### **Export NZIS**

• V seznamu Listů o prohlídce zemřelého se zobrazují všechny typy klinických událostí, které obsahují extenzi LPZ. Nad těmito záznamy probíhají kontroly, opravy i exporty.

# *Centrální registr a evidence pacientů SK*

- Automatické přenášení příjmové diagnózy a lokalizace do diagnózy hlavní v případě, že není vyplněna.
- · Povinné vyplnění položky Specializace při propuštění.

# **Klinika**

## **O b e c n é**

- Rozbalovací nabídka nositelů v hlavním okně je nově omezena jen na platné nositele pro dnešní den.
- Při přepo jení episody pacienta do jde k přepo jení všech klinických událostí a medikací.
- Nová funkcionalita Kartičkový systém (\*) pro ambulance a nemocnice.
	- $\circ$  Pacientům je možné vydávat různé typy časově omezených karet, garantujícím určitou úroveň péče nebo služeb, při výdeji je podporována čtečka čárového kódu.
	- $\circ$  Je možné sledovat vydané karty za pacientovi i zařízení nebo jeho část.
	- o Při příchodu pacienta je možné na základě načtení kódu čtečkou otevřít nebo založit kartu pacienta, kontrolovat exspirací karty apod.
	- $\circ$  V pac. informacích je zobrazen stav aktuálních a nedávno prošlých karet.
- Ambulantní statistiky zobrazování pouze ambulantních útvarů, statistiky se počítají pouze pro nelůžkové útvary.
- · Ambulšntní stštistiky A010, A011, A020, A033, A041, A053, A054, A061, A064, A065 aktualizovány na rozhraní za rok 2015.

## **Klinická událost**

- \*? Definice tisku KU nový parametr **" Není hlavní tisk (zvyšuje stav)**", po tisku se zvýší stav KU, ale nenastaví se, kdo, kdy tisknul – KU lze tedy vyfiltrovat jako nevytištěné.
- · Extenze výkazu přidáno škrtátko nad tabulkou s výkony pro možnost vypnout **filtr výkonu jen pro aktuální KU**, tak aby bylo možný rychlý náhled na ostatní výkony výkazu mimo aktuální KU. Tlačítko se stejnou funkcí doplněno také do ribbonu.
- *Oprava při kopii KU z jné nemocnice pomocí parametru. MaxAgeForCopyFromOtherHospital se jž nevolá aplikace šablony.*
- "Oduzavření" KU u obrazu KU se mění ExternalId na Rev+původní hodnota ExternalId ( prv ních 40 znaků zleva).
- · Zapo jen přechod přes stav KU "Ukončeno vyšetření" (114).

• Ve skupině KU je možné nastavit pro různé útvary speciální šablony, podle kterých se zakládá KU určitého typu ze skupinky. Např. žádanka o anestezii.

## **Typy klinických událostí**

• Ošetřovatelský plán péče – nový číselník realizaci, nastavitelná viditelnost realizace.

## **Seznam v KU**

- $*$ ? Přidána možnost zobrazit v seznamu KU sloupec seznam výkonů evidovaných v KU (AccountInfo).
- Listy KU ú prava. Pokud měl list výběrový mód Single, tak SelectedItems vracel null. Nyní se vrací vždy ListView. SelectedItems.

## **Operační protokol**

- Detail operačního protokolu a Operační protokol pro dispečerku nově na těchto modulech nelze vymazat šablonu a tlačítka "Nový" a "Vymazat" jsou nepřístupná.
- Operační materiály přenos materiálů do výkazu
	- $\circ$  do tabulky s materiály lze konfiguračně přidat sloupec "Vykázat", ve kterém lze určit, zda má být určitý materiál přenesen do výkazu.

## List o prohlídce zemřelého

- Úpravy listů o prohlídce zemřelého, doplnění kontrol a exportu. Úprava pro práci s patologickými formuláři, které obsahují extenzi listu o prohlídce zemřelého.
- V případě, že je pacient zemřelý, doplní se listu o prohlídce zemřelého datum úmrtí.
- Po uložení se testuje, zda je pacient označený jako zemřelý, pokud ne, tento příznak a datum úmrtí se naplní.
- · Kontrola na vyplněné vzdělaní pro osoby starší 15 let.

#### **D i á ř**

- Ribbon 1. i 2. vrstvy v záložce Pacient Administrativa přejmenována skupina ikon "Diář" na "Plánování".
- · **" O b j e d n á v k y p š c i e n t š "** nová ikonš v ribbonu v sekci "Plánování". Po otevření listu lze multiselectem označit objednávky a následně je hromadně stornovat.
- · Oprava volání klinických událostí ze skupinky na pravé tlačítko v diáři.
- Oprava zobrazování duplicitní poznámky informující o obsazenosti lůžek.
- Oprava zobrazování chybné epizody při otevření operačního KU.
- · Oprava špatného vykreslení barev pracovní doby.
- V rehabilitačním diáři se zobrazují rezervace času pro přístroj/pracovník jako zvolená šablona procedury.

#### **Medikace**

· Validace – ikona "Validovat do zítra", pokud není v konfiguraci medikací nastaven čas, do kdy se má validovat, defaultně se předvyplní zítřejší datum a čas 23:59 (místo původního 0:00).

# *K l i n i k š S K*

## *L i s t y k l i n i c k ý c h u d á l o s t í*

- · Plnění nového sloupce se sezamem výkonu na KU (AccountInfo). Přidán index na ClinicalEventId v BillSkAccountItem.
- Ve sloupci s výkony KU je přidáno rozdělení na "Lieky", "Výkony" a "Soc. výkony".

# **R D G**

- Oprava kontroly na duplicitu ručně zadaného archivního čísla. Kontrola se provádí, jen pokud je nastavena v příslušném konfiguračním parametru.
- Tisk vybraných KU je nově seřazen podle pacientů. Tisk obsahuje i novou tiskovou hlavičkou pro jednotlivé pacienty.
- $\bullet$  Oprava chování seznamu metod a materiálů při změně příznaku vykázáno.
- PACS Volání prohlížeče pomocí [Ctrl+W] ponechá otevřené aktuální okno Klinické události.
- PACS Oprava odesílání názvu klinické události s GET funkcí na stranu PACS.
- PACS MPPS Rozšířeny možnosti logování komunikace s MPPS serverem.

# **Patologie**

- Orgány Změna formátování číselných hodnot v modulu klinické události.
- · Číselník orgánů Aktualizace etalonového číselníku.
- Oprava GET funkce GetOrgans. Změna v řazení orgánů tak aby odpovídalo řazení na KU. Opraven přenos jednotek a formát číselných hodnot při přenosu do shrnutí.

# **Výkaznictví**

# **V ý k š z**

- Úprava databázové kontroly typu doporučení a ukončení (RECTER) ošetření případu, kdy hospitalizace obsahuje malý překlad v den začátku hospitalizace.
- Úprava databázové kontroly frekvence (FREQ) pokud je u frekvenčního omezení vyplněn provoz, který je stejný jako provoz u řádku (výkazu), je ignorováno obecné omezení. V opačném případě je použito obecné omezení.
- **·** Je připraven tisk výkazu.
- Nová položka Charakter dokladu (původní, opravný, přeúčtovaný …) v seznamu výkazů a dokladů.

**D R G**

- · Přepočet případů za období pokud je úroveň aktuálního útvaru vyšší nebo rovna 3, jsou DRG případy sestavovány pouze na aktuálním IČZ.
- Přepočet případů za období může spustit pouze uživatel s rolí Case manažer, case manažer oddělení a správce výkaznictví.
- Při dohledávání poslední epizody při potvrzování případu se zjišťuje, zda nemá jako hlavní diagnózu diagnózu doprovodu.
- · Zpřístupnění volání přepočtu DRG případu z detailu i ve stavu Potvrzeno.
- Oprava ztrácení potvrzení platného případu, pokud se při přepočtu současně mazal neplatný případ.
- · Oprava volání přepočtu DRG případu z výkazu, který je na provozu, ze kterého se DRG případ nevytváří – pokud je tento výkaz součástí DRG případu, přepočte se a zobrazí, pokud není součástí DRG případu, ale DRG případ pro jeho období existuje, je případ přepočítán a zobrazí se. Pokud případ neexistuje, je zobrazeno chybové hlášení.
- Oprava pomalého načítání výkazů v detailu DRG případu doplnění podmínky na Id případu ve vyhledávací podmínce, zda výkaz obsahuje kritický výkon.
- Oprava mazání DRG případů, které vznikly z H výkazů, které byly po jejich vzniku změněny na A nebo převedeny na provozy, ze kterých se DRG případy nevytváří.

#### **Importy**

- Import dokladů přes broker doklady, které mají typ vyúčtování Předběžné a nemají plátce typu Pacient, se neimportují.
- · Import dokladů při importu dopravních dokladů se číslo dokladu přebírá do položky Číslo příkazu na výkazu. Tato úprava umožní udržet stejná čísla dopravních dokladů i po přepočtech, takže odpovídají psaným dokladům.

#### **Uzávěrka**

- · Zamezení smazání uzávěrkové množiny, pokud jsou k ní přiřazeny doklady.
- Optimalizace procesu vyúčtování dávek cílem je zamezení vytváření deadlocků a time-outů při plném provozu systému během účtování, zamezení pádu kurzoru přepočtu.

#### **Osobní účet**

Připravili jsme možnost omezit nabízení výkonů v osobním účtu parametrem. Omezení je vázáno na typ plátce, doporučené nastavení je pro plátce typu pacient, pacient EU a pacient mim EU. Omezení pracuje v případě vyvolání nového osobního účtu. Pokud zavoláme osobní účet přímo z výkazu, omezení se neuplatní (bude řešeno v následující iteraci).

## **Č í s e l n í k y**

· Do číselníku pasportizace externích výkonů doplněna položka Odbornost. Odbornost se needituje, přebírá se automaticky z číselníku provozů.

#### **Správa**

### **2138 | KIS Fons Enterprise**

· Nová naplánovaná úloha pro mazání temp tabulek výkazů a DRG případů (v případě pádu přepočtů zůstanou naplněny a pak zpomalují systém, naplánovaná úloha tato data pročistí automaticky).

# *Vý kazníctvo SK*

## **Extenzia Výkaz**

Pridanie možnosti zadávať hospitalizačné výkony (DRG – výkony) z ambulantných a RTG KU. Pre umožnenie zadávania je potrebné v číselníku prevádzok doplniť ku konkrétnym prevádzkam hodnotu "HV" v časti typ dokladu.

## *Ukladanie dokladu*

Úprava doťahovania platcu pri doklade, kde je vyplnená iba pripočítateľná položka. V prípade, že použitá pripočítateľná položka má v číselníku vyplnenú položku "Platca", tak sa doplní do dokladu hodnota z číselníka.

# Účet pacienta

- Oprava chyby pri zadaní poznámky pri platbe.
- · Umožnenie zaradiť do účtu hospitalizačné doklady.
- · Pridaná ikona "Osobný účet" priamo do menu pri editácii KU. Po kliknutí sa KU uloží a zavolá sa aktuálny osobný účet.

# *í se lníkv*

- Oprava importu, klasifikácie výkonov, tak aby bolo možné načítať aj viaceré typy výkonov.
- · Úprava importu číselníka diagnóz. Import rozšírený o položky "Charakter DRG" a lokalizácia.

## *H o s p i c o m*

- · Úprava doťahovania cien pri plánovaných výkonoch.
- · Do šablóny KU v časti "Hospicom" pridaná položka "Platca". Pri vyplnení položky sa skúma zhoda so ZP pacienta v CR v prípade zhody sa výkon dotiahne zo šablóny.
- Oprava plnenia položky pohyb pri generovaní dokladov.
- · Drobné úpršvy v chování klinické události pro Hospicom.

## *I n é*

V menu "Pacient – Administratíva" v časti "Úhrada pacienta" boli pridané ikony "Hospitalizačné doklady" a "DRG výkony". Po kliknutí je otvorený modul výkazníctva s preddefinovanými filtrami.

# **L o g i s t i k š**

- Elektronické dodací a defektní listy Importní moduly si pamatují poslední adresář, ze kterého byl vybrán soubor k importování. Tato konfigurace je vázána na uživatele a počítač.
- Doklady Pokud je výdejový doklad vytvořen dříve než příjemka, ale ve stejný účetní den, je možné zboží z příjemky na tuto výdejku vydat. Funguje pouze v případě, že si nezakládám nový číselníkový záznam.
	- · Na řádek příjemky nelze zadat datum exspirace starší, než rok 2006. V opačném případě bude automaticky opraveno na zadaný rok + 100 let.
- **Konsignační sklady(\*)** uvolněna funkcionalita placeného modulu konsignačních skladů, bližší popis viz manuál.
- Na dodatečné příjemce je dostupné i po uzavření pole faktura a číslo faktury pro editaci.
- **\*** Přesun položky MagistralPrescription (Popis magistra liter) z potomka ExtPharmacy (ExtPharmacySk a ExtPharmacyPl) do předka CommodityBase.
	- o Pokud je položka MagistralPrescription použita v dotazu v nějaké tiskové sestavě přímo z ExtPharmacy a ne z ExPharmacyTablesView, může to způsobit nefunkčnost této sestavy.
	- o Pokud ve své oblasti používáte číselník zboží, resp. tabulku ExtPharmacy (ExtPharmacySk nebo ExrPharmacyPl), ověřte, zda Vám budou fungovat ve verzi 1.49 lokální tiskové předlohy. Etalonové předlohy byly opraveny.

# **O b e c n é**

## **R ů z n é**

• *Přidání Cmd Add Copy (Ctrl+M) a CmdView (Ctrl+O) mezi commandy, které přeposílá modulům hlavní okno (řeší např. Nový jako kopie pro seznam KU).* 

# **Tisky RS**

• V submenu tisku zapojen Export do PDF.

## **Tisky WPF**

- V submenu tisku je zapojen Export do PDF pro vytvoření PDF souboru z tiskové sestavy. Export je podporován pouze pro sestavy o velikosti max. 10 stran.
- · *P o d p o r š s k u p i n y t i s k á r e n p r o u r č i t ý t y p d o k u m e n t u n e b o p š p í r u . P o k u d s e d o* názvu přiřazené tiskárny v konfiguraci sestavy na autoritě 4 nebo 5L uvede název začína jcí hvězdičkou (např. '\* recept'), je při tisku dohledávána ze seznamu tiskáren t *iskárna obsahu jcí uvedený název (tedy např. 'Mo je \_HP\_recepty') a na tu je sestava* v y tištěna. Je možné připravit na stanice speciální fyzické nebo virtuální tiskárny (např. *lišící se nastavením podavače).*

# **Správa a konfigurace**

## **WPF tisky**

• *Při editaci subreportu je možné z ribbonu vyvolat přehled Další výskyty subreportu, pro dohledání, ve kterých sestavách je subreport použit.* 

#### **Log aplikace**

- *Přehled logu zobrazení informace o nezadaném filtru.*
- Konverze auditovacích logů z původní tabulky Log do tabulky Log Audit01, pokud už nebyla provedena dříve (auditovací logy budou zachovány bez časového omezení).
- *Zrušení jž (od buildu 1.44) nepoužívané tabulky [Log] v případě zá jmu o zachování j e j í h o o b s š h u j e t ř e b š d š t š z n í p ř e d i n s t š l š c í b u i l d u p ř e n é s t d o j i n é d š t š b á z e .*
- · *R e v i z e n š p l á n o v š n é ú l o h y p r o m š z á n í l o g ů R e m o t e T š s k C l e š r L o g M o d u l e .*

#### **Ostatní**

- *Export et alonu přes temp t abulky.* 
	- o *Zapo jeno i do exportu et alonu z příkazové řádky.*
	- o *Zapo jení lokalizace do exportu přes temp tabulky.*
- Číselník "Obecný číselník položek" (ExtraCommonParameterList) pro možnost z a plikace nastavovat speciální parametry použitelné např. u speciálních zakázkových *ř e š e n í S Q L v i e w š p r o c e d u r , k o n f i g u r o v š t e l n ý c h s e s t š v , R S t i s k ů š p o d . D o k ó d u p o l o ž k y s e u v e d e k ó d p š r š m e t r u ( n š p ř . H I S C o n n e c t o r S e n d C E M š x S e c u r i t y ) š d o n á z v u položky jeho hodnota (např. 5). Pak je možné hodnotu z jstit dotazem (select top 1 Ent it y Code List It em Name from Ent it y Code List It em where Ent it y T y pe Id='78EEDF4D-4 7 F 1 - 4 0 D 5 - B 9 9 F - 2 3 3 1 8 2 C 8 2 0 5 F ' š n d EntityCodeListItemCode='HISConnectorSendCEMaxSecurity' and State=0).*

# **Spouštění a běh aplikace**

## **FONS jako služba**

• Čas kontroly restartu služby prodloužen z 1 na 30 s.

#### Licence

• *U placených modulů s neuvedeným počtem licencí se modul nastavením licence* z přístupní všem uživatelům.

# **Komponenty**

- FonsDataGrid oprava editace předposledního řádku.
- FonsListView Summary oprava generování xamlů s touto komponentou.
- FonsWeb Textarea (víceřádkový text) mění výšku podle toho, zda má obsah/focus.
- *DataGrid při explicitním mazání řádku přes menu nebo klávesovou zkratkou se zavolá* smazání i u nově založeného (insertního) řádku, aby bylo možné na BO v obsluze Int Delete smazat navazu jcí záznamy a informace, které vznikly v průběhu jeho

editace (např. při zadání metody v RDG se v kládaj záznamy do jných kolekcí, nebo jnde se počítá celková cena).

· FonsListView Item - optimalizace vyhodnocování MultiDataTrigger.Conditions, *o d s t r š n ě n í b i n d i n g w š r n i n g u .*

## **2142** | **KIS Fons Enterprise**

- · Přidání možnosti editace šablony KU do detailu KU (do části hlavička) a do modulu jednoduché hlavičky. Přístupnost je pouze pro uživatele s rolí CeManager.
- <u>\*</u>  $\frac{1}{2}$  Šablona KU nový parametr "**Automaticky vyřadit z čekárny po uzamčení KU**". Pokud je parametr nastaven, dojde k automatickému vyřazení z čekárny KU, která bude ve stavu vyšším nebo rovném "Uzamčen zápis nálezu" (stav 130).
- <u>\*? Definice typu KU nový parametr</u> "**Nepřenášet Dg při kopii KU**". Při nový jako kopie se z původní KU nepřenesou diagnózy do zkopírované KU.
- $\boldsymbol{\mathsf{x}}$
- o Příklad: {GetMedications,Date==DateTime.Now,MedicationTypes=T,TemplateTextD *efinition=MedTemplateT," Separator=, " }.*
- GetClinicalEvents přidán parametr "Separator".
- GetClinicalEvents oprava předávání datakontextu při generování jednotlivých záznamů. Pokud se generovalo více zkratek najednou, měnila se KU, pro kterou se generuje.
- GetPatientDailyRecords oprava null.
- · Oprava Ošetření nezadaného parametru předlohy pro generování více záznamů do textu.

#### **Trvalé zdravotní údaje**

· Alergie – jestliže je typ alergie "Žádná – nez jištěno" nebo "Žádná – pacient **neudává**", pak se do původce alergie automaticky doplní hodnota "Nezjištěna", popřípadě "Neudává".

#### List o prohlídce zemřelého

- Úprava listů o prohlídce zemřelého, neexportují se nepotřebné položky.
- Žádající uživatel a oddělení se z hlavičky klinické události přenáší do části prohlídky a provádějící lékař se přenáší do části pitvy.
- Synchronizace upozornění na data úmrtí z centrálního registru a LOPZ.

#### **D i á ř**

- Operační diář ikona Stavy a časy operace je dostupná 7 dní po provedení operace.
- Rehabilitační diář oprava zobrazení rehabilitačního plánu se zadaným pracovníkem a přístrojem.
- · Oprava fokusování pracovní doby při otevření diáře z druhé vrstvy pacienta.
- Zakládání KU oprava. Při chybě konfigurovatelné validace se zobrazí hlavička pro možnost opravy. Dříve se při této chybě hlavička neotevřela a KU nešlo uložit.
- Při zakládání KU do diáře se nekontroluje povinnost žadatele. Kontrola probíhá až po založení KU.
- Při ukládání operační KU, která má začátek dříve než dneska, nedojde k přepočtu diáře, ale pouze tato konkrétní KU se podle data začátku posune.

#### **Medikace a recepty**

#### **2144 | KIS Fons Enterprise**

- Podání medikace oddělení poznámky o vyskladnění a vykázání, uložení odkazu na výkaz. Dotažení informací o vykázání a podání na edit modul.
- Recepty přechozí léky na Rp. Zapnutí multiselectu bez potřeby klávesy [Ctrl] nebo [Shift].
- Recepty při výběru většího množství léků z předchozích receptů, se automaticky zakládají další recepty.
- Recepty oprava kopírování léků z právě založených receptů.

#### **Porodnice, neonatologie**

· Vývojové vady – zapojení diagnóz ORO/SSIEM/OMIM.

#### $\check{Z}$ ádank v

• Do laboratorní žádanky doplněna kontrola že musí být zadán alespoň jeden požadavek.

#### **Elektronická zdravotní dokumentace (\*)**

- · Podepisované dokumenty doplněny nové funkce pro práci s archivem SW602:
	- $\circ$  Storno v archivu.
	- $\circ$  Čtení stavu dokumentu v archivace (rozpracováno).
	- $\circ$  Zobrazení PDF dokumentu z archivního úložiště SW602.

#### **Ambulantní statistik v**

- Oprava přepočtu statistik, rozdělení podle aktuálně vybrané nemocnice.
- Vypnutí automatického přepočtu statistik.

#### **Konfigurační sestavy pro kliniku**

- · Oblast Hospitalizace přidány položky "přeložen kam", "přeložen do zařízení".
- · Oblast Hospitalizační epizody přidána položka "přeložen kam".
- Nová oblast Poukazy.

#### **Komunikace**

- Pokud při importu z laboratoře při jdou výsledky na pacienta, který nemá pracovní *j m é n o v r e g i s t r u F E ( n š p ř . p o c h á z í z i m p o r t u d á v e k p r o p o j i š ť o v n y ) , t š k s e j m é n o ,* datum narození a pohlaví doplní z paketu do registru.
- Při dohledávání útvarů při importu z laborky jsou ignorovány útvare s komunikačním *kódem rovným nule - "0".*
- · *O p t i m š l i z š c e s q l n š č í t á n í ž á d š n e k p r o e x p o r t d o l š b o r š t o ř e , d o p l n ě n í i n d e x ů .*

#### **Nepřijaté hovory (\*)**

 $\bullet$  Úprava – Při příjmu nového hovoru bude v seznamu nepřijatých hovorů vyhledáno volající číslo. Pokud v seznamu nepřijatých hovorů je toto číslo se záznamem nový hovor, potom se tomuto záznamu nastaví stav klient kontaktován.

#### **Při jaté hovory (\*)**

• Úpravy pro podporu více současných příchozích hovorů. Při vyzvánění telefonu se informace o volání objeví na všech počítačích, na kterých je nastaven parametr klapka "-1". Při zvednutí telefonu zůstává informace o volajícím stále zobrazena a recepční, která hovor přijala, si může otevřít kartu volajícího klienta zobrazit klepnutím na informáci o volajícím. Případně založí volajícímu novou kartu.

#### Připojení přístrojů (\*)

- Generování názvu KU při importu z přístro  $\hat{\mu}$  název se generu je podle *im portovaných metod. Pokud vy generovat nelze, použi je se název KU definovaný u* přístro je a když není definovaný, použi je se název přístro je.
- Při importu výsledků z přístro ji do KÚ se žáda jcí i provádě jcí útvar přebírá z *definice u přístro je.*

#### **Diety**

- **Propustky u pacientské diety** možnost zvolení termínu a jídla, které se nemají v definovaném období objednávat. Nastaveno pro komunikaci přes Service Broker na Fons Akord Diet.
- $\bullet$  Přidání historie ke všem záznamům pacientské diety.
- · Do položky "Výdej na stanici" v pacientské dietě aplikace dotahuje útvar z epizody pacienta.
- · Přednastavené diety pro tisk jídelníčku z oddělení.
- Úprava seznamu diet na pracovišti- doplněn sloupec pokoj.
- Optimalizace zasílání hlášenek jdla přes Service Broker. Nová DB procedura sbíra jcí data pacientských diet.
- Přenos diet přes broker úprava logování.
- *Export diet výrazné zrychlení zapo jeni procedury pro načítání diet pro export.*

# **Klinika SK**

#### *K l i n i c k á u d á l o s t*

- · Hlavička KU plné názvy typu odesílatele jsou nahrazeny zkratkami.
- · Diář oprava povinnosti žadatele při zakládání KU přes diář.
- Poukaz zapnuto vyhledávaní podle kódu v autocomplete.

#### *R ů z n é*

• Seznamy KU – úprava sloupce s informacemi o výkonech na KU. Nyní bez textu "Výkony:".

## **R D G**

- · Oprava přenosu uživatelských jednotek materiálu při zadání bez metody.
- · Nová možnost vyhledání materiálu pomocí kódu VZP při využití automatického dohledání (autocomplete) v klinické události RDG.
- · PACS Nové možnosti konfigurace pro odesílání názvů všech metod v segmentu *OBR 4.1 na PACS.*
- *PACS Oprava kolizí při paralelním odesíláních na PACS.*

# **Výkaznictví**

#### **V ý k š z**

- · Byla přidána možnost zavolání TISS skóre z OD na lůžkovém výkazu. Otevírá se KU TISS skóre pro datum vybraného řádku s OD, v případě změny skóre v TISSu a jeho uložení, dojde přímo k přenosu do výkazu. (Aby došlo k přenosu, musí být výkaz v editaci a mít JIP odbornost provozu, pro jiné odbornosti se OD automaticky nepřepisují).
- · Bylo upraveno dohledávání výkazu pro epizodu na základě ID epizody. Toto řeší problém, kdy pacient byl v jeden den přeložen a ještě v týž den byl přeložen zpět (v tomto případě se nalezl výkaz předchozí epizody na stejném útvaru).
- · Při změně dokladu z A na AP (nebo O) se automaticky vloží datum požadavku z nejstaršího výkonu na dokladu (dříve se vkládalo aktuální datum).
- · @

### **Importy**

• Oprava chyby v importu N-léků.

### **Sestavy**

· V sestavě Zůstatky kont pacientů byla provedena úprava tak, aby se aktuální zůstatek z peněžního deníku vyhledával podle čísla řádku (dříve dle nejvyššího data).

#### **Uzávěrka**

- · Generování výstupu dopravních dokladů zkracují se Odkud a Kam na 30 znaků (dle datového rozhraní).
- · Optimalizace sestavování dávek byly provedeny úpravy pro zamezení time-outů a deadlocků ostatních uživatelů, které se občas ob jevily při dávkování dokladů.
- · Úpravou filtru v uzávěrce bylo umožněno sestavování dávek pro různé typy plátců (dříve bylo povoleno pouze pro typ  $2$  – pojišťovna).

#### **Poplatky**

#### $Ex$ *enzia Výkaz*

- Úprava šablón KU. Oprava skupín výkonov, tak aby bolo možné pridať aj pripočítateľnú položku.
- Úprava dohľadania čísla DRG prípadu k dokladu založeného z KU.
- V prípade zmeny položky prevádzka sa zmena neprepíše v prípade zmeny v hlavičke KU.
- · Po šablóny KU pridaná nová položka "Prevádzka".

#### *<u>Ukladanie</u> dokladu*

- · V prípade pridania novej pripočítateľnej položky sa k novovytvorenému dokladu prenesú informácie o epizóde a incommingu.
- Pridanie kontroly pri ukladaní výkonu. Kontroluje sa či je doklad uložený na správny typ dokladu. V prípade typu výkonu 1(DRG) sa kontroluje typ dokladu HV.

## *Účet pacienta*

- Oprava výpočtu zaplatenej čiastky pri platbe v hotovosti.
- · Oprava zmeny stavu účtu pri zaplatení. V prípade, že sa nejednalo o fiškálnu platbu, účet prechádzal do stavu "Uzavretý" namiesto "Zaplatený".
- V prípade vzniku nového hospitalizačného dokladu, ktorý obsahuje cenu a doklad je vytvorený pre platcu, pre ktorého sa automaticky vytvárajú účty pacientov sa vytvorí nový účet pacienta.

## $\check{\mathsf{C}}$ *í se lníky*

• V číselníku zmluvných parametrov pribudla možnosť "generovať doklady hospicom".

## *U z á v i e r k š*

· Oprava ručného zamykania a odomykania množiny.

#### **Filtrovanie dokladov**

- · Úprava automatického zapínania hlavičkových filtrov. V prípade, že je vo filtri zapnutá voľba "K akt. pacientovi", tak sa zapne hlavičkový filter pacient. V prípade, že je vo filtri zapnutá voľba "K akt. prevádzke", rak sa zapne hlavičkový filter Prevádzka.
- · Do filtra dokladov pridaná voľba Prípad, do ktorej je možné zadať číslo DRG prípadu.
- · Do filtra dokladov pridaná možnosť "K aktuálnemu prípadu".

#### *H o s p i c o m*

- Oprava chování při vytváření objednávky z diáře.
- Při stornování dokladu v případě, že není odeslaný do Hospicomu se provede storno bez dalších dotazů.

# **Logistika**

- Nově se přenáší poznámka z řádku příjmového dokladu PDL na skladovou kartu.
- Při importu číselníku zboží možnost nastavení "platnosti od" včetně času. Původně bylo možné zadat import pouze datumem, automaticky se doplnil čas 00:00.

# **Žádanky & Schvalování**

#### **Konfigurace**

• Nová kontrola na existenci zboží v pozitivním listu. Pomocí této kontroly lze nastavit v typech žádanky zobrazovaní položek mimo pozitivní list a přitom zakázat jejich přidávání na žádanku.

#### **FonsWeb**

- · Pokud je žádanka ve schvalovacím procesu, zobrazuje se v jejím detailu seznam schvalovatelů, kteří mohou daný krok schválit.
- · Barevné zvýraznění (červeně) položek žádanky, které se nesmí při vykrytí na centrálních skladech zaměňovat.

# **O b e c n é**

## **R ů z n é**

- · Odhlášení uživatele doplněna klávesová zkratka [Ctrl+F11]. Doplnění tooltipů. Ošetření situací po odhlášení nebo uzamčení uživatele a při práci ve více plochách.
- Při výběru jné stanice z organizační struktury myší nebo enterem se standardně ot evře první pacient na lůžku.
- *Konfigurace ribbonu oprava zobrazování indikace skrytých částí ribbonů v druhé p r š c o v n í p l o š e .*

## **Č t e č k y č á r o v é h o k ó d u**

• Nastavování příznaku vytisknuto u hromadného tisku.

# **Správa a konfigurace**

#### **WPF tisky**

- FonsReport Subreport možnost jako součást tisku použít sestavený XAML uvedený *v propertě XAML. Integrace do editoru reportů.*
- *Editor WPF reportů ošetření výjmky.*

#### **Naplánované úlohy**

• Oprava uložení při nový jako kopie se zapnutým časovým plánem.

#### **Ostatní**

· Oprava volání parametru nastavení tisků, když žádný parametr neexistoval.

# Spouštění a běh aplikace

### **Reindexace DB FE**

# **Komponenty**

- · FonsExpander Actipro přepracován, z jednodušen, odebrány animace.
- · FonsContainer odstranění skrývání posuvníku na [Alt] + pravé tlačítko.
- · FonsDistributor zprovoznění kontextového menu sloupců listu. Pokud není v kontextovém menu ani jedna aktivní položka, není zobrazeno.
- FonsTabItem oprava priority indikace validační chyby (před varováním).
- · Nast avování fokusu na první položku s validační chybou přidání řazení dle záv ažnosti chyby.
- GraphBase ošetření null exception.
- FonsLabelAutocompleteTextBox ošetření zpracování klávesy [Enter].
- FonsDataGrid ošetření vý jmky, vrácení opravy.
- · *Pozadí hlavního okna jednolitou barvou, Static Resource.*
- · *F o n s E x p š n d e r A c t i p r o p ř e p r š c o v á n , z j e d n o d u š e n , o d e b r á n y š n i m š c e .*
- · *F o n s E d i t o r B o x o p t i m š l i z š c e i n i c i š l i z š c e p o m š l e j š í o p e r š c e j s o u v o l á n y p ř e s* dispatcher.

# **8 . 1 3 . 5 . 1 1 B u i l d 1 . 5 1**

# **B u i l d 1 . 5 1 – u v o l n ě n ý 2 3 . 5 . 2 0 1 6**

# **Pacientská administrativa**

## **Centrální registr**

• Nová položka "Místo narození" – položka je nutná pro onkologické registry.  $\hat{\mathbf{x}}$ ? V konfiguraci položek při příjmu, překladu, propuštění lze nastavit její povinné vyplnění*.*

## **E vidence hospitalizovaných**

- Nová funkcionalita možnost **umístit pacienta na lůžku jiného oddělení**, možnost sdílet pacienta mezi dvěma odděleními (viz samostatný popis).
- · Modul Přepojení KU přidáno upozornění v případě přepojování klinických událostí více pacientů. Pokud je v klinické události žádající a provádějící útvar stejný, přepíší se oba dva na útvar z nové epizody.
- · Doplněno podbarvení povinných polí při příjmu, překladu, propuštění.
- **· except v** seznamu pacientů na lůžku lze konfiguračně zobrazit sloupec **"blokování** případů".
- Oprava spojování epizod.

# **K** linika

## **O b e c n é**

## • Záložka "Moje"

- $\circ$  Možnost sestavení vlastní záložky ribbonu "Moje" v pacientské kartě s nejčastěji užívanými dokumenty nebo šablonami i jinými moduly.
- $\circ$  Snadné přidávání dokumentů z kontextového menu položek Nová KU, možnost řazení a přejmenování, vypuštění či smazání celé záložky.
- $\circ$   $\hat{\mathbf{x}}$ ? Možnost nastavení pro útvar, uživatele, uživatele na útvaru.
- $\circ$   $\cdot$ ? Administrátorská možnost změny seřazení a přidání ikon i pro jiné často používané klinické moduly (např. medikace).
- $\circ$  Přiřazeny ikony typům KU, doplněny nové ikony pro Ošetřovatelskou dokumentaci.
- <u>\* 82 Na modulu ClinicalDashboardMainModule lze zapnout v parametru Konfigurační</u> *p š r š m e t r k l i n i c k é h o d š s h b o š r d u v o l b u Z š k l á d š t š m b u l š n t n í k š r t u m í s t o c i z í* episody. Pokud v KU, kterou otevírám, není aktuální útvar žáda jcí ani provádě jcí, potom se otevře ambulantní karta. Tedy při dvo kliku v listu KU v první vrstvě se *provede založení/dohledání ambulantní karty. Při pohybu po pacientech v druhé* v r stvě přes pacientský panel se také zakládá/dohledává epizoda pro aktuální útvar. *Nedoporuču jeme hromadně zapínat, pokud není třeba (pohyb po pacientech v druhé v r s t v ě i p ř e c h o d z p r v n í d o d r u h é v r s t v y t r v á d é l e , k d y ž s e d o h l e d á v á n o v ě*  $e$ *pizoda*).

### **Klinická událost**

- V záložce Nové KU doplněna do kontextového menu možnost definice klávesových zkratek pro uživatele na útvaru (vhodné, tam, kde uživatel chce jen pozměnit nebo doplnit jejich nastavení pro útvar).
- Hlavička KU přidána **položka Šablona**, umožňující měnit šablonu KU přímo zde.
- · *P l á n o š e t ř o v š t e l s k é p é č e d o t i s k u p ř i d á n y p o l o ž k y " R e š s o n B y N š m e " , " O b j e c t i v e s B y N š m e " , " A c i o n s B y N š m e " , " R e š l i z š t i o n s B y N š m e " .*
- · **\*** ? Parametr typu KU nový parametr "Rozbalit nález", který umožňuje nastavit režim rozbalování nálezového expanderu (automat, vždy, jen nové, nikdy).

#### **Seznamy KU**

- Čekárna přidán sloupec **" CheckPlaceName Vyvolávací místo**". Umožní zobrazovat informáci o místnosti, kam byl pacient zavolán.
- Pro vývo *áře (role Developer) doplněna možnost nechat si do* CommonListModuleConfigurationParametr vygenerovat definici sloupců přes menu nad záhlavími sloupců – Uložit definici na modul.

## **Typy klinických událostí**

- · Žádanka na vázaná ATB do pole s vybraným generikem ATB se doplní skupina, název a aplikační forma vybraného generika, do našeptávače v nálezové i požadavkové části přidány sloupce s informacemi o aplikační formě a ceně.
- *Žádanka o schválení doplnění vypočtené položky "ProcedureExternal" pro použití v* r e portech, aby se načítal platný záznam s aktuálním textem v položce Dop. (Doplněk *n á z v u ) .*

## **Operační protokol**

- Sesterský operační protokol přidány položky "Odběr BK", "Cytologie", "Biochemie", "CTC".
- Konfigurovatelné sestavy operací doplněny položky pro vytížení sálu návoz-odvoz. Ošetření nevyplněných časů v sestavách.

#### **Trvalé zdravotní údaje**

• Číselník pro konverzi metody na krevní skupinu a Rh faktor pro automatické plnění *ú da*  $\mathring{u}$  *v T ZU.* 

#### **List o prohlídce zemřelého**

- Úpravy chybových hlášení a kontrol týkajících se diagnóz.
- Položky jméno, příjmení a rodné příjmení se exportují jen v případě, že nejsou prázdné.

#### **D i á ř**

- Rehabilitační diář úprava. Údaje o žadateli je možné doplnit později. Pokud není zadán žadatel nebo datum žádosti, otevře hlavička KU, kde je možné údaje doplnit.
- Oprava pádu diáře.

#### **Medikace**

• Import výsledků (Broker i Dasta) – import textového komentáře i v případě, že je k *metodě předán jný dlouhý textový výsledek (např. hodnocení), spoj se do jednoho t e x t u .*

#### **Mobilní vizita (\*)**

• Číselník externích web aplikací spouštěných z FONSMobile.

#### **Ambulantní statistiky**

• Ambulantní statistiky – pro všechny ambulantní výstupy je možnost vytvořit tiskový výstup ve formě tabulky.

#### **Ú k o l y**

· Nový úkol "Dnešní pacienti bez výkazu". Úkol vrací počet pacientů, kteří mají tento den KU na ambulanci, ale nemají pro tento den výkaz.

# **Klinika SK**

#### *K l i n i c k á u d á l o s t*

- Správa o rodičce a správa o novorozenci vytvoření formuláře, naplnění číselníků, exporty, příprava kontrol.
- Textové pole úprava generované tabulky SK dekurzu. Přidán parametr "Widths=78;400;322", kde lze zadat šířky sloupců generované tabulky.

#### *R ů z n é*

· Dovera – oprava povinnosti položky: proxy adresa je nepovinná.

#### $e$ *Health*

- *Příprava základních číselníků.*
- *Prohlížeč XML základních číselníků*.

## **R D G**

- Odesílání PDF nálezů do PACS Tatramed (\*) (viz samostatný popis).
- Oprava chování menu při vícenásobném výběru metod.

# **Výkaznictví**

#### **V ý k š z**

- · V nabídce povinných kombinací se k danému výkonu nyní nabízejí i výkony typu 1, 2, 3 (před úpravou se zobrazování vázalo na pasportizací výkonů a zobrazovaly se pouze výkony typu 0).
- · Tisk dokladu přidaný tisk čísla dokladu, pro režim Výkaz se tisknou čísla oddělená čárkami.
- · @

**Poplatky** · @

#### *G e n e r o v š n i e d á v o k*

- Oprava zostavenia dávok pre hospicom. Upravená položka pohlavie, kde sa namiesto "1" uvádza "M"
- · Do Zoznamu dávok, pridaná položka "Dátum vytvorenia dávky"

#### **Filtrovanie dokladov**

- Oprava nastavenia položky správca filtra. Voľba uložiť ako nie je závislá na tom či je užívateľ správcom pôvodného filtra.
- Oprava hlavičkového filtra "Typ dokladu".

#### *H o s p i c o m*

- Oprava generovania dokladov Hospicom.
- V prípade, že je zadaná pripočítateľná položka typu H5560 tak sa vygeneruje doklad hospicomu o vykonaní ZS. Platí logika, že doklad hospicomu sa generuje až pri ukončení hospitalizácie.
- Při zadávání Operačního protokolu bez diáře nastavit datum plánované JZS na aktuální datum.
- · Odstranění kontroly odeslaného záznamu doplnění diagnózy do extenze. Po uzamčení KU se realizuje záznam Hospicomu.

#### *I n é*

- · Do modulu importu dokladov pridané filtre na dátum importu a stav importu.
- · Vytvorenie modulu na overenie poistných vzťahov pomocou dávky 515.
- · Vytvorenie procedúry pre automatické generovanie IPP.

# **Logistika**

- Na výdejce VŽád vytvořené z klinické události je možné vyhledávat v číselníku zboží i v sortimentu. Na základě výběru se vytvoří metařádek.
- Úprava cenotvorby na klinických skladech nedopočítávají se a nekontrolují se prodejní ceny, přebírají se ceny z přeskladnění. U přecenění zůstala jen možnost změny sazby DPH na sazbu a možnost změny sazby DPH dle číselníku zboží.
- Do konfigurovatelných sestav pro oblast Pohyby přibyla možnost vystoupit pacienta – Pokud je pacient uveden v hlavičce dokladu a není na řádku, zobrazí se.
- Oprava zobrazení účetních a fakturačních zámků při generování stavu skladu, pokud byl zámek založen na jiné stanici nepřenačetlo se aktuální zobrazení.
- Rozšíření Názvu a Názvu bez diakritiky v číselníkovém záznamu na 200 znaků.

# **O b e c n é**

#### **T i s k**

• Oprava – pokud byl tisk zavolán klávesovou zkratkou [Ctrl-P], nedohledal se správně konfigurační parametr menu tisků.

# **Správa a konfigurace**

#### Čí selník skupin uživatelů

· *O p r š v š v z h l e d u m o d u l u .*

#### **Č í s e l n í k m e t o d**

· Základní jednotky pro metody jsou součástí etalonu a distribuuj se na zakázku. Při shodě kódu lokální jednotky s etalonovou do jde ke sloučení a opravě odkazu *v č í s e l n í k u m e t o d .*

# Spouštění a běh aplikace

#### **Sledování historie změn**

- Spouštění zásuvných modulů (plug-in) pokud do jde k chybě při připo pvání pluginů, *je vy psána chyba a všechny pluginy se na stanici přestanou používat.*
- · Přihlašování přes Active Directory ošetřeno pomalé vyhledávání domény na *n ě k t e r ý c h s t š n i c í c h .*

# **Nasazování nových verzí**

#### **Updater a průběh update**

- · Příprava nového řešení pro verzování aplikace včetně webových modulů a služeb *(rozpracováno).*
- · Ú prava služby pro Webdiář (My Solp) pro automatizaci distribuce nových verzí a *š k t u š l i z š c i .*

#### **" V e r z o v š d l o "**

- · Ú prava instalačních balíčků (ko pírování souborů, rozbalení...).
- · Ú prava verzovadla pro serverové aplikace (webové moduly a služby).

# **Komponenty**

- · *F o n s D š t š G r i d v d š t u m o v ý c h b u ň k á c h j e m o ž n é v y v o l š t k š l e n d á ř e k l á v e s o v o u zkatkou* [F4].
- **FonsModuleContainer** nová optimalizovaná komponenta určená jako kontejner *t y p i c k é h o e d i t š č n í h o m o d u l u ( g r i d u v n i t ř s c r o l l v i e w e r u ) , l e p š í v ý p o č e t l š y o u t u , možnost vybrat ModuleTemplate – Edit/ListEdit. Vzorově zapo jen do*  $UserGroupManagerModule.$
- · *F o n s F l o w D o c u m e n t p o d p o r š p r o p r o g r š m o v ý e x p o r t s e s t š v e n é h o p r o s t é h o t e x t u* nebo flow dokumentu do PDF.
- · *F o n s C h e c k B o x z v ý š e n í k o n t r š s t u c h e c k b o x ů u m í s t ě n ý c h n š š e d é p o z š d í .*
- FonsGrid Přidány property ColumnDefinition, a Row Definition umožňu jcí rychlou a *jednořádkovou definici sloupců a řádku gridu.*
- FonsT xt Based Panel rozpracovaný nový panel pro interní layout text boxových komponent se z jednodušeným v izuálním stromem.

# Vývo jářská konfigurace

## **V ý v o j á ř s k é n á s t r o j e**

- Odstranění I Plugin Module Manager a souvise jcí logiky (nebylo reálně použito).
- *Entitor. MaxLengthOfItemName ú prava filtru itemů.*
- FonsBindingCache.ClearUIErrorOrWarningAllBindings vymaže UIErrorOrWarning u v šech bindingů, pro speciální použití, kdy to není možné řešit standardní cestou přes *bindingy.*
- · *B š s e B O . I n v š l i d š t e s p ř e d š n ý m D T O t e n t o D T O p o u ž i j e , p o u z e p o k u d j e h o* LastUpdated není starší než záznam v IM. Pokud je DTO starší, načte se záznam z *dat a báze.*
- · *Odebrání du plicitně definov aných klávesových zkratek z listů.*

# **8 . 1 3 . 5 . 1 2 B u i l d 1 . 5 2**

# **B u i l d 1 . 5 2 – u v o l n ě n ý 6 . 6 . 2 0 1 6**

# **Pacientská administrativa**

#### **Centrální registr**

V číselníku obcí je doplněna nová položka "00000 – nezjištěno", kterou lze použít při přijetí pacienta k hospitalizaci, pokud neznáme obec jeho trvalého bydliště. Při uzavírání hospitalizací lze přidat kontrolu, zda je v adrese trvalého bydliště zadána reálná obec .

#### **E vidence hospitalizovaných**

• Při propuštění pacienta možností 4 – přeložen do LDN, lze vybrat útvar s příznakem D – léčebna dlouhodobě nemocných. Pacient se propustí a založí se nová hospitalizace.

- Opravy pohybů drobná úprava při slučování epizod test na aktivní případy pacienta.
- · V údajích o hospitalizaci se ukládá, zda byla hospitalizace naplánována.
- · Přenos údajů o operaci do údajů pro NZIS hospitalizace. Pokud existuje více operací pacienta, je možné vybrat, ze které se dotáhnou informace do hlášení hospitalizace.
- Plánované hospitalizace kontrola položek hospitalizace probíhá dle nastavení parametrů pro plánovaný příjem (pro CZ, SK i PL).

# **Klinika**

## **Menu Moje**

- $\frac{1}{2}$  Do kontextového menu (na pravé tlačítko) byly doplněny posuny položek v rámci skupiny pro možnost individuálního nastavení jejich pořadí.
- Ošetřeno volání KU se stromem šablon.

#### **Klinická událost**

- Sjednocení vzhledu jednoduché hlavičky KU podle hlavičky editace KU.
- Do jednoduché hlavičky na první řádek doplněna informace o identifikačním čísle a celém jméně pacienta.
- Úpravy vyskladňování na KU (obecně i pro RDG) nově se nezakládá/zavírá hlavička při každém výdeji, ale použije se existující otevřená, doplnění vazby na epizodu, ošetření neúplného výdeje, výdej s datem.

## **Operační protokol**

• **Vyskladňování z modulu Operačních materiálů**. Při výběru operačního materiálu nebo jeho načtení je možné automaticky založí pro pacienta výdejka nebo další řádek již existující výdejky. (\*)

Pokud platnost certifikátu končí do dalších třiceti dní, zobrazí se varování.

• Pokud má uživatel víc platných certifikátů, tak je po přihlášení vybrán jako defaultní c er tifikát s ne j elší dobou platnosti. V menu si uživatel může vybrat certifikát jný.

#### **Diety**

- Úprava tlačítka načítání diet v hlášence stravy- nenačítá pacientské diety, které mají zadané pole pro neobjednávání diety (pacienti na propustce atd.).
- Komunikace hlášenek stravy mezi Fons Enterprise a Fons Akord Diet skrze Service Broker ihned po uložení hlášenky stravy na oddělení.

# **Klinika SK**

#### *Klinická událost*

- Správa o rodičke vytvoření kontrol, list s přehledem dávek, exportu dávky, rozpuštění dávky, příprava pro vytvoření vazby mezi matkou a dítětem.
- Správa o novorozenci vytvoření kontrol, list s přehledem dávek.
- Hlavička KU sjednocení vzhledu jednoduché hlavičky KU podle hlavičky editace KU.

#### *R ů z n é*

• Dovera – oprava načítání zobrazení receptů.

# **R D G**

- Číselník přístrojů oprava používání oblíbených položek.
- Implementace nové verze knihovny NAudio pro zvukový záznam (\*).
- *PACS Služba pro odesílání PDF Oprava chyby při ukládání parametru naplánované* úlohy.

## **Patologie**

• Číselník SNOMED – Změna zadávání položky kategorie.

# **Výkaznictví**

#### **V ý k š z**

- · Do historie záznamu výkazu a DRG případu byla doplněna historie položky Datum od a Datum do.
- · Filtr výkazů položka K aktuálnímu útvaru je editovatelná pouze pro uživatele s rolí Vývojář.
- $\alpha$

### **2164 | KIS Fons Enterprise**

- · Umožněno mazání částečně vyúčtovaného výkazu zobrazí se validační varování, že budou smázané pouze nevyúčtované doklady a po jeho odsouhlásení se nevyúčtované doklady vymažou. Dále je možno smazat vybraný doklad v rámci výkazu, a to volbou pomocí pravého tlačítka myši.
- Hromadné změny pokud není v parametrech hromadné změny vyplněná položka, která se používá pro vyhledávání (je navázána na položku vyhledávacího filtru) a zároveň ve vyhledávacím filtru je tato položka vyplněna, potom se před nastavením vyhledávacích hodnot zobrazí dotaz, zda se má hodnota ve filtru přepsat hodnotou z parametrů hromadných změn.

## **Kontroly**

- Úprava kontroly navázání ZUMu na výkon (ZUMRES) pokud je kontrolovaný výkaz typu AP s hospitalizačním žadatelem a existuje na stejný den na stejném IČZ výkon typu Ošetřovací den, není řádek kontrolou označen chybou.
- Kontrola frekvence (FREQ) oprava chyby kontroly pro frekvenční jednotku Hospitalizace.
- · Optimalizace databázových kontrol na datum (DATE), frekvence (FREQ), duplicita klinického vyšetření (CLINIC), ambulantní doklad pro hosp. pacienta (APH).

## **Uzávěrka**

• Zařadit doklady do množiny lze, i když ještě běží zjišťování počtu vyhledaných dokladů a počtu dokladů k zařazení.

## **Sestavy**

- $\,$  V RS tiscích průvodka dávek (Průvodka dávek, Průvodka dávek včetně úhrad, Průvodka dávek podle čtvrtletí) byl doplněn parametr na výběr plátce.
- RS tisk "Poplatky bez pohotovostního výkonu" pokud k výkonu neexistuje poplatek, ale existuje k datu poplatku hospitalizace, je tento poplatek označen důvodem "Hospitalizace". Pokud k výkonu poplatku hospitalizace neexistuje, je poplatek označen důvodem "Bez poplatku".

## **Kapitace**

• Jednicoví pacienti a kapitační doklady se generují pouze pro plátce typu Pojišťovna (typ plátce 2).

## **Poplatky**

· Pasportizace výkonu 09563 se při ukládání poplatku nekontroluje pro odbornosti 003,  $014$  a  $019$ .

# **Č í s e l n í k y**

\* Po číselníků VZP byl přidán číselník omezení výkonů na věk a pohlaví pacienta. Do tohoto číselníku lze zadávat kombinace výkon x věk x pohlaví. Při zapnuté kontrole DIAG1 (pohlaví a věk) probíhá kontrola dle tohoto číselníku.

# *V ý k š z n í c t v o S K*

# *Ukladanie dokladu*

- Oprava kontroly na cenu lieku. Upravená logika dotiahnutia maximálnej úhrady v prípade zapnutia automatického módu.
- Rozdelenie kontroly duplicity dokladu na dve kontroly. Kontrola DUPL kontroluje duplicity na úrovni výkonov. Kontrola DUPLMAT kontroluje duplicity na úrovni pripočítateľných položiek.
- · V prípade, ukladania pripočítateľnej položky k hospitalizácii v deň príjmu pacienta, je upravený čas pripočítateľnej položky z hodnoty 0:00 na hodnotu času príjmu.
- · Opravená kontrola na dátum, kde sa kontroluje iba dátum dokladu bez času k aktuálnemu dátumu bez času.

#### Účet pacienta

- Úprava storna platby, vrátenie platby na konto pacienta doriešenie z hľadiska fiškálu.
- Oprava chyby ak bol účet so 100% zľavou a bol uhradený kontom pacienta.
- · Oprava chyby pri vklade na konto, ktoré má negatívny zostatok.

#### $\check{\mathsf{C}}$ *í se lníky*

· @

- · Do modulu výkazníctvo bola pridaná nová ikona: "Všetky KU" zobrazí všetky KU pacienta.
- Do modulu výkazníctvo bola pridaná nová ikona: "Info o hospitalizácii" zobrazí záznam o hospitalizácii pacienta. Ikona je aktívna iba v prípade že existuje väzba dokladu na hospitalizáciu pacienta.
- · Do modulu výkazníctvo bola pridaná nová ikona: "Hospitalizácie" zobrazí zoznam všetkých hospitalizácií pacienta.
- Oprava chyby pri znovuotvorení modulu výkazníctvo.

# **Logistika**

- Rozlišení importu SCAU a SCAU bez úhrad při výběru importního souboru.
- V číselníkovém záznamu proběhla změna u položky IsRecipe je receptura. Nově jsou tři možnosti: není receptura, je receptura interní a je receptura externí – z externí aplikace. Slouží pro synchronizace s externím číselníkem zboží.

# **Žádanky & Schvalování**

#### **Komunikace**

• Oprava příjmu vykrytí z Apotheke při nalezení neexistujícího zboží na zaslaném výdejovém dokladu.

#### **FonsWeb**

- · Nově lze na každé zakázce definovat jiné priority žádanek. Př. NORMAL, 48 hodin, STATIM.
- Možnost do žádanky vložit IVLP a změnit jeho složení na požadované.

# **O b e c n é**

## Tipy "Víte, že.." (žárovka)

- · Doplněna řada nových tipů.
- Tipy jsou při otevření modulu filtrovány dle aktuálně vybrané funkční oblasti.
- Ikona žárovky má více odlišen stav "Nové nepřečtené tipy po instalaci verze".

## **R ů z n é**

• *Kontextové menu Historie položky se nezobrazu* je v data gridu.

Seznamy – ošetření chyby a omezení počtu chybových oken, pokud uživatel vyvolal více čtení z rozsáhlých dat rychle po sobě.

# **Správa a konfigurace**

## **WPF tisky – editor reportů**

· Přidání nápovědy pro funkci AddDays().

## **Číselník metod**

- · Optimalizace dohledání jednotky při importu z laboratoře:
	- o *v LCLPPOL. XML se prohledávaj sloupce <n jedn> a <n j>, pro jednotku se použi je* první, který obsahu je ně jakou hodnotu.
	- o pokud jednotka není v importovaných datech a je nalezena v NČLP, tak se použije *z NČLP (nedoplňu je se pro broker).*

#### **Ostatní**

· @

· Sestavování instalačních balíčků i pro vývo pvou verzi.

## **Komponenty**

- Ribbon optimalizace ribbonu a redesign. Z jednodušení celého základního okna *(MainRibbonWindow), celé komponenty Ribbon a většiny jejch komponent. Odstranění* animací, odstranění nepoužívaných theme, stylů. Změna vzhledu záložek ribbonu na flat design.
- · Ribbon skrývání ikon před změnou pracoviště jsou znovu zobrazeny skryté ikony v ribbonu (skrytí ikon odpovídá nastavení pro nový útvar).
- FonsReportBarcode podpora podmíněného zobrazování.
- FonsSplitter oprava chyby posuvníků.
- FonsContainer, FonsModuleContainer nová klávesová zkratka [Alt+pravé tlačítko *myši] zobrazí seznam všech komponent. Ten se dá použít např. pro nastavení pořadí* procházení (TabOrder), je jch skrývání apod.

· @

- · Úprava při multivýběru lze záznam vybrat pomocí dvojkliku. Např.: při výběru léku z předchozích receptů.
- Oprava automatického posunu filtru na vyšší útvar při filtru na epizodu.

## **Operační protokol**

- Úprava provádějící uživatel se u operačních KU plní až od stavu "Nález rozepsán".
- Oprava zobrazování časů operace.

## **Textová pole**

- Metoda GetNursingRecords přidán nový parametr "AddBreakLine", který přidá řádkování mezi jednotlivými položkami.
- Metoda GetNursingRecords je-li v KU Ošetřovatelský plán péče zapojena položka "Realizace", pak zkratka vrací také tuto položku.
- Metody GetNursingRecords a GetNursingDiagnoses přidány nové parametry "BreakPageBefore" (každou ošetřovatelskou dg vloží na novou stránku) a "HidePart" (umožňuje určit, která část KU Plánu ošetřovatelské péče se nemá tisknout"). Př.: GetNursingRecords, BreakPageBefore=1, HidePart=NursingArea NursingReason
- Medtoda GetPatientHealthData pokud nemá pacient TZU vyplněné, pak zkratka nevrací chybu, ale použijí se parametry metody v tomto pořadí HideRowIfEmpty, TextNull a NoResultText.
	- *P ř . :*

*{ G e t P š t i e n t H e š l t h D š t š , P r o p e r t i e s S t r i n g = H e i g h t \_ W e i g h t \_ B l o o d G r o u p \_ R h e s u s \_ B M I \_ A l l e r g i*  $es, Tex$  *Null=, No Result Text = 0*  $\}$ 

• *Nové pole Get DateYMD – umožní jak poskládání datumu ze samostatných hodnot rok, m ě s í c š d e n , t š k i d o h l e d á n í u r č i t é h o d š t u m u v e v z t š h u k d š t u m u š k t u á l n í m u n e b o* předanému (např. první den minulého měsíce).

## List o prohlídce zemřelého

- Oprava exportu vytvoří se export z maximálně čtyřmístné diagnózy.
- Automatické plnění rodinného stavu z Centrálního registru.
- KU Pitevní protokol přidána položka "Diagnóza D".

## **Medikace**

- Oprava hledání H výkazu pro podání medikací.
- Podání v listu přidána klávesová zkratka Alt+P pro podání medikace.
- Podání umožněna změna stavu z "Odmítnuto" na jiný stav.
- Úprava kontroly duplicity léků kontrola nehlásí chybu, jestliže se jedná o léky, které jsou úmyslně duplikovány např.: léky, které jsou ob den ordinovány s jiným rozpisem.

## **Porodnice, neonatologie**

- Oprava kolize při zakládání dítěte a při práci dvou uživatelů v klinické události Porod.
- Oprava položky data úmrtí v klinické události Propuštění novorozence.

#### **Komunikace**

Pokud se při importu výsledků zakládá nový pacient a předaný plátce není v čísleníku plátců platný, tento stav se jen zaloguje, pacient se založí bez plátce a výsledky se *p ř i j m o u .*

## **Diety**

- Omezení volby přídavků:
	- $\circ$  V pacientské dietě se filtrují pouze přídavky s označením "Pacientské přídavky".
	- o V hlášenkách se filtrují pouze přídavky s označením "Hromadné přídavky".
	- o V hlášenkách se filtrují nápoje s označením přídavku "Nápoj".

#### **Ostatní**

- Úprava parametrů pro tisky štítků s volbou sloupce a řady nově je možné pro parametry nastavit defaultní hodnoty.
- · Nový tisk přehledu historie.
- Seznamy oprava mazání záznamu, pokud se do seznamu klikne pravým tlačítkem myši.
- TabIndex nastavení pořadí fokusování prvků v modulu nově funguje i v extenzi Operační protokol, která generuje prvky dodatečně kódem.
- Pacientské informace zkratka  $[Ctr] + Tab]$  vyvolá přechod fokusu na první zobrazený seznam v pracovní ploše.

# *Klinika SK*

## *K l i n i c k á u d á l o s t*

- Úprava položka "Žiadateľ" je u žádanky povinná od stavu "Nový nález".
- Lékařský poukaz doplněná informáce o doplatku pácienta.
- Porodnice KU porod vytvoření nové klinické události pro zadávání informací o Porodu matky, automatické přenášení povinných polí do klinické události Správa o rodičke.
- · Úprava vzhledu klinické události SOR a SON, úpravy exportů dávek.

## *R ů z n é*

• Oprava číslování chorobopisů.

• Hlásenie o prijatí do ústavnej starostlivosti – oprava exportu a kontroly položek rehospitalizace, příčina smrti při propuštění. Při exportu se dále opravilo pořadové číslo překladu.

# **Výkaznictví**

## **V ý k š z**

- Do hlavičky výkazu bylo přidáno zobrazování čísla pojištěnce a byl upraven celkový vzhled. Číslo pojištěnce se přebírá na základě hlavního plátce výkazu, a pokud se liší od čísla pacienta, pak se podbarví světle žlutě.
- V ribbonu výkazu na panelu Pacient byla přidaná ikona na vyvolání seznamu žádanek o schválení vystavených na provozech útvaru pro daného pacienta a dané datum (přebírá se nejvyšší datum výkazu, lze jej změnit v ribbonu seznamu žádanek).
- · V modulu "Výkony pacienta" (lze jej vyvolat z ribbonu výkazu nebo z ribbonu Administrativa v oblasti kliniky) přibyl parametr "Nastavení filtru na nemocnici". Pokud je nastaven, pak se při otevření modulu automaticky vyhledávají výkony celé nemocnice (tj. útvaru úrovně 3), v opačném případě pouze výkony kliniky. V ribbonu výkonů pacienta je pak možno přepínat na vyhledání výkonů:
	- $\circ$  Aktuální nemocnice (je povoleno pouze na základě uvedeného parametru).
	- o Aktuální kliniky.
	- o Aktuálního provozu.
- Tyto údaje se přebírají na základě výběru útvaru dolní lišty, pro informaci jsou kódy nemocnice/kliniky/provozu vypsány v ribbonu výkonů pacienta vedle jednotlivých voleb.
- Oprava procedury na nastavení skupiny úhrady (k výkonu je nastavený příznak Pouze pro jeden výkon a Včetně ZUM) – v případě, že byl výkon ve výkazu v několika dnech, přiřadily se ZUMy pouze z prvního dne výkonu.
- Zadávání skupinových výkonů skupina výkonů je přístupná na útvaru, na kterém je nadefinovaná a na všech jeho podřízených útvarech.

## **D R G**

- Seznam případů DRG tlačítka na potvrzení/blokování případů jsou nyní vždy aktivní. V případě, že nemůže být provedena požadovaná akce, zobrazí se informativní hlášení (chování se je stejné jako v detailu případu DRG).
- V případě vzniku opravného dokladu k vyúčtovanému, potvrzenému případu změní se stav DRG případu na U. Pokud u tohoto případu nedojde ke změně zařazení, zůstane tento případ potvrzený. V případě, že dojde opravou i ke změně zařazení DRG případu, shodí se příznak potvrzení případu dle nastavení potvrzování.
- · Oprava zjišťování stavu vyúčtování dokladů při nastavování stavu případu Uzavřeno.

• Oprava zjišťování, zda poslední lůžkový výkaz případu obsahuje stejné ostatní diagnózy jako poslední lůžková epizoda případu při změně stavu případu.

#### **Kontroly**

- Kontrola na poplatky (FEE) byla doplněna na hlídání, zda je výkon 09545 pouze na dokladech typu A, N.
- Kontrola na překryv hospitalizačních výkazů (HOVER) překryv se nyní nekontroluje na stejném provozu, ale kontrola probíhá přes celé IČZ.
- · Nová kontrola AFA kontrola žádanky o schválení/zvýšení úhrady (dále jen "žádanka"). Navazuje automaticky žádanku na výkazový řádek nezávisle na tom, jak a kdy žádanka byla vložena (zda dříve nebo později, než výkazový řádek a zda v prostředí výkazu nebo kliniky). Pro navázání výkazového řádku a žádanky je důležitá shoda pacienta, kódu výkonu/léku, datového rozsahu žádanky a data výkonu/léku. Na žádanku se automaticky naváže jen to množství, které je uvedeno na žádance. Kontrola dále zjišťuje stav žádanky a nechá projít pouze záznam se schválenou žádankou (při režimu automatické změny se automaticky nastaví položka "schváleno RL" nebo "zvýšená úhrada" podle stavu a typu navázané žádanky. Rovněž se doplní číslo schválení, pokud je na žádance již vyplněno.

Pokud je žádanka napojená na řádek, pak se označí barevným rohem na položce "Číslo žádanky" a dvojklikem na této položce se ukáže napojená žádanka. Pokud dvojklik použijeme na řádku, kde dosud žádanka napojena není, nabídne se nová a přeberou se údaje z výkazu a výkazového řádku.

Kontrola může pracovat jak na události odchodu z řádku, tak odchodu z dokladu a přepočtu. Na přepočtech doporučujeme nastavit až po určitém čase důsledného používání žádanek y systému (minimálně měsíc).

Dokud není žádanka schválená, kontrola dá celý výkaz do stavu N, aby se nemohl vyúčtovat bez schválení žádanky (u léků bychom měli problém s pozdějším navázáním na výkon).

#### **Poplatky**

- K výkonu typu "klinické vyšetření" se výkon 09543 negeneruje, pokud na stejný den ve stejném výkaze již existuje výkon 09563.
- Pro vyúčtování poplatků (v zobrazení uzávěrky) se do přehledu zpracování generuje samostatná událost Odchod z dokladu s popisem "Vyúčtování poplatků".

## **Č í s e l n í k y**

• Číselník žadatelů – opravena chyba při volbě nový jako kopie – při smazané adrese se vyskytovala chyba validace na typ adresy.

# *V ý k š z n í c t v o S K*

## *Ukladanie dokladu*

· Vytvorená nová kontrola na povolenú kombináciu Výkon x Diagnóza.

#### $G$  e n e rovanie do kladov

• Úprava generovania hospitalizačných dokladov – v prípade, že v Dg paceinta sa nachádza Dg, ktorá nemá vyplnený kód, tak sa nebude generovať do dokladu.

## $\check{\mathsf{C}}$ í selníky

- Úprava volania číselníka pohybov poistenca. V prípade zavolania číselníka z ambulantných dokladov sa zobrazia iba hodnoty A,U,O,I,S,Z,X v prípade lôžkového dokladu hodnoty N,R,O,I,S,E,Z.
- · Do číselníka zdravotníckych zariadení bola pridaná položka SWIFT Kód.

## *G e n e r o v š n i e d á v o k*

- Do zoznamu dávok boli pridané ikony na správu faktúr.
- · Upravený edit modul faktúr.
- Upravené doťahovanie položky "Dátum prijatia do PZS". Po novom sa položka generuje do dávok iba v prípade prepustenia z nemocnice.
- Upravené plnenie položky počet operačných výkonov. V prípade, že OP výkon nie je zadaný tak sa do položky nevygeneruje žiadna hodnota.
- · Oprava číslovania, resp. prípony dávky.

#### **Filtrovanie dokladov**

• Pridanie upozornenia v prípade, že užívateľ sa snaží vyfiltrovať viac ako 10000 dokladov.

## *I n é*

- Úprava importu dokladov tak aby sa odosielateľ naviazal podľa kódu PZS a lekára. Nie podľa zloženého kódu.
- Optimalizácia rýchlosti prepočtov a importov.
- · Vytvorenie kontroly pri zadávaní pacienta do CR na poisťovňu pacienta. Jedná sa o prípady, keď užívateľ vyplní štát poistenia, ale nezmení ZP na ZPEU.

# **Logistika**

- Při překlápění z dokladu externího přeskladnění na doklady výdejky se použije cílové nákladové středisko, jako cílové nákladové středisko pro výdejku.
- Doplnění neregulované cenotvorby na klinických skladech. V buildu 1.52 byla vypuštěna neregulovaná cenotvorba pro klinické sklady. Pokud některé klinické sklady fungují částečně jako centrální sklady – tvoří PDL doklady a VFak doklady, je možné na nich zapnout regulaci zpátky – položka v konfiguraci útvaru klinického skladu, záložka cenotvorba, checkbox "regulovaná cenotvorba na KS". Pokud není zaškrtnuté, na PDL se nedopočítávají ceny NCC z NC, PC a PCC. U dokladu VFak vyběhne hláška

"Kontaktujte správce pro zapojení regulované cenotvorby" a doklad se nezaloží. Nedojde tak k výdeji za ceny, které neodpovídají regulacím.

Registr smluv – pro zjednodušení práce s objednávkami a vkládáním do registru smluv (platné od 1.7.2016), byla vytvořena v konfiguraci útvarů volba "Kontrolovat cenu objednávky – maximální cena (pole pro doplnění hodnoty)". Tato kontrola umožňuje (pokud jsou zadané ceny v číselníku zboží – smluvní ceny nebo dodavatelské ceny) hlídat orientační cenu objednávky, aby nepřekročila stanovenou hodnotu. Pokud jsou na objednávce nulové řádky, je uživatel informován hláškou ve žlutém poli v horní části dokladu. Při překročení stanovené meze, je o tom uživatel informován při uložení a uzavření dokladu. Doklad se při volbě NE neuloží a je možné z něj část řádků přesunout do nové objednávky.

# **Žádanky & Schvalování**

#### **FonsWeb**

Nový pohled na vykrytí z Apotheke z detailu objednávky. Kde se řádky nově dělí na skupiny Vykryto, Nevykryto a Vykryto navíc.

# **O b e c n é**

## **R ů z n é**

- Zvětšení výchozí velikosti nové pracovní plochy.
- Oprava typografie u některých základních chybových hlášení.
- Tipy "Víte, že.." (žárovka) tipy se předfiltrují na kategorii dle aktuální funkční oblasti.
- · Export seznšmů do MS Excel/HTML všrišntní výstup Bez obrázků (vhodné u velkých seznamů).

# **Správa a konfigurace**

#### **WPF tisky**

- *Vynucená velikost textu ve FEB se apliku je i na vnořené prvky.*
- · Parametr v nastavení velikosti papíru "na šířku" se zobrazu je vždy.

#### **Ostatní**

· *N o v ě v y t v á ř e n ý m e n t i t á m s e n š s t š v u j í p r á v š i p r o r o l i F O N S A d m i n ( n y n í j e n F Admin jun ).* 

# **Spouštění a běh aplikace**

• FonsUpdateService - podpora aktualizace FonsWeb.

· VersionUpdater - oprava startu aplikace, logování, optimalizace čtení konfiguračního souboru update, další změny.

# **Nasazování nových verzí**

#### **" V e r z o v š d l o "**

- · Hotfix je možno přidat i do vývo jové větve. To umožní přidat např. konverzi dat, která se spustí okamžitě po přechodu na novou verzi.
- · *Indikace rozdílu mezi názvem databáze a ConnectionStringu.*

## **Komponenty**

- · FonsLabelComboBox srovnání minimální výšky na 22px.
- · FonsDataGrid Zobrazování kontextového menu pro editaci řádku i nad právě *e d i t o v š t e l n ý m i b u ň k š m i .*
- · FonsListView filtrační řádek ignoru je klávesu Insert (předává obsluhu dál). Upraven st yl fokusov aného pole ve filtračním řádku.
- · KU s výkazem možnost **uložení KU při chybě ve výkazu.** Pokud nelze klinickou událost uložit kvůli chybám ve výkazu, a uživatel je nemůže v této chvíli opravit, nabídne se nově možnost uložení bez něj. Dojde však ke ztrátě zadaných výkonů, které je třeba zadat např. přes doklad nebo později do KU.
- Formátované textové položky (textový editor) práce s tabulkami
	- o Při mazání řádku se zachová ohraničení.<br>O Při přidání řádků tabulky se přebere jejic
	- Při přidání řádků tabulky se přebere jejich formátování.
- · Oprava klávesové zkratky [Ctrl+Tab] přeskakování mezi textovými polí v otevřené KU. Pokud je otevřena jedna aktivní záložka, tato zkratka přepíná mezi textovými poli, pokud jich je více, přepíná dle standardu Windows mezi záložkami.
- · *Výde jka na KU ú prava při mazání řádku výde jky*

## **Textová pole**

• *U GET funkcí vrace jcích datum v podobě řetězce (string) je nyní možná konverze na*  $d$ atumovou položku.

## List o prohlídce zemřelého

- Export do NZIS oprava podmínky odesílání údajů týkající se zemřelé ženy (mezi 12-55 lety).
- Přidaná kontrola, která automaticky při otevření LOPZ dotahuje od pacienta trvalou adresu. V případě, že není možné adresu správně dotáhnout, objeví se informační hláška.

**D i á ř**

· @

- KU průběh porodu zobrazení povinných položek bez skrývání.
- · Zpráva o novorozenci oprava položky přeložen KAM.
- · Vývojové vady do formuláře přidána položka "dokončený týden těhotenství".
- Novorozenecké APGAR skóre do formuláře přidána položka "Pediatr".

#### **Komunikace**

- *Export pacientů a je jch dat v případě, že je KU, která se exportu je s pacientem* st or novaná, tak se tento stav (stav="S") uvede v exportním XML souboru.
- *Export zpráv je možné potlačit export zpráv s vyšší než uvedenou důvěrností (dle* n ast avení v Extra parametru Export Text Result Messages CEM ax Security).
- *Import požadavků a ob jednávek pokud parametr definu jcí defaultní kód* provádě jcího útvaru obsahu e neexistu jcí kód, import končí vždy logovanou chybou.

## **Ostatní**

- Přehled UPV přidána celková hodnota UPV přepočítaná na hodiny a minuty.
- Dočasná pracovní neschopnost v případě, že existuje otevřená DPN, se systém zeptá, zdali chceme stávající DPN uzavřít. Datum uzavření je -4 dny zpětně od data založení nové DPN.

# **Klinika SK**

# *K l i n i c k á u d á l o s t*

- · Dekurz oprava zarovnání textů vložených po 5 minutách jako další zápisy do dekurzu.
- Oprava škrtátek na typ odesílatele v hlavičce KU.
- Vytvořena KU anamnéza rodičů, průběh těhotenství, propuštění novorozence, novorozenecké APGAR skóre, novorozenec na oddělení.

# *R ů z n é*

- Dovera eRecepty jestliže je rozpis za dvojtečkou, tak se automaticky při odesílání eReceptu zapíše na začátek poznámky.
- · Vytvořena nová funkcionalita u exportních dávek rodiček a novorozenců. V případě, že mám KU ve stavu O, je možné je převézt zpět do stavu N. Toto je možno provézt pro všechny KU nebo pouze pro vybranou.
- Hospicom zákaz editace kódu DG v KU, pokud je již záznam odeslaný do pojišťovny.
- Lieková karta- úprava validace období bez tečky před měsícem (např. 201601).

# **R D G**

• *V tomto buildu nebyly realizovány žádné změny.* 

# **Výkaznictví**

# **V ý k š z**

- · Při založení nového opravného dokladu (korekce, revize) je nově editovatelná i hlavička výkazu.
- Tisk dokladu oprava zobrazení desetinných míst měnových a množstevních položek.
- · Bylo upraveno dohledávání výkazu k epizodě (při volbě "Výkaz" v nabídce kliniky) pokud není nalezen výkaz na útvaru epizody, pokusí se program najít výkaz k IČP epizody. V případě, že se nenajde ani pro uvedené IČP, zakládá se nový výkaz.
- Klinický modul žádanky o foniatrickou pomůcku je rozšířen o možnost vygenerovat přímo výkaz foniatrická pomůcky – do něj se přenesou data z žádanky. Tlačítko pro generování a případně smazání výkazu je přímo v editační části žádanky. Po vygenerování jsou jednotlivé řádky výkazu viditelné přímo v žádance, celý výkaz je pak možno otevřít přes tlačítko Detail, pokud je kurzor na řádcích výkazu.
- Při opravě pohybu "Storno propuštění" v klinice se synchronizuje výkaz s epizodou (jeho uzavřené doklady se otevřou a vymaže se datum a kód propuštění)
- · Doklad nelze odstornovat v případě, že k němu existuje opravný.

#### **D R G**

- Při potvrzování DRG případu se nově kontroluje, zda neobsahuje AP výkaz končící po ukončení DRG případu.
- Při potvrzování DRG případu byla doplněna kontrola na shodnost kódu doporučení a ukončení u první lůžkové epizody DRG případu a prvního lůžkového výkazu.

#### **Importy K-dávek**

Byla provedena optimalizace importu K-dávek (zrychlení, nekonfliktnost s provozem systému).

#### **Kontroly**

- Kontrola na překryv hospitalizačních výkazů (HOVER) oprava podmínek překrývající se hospitalizace.
- Kontrola čísla pojištěnce (REGNO) formát čísla pojištěnce se kontroluje pouze v případě, že druh pojistného vztahu je 1 nebo 4.
- Kontrola ZUMu (ZUMRes) pokud má lék v položce LIM1 znak L, je kontrolou označen tento lék jako chybný (bez ohledu na položky Leg JuhrX).
- Ve výkazech byly přesunuty kontroly pro nastavování skupiny úhrady před přepočet hodnot v dokladovém řádku (aby se nastavená skupina úhrady projevila při dohledávání hodnoty bodu).

<sup>·</sup> @

#### **Poplatky**

- Provedena oprava nastavování výchozí pokladny při zakládání nového poplatku z kliniky.
- Nastavení časového limitu u zadávání poplatků
	- o Pokud na KU zatrhne uživatel "Založit poplatek", popř. "Převzít poplatek", pak se nejprve provede kontrola – zjistíme, jaký je čas KU, dále zjistíme, jaké jsou intervaly pohotovostní pracovní doby pro útvar poplatku (pokud není záznam o pohotovostní pracovní době poplatkového útvaru, hledáme záznam nejbližšího nadřízeného útvaru). Následně zjistíme, zda čas KU odpovídá některému intervalu pohotovostní pracovní doby. Pokud tomu tak není, nedovolí se poplatek zadat.
	- $\circ$  Tato funkcionalita se bude dělat pouze na parametr na modulu poplatku. Parametr má název "Kontrolovat pracovní dobu pohotovosti" (složka Nastavení poplatku).
	- o Pracovní dobu pohotovosti útvaru lze nastavit pomocí diáře: založíme nový diář a nastavíme "Kolize a pracovní doba útvaru" – v tomto modulu nastavíme pracovní dobu, zvolíme kategorii pracovní doby "Pohotovost".

#### **Konfigurovatelné sestavy**

- · Do oblasti Výkaznictví řádky dokladů byla přidaná položka Operační výkon.
- $\alpha$

· Vznik nového číselníka "Kód výkonu v dávke". Číselník rieši rôzne veľkosti písmen vo výkonoch pre rôzne poisťovne. Napríklad 8535a/8535A.

#### $$

- · Úprava list modulu faktúry a definície faktúr.
- Zapojenie výpočtu celkovej sumy faktúry.
- Do zoznamu faktúr pridaný filter na obdobie a uzávierkovú množinu.

#### *H o s p i c o m*

• Oprava generovanie dokladu hospicom na základe zadanej pripočítateľnej položky k hospitalizácii "H556x". Upravený prepočet hospitalizácie.

#### *Import dokladov*

· Úprava doťahovania správneho záznamu odosielateľa podľa kódu PZS a lekára.

## *I n é*

- · Oprava načítania gridu dokladov. V prípade odpovede užívateľa "Nie" na upozornenie o veľkom počte filtrovaných dokladov sa nastavenie filtra dokladov vráti do pôvodného nastavenia.
- Pri zakladaní nového pacienta opravená možnosť zmeny alebo výmazu štátu poistenia.
- Oprava ukladania platcu v prípade, že sa jednalo o nového pacienta a užívateľ v ešte neuloženom zázname upravil platcu.

## **Logistika**

· @

• *WPF tisky – Tisková funkce S() dokáže aplikovat formátovací filtry na datum i pokud do ní v stupuj data ve formě string.* 

#### **Ostatní**

- · *Do číselníku plátců byla doplněna možnost zadat adresu plátce.*
- O prava ručního spouštění naplánovaných úloh naplánovaný čas se nastavu je dle *š k t u á l n í h o č š s u .*
- · Přegenerování shrnutí KU nově generu je shrnutí od stavu 110, dříve od 120 Nález  $rozepsán.$

# **Nasazování nových verzí**

· *Verzovadlo – v definici zákaznických DB lze vygenerovat základní adresářovou* strukturu odkud se budou klienti aktualizovat.

## **Komponenty**

· *Z jednodušený formát zá pisu řádků a sloupců pro FONSGrid a FONSModuleContainer.* 

# **Centrální registr a evidence pacientů SK**

- Vytvořen export všech položek v Hlášení o ústavní starostlivosti.
- · Do záznamu hospitalizace přidána nová položka "Odovzdaný do starostlivosti". Tuto položku je možné nastavit jako povinnou.

# **K** linika

## **Klinická událost**

•  $\frac{\partial}{\partial x}$ ? Klávesové zkratky – nově lze konfiguračně nastavit typ KU volané klávesovou zkratkou [Alt+R], tedy změnit typ KU pro defaultní Recept. Konfigurace je možná v modulu "Základní okno kliniky" nebo pomocí kontextového menu u názvu KU.

# **Typy klinických událostí**

Poukaz T – na modul jsou přidány parametry pro skrytí některých položek, lze tedy nově založit modul, který se použije v jiném typu KU "**Poukaz T – vyúčtování** cestovních nákladů".

## **Operační protokol**

- Operační protokol jestliže je zadané časové rozpětí mezi návozem a odvozem delší nebo rovno 24 hodinám zobrazí se při ukládání varovná hláška. Jestliže je časové rozpětí delší nebo rovno 40 hodinám, zobrazí se chyba a KU není možné uložit. Zároveň je kontrolována skutečnost, že čas návozu musí být menší než čas odvozu.
- · Operační objednávky v diáři při posunu operačních objednávek v diáři, se automaticky aktualizuje také čas naplánování anestetické žádanky.
- · @

· Ve zprávě o novorozenci jsou přidány kontroly na povinnost položky "léčba na oddělení".

# $\check{\mathsf{z}}$ ádanky

· Připrávená RS tisková sestava pro tisk hromádné žádanky do laboratoře za období.

## **Výsledky**

· Při mánuálním zadávání výsledků se k metodám zobrazuje text s nápovědou definovanou u metody.

#### **Ostatní**

· @

• Import dokladů – oprava nastavování plátce dokladu u dokladů, ve kterých není plátce vyplněn (plátce není v rozhraní dokladu, jedná se např. o doklad typu foniatrická pomůcka). Plátce se nastavuje podle plátce uvedeného v registru pacienta.

#### **D R G**

· Hromadné potvrzování na 1. stupni nemění stav potvrzení u případů, které byly již potvrzeny na 2. stupni (dříve vše potvrdil na 1. stupeň bez ohledu na aktuální stav potvrzení).

# *Vý kazníctvo SK*

## *Ukladanie dokladu*

- Oprava výpočtu položky "ošetrovacia doba". V prípade, že je hospitalizácia kratšia ako 24 hodín tak sa do položky doplní hodnota "1".
- · Upravená kontrola na dĺžku čísla poistenca. Dĺžka sa kontroluje iba v prípade že typ identifikačného číslo je "Rodné číslo".
- · Oprava tvorby opravného dokladu k hospitalizačnému dokladu.

## $\check{\mathsf{C}}$ *í se lníky*

- · V rámci importu žiadateľov, bola pridaná aj funkcionalita na dogenerovanie záznamov z číselníka prevádzok.
- · Do číselníka žiadateľov pridaná identifikácia, či sa jedná o záznam založený importom, alebo užívateľom.

#### *G e n e r o v š n i e d á v o k*

- Pripravená funkcionalita na vygenerovanie a aj možné prepočítanie položiek faktúry.
- Pripravená funkcionalita na automatické priradenie faktúry k dávkam v rámci množiny.
- Úprava okna pre editáciu faktúry.
- Do okna "Zoznam dávok", bol pridaný stĺpec "Typ starostlivosti".
- · Opravený výstup dávky 793n, neprebiehalo vygenerovanie položky "Odosielateľ" z dokladov do dávky.
- Opravný výstup dávky 748n. Do dávky sa po novom negeneruje informácia "číslo faktúry".

#### *H o s p i c o m*

Upravené generovanie dokladov pri prepustení pacienta. Do položky "Diagnóza" sa prenesie diagnóza prepustenia.

## *H r o m š d n é z m ě n y*

· Úprava informácie o vykonaní hromadnej zmeny. Informácia sa po novom zapíše iba raz do prehľadu spracovania.

#### *I n é*

Pri importe dokladov z dávok typu EU sa pacient, ktorý nie je založený v CR založí s platcom EU (24EU,24EU,27EU) a do typu identifikačného čísla sa vyplní hodnota "EU číslo poistenca".

# **Logistika**

- Nová funkcionalita **e vidence smluv (rozhodnutie) (\*)** pro SK verzi, v CZ verzi je to nový placený modul. Popis funkcionality:
	- o Pojišťovna nakupuje pro své pacienty léky.
	- $\circ$  Nemocnice příjme lék na jméno pacienta a celou dobu je lék rezervován a evidován na konkrétního pacienta (od příjmu až po výdej).
	- $\circ$  Pojišťovna může lék přerezervovat na jiného pacienta, nebo lék převést do jiné nemocnice.
	- o Smlouvy jsou vedené ve zvláštním číselníku. Hlídá se schválené množství na smlouvě oproti příjmu dokladem PDL, nebo PZám – příjem záměnou (s novým IKS). Na výdejích už kontrola neprobíhá.
	- o Výdejové doklady se sčítají v online dotazu v číselníku smluv "zbývající množství". Smlouvy fungují, pouze pokud je zboží rezervované na pacienta.
	- o Ve chvíli, kdy se přijímá rezervované zboží, proběhne kontrola číselníku smluv, zda je pro pacienta v tom daném období smlouva a na řádku uživatel vybere konkrétní číslo smlouvy, které se přenese do skladové karty.
	- $\circ$  Podrobný popis je na fonsportálu v manuálu 67 Evidence smluv. <https://www.fonsportal.cz/DownloadCentrum/NISFONSEnterprise/Logistika.asp x>
- Do číselníku zboží byly doplněny položky pro třetí úhradu.

# **O b e c n é**

## **R ů z n é**

- Základní okno aplikace (FonsRibbonWindow) kompletně přepsáno a zjednodušeno, výkonová optimalizace.
- Oprava seznamy (ListView) nedovolí kliknout mezi položky a odznačit tak nechtěně vybraný řádek.
- Oprava klávesové zkratky [Ctrl+Shift+P] pro přímý tisk (v RDG).
- O prava ošetření vý jmky při inicializaci pluginu čtečky.

## **T i s k**

· WPF tisky – Zobrazování vodoznaku při tisku, pokud se tiskne nad Copy verzí (databází).

# **Správa a konfigurace**

## **Ostatní**

• *Výběr uživatelského certifikátu – pro snazší výběr je fokusován první dostupný*  $c$  *ert if ikát* .

# **Nasazování nových verzí**

#### **Updater a průběh update**

- *V AppSettings.config je možné nastavit hodnotu LocalApplicationDataPathSrvFE* ste jný význam jako LocalApplicationDataPath, ale použi je se pouze pro FONSu nespuštěného z GUI (služba, web ...).
- *Při nedostupné informaci o plánu update při startu (VersionUpdate.confiq nebo* V er sion Update Plan. config) se aplikace neukončí, pouze je zobrazena chybová hláška.
- · VersionUpdatePlan se nově ukládá a čte do/ze samostatného podadresáře *" V e r s i o n U p d š t e " .*
- O prava exportu etalonu při exportu etalonových dat se exportovaly i itemy autorit s *v y š š í m č í s l e m .*

#### **" V e r z o v š d l o "**

- · *P o k u d j e n š F T P d o s t u p n á n o v ě j š í v e r z e , t š k s e š p l i k š c e s š m š z š k t u š l i z u j e .*
- *ZipManager nova funkce pro získání seznamu archivovaných souboru.*
- Spo jení všech EXE a DLL do jednoho souboru.
- · *Ú p r š v š m š z á n í š d r e s á ř ů .*
- · Ošetření chybě *jcího soubor VersionUpdate.config.*
- · Odmazaní souborů ze starých verzí.
- S jednoceni konfiguračních souborů pro serverové FE aplikace a oddělení konfigurace St apro od konfigurace uživatelské.

#### **K o m p o n e n t y**

· *F o n s D š t š G r i d – m o ž n o s t z o b r š z o v š t č í s l š ř á d k ů , v l š s t n o s t I s R o w N u m b e r s S h o w n .*

#### **8 . 1 3 . 5 . 1 6 B u i l d 1 . 5 6**

# **Build 1.56 - uvolněný 1.8.2016**

#### **Pacientská administrativa**

- · Upravena kontrola "potvrzeno hlavním kodérem" a "nevyplněno DRG". Kontrola nově kontroluje přítomnost znaků 88 a 89 v kódu NZIS i na konci.
- Oprava při použití oprav pohybů, nebo otevření pacienta se špatně do hospitalizace zapisovala vazba na poslední epizodu hospitalizace.

# **Centrální registr a evidence pacientů SK**

- Při velkém překladu se nastaví do nového záznamu hospitalizace, údaje o oddělení, odkud se překládá do položek "Odporúčal...".
- · Při opravách pohybů jsou odesílány změny do Hospicom a aktualizují se či mažou doklady Hospicom, pokud nebyly vyúčtované. Pokud již byly doklady Hospicom vyúčtované, je nutné, aby uživatel vyřešil následná storna ručně přímo v dokladech.

# **Klinika**

# **O b e c n é**

- **Diety při opravách pohybů** při Změně útvaru hospitalizace a Stornu příjmu/překladu se dieta nestornuje, ale umístí na správný útvar. V případě Storna příjmu a tím i celé hospitalizace, dojde ke stornu diety.
- Doplněna možnost **nastavit pracovní dobu** daného pracoviště z konfigurace kliniky.
- Do pacientského panelu byla doplněna možnost indikovat **vyplněné další adresy** pacienta a zobrazit je. Pod trvalým bydlištěm lze zobrazit ikony:
	- o Přechodný pobyt
	- $\circ$  Adresa příbuzných (je vyplněn alespoň jeden příbuzný)
	- o Adresa praktického lékaře
	- o Adresa zaměstnavatele

Ikony jsou světle šedé, pokud adresa daného typu není u pacienta vyplněna a tmavě šedé pokud existuje, v tooltipu se pak zobrazuje náhled na adresu.

 $\hat{\mathbf{x}}$ ? Zobrazení je možné zapnout v parametru Viditelnost sekcí a narozenin pro modul Informace o pacientovi (volba Zobrazovat další adresy).

## **Klinická událost**

- Šablony KU v menu "Pacient-Dokumentace"/"Nová klinická událost" se nově šablony řadí podle pořadí uvedeného v šabloně.
- Oprava ve specifických případech do editorového pole (FEB), které by mělo být dle záznamů v databázi prázdné, přenesl chybný text.
- **· \*** *x V nastavení KU Frekvence výskytu přidána možnost* Unlimited Offer News Copy Last - Bez omezení, nabízet kopii poslední *(ClinicalEventFrequency). Potom se při vytváření této nové KU vždy nabízí dotaz, zda* založit novou KU podle poslední KU ste ného typu.
- Oprava Při přímém tisku, který uzavírá KU (typicky na RDG) se ve specifických případech vytiskl RDG nález bez popisu vyšetření.
- · Oprava přetečení poznámky na KU při jeho oduzavření.

# **Textová pole**

· Pole pro výpis diagnóz epizody a KU nově zarovnává názvů Dg. pod sebe tabelátory, to lze případně vypnout parametrem "UseTab=0".

# **Trvalé zdravotní údaje**

- Doplnění nových položek ke krevní skupině pacienta fenotypy, protilátky (textem), poznámka k KS.
- *<u>«? Doplněna možnost přenosu i těchto položek z výsledků (importovaných i manuálně*</u> zadaných). Pokud je vyplněn krátký výsledek, načte se přednostně ten, jnak se přenese dlouhý textový výsledek metody. V konfiguračním parametru TZU pro definici metod byly doplněny vazby na metody pro tyto tři nové parametry.

# **List o prohlídce zemřelého**

• Jsou rozdělené kontroly na prohlídku a pitvu. Kontroly týkající se pitvy se nacházejí ve formuláři níže nad pitvou.

#### **D i á ř**

· Oprava chyby zobrazení diáře – na některých stanicích docházelo při aktualizaci diáře k chybnému zobrazení objednávek.

#### **Medikace**

- · Detail medikace úprava klávesových zkratek **na rozbalení/sbalení detailu medikace** [Ctrl+PageDown] detail rozbalí a [Ctrl+PageUp] jej sbalí.
- · Nové položky Užíváno od a Kontinuálně od, podle kterých lze i řadit. Sloupce lze přidat jak v listu, tak v editačním modulu.

#### **Porodnice, neonatologie**

- Změna rozhraní pro registry reprodukčního zdraví (platná od 7/2016), dopracování a upravení nových kontrol pro výstupy NZISu.
- · Oprava načítání informací o dítěti v KU zpráva o rodičce.
- Novorozenec obvod hlavy při propuštění je možno vyplnit se zaokrouhlením na 0,5cm.

#### **Recept**

- Recept změna etalonové konfigurace zadat lze všechny registrované léky s kódem SÚKLu. Výběr z autocomplete je jen z léků s kódem VZP.
- · Potlačení rozbalování expanderu "Další", pokud jsou v textu Magistraliter jen prázdné znaky.

## **Ž á d š n k y**

- *<u>\*</u>? Hodnoty výšky a hmotnosti pacienta z trvalých zdravotních úda*  $\hat{\mu}$  *se (po* nastavení) do metod v žádance jž nepřenášejí vždy, ale přenášejí se jen tehdy, pokud *j e v y p l n ě n í m e t o d y v ý š k š / h m o t n o s t p o v i n n é – t e d y p o k u d j e v y b r š n á n ě k t e r á m e t o d š , u které je definováno povinné zadání výšky* /hmotnosti. Tedy např. u metody U\_Urea *j e n š s t š v e n š s v á z š n á m e t o d š v ý š k š , p o z š š k r t n u t í m e t o d y U \_ U r e š s e p ř e n e s e v ý š k š z* TZU.
- \* *[v] Do shrnutí laboratorní žádanky (GetOrderedMethods) byla přidaná možnost:* 
	- o *nezobrazovat typy vzorků (parametr Format=0)*
	- o definovat formát zobrazení hodnoty výsledku nový parametr *FormatValue=formát zadaného výsledku, defaultní hodnota je (V ALUE UNIT), text 'V ALUE' je nahrazen zadanou hodnotou v žádance, text 'UNIT' je nahrazen j*ednotkou metody, tedy např.
		- § *F o r m š t V š l u e = ( V A L U E U N I T ) Č š s ( 1 2 h )*
		- **•** *FormatValue=: VALUE UNIT Fixace: 10% form*
		- **•** *FormatValue== V ALUE UNIT* Výška=180 cm

*š p o d .*

## **Komunikace**

• *Při importu informací o hospitalizaci pacienta formou paketů DAST A se na základě* zaslané základní diagnózy nově plní touto diagnózou základní diagnóza epizody *(Patient Episode. MainDiagnose), zobrazovaná především v seznamech epizod pacientů.* 

#### **Konfigurovatelné sestavy klinika**

- Operační protokoly přidána dimenze odbornost (podle provádějícího útvaru).
- Klinické události upraven název hlavní dg KU (dle zadaného názvu, ne dle MKN).

# *K l i n i k š S K*

#### **Porodnice a neonatologie**

- · Dokončena neonatologická část, plněné shrnutí, tiskové předlohy, doplněny práva na klinické události, drobné úpravy ve vzhledu KU neonatologie.
- · Přidání nové KU Propuštění rodičky a Příjem k porodu.

#### *R ů z n é*

- **Hlásenie o ústavnej starostlivosti** dopracovány kontroly podle NCZI.
- $\frac{\partial f}{\partial x}$ ? Do seznamu Plánovaných JZS (ClinicalEventListSKHospicom) lze přidat sloupec (AccountInfoHospicom) s **plánovanými výkony a ŠZM pro Hospicom**. Informace je ve tvaru: kódy výkonů oddělených čárkou, kódy ŠZM oddělení čárkou např. "1091a,103,108, ŠZM:X00019,X00014".
- Diagnózy v KU oprava chyby kontroly prázdného řádku v diagnózách v KU, kdy KU chybě hlásila "Položka Text je povinná".
- Recepty SK nově lze léky vyhledávat **podle účinné látky**. Do autocomplete jsou přidány sloupce "Účinná látka" a "Léková forma".

# **R D G**

- <u>\*?</u> Změna chování položky "Popisující lékař". *Přidán nový parametr, který umožní* konfiguračně řídit automatické vyplnění položky "Popisu jcí lékař" až při psaní nálezu.
- *PACS (\*) nově lze volat obecný PACS prohlížeč s parametry Study Instance UID { S t u d y I n s t š n c e U I D Ž .*
- RDG SK Oprava slučování výkonů na jedné žádance/KU.

# **Výkaznictví**

**V ý k š z**

- · Ve výkazu bylo přidané zobrazování čísla řádku u výkonů.
- · Ve výkazu bylo zapnuto zapisování historie pro položku druh pojistného vztahu.
- Dohledávání výkazu k epizodě bylo upraveno tak, že
	- $\circ$  pro výkazy H, HS se vyhledává na základě IČP (nemusí být stejný útvar). o pro ostatní typy výkazu se vyžaduje stejný útvar.
- Výkaz typu poukaz na foniatrickou pomůcku bylo opraveno nastavování maximální úhrady a úhrady celkem. V případě, že indikační skupina obsahuje nižší maximální úhradu, než je maximální úhrada foniatrické pomůcky, nastaví se pomůcce maximální úhrada z indikační skupiny.
- Pasportizace výkonů byla doplněna možnost filtrovat všechny plátce a IČP nemocnice v číselníku pasportizace výkonů.
- · **\*** *\* Parametr na editaci výkazu "Generovat OD doprovodu" byl změněn na výběr* hodnot Negenerovat / Generovat do 6 let věku pacienta / Generovat vždy ).

*V případě, že bylo zapnuto generování (ve staré verzi parametru) je nyní nastavena* hodnota parametru "Generovat vždy".

## **Osobní účet**

• Při stornu osobního účtu byla přidané kontrolní hlášení pro potvrzení storna osobního účtu.

## **D R G**

- Oprava kontroly shody kódu ukončení prvního/posledního výkazu a první/poslední epizody. V případě, že je kód ukončení výkazu 0 nebo P, nekontroluje se shoda při potvrzování případu DRG.
- · Oprava dohledávání prvního výkazu DRG případu výkaz musí mít datum začátku nejbližší datu začátku případu a současně být na stejném útvaru jako první hospitalizační epizoda případu.
- Z identifikace případu byla odstraněna položka porodní váha (jedná se o hodnotu z výkonu a je tedy nepřesná).

# **Kontroly**

- Oprava databázové kontroly frekvence (FREQ) byla doplněna podmínka na nevyplněné množství stomatologické jednotky u kontroly frekvence v čase.
- Oprava databázové kontroly preventivního vyšetření (PREVENT) prodloužení kontrolovaného období vykázání výkonů 02021 a 02022 z 365 dní na 425 dní.
- Databázová kontrola ZUMDRG doplnění podmínky na stejné datum ZUMů jako je DRG marker.

## **Uzávěrka**

• *\* <i>K i Konfigurační parametr Nastavení uzávěrky byl rozšířen o novou položku Exportovat* průvodku dávek. Po zapnutí parametru se nově zapo j generování PDF s průvodkou dávek do exportu KDávek.

## **Poplatky**

- Oprava generování signálního výkonu pobytu v zařízení lůžkové péče pokud výkaz obsahuje propustku, nastaví se datum signálního výkonu na datum posledního OD.
- Oprava neaktivního tlačítka tisku u poplatku otevřeného přes tlačítko Poplatek v klinickém dashboardu Pacient-Administrativa.

#### **Konfigurovatelné sestavy**

- · Do oblasti Operační protokoly byla přidaná položka Odbornost provádějícího útvaru.
- Oblast Klinická událost název hlavní diagnózy se nevybírá z číselníku diagnóz, ale z klinických diagnóz, kde může být název upravený.

# *Vý kazníctvo SK*

## **Ukladanie dokladu**

- · Vytvorenie nového stavu dokladu "Neopraviteľný". Tento stav zapína užívateľ cez rozbalenie ikony "Nová oprava". Tento stav slúži na odlíšenie dokladov, ktoré boli označené ako chybné vo validačných protokoloch a zároveň neexistuje k takémuto dokladu možnosť opravy. Užívateľ získava prehľad toho, koľko ešte zostáva dokladov zostáva k oprave.
- Oprava kontrol na vedľajšie Dg a výkony DRG v doklade.

#### $G$  e n e rovanie do kladov

Upravené generovanie hospitalizačných dokladov, tak aby sa do položky vedľajšie Dg, neprenášali Dg duplicitne.

## Účet pacienta

Do zoznamu platieb pridaný stĺpec číslo bločku. Jedná o číslo bločku, ktoré je vytlačené priamo na bločku fiškálnym modulom.

#### $G$  e n e rovanie dávo k

- Po hromadnom pridelený faktúry k dávka sa znovu načíta nanovo celý zoznam dávok.
- Do položiek faktúry pridaný stĺpec "Koeficient", ktorý umožňuje zadanie prepočtového koeficientu na výpočet výslednej sumy pre faktúru.

## *Filtrovanie dokladov*

Do časti Obsah dokladu, pridaná nová možnosť definovania zadania filtračných položiek. Výber položiek je umožnený cez combo a je možné použiť rozšírené možnosti operátora ako napríklad obsahuje, množina, mimo množinu a podobne.

## *I n é*

· Oprava možnosti zoradenia výkazníckeho gridu podľa štátu poistenia.

## **Logistika**

Zobrazení celého skladu pomocí klávesy [F6] v editaci dokladů, které mají povolený výběr ze skladových karet (výdejové doklady).

- Oprava mazání pozitivního listu, nyní se pozitivní list stornuje a nemaže.
- Odstranění položky autority z číselníku ATC.
- Zobrazení více EAN v editačním modulu číselníku zboží.
- CZ: Import číselníku zboží import číselníku ze SÚKLu nenastavuje VZP kód. VZP kód se k záznamům v číselníku zboží přiřadí pouze importem číselníku VZP.
- · SK: Import číselníku zboží ze ŠUKLu a MZSR kategorizácie nastavuje položky velikost balení (první tři znaky z doplňku názvu) a síla (doplněk názvu od 4. znaku do konce).

# **Žádanky a schvalování**

• *V tomto buildu nebyly uvolněny žádné změny.* 

# **O b e c n é**

#### **R ů z n é**

- Úprava vzhledu některých základních ikon v ribbonu (přechod na "flat" design).
- Export do PDF vytváří PDF soubor ve tvaru dle normy PDF/A

#### **T i s k**

- · Přehled vytištěných dokumentů:
	- o Pro možnost uchovávat vybrané typy vytištěných sestav byl doplněn přehled vytištěných sestav obsahující sestavu v PDF/A formátu.
	- o Z přehledu je možné sestavu zobrazit a případně opakovaně vytisknut.
	- $\sim$   $\frac{1}{2}$  *Pro zápis tisku do přehledu je třeba v Nastavení tisku reportů zapnout volbu* Zapsat informace o vytištění.
- Naplánovaná úloha Export vytištěných sestav v PDF z přehledu vytištěných *dokumentů (\* ).*

## **Správa a konfigurace**

- *Ikony (Entity Icon) předvy plnění hodnot při přidávání nové ikony (Resource Small,*  $Resourcelarge, Name$ ).
- *Konfigurace žádanek řešení vý jmky externí komponenty.*

# **Komponenty**

- FonsLabelTextBox událost o změně hodnoty je vyvolána i při drag&drop textu z jné  $komponenty.$
- Ribbon neaktivní ikony jsou mnohem méně výrazné pro jednoznačné odlišení.
- *Ribbon využívá veškerou dostupnou šířku pro položky i pokud se používá skrývání* prv ků ribbonu (při skrytí skupin se mohou rozbalit dosud sbalené skupiny).
- *FonsEditorBox Přepsán mechanizmus zamykání, nyní je přesně identifikován zdroj* zamknutí dokumentu a je omezena možnost souběhu zámků.
- **Fons Yes No Button lokalizace LabelTextu.**
- FonsExpander Actipro oprava nežádoucícho přesunu fokusu při OnExpanded vnitřních  $e$ *xpandérů.*
- FonsListView Oprava vyhodnocení přístupnosti příkazů v kontextovém menu sloupců *( pokud nebyl fokus v listview, nebyly dostupné).*

# Vývo jářská konfigurace

## **V ý v o j á ř s k é n á s t r o j e**

• *Pokud se vytváří generický modul pro potomka ClinicalEventBaseExtension, je* v y tvořena instance ClinicalBaseExtensionModuleEdit namísto dřívě šího CoreEditModule *(např. u extenzí KU tvořených jako flexibilní formuláře).* 

# **8 . 1 3 . 5 . 1 7 B u i l d 1 . 5 7**

# **B u i l d 1 . 5 7 - u v o l n ě n ý 1 5 . 8 . 2 0 1 6**

#### **Centrální registr**

Oprava chyby při importu čísel pojištěnců (mohlo dojít ke zdvojení hlavního plátce).

## **E vidence hospitalizovaných**

• Fyzická hospitalizace pacienta na jiném útvaru než administrativní – uživatelé mohou pracovat s pacientem v plném rozsahu přístupů z obou útvarů jak z útvaru, kde je pacient administrativně, tak i z útvaru, kde je pacient fyzicky hospitalizován.

#### **Export NZIS**

- · Je přidána nová funkcionalita v klinických událostech rodiček, novorozenců, UPT, VV a LPZ. V případě, že obsahuje chyby z kontrol NZIS, není možné tyto KU uzamknout.
- V seznamech klinických událostí těchto typů jsou přidány sloupce datum narození, datum porodu, datum potratu, datum zjištění vývojové vady u dítěte či plodu a datum úmrtí.

# **Centrální registr a evidence pacientů SK**

Extenze Hospicom – úprava chování – položka datum realizace je plněna jako dosud, ale kontrola na to, zda datum realizace odpovídá datu plánování je nyní měkká.

## **Centrální registr a evidence pacientů PL**

Nový importní modul pro nahrání smluv UMX-xml zaslaných pojišťovnou. Doplnění seznamu produktu, JGP skupin.

- Importní mechanismus pro tvorbu nových provozů a świadczeniodawcy generovaných z UMX smluv.
- · Pasportizace produktu pro provoz dle nasmlouvaných skupin.

# **Klinika**

## $S$  **e znam v KU**

• <u>«</u> *Možnost ukládání konfigurace zobrazení filtračního sloupce a filtrovaných hodnot.* 

## **Typy klinických událostí**

- Ošetřovatelský plán péče oprava situace, kdy se v hodnocení ošetřovatelského plánu péče nepřenesly všechny ošetřovatelské diagnózy.
- · @? *E x t e n z e k l š s i f i k š c í D o l i b o v o l n é k l i n i c k é u d á l o s t i l z e p ř i d š t e x t e n z i k l š s i f i k š c í ,* která obsahu je až 9 číselníkových položek, které je možné lokálně přejmenovat a ke kterým lze lokálně naplnit číselníky. Obvyklé použití je v operačním protokolu.

## **Operační protokol**

· Pro statistiky z operačních materiálů byla vytvořena nová oblast **Operační materiály** a dvě etalonové konfigurovatelné sestavy nad touto oblastí, a to Operační materiály – přehled za období a varianta CELKEM.

Varianta CELKEM zobrazí sumarizovaný přehled operačních materiálů za dané období na daném pracovišti, detailní sestava vypíše operační materiály za pacienta v dané období a na vybraném pracovišti.

## **Textová pole**

## **Z kratky ve zdravotnické dokumentaci**

V KIS lze vést oficiální seznam zkratek používaných v zařízení (Konfigurace kliniky/Ostatní).

Na jeho základ lze do tisku dokumentu vypsat vysvětlení zkratek použitých v jeho shrnutí. Jednotlivé zkratky lze definovat obecně pro celou instalaci nebo jen pro určitý útvar. Zkratky lze klasifikovat do skupin (např. anatomické, cesty podání…).

 $\hat{\mathbf{x}}$ ? Textové pole {GetShortcuts}, vypisu jcí zkratky má následu jcí parametry (a tyto *výchozí hodnoty:* 

- $\circ$  *Is Request = false po kud je uvedena hodnota true, z kratky jsou vyhledány* dle definice na žáda *jcím pracovišti, jnak na provádě jcím pracovišti*
- o BreakLine=false odřádkování za jednotlivými zkratkami
- o GroupByCategory=true ve výpisu jsou zkratky seskupovány do *j e d n o t l i v ý c h k l š s i f i k š č n í c h s k u p i n*
- o *Header=Použité zkratky titulek výpisu*

Příklad použití:

```
{GetShortcuts,IsRequest=false,BreakLine=false,GroupByCategory=true,Header=Seznam
použitých zkratek}
Výstup:
```
Seznam použitých zkratek Anamnestické údaje p.p.: při potížích, PL: praktický lékař, sy: syndrom Životní funkce A: Apgar, AS: akce srdeční, TK: tlak krve Anatomické DK: dolní končetina Diagnózy AP: angina pectoris, DM: diabetes mellitus

## **D i á ř**

- <sup>«</sup> » Ambulantní diář v případě vícesloupcového diáře lze nově zapnout parametr **Řadit dle data**, který způsobí, že při přepnutí na více dní jsou sloupce řazeny nejprve dle data a v nich dle nastavených sloupců. Defaultní řazení je nejprve dle sloupce a v něm dle data.
- $\frac{1}{2}$  RHB diář nový způsob plánování zvolených procedur pacienta. V plánovacím diáři při zapnutém parametru Plánovat dle procedur se v diáři nastaví sloupce dle zvolených procedur (šablon). V jednotlivých sloupcích jsou zobrazeny objednané procedury. Pokud má pacient objednávku na proceduru, která není zvolena, je zobrazena v samostatném sloupci v pravé části diáře. V tomto diáři lze objednávat dvojklikem vždy proceduru, která odpovídá šabloně v daném sloupci. Není tedy třeba vybírat nejprve proceduru a tu plánovat.
- RHB diář oprava chyby při plánování procedur se při posunu procedury zobrazovala chyba o nevyplněném žadateli, který se přenesl později.
- <u>« %?</u> Kolize diáře nová kolize **Maximální počet denních ob jednávek pacienta.** Tato kontrola vyhledá všechny objednávky pacienta v aktuálním dni, a pokud je překročen počet, vypíše varování či chybu. Objednávky vyhledává ve stejném rozsahu jako kolize Objednávky pacienta na tutéž dobu.

## **Medikace**

- Medikace oprava případu, kdy se při otevírání modulu medikací správně nenastavuje datum na dnešní den.
- · **Depotní léky** vytvořena nová funkce pro zadávání medikace pomocí kalendáře, která je vhodná zejména pro depotní léky. Pomocí kalendáře se vyberou dny, kdy bude medikáce podána, pro ostatní dny se k danému léky přiřádí příznak páuzy, což se projeví v detailu medikace informací, že lék není v tomto dni podáván. Medikace, která má příznak pauzy, se nezobrazí ani pomocí metody textových polí, pokud v metodě nebude uveden parametr "IncludeMedicationBreak=true".

 $\hat{\star}$ ? **PO ZOR!** Jest liže tato funkcionalita bude na zakázce aktivně používána, je nutné *z v á ž i t ú p r š v u l o k á l n í c h t i s k o v ý c h s e s t š v t š k , š b y r e s p e k t o v š l y p ř í z n š k p š u z y .*

## **Porodnice, neonatologie**

• Vývojové vady – v číselníku léky v těhotenství se přednabízejí léky. Dále oprava zobrazování diagnóz ORO, OMIM, SSIEM.

# $\check{\mathsf{z}}$ ádanky

• V textovém poli pro shrnutí laboratorní žádanky se použije defaultní text "Typ primárního vzorku" i když je na žádance vzorků víc (dříve zde byl text "Typ vzorku").

#### **Komunikace**

- *Laboratorní žádanky přechod Dasta 3.17, m j nově podporu je přenos urgentnosti* "Vitální indikace" (Urgency=V). Informační systémy přijmající žádanky z FE musí podporovat tuto variantu urgentnosti žádanky a tuto verzi Dasta.
- *Nová možnost zasílání pacientských dat přes Service Broker z FE do FONS Akord* **Diet**(\*). Komuniku *j* se základní data o pří jmu, překladu, propuštění pacienta.
- · O prava odesílání úda ju<sup>o</sup> probíha jcí hos pitalizaci, pokud má pacient současně *n š p l á n o v š n o u h o s p i t š l i z š c i . D š t š s e n e p ř e n á š e l š k o r e k t n ě .*

# **Klinika SK**

## *K l i n i c k á u d á l o s t*

- Recept při odesílání informací do Dôvery se nově dotahuje kód lékaře z provozu místo kódu nositele.
- Doupraveny KU průběh těhotenství, příjem k porodu, anamnéza rodičů (doplněny tiskové výstupy, shrnutí a práva).

#### *K o n f i g u r o v š t e l n é s e s t š v y*

Nové konfigurovatelné sestavy pro poukazy – "Poukazy – detail za pacienta a období" a "Poukazy – celkem za období" a pro recepty – "Recepty – léky z receptů, SUMA za období" a "Recepty – léky z receptů, detail za období".

# **R D G**

- Přidány nová textová pole  ${ExpositionListAsText}$  a  ${ExpositionListWithLimitSASText}$ pro přenos expozic do shrnutí.
- Oprava přístupnosti položky "Popisující lékař" při volání funkce "Znovu otevření uzamčené a potvrzené KU".
- Oprava generování archivního čísla při volání funkce "Znovu otevření uzamčené a potvrzené KU".
- Oprava stornování KU RDG při automatickém zařazování do čekárny.
- Oprava přenosu data a času ze začátku vyšetření v hlavičce KU do modulu RDG Vyšetření.
- PAT Oprava zadávání maximální hodnoty váhy orgánů. Nyní je maximální povolená hodnota 99 999,999 g.

# **Výkaznictví**

## **V ý k š z**

Editace výkazu – konfigurační parametr pro generování doprovodů se nevyhledává pro aktuální útvar na liště, ale pro útvar provozu na editovaném výkazu (mohlo docházet ke špatnému vyhodnocování parametru na generování OD doprovodu).

- · Vyhledání dokladu záložka Obsah dokladu byl rozšířen o novou položku "ID z tabulky". Zaškrtnutím této volby se vyhledají výkazy, které jsou dané seznamem ID dokladů v pomocné tabulce. Naplnění pomocné tabulky se provádí pomocí SQL skriptu.
- · V ribbonu výkazu v ošetřovacích dnech byla přidaná nová ikona "OD-1", kterým můžeme nastavit, že kalendář výkazu má obsahovat ošetřovací dny kromě prvního dne hospitalizace. Tato volba tak umožní nezadávat 1. ošetřovací den výkazu v návaznosti na předešlou jednodenní hospitalizaci (současně je tento výkaz účtovaný jako hospitalizační). S novým chováním byla upravena i kontrola kompletnosti ošetřovacích dnů (CARECOUNT).

#### **D R G**

Byla odstraněna chyba v zobrazování chybových hlášek "Na provozu výkazu se DRG případy nevytvářejí" v případě AP výkazu s H žadatelem zavoláme DRG. Výkaz samotný podmínky pro tvorbu DRG případu nesplňuje, ale je zahrnut do jiného již existujícího případu.

## **Kontroly**

- Matice kontrol byla upravena tak, že:
	- o Byla převedena na standardní list s možnostmi filtrování a třídění zobrazených sloupců.
	- **o x**? Přidaná nová možnost kontroly "Nezobrazovat", která ovlivňuje zobrazování chybových hlášení k jednotlivým kontrolám. Po uložení výkazu se chyby s tímto příznakem nezobrazí. Vhodné využití např. u kontroly agregovaných výkonů v klinice. Řádek se označí chybou, chybové hlášení je zobrazeno ve spodní části výkazu, ale nezobrazí se chybová hláška, kterou je nutné potvrdit.

# **U z á v ě r k š**

• Do tisků průvodek dávky byl doplněn počet dávek. Při změně množiny v parametru tisku průvodky se automaticky změní období podle zadané dávky.

## **Poplatky**

- · Do seznamu poplatků byly přidané nové položky Datum exportu, Datum importu, Stav platby změněn v externím systému, Důvod nevyúčtování.
- · @? *N š p l á n o v š n á ú l o h š e x p o r t / i m p o r t p o p l š t k ů d o S A P u b y l p ř i d á n n o v ý p š r š m e t r " N š s t š v i t d l e s t á ř í " . U r č u j e m e z d e s t á ř í p o p l š t k u , k t e r é s e m š j í e x p o r t o v š t d o S A P u ( dle požadav ku lze nastavit pro různé útvary na rozdílnou hodnotu).*

# *Vý kazníctvo SK*

# *<u>Ukladanie</u>* dokladu

Oprava načítania chýb v prípade chybných vedľajších Dg, alebo výkonov DRG v hospitalizačnom doklade.

# Učet pacienta

· Pridanie možnosti vytvorenia intervalovej uzávierky na fiškálnej tlačiarni.

#### *G e n e r o v š n i e d á v o k*

Úprava funkcie automatického priradenia faktúr k dávkam. Priradenie po novom prebieha pre dávky, ktoré spadajú pod uzávierkovú množinu vybratú v okne dávok, nie v hlavnom okne uzávierky.

#### *H o s p i c o m*

Úpravy generovania dokladov hospicomu. Zmeny vykonané pomocou funkcií "Zmena dátumu prijatia", "Zmena dátumu prepustenia", "Zmena dátumu prekladu",.. sa prejavia aj v doklade hospicom, ak ešte nebol zostavený do dávok.

Oprava pregenerovania dokladov hospicom v prípade zmeny hlavnej Dg hospitalizácie.

# **Logistika**

•  $\frac{1}{2}$ ? Naplánovaná úloha automatického zaskladnění je určena pro import elektronického dodacího listu přijímaného jako soubor. Definuje se místo zaskladnění- útvar nebo sklad. Dle konfigurace se provede vygenerování elektronického dodacího listu, případně i jeho naskladnění. O výsledku je uživatel informován pomocí notifikačních e-mailů. Popis nastavení je k dispozici ve formě manuálu "Automatické zaskladnění eDL" na FonsPortálu v sekci download logistiky:

<https://www.fonsportal.cz/DownloadCentrum/NISFONSEnterprise/Logistika.aspx>

- $\frac{1}{2}$  Konfigurace skoku kurzoru na dokladech do polí uživatelské množství nebo množství. Ikona "Uživatelská nastavení" je přístupná ve všech dokladech. Na roli LgZaklad je dostupné nastavení na vlastního uživatele, na roli LgSpravce je přístup k nastavení na útvar. Popis nastavení je k dispozici v manuálu "Nastavení kurzoru uživatelské množství vs. množství" na FonsPortálu <https://www.fonsportal.cz/DownloadCentrum/NISFONSEnterprise/Logistika.aspx>
- Import číselníku zboží spojení importovaných EAN kódu do jednoho importovaného záznamu pro stejné SÚKL kódy v souboru SÚKL EAN.

# **Žádanky & Schvalování**

#### **Konfigurovatelné sestavy**

• V oblasti konfigurovatelných sestav nad limity byla upravena logika položek Platný do, Platný do (RRRRMM), Platný do (rok) a Platný do (měsíc). Nyní se do hodnot doplňuje stejné datum, jaké vidí uživatel při práci s limitem a není potřeba tam doplňovat datum o jeden den větší.

#### **FonsWeb**

Přidání nového filtru na cenu do přehledu žádanek a přehledu objednávek. Do filtru lze vkládat i znaménka <, <=, > nebo >=. Pokud není vloženo žádné znaménko, aplikace použije znaménko  $=$ .

# **O b e c n é**

## **R ů z n é**

· Aktualizace většiny základních ikon na modernější "flat" verzi.

• Pluginy – pokud je při nahrání pluginu zjištěn problém v definici rozhraní (např. plugin má staré rozhraní, které bylo mezitím rozšířeno), pak není tento plugin přihrán do katalogu pluginů a FONS se jej nesnaží již dále používat. Dříve nebylo možné při takové chybě použít žádné pluginy.

#### **T i s k**

WPF tisky – dotaz na tisk vybrané části textu se zobrazuje pouze u reportů, které toto podporují.

# **Správa a konfigurace**

## $\check{\mathsf{C}}$  **í selník uživatelů**

• *Při synchronizaci s AD se při smazání skupiny uživatelů smažou i smažou i navázané* záznamy ( přiřazení uživatele do skupiny )...

#### **Ostatní číselníky**

· *V seznamu zařízení NZIS je pro vývo jáře přidána možnost aktualizace číselníku (zdroj < h t t p : / / c i s e l n i k y . d š s t š . m z c r . c z / O b s š h . š s p x ? C i s e l n i k = C I S Z A R & I d S š d y U z i s = 2 0 1 6 3 0 > ,* přístup např. Propuštění/Propuštěn do zařízení/Importovat).

# **Nasazování nových verzí**

## **Updater a průběh update**

- · Updatovací služba pro update klientů i serverových částí FE.
- FonsUpdater s parametrem / Show Processes umožňu je vypsat běžící instance FE

*FonsUpdater.exe / Show Processes [cesta | All ] – vypíše běžící procesy na uvedené c e s t ě , p o k u d n e n í u v e d e n š p r o š k t u á l n í š d r e s á ř , p ř i p o u ž i t í A l l v š e c h n y .*

#### **" V e r z o v š d l o "**

· *P o u k o n č e n í p l á n o v š n é h o u p d š t u l z e o d e s l š t e - m š i l y s e v ý s l e d k e m ( s k u p i n š p ř í j e m c ů může být různá pro úspěšný a chybně ukončený update).* 

## **K o m p o n e n t y**

- · *K o n t e x t o v é m e n u o d l š d ě n í v z h l e d u , o š e t ř e n í v ý j i m k y v t e x t b o x u , z š r o v n á n í p o l o ž e k v* kontextovém menu (např. v záhlaví listu), úprava barev písma a neaktivních položek.
- FonsDataGrid oprava kontextového menu, oprava otevírání kontextového menu na první klik, pokud nebyl řádek fokusován.
- · *Yes No a Button List u praven styl tlačítek po na jetí myší.*
- · *F o n s E d i t o r B o x o š e t ř e n í c h y b y ( n u l l ) .*
- FonsLabelPathSelector přidán do číselníku komponent a přidáno generování.
- · *Komponenty s interfacem IF onsLabeled Element pod poru j set accessor pro LabelText.*
• Historie volaná z pacientské karty nově vrací i historii z případu pacienta a též historii *pacienta.* 

### **Export NZIS**

• V seznamech KU pro zpracování NZIS (rodičky, novorozenci, UPT, VV, LPZ) je umožněno nově přidané sloupce týkající se data narozeni, porodu, potratu, úmrtí a zjištění VV také filtrovat.

## Centrální registr a evidence pacientů SK

Hlásenie ústavnej starostlivosti – dopracovány všechny kontroly na konzistenci položek pro výstupní dávku.

## **Klinika**

### **Klinická událost**

- Šablona KU jestliže šablona obsahuje provoz a na typu KU je nastaven parametr "Neměnit provádějící provoz", pak při založení nové platnosti provozu se provoz v šabloně automaticky nahradí provozem s aktuální platností. Dříve nebylo možné KU s šablonou, kde byl uveden starý provoz, založit.
- <u>«?</u> Vytvořen nový konfigurační parametr typu KU "Žadatel **dle adresy praktického** lékaře". Pokud je tento parametr nastaven, při založení KU se do položky žadatel doplní hodnota žadatele z adresy praktického lékaře pacienta. Pokud není adresa praktického lékaře vyplněna včetně odkazu do číselníku žadatelů, zůstává stávající chování plnění položky žadatel.
- *\** Wytvořen nový konfigurační parametr typu KU "Tisknout jen jednou". Jestliže bude nastaven parametr a uživatel bude chtít vytisknout KU, která již byla jednou vytištěna (před 2 minutami a více), pak systém zobrazí varovnou hlášku a akce se zapíše do logu (kategorie Audit).
- $\frac{1}{2}$  Vytvořen nový konfigurační parametr typu KU "Zachovávat žádost" pro Nový jako kopie – pokud je žádající i provádějící útvar v rámci jednoho oddělení 6. úrovně a je nastaven parametr "Zachovávat žádost", "Nový jako kopie" zachová žadatele (vhodné např. pro RHB pracoviště).
- · @? *V y t v o ř e n š n o v á m e t o d š p r o p o u ž i t í v e f l e x i b i l n í c h f o r m u l á ř í c h , k t e r á p ř i u l o ž e n í F F* formuláře uloží hodnoty výšky a váhy, které se v trvalých zdravotních úda ích liší.

### **Operační protokol**

**S** *Sedování nákladů na operace –* **b**yla vytvořena nová oblast konfigurovatelných sestav nad RepConfFactOperationView, kde se přes operační protokol dohledá navázaná KU operační materiály.

Lze sledovat náklady na jednotlivé operace, operatéry, sály, apod.

Zároveň byly na etalonu vytvořeny dvě nové konfigurovatelné sestavy. "Náklady na operaci za operatéra – detail" a "Náklady na operaci za operatéra – celkem" za zadané období, podle kterých pak mohou konzultanti vytvářet na zakázkách modifikace těchto sestav, např. náklady za anesteziologa.

Do položky název operace lze vložit názvy provedených operačních zákroků. Vedle položky název operace přibylo tlačítko "Přidat do názvu operace". Po stisku tlačítka se nabídne strom šablon, ze kterého lze multiselectem vybrat provedené zákroky. Po ukončení modulu se názvy vybraných šablon, oddělené čárkou, přidají do položky název operace.

### **Textová pole**

- Oprava funkce na dotahování diagnóz ze všech KU hospitalizace pacienta {GetClinicalEventsDiagnosesList}.
- · Oprava generování diagnóz do textu.
- · <u>\*?</u> Do funkce Get Reservation Dates From Last CE, která dotahu je plánované objednávky *p š c i e n t š , l z e p ř i d š t p š r š m e t r I g n o r e S t š t u s O r d e r , k t e r ý o d f i l t r u j e o b j e d n á v k y v uvedených stavech oddělených znakem | . Např. pro omluvené a neomluvené* ob jednávky do budoucnosti IgnoreStatusOrder=80|90 Příklad použití:

*{ G e t R e s e r v š t i o n D š t e s F r o m L š s t C E , E p i s o d e L i s t F l š g = 6 , E v e n t C l š s s i f i c š t i o n 2 S t r i n g = A l l , M š x Row Count=10, DisplayType=Short, Ignore Status Order=80| 90 }* 

\* Rozšíření textového pole *{GetWorkplaceInfo}*, která poskytuje kontaktní údaje o aktuálním útvaru (adresy atd.) nebo nadřazeného útvaru. Použití např. pro sestavy nebo šablony KÚ.

Nyní je možno pomocí této funkce získat navíc: PSČ (S), Fax (F), Kód obce (O), Město (G) – v závorce je značka pro druh žádané informace.

Příklad: {GetWorkplaceInfo,Level=3,"InfoType=G"} vrátí město (z útvaru úrovně 3) nebo {GetWorkplaceInfo,Level=3,"InfoType=G – O"}vrátí město a kód obce.

#### **D i á ř**

- **\*** Kolize diáře nová kolize Maximální počet denních objednávek pacienta. Tato kontrola vyhledá všechny objednávky pacienta v aktuálním dni, a pokud je překročen jejich počet, vypíše varování či chybu. Objednávky vyhledává ve stejném rozsahu jako kolize Objednávky pacienta na tutéž dobu.
- Oprava chyby při objednávání pacienta do diáře z druhé vrstvy.
- RHB diář oprava chybného chování Pokud se z existujícího rehabilitačního plánu vytvoří nový pomocí Nový jako kopie a následně se do tohoto plánu přidá další procedura, potom při změně rozpisu procedur a objednávání v plánovacím diáři (dvojklikem) se zobrazuje chybová hláška: "Diagnóza XXXX smí být uvedena pouze jednou."

### **Ostatní**

- Žádanka o schválení (povolení) pro pole "Jednotka" přidáno combo s možnostmi provedení/balení/ks/km a zavedeno varování na nevyplnění pole. Název pole "VZP" změněn na "Kód (VZP)".
- Očkování do přehledu očkování v trvalých zdravotních údajích jsou přidány sloupce s informací, kdo očkování aplikoval a číslo šarže.
- Očkování úprava polí "Aplikoval" a "Odečetl". Nově lze pomocí autocomplete položek hledat podle jména uživatele, nikoliv jen podle kódu.

## **Klinika CZ**

### **Klinická událost**

· Poukaz na foniatrickou pomůcku – oprava generování výkazu. Do výkazu jsou z KU přenášeny také duplicitní položky.

### List o prohlídce zemřelého

· Upravení položek v poskytovateli prohlídky a pitvy – IČ a PČZ nejsou editovatelné, plní se hodnotami z číselníku. Položky oddělení a místo prohlídky/pitvy jsou omezeny na povolený počet znaků. Opravena kontrola týkající se přirozeného úmrtí, že poté možné vyplnit datum události a diagnózu vnější příčiny.

### **Porodnice, neonatologie**

### **2204 | KIS Fons Enterprise**

• V KU propuštění novorozence je opravena položka Datum propuštění. Dále jsou upraveny kontroly týkající se položek APGARU při porodu mimo zdravotnické zařízení, jak ve zprávě o rodičce, tak ve zprávě o novorozenci.

## **Klinika SK**

### *K l i n i c k á u d á l o s t*

- Dodělány veškeré porodnické klinické události anamnéza rodičů, příjem k porodu, průběh těhotenství, porod, zpráva o rodičce.
- Pro konfigurovatelné sestavy je rozšířena oblast pro medikace (view RepConfFactMedicationView) o nové položky: PricePayedByPatient PricePayedByPayer TotalPackageCountName TotalPackageCountText Tato oblast medikací je nadnárodní, ale poslední dvě položky týkající se slovního vyjádření předepsané medikace jsou určeny především pro SK.

### **Ostatní**

- Recept vytvořen opiátový recept s latinským převodem množství účinné látky a počtem kusů v balení.
- Recept oprava situace, kdy se program zacyklil při smazání druhého léku z uloženého receptu.

# **Výkaznictví CZ**

## **V ý k š z**

- Pokud jsou ve výkaze vyúčtované doklady, ale pouze přes osobní účet, pak lze editovat hlavičku, kromě položek pacient a provoz. Rovněž je pro takový výkaz funkční synchronizace diagnóz z epizody a z DRG případu.
- · Sloupec "Zvláštní úhrada" v dokladovém řádku byl přejmenován na "Příznak zvláštní úhrady". Nabízejí se zde hodnoty Z,T,D,C,B (příznaky úhrady léku). Po vybrání příznaku se dotáhne příslušná cena léku podle číselníku (UHR1, UHR2, UHR3), s těmito cenami je počítáno také při přepočtu cen léků . Byla upravená také kontrola DIAG6 na vyplnění povinné diagnózy u těchto příznaků. Nové příznaky zvýšené úhrady se také generují do K-dávek. Dále byla upravená verze datového rozhraní na 6.2.31.
- Do číselníku provozů byla přidaná nová položka "Ambulantní žadatel". Při vyplnění této položky potom automatická oprava kontroly ambulantní poukaz s lůžkovým interním žadatelem (APWE) dosazuje tohoto žadatele v případě, že neexistuje v době výkazu hospitalizační epizoda (např. již vystavené poukazy s hospitalizačním žadatelem, ale dojde ke stornu epizody. Hospitalizační žadatel se změní na ambulantního uvedeného v číselníku provozů).

## **Kontroly**

• Úprava kontroly frekvence (FREQ) – u kontroly frekvence stomatologických výkonů jsou nyní jako chybné označeny kromě výkonů se stejnou lokalizací i výkony bez lokalizace.

### **Importy**

- Současný modul, který zobrazuje výsledek importu k-dávek s nutností posunovat se mezi jednotlivými importními soubory, jsme nahradili jednoduchým listem, který obsahuje položky:
	- Název importu
	- Název souboru
	- Typ dokladu
	- Počet naimportovaných dokladů
	- Počet chybných dokladů

List se zobrazí automaticky po ukončení importu, ale je možno jej zobrazit i kdykoliv později z nové nabídky ribbonu "Výsledky importu",

\*? V modulu "Nastavení importu dávek" jsou místo checkboxu "Importovat jako vyúčtované" nově radiobuttony s 3 možnostmi:

Importovat jako

- otevřené
- uzavřené

- vyúčtované

Tuto nabídku společně s checkboxem "Zachovávat číslo dokladu" jsme přemístili v modulu pod položku "Rozhraní importu" (nad tlačítka Přidat soubory a Přidat adresář). Pokud uživatel zvolí "otevřené", pak se doklady budou importovat do stavu D, uzavřené do stavu U a vyúčtované do stavu V. Defaultně je zvolena možnost "uzavřené". Dále jsme do importu doplnili naplňování položky "Charakter dokladu", a to vždy hodnotou P-původní.

### **Poplatky**

- Přibyla možnost odstornovat stornovaný poplatek (volbou v ribbonu).
- Byla přidaná nová položka "Vyexportováno" zapisuje se zde datum a čas exportu do SAPu.
- Do oblasti Poplatky v konfigurovatelných sestavách byla přidaná položka Datum exportu.

# *Vý kazníctvo SK*

### $\check{\mathbf{C}}$ *í se lníky*

- Pri importe číselníka odosielateľov sa dogenerujú do číselníka žiadateľov aj prevádzky zadané v systéme. Okrem toho bola pridaná identifikácia na to či sa jedná o užívateľsky pridaný záznam v číselníku žiadateľov. Takéto záznamy sa nebudú importom modifikovať.
- Rozšírenie číselníka limitov o položky prevádzka a body. Vytvorená nová zostava Limity, ktorá zohľadňuje novo pridané pložky.
- · Pridaná možnosť importu číselníka nákladových stredísk.
- Pridaná možnosť importu číselníka nákladových stredísk.

### *H o s p i c o m*

Oprava generovanie dokladov hospicomu. Opravené generovanie v prípade, že užívateľ menil dodatočne útvar veľkého prekladu.

## **Logistika**

· Vznikla kontrola skladových karet na překročení MCV (maximální ceny výrobce). Umožňuje zjistit seznam skladových karet s informací o MCV a datumu ukončení doprodeje. Pro skladové karty se změnou ceny do 90 dní se zobrazuje "warning", pro skladové karty překračující 90 dní se zobrazuje error. Obě možnosti je možné zobrazit na skladu přes ikonu "Vybrat dle" (Skladové karty s

překročenou MCV – do 90 dní... nad 90 dní a poslední varianta s překročenou MCV – která zobrazí obojí naráz).

V listu skladu je možnost zobrazit sloupec "Stav výsledku cenotvorby", "Text výsledku cenotvorby". Defaultně je nedoporučujeme mít zobrazené – prodlužuje to čas zobrazení listu skladu.

- \*? Do konfigurace konsignačních skladů (KoS) byla doplněna volba Vytvářet objednávky, která zajistí, že při uzavření dokladu VFak bude vedle dokladu PDL vytvořen i svázaný doklad ODod. Tento doklad je navázán jako jeden z předků dokladu PDL
- · @? *K o n f i g u r š č n í p š r š m e t r o b j e d n á v k y u m o ž ň u j e n š s t š v i t s u b j e c t , o b s š h š p š t i č k u e mailu, který je odesílán obchodnímu partnerovi. Je možné je j nastavit buď v* Entity Builderu u národní entity ob jednávky (LgCzExternalOrderRecordHead, Lg Sk External Order Record Head), anebo z ribbonu Konfigurace/Další/Konfigurace el. dokladů/Konfigurace chování ob jednávek.

*V k o n f i g u r š č n í m p š r š m e t r u o b j e d n á v k y l z e p ř i s t u p o v š t p o m o c í t e x t o v ý c h p o l í k* základnímu ob jektu ob jednávky pod klíčem {Record} a k logistickému partnerovi z ob *jednávky pod klíčem { Partner }.* Je tak možné pro různé dodavatele do e-mailu *j e d n o t n ě n š s t š v i t j e j i c h I Č O š c e n u z š j š k o u s e o b j e d n á v á , š t d .*

*Bližší popis je na Fons Portálu v kuchařce č. 70 Konfigurace ob jednávek – text do e*mailu.

Import číselníku zboží – v importní masce možnost definovat, zda je kód klíčový.

## **O b e c n é**

- · Aktualizace dalších ikon na modernější "flat" verzi.
- Při přepnutí uživatele nebo automatickém uzamknutí aplikace zůstává po odemčení fokus na původním místě.

## **Správa a konfigurace**

#### **T i s k**

- *WPF tisky Podpora tisku tabulek.*
- · *W P F t i s k y Z p ř e h l e d n ě n í p o p i s k ů s u b r e p o r t ů š F E B ů .*

### **Správa procesů**

- \*\*? Možnost definovat barvu spo je procesu (prozatím se barva zadává textově v hex).
- Ošetření vý jmek při editaci procesu.

#### **Ostatní**

· *N š s t š v e n í p ř í s t u p o v ý c h p r á v – ú p r š v š c h o v á n í – p ř i v ý b ě r u s e z n š m u r o l í p r o* nastavení přístupových práv se už automaticky nevybere první položka v seznamu.

### Spouštění a běh aplikace

• *Pokud je FONS spuštěn s parametrem /FerdaMode, neprovádí se při startu aplikace maximalizace hlavního okna* 

## **Nasazování nových verzí**

#### **Updater a průběh update**

- *Nová služba FonsMonitorService pro monitorování a řísení ostatních FONS služeb.*
- · *U v o l n ě n í c e l é h o b š l í k u s l u ž e b š f u n k c í p r o š u t o m š t i c k é n š s š z o v á n í n o v ý c h v e r z í (viz samostatný popis).*

• *Pře jmenování VersionUpdaterFonsAppService => VersionUpdaterFonsService.* 

#### **" V e r z o v š d l o "**

· *O š e t ř e n í c h y b p ř i š u t o m š t i c k é š k t u š l i z š c i .*

### **K o m p o n e n t y**

· *Výrazně jší combobox v readonly stavu.* 

### **V ý v o j á ř s k á k o n f i g u r š c e**

- Parametr po spuštění /MainWindow StartUpPosition: x v w jdth, height nastaví pozici h lavního okna FE po spuštění. Určeno především pro vývo *ži*ře, okno FE tak při ladění *může rovnou startovat na požadované obrazovce. Pozice se apliku je také na Splash*  $window.$
- *Klávesová zkratka [Ctrl+D], [E] pro otevření Nastavení entit (Entity Builder). [ C t r l + S h i f t + D ] , [ E ] o t e v ř e n o v o u p r š c o v n í p l o c h u s m o d u l e m N š s t š v e n í e n t i t .*
- Task Dialog. Show Information In Notify Window () Možnost snadno zobrazit hlášení v notify window, které samo po chvíli zmizí. Určeno pro jednoduché hlášení o dokončení *o perace a pod,*

### **8 . 1 3 . 5 . 1 9 B u i l d 1 . 5 9**

# **Build 1.59 – uvolněný 12.9.2016**

## **Pacientská administrativa**

#### **Centrální registr**

- Při importu čísel pojištěnců je přidán nový parametr, který umožňuje vybrat pojišťovnu u nepojištěných pacientů. V případě, že ve validačním souboru přijdou nepojištění pacienti s 999, tak je možno ručně vybrat pojišťovnu, která se k pacientům přiřadí.
- Při změně identifikačního čísla pacienta se nový údaj přenese i do záznamu o pojištění v případě, že číslo pojištěnce je ve tvaru "0000000000".

## **Pacientská administrativa CZ**

#### **Export NZIS**

· Při exportu LPZ je přidán nový filtr "X" pro záznamy, které se neodesílají do ÚZISu. V případě, že zemřelý odchází na pitvu do jiného zařízení, a tudíž se záznam neodesílá do NZIS, je potřeba zaškrtnout "odeslán na pitvu do jiného zařízení". V tom případě se KU automaticky zařadí ve filtru pod X a tyto záznamy se nebudou zobrazovat v seznamech pro kontrolu chyb NZIS.

## *Centrální registr a evidence pacientů SK*

#### *Evidence hospitalizovaných*

· Hlásenie ústavnej starostlivosti Dopracovány všechny kontroly na konzistenci položek při tvorbě výstupní dávky. Při práci se záznamy o hospitalizaci je nově přidáno tlačítko Oprava, které při otevření záznamu vypíše seznam aktuálních chyb jak hospitalizačních tak i v

hláseniu o ústavnej starostlivosti. Při průběžném ukládání záznamu se tento seznam aktualizuje.

## **K** linika

### **O b e c n é**

- Klávesové zkratky oprava volání klávesových zkratek [Ctrl+F6], [Ctrl+F7] a [Ctrl+F8] z karty pacienta či chorobopisu (2. vrstvy).
- Přítomnost uživatele pro evidenci přítomnosti lékařů na operačních sálech přibyla v Konfiguraci kliniky – Ostatní možnost evidovat přítomnost/ nepřítomnost uživatele. Pro uživatele, útvar a prostředek lze nastavit typ přítomnosti a její platnost.

### **Klinická událost**

- Klinická událost s omezením frekvence výskytu v případě, že více uživatelů založí stejný typ KU u jednoho pacienta současně, pak systém povolí uložit jen to KU, které bude uloženo jako první.
- · Nastavení fontu na uživatele v komponentě FonsEditorBox (FEB). V základním okně Fons lze nastavit pro jednotlivé uživatele font, který používají. Tento font se použije v případě založení nových KU, které mají obsah FEB prázdný. Pokud se do FEB dotahují nějaké údaje, font těchto údajů je dán použitou šablonou.

#### **Seznam v KU**

Opraven formát datumu v seznamu KU pro pacienta.

### **Textová pole**

Metoda GetAddendums – metoda pro dotahování dodatků zprávy má nový parametr DescribingDoctorDownTabCount=X, díky kterému se pak v tisku dodatku vytiskne jméno lékaře na posledním řádku odsazené o X tabelátorů. Př.: {GetAddendums, DescribingDoctorDownTabCount=8}.

### **D i á ř**

· RHB diář

V plánovacím RHB diáři je řazení přístrojů dle nastaveného pořadí u přístroje. Pokud pořadí není nastaveno, bere se abecední pořadí dle kódu přístroje. V konfiguraci diáře byla doplněna možnost nastavit "Zvýraznit objednávku pacienta". Pokud je parametr nastaven, v RHB plánovacím diáři jsou všechny objednávky pacienta zobrazeny se zeleným podbarvením, ostatní objednávky jsou bíle podbarveny.

Zvýraznění názvů slotů diáře – změna šedivé na sytě modrou.

### **Medikace**

Navázání medikací po překladu – při malém překladu se medikace, která měla začínat až po překladu, zaktualizuje na novou epizodu a zruší se validace. Po překladu je tedy nutné medikaci zkontrolovat a znovu zvalidovat. Pro právě platnou medikaci se chování nezměnilo – při překladu se stávající medikace vyexuje a založí se navazující s novou epizodou.

- Změna medikáce úpráva informáční hlášky o změně medikáce a přetažení změny do dalších dní. Nyní se hláška zobrazuje jen v případě, že byla skutečně nějaká změna provedena. Dříve nastávalo i v případech, kdy byla změna pouze zavolána.
- Recept úprava validace omezení délky předpisu na 3 měsíce pro jedno vydání léku (dle vyhlášky č. 54/2008 Sb. §5 odstavec 2). Do kontroly délky platnosti se nezapočítává repetatur.

#### **Výsledky**

• Při zadání výsledku 0+ nebo 0- (krevní skupina) se už výsledek nekonvertuje na číslo 0.

#### **Komunikace**

- Komunikace přes Broker podpora rozhraní Broker verze 9 mimo jiné obsahuje výkaznické parametry pro SK a podporuje import dokladů z OpenLIMS v SK verzi. Dále doplněna národní lokalizace, odkaz na pdf přílohy se nově předává přes atribut AdresaArchivuVyslListu, jiné předávání SK žádanek. Dále byla připravena univerzální procedura pro vyzvednuti dat z fronty, nezavislá na verzi rozhraní.
- Export KU do logu komunikācí byla doplněna identifikāce pācientā a cestā, do které byl paket vyexportován (resp. cesty, pokud se exportuje do více adresářů).

#### **Ostatní**

- V přehledovém modulu očkování pacienta lze nyní zobrazit položky datum očkování, datum platnosti očkování a datum kontroly. V přehledovém modulu preventivní prohlídky pacienta lze nyní zobrazit položku datum platnosti preventivní prohlídky. Podle těchto položek lze vyhledávat a filtrovat.
- Karty klienta přidáno tlačítko na jednoduché prodloužení existující karty klienta.

## **Klinika CZ**

#### List o prohlídce zemřelého

- V případě, že vznikne KU LPZ bez patologické části, je nyní možno dotáhnout údaje z této klinické události do KU LPZ s patologickou částí. Nad KU s patologickou extenzí se zobrazí možnost "dotáhnout údaje". Aby bylo možné dotahovat údaje, musí být v KU bez patologické části zaškrtnuto "odeslán na pitvu do jiného zařízení".
- List o prohlídce zemřelého úprava autocomplete pole "Pitvající zařízení". Nedařilo se vybrat hodnotu.

#### **Porodnice, neonatologie**

• Změna rozsahu v KU příjem k porodu u položky prenatální péče od. Je umožněno zadat $0$  a  $2-36$ .

### **Ostatní**

• Do ambulantních statistik vytvořená nová funkcionalita pro útvaru s více provozy různých odborností. Přiřazuje se tomuto útvaru fiktivní kód NZIS A---- a dle kódu NZIS v provozech se data přiřazují k jednotlivým statistikám.

## *K l i n i k š S K*

#### *H o s p i c o m*

• V seznamu plánovaných JZS byla opravena chyby zobrazování údajů o výkonech a materiálu.

#### *K l i n i c k á u d á l o s t*

Dopracována synchronizace položek mezi KU Porod a KU Apgar. V případě, že je dítě přiřazeno do KU Porod, tak se u dítěte v KU Apgar automaticky dotahují položky, po znovu otevření KU se dotazuje KU zda chceme dotáhnout opětovně údaje. Synchronizace je také naopak z KU Apgar do KU Porod.

#### *Inne*

- Přidání do klinických události s výkazem tlačítka výkaz. Které umožňuje rychle otevření výkazu pacienta.
- Doplnění povinných položek při registraci pacienta, název ulice a číslo ulice.
- Do modulu świadczeniodawcy přidáno ruční výběr druhu daňové úlevy.
- V importním modulu UMX lze filtrovat podle zvoleného datumu.

### **R D G**

- Oprava přístupnosti položky "Popisující lékař " pro správce a uživatele s vyššími právy, kteří zároveň nejsou uvedeni v seznamu lékařů.
- · Oprava chování funkce "Odeslat znovu" v denním provozu u klinických událostí s nastaveným příznakem Vykázáno.

## **Výkaznictví CZ**

#### **V ý k š z**

- Byla založena etalonová role +Opravy výkazů. Pokud je na modulu výkazu nastaven parametr "Omezit vytváření opravných dokladů", pak opravné/přeúčtované/revizní/korekční doklady bude smí vytvářet uživatel s rolí Správce výkaznictví nebo +Opravy výkazů (dříve pouze Správce výkaznictví).
- V tisk dokladu byla provedená náhráda Jednotkové ceny a Celkové ceny za Jednotkovou úhradu a Celkovou úhradu u léku.

#### **Kontroly**

V modulu matice kontrol je nová nabídka Varianty, která zobrazí seznam všech variant nastavení aktuálně vybrané kontroly a události zpracování, a to pro všechny útvary nadřízené i podřízené aktuálnímu útvaru. Záznam ze seznamu variant umožňuje smazat nebo otevřít v matici a editovat.

#### **Importy**

- Při zakládání nového pacienta při importu dat (z K-dávek nebo přes SQL broker) pokud má číslo pacienta charakter rodného čísla, pak se automaticky doplní do registru další položky:
	- rodné číslo
	- typ identifikačního čísla se nastaví na rodné číslo
	- pohlaví
	- datum narození
	- státní příslušnost (=203)
	- příslušnost k EU (=občan ČR)

### **O s o b n í ú č t y**

Do součtových položek byla přidaná položka Úhrada za kategorie OD pro vyčíslení úhrady za OD podle kategorie.

#### **Konfigurovatelné sestavy**

- · V listu konfigurovatelných sestav se zobrazují pouze sestavy, které mají domovský útvar shodný nebo nadřazený aktuálně zvolenému útvaru, popř. ty sestavy, které nemají vyplněný domovský útvar.
- · V oblasti řádků dokladů jsme předefinovali položku Body celkem. Nyní se počítá z řádkových údajů a nedochází k chybnému duplikování bodů.

## *V ý k š z n i c t v í S K*

#### $\check{\mathcal{C}}$  *í se lníkv*

Rozšírenie číselníka limitov o položky prevádzka a body. Vytvorená nová zostava – Limity, ktorá zohľadňuje novo pridané pložky.

#### **Filtrovanie dokladov**

- Pridelené práva na nové položky v okne definície filtra Expander "Obsah dokladu"
- Opravené chyby pri načítaní filtra obsahu dokladov.
- Opravené filtrovanie nad dokladmi v položke "Štát poistenia"
- · Opravená chyba v okne "Doklady paceinta" pri filtrovaní nad zoznamom v položke "Odosielateľ"

#### *I n é*

Opravená chyba pri načítaní Prehľadu spracovania.

### **L o g i s t i k š**

- Vytvořena nová Oblast konfigurovatelných sestav: RepConfFactOperationLgView Operační materiály s výdejem. Sestava prochází výdejové doklady(a jejich storna) v rámci KU.
- Nová funkcionalita balíčků: Balíček je šablona položek z číselníku zboží. Zadává se do číselníku balíčků na záložce číselníky přes ikonu "Balíčky". Vybírá se číselníkový

záznam. Na výdejových dokladech se balíček zadává prefixem BA/název balíčku nebo BA/kód balíčku (funguje i čtečka, po vytištění čárového kódu z reportu v číselníku balíčků – je možné si vytisknout čárové kódy pro všechny balíčky dostupné na daném oddělení pro dané uživatele a následně jen pípat kódy). Pokud chci zobrazit všechny balíčky, stačí dát ve výběrovém poli "BA/". Po výběru se postupně vyskladní všechny položky balíčku, které jsou skladem (pro úspěšné vyskladnění je nutné mít zapnuté FIFO/FEFO v konfiguraci útvarů a zároveň nastaveno FIFO/FEFO v sortimentním záznamu). Pokud položka z balíčku není skladem, vytvoří se na dokladu metařádek s informací, že konkrétní zboží není skladem. Metařádek je pak na obsluze skladu jak ho vyřeší – nahradí se jiným zbožím nebo se zboží mezitím naskladní a následně se na výdejce dovydá. Podrobný manuál je k dispozici na Fonsportálu

https://www.fonsportal.cz/DownloadCentrum/NISFONSEnterprise/Logistika.aspx.

- V oblasti konfigurovatelných sestav nad oblastí pohyby přibyla položka diagnóza.
- Oprava násobení řádku v detailu pozitivného listu.
- Import číselníku zboží možnost definovat u importní masky, zda se mají synchronizovat i data do pomocných číselníků.

## **Žádanky a schvalování**

Pokud uživatel nemá přiřazenu roli pro tvorbu žádanek, nově se mu nezobrazuje filtr *Mo je žádanky v. Všechny žádanky*. Automaticky se zobrazují všechny žádanky.

## **Správa a konfigurace**

• Drobné opravy: Při změně filtru v záložce "Pohyby" se chybně zobrazoval název okna – opraveno. Seznam pacientů na lůžku V še/Hospitalizovaní/Propuštění.

### **WPF tisky**

- - Možnost zapnout duplexní tisk v ribbonu nad náhledem tisku. - RS tisky – Možnost definovat počet výtisků, rozsah stránek a duplexní tisk v ribbonu nad náhledem tisku.
- Tisk tabulek v editoru reportů je zobrazován náhled generované tabulky. Prázdné řádky nejsou vypisovány. Ošetření prázdné kolekce sloupců.

## **Komponenty**

• - FonsCheckBox – klávesa Enter přesouvá fokus na další položku, pouze v případě, že ke stisknutí klávesy došlo nad checkboxem (ošetřní situace, kdy se fokus v některých případech přesunul o 2 položky)

- FonsLabelAutocompleteTextBox – ošetření situace: hodnota zadána, výsledek validace přesto obsahuje chybu o nezadané položce

- Styl kontextových menu – oprava zobrazování ikony v některých případech. Extrémně dlouhá menu jsou zobrazována s posuvníkem, aby byl zajištěn přístup ke všem položkám. Text klávesové zkratky disablovaných položek kopíruje styl disablovaného pole.

- FonsInfoLabelsRecord ošetření výjimky.
- ·

### **8 . 1 3 . 5 . 2 0 B u i l d 1 . 6 0**

# **Build 1.60 – uvolněný 26.9.2016**

## **Pacientská administrativa**

#### **E vidence hospitalizovaných**

- · Do seznamu položek v přehledu hospitalizovaných lze přidat položku ReturnedByCaseManager, která indikuje stav vyúčtování hospitalizace Case Managerem. Chování položky je shodné s přehledem DRG.
- Modul parametry hospitalizace nyní zobrazu je titulky všech položek a je jch tooltipy.

## Centrální registr a evidence pacientů SK

#### *Centrální registr*

• Při změně pojišťovny pacienta se vyhledají všechny naplánované hospitalizace a zákroky. Pokud je změna pojištění v termínech realizace, odešle se dávka se stornováním původních plánů a se založením nových plánů.

### **K** linika

• *Procedura ClinicalEvent AutomaticallyClose – oprava stavu, kdy se při hromadné* o peraci neuzavíraly recepty ve stavu Nový nález.

#### **O b e c n é**

Přítomnost uživatele – pro evidenci přítomnosti lékařů na operačních sálech přibyla v Konfiguraci kliniky – Ostatní možnost evidovat přítomnost/ nepřítomnost uživatele. Pro uživatele, útvar a prostředek lze nastavit typ přítomnosti a její platnost.

### **Klinická událost**

- Histologická žádanka drobné úpravy vzhledu.
- · Automatické vkládání údajů do dokumentace pacienta. Například při uzavření modulu medikací se automaticky přenesou zapsané medikace do dekurzu pacienta či objednávky do nálezu, recepty do nálezu. Na modulech vznikla kolekce konfiguračních parametrů, ve kterých lze nastavit jakým způsobem a kam se údaje budou automaticky vkládat. Tato funkcionalitu nastavuje odborný konzultant.
- <u>\*</u> Práva KU přidán nový parametr "Znovuotevření uzamčené KU", který umožňuje uživatelům s rolí s tímto nastaveným právem provést stejnojmennou operaci nad konkrétní klinickou událostí. U rolí, které toto právo již měly, není potřeba nic konfigurovat, tzn. stávající chování je zachováno.
- Při přepojování KU docházelo k tomu, že se změnil nejen požadující útvar, ale i provádějící. Opraveno tak, že při přepojování KU, pokud to je požadavek, tak se nová episoda upraví jen u žadatele, provádějící se vždy ponechá.
- Úprava práce s logistickou extenzí KU. Pokud je logistická extenze v nálezové části, je ve stavech KU nižších než nález rozepsán formulář needitovatelný. Pokud je v extenzi

nastaveno, že je závislá na vykázání, lze do formuláře zapisovat pouze v případě, že není nastaven stav KU vykázáno.

#### **Typy klinických událostí**

Příkaz k transportu – navýšení počtu znaků v položkách Odkud/Kam na 100 znaků, místo původních 50.

#### **Textová pole**

- Metoda GetClinicalEvents přidán nový parametr GroupByDate=D, který způsobí seskupení záznamu se stejným datem na jeden řádek.
- Metoda GetDataFromLastOperationProtocol oprava stavu, kdy tato metoda ovlivňovala další metody textových polí a požadované údaje se pak do tisku/šablon KU nedotahovaly.
- *Pro použití lokálních zakázkových položek v textových polích a v tisku je nutné použít k o n s t r u k c i*

*Patient. (Patient Base Ext 4 as* St apro. Fons. Client. FFExt ension XXXXX. Patient. Patient BaseBX4). Ext ension Kód\_položky, která za jstí správné dotažení položek. *na př. v t i s k u Patient. (Patient Base Ext 4 as S t š p r o . F o n s . C l i e n t . F F E x t e n s i o n V N O 4 . P š t i e n t . P š t i e n t B š s e B Ř 4 ) . E x t e n s i o n V N O H o d n o s t v t e x t o v ý c h p o l í c h { P š t i e n t . ( P š t i e n t B š s e E x t 4 š s St a pro . Fons. Client . FFE xt ensionVNO4. Patient . Patient BaseBX4). ExtensionVNOHodnost }* 

### **D i á ř**

•  $\frac{\partial f}{\partial x}$ ! V operačním diáři je na základě nastaveného parametru "zobrazení stavu schválení" ikonámi zobrázen aktuální stav schválení objednávky.

#### · **R H B d i á ř**

V plánovacím RHB diáři je řazení přístrojů dle nastaveného pořadí u přístroje. Pokud pořadí není nastaveno, bere se abecední pořadí dle kódu přístroje.  $*!$  V konfiguraci diáře byla doplněna možnost nastavit "Zvýraznit objednávku pacienta". Pokud je parametr nastaven, v RHB plánovacím diáři jsou všechny objednávky pacienta zobrazeny se zeleným podbarvením, ostatní objednávky jsou bíle podbarveny. Zvýraznění názvů slotů diáře – změna šedivé na sytě modrou.

- Oprava parametru "Editovat pouze vlastní klinické události". Klinickou událost je možno editovat či smazat pouze z útvaru, který se nachází v hlavičce KU jako provádějící či žádající útvar.
- Výluka uživatele (např. dovolená) se zobrazuje ve všech diářích, kde je uživatel uveden včetně generovaného diáře pro plánování RHB.

#### **Medikace**

· Ošetření délky názvu elektronického dokumentu k podpisu.

• Přehled medikací – přejmenování sloupce "Ex" na "Info". Jako doposud červené "Ex" v tomto sloupci značí, že lék je exován. Nově se v tomto sloupci objevuje také velké červené písmeno "N", což značí, že lék není pro vybraný den podáván.

### **Ž á d š n k y**

• *Poznámku k žádance (která je k dispozici v záložce ostatní) je možné duplicitně* zobrazit a editovat i do dalších záložek pod oblast pro zaškrtávání metod (vhodné např. pro velmi krátké záložky, kde se hodně dopisu e komentář (pro speciální *laboratoře*  $)$ ).

*Nastavení je u klinické události v Entity builder / Žádanky / v gridu – Zobrazit p o z n á m k u .*

#### **Ostatní**

V přehledovém modulu očkování pacienta lze na dblclk zakládat nové záznamy. Záznam se založí dle šablony lokálně nastavené v záznamu očkování. V přehledovém modulu preventivní prohlídky pacienta lze na dblclk zakládat nové záznamy. Záznam se založí dle šablony lokálně nastavené v záznamu preventivních prohlídek pacienta.

## **Klinika CZ**

#### **Klinická událost**

Poukaz na foniatrickou pomůcku – přidány datumové položky "Vystaveno" a "Vydáno", které se synchronizují se stejnojmennými položkami ve výkaze, který lze z této klinické události generovat. Zmíněné položky jsou dodány také do tisku.

#### **Porodnice, neonatologie**

- · V klinické události vývojových vad je dopracováno automatické přenášení pohlaví a statní občanství dítěte z centrálního registru. Dotahují se také údaje o porodní hmotnosti a délce pokud je založeno KU Apgar. Dále v případě, že má dítě vazbu na matku, tak dotahování vzdělání a zaměstnání matky.
- Doplněno do klinické události Anamnéza rodičů místo narození, okres a stát narození matky. Tyto položky jsou synchronizovány s KU Matrika u dítěte.
- · Doplněna hodnota 0-neprovedeno v číselníku CTG za porodu v KU Porod a KU Zpráva o rodičce.

## **Klinika SK**

#### $Statistikv$

- **Statistiky NCZI ambulantní výkazy.** Připraveny definice pro prioritní ambulantní výkazy:
- · A01, A07, A09, A12, A13, A15, A17, A18, A22, A25, C02, K01, K02, K04, K07, K08, T01, T02.

Výkazy jsou prozatím připraveny jako formuláře s editovatelnými položkami, začali jsme pracovat na výstupech do souboru (xml) z těchto formulářů a v další iteraci budeme pokračovat v práci na exportech a na přípravě selectů pro výběr dat.

## *K l i n i k š P L*

#### *K o l e j k i*

· Možnost evidence Kolejki ke konkrétnímu provozu.

## **Výkaznictví CZ**

#### **V ý k š z**

Do filtru vyhledání výkazů a dokladů jsme přidali možnost vyhledat pomocí SQL skriptu. Pokud je potřeba vyhledávat podle složitých podmínek, které nelze standardním vyplněním filtru realizovat, je možné použít tuto cestu. SQL skripty připravíme zakázkově, pak už je jejich použití na uživateli.

#### **Kontroly**

· V kontrole počtu záznšmů výkonů v doklšdu (ITEMCOUNT) se již nekontroluje, zdš je počet výkonů v 1 řádku větší než 9 (ambulantní výkazy) nebo 99 (lůžkové výkazy). Tato funkcionalita se přesunula do nové kontroly maximálního počtu výkonů v řádku (MAXCOUNT) a umožňuje nastavit také režim automatické změny, který rozdělí takový řádek do více řádků po 9 (popř. 99) výkonech a doplní zbytek počtu výkonů do posledního řádku. Lze tak např. nastavit režim práce, který dovolí uživatelům psát více, než 9 (99) výkonů a k rozepsání do jednotlivých podrobných řádků po 9 (99) dojde až v přepočtu před uzávěrkou – tím se stane práce s těmito řádky pohodlnější a do uzávěrky se data dostanou správně.

#### Po nasazení verze 1.60 je nutné kontrolu MAXCOUNT nakonfigurovat v matici kontrol, v opačném případě se může stát, že se do uzávěrky dostane počet výkonu přesahující limit v dokladovém řádku.

Původní kontrola ITEMCOUNT pracuje i nadále – kontroluje překročení limitu počtu řádků v dokladu a minimální množství u léků (0.001).

### **Importy**

· Při importu z číselníku PLP do číselníku žadatelů, kdy je platnost "do" poslední den v měsíci se přidává k datu ukončení jeden den (FONS používá pro platnost datum + čas, platnost žadatele končí následující den v 00:00 hod.).

### **O s o b n í ú č t y**

Při založení osobního účtu přímo z výkazu se přenese do osobního účtu hlavní plátce výkazu, pokud je typu, pro který je povolen osobní účet. V případě, že hlavní plátce je jiného typu, pak se vyhledá plátce z výkonů (za stejných podmínek, tj. ,pokud je typu, pro který je povolen osobní účet), š pokud existuje, přenese se do osobního účtu.

#### **Konfigurovatelné sestavy**

- Do oblasti výkaznictví hlavičky a řádky dokladů byla přidaná položka SPZ.
- Do definice konfigurovatelných sestav jsme přidali 2 nové operátory filtrů: "Mimo výčet" (NOT IN) a "Neobsahuje" (NOT LIKE). Rozšíří se tím možnosti filtrace dat.

# *V ý k š z n i c t v í S K*

 $\check{\mathsf{C}}$  *íselníky* 

• Pri importe číselníka odosielateľov sa dogenerujú do číselníka žiadateľov aj prevádzky zadané v systéme. Okrem toho bola pridaná identifikácia na to či sa jedná o užívateľsky pridaný záznam v číselníku žiadateľov. Takéto záznamy sa nebudú importom modifikovať.

## **Logistika**

• Do konfigurace útvaru přibyla možnost konfigurovat generování objednávek. Checkbox "Nezapočítávat doklady objednávek a žádanek při generování objednávek"bez této volby se započítávají doklady objednávek ve stavu schvalování – schválená, odeslaná (předpokládá se, že zboží bude doručeno – vygenerovanou objednávku ponižují). A u žádanek stavy schválená a přijatá (zboží bude potřeba pro jejich vykrytí a proto je do výsledné objednávky připočteno). Pokud na pracovištích nedochází k dotažení stavů dokladů do konců, je možné použít volbu v konfiguraci a při generování dojde k výpočtu pouze na stav skladu a normu, bez ohledu na doklady objednávek a žádanek.

Druhá volba: "Počet dní zpět pro generování objednávek + pole pro počet dní" – tato volba počítá i s doklady objednávek a žádanek, ale omezuje počet dní zpět, za které se mají doklady do výpočtu brát.

- Balíčky materiálu kontrola označených záznamů na datum platnosti zboží a nákladového střediska.
- Do "patičky" detailu žádanky přidána informace kdo a kdy žádanku finálně vyřídil. Do konfigurovatelných sestav (oblast Žádanky) přidány nové položky s identifikací kdo a kdy žádanku finálně vyřídil. Hodnoty do položek byly zpětně doplněny pro všechny žádanky s účetním datem pro rok 2016.

# **Správa a konfigurace**

### **WPF tisky**

- *Editor reportů možnost definovat viditelnost (visibility) sekce při kliknutí přímo na s e k c i .*
- · *Ú prava výchozího stylu dle manuálu tisků.*
- *Možnost zapo jené do formátovaného textu (FonsEditorBox) např. pro vícesloupcové t i s k y .*
- · *F o r m á t o v á n í č í s e l f o r m á t o v á n í C # v ý r š z ů .*
- *Možnost vybírat další styly tabulky. Užší okra je buněk (cell padding).*

## **Ostatní číselníky**

• Pokud se na terminál serveru zakládá nová stanice do seznamu stanic FE, tak se zkontrolu je existence stanice pro samotný terminál server a pokud neexistu je, tak se *t š k é d o s e z n š m u s t š n i c F E z š l o ž í .*

### **Ostatní**

· *O d m š z á v á n í l o k á l n í c h p l u g i n ů p ř i š k t u š l i z š c i v e r z e . J i ž n ě k o l i k b u i l d u s e p l u g - i n moduly spravu í centrálně, umísťu í se v aktualizačním adresáři, odkud se automaticky* distribuu j na jednotlivé stanice. Od buildu 1.60 se soubory, které jsou v adresáři

Plugins na lokální stanici, ale ne jsou v aktualizačním adresáři na serveru, přesunou z *adresáře Plugins do Plugins Bak.* 

Pokud je tedy vše správně nastaveno, jak bylo požadováno, tak se adresář Plugins zaktualizu je do požadovaného stavu. Proto před instalací verze za jstěte *je jch umístěny v aktualizačním adresáři. V opačném případě přestanou na stanici plug-in moduly fungovat. Pokud se po nasazení pro jeví problém, plug-in moduly je t ř e b š p ř e s u n o u t z P l u g i n s \_ B š k d o š k t u š l i z š č n í h o š d r e s á ř e . J e t ř e b š o v ě ř i t z e j m é n š* na dříve im plementov aných zakázkách.

## **Komponenty**

• FonsCheckbox – tooltip se zobrazu je i v needitovatelném stavu.

# **Vývo jářská konfigurace**

### **V ý v o j á ř s k é n á s t r o j e**

· Oprava lokalizace národních textů při exportu parametrů.

## **8 . 1 3 . 5 . 2 1 B u i l d 1 . 6 1**

# **Build 1.61 – uvolněný 10.10.2016**

## **Pacientská administrativa**

### **E vidence hospitalizovaných**

- · Při otevření pacienta v záložce operace položka "hlavní operační výkon" je omezený výběr jen z typu = 0 z důvodu, aby se do hospitalizační dávky nedostávaly jiné než 5timístné kódy.
- Sestava pro volná lůžka je upravena tak, aby bylo možné tisknout podle vybraného útvaru. Je přidán parametr na nemocnici/útvar.

## *Centrální registr a evidence pacientů SK*

### $Statistiky$

- Statistiky NCZI ambulantní výkazy
	- Byly připraveny definice pro prioritní ambulantní výkazy:

 A01, A07, A09, A12, A13, A15, A17, A18, A22, A25, C02, K01, K02, K04, K07, K08, T01, T02.

Výkazy jsou prozatím připraveny jako formuláře s editovatelnými položkami, dále budou řešeny výstupy do souboru (xml) z těchto formulářů a dále budeme pokračovat v práci na exportech a na automatickém plnění položek sestav.

### *Centrální registr*

• Změna údajů pro Hospicom. Při změně pojišťovny pacienta se vyhledají všechny naplánované hospitalizace a zákroky. Pokud je změna pojištění v termínech realizace, odešle se dávka se stornováním původních plánů a se založením nových plánů.

## *Centrální registr a evidence pacientů PL*

· Přidaní dvou nových typu generovaných čísel – NN a NW. NN se využívá pro pacienty bez možnosti je identifikovat, číslo NW je generované pro dětské pacienty do 6. měsíce od narození. Číselné řády jsou generované ze sekvence.

## **Klinika**

### **O b e c n é**

• Karty klienta – v nastavení ambulance přibyla možnost "Neotvírat druhou vrstvu čtečkou". Po načtení karty klienta se v tomto případě pacient pouze vybere v kartotéce.

### **Klinická událost**

- Šablona v definici šablony klinické události jsou vidět i položky skryté přes konfigurační parametr.
- Strukturovaná část klinické události pro náhled anamnéz při zařazení do čekárny se neexpandovaly zkratky, nově se anamnéza dotahuje a při otevírání modulu.
- · Parametr "Přebírat žadatele z hospitalizace" v případě nastavení parametru klinické události, se při překladu pacienta na útvar, který je pod stejným útvarem úrovně 5 jako provádějící útvar, automaticky změnil žádající útvar na aktuální hospitalizační útvar. Nově se i v tomto případě objeví dotaz, zda má ke změně dojít.

### **Typy klinických událostí**

• Histologická žádanka – změna komponenty pro zadání Data a času odběru, Pole "Předchozí terapie" přejmenováno na "Předchozí terapie (onkologická léčba)".

### **Operační protokol**

- Stavy a časy operace skrytí položek "Klasifikace TNM" a "Krevní ztráta" .
- · Operace odstranění položek "Klasifikace TNM" a "Krevní ztráta".
- V operačním protokolu je nově přidaná položka anestezie, jejíž hodnoty lze vybírat z jednoduchého číselníku. <del> $\chi$ </del> *Nastavením skrytých položek je možné vvbrat anastezii s jednoduchým výběrem nebo s multivýběrem.*

### **D i á ř**

- · Oprava chování diáře, kdy se při posunu na jiné dny změnila automaticky šířka zobrazených sloupců.
- Oprava přiskakování objednávek: v případě, že mezera mezi objednávkami byla stejně dlouhá jako plánovaná objednávka, přiskočila objednávka až na konec na první místo delší než je plánovaná objednávka.

### · **Z m ě n y R H B d i á ř e**

V plánovacím RHB diáři je řazení přístrojů dle nastaveného pořadí u přístroje. Pokud pořadí není nastaveno, bere se abecední pořadí dle kódu přístroje.

x! V konfiguraci diáře byla doplněna možnost nastavit "Zvýraznit objednávku pacienta". Pokud je parametr nastaven, v RHB plánovacím diáři jsou všechny objednávky pacienta zobrazeny se zeleným podbarvením, ostatní objednávky jsou bíle podbarveny. Zvýraznění názvů slotů diáře – změna šedivé na sytě modrou.

- Ve slotovém diáři může být na slot navázána nejvýše jedna objednávka. Slot má přiřazenu šablonu, která stanoví, jakou objednávku lze v uvedené době objednat. Byla doplněna nová kolize diáře **Kontrola na obsazení slotu**, která zajistí, aby k jednomu slotu byla nejvýše jedna objednávka.
- · V slotovém diáři mají jednotlivé obsazené sloty vazbu na konkrétní objednávku. Přidat změnách objednávky či slotu se mění také vazební položka.
- · V šabloně klinické události lze nastavit, zda KU založené na této šabloně mají být započítány do kolizí např. na více objednávek jednoho pacienta ve stejnou dobu. Toto nastavení je vhodné pro drobnější objednávané KU např. odběry nebo plánování činnosti nad pacientskou dokumentací, kdy není nutná přítomnost pacienta (např. plánování ozařování).
- Oprava chyby zacyklení diáře. Ošetřeny výjimky, kdy k zacyklení docházelo.

#### **Medikace**

- · Optimalizace, celkové zrychlení.
- · Optimalizace konfigurovatelné sestavy, přidány položky Užíváno od, Užíváno do a poslední rozpis. Př.: etalonová sestava pro přehled medikací s názvem "Kdo co bere".
- · Při překročení omezení na validaci do budoucnosti dojde k automatickému snížení datumu validace na povolenou mez.

#### **Ž á d š n k y**

• **\*** *k Parametrem u laboratorních žádanek lze nastavit, že se svázané metody ne jen* ztuční, ale automaticky se i vyberou (zaškrtnou).

#### **Komunikace**

• *Export KU jako požadav ku byl doplněn o export bloku LO (použito pro přenos* histologické žádanky do OpenLIMS).

#### **Připojení přístrojů**

• « *» i při pří jmu vý sledků z přístro*  $\hat{\mu}$  *je možné nově parametrem určit, zda se ma j ukládat jako vý sledky do KU (současný stav, i nadále vhodný pro měření s nižší frekvencí),* nebo do samostatných tabulek (pro monitorování pod.).

#### **Ostatní**

- Dispenzář navýšení počtu znaků poznámky.
- Žádanka o schválení úprava, nyní je možné zadat datum platnosti do shodné s datem platnosti od.

## **Klinika CZ**

#### **Porodnice, neonatologie**

• Zpráva o rodičce – úprava rozsahu položky I. délka porodní. Nyní je možno vyplnit 0h i v případě, že je vyplněná doba v II. délce porodní. Úprava chování položky rodné číslo matky v KU vývojové vady. Odstraněny kontroly zdali se jedná o rodné číslo z důvodů změny metodiky ÚZISu. Přidána nová položka v číselníku výživy "5-ne, úmrtí po porodu" v KU propuštění novorozence a zpráva o novorozenci.

## **Klinika SK**

### *K l i n i c k á u d á l o s t*

- Jestliže je typ odesílatele K, tak neprobíhá kontrola na povinnost žadatele.
- · Informace ke KU. v konfiguraci typu KU lze nastavit, informační text, který se po najetí na tlačítko textu zobrazí v tooltipu. Pokud je v operačním protokolu například nadefinovaná extenze hospicom, potom při zadávání stavů a časů operace a údajů o operaci lze najet na tlačítko Info hospicom, které zobrazí informace o stavu plánování a plánované výkony a ŠZM.
- · V modulu Záznamy pre hospicom sú nové 3 tlačítka Schválenie, Zamietnutie, Zrušenie príznaku.

Schválenie – zapíše aktuálny dátum a čas schválenia

Zamietnutie – zapíše aktuálny dátum a čas zamietnutia.

Zrušenie príznaku schálenia – odoberie obidva príznak a vyčistí dátumy.

### $O$ *statní*

• Dovera – eRecept – oprava odesílání jednorázových rozpisů.

## *K l i n i k š P L*

### *Kole iki*

• Vznikla nová extenze pro zadání dat pro Kolejku Ocekujacych s povinností zadání definovaných dat v případě Storna či změny termínu.

## **Výkaznictví CZ**

## · *P O Z O R ! ! ! !*

### *Nová nabídka ribbonu výkaznictví:*

Bylo změněno pořadí a seskupení v ribbonu výkaznictví. Některé položky byly přesunuty pouze do Správy (Nastavení seznamu kontrol, Nastavení seznamu událostí kontrol). *Nově byla přidaná možnost volání Registru pacientů přímo z ribbonu (první ikona v nabídce* ).

*D o š l o i k p ř e j m e n o v á n í n ě k t e r ý c h p o l o ž e k ( c e n o v é p á s m o p ř e j m e n o v š n é n š s e s t u p n á* platba, Výkony významné pro DRG pře jmenované na Kritické výkony, Místa int. a ext. *jsou pře jmenované na Organizační strukturu).* 

Registr kapitace, Kontrola registru a Doklady kapitace byly přesunuty do nabídky Kapitace vlevo na obrazovce.

#### **Výkaz**

- Do řádku výkazu byla přidaná nová položka Cena zvláštní úhrady, která určuje příznak zvláštní úhrady. Po jejím zvolení se automaticky vybere příznak zvýšené úhrady a tato hodnota se přenese i do vyúčtování.
- Pokud se při vytvoření korekčního nebo revizního dokladu označí některé řádky původního dokladu tvrdou chybou (např. po změně A dokladu na AP doklad s hosp. žadatelem, dojde k označení agregovaných výkonů), vytvoří se pro tyto řádky nový doklad ve stavu Vyúčtováno.
- Marker porodní váhy se automaticky generuje do výkazu pouze v případě, že kód přijetí  $= 0$  (narozen v nemocnici). V případě překladu, je nutné marker doplnit ručně.
- Poukaz na foniatrickou pomůcku v generování výkazu z KU Poukaz na foniatrickou pomůcky bylo přidané omezení na typ výkonu 3 a platnost dohledávaných výkonů.

#### **D R G**

· Do listu případů DRG byly přidané nové položky – minimální doba hospitalizace, maximální doba hospitalizace, délka hospitalizace, kód ukončení, inlier – outlier. Tyto položky byly přidané také do konfiguračních sestav.

#### **Kapitace**

• V případě, že dojde ke změně rodného čísla u jednoho pacienta tzv. přeregistrace, nevytváří se nové kapitační dávky.

### **Sestavy**

• Oprava chyby – při výstupu sestavy "poplatky bez výkonu" a "poplatky bez pohot. výkonu" nešel v sestavě otevřít číselník IČZ.

## *V ý k š z n i c t v í P L*

### *U M X*

· Rozšíření importního mechanismu pro katalogy typu W a Z obsahující bodové ohodnocení procedur, které jsou vydávané přes NFZ.

### **L o g i s t i k š**

•  $\frac{1}{2}$ ! Výběrová řízení – možnost definovat na jaký pozitivní list se má na kterém pracovišti zařadit zboží při přidání na výběrové řízení

· Při výběru aktuálního útvaru, se ve stromě útvarů, zobrazí útvary typu P (logistika) i z úrovní 7 a 8 (dříve se zobrazovali do úrovně 6).

# **Žádanky a schvalování**

### **O b e c n é**

• Při vykrytí mimo FONS došlo k vypnutí kontroly na nutnost existence provozu. Nyní tedy není existence provozu nutná a na centrálních skladech se může dělat vykrytí mimo FONS i na oddělení bez provozu.

### **Konfigurace**

• Typ žádanek – Pro každý typ žádanky lze nově nastavit defaultní volbu filtru pozitivního listu (Zobrazit vše v. Pozitivní list), která se využije ve FonsWebu v listech Číselník zboží a E-Shop.

### **FONS Web**

- Dochází ke změně vzhledu webové aplikace, která následuje snahu o sjednocení vzhledu celé produktové řady FONS.
- V listech Číselník zboží a E-Shop při použití odkazu na detail zboží v jeho názvu byla opravena chyba v rozlišení je nebo není v pozitivním listu.
- · DFNsP V listu E-Shop přidáno tlačítko Vybrané zboží za popis obsahu žádanky.
- Do uživatelské konfigurace byly přidány nové volby Nerozbalovat expander pro Kódy, Nerozbalovat expander pro Skupiny, Nerozbalovat expander pro Jednotky, Nerozbalovat expander pro Receptury, Nerozbalovat expander pro Alternativy a Nerozbalovat expander pro Zboží na skladech. Tyto volby ovlivňují zda bude příslušný expander defaultně rozbalen nebo sbalen v dialozích Detail číselníku zboží, Detail řádku žádanky a Detail řádku objednávky. Konfiguraci lze nastavit i na autoritě čtyři = pro celou zakázku.
- · Edit a Detail žádanky Pokud je zadána identifikace pacienta (identifikátor nebo jméno nebo příjmení), je hlavička záložky zvýrazněna + je přidána ikona pacienta. Edit a Detail žádanky – Pokud je zadána příloha $(y)$ , je hlavička záložky zvýrazněna + je přidána ikona sponky.

Detail objednávky – Pokud je zadána identifikace pacienta (identifikátor nebo jméno nebo příjmení), je hlavička záložky zvýrazněna + je přidána ikona pacienta. Detail objednávky – Pokud je zadána příloha(y), je hlavička záložky zvýrazněna + je přidána ikona sponky.

Edit žádanky – aplikace si pamatuje na jaké záložce uživatel pracuje a tu mu stále zobrazuje. Už se nepřepíná vždy na první záložku.

Listy žádanek – Pokud má žádanka zadánu identifikaci pacienta (identifikátor nebo jméno nebo příjmení), je toto v listu zobrazováno ikonou pacienta.

Listy žádanek – Pokud má žádanka zadánu přílohu(y), je toto v listu zobrazováno ikonou sponky.

## **L i m i t y**

- · U limitu lze nově nastavit příznak Nepřesouvat. Pokud má limit tento příznak nastaven, nelze ani na něj a ani z něj přesouvat finanční částky na jiné limity. Pokud si uživatel nastaví tento příznak alespoň u jednoho z limitů a používá nekumulativní limity, dojde ke změně struktury exportního a importního souboru limitů. U uživatelů používajících kumulativní limity dochází ke změně struktury exportního a importního souboru limitů vždy.
- · U limitu lze nově nastavit příznak Nedopočítávat. Tento příznak lze nastavit pouze u kumulativních limitů. Pokud má limit tento příznak nastaven, nebude se při jeho dopočítávání položky Celkem na začátku nové platnosti brát ohled na hodnotu zbývá z minulého platnosti a vždy se do položky Celkem doplní hodnota Celkem vzor. Zároveň u

uživatelů používajících kumulativní limity dochází ke změně struktury exportního a importního souboru limitů.

## **Správa a konfigurace**

#### **Ostatní**

· *K o n f i g u r š c e l š b o r š t o r n í ž á d š n k y – p ř e d u l o ž e n í m ž á d š n k y s e z k o n t r o l u j e , z d š j s o u* zadané povinné metody odpovídaj pro laboratoři žádanky a zobrazí se varování *( ošetřu je chybnou konfiguraci).* 

### **8 . 1 3 . 5 . 2 2 B u i l d 1 . 6 2**

# **Build 1.62 – uvolněný 24.10.2016**

### **Pacientská administrativa**

Aktualizace Helpu FE v části Pacientská administrativa.

## **K** linika

#### **O b e c n é**

 $\frac{\mathcal{R}}{2}$  V parametrech ambulance lze nově nastavit povinnost zadání položky "Trvalá adresa" při zakládání či editaci ambulantní karty.

#### **Klinická událost**

- Úprava chování extenze výdeje ze skladu: zobrazování počtu položek, možnost rolování v rámci extenze.
- \* Nastavení KU: pokud je četnost KU nastavena na 1x denně, lze nastavit čas, ke kterému se zakládá nový záznam. Např. pokud je nastaven čas 8:30. tak před tímto časem se píše do starého záznamu a po tomto čase se zakládá nový záznam. Lze využít v dekurzech, ošetřovatelských záznamech.
- $\frac{1}{2}$ ? Žadatel klinické události výběr lze konfiguračně nastavit (pro nabídku autocomplete i pro výběr z číselníku) na položky pouze z nemocnice či jen vnitřní žadatelé.

### **Typy klinických událostí**

Drobná úprava vzhledu histologické žádanky – změny názvů položek "Fixace" na "Fixační tekutina" a "Přechozí histol. vyšetření" na "Předchozí histologické vyšetření".

#### **Trvalé zdravotní údaje**

Navýšení šířky modulu "Trvalé zdravotní údaje".

#### **Diagnózy**

- Diagnózy epizody umožněn přenos jednotlivých diagnóz z aktivní epizody do epizody vybrané v pravém okně v záložce "Dg z epizod" pomocí šipek uprostřed. Přenos diagnózy lze uskutečnit pouze, když jsou epizody ve stejném case (v rámci jednoho pobytu v nemocnici).
- · Příčinná diagnóza při příjmu pacienta oprava stavu, kdy se do pole "příčinná diagnóza" zadala diagnóza, která příčinná není. Systém na chybu upozornil a vyžádal si správný kód diagnózy. V tomto případě docházelo k tomu, že se do epizody dostávala i chybně uvedená diagnóza.

**D i á ř**

#### **2224 | KIS Fons Enterprise**

- $\frac{1}{2}$  Do nastavení diáře byly přidány dvě nové položky, týkající se tooltipu: Zpoždění Tooltipu a Délka zobrazení Tooltipu. Obě položky se nastavují v ms (milisekundy). Zpoždění tooltipu – za jak dlouho se po najetí myší na událost zobrazí tooltip. Pokud není položka nastavena, je výchozí hodnota 200 ms. *Délka zobrazení Tooltipu – jak dlouho se bude tooltip zobrazovat. Pokud není položka* nastavena, je výchozí hodnota 300 tis. ms.
- · Nové zobrazení diáře Měsíční slotový diář. V tomto diáři jsou zobrazeny volné sloty (zelené), sloty blokované rozpracovanou webovou objednávkou (žluté) a všechny obsazené sloty (červené), pro kontrast je text bílým písmem.
- Ve slotovém diáři může být na slot navázána nejvýše jedna objednávka. Slot má přiřazenu šablonu, která stanoví, jakou objednávku lze v uvedené době objednat. Byla doplněna nová kolize diáře **Kontrola na obsazení slotu**, která zajistí, aby k jednomu slotu byla nejvýše jedna objednávka.
- RHB diář při plánování objednávek jsou zapojeny kontroly na kolize pouze z pracoviště a zvolené procedury. Kolize nastavené na diáři se nezapočítávají.
- Oprava chyby zacyklení diáře. Ošetřeny výjimky, kdy k zacyklení docházelo.

#### **Medikace**

eRecept – úprava posílání změny poznámky a diagnózy.

### **Ostatní**

Do záložky moje lze nyní zapojovat tlačítka na jednotlivé procesy.

## **Klinika CZ**

#### List o prohlídce zemřelého

Změna pořadí dotahování telefonního čísla – v případě, že je v hlavičce žádá lékař nebo provádí lékař vyplněn uživatel, který nemá telefonní číslo, bere se přednastavená hodnota ze šablony. Pokud telefonní číslo uživatel má, doplňuje se telefonní číslo uživatele.

## **Klinika SK**

### $O$ *statní*

Recepty SK – opráva stávu, kdy systém při ukládání receptu hlásil, že diagnóza je povinná i přesto, že byla automaticky vyplněna.

## *Klinika PL*

## *Kole iki*

Vznikla nová extenze pro zadání dat pro Kolejku Ocekujacych s povinností zadání definovaných dat v případě Storna či změny termínu.

## **Výkaznictví CZ**

### **V ý k š z**

- Do seznamu výkazů a vyhledávacího filtru byla přidaná položka SPZ.
- Úprava skupiny úhrady extramurální péče skupiny úhrady extramurální péče se nyní nenastavuje pro odbornosti 9H9, 9F9, 2S1, 7D8 a %U% (pro tyto odbornosti se nevytváří případ DRG).

### **Kontroly**

Byla provedena úprava v kontrole ZUMDRG – nově se kontroluje přítomnost slova DRG i v doplňku názvu.

### **Uzávěrka**

Hromadné změny – opravena chyba přednačítaného parametru při spuštění hromadné změny. Zároveň se ukládají ID výkazů, které prošly hromadnou změnou a lze je následně vyfiltrovat volbou "Id z tabulky" ve filtru výkazů. Generování dávek - optimalizace, zvýšení rychlosti generování.

## *V ý k š z n i c t v í S K*

Odstraněno chybné zobrazení ikony **Aktualizace e pizody** v CZ výkaznictví.

### *í se lníkv*

Pri importe číselníka odosielateľov sa dogenerujú do číselníka žiadateľov aj prevádzky zadané v systéme. Okrem toho bola pridaná identifikácia na to či sa jedná o užívateľsky pridaný záznam v číselníku žiadateľov. Takéto záznamy sa nebudú importom modifikovať.

## **Žádanky a schvalování**

### **FONS Web**

DFNsP – Do číselníku zboží přidán sloupec Uživatelského množství a jeho jednotky. DFNsP – Do E-shopu přidány sloupce Uživatelské množství a Uživatelské jednotky. Sloupec Uživatelské množství je editovatelný a může se pomocí něho přidávat zboží na žádanku včetně stejné logiky klávesy ENTER. Sloupce Množství a Uživatelské množství jsou na sobě závislé resp. při zadání hodnoty do jednoho se hodnota druhého přepočítá.

DFNsP – Do menu Nová žádanka přidána volba Generování žádanek. Generování žádanek probíhá na základě logiky dopočtu na normu resp. Norma – množství zboží na skladu, kde se výsledek zaokrouhlí dle konfigurace v typu žádanky – Počet desetinných míst. Žádanku lze generovat pouze pro vybranou skupinu zásob nebo pro všechny najednou.

Přehled objednávek – Přidána identifikace pomocí ikon pro objednávku na pacienta a objednávku s přílohou.

## **Nasazování nových verzí**

#### **Verzovadlo**

Nové řešení pro automatickou aktualizaci všech součástí FONS Enterprise pro správce KIS. Bude na zakázkách postupně předáváno pro upgrade z buildu 1.62 na vyšší buildy. Více viz samostatný popis.

### **8 . 1 3 . 5 . 2 3 B u i l d 1 . 6 3**

# **Build 1.63 – uvolněný 7.11.2016**

## **Pacientská administrativa**

### **Centrální registr**

Položka rodné číslo má zapnuté kontroly dle ÚZISu, tzn. buďto se jedná o rodné číslo dělitelné 11, v případě že se jedná o neznámé rodné číslo, tak ve tvaru RRMMDD0000 nebo v případě cizince RRMMDD9999.

## **Pacientská administrativa CZ**

#### **Export NZIS**

Při kontrolách a exportu jsou klinické události (rodičky, novorozence, LPZ, VV, UPT) nyní kontrolovány a exportovány podle přidaných sloupečků – datum narození, porodu, potratu, zjištění VV, úmrtí.

## **Centrální registr a evidence pacientů SK**

### *Centrální registr*

Generované rodné číslo je ve tvaru RRMMDDXXXX. Koncovka se tvoří dle pořadového čísla. Generované číslo se automaticky přenáší do položky rodné číslo ve tvaru RRMMDD0000. V modulu generovaného čísla je přidána ještě možnost "cizinec". Pokud se toto zaškrtne, přenese se do položky rodné číslo RRMMDD9999.

## **K** linika

### **O b e c n é**

Právo na uta jené dokumenty se nově do aplikace načítá z databázové tabulky, místo původního výpočtu z rolí. Zamezení nekonzistencím toho, které klinické události uživatel vidí např.: v seznamu klinických událostí při pohledu z různých úrovní *hierarchie.* 

### **Klinická událost**

- Konfigurovatelná kontrola povinnosti položek na klinické události nově lze kontrolovat také položky typu kolekce, zda obsahují alespoň jeden platný prvek. Např.: diagnózy v extenzi diagnóz.
- Tisk vybraných dokumentů oprava chyby tisku. Dokumenty jsou řazeny chronologicky od nejstaršího k nejmladšímu.

### **Diagnózy**

 $\hat{\mathbf{x}}$ ? Povinný kód diagnózy – lze nastavit parametr, který bude hlídat, že u všech diagnóz v klinické události bude povinně uveden kód diagnózy, diagnózy pouze textem nebude možné požívat. *Nastavu je se na entitě ClinicalDiagnose.* 

### **D i á ř**

- $\hat{\mathbf{x}}$ ? V nastavení diáře byl doplněn nový parametr **Při posunu po dnech přeskakovat víkend a svátky.** Při posunu šipkami (dopředu a dozadu) v denním diáři jsou přeskakovány víkendy a svátky.
- Při zakládání objednávky nového pacienta probíhala kontrola na kolize až po zadání údajů o pacientovi. Pokud byla objednávka v konfliktu, neuložila se a celý proces se musel opakovat s výběrem pro jiný termín. Změna chování: Při zakládání objednávky nového pacienta proběhne kontrola kolizí před výběrem pacienta (pouze kolize nekontrolující konflikty pacienta) a pokud některá z nich vrátí konflikt, nepokračuje se výběrem pacienta. Pokud konflikt nenastane, pokračuje se zadáním údajů o pacientovi a po jejich uložení se opět spustí kolize (včetně pacientských).
- Oprava generování hromadných rezervací pro diáře s více přístroji a místnostmi.
- V diáři přibyla v pravém dolním rohu nová položka filtr šablony, která bude nabízet všechny přístupné šablony diáře. Po výběru šablony dojde k vyfiltrování všech objednávek a slotů diáře, které mají nastavenu vybranou šablonu. Zobrazeny budou také sloty bez vazby na šablonu. Tato položka i chování je dostupné v libovolném zobrazení diáře. Pokud není vybrána žádná položka, jsou zobrazeny všechny sloty, objednávky a diářové události jako dosud. Při výběru z filtru je znepřístupněn panel s oblíbenými šablonami.
- · Ve zobrazení diáře "Měsíční slotový diář" byla do nabídky (ribbonu) doplněna nová volba na zobrazení jen volných termínů.
- · Oprava chyby zacyklení diáře. Ošetřeny výjimky, kdy k zacyklení docházelo.

### **Teplotka**

- · Data do aktuálně vybrané sekce lze zadávat dvojklikem.
- Tlačítko "Nový", kterým lze zakládat data do aktuálně vybrané sekce, bylo přesunuto ze samostatné záložky do hlavního ribbonu modulu.
- Načtení daného období dle KU, ve které je teplotka zapojena.
- Možnost zobrazení teplotky ke KU v samostatném okně vedle KU.

 $\hat{\mathbf{x}}$ 

- o Oprava dočasných problémů nefunkční zkratky [F12] při volání z listu.
- $\circ$  Oprava znovuodeslání do archivu při chybě archivu.

## **Klinika CZ**

#### **L i s t o p r o h l í d c e z e m ř e l é h o**

Dopracování chybějících kontrol, úprava kontroly pro položku typ úmrtí, kde je možno zvolit pouze možnosti 1-6.

#### **Porodnice, neonatologie**

Vývojové vady – dopracování kontroly pro věk otce, je možno zadat v případě neznámého věk 0.

## **Klinika SK**

### *K l i n i c k á u d á l o s t*

Žadatel – úprava plnění žadatele do klinické události, nyní se dle kódu hledají jen platní žadatelé.

# **Výkaznictví CZ**

### **V ý k š z**

- Do seznamu výkazů (v režimu zobrazovat po dokladech) byla do ribbonu přidaná ikona Oprava. Funkčnost ikony oprav se mění podle poslední použité možnosti z podnabídky (oprava, přeúčtování, korekce, korekce a přeúčtování, revize). Další ikona Přeúčtovat označené – hromadně přeúčtuje označené doklady.
- Byla provedena úprava v povolení vykázání léku s hodnotou LIM  $1 = D$  tak, aby šel vykázat i na H dokladech.

### **Kontroly**

Kontrola komplexního vyšetření (COMPLEX) – na ambulantních dokladech byla upravena frekvence vyšetření z 1x za 2 roky na novou frekvenci 1x za 700 dní. Kontrola frekvenčního omezení (FREQ) – oprava chyby, pokud byl kontrolovaný řádek součástí již vyúčtovaného dokladu, neoznačil se chybou frekvence.

### **D R G**

- Do detailu případu DRG bylo přidané zobrazení celého textu na expander zařazení do skupiny DRG, diagnózy a kritické výkony. Celý text se zobrazí po najetí kurzoru na požadovanou oblast.
- Při potvrzování DRG případu se kontroluje shoda data začátku prvního lůžkového výkazu s první epizodou a data ukončení posledního lůžkového výkazu a poslední epizody, bez této shody nelze případ potvrdit.

### **Konfigurovatelné sestavy**

Při spuštění výsledků sestavy do seznamu je možno nově využít tisk pomocí automaticky generované WPF sestavy. Tisk je ve formátu jednoduché tabulky a spouští se z ribbonu výsledkového seznamu.

## **L o g i s t i k š**

Zrušení zobrazení útvarů typu logistika (P) úrovně 7 a 8 ve stromu pro výběr útvaru – návrat k původním stavu.

### **Doklady**

Na dokladech ODod a OŽád aplikace umožňuje vybírat cílový sklad, na který má žádané resp. objednané zboží jít. Aby se v poli "pro pracoviště" na objednávce filtroval sklad místo pracoviště, musí být v konfiguraci útvaru vybrána volba "Na objednávce vybrat cílový sklad". Na žádance se zobrazí pole "Cílový sklad" pokud je v konfiguraci útvaru vybrána volba "Na žádankách vybrat cílový sklad".

# **Žádanky a schvalování**

### **FONS Web**

Přehled vykrytí – Přehled vykrytí nově zobrazuje jednotlivé vykrytí s možností jejich náhledu na detail hlavičky vykrytí. V detailu hlavičky vykrytí jsou zobrazeny jednotlivé řádky vykrytí a i ty umožňují zobrazení svých detailů. V detailu hlavičky je možnost přímého odskoku do svázané žádanky nebo objednávky.

## **O b e c n é**

### **Nové hlavní okno aplikace**

Hlavní okno aplikáce bylo zpřehledněno a opět byl odstraněn řádek se záhlavím, úpraven stavový řádek, přesunuty informace o verzi apod. Mj. bylo potlačeno (často nechtěné) zavírání celé aplikace dvojklikem na aplikační menu (kolečko).

### **R ů z n é**

### **Interní zprávy (\*)**

- $\circ$  Nový placený modul (do 28.2.2017 přístupný pro vyzkoušení) přístupný z aplikačního menu nebo přes klávesovou zkratku [Ctrl+F12].
- $\circ$  Umožňuje uživatelům zasílat zprávy jednotlivým uživatelům FE a jejich skupinám, odesílatel může sledovat stav přijetí jednotlivými příjemci.
- o Na zprávy je možné odpovídat, přeposílat dále apod.
- o Nepřečtené zprávy jsou indikovány při přihlášení do FE (u urgentních zpráv je přečtení vyžadováno) a dále indikovány notifikačním oknem.
- o Modul nevyžaduje žádnou konfiguraci.

## **K o m p o n e n t y**

- · *F o n s L š b e l A u t o c o m p l e t e T e x t B o x v E d i t G r i d u p o k u d j e s t i s k n u t š k l á v e s š E n t e r p ř e d* zobrazením výsledků hledání, je zadaný text vyhledán v číselníku a v případě shody je položka rovnou vybrána.
- FonsDateLabelTextBox oprava situace, kdy z kalendáře nelze vybrat datum, pokud *je zadaný ne platný řetězec.*
- SummaryList (např. v seznamu KU) uložení šířky seskupovacího seznamu.
- FonsModuleContainer doplněn nový režim List, property ColumnDefinition a Row Definition aktualizu j velikosti oblastí gridu i po inicializaci ModuleContaineru
- Integrována nová verze komponenty PDF Spire (3.8.9).

### **8 . 1 3 . 5 . 2 4 B u i l d 1 . 6 4**

# **Build 1.64 – uvolněný 21.11.2016**

#### **Pacientská administrativa**

Příjem z ambulance – **přímé zobrazení údajů k příjmu**.

V případě, že se z ambulance zakládá hospitalizace (příjem) a zároveň uživatel potvrdí otevření druhé pracovní plochy příjmu, otevře se na záložce Příjem. V případě, že se zakládá plánovaný příjem, hospitalizace se otevře na záložce Plánování.

#### **Centrální registr**

Je upravený modul "oprava id čísla". Pokud je rozdílné identifikační číslo a číslo pojištěnce u pacienta, tak přes funkci oprava id čísla v centrálním registru, jsou 3 možnosti. Buď to nahradit aktuální číslo pojištěnce novým číslem, ponechat původní číslo pojištěnce nebo platnost původního čísla pojištěnce ukončit a nové číslo přidat od data, které je možno si vybrat.

### **Centrální registr a evidence pacientů SK**

#### *Klinická událost*

Záznamy pre hospicom – doplněny volby:

Zrušenie príznaku schválenia – zruší příznak, doplněno do detailu, lze využitelné při omylech.

Schválené – zapíše aktuální datum a čas schválení.

Neschválené – zapíše aktuální datum a čas neschválení.

## **Klinika**

#### **Operační protokol**

Pokud je operační protokol ve stavu operace ukončena a není vyplněn provádí lékař, vyplní se položka provádí lékař operatérem.

#### **Diagnózy**

V hospitalizační epizodě byla doplněna možnost zamknout přenos dg do a z případu **DRG**. Pokud bude nastaveno Zamknout diagnózy, nebude možné přidávat, mazat ani měnit pořadí diagnóz epizody ani ručně ani přenosem z hospitalizace či KU. Objeví se upozornění "Diagnózy epizody byly dne dd.mm.rrrr uzamčeny uživatelem xy.". V modulu diagnóz k epizodě po stisku ikony Zámek (je dostupná jen uživatelům s roli DgManager) se uloží aktuální datum, čas a kdo blokaci provedl.

#### **D i á ř**

- V měsíčním slotovém diáři je upraveno chování pohybů myši nad sloty: dblklik – nad slotem s přiřazenou šablonou zakládá objednávku pro aktuálně vybraného pacienta, pokud slot nemá přiřazenu šablonu, zobrazí se nabídka dotupných šablon na pravé tlačítko – kontextové menu dle slotu pro přidání nového pacienta a objednávky dle nastaveného slotu.
- · Slotový diář: Objednávky vázané na sloty nelze přesouvat mezi sloty s různými šablonami. Doporučený postup při přeobjednání na jiné vyšetření: storno objednávky a založené nové.
- · Při rezervaci času na jeden přístroj je možné tuto rezervaci rozkopírovat na další vybrané přístroje. Záznamy o rezervaci jsou samostatné.

#### **Teplotka**

• Tisk s optimalizací na A4, oprava synchronizace vybraného časového měřítka a načítání dat při druhém spuštění.

### **Medikace**

Při přechodu z detailu medikace do přehledu pomocí klávesové zkratky Shift+Tab se fokusuje celý řádek, dříve se fokusoval jen sloupec "Info".

### $\check{\mathsf{z}}$ ádanky

 $\hat{\mathbf{x}}$ ? *V* konfiguraci žádanky lze globálně nastavit, že všechny svázané metody jsou *povinné (inak se zobrazí varování).* 

### **Komunikace**

- Broker pří jem pacienta z laboratoře (výsledky nebo status žádanky) pokud je v *p o l o ž c e I D P š c i e n t š p ř e d š n ý G u i d , j e p ř e d n o s t n ě p š c i e n t ( n e s t o r n o v š n ý ) d o h l e d á v á n podle ID.*
- O de sílání žádanek pokud je při ode sílání laboratorní žádanky definován speciální parametr ' Send Interna = Xxxx', tak tato hodnota bude použitá jako konstatní vnitřní *kód všech útvarů (v is. as. vnitrni).*
- Pří jem vý sledků SK pokud je při příjmu vý sledků z laboratoře definován speciální parametr 'ReceiveOnSrkod', tak se pro detekci útvaru pro příjem použije PZS pří jemce/žadatele (místo pm. as. v nitrni použi je pm. sr\_kod).
- Pří jem vý sledků ošetřen pří jem vý sledků přesahu jcích předepsaných 12 znaků *(pokud je krátký vý sledek delší než 12 znaků, tak se zkopíru je na začátek dlouhého vý sledku, text krátkého vý sledků se zkrátí a doplní se k němu '...'*).
- *Pří jem výkonů přes broker při vyhledávání pacienta k předaným výkonům se* ne použi je rodné číslo, ale přednostně aktuální číslo po jštěnce, pokud se nena jde, tak identifikační číslo pacienta a pokud není ani to, použi je se původní identifikační číslo *pacienta.*

### **Ostatní**

- *Metoda Get Data From Last Clinical Event přidán parametr "Offset", kterým lze určit,* že se maj dotáhnout data z předposlední/předpředposlední/... klinické události. Např.: *{ G e t D š t š F r o m L š s t C l i n i c š l E v e n t , E v e n t C o d e = F i n d i n g W i t h A c c o u n t , P r o p e r t i e s S t r i n g = E x T e xt. Clinic alT e xt. T e xt, Off set* = 1 } – bere v ú v a hu před poslední klinic kou událost.
- $\hat{\mathbf{x}}$ ? Do záložky Moje lze nyní zapojovat tlačítka na jednotlivé procesy.
- Elektronická zdrav. dokumentace z ribbonu KU lze vyvolat vytvoření nového PDF dokumentu (vhodné pro opakované vytvoření PDF).
- Ošetřovatelský plán péče diagnózy se nově řadí nejprve podle pořadí a následně až podle kódu.

## **Klinika SK**

### *K l i n i c k á u d á l o s t*

- Vytvořená nová klinická událost vrozených vývojových vad dítěte, také kontroly a export.
- Pri hodnotách K, D, A, P je odosielateľ nepovinný pre všetky stavy KU od 10 do 250. Pri hodnote O či nezadané je povinný od stavu 110, pokud jsou rozdílné žiadajúci a prevádzajúcí útvary. Při shodných útvaroch až od stavu 115.

### **Ostatní**

Recept – odstranění varování indikačního omezení, v případě, že odbornost odpovídá vlastní odbornosti.

## **Výkaznictví CZ**

### **V ý k š z**

- Při vytváření nového výkazu se nově focus nastaví na pole pacient.
- Do číselníku interních výkonů byla přidaná nová položka "Poznámka".
- Při stornu příjmu dojde i ke smazání výkazu pro pojišťovnu.

#### **D R G**

Před výběrem variant zařazení DRG případu je zkontrolováno, zda nejsou diagnózy epizody uzamčeny, pokud ano, je zobrazeno informační hlášení. Podobná funkcionalita je u synchronizace diagnózy z DRG případu. V detailu případu je v případě uzamčení diagnóz zobrazen informační štítek "Diagnózy uzamčeny".

## **Č í s e l n í k y**

• Číselník skupin plátců – byla opravena chyba editace číselníku (nezobrazoval se seznam plátců ve skupině).

### **Uzávěrka**

Modul "Průběh hromadné změny" (otevřeme jej ze seznamu hromadných změn volbou "Spustit") obsahuje rozšíření funkcionality zobrazení dokladů. V ribbonu jsou 2 možnosti:

- zobrazit doklady podle filtru: zobrazí doklady podle nastaveného filtru a parametrů hromadné změny, je vhodné použít před spuštěním hromadné změny. Po provedení hromadné změny mohou mít doklady nový obsah a již se nemusí použitím této volby zobrazit.

- zobrazit doklady po změně: zobrazí doklady, které prošly hromadnou změnou. Vyhledání se provádí na základě uložených ID dokladů, které prošly hromadnou změnou, volba je přístupná až po provedení hromadné změny. Zobrazí se vždy stejné doklady, které se před spuštěním hromadné změny ukázaly ve volbě "Zobrazit doklady podle filtru", a to bez ohledu na to, že se doklady změnily.

## **L o g i s t i k š**

- Do ekonomické uzávěrky výstup do excelu, přibyla záložka "Dodací listy" a záložka výdeje na NS – "NS-VZad".
- Na záložce "Dodací listy" je souhrn dle dodavatelů a výpis všech vratek a dodacích listů za dané období.
- Na záložce "NS-VZad" je Suma za partnera; Rozpad dle účtu spotřeby a skupinového kódu; Rozpad dle partnera a účtu spotřeby; Rozpad dle partnera, účtu spotřeby a skupinového kódu; Rozpad dle partnera, účtu spotřeby, skupinového kódu a položky zboží.
- · V logistických doklšdech je možné použít kolečko myši pro pohyb po řádcích doklšdu.
- Nad operačním protokolem, je možné tvořit konfigurovatelné sestavy pro oblast "Operační materiály s výkony". V sestavě je možné zobrazit náklady na operatéra, pacienta a pod. Zároveň se do sestavy dotahuje přehled výkonů pro danou klinickou událost (jako seznam oddělený čárkou).

### **Sklad**

Do listu skladu byl přidán sloupec uživatelský kód z číselníku zboží – CODE 3. Zároveň byl CODE 3 přidán do sestavy za "Stav skladu" a do excelu ekonomických sestav na záložku "Stav skladu".

# **Žádanky a schvalování**

#### **Konfigurace**

Přidány nové kontroly, které se vyhodnocují při odeslání žádanky do procesu schvalování. Kontroly jsou a) Pokud je zboží mimo pozitivní list, musí mít přílohu b) Pokud je zboží mimo pozitivní list, musí mít přílohu typu. Kontroly se dají nastavit standardně jako varování nebo chyba.

#### **FONS Web**

- DFNsP E-Shop Odstranění tlačítka Přidat a jeho nahrazení tlačítkem Uložit. Změna logiky zobrazování množství a uživatelského množství. Nyní se zobrazuje hodnota, která je zadána na žádance. Pokud uživatel zadá množství nula a dá uložit, řádek s daným zbožím se ze žádanky odstraní.
- Žamberk Do Číselníku zboží a EShopu pro typy žádanek MTZ a SZM přidán sloupec a filtr na FONS kód a odstraněn sloupec a filtr pro ATC.
- Výběr typu žádanky Při tvorbě nové žádanky je nově seznam typů povolených řazen dle názvu typu žádanky.

## **Správa a konfigurace**

#### **Komunikace**

Oprava výběru provádě jcích útvarů v definici komuniku jcích sub jektů.

#### **Ostatní**

- $\hat{\mathcal{R}}$  *Do definice naplánovaných úloh doplněna poznámka (pro možné upřesnění* podmínek a důvodů konkrétního nastavení úlohy).
- Ú prava v konfiguračních parametrech pokud došlo ke změně pouze v konfiguračním parametru typu seznam, změna se nepřenesla do podřízených *k o n f i g u r š c í . N o v ě s e k o n t r o l u j e o b s š h k o l e k c e , š b y n e d o c h á z e l o k u l o ž e n í š n á s l e d n ý m p ř e p o č t ů m , k d y ž t o n e n í p o t ř e b š . D á l e o p r š v e n š v z á c n á c h y b š p ř i p ř e p o č t u k o n f i g u r š č n í c h p š r š m e t r ů .*
- *\* Procesy v návrháři procesů je možné spoje mezi kroky procesu barevně odlišit.*

## **Nasazování nových verzí**

- Automatické update updatovacích služeb.
- *Možnost přegenerování přednačítaných entit a flexibilních formulářů v modulu* **Nastavení entit** (Entity Builder).
- · Snížení priority procesu FonsApp64. exe při přegenerování přednačítaných entit.
- · Zvýšení počtu pokusů zápisu do VersionUpdatePlan.config a prodloužení čekaní.
- · *D r o b n é ú p r š v y , o š e t ř e n í c h y b , r o z š í ř e n í š ú p r š v š l o g o v á n í , s j e d n o c e n í v š l i d š c í p r o v y t v á ř e n í p o ž š d š v k ů m i m o m o d u l š p o d .*
- Updatovací služba v případě chybné konfigurace (vadného xml) se služba snaží *p o u ž í t v ý c h o z í k o n f i g u r š c i s l u ž b y z d i s t r i b u č n í h o š d r e s á ř e , š b y b y l š s l u ž b š s c h o p n á* stáhnou opravený konfigurační soubor.
- · Updatovací služba přidání závislosti na službě Server (aby byly při spuštění *dostupné síťové jednotky serveru).*
- Z jednodušení konfigurace FonsUpdateService pro IIS služby, rozšíření ošetření vý jmek nedostupných adresářů.
- · T lačítko na přegenerování přednačítaných entit a flexibilních formulářů do modulu Nastavení entit (Entity Builder).
- Ú prava kontroly shody verze aplikace a databáze, aby se hláška o neshodě verzí zobrazovala vizuálně.

#### **Verzovadlo**

- · *Podrobně ších výpis problématických cizích klíčů.*
- Do hlavního okna doplněna verze programu.
- Přenačtení dat po změně konfigurace.
- · Pokud nee xistu je soubor FonsDeployment Service\ Global. config, tak se zkopíru je z *a dresáře verzovadla.*

## Vývo jářská konfigurace

#### **Ostatní**

· *Národní lokalizace textů – při porovnávání textů jsou rozlišována malá/velká písmena.* 

**8 . 1 3 . 5 . 2 5 B u i l d 1 . 6 5**

·

# **Build 1.65 – uvolněný 5.12.2016**

## **Pacientská administrativa**

- Pro CZ jsou připraveny ambulantní statistiky pro rok 2016:
	- A004 diabetologie
	- A005 gastroenterologie
	- A011 tuberkulózy a respiračních nemocí
	- A020 chirurgie, včetně dětské
	- A025 anesteziologicko-resuscitační
	- A032 dermatovenerelogie, včetně dětské
	- A033 radiační onkologie
	- A040 praktická lékař pro dospělé
	- A049 radiologie
	- A050 ortopedická protetika
	- A052 rehabilitace
	- $A054 patologie$
	- A055 soudní lékařství
	- A061 logopedie
	- A065 hemodializační středisko
	- T101 přístrojové vybavení
	- V101 čerpání zdravotních služeb cizinci

#### **Centrální registr**

· Při importu čísel pojištěnců docházelo k přepsání všech pojištění, tzn. i těch které jsou ve stavu S – validováno správcem. Upravili jsme toto chování tak, aby u těchto pojištění ve stavu S nedocházelo k žádné změně při naimportování souboru s pojištěnci.

### **E vidence hospitalizovaných**

- Oprava chyby při pípnutí pacientské karty čtečkou, nesprávně reagovaly neaktivní okna.
- Byl přidán nový etalonový RS report: Sestavy – Denní sestavy – Operační plán operatér/anesteziolog/asistent. Parametry sestavy: Datum od/do Operatér/anesteziolog.

Sestava vybírá za dané pracoviště a zadané období záznamy, podle plánovaného datumu operace a uživatele, který je operatérem, asistentem nebo anesteziologem.

## Centrální registr a evidence pacientů SK

- Aktualizován číselník Druh prijatia a Dovod prijatia podle aktuálních hodnot NZISu.
- Přidána možnost vyloučit pojišťovnu (nebo pojišťovnu a útvar) z kontroly schváleno hospicomem při příjmu pacienta (pro jiné než neodkladné příjmy).

 $\hat{\boldsymbol{\varkappa}}$ ? Byl přidán parametr při příjmu pacienta – vyřazení z kontroly hospicom. (Provoz – Hospitalizace – Nastavení – Položky při příjmu na lůžku – záložka Příjem a položka Kontrola zo strany hospicomu)

Pokud bude parametr nastaven, bude bráno podle nové tabulky HospicomCheckExclusion.

V tabulce je pojišťovna a pracoviště (útvar).

Pokud bude vyplněna pojišťovna bez pracoviště, pak celá tato pojišťovna se nekontroluje na schválení hospicomem.

Pokud bude vyplněná pojišťovna a pracoviště, pak jen toto pracoviště se pro tuto pojišťovnu nekontroluje na schválení hospicomem.

#### *Centrální registr*

· Je přidána aktualizace ceny výkonu v KU hospicomu – dle aktuálního stavu v číselníku se do extenze Hospikom v KU dotahují položky cena za jednotku a celková cena.

## **Klinika**

#### **O b e c n é**

• Pacientský panel volání adres pacienta. Po stisku ikony některé z adres pacienta se přejde do editace příslušné adresy. Pokud adresa neexistuje, založí se.

#### **Klinická událost**

- Optimalizován posun po vložených sbalených extenzích KU. Při otevření extenze je vidět podstatná část extenze a nejen první řádek.
- « » Nový parametr typu klinické události **" Nezobrazovat prefix revize"** v případě znovuotevření uzamčené klinické události nepřidá do názvu slovo "Revize".
- $\frac{1}{2}$  **Kiinická událost pozice extenze diagnóz.** Konfigurační parametr **Pozice** diagnóz určuje umístění extenze diagnóz v rámci editace detailu KU.

#### **Operační protokol**

- Oprava nastavení zobrazení povinnosti položek pomocí "\*" na operačních protokolech.
- Oprava dotahování typu anestezie do hlavičky expanderu.
- Klasifikace KU položky v číselnících Doplňková klasifikace KU 1-9 lze dále filtrovat dle stromu šablony dané KU, lze tedy např. nastavit nezávislé klasifikace pro operační protokoly určité odbornosti.

#### **Diagnózy**

· Editace diagnóz epizody – na záložce "Přehled dg" se dvojklikem otevře záložka "Dg z epizod" s vybranou epizodou. Dříve se na dvojklik otevírala druhá vrstva s vybranou epizodou, tu lze nyní zavolat pomocí kontextového menu. Na záložce "Dg z epizod" je nově k dispozici položka, kde lze rychleji požadovanou epizodu vyhledat.

#### **D i á ř**

· Oprava zobrazování cizích objednávek v diářích v kartě pacienta.

• Oprava chyby vyhledání objednávky pacienta.

#### **Medikace**

- Optimalizace vzhledu medikací.
- <u>\*32 Nový parametr pro generování textů "MinRowCount", kterým lze určit minimální</u> *p o č e t v y g e n e r o v š n ý c h ř á d k ů . Ř e š e n í l z e v y u ž í t p ř i t i s k u " p l š c h t y " .*
- Rozpis nový formát podporovaného rozpisu, např.: **a 6h 1 (6-12-18 h)** znamená, že je podávána 1 jednotka po 6 hodinách v časech 6, 12 a 18 hodin. V konfiguraci časů medikací lze nastavit, od které hodiny se mají počítat cylklické rozpisy typu "a 6h 1" bez nadefinovaných časů v závorkách.
- · Předdefinované medikace oprava zobrazení složek předdefinované medikace a přesun tlačítka pro volání předdefinované medikace v ribbonu medikácí.
- *Metoda Get Medications nová hodnota parametru Last Updated Only=Filter Only. V p ř í p š d ě n š s t š v e n í n e d o j d e k u l o ž e n í h o d n o t y p o s l e d n í č t e n í m e d i k š c í p r o r e p o r t . L z e* použít například v případě, kdy se dvakrát po sobě volá metoda GetMedication *( jednou pro dočasnou medikace a jednou pro infuze).*
- · Oprava mazání více medikací označených pomocí CTRL+klik nebo SHIFT+klik.

#### **Komunikace**

- *Export žádanek Dasta3 doplnění a drobná úprava některých položek. Kontrola f o r m á t u v e r z e D š s t š p ř i n š s t š v o v á n í v k o m u n i k š č n í c h p š r š m e t r e c h .*
- · *P ř e n o s v ý s l e d k ů p ř e s S e r v i c e B r o k e r d o p l n ě n p ř e n o s n e s t š n d š r d n í h o t e x t o v é h o* hodnocení výsledků dle referenčních mezí z OpenLIMS (použito na některých zakázkách např. u serologických metod) a jeho zobrazení v kumulativním nálezu i v *d e t š i l u v ý s l e d k u . P ř i p ř e n o s u v ý s l e d k u d o s h r n u t í n e b o t e x t u ( m i x e r ) š p ř i t i s k u s e* text hodnocení uvede jako nedílná součást výsledku.

### **Ostatní**

- Procesy pro pokračování procesu je možné použít klávesovou zkratku [F12] (jinak používanou pro Uložit a zavřít).
- · Nově lze do pacientského panelu místo pacientského trendu zapojit klinickou událost.

## **Klinika CZ**

### **Porodnice, neonatologie**

• Propuštění novorozence – oprava zaokrouhlování položky "obvod hlavy" novorozence a následný přenos do zprávy o novorozenci.

## *K l i n i k š S K*

### *K l i n i c k á u d á l o s t*

- · Dokončení klinické události včetně kontrol a exportu vrozených vývojových vad.
- Doplnění KU o položky Číslo DRG případu (vyplňuje se jen u pacientů hospitalizovaných mimo zařízení) a Doporučující (pracoviště a lékař) – dle úprav rozhraní pro vykazování péče od 1.1.2016.

### **Ostatní**

- *Export laboratorních žádanek Dasta3 plnění nových položek v SK verzi dle úprav* rozhraní pro vykazování péče od 1.1.2016.
- · Medikace doplnění sloupců "Účinná látka" a "Lieková forma" do autocomplete výběru léku.

## **Výkaznictví CZ**
#### **V**ýkaz

- $\bullet$  Oprava chyby u korekce cen léků při změně ceny léku u revizního nebo korekčního dokladu zůstane hodnota zadaná uživatelem (již se nemění na cenu zadanou ve výjimkách interních výkonů).
- · Při vytváření opravného dokladu korekce a revize se druh pojistného vztahu nastaví podle údajů z registru.
- Oprava chyby v kontrole hvězdičkové dg. jako základní dg. (DIAG5), kdy docházelo k špatnému řazení a určování první vedlejší diagnózy.

#### **Kontroly**

• Kontrola na ZUM (ZUMRES) již nepracuje s vyúčtovanými řádky, takže nepíše zbytečná chybová hlášení (dříve kontrolovala i řádky ve stavu V a hledala k nim řádky ve stavu nižším, takže často hlásila neplatnou chybu a zdržovala práci s uzávěrkou).

#### **Poplatky**

• Bylo povoleno provádět storno poplatku i v případě, že je poplatek uhrazen platební kartou.

#### **U z á v ě r k š**

- Do přehledu dávek byla přidaná nová položka Body celkem. Do "Průvodky dávek včetně úhrad" bylo vedle čísla dávky doplněné období uzavření.
- Bylo upraveno seskupování dokladů do dávek. V parametrech seskupování již není nákladové středisko a odbornost, takže výsledné sestavení bude do menšího počtu dávek s větším počtem dokladů. Práce s dávkami tak bude přehlednější.

# *V ý k š z n i c t v í P L*

#### *J G P*

• Založení JGP modulu pro výkazy AP a H.

Úprava položek ve výkazu podle parametru legislativy NFZ – Kód nemocnice, Režim přijeti.

Aplikační kontroly výsledných produktu ve výkazu – při odchodu z řádku produktu. Zapojení matice kontrol a založení kontrolního typu po uložení výkazu. Kontroly v matici kontrol:

- o Kontrola kombinace produktu v rámci jednoho výkazu u AP a H výkazech.
- $\circ$  Kontrola opakování se výsledného produktu v rámci jednoho Drg případu.
- $\circ$  Kontrola na zadání duplicitního produktu z totožného katalogu mino katalog 1c.

# **Logistika**

#### **Doklady**

- · Pokud je v elektronickém dodacím listu zboží, které není součástí číselníku zboží, nabídne se z metařádku předvolba vytvořit nový číselníkový záznam, do kterého se předvyplní název zboží, kódy (obsažené v eDL-EAN....) a dodavatelské informace (kód a název-pokud je vyplněno).
- Na dokladech byla upravena validace uživatelských jednotek. Pokud se od založení do uzavření dokladu změní něco v uživatelských jednotkách (veličina, jednotka, množství), nebrání taková změna uzavření dokladu. Uživatel je pouze informován žlutou hláškou v hlavičce dokladu o tom, že na dokladu jsou jiné uživatelské jednotky než jsou v číselníku. (Ze skladu se odepisuje pomocí množství, takže odepsání ze skladu proběhne v pořádku).
- Na objednávkách byla provedena úprava plnění orientačních cen. Jako první se dotahuje smluvní cena z číselníku zboží, pokud není vyplněna doplňují se dodavatelské

informace – pokud je znám dodavatel. Bylo odstraněno přebírání cen z žádanek (objednávky mají tak přesnější cenu v závislosti na dodavateli).

#### **O b e c n é z m ě n y**

- FONSWeb Signalizace povinných položek. Komponenty Textbox, Autocomplete, ComboBox, Date podporují signalizaci povinného pole (hvězdička + podbarvení pokud není pole doplněné).
- Při otevření klinické události s výdejkou na pacienta se již nesignalizuje změna na KU (tužkou), pokud došlo pouze k přípravě prázdné výdejky a neproběhla na ní jiná změna.

#### **Č í s e l n í k y**

- · Výběrová řízení možnost editace konfiguračního parametru Zařazování zboží na PL z číselníku výběrových řízení.
- Balíčky: Při výběru položky z číselníku zboží do balíčku se otevírá výběrový číselník zboží, kde je možné záznamy filtrovat podle toho, zda jsou skladem, nebo jsou sortimentem útvaru, zda jsou v pozitivním listu apod., nebo je možné vybírat z celého číselníku zboží. Daný filtr usnadňuje práci při výběru zboží do balíčku.

# **Žádanky a schvalování**

#### **Konfigurace**

•  $\frac{1}{2}$  Typ žádanky – Nová hodnota Bez PL pro položku Práce s PL. Pokud se tato hodnota pro daný typ žádanky nastaví, nebude v E-Shopu ani v číselníku zboží ve FonsWebu zobrazen filtr PL. Změna sloupců v listu typů žádanek.

#### **FONS Web**

• E-Shop – Pro DFNsP možnost nastavit počet desetinných míst až na šest jak pro položku Množství, tak pro položku Uživatelské množství.

E-Shop + Číselník zboží – Pro DFNsP odstranění sloupce Kód VšZP a přidání sloupce Skupinový kód.

E-Shop + Číselník zboží – Zrušení filtru na pozitivní list, pokud je nastaveno pro daný typ žádanky Práce s PL na hodnotu Bez PL.

Generování žádanek – Po stisku tlačítka Generovat se zobrazí informační dialog, který znemožňuje editaci parametrů při samotném generování žádanek.

# **O b e c n é**

#### **R ů z n é**

- Oprava mezery mezi záložkami např. v okně hospitalizace.
- · Další drobnější úpravy vzhledu aplikace (indikace Copy databáze v záhlaví ribbonu, úprava stylu dashboardů – ovládací prvky, hlavičky, ribbon – indikace záložek, oddělovače jednotlivých záložek, zesvětlení ovládacích prvků neaktivního okna.

#### **T i s k**

• WPF tisk – tisk sestavy s přílohou/přílohami přímo ze seznamu KU.

# **Správa a konfigurace**

#### **Č í s e l n í k y o b e c n ě**

**• «** *ze Doplněn číselník odběrových materiálů pro laboratorní vyšetření (přístupný z o b l š s t i S p r á v š / V ý s l e d k y š ž á d š n k y , j e v á z á n n š k o m u n i k u j í c í s u b j e k t y ) . V Č í s e l n í k u* metod je možné zadat odběrový materiál (a případně i odlišný odběrový materiál při st at imovém odběru). Připraveno pro seskupování metod při shrnutí a tisku žádanek.

## **Č í s e l n í k u ž i v š t e l ů**

• Security – vyvolání přepočtu důvěrnostní tabulky při importu Stapro uživatele.

#### **Ostatní**

- *Doplněna úloha Nezaarchivované dokumenty, která správce KIS informu je, pokud na* zakázce *p/pou:* 
	- do kument, který není uživatelem podepsaný do X dní po vytvoření PDF

*- d o k u m e n t , k t e r ý n e n í š r c h i v e m z p r š c o v á n d o f i n á l n í h o s t š v u A r c h i v o v á n o d o Ř d n í po pod pisu* 

*St andardně je X nastaveno na 7 dní, lze změnit. Z úlohy je možné zobrazit seznam těchto dokumentů (pro zobrazení všech je třeba stát na root vrcholu org. struktury a odšrtnout volbu Mo je ).* 

· Z jednodušení konfigurace Runtime Assembly Configuration Parameter na autoritě 5.

## Spouštění a běh aplikace

- *Při exportu/importu etalonu se nekontrolu je verze a aplikaci lze spustit i z š k t u š l i z š č n í h o š d r e s á ř e .*
- Snížení zatížení procesoru při generování flexibilních formulářů (po nasazení nového  $buildu$ ).

# **Nasazování nových verzí**

#### **Verzovadlo**

· *V e r z o v š c í s l u ž b š :*

Obnova odpovída jcí starší verze aplikace na testovací databázi po obnovení *dat abáze.* 

Ošetření nefunkčního storna v okamžiku běhu předinstalačních operací. Přidání tlačítka pro aktualizaci stavu verzí DB a dostupných verzí na serveru. Prodloužen interval mezi převodem testovací a ostré verze (stáří zálohy databáze) *na 10 dní ( bylo 5 ).* 

• *Verzovadlo – automatická aktualizace probíhá v hlavním vlákně.* 

#### **Kopírovadlo reportů**

• Ú pravy pro nevizuální použití při upgrade verze.

## **Komponenty**

• FonsExpanderActipro – při rozbalení expanderu je posuvník nadřazeného okna nastaven tak, aby byl pokud možno vidět celý obsah expanderu (např. extenze KU).

# **Vývo jářská konfigurace**

#### **V ý v o j á ř s k é n á s t r o j e**

- Podpora převodu flexibilních formulářů do etalonových.
- Přenos flexibilních formulářů EntityRule lze nově vyexportovat do XML a naimportovat ze XML, je tedy možný je jch univerzální převod. Export probíhá dle kódů (ne ID) a tak je XML možné v případě potřeby manuálně upravovat a načítat do *ú plně jných entit.*
- Při kopírování entity včetně parametrů se kopíru j také EntityRule definované ve s pecifikačním parametru entity, při tom jse u pravu jee EntityTy pe I tem Id itemů.
- *Možnost jednu klávesovou zkratku použít pro více funkcí úprava obecné logiky předávání commandů z hlavního okna, kde nové property DelegateToCommands je*

*možné definovat seznam commandů, na které má být command z hlavního okna p ř e d á v á n – p o u ž i j e s e p r v n í v p o ř š d í , k t e r ý m á C š n E x e c u t e = t r u e .*

## **8 . 1 3 . 5 . 2 6 B u i l d 1 . 6 6**

# **Build 1.66 – uvolněný 19.12.2016**

# **Pacientská administrativa**

#### **Centrální registr**

• Oprava: adresy pacienta – složený tvar adresy se po editaci adresy nezměnil, což způsobovalo problém v DPN.

#### **E vidence hospitalizovaných**

- Oprava chyby při možnosti z oprav pohybů "změna útvaru hospitalizace" nedocházelo v navázaných klinických událostech ke změně provozu. Nyní se provoz mění automaticky spolu s útvarem, pokud je na oddělení více provozů, položka se vynuluje, pokud je pouze jeden, tak se doplní.
- <u>« v</u> v nastavení (Evidence hospitalizovaných Nastavení) jsou přidány položky pro Automaticky plněné položky při pří *jmu a propuštění. Takto lze na různých autoritách ( n š p ř í k l š d n š o d d ě l e n í n e b o n š u ž i v š t e l e ) n š s t š v i t j š k b u d o u p ř i p ř í j m u , r e s p . p r o p u š t ě n í p ř e d v y p l n ě n y d š n é p o l o ž k y .*
	- o *Jedná se o tyto položky při pří jmu:* Způsob při jetí, Při jetí doporučil, Druh při jetí, Důvod při jetí, Typ hospitalizace, Získaná kom plikace, Stav po jštěnce, Při jetí s kom plikací a Typ výkonu
	- o *Pro propuštění jsou to položky:* Pohyb po jštěnce, Specializace (pohybu po jštěnce), Druh vykonané léčby a Ukončení *hos pit alizace.*

# **Pacientská administrativa SK**

#### *Evidence hospitalizovaných*

· Vzhledem ke změnám NCZI k 1.1.2017 jsou aktualizovány číselníky: Náhrady (číselník je uživatelsky dostupný ze záložky Propuštění), Získané komplikace, Důvod přijetí a Druh přijetí (číselníky jsou uživatelsky dostupné ze záložky Příjem).

## *Ú Z I Š*

• Byl vytvořen **Ročný výkaz o cezhraničnej zdravotnej starostlivosti** U (MZ SR) 1-01,

který daná jednotka vykazuje v elektronické podobě do 14.února následujícího roku (Evidence pacientů a hospitalizovaných > CZS).

Výkaz je vytvořen nad extenzí CZS, tzn. že do tohoto výkazu jsou zahrnovány všechny KU s touto extenzí. Stavy zpracování CZS:

- S vyexportované hlášení CZS
- O Uzavřená hlášení CZS
- M+N uzavřená hlášení nevalidní
- M uzavřená hlášení obsahující chyby

N – uzavřená hlášení nezkontrolované

Tlačítkem *Otvoriť –* se otevře konkrétní KU.

Tlačítkem *Kontrola –* se otevře okno pro zadání parametrů kontroly, tj. Období od/do a útvar (který je předvyplněn z aktuálního útvaru). Ikonou Vykonat se pak kontrola spustí, ikonou Zpět se vrátíme do předchozího stavu. Kontrola vypíše, kolik bylo zkontrolováno dokladů za dané období a případně kolik z nich obsahuje chyby. Chybné

doklady je zapotřebí opravit.

Tlačítkem Oprava se dostaneme na opravu daného dokladu CZS se stavem M nebo N. Tlačítkem *Export* se otevře okno pro zadání parametrů exportu, tj. období a cesta – kam bude výstupní soubor uložen.

Přehled vytvořených výstupních souborů je pak dostupný v *Evidenci pacientů a hospitalizovaných > CZS NCZSI*, kde jsou informace o souboru, kdo kdy a za jaký útvar soubor vytvořil. Odtud můžeme použít ikonu *Rozpustit dávku –* což provede změnu stavu záznamů, které byly odeslané v dané dávce na N.

- · Realizované ambulantní statistiky pro rok 2016
	- A01 činnost ambulance
	- A09 dermatovenerologická ambulance
	- A12 chirurgická ambulance
	- A13 nefrologická ambulance
	- A15 oftalmologická ambulance
	- A17 kardiologická ambulance
	- A18 neurologická ambulance
	- A22 hematologická ambulance
	- K02 hematologie a transfúziologie
	- T01 stacionář
	- V iteraci 1.66 dále doplněno

A25 – Ročný výkaz o činnosti ambulancie fyziatrie, balneológie a liečebnej rehabilitácie Dále dopracováno zadání odbornosti v definici výkazu.

# **Klinika**

## **Klinická událost**

- Nově lze pracovat se šablonou v diáři, která je zpřístupněna jen na vybrané útvary, také na provádějícím útvaru (když je uveden).
- K extenzi anamnézy v klinické události byla přidána vedle tlačítka "Aktualizovat" informace o tom, kdy byla naposledy aktualizována.
- **·** *s Kontrola povinnosti vykázání pokud je v konfiguračním parametru zapnuto* " Povinný výkaz", je po přidání položky " Account" do konfigurace povinných položek na *k l i n i c k é u d á l o s t i n o v ě z d e m o ž n é u r č i t , o d k t e r é h o s t š v u k o n t r o l š p r o b í h á , d ř í v e b y l o* napevno od stavu klinické události "Pacient vyšetřen/ošetřen" nebo "Pacient po o peraci".
- · *Oprava kopírování klinické události na útvar, dříve bylo možné klinickou událost* kopírovat i na stornovaný útvar.
- · « *\* » Nový parametr na typu klinické události " Nezalamovat závěr". Za jstí, že shrnutí* KU obsahu *ící tabulku bude v náhledu zobrazeno s vodorovným posuvníkem a bude m o ž n é z o b r š z i t j e h o c e l ý o b s š h . ( R e š l i z o v á n o d o p l n ě n í m v l š s t n o s t i P š g e W i d t h = 7 0 0 d o*  $Flow Dokumentu$ ).
- Doladěno nastavování \* u povinných položek.

#### **Seznam klinických událostí**

 $\hat{\mathbf{x}}$ ! Do seznamu jsou nově přidány sloupce s indikací stavu výdejek na klinické události.

#### **Operační protokol**

- · "Umístění po operaci" úprava nabídky autocomplete, nově se nabízí kód útvaru a jeho název.
- · Upravena etalonová sestava Operační plán. Sestava se tiskla vždy na následující den, takže plán na pondělí musel být tištěn v neděli. Proto jsme přidali do sestavy nový parametr Datum od.

Sestava tak může být tištěna na jakýkoliv den a to i v případě, že daný operační plán ještě není schválen (informace o schválení/neschválení plánu je v záhlaví reportu).

#### **Textová pole**

- · *\* \* <sup>\*</sup> Metoda " Get DataFrom Last Clinical Event" a odvozené funkce umí nově načíst data i mimo klinickou událost. Lze využít pro WPF tisky jako plachta.*
- <u>« *Metoda " Get Rehabilit ation* Items" nově při nastavení parametru</u> " Out put Format = Clinical Events List" pod poru je i parametry "Template Text Definition" a " Timespan", ste jně jako u tisku seznamu klinických události. Př.: *{ G e t R e h š b i l i t š t i o n I t e m s , O u t p u t F o r m š t = C l i n i c š l E v e n t s L i s t , G r o u p B y D š t e = D , T e m p l š t e T e x t* Definition=Planned Procedures, Timespan=1d }. Dále tato metoda podporu je také nastavení parametrů "StatusFromOrder" a *" St at us To Order".*
- **\*** *Oprava chyby null v GetClinicalEvent Attachments.*

#### **Medikace**

• **\*** *\* Metoda "Get Medications" – nový parametr pro generování medikací do textu IsEx=, p o k u d j e n š s t š v e n š h o d n o t š t r u e , v r š c í j e n e x o v š n é , p o k u d h o d n o t š f š l s e , t š k j e n* nee xované a pokud není nastaveno nic, tak se dotahu j jak e xované tak nee xované medikace.

## **Ž á d š n k y**

• « *» bo shrnutí pro laboratorní žádanky* { Get Ordered Methods } doplněna možnost tisku a se skupování podle odběrového materiálu (viz help Tube Field, GrpSample = "Tube").

#### **Komunikace**

- · *O d e s í l á n í h l á š e n e k s t r š v y s o u b o r o v á k o m u n i k š c e p r o S t š p r o H i C o m p .*
- *Odesílání lab. žádanek Dasta pokud je v zadance nezadane prijmeni, tak se do paketu dasta3 vlozi "*?"

#### **V y v o l á v á n í**

• Připojení vyvolávacího systému Kadlec Elektronika - přímé vyvolání pacienta z KIS (\*)

## Úkoly (tasky)

- *Doplněny ošetřovatelské úkoly:* 
	- o pro vyhledání nerealizovaných ošetřovatelských plánů
	- $\circ$  pro kontrolu opakování některých skóre při určitém výsledku po nastaveném počtu *d n í*

# **Klinika SK**

#### *Dispenzarizace*

- *Před pokládaná doba pokud se vy plní 0, znamená to před pokládaná celoživotní dispenzarizace.*
- *P*řidána položka "Skupina diagnóz" kde se nachází informace jak o řádku diagnózy, přiřazení do skupiny, frekvence výskytu a specializaci lékaře ke každé diagnóze, kterou *je možno v dispenzářích vyplnit.*
- · *S k r y t é p o l o ž k y p o s l e d n í n á v š t ě v š , b u d o u c í n á v š t ě v š , n á s l e d u j í c í n á v š t ě v š*

#### *Komunikace*

• *Export žádanek Dasta SK – doplněn export čísla DRG případu a doporuču jcího* pracoviště a lékaře dle změn od 1.1.2017, DRG případ se dotahu e z KU a pokud není, *h ledá se v aktuální hospitalizaci.* 

#### *SK e Health*

- Finalizace řešení pro certifikaci, zapojení do správy a do pacientské karty v klinice (záložky SK eHealth), popis, certifikace první sady služeb:
	- o VyhladajKontaktneaICEUdaje
	- o VyhladajUzivanieVolnopredajnychLiekov
	- o DajPacientskySumarKontaktneUdaje
	- o ZapisPacientskehoSumaruVysetrenia
	- o ZapisPacientskehoSumaruPorodnickaAnamneza
	- o VyhladajDoplnujuceInformacie
	- o ZapisERecept
	- o StornujERecept
	- o VyhladajZaznamyOVysetreniach
	- o DajJRUZIdentifikator GW v2

## *Klinika PL*

• Číslo NWZ je povinné k vyplnění a zároveň podléhá validačním kontrolám podle Okręgowej Izby Lekarskiej.

# **Výkaznictví**

## **V ý k š z**

· Byla opravena chyba při dotahování data požadavku z KU do výkazu.

## **Č í s e l n í k y**

• Do číselníku léků byly přidané (a plní se podle číselníku) položky obvyklé denní terapeutické dávky ODTD, ODTDJ, PDTDP.

#### **O s o b n í ú č t y**

• Byla opravena chyba při stornu osobního účtu v případě platby platební kartou.

#### **Nabídky**

- Ve výkazu typu Nabídka byly doplněny nové položky, které umožňují sledovat životní cyklus nabídky – stav nabídky, průběh realizace a platby (\*). Zahájení a ukončení nabídky lze aktivovat vzdáleně z výkazu léčby pacienta pomocí k tomu určených interních výkonů (s kódem START a END).
- Pro účely výkazů nabídky přibyly nové číselníky: číselník Stavy nabídek (v menu Výkaznictví – Ostatní číselníky) a číselník Doba splatností plátců (v menu Finance).

#### **Uzávěrka**

• Oprava chyby – při vytvoření opravné faktury s přečíslováním dávky a dokladů se přečíslovala pouze dávka, doklady se nepřečíslovaly. Nyní opraveno.

# *V ý k š z n i c t v í S K*

#### *V ý kaz*

- · Umožněno vybrat po zrušení editačního módu více položek (pomocí Shift nebo Ctrl).
- · Přidána volba "Neopravitelný doklad vybrané" a "Zrušit neopravitelnost vybrané" umožňující u hromadně vybraných dokladů provést tuto operaci na více dokladech najednou. Oprava chybného zobrazení detailu zpracování.
- Oprava filtrování dokladů které spadají do konkrétní zpracování.
- · Oprava filtrování dokladů které odpovídají konkrétní chybě v konkrétním zpracování.
- Oprava filtrování dokladů ve zpracování podle hierarchie útvarů.

# **Logistika**

### **Doklady**

- · Na doklad příjemky PDL byly přidány položky "Doprava", "Sleva" a "Procentuální sleva" (\*). Jak sleva, tak doprava se rozpočítávají poměrově vzhledem k ceně jednotlivých řádků. Podrobný manuál je k dispozici na https://www.fonsportal.cz v sekci download logistiky pod č. 74 Rozpočítání slevy a dopravy na PDL. V CZ verzi se jedná o placenou funkcionalitu. Pokud budete mít zájem o předvedení nebo její koupi, kontaktujte prosím konzultanty logistiky nebo pracoviště Helpdesk.
- V dokladech se změnil systém zobrazování varování a zobrazení chybových hlášení. Nově se pro řádek zobrazují jako malé ikony ve sloupci "Info" v detailu dokladu. Pro hlavičku jsou zobrazena hlášení v seznamu dokladů ve sloupci "Stav".
- **Důležité upozornění:** mění se systém doplňování cen do dokladu objednávky a příjemky! U dokladu typu příjemka je doplňování cen typu dodavatelská (katalogová) cena podmíněno tím, že je obchodní partner v seznamu důvěryhodných obchodních partnerů, smluvní cena z číselníku zboží se plní do dokladu pouze, pokud je zaškrtnuta volba "Na příjemku do pole nákupní cena dotáhnout smluvní cenu z číselníku". Zároveň v konfiguraci útvaru na záložce cenotvorba přibyla možnost definovat pořadí doplňování cen. Defaultně je zadáno pořadí cen: výběrové řízení – dodavatelská (katalogová) cena – smluvní cena z číselníku zboží. Definovat pořadí je možné pro každé pracoviště. U uživatelských tisků je možné, že nebude odpovídat orientační cena s cenou na dokladu.

#### **V ý b ě r o v á ř í z e n í**

· Nově byla upravena tak, aby hlídala nejen cenu, za kterou je zboží nakupováno a partnera od kterého je odebíráno, ale zároveň se kontroluje množství odebraného zboží a jeho celková cena, za kterou je zboží možné odebrat. Podrobný popis funkcionality je dostupný na https://www.fonsportal.cz/ v sekci download logistiky pod č. 50 Výběrová řízení.

# **Žádanky a schvalování**

#### **FONS Web**

- Generování žádanek Přidání nové volby Generovat dle PL (Všechno zboží, Zboží pouze *v PL, Zboží pouze mimo PL).*
- · *L o g ž á d š n k y Z á l o ž k š V y k r y t í N o v á m o ž n o s t p ř í m o z o b r š z i t d e t š i l v y k r y t í .*
- Log Ob jednávky Nová možnost přímo zobrazit detail vykrytí.

# **O b e c n é**

#### **R ů z n é**

- Oprava vykreslení (zčernání okna) na Windows XP, starých ovladačích nebo classic *t h e m e .*
- *P*řihlášení po automatickém odhlášení oprava pozice přihlašovacího okna, pokud je *hlavní okno minimalizované.*
- *Notifikační okno oprava uzavírání notifikačního okna při minimalizaci FONSu, úprava l o g i k y v y h o d n o c u j í c í d o b u o t e v ř e n í o k n š š o p r š v š k o n t r o l y d o b y o t e v ř e n í .*

# **Správa a konfigurace**

## **WPF tisky**

• *Možnost přisunout patičku na poslední stránce nahoru těsně pod obsah. Volba u sekce typu patička " Přisunout pod obsah".* 

- *Ú pravy tisku tabulek* 
	- o *Ú prava výcho zího stylu dle manuálu tisků.*
	- o *Možnost zapo jené do formátovaného textu (FonsEditorBox) např. pro vícesloupcové t i s k y .*
	- o *Formátování čísel formátování C# výrazů.*
	- o *Možnost vybírat další styly tabulky.*
	- o *Užší okra je buněk (cell padding)*.
- <u>« k! Fons Report Editor Box Light pod pora bindování na neformátovaný text. Z textu je</u> vytvořenFlow Docuement (umožňu e například zalamování textu při WPF tisku). Font a velikost textu se používá dle výchozího nastavení. V případě potřeby je možné ho změnit pomocí v lastností OverrideFont Size a OverrideFont Name.
- *Příprava pro znakový tisk.*
- · @! *M o ž n o s t d e f i n o v š t u s e k c e t i s k p o u z e n š n o v é s t r á n c e ( n e n š d o t i s k á v š n é ) . K l í č o v é* slovo "new" např "new-last".
- · « *\* i Nový parametr reportu pro automatické dotisky reportů od pozice a času* posledního tisku – "ReportLastPrintedParam" např. pro dotisk SK dekursu. V konfiguraci r e portu je potřeba parametru nastavit Sub ject Entity Type, který se má vytisknout.

## **Ostatní**

#### • Seznam aktivních uživatelů pro správce systému

- Zobrazu je seznam aktuálně přihlášených uživatelů do FONS s možností připo jení VNC a ná s ledného rychlého přechodu na vzdálenou správu stanice, kde pracu je konkrétní uživatel. ( Seznam je pouze orientační, zobrazu je jako aktivní i stanice, na nichž nebyl *Fons korektně ukončen.)*
- *Naplánované úlohy doplněné kontroly na povinnost parametrů pro souborovou k o m u n i k š c i*

## Spouštění a běh aplikace

- *Možnost přihlášení do aplikace pomocí čárového kódu (případně RFID) identifikátoru uživatele.*  $(*)$
- · *P o k u d j e p o v o l e n é p ř i h l á š e n í t y p u u ž i v š t e l e W i n d o w s š š p l i k š c e j e s p u š t ě n š s ř á d k o v ý m* parametrem / Quic k Window s Login, tak do jde k přihlášení na aktuálního uživatele windows bez dialogového okna (doporuču jeme použít jen vý jmečně).

## **Nasazování nových verzí**

#### **S l u ž b š ř í z e n í v e r z o v á n í**

• *Ve firmě Stapro byla spuštěna centrální služba monitoru jící verzovací služby na j e d n o t l i v ý c h z š k á z k á c h š p ř i j í m š j í c í o d n i c h i n f o r m š c e o n š p l á n o v š n ý c h š* proběhlých informacích o update FE. Umožňu e sběr informací o verzích na *jednotlivých zakázkách i rychlou podporu v případě problémů.* 

#### **Verzovadlo**

• Parametry pro report server (*jméno*/heslo)

#### **Ostatní**

- *Modul aktualizace FE doplněny filtry seznamu na změny nad ostrou/testovací DB*
- *Smazání záznamů na autoritě 0 a 1, které ne jou součástí etalonu (bráno z Sk verze) v Sk, Pl, En a Ru verzi. Při mazání se vypnou cizí klíče, k je jch aktivaci dochází v* post buildu, může do jt k chybě update na Copy, pak bude potřeba data na ostré DB *vyčistit, tuto přenést do Copy a update opakovat.*

# Vývojářská konfigurace

- *Tem p T able List Module nástro je pro kontrolu et alonových dat.*
- · *F l e x i b i l n í f o r m u l á ř e ú p r š v š g e n e r o v á n í D š t š P r o v i d e r ů š D š t š C o n t e x t u , v ý r š z n ě urychlu je generování FF (45s => 5s), pro jeví se pozitivně i pří běžném generování.* Logování Runtime Assemblies nahraných na vyžádání.
- ·

## **8 . 1 3 . 6 Z m ě n y - r o k 2 0 1 7**

**8 . 1 3 . 6 . 1 B u i l d 1 . 6 7**

# **Build 1.67 – uvolněný 16.1.2017**

# **Pacientská administrativa**

#### **E vidence hospitalizo vaných**

• Při příjmu k hospitalizaci z ambulance se nabídne (pokud existuje) seznam plánovaných hospitalizací, ze kterých uživatel může (ale nemusí) vybrat plánovanou hospitalizaci. Nabízí se seznam budoucích plánovaných hospitalizací.

Pokud si uživatel vybere plánovanou hospitalizaci, bude tato realizována. (V podstatě je tímto příjem z ambulance rozšířen o funkcionalitu jako při příjmu na lůžkovém oddělení.)

 $\hat{\mathbf{x}}$ ? Nastavitelná funkcionalita: Nastavení – Parametry ambulance – Realizace *p l á n o v š n ý c h p ř í j m ů .*

Dále při otevření nové pracovní plochy není viditelné okno Přehledy klinických událostí. Okno je překryto oknem Oprava údajů pacienta (uživatel stojí na záložce Příjem).

• Počet dnů na JIP (záložka Propuštění) – upravena funkcionalita – počet dnů na JIP je zaokrouhlen vždy nahoru na celé číslo. Tzn., že pokud pacient čerpá JIP péči i jen několik hodin, bude se mu generovat 1 den – uživatel může hodnotu editovat.

#### **Pacientská administrativa CZ**

· V ambulantních statistikách NZIS je dopracován nový bázový dotaz, který sbírá data z výkazů bez vazby na KU.

Použito například ve výkazu V101 – tj. roční výkaz o čerpání zdravotních služeb cizinci

## **Pacientská administrativa SK**

#### *Evidence hospitalizovaných*

• V režimu příjmu jsou jako povinné položky s  $*$  zvýrazněny Způsob přijetí a Přijetí doporučil.

## *Ú Z I Š*

- · Dále doplněny statistiky pro rok 2016:
	- K04 radiologie
	- K07 laboratoř klinické imunologie a alergologie
	- K08 patologická anatomie
	- A07 gynekologicko-porodnická ambulance
	- C02 anesteziologie a intenzivní medicína

T02 – stacionář v oboru nefrologie

J01 – výkaz o jednodenní péči

- Oprava funkcionality plánovaného příjmu a plánovaného propuštění nyní možnost editovat plánované datum přijetí i plánované datum propuštění.
- Hospicom úprava chování: data pro Hospicom se generují i v případě malých překladů, pokud jsou na pracovištích rozdílné PZS a lekár.

# **K** linika

## **O b e c n é**

• Sjednocení vzhledu modulů anamnéza z trvalých zdravotních údajů a anamnéza epizody.

## **Klinická událost**

- Čekací doba pacienta v čekárně změna evidence čekací doby pacienta v čekárně. Pokud uživatel otevře z čekárny KU, zaznamená se tento okamžik jako čas vyřazení z čekárny (uloží se až při uložení změny v KU, pokud se KU neuloží, pacient v čekárně zůstává). Dříve se evidoval čas uložení KU.
- · Při nastavení parametru na typu klinické události "Nový jako kopie zachovává žádost" nově kopíruje také položku "Žádající lékař".
- Při zakládání KU s frekvencí 1x denně je přednastavena odpověď na založení záznamu na další den na "Ne".
- **·** *\***\** **Přegenerování shrnutí KU při naplánovaných úlohách:** v rámci hromadných akcí na uzavření/ uvolnění.. KU ( Clinical Event Bulk O peration, *R e m o t e T š s k C l i n i c š l E v e n t B u l k O p e r š t i o n ) l z e z š v o l š t n á s l e d n ý p ř e p o č e t s h r n u t í p r á v ě* změněných KU. Do parametru úlohy je nově přidána položka RegenerateResultText, *default je false.*
- · Oprava chování při zakládání KU s frekvencí jedna za den. Pokud dva uživatelé založí novou KU, potom při uložení proběhne kontrola, zda již tento typ KU neexistuje.
- · Opravena kontrola na vyplnění textové extenze KU.
- · Oprava tisku KU s dodatkem pokud KU neměla zapsaný žádný dodatek, do tisku se někdy přenášel nesmyslný řetězec písmen.
- Oprava kontroly povinnosti vyplnění položek v extenzi výkaz.
- · Oprava dohledávání informací o materiálu a přístrojích při tisku OP ze skupinky KU.
- · Oprava chyby na klinické události, která znemožňovala práci s dokladem.

## **Typy klinických událostí**

• K 1.1. 2017 došlo ke změně tiskopisů poukazů na foniatrickou pomůcku, na optickou pomůcku a na zdravotnickou a ortopedickou pomůcku. Nově se již u poukazů nevyplňuje typ úhrady "I", "C" nebo "P". Tyto položky jsou nově u zmíněných poukazů skryty jak v klinické události, tak v etalonových tiscích.

## **Operační protokol**

- Do konfigurovatelné oblasti Operační protokoly byla doplněna položka Urgentnost, časy začátku a konce pracovní doby pro určení operací v pracovní době lze konfigurovat v číselníku Obecný číselník položek (ExtraCommonParameterList), položky s kódem OPDayStartTime, OPDayEndTime.
- Revize zakládání epizod při plánování do operačního diáře.
- Přidána nová kontrola na položky Návoz, který musí být menší než Čas zahájení operace a Začátek řezu. Čas odvozu ze sálu musí být větší než Čas ukončení operace a Čas ukončení řezu.
- Oprava kolize při zadání času návozu, zahájení operace a začátku řezu.
- Oprava synchronizace položky sál v extenzi OP a položky místnost v hlavičce KU.

#### **Diagnózy**

• Konfigurovatelná kontrola na nevyplněný kód diagnózy nově platí i pro diagnózy epizody.

#### **D i á ř**

- Web diář při stornu objednávky dojde ke stornu pacienta, pokud pro pacienta neexistují žádné epizody, trvalé zdravotní údaje či KU.
- Diář RHB oprava zobrazení objednávek ostatních šablon pracoviště při časování.
- Oprava chyby při přesunu objednávky v diáři se nesprávně měnily hodnoty přístroj/místnost a provádí lékař. Tím docházelo k mizení objednávek z diáře.
- Oprava zobrazení položek lokálního menu při přesouvání objednávek v diáři.

#### **Medikace**

- Seznam podání přidán nový sloupec s informací o tom, na kterém lůžku pacient leží. Po podání se fokus v seznamu nastaví na následující podání, které je ve stavu "Ordinován", "Připraven" nebo "Zahájen".
- Léky na receptech seznam léků na receptech (volán zkratkou [Alt+Shift+R])
	- $\circ$  Nově obsahuje sloupec s kódem útvaru, kde byl recept vystaven a pomocí škrtátka v horním ribbonu je možné vyfiltrovat recepty předepsané jen na aktuálním útvaru.
	- $\circ$  Při zakládání nových receptů ze seznamu již dříve předepsaných léků, lze nově přímo v seznamu změnit počet balení a rozpis.
	- $\circ$  V případě, že se z tohoto seznamu zakládá lék, který obsahuje omamnou nebo psychotropní látku, tak systém pohlídá, aby se na recept nepřiřadil další lék.
- Recepty název záložky se nově skládá ze zkratky "Rp." a prvního slova názvu léků.
- eRecept aktualizace na rozhraní 2.30.1.
- Oprava chyby cizího klíče při ukládání složek navazující medikace. K chybě docházelo při změně/smazání složek infuze/remedia, v případě, že medikace byla navázaná i do dalších dní.

#### **Ž á d š n k y**

• Kontrola frekvence ob jednávání jednotlivých metod

Dle nastavení u jednotlivých metod je možné kontrolovat překročení frekvence objednání metody na žádance (není kontrolováno u metod objednaných jinak). Je možné doplnit podmínky na pohlaví, věk, diagózu, oddělení (např. pro ženy nad 65 let max. 3x za měsíc). Možnost varování, nutnosti zapsat zdůvodnění nebo tvrdé kontroly.  $\hat{\mathbf{x}}$ ? *Vyžadu je povolení kontroly na KU (Výsledky a žádanky/Kontrolovat frekvence* metod) a nastavení v číselníku metod.

#### **Výsledky**

• Vypnuta vlastnost .NET, že číslo v závorkách se převede na záporné číslo.

#### **Časová osa – teplotka ( timeline)**

- Úprava zachování podkladové barvy grafů.
- Při vyvolání editace monitorových výsledků se čas nastaví dle času, do které ho uživatel klikl (při agregaci zaokrouhleně dle kroku timeline).
- Podpora zobrazení textových monitorových výsledků.
- Oprava dvojího zobrazení editace monitorových výsledků na dvojklik.
- Tabulkové hodnoty zobrazení výsledků k přesnému času (při variantě bez agregace).
- Při zapojení timeline do klinické události se při zavolání klinické události otevírá timeline ve vedlejší záložce.

# **Klinika CZ**

#### List o prohlídce zemřelého

• Upravena kontrola na povinné položky diagnóz, je povinné vyplnit jednu z prvních 4 (bezprostřední příčina smrti, další příčiny smrti nebo základní příčina smrti) Přidána nová kontrola, pokud je vyplněna přibližná doba mezi začátkem onemocnění a smrtí, musí být vyplněna jednotka, stejně tak naopak. Nemůže být jednotka bez časového určení.

#### **Komunikace**

• Transmise (komunikace se záchrannou službou) (\*) – příjem výjezdového protokolu bez pacienta, předání počtu volných lůžek

## **Klinika SK**

#### *K l i n i c k á u d á l o s t*

· Poukazy – zkratka "Alt+P" volá konfiguračně nový poukaz, zkratka "Alt+Shift+P" volá seznam předchozích poukazů pro kopii.

#### *Komunikace*

- *Export Sk žádanek Dasta laboratorních i obecné žádankové KU doplněn export čísla DRG případu a doporuču jcího pracoviště a lékaře dle změn od 1.1.2017 ještě duplicitně v položkách dle Dasta 3.21.*
- *Import obecné žádankové KU doplněn import čísla DRG případu a doporuču jcího* pracoviště a lékaře dle změn od 1.1.2017 (před poznámku nebo v položkách dle Dasta *3 . 2 1 ) .*
- Export Sk laboratorních žádanek Dasta
	- o *p*okud je v komunikujících subjektech definován Speciální parametr "PayerExternal", *tak se kodpo j plní z Payer. ExternalId (pokud není null)*
	- o zadatel\_sk. j meno se plní j ménem žadatele (z Bearer. Name)
	- o *o prava defaultního čísla verze Dasta*

## **R D G**

• Oprava přenosu výšky a váhy do TZU pacienta

- Pasportizace výkonů pro plátce, u kterého není nastavená kontrola pasportizace, se nabízejí všechny výkony z číselníku plátců. U plátce, který má nastavenou kontrolu pasportizace, se nabízejí pouze výkony omezené pasportizací.
- Kontrola kategorií (CATEG) v případě nevyplnění defaultní hodnoty v provozu pro dotahování kategorie, se kategorie dotahuje podle věku pacienta (do 2 let – kategorie 4, od  $2 - 6$  let – kategorie 3, od  $6 - 10$  let – kategorie 2, nad 10 let – kategorie 1).

### **Č í s e l n í k y**

• Při editaci číselníku IČZ je přístupné a lze doplnit pole zdravotnické zařízení.

## **Poplatky**

• Pro uživatele s rolí +Storno poplatku – bylo umožněno změnit stav poplatku ze zaplaceného na nezaplacený (nová volba v ribbonu u poplatku – Vrátit na nezaplaceno).

## **O s o b n í ú č t y**

• Osobní účet pacienta – nastavení editace – byl přidán nový parametr na přebírání hodnoty bodu z řádku výkazu (parametr Hodnota bodu z řádku). Po jeho nastavení se hodnota bodu přebírá z řádku výkonů a ne z hlavičky výkazu (toto je vhodné pro nastavení různé bodové hodnoty u konkrétních výkonů). V případě nastavení parametru, je položka hodnota bodu v hlavičce osobního účtu skrytá.

# **Klinika SK**

- · Do číselníku pasportizácie pridaná položka "Typ Výkonu".
- · Vytvorený nový príznak pre položku "Platené". Po novom v prípade existencie OHV výkonu sa hospitalizácia označí priznakom "O" – hradené OHV.
- Zapracovanie generovania malých prekladov do Hospicomu (v prípade, že sa líši kód PZS).
- Zapracovanie nových rozhraní 753a, 274a...

# *V ý k š z n i c t v í P L*

## *J G P*

- · Modul JGP:
	- $\circ$  Zobrazení jednotlivých JGP případu po otevření, zobrazí se výkazy, které spadají do JGP hodnocení.
	- o Možnosti otevření jednotlivých výkazu přímo ze JGP případu a provézt editaci.
	- $\circ$  Potvrzení nejvýhodnějšího výkazu z pohledu JGP a uzamknuti všech výkazu v JGP případě.
	- o Přidaní stavu JGP případu závislého dle stavu výkazů uvnitř případu.
	- o Automatické obnovení obsahu seznamu JGP správy při návratu z JGP případu.
	- $\circ$  Přidáni zrušení potvrzení výkazu a odemknuti výkazu v JGP případě.
	- $\circ$  Při potvrzení výkazu, diagnózy z výkazu jsou označené jako diagnózy pro dávku.
	- o Nastaveno omezení potvrzení výkazu pokud hospitalizace není ukončena.
- Filtr nad JGP případy
	- $\circ$  Do filtru JGP případu přidáno možnost filtrovat podle: typu případu AOS a odebrání filtrace POZ.
- Matice kontrol
	- o Napojení matice kontrol pro PL mutaci.
	- o Nastavení nového kontrolního typu odchod z řádku produktu.
- o Vytvořeno nové kontroly na správnost rodného čísla REGNO.
- o Vytvořeno nové kontroly pro zadání správné kombinace produktu v rámci jednoho výkazu, a zároveň kontrola kombinace zadaných produktu v rámci JGP případu. – COMB.
- o Přidáni změnových stavu do výkazu chyba výkazu a stav výkazu.

Přepočet matici kontrol lze provádět v modulu se seznamem výkazu nad jednotlivými výkazy, tak nad zvolenou kolekci výkazu.

#### *Inne*

- Import kategorii pro IP
	- $\circ$  Nový importní modul pro IP a SOR.
	- o Importu xls číselníku s kombinacemi procedura produkt dle kategorii.
	- o Importní modul před nahráním xls požaduje vyplnění data platnosti "od" kombinaci procedura produkt.
- Výkaz typu IP (izba przyjęć)
	- o Přidáno selekci do stromu procedur ve výkazu IP.
	- o Zatržení "pouze procedur z výkazu IP" zobrazí se jen filtrované procedury pro IP.
	- $\circ$  Po vybrání procedur z kategorii, které jsou provázané s produkty, při uložení výkaz doplní produkty.
- Výkaz typu POZ
	- o Přidáno kontrolu z matice kontrol. Kontrola hlídá kombinaci a četnost zadaných produktu ve výkazu.
	- o Odebrání položky volby typu grouperu.

# **L o g i s t i k š**

## **Doklady**

· Na výdejce na pacienta je možné jak z logistické části, tak z klinické části přiřadit klinickou událost. Filtrují se klinické události na konkrétního pacienta. Do výdejky se automaticky doplňuje provádějící lékař.

#### **Sklad**

• Kontrola expirace je založena jako naplánovaná úloha: LgCheckExpiration, spouštěný modul je RemoteTaskLgCheckExpirationModule – Naplánovaná úloha pro kontrolu expirace.

Odesílání e-mailů je jak na interní, tak na externí e-mail ze seznamu "Příjemci" nebo z emailové adresy zadané v definici uživatele.

Rozpětí kontroly je dáno poli: interval dopředu a interval zpět. Kontrolu je možné nastavit na konkrétním pracovišti. Výsledek se posílá na zadanou e-mailovou adresu. Ve výstupu jsou dva oddíly: léky které budou procházet a léky, kterým expirace prošla.

#### **O b e c n é z m ě n y**

· Do logistiky bylo zapojeno volání informací k léčivým přípravkům buď ze stránek SÚKL – nastaveno jako etalon, nebo z databáze AISLP – potřeba nastavit pro zakázku. Informace je možné volat z řádků všech typů dokladů v kontextovém menu (volá se pravým tlačítkem na daném řádku – "Detail léčivého přípravku") nebo z detailu skladové karty pomocí modré ikony s bílým I uprostřed – "Detail léku".

Volání je společné jak pro klinickou část Fonsu, tak pro logistickou část. Práva jsou nastavena na roli LgZáklad, takže každý uživatel s přístupem do logistiky má k dispozici náhled detailu léku.

## **Č í s e l n í k y**

• V editačním oknu konkrétního záznamu výběrového řízení, je možné přiřadit (nebo vyřadit) záznam do (z) pozitivního listu.

# *Logistika SK*

• Byl vytvořen číselník kategorizovaných materiálů MZ SR. V aplikaci je dostupný na záložce číselníky, pod ikonou MZ SR. Číselník je možné importovat ze stránek Ministerstva zdravotnictví nebo plnit ručně. Na příjmovém dokladu se pak hlídá nákupní cena, oproti ceně z číselníku MZ SR max. úhrada. Kontrola bere v úvahu ceny pro různé pojišťovny. MZ SR kódy je možné vystoupit do excelu účetní uzávěrky a obsahují ho i konfigurovatelné sestavy. Detailní popis je na www.fonsportal.cz v manuálu č. 76 Číselník MZ SR.

# **O b e c n é**

#### **R ů z n é**

- **Významné doplnění helpu aplikace** v řadě oblastí (klinika, výkaznictví, logistika, správa).
- *Potlačení kontextového menu posuvníků.*

# **Správa a konfigurace**

### **WPF tisky**

• *P*řidání popisků ke komplikovaně ším vlastnostem prvků. Lokalizace.

#### **U ž i v š t e l é**

• Po konzultanty Stapro při startu nové zakázky možnost hromadného vytvoření hesel *pro uživatele bez hesla.* 

# **Nasazování nových verzí**

#### **S l u ž b š ř í z e n í v e r z o v á n í**

Další rozvo *j centrální služby, monitoru jcí verzovací služby na jednotlivých zakázkách.* 

#### **Ostatní**

- · Smazání záznamů na autoritě 0 a 1, které ne jsou součástí etalonu (bráno z Sk verze) v Cz verzi. Při mazání se vypnou cizí klíče, k je jch aktivaci dochází v postbuildu, může do jt k chybě update na Copy, pak bude potřeba data na ostré DB vyčistit, tuto přenést do Copy a update opakovat.
- · Optimalizace nastavování práv DB ob jektům, výrazné zrychlení, nově se nastavuj *p r á v š o b j e k t ů m , p o u z e p o k u d m š j í m í t n ě j š k ý n e s t š n d š r d n í p ř í s t u p .*

# Vývo jářská konfigurace

• *Úprava generování BO, pokud se vlastněný item BO nepoužil, zachovává se odkaz na n ě j .*

## **8 . 1 3 . 6 . 2 B u i l d 1 . 6 8**

# **Build 1.68 – uvolněný 30.1.2017**

# **Pacientská administrativa**

**Centrální registr** 

· Při slučování pacientů je možno sloučit i záznamy, které nemají vyplněné všechny povinné údaje z dřívějších hospitalizací.

## **List o prohlídce zemřelého**

· @

**Anamnéza** · @

- · Oprava načtení dat při druhém otevření v rámci KU.
- Ošetření práce s prázdným grafem, oprava časové značky v komponentě.
- · Editace měřených dat.
- · Timeline grid zobrazení číselných výsledků i volně v prostoru bez agregace.
- · Zachování barvy pozadí grafu.

#### **Ostatní**

· Podepisované dokumenty – doplnění sloupce Čas odeslání do archivu

## **Klinika CZ**

#### **Porodnice, neonatologie**

· Oprava údajů dotahujících se k matky a otce do KU matrika.

## **Klinika SK**

### $O$ *statní*

• Recept – oprava volání "INFO" k lékům.

## *Komunikace*

- Export žádanek Dasta SK
	- o Nové parametry zadatel\_sk se odesílají, pouze pokud je specifikovaná verze Dasta  $>= 032002$
	- $\circ$  Pokud je v komunikujících subjektech definován Speciální parametr "PayerExternal", tak se kodpoj plní z ExternalId plátce, pokud je naplněn
	- o Položka zadatel\_sk.jmeno se plní z Bearer.Name

#### **R D G**

· @

• Žádanka o schválení – po zadání typu výkonu 1 (lék) se již automaticky nemění typ žádanky na zvýšenou úhradu.

#### **Kontroly**

• Byla přidaná nová kontrola výkonu ošetření dítěte (kontrola CHILDTPROC). Jedná se o ambulantní výkon 09555 vykázaný spolu s klinickým vyšetřením u dítěte do 6-ti let. Kontrola se provádí na ambulantních výkazech (popř. poukazech s ambulantním žadatelem). Nevykazuje se u výkonů odbornosti 002, 306, 901, 903. Výkon má také omezení 1/1 den/1odbornost.

## **O s o b n í ú č t y**

• Byla opravena chyba v dotahování plátců do osobního účtu, nedotahovali se plátci typu Pacient EU, Pacient mimo EU.

#### **Finance**

· Do seznamu pohybů na pokladně byly přidané a lze podle nich filtrovat položky číslo pacienta a stvrzenka. Dále byly v peněžním deníku přidané ikony v ribbonu pro rychlé otevření poplatku/osobního účtu z platby poplatku/osobního účtu.

## **Uzávěrka**

- Modul nastavení fakturace má změněno pořadí položek. Jsou sdruženy v tomto pořadí: - identifikace faktury (kód, název a druh faktury)
	- položky filtrace dat pro fakturu (plátce, skupina plátců, typ dávky, skupina úhrady atd.)
	- položky rozdělení faktur (podle období, čtvrtletí, skupin úhrad atd.)
	- položky pro omezení fakturované částky (paušál, limit)
	- popis faktury (splatnost, text, bankovního spojení atd.)
	- Obsah položek modulu zůstal stejný.
- · Modul faktury má upravenou nabídku Storno dříve se až po volbě Storno objevily možnosti této funkce, dnes jsou tyto možnosti přímo viditelné a nastavitelné v ribbonu (vytvořit dobropis, opravnou fakturu, s přečíslováním dávek nebo dokladů).
- · Modul SQL skriptů při nastavení typu skriptu "Výstup dat" a konfiguraci struktury záznamů výstupu se po spuštění výsledky skriptu zobrazí v modulu seznamu (listu). Z něj lze výsledky exportovat do dalších formátů (Excel, HTML).

# *V ý k š z n i c t v í S K*

• Doklad – doplnená kontrola INCORRECT na niektoré polia, nepríslušné k aktuálnemu typu dokladu.

Doklad – doplnená kontrola QUANTITYMA na vykázané množstvo pripočítateľnej vyššie, než je počet jednotiek v balení.

# *V ý k š z n i c t v í P L*

#### *Inne*

· ICD9 pro IP:

Do číselník výkonu ICD 9 přidaná filtrační položka pro výkaz typu IP. Pro výkazy IP defaultně zatrženo, zobrazí jen výkony, které jsou doporučené pro vykázaní.

• Překlad pacienta:

Během překladu pacienta z IP na jakékoliv lůžkové oddělení dojede ke smazání produktu z výkazu na IP. Zadané procedury zůstávají neporušené. Při propuštění pacienta domu z IP produkty nemažou se.

## **Logistika**

#### **Doklady**

• Do dokladu VŽád – výdej na žádanku přibyla možnost svázat klinickou událost s konkrétním výdejem, aniž by výdejka vznikla jako součást klinické události. Je tak možné vytvořit výdejku svázanou s klinickou událostí i mimo oblast kliniky. Provádějící lékař se doplňuje automaticky z klinické události. Pokud se klinická událost na záložce pacient na výdejce nevyplní, je možné vybrat lékaře z číselníku uživatelů. Pokud klinická událost lékaře neobsahuje a výdejka je s ní svázaná, do pole provádějící lékař nelze nic vybrat, musí se opravit klinická událost.

#### **Obecné změny**

· Do konfigurovatelných sestav pro logistiku za oblast: pohyby, skladové karty a operační materiály s výdejem přibyly položky jednotková nákupní cena a jednotková nákupní cena s daní a jednotková prodejní cena, jednotková prodejní cena s daní.

# **Žádanky a schvalování**

#### **FONS Web**

• Validace šablon

Číselníková – V listu šablon bylo přidáno tlačítko "Zkontrolovat šablony". Po jeho stisku provede aplikace kontrolu šablon zobrazených v listu a zmizí. Pokud najde u některé zboží, které již není v číselníku zboží aktuálně platné, označí takovou šablonu červenou barvou a do sloupce "Stav" přidá ikonu s vykřičníkem. V detailu šablony je u takovéto zobrazena informace, že obsahuje zboží, které není validní. Navíc je zobrazeno tlačítko "Všechny řádky šablony". Po jeho stisku se zobrazí seznam všech řádků na šabloně, kde jsou nevalidní řádky označeny červenou barvou a ikonou s vykřičníkem. Navíc je možné z každého řádku v příslušném sloupci (Původní zboží, Aktuální zboží) přímo zobrazovat detail zboží z minulé platnosti a i současné. Poslední sloupec obsahuje tlačítko "Smazat", které takovýto nevalidní řádek smaže. \* Dle typu – Jedná se o licenční logiku "Validace šablon dle typu". V detailu šablony je zobrazeno tlačítko "Všechny řádky šablony". Po jeho stisku se zobrazí seznam všech řádků na šabloně. Navíc dojde k validaci šablony vzhledem k jejímu typu a nastaveným parametrům. Nevalidní řádky jsou v novém sloupci "Stav dle typu" označeny textem chyba. Pokud uživatel najede myší na text chyba, bude mu pomocí tooltipu zobrazeno vysvětlení, proč je daný řádek považovaný za nevalidní. Poslední sloupec obsahuje tlačítko "Smazat", kterým je možno takovýto nevalidní řádek smazat.

Obě validace Číselníková i Dle typu (podmíněno licencí) lze provádět i pravidelně pomocí naplánovaných úloh. Výsledek pak může být zasílán správcům nebo tvůrcům jednotlivých šablon popř. i uživatelům, kteří šablonu naposledy editovali.

#### **L i m i t y**

• Sumární log limitů  $(*)$  – placený modul, umožňující ve standardním i webovém klientovi zobrazit uživateli přehledněji čerpání příslušného limitu. Pro celý koloběh žádanka, objednávka a vykrytí se tedy v logu zobrazuje už pouze jedna částka a to ta, která nakonec limit finálně ovlivnila.

# **O b e c n é**

#### **R ů z n é**

- Seznamy a editační seznamy po uložení nastavení sloupců nad komponentou dojde k upozornění uživatele, pokud bude ve skutečnosti použit jiný parametr, než byl ukládán.
- *Seznamy ú prava inicializace časovačů (aby se vypínaly, když je to požadováno)*
- · *Export seznamů do HT M L / Excelu odstranění neplatných znaků ze jména souboru*

## **Správa a konfigurace**

#### **WPF tisky**

- · *T i s k v e z n š k o v é m r e ž i m u ( z á k l š d n í e d i t o r s e s t š v , s t r á n k o v á n í , t u č n é p í s m o š k u r z i v š , n á h l e d )*
- *Obrázky WPF reportu nově je možné uložit obrázek z databáze na disk. Při v kládání* nového obrázku je předvyplněn kód a název dle názvu souboru.
- *WPF tabulky ošetření null ex při neplatné konfiguraci tabulky.*
- *Oprava při tisku sestavy s textovým polem se nev kládá při HideRow IfEmpty=true* pomocný text %REMOVE%WHOLE%LINE%, který ve WPF reportech zůstával *n e o d s t r š n ě n .*

#### **Uživatelé, skupiny, role**

- *Přepracování modulu pro správu rolí na standardní seznam-detail modul*
- · *D o p l n ě n š m o ž n o s t č š s o v ě o m e z e n é h o z š ř š z e n í d o s k u p i n š č š s o v ě o m e z e n é h o p ř i d ě l e n í r o l í , m o ž n o s t d o č š s n é h o p ř i d ě l e n í s k u p i n o d j e d n o h o u ž i v š t e l e j i n é m u (vyžadu je běh naplánované úlohy pro aktualizaci dočasných rolí) – viz popis Dočasné p ř i d ě l o v á n í u ž i v š t e l s k ý c h s k u p i n š r o l í .*

# **Nasazování nových verzí**

#### **S l u ž b š ř í z e n í v e r z o v á n í**

- Podpora stahování chybových zakázkových logů.
- *Podpora nastavení e-mailových adres pro odesílání informací o naplánování update* ostré verze a dokončení update testovací i ostré verze - blíže viz Aktualizace FE *o b e c n ě .*

#### **Verzovadlo**

- · *Z globální konfigurace lze vyvolat test připo jení k report serveru.*
- *Pokud při publikování souboru na FTP do jde k chybě, tak se smažou všechny soubory* pro danou verzi, takže tam bude úplná verze nebo nic.

## **Komponenty**

- FonsCodeListLabelTextBox ú prava chování klávesy Delete v read-only režimu.
- · *D š t š G r i d o p r š v š n e š l o s e š i p k o u d o s t š t n š p o s l e d n í ř á d e k g r i d u Ribbon – při skrytí položek v ribbonu (customizace), je vyvolán refresh obsahu ribbonu* a znova vyhodnocen layout. Opravu je problém "Při skrytí nepotřebných ikon, nedochází k rozbalení jž zabalených ikon, i když je v ribbonu dostatek místa."

# **Vývo jářská konfigurace**

- *Úpravy pro možnost spuštění automatických testů (ve speciálním režimu)*
- · Ú pravy generovaných skriptu pro čistění etalonových dat
- *Doplnění FonsPDAWebService a EDiaryWCFService do seznamu pro tvorbu instalačních balíčků.*
- Funkce pro odstranění nepovolených znaků z názvu souboru.
- *D*očasné soubory za defaultní název souboru yyyyMMddHHmmss se přidává číslo procesu pro zajštění jeho jednoznačnosti.
- · *V EntityTypeSpecificationParameter je možné nastavit příznak* IsPrimaryKeyStatisticsNorecompute, který zakáže automatický přepočet u primárního *klíče. Nastaveno u ClinicalEvent.*
- · BaseV iew able Single BO Module opt im alizace při Cmd Add (přidání nového záznamu) se v ModuleEvent ArgsEdit neplní SourceInstance aktuálně vybraným záznamem (případně je *v* module Event Args. Entity Info ).
- *Rozvo j buildovacích nástro*  $\hat{\mu}$ *.*

#### **8 . 1 3 . 6 . 3 B u i l d 1 . 6 9**

# **Build 1.69 – uvolněný 13.2.2017**

#### **Pacientská administrativa**

- Při zakládání plánované hospitalizace z ambulance se nezapisovalo číslo překladu opraveno.
- Při plánování hospitalizace z ambulance a zadání plánovaného příjmu i plánovaného propuštění se zapisoval i datum propuštění, což následně způsobovalo problémy při propuštění pacienta – opraveno.

## **Klinika**

#### **O b e c n é**

- <u>\*</u> Nový parametr základního okna kliniky (na dashboardu 1. vrstvy), "**Zobrazit cizí** lůžkovou episodu". Pokud uživatel je na lůžkovém útvaru a v seznamu KU je zobrazena KU z jiného lůžkového útvaru, na který má uživatel přístup, lze otevřít cizí lůžkovou KU do druhé vrstvy, v druhé vrstvě je tedy zobrazena cizí lůžková episoda.
- « Nový parametr ambulance "**Požadavky zařazovat do čekárny** » pokud je nastaven pro provádějící útvar požadavku, požadavek je po dotazu hned zařazen do čekárny (a případně mu je předáno nebo přiděleno vyvolávací číslo – viz dále). Vhodné např. pro ambulantní provozy, kde se požadavky vykonávají typicky hned – RDG, SONO, EKG,…

#### **Klinická událost**

- « 2004 konfigurační parametr typu KU **Nelze zařadit do čekárny** pokud je tento parametr nastaven, nelze tento typ KU zařazovat do čekárny. Typicky pro žádanky, poukazy.
- *\** Nový konfigurační parametr typu KU **Nový nelze pro plánované hospitalizace** – Pokud je tento parametr nastaven, nelze tento typ KU zakládat pro plánované hospitalizace.
- « Nový parametr typu KU "Info o hospitalizaci" v případě, že je parametr nastaven, zobrazí se u ambulantních klinických událostí v záhlaví žlutá hláška s informací, jestli je pacient hospitalizován a kde. Tato informace je normálně součástí pacientských informací, např. u receptu je ale vhodné ji takto zvýraznit.
- «? Nový parametr skupinky KU "SYNCH\_REQ\_UNIT" nastaví při zakládání KU stejného žadatele, jako má zdrojová (Main) KU. Při modifikaci zdrojové KU se aktualizuje žadatel požadavkových KU, jen do stavu Požadavek uvolněn (stav <=50).
- Pokud při otevření KU jsou zjištěny v KU duplicitní dg, dojde k výmazu duplicitního záznamu.

• Oprava chyby, kdy v klinické události při kliku na tlačítko jiné klinické události ze skupiny mizel zapsaný text.

## **Typy klinických událostí**

- $\frac{1}{2}$  Modul extenze dekurzu načítá nově label pro nadpis 'Nový zápis do dekurzu' z definice typu KU, kdy do poznámky definice extenze (EntityTypeItemDescription) lze napsat **[New Record Label = Nový zápis do XXXXXX]** a tento název se použije místo 'Nový zápis do dekurzu'.
- Parametr na týdenní rozsah datumů pro týdenní dekurs.
- Úprava etalonové úrovně defaultního utajení na 5 u těchto typů KU (pokud není na zakázce upravena lokálně, může se projevit omezením dostupností některých typů KU z jiných útvarů např. pro sestry):
	- o ClinicalEventMedicalIncomingReport Lékařská přijímací zpráva
	- o MedicalReleaseReport Lékařská propouštěcí zpráva
	- o ProvisionalReleaseReport Předběžná propouštěcí zpráva
	- o ReleaseReportImport Propouštěcí zpráva
	- o Finding Nález
	- $\circ$  FindingWithAccount Nález jednoduchý s výkazem
	- o FindingWithAccountAndAttachment Nález s výkazem a přílohou
	- o FindingWithAttachment Nález s přílohami
	- $\circ$  ClinicalEventPatientDailyReportBase Denní dekurz
	- $\circ$  DailyReportWithAttachment Denní dekurz s přílohami
	- $\circ$  OverallEpicrisis Epikríza shrnutí
	- $\circ$  WeeklyEpicrisis Epikríza

#### **Textová pole**

- Metoda GetMedications doplněny parametry:
	- $\circ$  MedicationGroups seznam ordinačních skupin oddělených středníkem.
	- $\circ$  DateFrom a DateTo pro filtr přesně podle datumu od a do podle parametrů reportu nebo metody.
	- o Date doplněn o hodnotu UseDateFromDateToParams, která vypne automaty ve vyhodnocování parametru Date a zapne přebírání DateFrom a DateTo hodnot.
- Nová metoda GetActualCaseWP aktuální/plánovaný útvar pacienta, s parametrem ShowPlanned (true-vrací WP pro nejbližší plánovanou hospitalizaci). {GetActualCaseWP,DisplayType=Code,ShowPlanned=false} – funkce vrátí WP z aktuální hospitalizace. Pokud pacient není aktuálně hospitalizován, funkce nevrátí hodnotu.

{GetActualCaseWP,DisplayType=Code,ShowPlanned=true} – funkce vrátí WP z nejbližší plánované hospitalizace. Pokud pacient nemá plánovanou hospitalizaci, funkce nevrátí hodnotu.

#### **Diagnózy**

• Klinické diagnózy – oprava chyby, kdy systém hlásil duplicitu diagnóz, i když žádná duplicita nebyla z aplikace znatelná.

#### **D i á ř**

- · **O p e r š č n í d i á ř v y h l e d á v á n í v o l n ý c h t e r m í n ů** . Přidánš možnost filtrování podle sálů a vyhledávání vždy jen prvního volného termínu v rámci dne.
- · Na modulu diáře lze nastavit společný XAML pro tooltipy.
- · Ošetření chyby při nastavení výšky kroku.
- RHB diář pokud před voláním plánovacího diáře nastane v KU rehabilitační plán nějaká chyba, neotevře se plánovací diář, ale nejprve je uživatel vyzván k opravě chyby.

• RHB diář – oprava zvýraznění pacienta při plánování procedur.

#### Časová osa, teplotka

- · Tisk na jednu stránku A4 pomocí obrázku při časové ose 5h.
- Minimalizace zaokrouhlování začátku a konce časové osy tak, aby se např. do 5h intervalu vešlo 4:59 bez posuvníků.
- · Při otevření v rámci KU si vždy nastaví výchozí rozlišení časové osy
- Změna vzhledu expanderů sekcí
- Skrývatelná spodní časová osa
- Při zadávání dat z přístrojů monitorů se modulu nastaví název okna podle sekce

#### **Medikace**

- Recept přidání informativní hlášky, že předepisovaný lék je opiát pro tisk na formulář s modrým pruhem.
- Recepty při výběru léku ze seznamu již dříve předepsaných léků, se léky na recepty seskupují podle repetatur a opiátů.
- Recept zprovoznění rozpisu ve tvaru "a Xh N", dříve hlásilo chybu, že v rozpise nesmí být obsažena mezera.
- Export RP a PZT do excelu Úprava dat typu položky počet na decimal.

#### **Komunikace**

- *\* Export žádanek pokud je v komuniku jcích sub jektech definován Speciální* parametr " Payer External", tak se kodpo j plní z Payer. ExternalId (pokud není null). *T š t o v l š s t n o s t b y l š p o u z e p r o k o m u n i k š c i d š s t š 3 , t e d p l š t i i p r o b r o k e r š v š e c h n y n á r o d n o s t i .*
- *Do plněno národně závislé generování čísla po jštěnce: obecně se vystupu je číslo p o j i š t ě n c e ( S e c u r i t y N o ) , p o k u d c h y b í , t š k P š t i e n t . C o d e , p r o S k v e r z i s e v p ř í p š d ě , ž e j e u v e d e n s t á t p o j i š t ě n í v h l š v n í m p l á t c i š p o h l š v í p š c i e n t š , t š k s e v y g e n e r u j e č í s l o e u r o p o j i š t ě n c e v e t v š r u [ S t š t ] - [ C i s l o P o j i s t e n c e ] - [ S e x ] , n š p r . C Z - 3 5 4 1 9 1 2 8 - M . P o u ž i t o v Dasta3, broker 6 a 9.*
- · *Naplánov aná úloha pro hromadné operace nad KU např. uzavírání (RemoteTaskClinicalEventBulkOperation), pokud přepočítává následně po uzavření* závěr, tak se nastaví autor změny na Systém (1) místo NU (3), toto opravu je odosílání změněných závěrů při exportu KU.

#### **V y v o l á v á n í š v y v o l á v š c í s y s t é m y**

- Připojen nový typ systému vyvolávání A čekárna PPT vyvolávání Stapro  $(*)$ .
- · Volba Vyvolat číslo zobrazuje v nadpisu místo kódu nově název vyvolávacího místa, to samé i dole v notifikačním okně.
- Vyvolávací číslo pacienta zařazeného v čekárně je doplněno do tooltipu diáře.
- Vyvolávací systém Kadlec ukončení práce s klientem před vyvoláním jiného.
- Při nastaveném parametru ambulance "Požadavky zařazovat do čekárny" a nastaveném vyvolávání je požadavek po dotazu hned zařazen do čekárny, je dohledáno poslední dnešní vyvolávací číslo pacienta v rámci nemocnice a to je zobrazeno a předáno do cílové čekárny (pacienta je pak možné vyvolat dle původního lístečku). Pokud vyvolávací číslo neexistuje, je vygenerováno, předáno do cílové čekárny a vypsáno a je možné jej pacientovi předat např. na papírku.

# **Klinika CZ**

# **Porodnice, neonatologie**

• VV, ROD, NEO – úprava kontrol pro vykazování ÚZIS.

## **R D G**

- · Do denního seznamu RDG KU bylo doplněno volání PACS prohlížeče.
- Oprava ukládání šablony KU včetně extenze RDG Vyšetření. Nově jsou při ukládání ignorovány i hodnoty položek související s PACS komunikací.

# **Výkaznictví CZ**

#### **V ý k š z**

· Oprava synchronizace diagnóz z epizody – pokud se v diagnózách epizody nevyskytuje úrazová diagnóza, neseřazují se dg. do dokladu podle příčiny úrazu.

#### **Kontroly**

• Kontrola Ambulantní doklad pro hosp. pacienta (APH) neprobíhá v případě, že hlavní diagnóza epizody je doprovod (Z763).

#### **D R G**

- Byla provedena oprava při kontrole na shodu dg. mezi výkazem a epizodou. Nyní se kontroluje jen prvních 15 zadaných dg. z epizody (do dokladu se z epizody přebírá pouze maximální povolený počet pro daný doklad).
- · Do DRG případu je nově možné přidat výkon/ZUM, který byl provedený v jiném zdrav. zařízení tzn. extramurální péče (nová ikona na liště Extramurální péče), při přepočtu DRG případu se tyto zadané výkony a ZUMy započítávají do případu. Pokud je zadán do extramurální péče kritický výkon, zobrazí se také ve složce Diagnózy a kritické výkony.

#### **Importy**

• Import žadatelů PLP – oprava chyby při importu žadatelů (oprava chyby v kontrole překryvu platnosti u záznamů, které mají platnost nižší než 31.12.2999).

#### **Uzávěrka**

- Do okna "Výkazy zpracování a doklady dávek" v dashboardu Uzávěrka byla přidaná možnost založení dokladů.
- Do hromadných změn byla přidaná možnost měnit plátce.

# **Správa a konfigurace**

#### **WPF tisky – editor WPF sestav**

- Oprava vytváření desetinných souřadnic při táhnutí za levý horní úchopový bod.
- · *P ř i d á n š v o l b š " H i s t o r i e v e r z í " , k t e r á s p u s t í m o d u l u m o ž ň u j í c í d o h l e d š t m i n u l é v e r z e*  $X$ *AMLu reportu.*

#### Uživatelé, skupiny, role

· @

• *Aktivní uživatelé – do ribbonu doplněna volba Vypustit (ukončit ručně) automaticky n e u k o n č e n ý z á z n š m .*

# **Nasazování nových verzí**

#### **O b e c n é**

• *Exe aplikace (FonsApp.exe a FonsApp64.exe)* jsou podepsány certifikátem Stapro

#### Služba řízení verzování, aktualizace

- Instalace balíčků s opravnými DLL službou ukládání informace o publikovaných o pravných DLL, je jch instalace a nasazení.
- · *Z o b r š z o v á n í p o z n á m e k p ř e d v y t v o ř e n í m p o ž š d š v k u p r o i n s t š l š c i b u i l d u .*
- · Možnost zablokovat instalaci určitého buildu (i když už byl instalován na copy).
- Možnost spouštění kontrolních skriptů před instalací určitého buildu, sady nebo sady *D L L .*
- *Nové verze FONSu už se nezjšťuj z FTP, ale ze služby*
- *Možnost vzdáleného monitorování kritických problémů FE (naplánované úlohy, c h y b y … )* .

#### **Verzovadlo**

- · *Zápis informací o publikované verzi do FonsDev.*
- *P lnění seznamu souborů na ftp do Deploy Build včetně hashe pro budoucí validaci.*
- Opravné balíčky ukládání na FTP, při vytváření opravných balíčků je povinny popis

#### **K o m p o n e n t y**

- Automatické UI Testy Přidání podpůrných objektů pro UI testy do většiny  $kom$  ponent.
- FonsYesNoButton properta IsNullValueAllowed umožňu je definovat, zda YesNoButton *může změnit hodnotu na null. Změna stylu signalizu jcí nevyplněný stav a chybu validace.*
- · *F o n s D š t š G r i d O p r š v š n e u l o ž e n í z m ě n ě n é h o d n o t y b u ň k y n š p o s l e d n í m ř á d k u v n ě k t e r ý c h s i t u š c í c h .*
	- FonsDataGrid oprava chyby s nežádoucím zahá jením editace.
- · *T i m e r o z š í ř e n í v n i t ř n í o b l š s t t e x t b o x u p ř e s c e l o u š í ř i .*
- *Window ošetření vý jmky se zápornou šířkou nebo výškou.*
- Ošetření vý jmky při otevření podmenu reportu.

## **Vývo jářská konfigurace**

- *ClinicalText vypnutí automatického přepočtu statistik*
- ·

# **8 . 1 3 . 6 . 4 B u i l d 1 . 7 0**

# **Build 1.70 – u volněný 27.2.2017** (legenda viz Změny ve verzi)

## **Pacientská administrativa**

#### **O b e c n é**

Sjednocení názvů sloupců v přehledu lůžkového fondu a detailu lůžek.

#### **Textová pole**

• Vytvoření nové metody {GetCaseIdentifier}, která dotahuje číslo DRG případu z klinické události, pokud zde není, tak z hospitalizáce pacienta.

### **E vidence hospitalizovaných**

- Zapojení ikony Hospitalizace do druhé vrstvy na ambulanci. Přidaná funkcionalita umožní přijmout pacienta, popřípadě naplánovat jeho příjem z ambulance z druhé vrstvy. Ikona je v záložce Pacient – Administrativa.
- Doprovod umožňuje zadat, že je hospitalizovaný pojištěnec doprovázen.
- **Rozšíření práce s doprovody** nová funkcionalita Nová, umožňující sofistikovanější práci s doprovody.
	- o Na útvaru lze nastavit pracoviště, na které budou doprovody ukládány. Příklad: Pokud nastavím na úrovni kliniky, pak všechny doprovázející osoby (z útvarů této kliniky) budou automaticky zakládány na tomto zadaném útvaru. Pokud nebude nastaveno, doprovázející osoba se uloží na stejném útvaru jako pacient, kterého doprovází.
	- o Po zadání pacienta, který je doprovázen, se po kliknutí na položku "Je doprovázen" (záložka Příjem) zobrazí seznam "Hospitalizace (pro výběr doprovodu)", tlačítkem Nový doprovod (z ribbonu) můžeme zadat novou doprovázející osobu. Po kliknutí na nový doprovod se otevře nová pracovní plocha, ve které zadáme doprovázející osobu. Hospitalizace se doprovázené osobě založí na předvoleném

útvaru, popř. stejném na útvaru jako je doprovázený pacient.

 $\circ$  Pro CZ – má doprovázející osoba předvyplněnou položky Příjmová diagnóza, Základní diagnóza i

Hlavní diagnóza – na Z763.

- o  $\circ$  Pro uložení doprovázející osoby a návratu na doprovázenou osobu se v okně Hospitalizace (pro výběr doprovodu) zobrazí i tato nově zadaná osoba.
- o V okně Hospitalizace (pro výběr doprovodu) lze filtrovat záznamy (Zobrazení/filtr z ribbonu) na záznamy z aktuální kliniky, z aktuálního oboru a vše. Filtrem níže přepínáme Jen doprovody a Jen aktuální, popřípadě můžeme využíti filtru Stornované.
- $\circ$  Při propouštění doprovázené osoby je dotaz s informací o nalezení hospitalizace doprovázející osoby, pokud odpovíme kladně, otevře se v druhé pracovní ploše doprovázející osoba, stojíme na záložce Propuštění. Datum a čas propuštění je předvyplněn stejný jako u doprovázené osoby.

# **Klinika**

 $\circ$ 

## **O b e c n é**

- Nově lze řadit moduly volané v rámci kliniky do podmíněných sledů, tzn. po uzavření jednoho typu KU lze podmíněně vyvolat další typ KU. Např. při hodnotě skórovacího schématu vyšší než určitá hodnota se automaticky otevře žádanka na vyšetření. Dále lze vytvářet samostatné sledy volání jednotlivých modulů bez vazby na procesy. (Jde o konfigurační konzultantské nastavení). o
- Modul editace anamnézy nově se zobrazí všechny části anamnézy, které jsou vyplněné (např. historicky nebo importem), ale podle aktuálního nastavení parametru mají být skryté.

### **Klinická událost**

- Při dotisku klinické události je přidána položka číslovat stránky od. Pokud si uživatel nastaví pořadové číslo stránky, tak na dalších stránkách bude číselná řada pokračovat. Při dalším dotisku již bude přednastaveno číslo, které odpovídá počtu stránek z minulého tisku. Při oboustranném tisku a tisku od sudé strany je na první tištěné stránce přeskočena opačná strana papíru.
- Nabídka stromu šablon si nyní zapamatuje poslední volanou větev a při dalším otevření je uživateli nabídnuta tato větev stromu šablon.
- V okně nastavení typu klinických událostí je možné se posouvat pomocí kolečka myši.
- Alergie nová extenze klinické události, obdobně jako extenze Anamnézy.
- Šablony oprava expandování šablon při zakládání KU operační protokol.
- · Šablony oprava chyby volání stromu šablon z hlavičky KU.
- Oprava chyby, kdy nešla založit klinická událost z důvodu dotahování příliš dlouhého textu přes šablonu.

#### **Seznam v KU**

Optimalizace hledání přes nadřazený útvar, čekárny a sloupce se seznamem výkonů.

#### **Typy KU**

Rehabilitační plánování – pokud se v rehabilitačním plánu vyskytne chyba, nepřejde se do plánování procedur, ale zůstane otevřený rehabilitační plán, aby uživatel chybu opravil.

#### **Operační protokol**

- Operační diář v případě, že je pacient stále operován (tedy není zadán konec řezu nebo konec operace) v objednávce operačního diáře se stále zobrazuje ikona pacient operován, přestože klinická událost je již ve stavu nález rozepsán.
- Stavy a časy operace po změně časů a odchodu z políčka se po 3s automaticky spustí ukládání.

#### **D i á ř**

- Diář oprava překreslování objednávek, aktualizace verze celé komponenty.
- Slotový diář nově se v diáři zobrazují sloty bez zadaných šablon a sloty se přístupnými šablonami.

#### **Medikace**

- U receptů s léky obsahující psychotropní nebo návykovou látku, které se předepisují na recept s modrým pruhem, se automaticky při tisku zvolí předloha odpovídající tomuto typu tiskopisu.
- Interakce v případě, že nejsou interakce zapnuty, nezobrazují se, dále byla provedena úprava ve vyhodnocování interakcí:
	- $\circ$  Interakce se vzájemně vyhodnocují mezi aktuální medikací, infuzemi a trvalou medikací.
	- $\circ$  U receptů se vyhodnocují interakce vůči jiným receptů a trvalým medikacím.

#### **V y v o l á v á n í**

Podpora pro připojení kiosku na registraci příchodu objednaných pacientů (s nastavení intervalu před a po termínu objednávky), jejich zařazení do čekárny a tisk lístečku na kiosku. Registrace bude možná i přes eDiář např. v mobilu. Součástí je i možnost opakovaně zjistit vyvolávacího čísla již zařazeného pacienta. (\*)

#### **Připojení přístrojů**

- · @? *M š z á n í v ý s l e d k ů v k o m u n i k š č n í m s e r v e r u , k t e r é n e b y l y p ř i ř š z e n y ž á d n é m u p š c i e n t o v i š k t e r é j s o u s t š r š í n e ž n š s t š v e n ý i n t e r v š l ( d e f š u l t n ě 2 4 h ) . V* C S Device. Special Param lze interval nastavit (např. pro ladění: Clear To Date = 2017 -02-17 nebo pro ostrý provoz: ClearHours=48 (default je 24).
- *Blokování při jmu vý sledků kontroly kvality (QC).*
- · *Ú p r š v y d o h l e d á v á n í p ř i ř š z e n é h o p š c i e n t š , r o z š í ř e n é l o g o v á n í , o š e t ř e n í p ř i j m u* v zorků, u kterých ne jsou žádné výsledky, ošetření stavu, kdy k intervalu ne jsou *ž á d n é v ý s l e d k y .*

#### **Ostatní**

- Úkoly doplněna podmínka na stav do úkolu na ošetřovatelskou plánovanou péči.
- Zkratky v dokumentech upraveno vyhledávání zkratek obsahujících tečku nebo vykřičník.
- · Teplotka zamezení automatického reloadu v intervalu menším než 1 minuta.

## **R D G**

- · Odesílání výšky a váhy pacienta v HL7 paketu při změně položek výška a váha v modulu RDG Vyšetření.
- $\frac{\partial^2 f}{\partial x^2}$  Přidána možnost konfiguračně ovlivnit odeslání paketu HL7 již ve stavu pacient objednán.
- Oprava odesílání výšky a váhy pacienta v HL7 Paketu.

# **Výkaznictví CZ**

#### **V ý k š z**

- Byly připraveny změny v generování a kontrole kódu 00880 a 00881 v souvislosti s 1-denní hospitalizací:
	- $\circ$  00880 se generuje jen u 1. hospitalizačního výkazu, i když je 1-denní
	- $\circ$  00881 může být s počtem 0 (pro 2. hospitalizační výkaz navazující na 1-denní)
	- $\circ$  Sestupná platba reaguje na režim výkazu OD-1 (první den, kdy je OD na předchozím 1-denním výkazu, se započte do sestupné platby)
	- o Na rozhodnutí, zda bude kód 00881 nebo 00880 nemá vliv diagnóza, pokud se jedná o překlad na stejném oboru.
	- $\circ$  Je-li poslední hospitalizační výkaz vícedenního pobytu na stejném oboru 1denní, pak nesmí mít vykázán ošetřovací den.
- · Byla opravena chyba, kdy se vytvářel doklad z KU i když epizoda nebyla platná. Nyní se vytváří pouze, pokud je provádějící epizoda platná.
- Byla opravena chyba v nastavování plátce podle registru v případě zemřelého pacienta (v kontrole nebyla podmínka na hlavního plátce).

#### **D R G**

•  $\frac{1}{2}$  V modulu DrgCzPatientCaseListModule – DRG případy je nový parametr "Hranice nákladného pacienta"(ve složce "Nastavení sestavování"). Zde se naplní záporná částka rozdílu úhrady. Pokud Rozdíl úhrad DRG případu je menší (tj. ztráta větší), pak se bude jednat o **nákladného pacienta**. Tato informace se zobrazuje na složce expanderu "Identifikace" na pravé straně (text "Nákladný pacient" na červeném podkladě).

- $\circ$  Pozn.: v seznamu DRG případů se používá funkční entita DrgCzViewerFinder zde parametr nenastavujte, přebírá se vždy z modulu DrgCzPatientCaseListModule.
- $\circ$  V seznamu DRG případů jsou pak přidané položky::
	- cena za DRG
	- cena za centrové léky
	- cena za extramurální péči
	- cena za doklady
	- rozdíl úhrad

- Nákladný pacient (boolean, tj. 0=ne, 1=ano), zobrazuje se ikonou červeného kolečka s vykřičníkem. Ve filtračním řádku listu bude možno filtrovat pomocí hodnoty 1 nebo 0.

o Do filtru vyhledání DRG přibyla položka Nákladný pacient (checkbox v expanderu Hodnocení případu). Pokud je zaškrtnuta, pak se vyhledají pouze nákladní pacienti.

# **Logistika**

#### **Doklady**

· Úprava elaborace: pokud je ukončena platnost logické surovině nebo obalu, na který jsou navázány buď aktivní číselníkové záznamy, nebo receptury, aplikace na to uživatele upozorní a následně odmaže vazbu na logickou surovinu nebo obal z těchto číselníkových záznamů.

Zároveň pokud je stornován již hotový přípravek IPLP a není k dispozici aktuálně platný číselníkový záznam suroviny nebo obalu, aplikace stornování neumožní.

#### **Sklad**

• Nový placený modul **Sumární pohled na sklad** nebo také "Zboží na skladech" (\*) – zobrazení skladu ne po cenových větách, ale po kódech zboží. Tedy např. pokud bude na skladu 10 různých IKS např. Paralenu po 2 ks, bude zobrazen jako jeden řádek s množstvím 10x2ks=20ks. Nový modul dává přehled o celkovém množství jednotlivých kódů zboží a celkových nákupních cenách konkrétního kódu. A zároveň umožňuje z daného řádku pohled do skladu na konkrétní IKS (šarže) a odskok do záznamu číselníku zboží. V modulu je možné filtrovat a exportovat záznamy do MS Excel apod. Podrobnější popis je k dispozici v helpu zde a v návodu na FonsPortále.

# **Logistika CZ**

#### **Č í s e l n í k y**

· V číselníku zboží přidána hromadná akce Změna synonyma, která umožňuje označeným záznamům nastavit synonymum.

# **Žádanky a schvalování**

#### **FONS Web**

· Oblíbená pracoviště – Nová logika umožňující pracoviště označit jako oblíbené. Označení se provádí ve formuláři změny pracoviště. Takto označená pracoviště se sdílejí se standardním klientem FONSu. Pokud tedy některé z pracovišť uživatel označí jako oblíbené, přenese se mu toto označení i do druhého klienta. Tuto logiku použijí hlavně schvalovatelé, kteří mají schvalovací role nastaveny na vyšších úrovních pracovišť a nabízený seznam pracovišť, na které se smí

přehlásit, je příliš velký a nepřehledný. Na oblíbené pracoviště již poté stačí pouze kliknout a aplikace provede příslušnou změnu.

## **O b e c n é**

• Přehled Novinky ve verzi již není v souboru Version.rtf, ale otevírá se stránka nápovědy s popisem změn k danému buildu (sem byly popisy kopírovány i dříve, nyní je to primární umístění). Výhodou je lepší vyhledávání a možnost provázat odkazy stručný popis změn s rozsáhlejším popisem modulu nebo funkcionality na jiném místě nápovědy.

## **Správa a konfigurace**

#### **WPF tisky – editor WPF sestav**

- *Volba "Přisunout pod obsah" se nabízí i u patiček se subreporty.*
- Možnost nastavit podmínku tisku na stranách ne jen rozsahem, ale omezit na konkrétní stranu formou "first", "last".
- *Podpora zobrazování čísla stránek a počtu stran v subreportech v patičce.*
- · Skrytí nepoužívaných tlačítek " Načíst z parametru reportu", " Načíst výchozí *prázdnou šablonu reportu".*
- · *Č á r o v ý k ó d z o b r š z u j e v e d i t o r u v š r o v á n í o p ř í p š d n é n e p l š t n é h o d n o t ě . T y p č á r o v é h o k ó d u C o d š b š r o b s š h u j e v š l i d n í v ý c h o z í h o d n o t u p ř i c h y b ě .*

#### Licence

- *Doplnění evidence a zobrazení historie prováděných změn v licencování* placených oblastí na zakázce
- *Pro nepovolené placené oblasti u zákazníka, byla přidáno univerzální chybové h l á š e n í s o z n š č e n í m o b l š s t i*
- ·

### **Č í s e l n í k m e t o d**

· *Import laboratorních metod z CSV souboru (viz Import laboratorních položek).* 

#### **Naplánované úlohy**

• *\* Poplněn parametr "Povolené spuštění i na Copy databázi", který je defaultně* vypnut. Zabraňu je spuštění úloh, které např. importu j a následně mažou *im portní soubory na Copy DB. Pokud je třeba ně jakou úlohu na Copy DB s p o u š t ě t , j e t ř e b š p š r š m e t r z š p n o u t ( m o ž n o d o č š s n ě š ž n š C o p y ) . P o k u d j e p o d m í n k o u s p u š t ě n í n š p l á n o v š n ý c h ú l o h n š C o p y D B p ř e s m ě r o v á n í s l u ž e b n e b o* adresářů na testovací data (což typicky řeší úloha SQL serveru pro kopii DB z ostré do copy), je v hodné i povolené spuštění zapínat právě v tomto skriptu. Viz *Na plánov aná úloha.* 

#### **Editor procesů**

• *Nový task lze táhnutím v ložit do paralelního kroku.* 

#### **Ostatní**

- *V* okně O aplikaci a v logu chyb jsou uvedeny případně použité náhradní DLL.
- Logování informací Memory a CPU info u single line logů je omezeno na 1 x za 5 *minut.*
- ·

# **Nasazování nových verzí**

Služba řízení verzování, aktualizace

- · *Doplněn seznam a editační modul pro seznam dostupných buildů (DeployBuild).*
- ·

## **Komponenty**

• FonsContainer - proaktivní kontrola zda fungu je kolečko myši a zda je container *v ložen na správné místo.* 

· Oprava kontrol diagnóz epizody pro věková omezení. Dříve se bral v potaz stav číselníku a věk pacienta k době, kdy byla karta/hospitalizace založena, nově se použije aktuální číselník a aktuální věk (pokud nějaká Dg již nevyhovuje, je třeba ji nahradit).

#### **D i á ř**

- · Pokud je v diáři nastaven strom šablon a akce po kliku či dvojkliku nová objednávka – aktuální pacient /nový pacient, zobrazí se strom šablon.
- $\frac{\mathcal{R}}{2}$  Přidán parametr na skrývání omluvených objednávek: Zobrazit omluvené a neomluvené objednávky. Defaultní nastavení je Ano.
- Do ribbonu diáře byla doplněna možnost ověřit pojištění pacienta z vybrané objednávky.
- · Do tooltipu diáře bylo doplněno datum úmrtí.
- V operačním diáři je ikona stavu operace pacient operován do té doby, než je zadán konec operace.
- · Upravena kontrola na současný počet objednávek v diáři, s různou délkou trvání.
- $\frac{1}{2}$  *x* an *i astavení diáře lze nyní vložit konfigurovatelný vzhled (xaml) pro operační*  $objednávky.$
- · Oprava náhodného chování lokálního menu, kdy se zobrazovaly prázdné položky.
- Oprava zobrazení noci před/po v tooltipu.

#### **Medikace a recepty**

- · Léky na receptech na volání seznamu léků z předešlých receptů je nově přidána ikona do ribbonu.
- V podání medikace se automaticky nastaví stav podáno při zadání množství, z tohoto stavu se lze vrátit na stav připraveno.
- · Nová položka odstup mezi dávkami pro dvojtečkovou medikaci.

#### **Ú k o l y**

- · Pro úkoly sledující existenci zdravotnické dokumentace po příjmu pacienta či v průběhu hospitalizace lze na pravé tlačítko myši nad úkolem v seznamu úkolů nastavit parametry chování úkolu pro daný útvar. Nastavení se projeví po restartu aplikace.
- Listentita pro tasky nad seznamem epizod s klinickou událostí nově lze filtrovat také na interval od přijetí, typ klinické události nebo na šablonu klinické události.

#### E vidence použitých přístrojů

- $\frac{1}{2}$  Kontrola evidence použitých přístrojů na současné využití přístroje více pacienty. Důležité zejména u připojených přístrojů s určením pacienta dle evidence. Parametrem "Kontrolovat překryv použití" v definici přístroje lze nastavit ve variantách:
	- o Nekontrolovat (současný a výchozí stav)
	- o Varovat (upozorní a vypíše u koho je ještě přístroj evidován)
	- $\circ$  Nepovolit (nabídne ukončení využití u předchozího pacienta k času zahájení využití (pokud jej využíval jen jeden pacient) a nepovolí zadání s překryvem časů)
- $\frac{1}{2}$  Při evidenci použití přístroje v KU (typicky u operace) lze nově nastavit synchronizaci časů použití přístroje s časy začátku a konce KU (tedy např. začátku a konce operace). Parametrem "Kontrolovat překryv použití" v definici přístroje lze nastavit ve variantách:
	- o Manuálně bez kontroly (současný a výchozí stav) časy použití nesouvisí s časy KU
- o Manuálně jen v rámci časů KU časy se zadávají manuálně, je kontrolováno, že nepřesahují časy KU a při úpravě časů KU se korigují
- o Automaticky dle časů KU plně synchronizováno s časy začátku a konce KU (vhodné např. pro anesteziologické přístroje)

#### **Teplotka**

- Data z monitorů optimalizace a ošetření *( přidání indexů a ošetření konverze Is Numeric hodnot na float pomocí money).*
- · Oprava vyznačení doby operace oprava podbarvení plochy za koncem KU.
- Editace dat z monitorů filtrování ručně zadávaných dat, vypočtený sloupec, který ukazuje vyhledané výsledky z hodnoty měřené připojeným přístrojem.

#### **Připojení přístrojů**

- *V konfiguraci lze zakázat pří jem metody.*
- *V konfiguraci lze nastavit přepočítacím koeficient, a pokud je při jat numerický v ý s l e d e k , t š k s e p ř e d u l o ž e n í m v y n á s o b í t í m t o k o e f i c i e n t e m ( n š p ř . p r o z m ě n u*  $j$ *e d n ot ky ).*

#### **Komunikace**

- Ú prava logování importu OP protokolů.
- Při volání Fons jako flexibilního formuláře se nově aktualizu je titul před a za z *Extended values.*
- Při importu nálezů Dasta se útvar KU dohledává v pořadí Code3, Code, Name *to je nově přidáno).*

## **R D G**

- $\frac{1}{2}$  Nová kontrola na nulové množství materiálu v modulu RDG Vyšetření. Konfiguračně je možné tuto kontrolu nastavit jako měkkou, tvrdou nebo zcela vypnutou. Při výchozí konfiguraci je tato kontrola vypnutá.
- · Oprava vracení archivních čísel při vícenásobném generování a následném stornování změn na žádance.
- ·

# **Výkaznictví**

#### **V ý k š z**

- K výkonu výkazu byla doplněna položka Poznámka. Zobrazuje se nyní na všech typech dokladů (dříve byla pouze na dokladu typu S).
- Do listu výkazů byl doplněn nový sloupec "Úhrada celkem", sloupec je viditelný pouze v dokladovém režimu.

#### **Kontroly**

- Upravena kontrola APH ponechává ambulantního žadatele v době hospitalizace, pokud je žadatel z jiného IČZ. Výkaz tak zůstává typu AP a nezařazuje se do DRG případu.
- U kontroly MAXCOUNT byl zakázán mód tvrdé kontroly tato funkcionalita se neslučovala s kontrolou frekvence. Ostatní módy kontroly zůstávají v nabídce matice kontrol, včetně automatické změny.
- · Kontrola navázání hospitalizačních dokladů (HOSPITBIND) je upravena tak, že při překročení délky předchozí hospitalizace 99 dní u kódu 00881 automaticky doplní počet na 99.

• Úprava kontroly nepovolené kombinace (KOMB) tak, aby v případě, že jeden z kontrolovaných výkonů je OD, potom vždy kontrola tento výkon ponechá a označí chybou druhý výkon.

## **Č í s e l n í k y**

· V číselníku plátců byla zrušena nabídka Nový jako kopie (záznamy v číselníku plátců by se měly ukončovat a navazovat jen velmi výjimečně – např. při sloučení pojišťoven). Chceme tak předejít použití této funkce omylem.

#### **Importy**

- Do importů číselníků VZP z portálu byl přidán číselník stomatologických výrobků (kód číselníku na portálu – LEKKOST).
- Opravena chyba při stornování importu k-dávek

#### **Poplatky**

- · Pokud je výkon poplatku (pohotovost) ve vyúčtovaném stornovaném výkazu, lze tento poplatek také stornovat.
- ·

# **Logistika**

#### **O b e c n é z m ě n y**

• Omezení skladových karet, číselníkových záznamů a sortimentu. Jedná se o filtr nad vyhledáváním, kterým je možné omezit výběr, jak ze skladových karet, tak z číselníkových záznamů a sortimentu. Omezení se definuje pro skupinu(y) zboží a to buď pozitivně (zboží je ve skupině, resp. má danou skupinu) nebo negativně (zboží není ve skupině, resp. nemá danou skupinu). Filtr se vždy musí nastavit na útvar a typ dokladu. Pro útvary se využívá jejich hierarchie. Nadefinuje-li se filtr na útvar nemocnice, platí omezení pro celou nemocnici, a není nutné stejný filtr konfigurovat pro každé pracoviště zvlášť. Využití je hlavně při existujících komunikacích FONSu s jiným systémem resp. se sklady jiných systémů.

# **Žádanky a schvalování**

#### **O b e c n é**

• Typová validace šablon – přidání kontrol na minimální a maximální cenu řádku bez daně a s daní.

#### **L i m i t y**

• Logy limitů – Dochází k otočení znamének u zobrazení logů limitů. Pokud jakákoliv akce ovlivní limit resp. jeho části Ke schválení, K dodání a Čerpáno, bude nově kladná hodnota znamenat navýšení limitu a záporná ponížení limitu. Otočení znamének se netýká změn u položek Celkem a Vzor limitu.

# **Správa a konfigurace**

#### **WPF tisky**

- Tisk ve znakovém režimu CharacterPrintPaginator implementu je *D o c u m e n t P š g i n š t o r , n á h l e d p ř í m o p ř e s n o v ý p š g i n š t o r . N š s t š v e n í p o č t u s l o u p c ů* a řádků na stránce. Nastavení reportu, že se jedná o znakový tisk.
- Ukládání konfigurace stránky doladění a úpravy, zobrazení, na kterou autoritu *s e k o n f i g u r š c e u k l á d á , o š e t ř e n í š p o p i s v ý j i m k y p ř i u k l á d á n í p š r š m e t r u , p o d p o r š p r o u k l á d á n í n š š u t o r i t ě 5 .*
- · Oprava načítání obrázku reportu na autoritu 4 a 5.
- · *T i s k p ř í l o h K U o š e t ř e n t i s k z e s e z n š m u ( b e z e d i t š č n í h o m o d u l u p ř í l o h ) v č e t n ě* značek. Refactoring editačního modulu příloh. Vyladění exportu obrázku. Opravy. · Přidání komentáře k parametru tiskárny.
- 

## **U ž i v š t e l é**

• Zákaz spouštění některých akcí z ribbonu pro nového uživatele (do jeho uložení).

## **Nasazování nových verzí**

#### **Verzovadlo**

- Oprava aplikace opravných balíčků pokud byl jen jeden, tak se nahrál bez *d o t š z u*
- · *Z á k š z k o p í r o v š n í n š F t p p r e s F t p m š n š g e r , k o p í r o v š t l z e p o u z e z o k n š p r o v y t v o ř e n i v e r z e .*
- Ú prava publikovaní na Ft p.
- · Aplikace opravných balíčků pro službu.
- *Drobné opravy verzovadla.*

## **Verzovací služba**

- *Kontrola CRC při stahování souboru z FTP, chybný soubor není rozbalen a je v y m š z á n .*
- *Potlačení stahování z FTP u ostré DB.*

## **8 . 1 3 . 6 . 6 B u i l d 1 . 7 2**

## **Build 1.72 – uvolněný 27.3.2017** (legenda viz Změny ve verzi)

## **Pacientská administrativa**

## **Centrální registr**

• « \* Rozlišení práv nad funkcemi oprava ID čísla a sloučení pacientů. Práva se nyní nastavují jednotlivě nad modulem Změna čísla pacienta (PatientCodeChangeDialogModule) a funkční entitou Sloučení pacientů (PatientCodeChangeDialogModulePatientMerge). **Pozor!** Případná lokálně nastavená práva je třeba pro slučování pacientů doplnit.

#### **E vidence hospitalizovaných**

- · Úprava ikon pro plánované příjmy a propuštění.
- Modul parametry hospitalizace nyní zobrazu je titulky všech položek a je jch *t o o l t i p y .*

#### **Export NZIS**

Amb. statistiky – kód NZIS se nově přebírá z položky Kód útvaru NZIS pro ambulance (Konfigurace kliniky/Ostatní/Nastavení pracovišť).

• Pro Národní registr kardiovaskulárních intervencí (NRKI) – byl dopracován XML výstup a validace

## **K** linika

## **O b e c n é**

#### **Klinická událost**

- · V parametru typu KU "Nový nelze pro plánované hospitalizace" se hlídá i žádající epizoda
- · Při zakládání nové KU ze skupinky, přes tlačítko skupinek v KU se nově synchronizuje žadatel z hlavní KU skupinky jen v případě, že požadovková KU zakládá z této hlavní (Main).

#### **D i á ř**

- · Diář pacienta je dostupný pouze z karty pacienta.
- Při editaci slotu zůstává zachována již dříve existující vazba na objednávku.
- Nelze přesunout tažením myší objednávku z diáře do modulu čekárny jediný podporovaný postup je zařazení do čekárny ikonou v ribbonu diáře.

#### **Medikace**

- · Medikace oprava stavu, kdy bylo možné exovat neuloženou medikaci.
- Skrytí textu "Dne ... se nepodává" ve fromuláři bez dat.

#### **Recepty**

- Seznam léku na receptech ( $[Alt+Shift+R]$ )
	- Klikem do editačního políčka nebo úpravou množství se nově záznam ihned vybere.

- Pro znázornění léků, které byly předepsaný ve stejný den (a též pro **výběr všech** léků předepsaných daný den), je vlevo přidán barevný pásek, klikem na pásek se vyberou příslušné záznamy.

- Mezi jednotlivými řádky seznamu se dá pohybovat pomocí šipek na klávesnice.
- Přidána editovatelná položka "Poznámka nově".
- Léky s počtem balení 0 se ukládají pouze jako medikace typu R a nepřenášejí se na recept.
- · Při převzetí léku z předchozí medikace se recept snaží dohledat lék i přes kód SÚKLu a poté i přes název – pro případy importovaných RP bez vazby na zboží nebo nenavazujících importů léků.
- eRecept oprava hlášení o neexistujícím eReceptu.
- ·

## **Přístro je a je jich připo jení**

• Seznam připojených přístrojů a jejich aktuálního přiřazení k pacientům (v základním okně kliniky Provoz/Další/Pac./přístroje – lze použít jen pro oddělení nebo kliniku – útvary úrovně 5-6). Záznam přístroje s připojeným pacientem umožňuje otevření seznamu připojených přístrojů daného pacienta, z kterého lze použití ukončit nebo upravit.

#### **Porodnice, neonatologie**

• Vytvoření nového registru **Cervix** (\*), vznikla nová klinická událost, kontroly nad KU, export, dávky a rozpuštění dávek.

#### **Komunikace**

- Do pacientské karty (druhá vrstva) nad seznam klinických událostí byla doplněna skupina "Odeslat" shodná se seznamem KU v základním okně.
- Komunikace Medix FE (\*)

Vytvořena oboustranná operačních objednávek z FE do Medix. Zaplánovaná objednávka z FE se přenese do Medix, kde se vytvoří operační program, doplní se operační tým. Po odoperování a zápisu časů operace, uživatel odešle volbou "Odeslat do NIS" údaje o operaci z Medix do FE.

- Exportní skripty oprava použití nastaveného timeoutu pro exportní skript.
- *Export laboratorní žádanky broker v IDPatienta se odesílá GUID pacienta.*
- · Ošetření kolize při opakovaném importu potvrzených výsledků.

#### **Ostatní**

- Úkoly optimalizace tasku "Čekárna starší než" (dále lze čas uvádět i v hodinách *bez mínus na začátku).*
- *Elektronický podpis do archivace EZD SW602 doplněno plnění povinných položek (Pat ient Code, Pat ient Name...).*

## **R D G**

•  $\frac{1}{2}$  Do gridu materiálu v modulu RDG Vyšetření byl přidán nový sloupec "Podání". Sloupec je určen pro zápis libovolné textové poznámku k podání vybraného materiálu (max. 100 znaků). Tento sloupec je ve výchozím nastavení skrytý. Pokud je uvedeno více řádků se stejným materiálem, ale různým způsobem podání, při vytváření dokladu pro pojišťovnu se založí jeden doklad se součtem množství materiálu z těchto řádků. ·

## **Výkaznictví**

#### **Kontroly**

- V Kontrole nepovolené kombinace výkonů (COMB) byla provedena oprava označování výkonu v kombinace s výkonem 00880, 00881 a typem OD.
- Oprava kontrola APH automatický mód kontroly špatně vyhodnocoval IČZ na A dokladech (v případě, že existovala hospitalizační epizoda a výkaz měl být typu AP s hosp. žadatelem).

#### **D R G**

• Byla provedena optimalizace hromadného přepočtu DRG případů.

#### **Importy**

• Při volání nového importu dokladů lze zapnout nové parametry Importovat neznámé výkony a neznámé provozy. Při zapnutí parametrů se založí pro *n e n š l e z e n é v ý k o n y , p r o v o z y š I Č Z v č í s e l n í k u z á z n š m y s p l š t n o s t í 1 . 1 . 1 9 0 0 – 1 . 1 . 1 9 0 0 ( n o v ě z š l o ž e n ý p r o v o z m á p o v o l e n y v š e c h n y d r u h y d o k l š d ů ) . T y t o* záznamy se potom použij při ukládání dokladu (funkce je pro z jednodušení nahrávání starých K-dávek).

## **Žádanky a schvalování**

#### **Konfigurace**

• Asynchronní průchod procesy – Ve stávající logice je pokaždé ve webových žádankách po stisku tlačítka Ke schválení, Schválit, Zamítnout nebo Stornovat drženo vykonávací vlákno, dokud aplikace ve schvalovacím procesu nenarazí na krok, který smí udělat pouze uživatel s jinými právy, než je ten, který tlačítko stiskl. Uživatel tak musí čekat a nemůže dále pracovat. Nová logika nazývaná Asynchronní průchod procesem umožňuje toto čekání odstranit. Aplikace si pouze zapamatuje, že daný uživatel stiskl příslušné tlačítko a on může ihned pokračovat v práci. Následný průchod procesem již zajišťuje naplánovaná úloha. Tato akce je uživateli sdělována pomocí textu "Žádanka se zpracovává" v detailu žádanky. Pro zapnutí této funkcionality na zakázce prosím kontaktujte konzultanty Stapra.

#### **FONS Web**

- $\bullet$  Číselník zboží a E-Shop Zakázka KZ + SK Po stisku tlačítka ATC u zboží, se všechny ostatní nastavené filtry vypnou a bude použit pouze filtr ATC.
- · Preferovaný schvalovatel Zakázky KZ a SK Do žádanky byla přidána položka preferovaný schvalovatel na třetí záložku Další informace. Pokud bude položka vyplněna a aplikáce narazí při průchodu schvalovacím procesem na seznam schvalovatelů, kteří budou smět daný krok schválit, podívá se, jestli v seznamu není obsažen i preferovaný schvalovatel. Pokud bude, pošle se e-mail o schválení pouze jemu a ostatním uživatelům ze seznamu se posílat nebude. Pokud preferovaný schvalovatel nebude vyplněn, nebo nebude v nalezeném seznamu, bude aplikace postupovat dle stávající logiky a pošle e-mail o schválení všem ze seznamu. Seznam nabízených preferovaných schvalovatelů obsahuje seznam všech uživatelů, kteří mají základní roli ApApprove na příslušném pracovišti. Navíc lze seznam i omezit nastavením položky Role preferovaného schvalovatele u daného typu žádanky.

## **Správa a konfigurace**

#### **WPF tiskv**

- *Doplnění fontu "Times New Roman".*
- · Znovu zobrazena a přesunuta ikona " Načíst z výchozí prázdné šablony".

#### **Ostatní**

- Oprava detekce duplicity skupin při synchronizaci s AD.
- · *Do NU ClearLog doplněno mazání záznamů v tabulce BrokerRecData*
- Ošetření vý jmečné situace při obnovování okna na vedle jší ploše po změně *r o z l i š e n í m o n i t o r u .*

## Nasazování verzí, správa zakázek

- · *O p r š v n é b š l í č k y p r o s l u ž b u .*
- · *O š e t ř e n í p r o b l é m o v ý c h s i t u š c í v i m p o r t u e t š l o n u š d š l š í c h k r o c í c h u p d š t e .*

## **K o m p o n e n t y**

- FonsListView zelené podbarvení vybraných položek i v režimu vícenásobného výběru (SelectionMode=Multiple)
- FonsSimpleButtonList oprava výběru první položky

## **8 . 1 3 . 6 . 7 B u i l d 1 . 7 3**

# Build 1.73 – uvolněný 10.4.2017 (legenda viz Změny ve verzi)

## **Pacientská administrativa**

#### **E vidence hospitalizovaných**

- Zpřístupnění epizody pro oddělení, kde pacient fyzicky leží.
- Je automaticky předvyplněna *Státní příslušnost* v záložce Specifika podle vyplněné položky Země v trvalé adrese (v záložce Identifikace).

## **Klinika**

#### **Klinická událost**

- *Zapo jení záložky na skrytí položek v ribbonu pro entity typu KU.*
- Oprava chování Nový jako kopie v případě, že KU obsahuje vlastněné kolekce, došlo k jejich namnožení.
- Oprava kolize jednoho uživatele sám se sebou, která nastávala v případě, že KU měla frekvenci 1x denně a další na dotaz.
- Oprava chyby kolize nad KU revize celého chování.
- WPF tisky klinických událostí oprava stavu, kdy se volaly tiskové předlohy z nesprávné autority.
- Konfigurovatelná viditelnost a labely na KU zprovoznění nastavení labelu komponenty na hlavičce KU, oprava nastavení u dalších položek při uvedení názvu komponenty.

## **Operační protokol**

· **Z š d á n í o p e r š č n í c h t ý m ů**

Pro jednotlivé operační útvary a sály je možné pro konkrétní den a časové rozpětí definovat operační tým. Takto nadefinovaný tým se rozkopíruje do všech naplánovaných operačních objednávek na konkrétním útvaru, sále, v časovém rozpětí.

- · Operační management byly vytvořeny nové etalonové konfigurovatelné sestavy pro kontrolu vytíženosti operačních sálů v pracovní době i mimo ni a pro kontrolu zadaných časů operací:
	- o MM Vytíženost sálů % využití sálu (po dnech návoz-odvoz)
	- $\circ$  MM % využití sálu při noční službě (% vytížení za op. dny)
	- o MM nereálně dlouhé operace návoz-odvoz
	- o MM nereálně dlouhé operace zahájení-konec
	- o MM nereálně dlouhé operace řez-steh

#### **D i á ř**

- Revize dotazu na zobrazení objednávek v rehabilitačním diáři.
- Při změně času objednávky vázané na slot se dohledá, zda v čase slotu, ze kterého se objednávka odstraňuje, neexistuje jiná objednávka, která vyhovuje parametrům slotu. Pokud existuje slot, naváže se na tuto objednávku.
- · Úprava zobrazení hlavičky klinické události po založení události do diáře. Při zobrazení se podbarví všechna nevyplněna povinná pole a zobrazí se dialog se soupisem těchto nevyplněných položek.

## **Teplotka**

- Zobrazení výsledku z monitorů u agregovaných dat se přednostně zobrazují ručně zadaná data před daty z přístroje.
- Data z monitorů při ručním zadávání dat a změně času události systém ověří, jestli na tento čas už neexistují jiná data a podle toho povolí změnu času nebo po dotazu neuložená data zahodí a přejde na již existující záznam.
- Ošetření chyby null na časové značce, oprava typu parametrů na datetime2.

#### **Medikace**

- Podání medikace při vrácení stavu podání (např.: z podáno na ordinováno) se podání pokusí odstranit řádky z výdejky
	- o Konfiguračně lze používat při výdeji metařádky (demo funkce). Hlavička se musí dávat do kopie.
	- $\circ$  Oprava zaznamenání hlavičky výdejky do podání
	- $\circ$  Snížení stupně chyby při vykázání, aby se podání nechalo uložit
- · Ošetření chyby přenosu do výkazu při zahájení infuze.
- Recepty pokud má léková validace na receptu chybu, která se standardně zobrazuje ve žlutém pásku, tak se v oušku receptu zobrazí vykřičník.
- Konfigurovatelný minimální počet znaků pro hledání léku v autocomplete.
- Při potvrzení záměrné duplicity ordinovaného léku si systém u medikace tento příznak uloží a opakovaně se na tuto duplicitu již neptá.

## **Výsledky**

- · Skládané texty pro výsledky na konec textu se vždy vloží bezbarvá mezera. Pokud před změnou nález končil barevným textem a uživatel začal psát, tak se vkládal barevný text, nyní je tento text černý.
- · Skládané texty pro výsledky v FormatRes jsou nové vlastnosti \_PhysiologicColor a \_PathologicColor které umožňují fyziologické nebo patologické výsledky zobrazit barevně tučně. Syntaxe: PhysiologicColor^1. Obě nové vlastnosti jsou podporované i v Mixéru.
- Kumulativní nález ošetření chyby.

#### **Komunikace**

- · *O p r š v š : G e n e r o v á n í S M S č i m š i l u s ú d š j i o o b j e d n á v c e v d i á ř i p ř e s š p l i k š č n í* kolečko obsahovalo neaktuální úda je o čase ob jednávky.
- Komunikace FE Medea: Při vytvoření paketu s výkony v FE se komunikační útvar bere z položky Provoz/Variabilní symbol, pokud je vyplněný.
- · *E x p o r t ž á d š n e k ( E x p o r t T e x t R e q u e s t ) d o k o m u n i k u j í c í h o s u b j e k t u p ř i d á n n o v ý* parametr Is Automatically Status Request Received (nahrazu je parametr v nastavení KU " Automaticky stav požadavek při jat") když Y, tak po odeslání žádanky naplánovanou úlohou se stav zvýší na 53 jnak 52.
- *Export žádanky do laboratoře (Dasta 3 i broker) nově se plní i začátek p l š t n o s t i p o j i š t ě n í .*
- Import výsledků Dasta3 ošetření zakládání metod z paketu. Pokud v rozporu s *definicí Dasta není zadaný název, tak se vygeneru je.*

## **Ostatní**

- Exportní skript pro Rp a poukazy optimalizace výstupu, doplnění názvu IČP, do datumu vystavení se plní jen datum.
- · Poukaz Z oprava stavu, kdy se v případě, že pacient neměl uvedenou výšku a váhu v TZU dotahovaly do poukazu údaje předešlého pacienta. Nyní se v šabloně extenze poukazu Z před použitím informace o výšce a váze mažou.
- · Moduly Očkování a Preventivních prohlídek rozšířeny o práci se skupinou KU s klasifikací Očkování a Preventivní prohlídky, aby bylo možné vytvářet vlastní lokální KU těchto typů na zakázkách.
- Pacientský panel datum objednávek je nově zobrazeno včetně roku (ve formátu dd.mm.yy místo dd.mm).
- Poukaz na DP datum platnosti se defaultně plní právě aktuálním datem.
- *Elektronický podpis digitální podepsání PDF*/A ve formátu PAdES opravy a *d r o b n é ú p r š v y*

## **R D G**

- Oprava ukládání logu PACS komunikace a ošetření pádu aplikace na timeout při nedostupném PACSu.
- · Oprava ukládání tiskové předlohy WPF nálezu.

## **Výkaznictví**

## **V ý k š z**

- · Byla opravena chyba při označování charakteru dokladu jako Korekční doklad při volbě opravy Korekce a přeúčtování.
- · Byly upraveny podmínky generování OD u 1-denního hospitalizačního výkazu při doporučení 6 a ukončení jiné než 0, 3, P se odstraní OD, pokud neexistuje jiný 1denní výkaz, který je v módu OD-1 a má kód doporučení <> 6,9,P.

## **Kontroly**

- · Kontrola výkonu ošetření dítěte (CHILDTPROC) byla upravena tak, aby se datum narození dítěte porovnávalo s datem výkonu. Nově byla odbornost 003 přidaná do výjimek odborností, pro které se kontrola nespouští.
- Úprava kontroly Vazba ZUM na výkon (ZUMPROC) výkony typu 3 (PZT) se nekontrolují a neoznačují chybou v H výkazech (a AP s hosp. žadatelem), pokud existuje OD.
- V Kontrole nepovolené kombinace výkonů (COMB) byla provedena oprava označování výkonu v kombinace s výkonem 00880, 00881 a typem OD.
- Kontrola navázání hosp. výkazů (HOSPITBIND) oprava automatické opravy kódu 00880 a 00881 v případě jednodenních hospitalizací, opravená funkce pro výpočet dní předchozí hospitalizace.

## **D R G**

- · Byl opraven filtr DRG případů při zadaném období od, do se špatně zobrazovaly případy.
- · Při potvrzování DRG případu se nyní neberou údaje z výkazu ve stavu Stornováno.

## **Poplatky**

• Při ukládání poplatku byla přidaná kontrola na shodu útvaru poplatku a provozu poplatku. Pokud není shoda, poplatek nejde uložit.

## **O s o b n í ú č t y**

• Byla upravena podmínka pro vypnutí filtru Aktuální útvar. Nyní může tento filtr vypnout pouze uživatel s rolí Developer.

## **Logistika**

• Byla vytvořena naplánovaná úloha, která automaticky, dle nastaveného časového plánu vyřazuje zbytková množství ze skladu (vzniklá typicky výdejem zlomků balení). Vyřazují se množství pod hranicí limitního množství na sortimentní kartě (defaultně nastaveno 5. desetinné místo). Pokud množství na skladové kartě poklesne pod tuto hodnotu, je automaticky vydáno na doklad vyřazení naplánovanou úlohou LgDisposalCards –

RemoteTaskLgDisposalRepositoryCardsModule – Vyřazení skladových karet.

#### **Č í s e l n í k y**

• Import pozitivních listů – v importním modulu se nyní místo pracoviště vybírá konkretní pozitivní list, do kterého se poté importuje.

## **Žádanky a schvalování**

#### **O b e c n é**

• Číslo žádanky – Do listu Objednávky ve standardním klientovi a do formuláře Objednávky ve webové aplikaci přibyl sloupec Číslo žádanky. Tento sloupec je naplněn u objednávek vytvořených v roce 2017. Pro vyhledávání se používá filtr Číslo dokladu.

#### **FONS Web**

· Oblíbená pracoviště – Pokud má uživatel některá pracoviště označena jako oblíbená, zobrazí se mu v základním formuláři nové tlačítko Změnit dle oblíbených. Po jeho stisku se zobrazí seznam oblíbených pracovišť, uživatel si může vybrat jedno z nich a přehlásit se na něj. Výhodou tohoto nového formuláře je rychlost jeho otevření, která je v původním formuláři velmi ovlivněna načítáním seznamu všech pracovišť z databáze.

## **Správa a konfigurace**

#### **WPF tisky**

- *Tisk ve znakovém režimu* 
	- o *Podpora pro zobrazení jen na některých stránkách. Podpora pro podmínku* zobrazení sekce "IsPrintedOnPage", funkce společné tisku a znakovému tisku. *V* y hodnocení, zda se má sekce tisknout na stránce.
	- $\circ$  *Dotisky zobrazení panelu s nastavením, renderování sestavy dle nastavení.*
	- $\circ$  *P*odopora číslování stránek, možnost použít vlastní číslování při dotisku
- V olba Duplexního tisk se přednostně převezne z nastavení variant (pokud si uživatel zaklikne volbu Duplex, tak tato platí jen pro aktuální tisk a následně se o pět použi je nastavení z variant a duplex bude odškrtnutý (při konfiguraci *OneSided nebo Unknown).*
- · *O š e t ř e n í c h y b y p ř i n š s t š v o v á n í v e l i k o s t i s t r á n k y C m d P š g e S e t u p .*

## **Report server (RS) tisky**

· *S o u č á s t í b u i l d u j e e x p o r t k o m p l e t n í h o e t š l o n u t i s k o v ý c h p ř e d l o h ( C Z n e b o SK). V případě, že na zakázce byla upravena některá etalonová předloha a c h y b n ě n e b y l š p ř e s u n u t š d o l o k á l n í h o š d r e s á ř e , u p g r š d e j i p ř e p í š e e t š l o n o v ý m t v š r e m . P ř e d n š s š z e n í m b u i l d u p ř í p š d n é u p r š v e n é p ř e d l o h y p ř e s u ň t e š přesměru te do lokálního adresáře.* 

## **Č í s e l n í k u ž i v š t e l ů**

- · Uživatelé před stornováním uživatele se zobrazí dotaz "Stornovat záznam" a nakonec se smaže i členství ve všech skupinách. Po odstornu se zpět do skupin nezařadí.
- *Skupiny uživatelů autocomplete uživatele umožňu je uživatele vyhledat i dle osobního čísla.*

## **Č í s e l n í k m e t o d**

• Oprava importu laboratorních metod, kde došlo k chybě, pokud byla lokální *j*ednotka na autoritě 0 jná než je NČLP jednotka.

#### **Ostatní**

• Ošetření chyb při komunikaci s FonsPortalem.

## **8 . 1 3 . 6 . 8 B u i l d 1 . 7 4**

## **Build 1.74 – uvolněný 24.4.2017** (legenda viz Změny ve verzi)

## **Pacientská administrativa**

#### **E** vidence hospitalizovaných

· V modulu Case Designer byla přidána funkcionalita na **Spojení malých překladů** ( epizod) přes více hospitalizací (incomingů).

Doposud bylo možné slučovat epizody jen v rámci jedné hospitalizace. Nyní je možné v Case Designerovi (Pacient – Administrativa/Hosp./Amb.karty/Case Designer/Spojení epizod) spojovat i epizody přes více hospitalizací, podmínkou je, aby neexistoval hospitalizační doklad. Pokud doklad již existuje, je zapotřebí jej přes Výkazy péče (z Case Designera nebo

přímo v oblasti Výkaznictví vymazat) a teprve následně je možné epizody spojit.

- Z oprav pohybů byly odebrány volby Storno hospitalizace a Odstorno hospitalizace. Tyto rizikovější opravy, které by měl dělat jen správce, je nyní nutné provádět přes Case Designera.
- Oprava chyby dotahování údajů při příjmu pacienta z centrálního registru. Pokud existuje již identifikační číslo v centrálním registru a vyplňuje se identifikační číslo s lomítkem, chybně se dotahovaly údaje.
- Přidání nových možnosti pro automaticky předvyplněné pole. Jsou doplněny položky rodinný stav, zaměstnání, vzdělání, státní příslušnost, druh operace, pooperační komplikáce, reoperáce a pro základní dg. hospitálizován poprvé.

#### **Výkazy NZIS**

· Upraven výkaz V101 – Roční výkaz o čerpání zdravotních služeb cizinci. Do položek výkazu:

*Celkem* (a celkem podle věkových skupin) a

*Náklady celkem* (a celkem náklady podle věkových skupin), které se počítají podle státní příslušnosti pacienta (tj. Státní příslušnost na záložce Specifika) je přidána podmínka. Cizinec (podle státní příslušnosti) se zkontroluje na plátce typu pojišťovna, tzn. do statistiky se nezapočítávají cizinci, kteří mají ZP 111 – 213 s druhem poj. 1 – Veřejné zdravotní pojištění). 000 Dále byly v tomto výkazu opraveny sumační řádky (tj. ř.38, 50, 78 a 90).

• Ambulantní statistika A18 – gynekologie a porodnictví – byly upraveny výpočty pro:

řádek 22 – výkon pro preventivní prohlídky je nyní 63050,

řádek 23 – upraven výpočet pro počet registrovaných pacientek.

## **Klinika**

#### **Klinická událost**

· Při chybě ve výkonech se barevné zvýrazní extenze dokladu.

• Úprava v editaci KU, konfigurační parametry (kromě reportu a viditelnosti na *modulu)* se načíta *j* podle útvaru z episody datacontextu.

### Seznamy klinických událostí

- · Ošetření situace při chybně zapojeném listu, kdy mohla nastat chyba "pacient nesouhlasí s pacientem druhé vrstvy". Pokud je nakonfigurován list KU v pacientském okně (v 2. vrstvě), napevno je mu zapnut filtr na pacienta.
- · Drobné úpravy ikon pro stavy KU.

#### **Textová pole**

• Zkratka GetClinicalEventAccountItems rozšířena o vlastnost NoteInsteadOfName -poznámka místo názvu. {GetClinicalEventAccountItems,NoteInsteadOfName=1}

#### **Operační protokol**

· Do formuláře pro dispečerku byly doplněny položky Provoz a Priorita.

#### **Diagnózy**

• Ve sloupci Zdroj v seznamech Dg episody a KU se nově zobrazuje tooltip u zdroje Dg s vysvětlením zkratky.

#### **D i á ř**

- Revize zobrazování rezervací času (výluk) zadaných na uživatele v různých diářích.
- Do kolize na počet objednávek současně se nezahrnují omluvené a neomluvené objednávky.
- · Operační diář možnost zobrazení objednávek a jejich časů podle:
	- plánovaného začátku a plánovaného konce operace (současný stav)
	- návozu a odvozu
	- začátku řezu a posledního stehu

Pozn.: S diářem lze pracovat pouze v režimu zobrazení "Plánovaný začátek a plánovaný konec operace", další možnosti jsou jen náhledové.

- · Operační diář zobrazení operačního týmu pro sál v hlavičce diáře.
- RHB diář v titulku diáře doplněno jméno pacienta.

#### **Medikace**

- Přehled medikací do sloupce Info se automaticky doplní příznak
	- o "Z" jedná-li se o medikaci, u které byla provedena změna (liší se od včerejší medikace)
	- $\circ$  "+" jedná-li se o nově přidanou medikaci (nebyla ve včerejší medikaci)
- V metodě textových polí lze použít parametr IsMedicationChange=true/false.
- $\bullet$  Medikační kalkulačka ošetření smazání léku.

## **Výsledky**

• Výsledky – ošetření vý jmečné vý jmky při dblkliku v kumulativním přehledu.

#### **Elektronický podpis**

· Podpora a konfigurace pro generování PDF komponentou Spire a **podepisování přes SecureBlackBox** (\*).

#### KU s teplotkou (např. anestezilogický protokol)

· Při přepnutí do záložky s teplotkou se klinická událost uloží (uložením uvedených přístrojů je zahájen sběr dat).

## **Připojení přístrojů**

- *Import dat z přístro ji do plněna možnost příjmu podle PatientCode do CSData.*
- · *S p r á v c o v s k ý p ř e h l e d D š t š z p ř í s t r o j ů s e z n š m p r o p ř e h l e d d š t z m o n i t o r ů , s* navázaným detailem celé události s možností změny výsledků nebo datumu události. Změna datumu se chová ste *je jako u manuální události*.

#### **Komunikace**

- *Medix FE: Úprava chování Při synchronizaci informací z Medix při zápisu* o peračního protokolu uživatelem jsou prioritně uloženy informace z Medix.
- *Transmise oprava datumu od u platnosti po jštěni při zakládání pacientů z d o š l ý c h p r o t o k o l ů o v ý j e z d u .*

#### **Porodnice, neonatologie**

- · Oprava chyby propojení vazby mezi matkou a dítětem, nyní je možno jen v případě, že má matka i dítě epizodu ve stejné nemocnici.
- Přidání nové položky "fototerapie délka trvání" v KU Novorozenec na oddělení.

#### **SKEH** ealth

- · Načitání kódu JRUZ pro OU PZS, ZP a zdravotnické pracovníky..
- Hromadné nastaveni PZS podle portalu do cache.

#### **Ostatní**

- ·
	- Exportní skript pro Rp a poukazy optimalizace výstupu, doplnění názvu IČP, do datumu vystavení se plní jen datum.
	- Menu Mo  $\dot{p}$  oprava volání šablony, která má u sebe nebo typu KU strom šablon.

## **Výkaznictví**

#### **V ý k š z**

- K výkonu výkazu byla přidaná položka poznámka. Zobrazuje se nyní na všech typech dokladů (byla pouze na dokladu typu S).
- Byla provedena oprava dotahování plátce v KU pro výkony typu 5 pokud je v KU zadán "Jiný plátce", nepoužije se výchozí plátce pro výkony typu 5 nastavený v parametru výkazu.
- · V případě, že při vyhledávání opravného/přeúčtovaného/korekčního/revizního výkazu existuje více takových opravných výkazů, zobrazí se seznam opravných výkazů ve formě listu a nabídne se výběr.

#### **Kontroly**

• Kontrola Ambulantní doklad pro hospitalizovaného pacienta (APH) byla upravena tak, že v případě, že doklad A zasahuje do období hospitalizace (datum začátku A dokladu je menší než datum začátku hospitalizace, datum konce A dokladu je vyšší než datum začátku hospitalizace), označí se celý doklad jako chybný a je potřeba ho rozdělit.

#### **O s o b n í ú č t y**

· V účtu za placené služby se nyní počítá i se zápornými hodnotami ceny z číselníku interních výkonů.

#### **Finance**

- Podpora EET při účtování platby pacientům (\*).
	- $\circ$  Doplněn nový číselník EET pokladen s navázáním na standardní pokladny
	- o V modulu osobního účtu je možno:
- při uzavření účtu nebo jeho stornování automaticky posílat EET zprávu a získat FIK
- při selhání EET komunikace poslat EET zprávu dodatečně volbou v ribbonu
- prohlédnout poslané EET zprávy
- tisknout doklad včetně fiskálních údajů.
- o Nová naplánovaná úloha, která automaticky posílá EET zprávy, které nebyly odeslány do EET (selhala EET komunikace).

## **Logistika**

## **Doklady**

- Na příjemce a na inventurním dokladu je možné na řádku změnit skupinový kód. Pomocí pravého tlačítka myši se nabídne volba Změna skupinového kódu zboží. Automaticky se provede úprava skupinového kódu v číselníkovém záznamu. Měnit skupinový kód je možné i přes uzavření dokladu (pokud je to nutné).
- $\frac{1}{2}$  Při výdeji pomocí uživatelského množství, může u určitých balení (např. 14 nebo 30 tbl) vznikat vlivem zaokrouhlení zbytek. Tento zbytek typicky na osmém nebo devátém desetinném místě vadí při výdeji – kdy se nabízí místo toho, aby se nabídlo další balení. Aplikace řeší takový stav tím, že na výdejku se podlimitní zboží nenabízí (limit je nastaven v sortimentní kartě na defaultní hodnotu 0,00001). Takový zbytek je možné vydat na doklad vyřazení buď ručně, nebo pomocí naplánované úlohy. Naplánovaná úloha Vyřazení skladových karet (LgDisposalCards) umí zboží vydat na doklad vyřazení a zároveň ho umí automaticky uzavřít. Uživatel tak zbytková množství nemusí řešit. Nastavení naplánované úlohy může provést správce nebo kontaktujte konzultanty fy Stapro.

## **Obecné změny**

· Do konfigurovatelných sestav pro oblast pohybů, skladu a operačních materiálů byly zapojeny položky Šarže a Datum expirace do dimenzí. Je tak možné rozpadat sestavy podle data expirace nebo šarže.

## **O b e c n é**

## **Konfigurovatelné sestavy**

· Bylo přidanána varianta tisku – sestava 2x3 s černobílým pozadím.

## **Ostatní**

- Při nastavování konfigurace vzhledu (záložka Nastavení) proběhne kontrola a u pozornění, když by se ukládaný konfigurační parametr nepro jevil, kvůli dalším n ast avením téhož parametru.
- Lepší text vý jmky při startu aplikace a nemožnosti otevřít novou pracovní  $p$ *lochu.*
- · Ošetření vý jmek při uzavírání modulu.

## **Správa a konfigurace**

## **WPF tisky**

• « *x* Nový konfigurační parametr nebo volba v ribbonu "**Po jedné stránce**". Při tisku se po každé stránce zobrazí hlášení a tisk pokračuje až po jeho potvrzení, tisk lze i přerušit. Vhodné při ručním vkládání jednotlivých listů papíru např. při ručním oboustranném tisku.

• *\* \* Nová v lastnost Dynamické zmenšování textu, za jstí, aby se text vešel do prostoru vyhrazeného pro FEB (ne FEB lite) – pro tisk do formulářů nebo pevně na 1 stranu.* 

## **K o m p o n e n t y**

- Listy specifické nastavení sloupců nad listem přepíše obecně definované řazení *v listu*.
- FonsDataGrid možnost signalizace chybového stavu validace. Buď nastavením v alidační chyby nebo nast avením property HasErrorSignalized.
- FonsDataGrid ošetření chybových stavů

## Nasazování verzí, správa zakázek

- FonsUpdater oprava čtení VersionCheckDirectoryPath z AppSetting.config
- ·

## **Kopírovadlo reportů (ReportTransferUtility)**

- *Doplněni volbu exportu souboru změněných po zvoleném datu.*
- Kontrola opakovaného kopírování ze zip

## **V ý v o j á ř s k á k o n f i g u r š c e**

• Ošetření vý jmek při použití rulů, aby bylo možné snáze detekovat případnou *chybu v nich a poznat, o který rule se jedná.* 

·

## **8 . 1 3 . 6 . 9 B u i l d 1 . 7 5**

(legenda viz Změny ve verzi)

# **Build 1.75 – uvolněný dne 9.5.2017**

## **Pacientská administrativa**

## **E vidence hospitalizovaných**

- · Nový modul Přehled lůžek a jejich obsazení (\*). Slouží k vizualizaci pokojů a lůžek na oddělení nebo klinice ve více variantách, umožňuje práci s pacienty, jejich umisťování i přesuny mezi lůžky, nastavování blokací lůžek apod.
- Přiřazení pacienta na lůžko v případě, že lůžko má jiný stav než aktivní, tak při umísťování pacienta na lůžko se objeví informační hláška o tom, že lůžko je blokováno (z důvodu, že se uklízí, je odstaveno, v karanténě atd). Jedná se pouze o upozornění, po potvrzení je možné pacienta na blokované lůžko umístit.
- Přiřazení pacienta na lůžko při dvojkliku na lůžku, které není obsazené, se otevře modul pro editaci vlastnosti lůžka.
- $\frac{1}{2}$  Variantní zaokrouhlování Počtu dní hospitalizací pro NZIS nový parametr v parametrech hospitalizací "počet dní hospitalizace – zaokrouhlení 1/2 dne na 1 den". Standardně se počet dní zaokrouhluje na celé dny (á 24 h) dolů tedy např. hospitalizace 1.1. 8:00-2.1. 7:59 má trvání 0 dní, po přepnutí se zaokrouhluje nahoru, tedy např. 1.1. 8:00-2.1. 8:01 trvá 2 dny.
- Úprava modulu parametrů hospitalizací rozdělení jednotlivých parametrů do částí obecné, diagnózy, kopírování a synchronizace, kontroly.

·

## **Klinika**

#### **O b e c n é**

- Při uložení pacienta na lůžko jiného oddělení je pracovníkům (lékařům a sestrám), kde pacient leží, zpřístupněna veškerá dokumentace pacienta z aktuální hospitalizace.
- · Oprava asynchronního tisku dokumentů pacienta, celý dokument používá stejný datakontext.

#### **Klinická událost**

- · Opraveno vkládání více obrazových příloh ke KU najednou.
- Upozornění na ambulantních KU na právě probíhající hospitalizaci se nezobrazuje, je-li hospitalizace pouze plánovaná. V tomto případě se informace o hospitalizaci nezobrazuje ani v pacientském panelu.

#### Seznamy klinických událostí

• *\* Poplněna podpora pro zobrazení základních i doplňkových stavových ikon* e pizody do seznamů, kde byly k dispozici základní stavové ikony (template *CellT em plat ePatient St at us I cons Extended )* 

#### **Textová pole**

• *Nová get funkce {GetPatientHospitalizationDuration}, pro zjštění délky probíhající* hospitalizace. Funkce vrací počet dní hospitalizace, pokud pacient není aktuálně *h o s p i t š l i z o v á n , v r á t í f u n k c e n u l u .*

#### **Operační protokol**

- V operačním diáři je možné z lokálního menu objednávky zavolat libovolnou KU ze skupinky.
- Při stornu operačního protokolu je nyní nutné vypsat důvod storna. Byla připravena nová oblast konfiguračních sestav pro sestavy nad důvody stornování operací.
- Automatické ukládání v okně Stavy a časy operace neproběhne, pokud v komponentě datum a čas a není zadán čas. Při automatickém uložení se nepřesouvá fokus v okně.

#### **Anesteziologický protokol**

• Omezení editace položek v časové ose, je možné je editovat pouze, pokud KU je v editovatelném stavu.

#### **D i á ř**

- · Příjmový diář je nyní volán na lůžkovém oddělení klávesovou zkratku [Ctrl+D] jde o defaultní diář pracoviště. Nově je barevně zvýrazněn víkend a svátek.
- Oprava tisku diáře z diářové komponenty přidán horní okraj.
- Rehabilitační plánování revize volání rehabilitačního plánování, zrychlení načítání.
- Web diář v nabídce vyšetření se zobrazují pouze šablony, které mají označení, že jsou pro web diář.
- V rehabilitačním diáři nyní přibyla možnost zvolit, zda se zvýrazňuje plánované rehabilitační období.

#### **Medikace**

- Předdefinované medikace při výběru předdefinované medikace se nepřenáší hodnota "Datum do" a prázdné složky.
- · Úprava příznaku "Z" medikace, u které je potvrzená záměrná duplicita se tento příznak nepřiřazuje.
- Medikace vypnuta kontrola indikačního omezení.
- Recepty validace omezení léku, které vracely jen varování, se nově zobrazují v informačních panelech místo varovných hlášek.

## Časová osa (teplotka)

- · Možnost konfigurace filtrů pro graf medikace na jednotlivé typy medikací apod.
- · Oddělení gridu medikace s rozpisem do nového modulu (MedicationDosageTimeGraphSectionModule)
- Při otevření timeline se vždy nastaví krok podle konfigurace. Při zamknutém modulu časové osy v dashboardu a přecházení mezi pacienty se krok drží nezměněn.

#### **Komunikace**

- Export výkonů Dasta při odesílání operačních výkonů a ZUM je označen hlavní *o p e r š č n í v ý k o n .*
- · *E x p o r t n á l e z ů / t e x t o v ý c h v ý s l e d k ů D š s t š p ř i e x p o r t u K U v e f o r m ě t e x t o v ý c h* zpráv nebo vý sledků (ruční/automatické) se předává v < is> /< a> adresa *p r o v á d ě j í c í h o ú t v š r u j š k o š d r e s š t y p u O*
- *Export požadavků Dasta při exportu požadavkových KU se předává v <is> /<a> š d r e s š ž á d š j í c í h o ú t v š r u j š k o š d r e s š t y p u O*

## Elektronická zdravotní dokumentace

• Základní **komunikace s archívem Techniserv (\*)**, archivace, dearchivace, ověření stavu.

#### **Ostatní**

- Úprava vzhledu poukazu na léčebnou a ortopedickou pomůcku.
- *Stavové ikony ikony s různobarevnými tričky pro stavové ikony.*
- ·

## **R D G**

· Kalkulačka radiofarmak – Zvýrazněno omezení u pacientů mladších 18 let.

## **Výkaznictví CZ**

#### **V ý k š z**

- · Byla upravena hláška v případě, kdy je doklad zařazen do osobního účtu a uživatel se tento doklad pokouší smazat. Nyní aplikace hlásí "Záznam nelze smazat, doklad je součástí osobního účtu".
- V případě, že je u léku (nebo PZT) ručně přepsaná cena (položka cena/j.), označí se cena šedomodrým rožkem. Tyto řádky potom nejsou upravovány pomocí přepočtu cen léků podle číselníku.

## **D R G**

• DRG případ – v nastavení editace byl přidaný nový parametr "Potvrzení případu od 2 dnů po propuštění". Pokud parametr není nastavený, lze potvrdit uzavřený DRG případ hned po propuštění pacienta (nemusí uběhnout lhůta 2 dnů od propuštění).

## **Č í s e l n í k y**

- Číselník žadatelů při volbě "Nový jako kopie" se automaticky zdroj dat nastavuje jako ruční pořízení záznamu.
- Do číselníku provozů bylo přidané nové zaškrtávací pole "Nevytvářet žadatele". Při jeho zaškrtnutí se při uložení provozu nevytváří automaticky žadatel.

## **Logistika**

#### **O b e c n é**

• *Automatické vytvoření základní logistické konfigurace na úrovni nemocnice* Do etalonových tisků je možné nastavit logo nemocnice (kliniky). *Pro jeho změnu* kontaktu te konzultanty Stapra, nebo je k dispozici v helpu aplikace nebo na FonsPortálu manuál pro jeho nastavení.

#### **Doklady**

· Uživatelské množství defaultně nastavené na hodnotu 1. Pokud je v Uživatelském nastavení zapnutý odskok kurzoru do pole uživatelské množství, automaticky se doplňuje hodnota 1 (tzn. 1 tbl, 1 cps, 1gtt apod. podle nastavených uživatelských jednotek v číselníku zboží).

## **Žádanky a schvalování**

#### **FONS Web**

- Číselník zboží KZ Přidání sloupce skupin a zrušení sloupců kódů Apotheke. Přidání tooltipů jednotlivých sloupců.
- E-shop KZ Přidání sloupce skupin a zrušení sloupců kódů Apotheke. Přidání tooltipů jednotlivých sloupců.

## **Správa a konfigurace**

#### **Předdefinované texty**

•  $\frac{1}{2}$  Na entitě ClinicalTextDefinition v záložce práva předdefinovaných textů vznikla *n o v á m o ž n o s t " z š k á z š t z o b r š z e n í d š t v š e c h u ž i v š t e l ů š ú t v š r ů " .*

## Úkoly (tasky)

• Tasky – pro načtení konfigurace úkolů se použije akce nastavená u dashboardu – *A c t H o s p i t , A c t A m b u l š n c e … J e t ř e b š d o p l n i t p o l o ž k y t š s k u š n š s t š v i t j e j š k o n e g e n e r o v š n é .*

## **Komponenty**

- Editační grid v kontextovém menu doplněna možnost dle vybrané položky filtrovat nebo ji vložit do clipboardu (jako v seznamech).
- FonsModuleContainer oprava výpočtu šířky v některých modulech, oprava funkčnosti kolečka myši.
- · *F o n s D š t š G r i d O p r š v š n e ž á d o u c í v š l i d š c e p r á z d n é h o ř á d k u p ř e d u l o ž e n í m .*
- BaseList Entity Přidána property IsOption Recompile, která přidá do dotazu *vynucení rekompilace (OPT ION RECOMPILE) a property IsOptionRecompileOnce,* která udělá totéž, ale pouze jednorázově – po spuštění dotazu se příznak shodí.

## Nasazování verzí, správa zakázek

#### **O b e c n é**

• **Nove číslovaní buildů** – od verze 1.076 bude nové číslování buildu ve tvaru *1 . n n n . b b b . h h h ( n n n = M i n o r V e r s i o n , b b b = B u i l d N u m b e r , h h h = c i s l o p o s l e d n i h o* hotfixu) – úpravy konfigurace a publikování verze (stáva *jcí verze byly ve tvaru 1 . n n . 0 0 . b b b ) .*

#### **Verzovací služba**

• *U režimu s pouze jednou databází se nesnaží dohledávat copy DB podle názvu.* 

- Ú prava časování instalace nástro  $\hat{\mu}$  deployment.
- Opakované zasílání Monitoring hlášení po 12 hodinách.

## **Kopírovadlo reportů (ReportTransferUtility)**

- *Kopírovadlo reportu oprava zachyceni výjmky, doplněna volby uživatele a h e s l š p r o c m d l i n e u t i l i t y , ú p r š v š l o g o v á n í n e ú s p ě š n é h o p ř i p o j e n í*
- · Verzovadlo ú prava vyberu verze při publikování balíčku.
- Log z instalace reportů se přidává do logu požadavku.
- Po kud do jde k chybě při importu reportů, je vyvolána vý jmka.
- Fons Report Trans fer Utility ú prava aby by lo distribuováno pouze jedno EXE bez dalších DLL a resourců-

#### **Updater**

- Oprava a doplnění Sk, Pl a En resourců FonsUpdateru.
- Pokud není jazyk nastavený v AppConfigu (neměl by se používat), bere se z nastaveného národního prostředí systému (t j pokud je OS anglický, ale národní prostředí slovenské, bude updater slovenský).

### **R ů z n é**

- Ošetření chyby Vý jmka WPF Virtualizing StackPanel. Get MaxChild Arrange Length.
- *Ošetření chyby Vý jmka " Invalid URI: The format of the URI could not be* det ermined." WPF bug, blika jcího kurzoru v textovém editoru.
- Ošetření vý jmky "Při zavírání okna nelze nastavit vlastnost Visibility na hodnotu *Visible nebo volat metodu Show, Show Dialog, Close".*
- Ošet ření možného zacyklení UnhandledExceptionHandler. FillExceptionInformation *– o š e t ř e n í m o ž n é h o z š c y k l e n í .*
- *V y le pšení o šetření vý jmek Entity Ethalon Temp T ables Helper.*
- · Ošetření pádu FONSu při zobrazování stromu pracovišť.

## **8 . 1 3 . 6 . 1 0 B u i l d 1 . 0 7 6**

(legenda viz Změny ve verzi)

# **Build 1.076 – uvolněný dne 22.5.2017**

## **Pacientská administrativa**

## **E vidence hospitalizovaných**

- Úprava v přepojování pacienta doplněna podmínka pro případ, kdy neexistuje provádějící epizoda KU (tj. například u žádanek).
- · Úprava RS tiskových sestav Kniha příjmů, Kniha překladů, Kniha propuštění, Kniha úmrtí, Denní hlášení a Podrobné denní hlášení.
- *<sub>\*</sub> Povinné položky chorobopisu přidání nových parametrů v záložce Příjem* 
	- o *Povinné Při jetí doporučil (zařízení) pro při jetí doporučil s hodnotou 1 , 2 , 3 , 4*
	- o *Povinné Při jat ze zařízení pro při jetí doporučil typu 5 jné zařízení.*
- Et alonový tisk štítků k hospitalizaci byl rozšířen o položky z epizody, takže je *možné pro tvorbu štítků na zakázce používat tento rs report: Pat ient Incom For Sticker.*
- ·

## **Klinika**

## **O b e c n é**

 $\hat{\mathbf{x}}$ ? Pacientský panel – nově lze nastavit položky a formát zobrazení údajů o pacientovi v sekci identifikace pacienta. *Nastavu e se v záložce Viditelnost sekcí a* n arozenin formou předdefinovaného textu. Např.:

 $\check{C}$ . po jštění {this. Securit y NO } *R*Č {this. NationalRegNo }  ${$  this. Patient Note  $}$ 

## **Přehled lůžek (\*)**

- · Zobrazení poznámky v tooltipu.
- · Ukládání konfigurace vzhledu modulu.
- Příjem pacienta na prázdném lůžku uloží pacienta na toto lůžko.
- Po příjmu/propuštění apod. probíhá refresh okna.

## **Klinická událost**

• <u>\*</u> Nový parametr typu KU "Kopírovat Dg do žádající episody". Pokud provádějící zapíše novou dg, ta se přenese do žádající episody.

- $\frac{1}{2}$  Nový parametr typu KU "Nezobrazovat dialog na změnu žadatele", potlačí dotaz pokud je pacient hospitalizovaný a původně byl uveden v KU jiný žadatel.
- Nastavení kroků kurzoru TabIndex je umožněno i mezi extenzemi KU
- Upraveno zobrazování ikon v detailu KU při roli uživatele CeManager.
- Oprava načítání menu tisku při editaci KU, při druhém a dalším volání se nenačetly správné parametry.
- Oprava načítání tiskových předloh dle správné autority.

#### **Seznamy KU**

 $\hat{\mathbf{x}}$ ? Seznam KU – do seznamu je možné přidat sloupec s ikonou indikující manuální odeslání nálezu KU (ve stavu zařazeno k odeslání/odesláno) *(tem plate pro slou pec* se stavem exportu, název tem plate ClinicalEventIsTextResultDemandTem plate, *definu je se pro sloupec UniversalNationalItem).* 

#### **Textová pole**

- Úprava funkce  ${GetCaseIdentifier} v$  případě, že datum KU je prázdný, doplňuje se číslo DRG případu podle data vytvoření KU – takže se nově dotahuje číslo DRG i pro žádanky.
- Oprava chování funkcí {GetOperationMaterials}, {GetOperationApparatuses}, {GetOperationSterilizable}, které nedotahovaly data z aktuální KU operační materiály.
- Nový parametr funkce {GetMedications "IncludeNonActiveMedication"  $=$  true – zobrazí veškerou medikaci, včetně medikace s příznakem "N" = false – default, zobrazí pouze aktivní medikaci, která se tento den podává (bez příznaku "N")

#### **Operační protokol**

- $\hat{\mathbf{x}}$ ? Konfigurovatelná sestava Operační protokoly doplnění položek:
	- OV hlavní operační výkon
	- Výkony všechny výkony z dané KU
	- TextOP text operačního protokolu

V konfigurovatelných sestavách nad oblastí operačních protokolů je tak možno tyto položky začít využívat.

Opravena možnost načítání sterilizované položky, i pokud je její materiál neplatný.

#### **D i á ř**

- V operačním diáři přibyla nová volba zobrazit objednávky v časech návoz-odvoz a začátek řezu a poslední steh. Diář je při těchto zobrazeních pouze v režimu pro čtení. @? *V k o n f i g u r š c i o p e r š č n í h o p l á n o v á n í l z e d e f i n o v š t l i b o v o l n é d v o j i c e č š s ů* pro zobrazení, např. čas posledního stehu a konce operace.
- Pokud jsou na operačním protokolu nastaveny konfiguračně povinné položky časů operace a některé položky jsou skryté, tak se výskytem chyby odkryjí, aby je šlo doplnit nebo opravit.Oprava chování slotového diáře, pokud je v jednom slotu zaregistrována objednávka a ta se zruší, dohledá se, zda neexistuje v té době jiná objednávka. Pokud se objednávka najde, přiřadí se ke slotu.
- Oprava chování změny rezervace času, kdy po změně času Do se neaktualizovala hodnota v diáři.
- Parametr Neměnit provádějící útvar žadatelem se aplikuje pouze do stavu Požadavek uvolněn.
- Oprava načítání položek lokálního menu nad objednávkami a rezervacemi času.
- Oprava zobrazení zdvojování šablon.
- Ve státní svátky nejsou sloty v diáři zobrazeny.
- Webový diář zrychlení načítání volných termínů.
- V diáři přibyla konfigurace, aby nebylo možné plánovat do minulosti.

#### **Medikace**

## • Zadání předdefinované medikace výběrem z medikace pacienta

- Do ribbonu "Ordinace" přidáno tlačítko "Do předdefinovaných", po jeho stisku se vybrané řádky medikace pacienta přenesou do nové předdefinované medikace.
- · Příznak záměrné duplicity se při potvrzení nastaví zároveň i ke druhému duplicitnímu léku, hláška po převzetí léku tak neobsahuje zbytečný dotaz na záměrnou duplicitu.
- Medikace vypnuta kontrola indikačního omezení.
- Recepty validace omezení léku, které vracely jen varování, se nově zobrazují v informačních panelech místo varovných hlášek.
- Interakce kontrola celé infuze nikoliv jen za jednotlivé složky. Úprava zobrazení interakcí při průběžné medikaci.
- Recept nové upozornění na omezení vyhláškou při preskripci na více než 90 dní je zobrazeno v informačním panelu receptu.

## $\check{\mathsf{Z}}$ ádanky

• Do definice metody na žádance byla doplněna možnost Nastavit barvu podle hlavičky skupiny metod.

#### **Výsledky**

 $\hat{\mathbf{x}}$ ? Mixer výsledků – pro načítání výsledků lze definovat počet dní před epizodou nebo hospitalizací. *V sekci Načítání dat lze v položce "Od kdy data načítat" uvést číslo i v režimech " e pizoda" nebo " hos pit alizace", pak znamená počet dní před* událostí. Např. při začátku epizody 5.3. 11:25 a hodnotě nula, se výsledky načtou *jž od půlnoci (5.3.0:00).* 

#### **Komunikace**

- Text Result Export novy parameter Time Before, číslo v minutách se použi je pro *p o s u n č š s u z š č á t k u N U d o m i n u l o s t i ( p o ř e š í n e o d e s l á n í p ř i n e s y n c h r o n n í m č š s u st anic* )
- *SK diagnostické informace při vyplňování PM časti paketu (provider info), v y n u c e n é č t e n í š k t u á l n í c h d š t*
- *Export zpráv Dasta IS. ICO se neplni znakem podtrzitko (ted se plni POUZE v případě exportu výkonu)*

#### **Připojení přístrojů**

Připojení monitorovacího systému Philips Intellivue (\*).

#### Elektronická zdravotní dokumentace

 $\hat{\mathbf{x}}$ ? Konfigurace variant nastavení skartačních lhůt pro archiv Techniserv, parametr KU pro přiřazení varianty skartační lhůty (možno nastavit na útvar).

#### **List o prohlídce zemřelého**

- · Úprava KU List o prohlídce zemřelého:
	- 1) rozbalená část diagnóz v prohlídce i pitvě
	- 2) pokud pacient nemá žádné vzdělání bere se hodnota ze šablony. Přidání tlačítka aktualizovat údaje.

#### **Porodnice, neonatologie**

• Synchronizace přetahování gestačního stáří z KU porod do KU novorozenecké apgar skóre.

#### **Ostatní**

- Založení etalonového sledu **Sekvence kroků při administrativním příjmu pacienta**. Tento sled je možné zapojit na samostatnou ikonu do libovolného menu – ribbonu. ·
- · *V y v o l á v á n í m e t o d š p r o k i o s e k v r á t í p r o ú t v š r , d e s e n e v y v o l á v á j i n o u návratovou hodnotu a jný text chyby (3).*

## **R D G**

Úpravy odesílání do PACS při zařazení do čekárny.

## **Výkaznictví**

#### **V ý k š z**

- Vykazování léků do výkazu bylo upraveno zobrazování kategorie zvláštní úhrady v případě, že je UHRX = 0,00 (z důvodu vykazování očkovacích látek).
- · Byl přidán nový parametr na výkazu "Nevytvářet výkaz pro plátce". Do parametru se volbou Nový přidávají plátci, pro které se nevytváří výkaz z kliniky automaticky volbou Výkaz (použití např. pro samoplátce, kterým se účtuje na typu výkazu S – služby a zboží).

#### **Kontroly**

• Vznikla nová kontrola "Kontrola ukončení hospitalizace z JIP" (JIPTER), kterou se dá nastavit kontrola kódu ukončení u lůžkového dokladu na odbornosti "I", "T". Pokud se kontrola nastaví, nelze mít na H výkazu těchto odborností kód ukončení 1, 2.

## **Importy**

• Import PLP – opravena chyba při importu žadatelů v případě prázdné adresy.

## **O s o b n í ú č t y**

• Byla upravena viditelnost osobních účtů pacienta tak, aby byly viditelné osobní účty pouze vybraného pracoviště.

## .

## **O b e c n é**

## **Seznamy**

Do funkce Export záznamů byla doplněna volba "Export do CSV", vhodná např. pro stanice bez MS Excel

- Optimalizace a zrychlení načítání dat zejména při složitějších dotazech
	- o Do menu Obnovit (Refresh) doplněna volba "Obnovit s novým plánem", která provede opakované načtení dat (refresh) s vynucením nového prováděcího plánu na SQL serveru. To může zejména u netypických dotazů výrazně načtení zrychlit.
	- $\circ$  *P*okud skončí načítání dat do seznamu na timeout, nastaví se v listu, že příští načtení dat bude probíhat v režimu nového prováděcího plánu.
	- o *Seznamy KU napomáhání SQL serveru do dotazu se přidávají filter* hinty, což jsou jen komentáře, ve kterých se uvádí např. úroveň útvaru, který se filtru je, pásmo rozmezí datumů, které se filtru je (den, *t ý d e n , m ě s í c n e b o r o k š v í c e ) š t š k é d é l k š k ó d u p š c i e n t š , n š k t e r é h o* se filtru je, pokud je délka >=9. Tím se na serveru vynutí, aby si připravil jný a přesně  $\ddot{\mathrm{g}}$ í plán pro tento typ dotazu, tzn. filtrování podle

kom pletního rodného čísla by měl vyhodnotit tak, že použi je index na *pacienta.* 

- o *Se znamy KU po kud je dotaz filtrován na Id, vynutí se primární klíč, p r o t o ž e S Q L s e r v e r s e n ě k d y d o k á ž e p ř e p o č í t š t p ř i ř e k l š d u d o t š z u* natolik, že PK pro ně j není ne jepší volbaRů
- $\circ$  *Seznamy KU pokud je seznam filtrován na pacienta, vynutí se vždy index na pacient*

#### **R ů z n é**

• Interní zprávy – doplněna sestava pro tisk odeslané a doručené zprávy

## **Správa a konfigurace**

#### *WPF tisky*

- Úprava názvu souboru nabízeného při exportu do PDF (ošetření znaků vadících v *k ó d u ) .*
- Fons Report Editor Box pokud se nepoužívá Is Content Stretched, je použita původní šablona (roztahování tabulek přes celou šířku).

#### *Komponenty*

- FonsTimeLabelTextbox oprava aktualizace bindingu, pokud byl fokus na *inkrementační/dekrementační šipce.*
- FonsListView odstraněn pád vzniklý zadáním "<", ">" do filtru u stringového *s l o u p c e*

#### Správ cov ské nástro je

- *Import et alonové konfigurace:* 
	- *Po importu et alonové konfigurace zobrazí aplikace hlášku s výsledkem importu*
	- *Po vybrání souboru s konfigurací je j aplikace nabízí jž předvyplněný s dalším importem*

## Nasazování verzí, správa zakázek

#### **R ů z n é**

• Ošetření situací při rychlém přehlašování uživatelů ve Windows (mělo by být ale vypnuto, nedoporučeno, hlavně kvůli nedostatku paměti).

## **8 . 1 3 . 6 . 1 1 B u i l d 1 . 0 7 7**

(legenda viz Změny ve verzi)

# **Build 1.077 – uvolněný dne 5.6.2017**

## **Pacientská administrativa**

#### **E vidence hospitalizovaných**

• *\* X*? *V Evidenci pacientů a hospitalizovaných, v Nastavení – Parametry hospitalizace* byly přidány parametry "Při propuštění nenastavovat typ propuštění" " a "při úmrtí *nenastavovat typ úmrti".* Při nastavení parametru tyto položky nebudou při propuštění/úmrtí automaticky vyplněné a bude nutno je vyplnit ručně.

- Propustky v Poznámce lze použít předdefinované texty ([F9]).
- ·

## **Konfigurovatelné sestavy**

- Pro konfigurovatelné sestavy byly do view Hospitalizační epizody přidány položky čas začátku epizody a čas konce epizody.
- Konfigurovatelné sestavy hospitalizací přidání položky s ostatními diagnózami oddělenými čárkou, možnost filtrovat např. na obsahuje F.
- Byla doplněna etalonová konfigurovatelná sestava Otevřené hospitalizační epizody – detšil.
- Seznamy s výsledkem konf. sestavy dimenze vzniklé z typu datum se exportují do Excelu jako datum.

## **Klinika**

## **O b e c n é**

- V alergiích pacienta je nově možné zadat lékovou či potravinovou alergii formou ATC skupiny (je následně kontrolovaná v medikacích).
- · Do záložky Moje je nyní možné nastavit více než 10 ikonek pro KU.
- DPN "pracoviště" je nastaveno jako povinná položka, není možno DPN bez této položky uložit.

#### **Změny etalonu**

- Upraveny etalonové tiskové WPF předlohy nestrukturovaných ("textových") klinických událostí (ambulantní nálezy, hospitalizační zprávy atp.). Vlastní obsah přesunut do subreportů, upraveno nastavení subreportů, sjednoceno dotahování strukturovaných položek.
- · Některé obsolentní RS tisky byly vyřazeny z etalonové nabídky.

## **Klinická událost**

- · V menu nových KU se zobrazuje tučně defaultní šablona.
- Seznam dostupných KU pro útvar pokud není pro útvar úrovně 7 (ambulantní poradna) definován vlastní seznam, seznam se načte z definice u nadřazeného útvaru úrovně 6.
- Ikony stavy KU úprava některých ikon.
- Do datumů v hlavičce KU bylo přidáno tlačítko Nyní.
- V nastavení KU je nový konfigurační parametr **Kontrolovat žadatele vůči plátci**, který kontroluje vazbu zadaného žadatele v hlavičce KU oproti existenci platného záznamu pro ZP pacienta v době provedení KU. Využívá tabulku Platnost žadatele pro plátce. (RequestingUnitPayerValidity). Zapíná se parametrem Kontrolovat žadatele vůči plátci v definici typu KU.
- Čas zařazení do čekárny není kontrolován při kolizích uložení KU.
- ·

## **Operační protokol**

- Pro roli Primář operačních sálů je umožněna změna časů operace neomezeně zpět.
- · Operační materiály u sterilizované položky dovoleno zadání i při ukončené platnosti, ale nesmí být expirovaná.

## List o prohlídce zemřelého

• Úprava exportu dávky LPZ – v případě mrtvě narozeného dítěte se do dávku odesílá položka ZMUMOB s mezerou a položky ZNALEZ a ZUMRKDE se neodesílají vůbec .

#### **Porodnice, neonatologie**

• V KU novorozenecké Apgar skóre je zakázáno vyplnit ukončení SC tak ukončení vaginálně. V případě, že je jedno z nich vyplněné, druhé se z neaktivní, pokud se hodnota smaže, jsou aktivní opět obě a naopak.

#### **D i á ř**

- · V diáři přibylo tlačítko na zobrazení včetně stornovaných záznamů.
- · Opraveno dotahování žádajícího pracoviště při práci v multidiáři. Při posunu objednávky a následném založení nové objednávky v jiném diáři se dotáhlo předchozí pracoviště.
- · Oprava ukládání poznámky z kontextového menu.
- · Revize chování kolizí v RHB diáři.
- · Při zobrazení sloupců s různě dlouhým záhlavím, aby byly stejně široké.

#### **Medikace**

- Při validaci medikací přidána možnost zadat počet dní, do kdy se má medikace přenést/zvalidovat (Na ... dní) – hodnoty se mezi sebou dopočítávají. Zadané hodnoty (datum i počet dní) se zapamatují pro dalšího pacienta.
- Při zadání medikace pacienta dochází ke kontrole zadané medikace oproti alergiím pacienta dle ATC skupiny.
- Recept po výběru léků na recept se přenese i diagnóza z vybraného léku.

### Časová osa (teplotka)

- Ošetřeno zobrazení dat ve dvouhodnotovém grafu, pokud jedna hodnota chybí.
- Do tooltipu agregovaných dat se vkládá seznam hodnot i textové výsledky.
- Data z monitorů oprava dotazu na počet záznamů v listu.
- Optimalizace při zapojení časové osy do KU bylo sníženo množství volání uložení KU.

#### Připo jení přístro jů

- Připojené přístroje rozšíření konfigurace
- · Doplněna varianta příjem na přístroje a lůžka pro monitorovací systémy.
- · parametrem lze povolit přidávání komunikujících metod dle dat,
- · pro ladění lze parametrem zakázat mazání dat v CS
- · vzorky pro neobsazená lůžka a vzorky pro které se nenalezl přístroj ani lůžko se ihned smažou

#### **Výsledky**

· Manuální zadávání výsledků – do datumu odběru přidáno tlačítko Nyní.

#### **Komunikace**

• Export žádanek Dasta3 – pokud metoda nemá zadaný kód pro komunikaci, tak není odeslána. Pokud není nalezena žádná metoda k odeslání, tak se žádanka neodešle.

#### Úkoly (tasky)

- · *B y l v y t v o ř e n t š s k p r o K l i n i c k é u d á l o s t i b e z v ý k o n u – ClinicalEvent sWithout Procedure.* Byl vytvořen nový task Klinické události bez klinického vyšetření (na autoritě 3, *C l i n i c š l E v e n t s W i t h o u t C l i n i c š l P r o c e d u r e ) s p ř e n o s e m k o n f i g u r š c e z p ů v o d n í h o* t a sku Clinical Ev ent sWith out Procedure.
- · *O p r š v š p ř e n š č t e n í t š s k ů p ř i z m ě n ě ú t v š r u .*
- · Oprava otevření editu KU z listu otevřeného klikem na notifikační šedé okno.

### **Ostatní**

Do poukazu PZT byla doplněna pod pomůcku položka "Poznámka" o maximální délce  $100$  znaků.

## **Výkaznictví**

### **V ý k š z**

- Na výkazu vznikl nový parametr "Vypnout kontrolu APH v 1. den hospitalizace". Po jeho nastavení nekontroluje databázová kontrola APH první den hospitalizace s A/AP výkazem (nedosazuje H žadatele).
- Do řádku dokladu byl přidán nový příznak Neúčtovat. Příznak znamená, že takto označený výkon není účtován pojišťovně. Při uložení výkazu se řádek obsahující tento příznak zařadí do stavu Z – založeno a chybového příznaku N – ostatní důvody (na tyto řádky se neváží kontroly na frekvenci, kombinaci apod.). Kontrola povinných položek (MANDATORY) – u dokladů ve stavu Z je povoleno nevyplněné Datum do, pokud doklad obsahuje pouze řádky s příznakem Neúčtovat. Zrušit založení lze pouze dokladům, které obsahují alespoň 1 řádek bez příznaku Neúčtovat.
- Výkaz typu Nabídka (Q) s hlavním plátcem typu pojišťovna se cena vypočítává z Celkové úhrady. Pro další typy plátce se cena vypočítává z Celkové ceny.

#### **Kontroly**

- Kontrola Ambulantní doklad pro hospitalizovaného pacienta (APH) byla upravena tak, že v případě, že doklad A zasahuje do období hospitalizace (datum začátku A dokladu je menší než datum začátku hospitalizace, datum konce A dokladu je vyšší než datum začátku hospitalizace), označí se celý doklad jako chybný pouze v případě, že A výkaz datumově obsahuje alespoň jeden výkon v době hospitalizace.
- Úprava kontroly na komplexní vyšetření (COMPLEX) byla přidaná kontrola na výkon komplexního vyšetření a výkon 00881 v jednom výkazu.
- Úprava kontroly nepovolených kombinací výkonů (COMB) ve vyhledávací podmínce chyběla podmínka na stejný druhý výkon z kombinace (chyba se projevila, pokud byla kombinace výkonů nastavená pro konkrétního plátce a další kombinace pro stejný první výkon byla bez uvedeného plátce).
- Vznikla nová kontrola obvyklé denní terapeutické dávky (DOSAGE) na hlídání překročení obvyklé denní dávky u lékům (položky ODTD1, ODTD2, ODTD3 v číselníku léků). Kontrola se provádí podle vybrané položky UHRx a ODTDx. Pro určení tolerance denní dávky, vznikl na výkazu nový parametr "Tolerance obvyklé denní terapeutické dávky" v procentech.

#### **D R G**

• Byla vytvořena nová role BillDrgFix. Uživatel této role může opravovat výkazy obsažené v potvrzeném DRG případu.

#### **O s o b n í ú č t y**

· U typu platby kartou je možné měnit měnu platby (stejně jako u platby v hotovosti).

## **Logistika**

## **Doklady**

• Registr smluv: Jako placená funkcionalita je uvolněn výstup do xml "zveřejnění", pro objednávky nad 50 tisíc. Po uzavření takové objednávky je odeslán e-mail obsahující xml pro registr smluv a PDF s objednávkou (bez obchodních tajemství).

## **Žádanky a schvalování**

#### **O b e c n é**

• Schvalovací e-maily – KZ – Do e-mailu přidán url odkaz na schvalovanou žádanku.

#### **Konfigurovatelné sestavy**

· Přidána možnost ve standardním klientovi i ve webové aplikaci zobrazovat sestavy vytvořené nad zákaznickými schvalovacími oblastmi.

## **Správa a konfigurace**

#### **WPF tisky**

- *Podpora pro tisk na roli papíru nebo štítku- traktorový podavač. Po vytištění s t r á n k y n e o d s t r á n k u j e . N o v ý p š r š m e t r " I s T r š c t o r F e e d " v N š s t š v e n í t i s k u*  $reportu.$
- · *O š e t ř e n í u k l á d á n í W P F r e p o r t u .*
- · *T i s k v y b r š n é č á s t i k l i n i c k é u d á l o s t i . V y l e p š e n š k o n t r o l š z d š r e p o r t p o d p o r u j e t i s k v y b r š n é u d á l o s t i . Ř š m l r e p o r t u s e k o n t r o l u j e j e n p o k u d j e v y b r š n ý n ě j š k ý t e x t* ve FEB (Optimalizace). Cesta ke XAMLu reportu se načítá z konfiguračního parametru CommonReportModuleConfigurationParameterBO nebo CommonReportModuleParameterBO (report může mít jnou cestu v entity storage než je jeho code a i tak bude detekce fungovat).
- Get Funkce Get Conclusions Or Selected Part, pod poru je parameter U se Current CE=true pro v rácení shrnutí z aktuálně otevřené klinické události *(nebo textu který je právě vybraný).*

#### **O b e c n é**

· *N o v ý m o d u l p r o k o p í r o v á n í p r á v š p š r š m e t r ů m e z i e n t i t š m i –* ParametersCopyModule. Bude dále rozvíjen a zapo jen do práce s entitami.

#### **Procesy**

• Možnost filtrovat nabízené kroky procesu. Po zadání filtračního výrazu a stisku *[Enter] do jde k vyfiltrování nabízených kroků. Klávesou [Esc] je možné filtr r y c h l e z r u š i t .*

#### **Ostatní**

• *Definice žádanek – záznamy se nemažou, ale stornu í. V nitřní úpravy definičního m o d u l u . O š e t ř e n í c h y b y n u l l .*

## Nasazování verzí, správa zakázek

#### **Verzovací služba**

• *Výpis informace, kdo naplánoval požadavek v informačním mailu.* 

## **8 . 1 3 . 6 . 1 2 B u i l d 1 . 0 7 8**

(legenda viz Změny ve verzi)

# **Build 1.078 – uvolněný dne 19.6.2017**

## **Pacientská administrativa**

**Centrální registr** 

- Oprava chyby zobrazování pojištění pacienta a sjednocení data ukončení platnosti pojištění s hlavičkou modulu pojištění.
- Import čísel pojištěnců je možno nahrát více souborů najednou pokud soubory mají správný typ a jsou ve stejné složce.

#### **E vidence hospitalizovaných**

•  $\frac{1}{2}$ ? Je vytvořený nový parametr "počet dní na JIP – součet prvního a posledního dne". V případě jednodenní hospitalizace je počet dní 1, všechny následující dny se sčítá první a poslední den.

#### **Export NZIS**

• Při kontrole KU vývojových vad je dopracovaná možnost "hromadná oprava" což umožní opravit hromadně rodné číslo.

## **Klinika**

#### **O b e c n é**

- $\frac{1}{2}$  Nově lze parametrizovat chování anamnézy pacienta jak k epizodě, tak centrální. Ve všech položkách anamnézy je možné nyní nastavit:
	- $\circ$  povinné vyplnění při uložení se kontroluje, zda je něco vyplněno  $\circ$  pořadí položky
	- $\circ$  jen pro ženy tato se nezobrazuje pro muže
- · Do modulu "volná lůžka" je přidaný sloupec "aktuální počet lůžek" z něhož se poté vypočítává položka "volná lůžka". Výpočet je aktuální počet lůžek – přijatá hospitalizovaní pacienti = volná lůžka.

## **Klinická událost**

- *Editace KU Zabránění ztrátě fokusu, pokud jej má modální okno. Oprava tisku r e c e p t ů .*
- $\hat{\mathbf{x}}$ ? *Možnost nastavení odsazení odstavců ve formátovaném textu (viz* komponenty, výchozí odsazení *je 3 px*).
- · Pokud nejsou na útvaru úrovně 7 (poradna) nastaveny žádné KU pro útvar, pak přebere nastavení nadřazeného útvaru úrovně 6 (ambulance).
- · U nové klinické události se nastaví plátce podle plátce z hospitalizace, prioritně podle žádající epizody.
- · Změna ikony pro stav "Nález s dodatkem (uvolněný)".

#### **Typy KU**

•  $\frac{1}{2}$  Poukaz na foniatrickou pomůcku – je přidaný nový parametr na entitě ClinicalEventPhoniatricAidFormCz v záložce konfigurace poukazu na foniatrickou pomůcku "Přednastavit cenu příslušenství podle číselníku". Defaultně je tento parametr vypnutý.

#### **Operační protokol**

• Důvod vyplnění storna operace je povinná položka.

**D i á ř**

- · Diář zamezení přepisování klinického datacontextu ve druhé vrstvě.
- · Při zobrazení sloupců s různě dlouhým záhlavím, aby byly stejně široké.
- RHB diář úprava zobrazení položek ve volném sloupci, který slouží pro přehled objednávek pacienta na jiných pracovištích. Poznámky ke dni se zobrazují ze všech pracovišť, jsou však seskupené. Kalendářové události se nezobrazují.
- · Nové položky do detailu objednávky a tooltipu: 1. věk pacienta – pokud je pacient mladší než měsíc, zobrazuje se ve dnech,

pokud je pacient mladší dvou let, zobrazuje se v měsících, ostatní v rocích 2. váha pacienta

- 3. datum a čas založení objednávky
- 4. datum a čas poslední změny
- · Úprava vzhledu objednávek v příjmovém diáři: Příjmení a jméno pacienta ID: identifikační číslo, ZP: kód pojišťovny Odd.: útvar

#### **Medikace**

· Při validaci medikací přidána možnost zadat počet dní, do kdy se má medikace přenést/zvalidovat (Na ... dní) – hodnoty se mezi sebou dopočítávají. Zadané hodnoty (datum i počet dní) se zapamatují pro dalšího pacienta.

#### **Procesv**

• *Revize návrhářů procesu. Zrychlení práce s návrhářem. Nově se načíta j prvky* asynchronně. Lze zadat šablonu klinické události volanou v procesu.

#### List o prohlídce zemřelého

• Část pitvy se kontroluje v případě, že je zaškrtnuto "rozhodnuto provést pitvu" nebo "vyžádaná pitva" a jiná možnost než "ne" v číselníku patřícím k položce "vyžádaná pitva".

#### Časová osa (teplotka), anesteziologický protokol

- Tisk grafů, které se neve jdou celé na obrazovku a maj zobrazen posuvník, se *r o z d ě l í n š v í c e s t r á n e k .*
- $\hat{\mathbf{x}}$ ? U sekce lze nastavit, že obsah buňky gridu může přetéct přes další buňky.
- Prázdné hodnoty (double NaN) se v gridu zobrazí prázdné.
- · Ošetření neočekávaných nenumeric dat při čtení na db.
- Data z monitorů potlačení stavu rozeditováno při volání detailu z časové osy.
- Teplotka s anesteziologickým protokolem při reloadu dat se u KU bez datumu ukončení posune datum, do kdy se načítaj data podle aktuálního času
- *Tisk teplotky ošetřen tisk z náhledu, vyžadu je vlastnost IsFlow Document Untouchable.*

#### **Připojení přístrojů**

• *\* Doplněna možnost při jaté vý sledky vyhovu jcí podmínce ignorovat nebo je* konvertovat na jné výsledky (např. zkrátit textový výsledek) případně i jnou  $metodu.$ 

*- v k o n v e r z n í t š b u l c e v ý s l e d k ů n e m u s í b ý t d e f i n o v á n k ó d c í l o v é m e t o d y . P o k u d j e v t o m t o p ř í p š d ě d e f i n o v á n j i n ý v ý s l e d e k , t š k j e p ů v o d n í n š h r š z e n , p o k u d j i n ý vý sledek není, tak se data ignoru í.* 

- ke každé konverzní metodě může být definováno víc záznamů které se *v y h o d n o c u j í p o d l e p o ř š d í š o b s š h u j í f i l t r n š p ř i j š t ý v ý s l e d e k . P ř i n š l e z e n í p r v n í h o* vyhovu jcího filtru se data zkonvertuj a konverze se ukončí.

- ve filtrech se u textových položek nerozlišují velká písmena
- *o perátory <, < =, >, > = se použií pouze pro numerické vý sledky.*
- *v o perátorech In a Not In jsou položky oddělené znakem "\". pokud se má tento* znak vyhodnotit, je třeba j v definici zdvojt (např. pro definici "a| b|| c" je *vyhovu jcí výsledek "a" nebo "b| c")*
- *Doplněna poznámka k při jmané metodě.*
- *Doplněn pří jem podle pacienta na lůžku.*
- · *V dohledávání použitého přístro je se ignoru j stornovaná přiřazení.*

## **Evidence přístrojů**

· Při evidenci přístro  $\hat{y}$  v KU, pokud KU vznikla ze šablony nebo kopii, tak neproběhl při uložení dialog na ukončení přístro je předchozího pacienta.

## **Výsledky**

· Ošetření situace, kdy po odmazání hlavičky a paty z dlouhého výsledku nezbyl *ž á d n ý t e x t .*

## **Elektronická zdravotní dokumentace**

- Generování a zobrazení identifikátorů záznamů EZD.
- Oprava kontroly dostupnosti certifikátu.
- · Instalace komponenty pro podpis SW602 se kontrolu je až v okamžiku, kdy bude *vyžadován podpis touto komponentou.*

metařádku, u kterého se nabídne vícero číselníkových záznamů, je možné použít tlačítko Nový, pomocí kterého se otevře okno nového číselníkového záznamu s předvyplněný názvem, doplňkem názvu, kódy (SÚKL, VZP, EAN). Přes ikonu pohyby nad skladem je nově možné filtrovat konkrétní období, za které

chce uživatel pohybové doklady vidět. K dispozici je datumový filtr OD a DO a Vlastní rozsah, který obsahuje omezení jako např. dnes, tento týden, posledních 30 dnů apod. Do pole DO se automaticky přednastavuje dnešní datum.

· Do uzávěrkového excelu byly doplněny prodejní ceny do záložky rekapitulace.

## **O b e c n é**

## **Správa a konfigurace**

## **Změny etalonu**

- Revidováno nastavení uživatelských práv a konfiguračních parametrů klinických událostí s kódem %finding%, dále ClinicšlEventFormONewKU, ClinicalEventAnestheticProtocolTimeline, ClinicalEventPatientDailyReportBase.
- · Vytvořena KU MedicalHospitalizationReportGeneral Hospitalizační zpráva. Slouží jako náhrada původně na hospitalizaci používané KU "Finding", pro zápis obecných zpráv lékařem i sestrou. Sesterské role mají rovnocená oprávnění s lékařskými.

## **Konfigurovatelné sestavy**

- Položka InternalId Číslo žádanky (archivní číslo) přidána do view pro konfigurovatelnou sestavu výsledků.
- · RS report 7x6 doplnění chybějícího formátování.

## **WPF tisky**

- *Editor WPF tisků Ošetření null exception při Save.*
- Tisk vybrané části klinické události pokud není žádný xaml reportu definovaný, použi je se výchozí tvar cesty.
- Fons Report Editor Box Light nov á properta Is Flow Document Untouch able = "true". Slouží pro vý jmečné případy, kdy nesmí být během tisku ovlivněn předaný *F low Document (synchronní tisk), např. pro tisk teplotky – časové osy.*
- · FonsFlow Document Helper extenze umožňu jcí klonovat Block ve  $Flow$ *Documentu.*

## **Uživatelé a skupiny**

· *O p r š v š o d m š z á v š n í n e p l š t n ý c h r o l í – o š e t ř e n š c h y b p ř i o t e v ř e n i e d i t š c e* uživatele uživatelem, který nemá práva na editaci.

## Nasazování verzí, správa zakázek

## **Verzovací služba**

• *Podpora kopírování ostrá DB ->testovací DB z aplikace.* 

*D o n š b í d k y p l á n o v á n í š k t u š l i z š c í b y l š d o p l n ě n š m o ž n o s t p r o v é s t p ř e n o s d š t š b á z e z o s t r é n š c o p y š m o ž n o s t u d ě l š t t o t é ž š p o t é š u t o m š t i c k y n š i n s t š l o v š t n e j n o v ě j š í d o s t u p n ý b u i l d . V y u ž í v á s t š n d š r d n í j o b S Q L s e r v e r u p r o p r o v á d ě n í* přenosu (po jmenovaný Copy < ostrá > TO < copy > ). Protože uživatel FonsBuild, který používá služba pro přístup k SQL serveru, nemá oprávnění pb spustit, je potřeba vytvořit speciální proceduru [TransferActualToTestInstall.sql] v databázi *MSDB, která za jstí spuštění. Je j vytvoření se provede skriptem, který je třeba* spustit na SQL serveru pod administrátorským účtem. Instalaci mohou provést po dohodě instalační technici.

## **Komponenty**

- FonsLabelAutocomplete ošetření null ex.
- S jednocení stylů Flow Dokumentů FonsEditorBox a

FonsFlow Document ScrolNiewer automaticky apliku j styl pro odstavec *( paragraph) definovaný v konfiguračním parametru Konfigurace editoru ( M š i n W i n d o w F o n s E d i t o r C o n f i g u r š t i o n P š r š m e t e r B O ) v o l š n é m z e Z á k l š d n í o k n o FONS (MainWindow FonsModule). Styl je možné přebít definicí v XAMLu, pokud* není uveden použije se ten z konfiguračního parametru. Smazání všech míst, kde byl v XAMLu aplikován defaultní styl.

#### **Ostatní**

Ambulantní statistiky – doplnění čísla řádků a sloupců v tisku.

## **K l i n i k š**

## **O b e c n é**

 $\hat{\mathbf{x}}$ ? Upozornění na práci se zemřelým pacientem. Do nastavení ambulance a lůžka byl doplněn parametr "Upozornit na zemřelého pacienta", tento parametr je defaultně zapnutý. Při otevření karty pacienta či chorobopisu pacienta, pokud je parametr nastaven, se zobrazí informace: "Pacient zemřel."

## **Klinická událost**

- $\frac{1}{2}$  V konfiguraci KU přibyla možnost v módu zobrazování neuvolněný zobrazovat od stavu "Uzamčen zápis nálezu", tedy například od uzavření propouštěcí zprávy ošetřujícím lékařem.
- Parametry v nastavení klinické události byly pro přehlednost přerozděleny do logických skupin, uvedených v samostatných záložkách.
- Archivní číslo nově se od stavu KU "Nález rozepsán" nezobrazuje dotaz na automatické přiřazení archivního čísla.
- Oprava chyby ztráty fokusu při přetažení do čekárny či otevření hlavičky KU ze seznamu KU.
- Oprava chyby tisku KU při specifickém pracovního postupu. ·

# **Typy KU**

Příkaz k transportu – položky "Hrazeno ZP" a "Doprovod" jsou nahrazeny komponentou s nabídkou volby Ano/Ne, lze tak snáze konfigurovat kontrolu na povinnost vyplnění těchto položek. Defaultní hodnota je nastavena na volbu "Ne", tak jako tomu bylo doposud.

## **Textová pole**

• Textová pole – oprava typu čtených klinických událostí.

## **Diagnózy**

• V modulu Diagnózy epizody pacienta byla do kontextového menu doplněna možnost smazat všechny zadané diagnózy v seznamu.

## **D i á ř**

- · Pokud je ve vyhrazeném slotu zapsán uživatel, přenese se do nové objednávky.
- · Vyhrazené sloty lze nyní editovat i v případě, že slot je v jiném diáři.
- Zdůvodnění storna objednávky je povinné.
- · Do konfigurace kliniky diáře byla doplněna možnost zobrazit seznam nepacientských událostí.
- WebDiář úprava chování kolizí pro svátky a souběžné objednávky.

## **Medikace**

- · Medikace defaultní cesta podání se nově nastavuje na útvar, je tak možné pro různá oddělení nastavit odlišné výchozí cesty. Default platný pro všechny se nastaví na root, automaticky se tak převedou všechna dosavadní defaultní nastavení.
- Recepty tlačítko na smazání léku na receptu smaže nejen název léku, ale také všechny ostatní viditelné položky.
- Recept oprava chování odesílání eReceptů při hromadném tisku.

• Preskripční limity – nová funkcionalita nastavení preskripčních limitů pro recepty a poukazy podle IČP a plátce.

## **Komunikace**

- *Medix při zasílání informací o operaci se specifikace operace posílá pouze tehdy,* pokud se liší od názvu operace.
- Pří jem výsledků z laboratoře pokud se při opakovaném poslání výsledku změní pouze autor nebo datum potvrzení v laboratoři, tak se při uložení výsledku nezruší potvrzení výsledku.
- ·

## Úkoly / tasky

Z úkolu Propuštění pacienti bez uzavřené propouštěcí zprávy byly vyloučeny doprovody – pacienti s diagnózou Z763.

## **Procesy**

- Procesy pacienta lze nyní zobrazit v samostatném modulu, ve kterém jsou dostupné údaje o aktivních či neaktivních, splněných či nesplněných krocích procesu pacienta s informacemi, kdo a kdy daný krok provedl.
- · Jednotlivé kroky procesů lze vázat na konkrétní role uživatelů. Uživateli se nabízí kroky, které jsou na jeho roli nebo nemají přiřazenu žádnou roli.

## **Porodnice, neonatologie**

VV – provedena úprava, aby bylo možné vyplnit i dg, která je 3místná a nemá upřesňující dg.

## **R D G**

•  $\frac{1}{2}$  Pomocí nového parametru PACS komunikace je možné zapnout odesílání výšky a váhy pacienta na stranu PACS.

## **Výkaznictví**

## **Kontroly**

- · Úprava kontroly operačních výkonů (OPPROC) pokud řádek výkazu obsahuje příznak operačního výkonu, musí mít jeho kód v číselníku "Kategorie výkonů" označení Operační výkon (číselník kategorií u výkonů se doplní automaticky při aktualizaci verze), v opačném případě je to indikováno jako chyba.
- Úprava kontroly doporučení a typu ukončení (RECTER) tak, aby v případě, že je pacient přijat na lůžko a ještě tentýž den je přeložen, nehlásila chybu.

## **Importy**

- Import dokladů oprava chyby při zakládání nového žadatele podle IČP a odbornosti bez ohledu na platnost (vybere se první z nalezených žadatelů).
- *Importy dokladů z Medey byly rozšířeny o nastavování příznaku ručně zadané ceny ZUM. Protože Medea nemá informaci o ručně zadaných cenách, je postup* ná sledu jcí: při importu ZUM se z jstí, jaká cena by se nastavila z číselníku. Pokud se liší od ceny z importu o více než 1 Kč (eliminace chyb ze zaokrouhlování), pak se do řádku ZUMu ve Fonsu nastaví automaticky příznak ručně zadané ceny. Při *p ř í p š d n é m p o z d ě j š í m p ř e p o č t u c e n Z U M ů ( n š p ř . v p ř í p š d ě n o v é h o č í s e l n í k u V Z P* dodaného se zpětnou platností) se pak takový řádek jž nepřepočítává – má se zato, že cenu nastavil uživatel podle skutečné ceny a není proto žádoucí j *o p r š v o v š t p o d l e č í s e l n í k u .*

## **U z á v ě r k š**

• Úprava filtru pro vyhledání dokladů – pokud je zatrženo políčko Doklady k uzávěrce DRG, potom se do uzávěrkové množiny nedostaly doklady, pokud nebyl případ potvrzen nebo potvrzen na 1. stupni a bylo nastaveno dvojstupňové potvrzování s režimem blokování posledního hospitalizačního dokladu.

## **Logistika**

## **Doklady**

- V okně s výsledky hledání z pole výběr na dokladu, v horní části okna "hledaný výraz" přibyl křížek, pro rychlejší odmazání původně hledaného textu.
- · V okně vyhledávání na dokladech byl přidán nový filtr na ATC, který si při stisknutí převezme ATC kód z řádku na kterém stojí kurzor a vyfiltruje položky stejné ATC skupiny, ze kterých si uživatel vybere.

·

## **Registr smluv**

Naplánovaná úloha pro odesílání PDF a XML pro objednávky nad určenou částku (50 tis.), byla rozšířena o PDL doklady. V konfiguraci útvarů se vyplní částka do pole Kontrolovat cenu na objednávkách (nemusí být ani zaškrtnuto, stačí jen doplněná částka) a na záložce akce se nastaví místo objednávky pro dané pracoviště doklady PDLZask a PDDLZask a naplánovaná úloha LgExtOrderInfoSender. Je tak možné odesílat podklady pro registr smluv i v případě, že dané pracoviště netvoří objednávky, ale pouze zaskladňuje.

## **Č í s e l n í k y**

• Výběrová řízení – při Nový jako kopie se Čerpané množství a Čerpaná cena nastaví na 0.

## **Obecné změny**

Uvolněn placený modul pro převod dat pro formulář E702 na ÚZIS (\*). Modul umožňuje převést data z konfigurovatelných sestav, nebo CSV souboru do XML definované struktury, který je možné nahrát do Centrálního uložiště dat ÚZISu. Podrobný manuál je k dispozici na portálu nebo v Help and Manuálu v aplikaci.

## **O b e c n é**

## **Tisk**

- **Přepracován tisk vybraného textu** při označení části textu editoru nebo náhledu se před tiskem libovolné sestavy zobrazí dotaz "Chcete vytisknout jen vybraný text?", při volbě Ano se vybraný text vytiskne fixní sestavou Report\ReportWPFSelectedText.xaml (je součástí etalonu, lze jej lokálně upravit). *Doplněno textové pole Get Selected Text do Common Information Source pro o z n š č e n o u č á s t d o k u m e n t u .*
- WPF tisky oprava vynucování velikosti textu a použitého fontu v tiscích.
- WPF tisky Vylepšení výpočtu přisouvání patičky na hraně odstránkování jedné stránky.

## **Obecné**

- Oprava ukládání velikosti pracovní plochy při přepnutí pracoviště.
- · Ošetření pádu v .NET při zpracování příkazu paste.

## **Správa a konfigurace**

## **Uživatelé a skupiny**

- Pří kopii skupiny uživatelů vytvořené synchronizací s ActiveDirectory se smaže *SID a příznak Sync AD u v ložených záznamů (bez toho nebylo možné záznamy* mazat apod. ).
- · Oprava chyby při založení nové skupiny uživatelů

## Útvary

• Optimalizace přepočtu hierarchie útvarů (WorkplaceUpdateHierarchy).

## **8 . 1 3 . 6 . 1 4 B u i l d 1 . 0 8 0**

(legenda viz Změny ve verzi)

# **Build 1.080 – uvolněný dne 17.7.2017**

## **Pacientská administrativa**

## **E vidence hospitalizovaných**

- Úprava přepojování KU na jiného pacienta nyní lze přepojit i importované KU, které nemají informace o žádající nebo provádějící epizodě.
- ·

## **Klinika**

## **O b e c n é**

- V pacientském panelu se zobrazuje kategorie pacienta i v případě, že je doklad již uzavřen.
- · Upraveno volání pacienta z modulů v základním okně kliniky. Při zavolání modulu, který nenastavuje pacienta, jsou nedostupné volby v záložkách Pacient dokumentace a Pacient administrativa.

#### **Operační protokol**

• V operačním diáři je možné založit objednávku na neznámého pacienta.  $\frac{1}{2}$ e Je potřeba do CR přidat pacienta s Identifikačním číslem "000000000". Založí se reálná objednávka, kterou lze následně přepojit na reálného pacienta.

#### **Medikace**

- · Doplnění aktualizace názvu a cen medikace při změně, převzetí, použití předdefinované medikace, u receptů při přenosu léku a kopii RP.
- V nastavení cest podání odstraněny sloupce default a číselníková cesta podání.

## **Žádanky do laboratoří**

· <u>«</u> Konfigurovatelná možnost pro žádanku zobrazit **přehled odběrů**, jednotlivých odběrových materiálů (barev víček) a množství potřebného materiálu. Pro případné využití a nastavení kontaktujte konzultanty FONS Enterprise.

## **Komunikace**

#### **2308 | KIS Fons Enterprise**

- *Import nálezů Dasta nový parametr RefreshFinding pokud =Y tak se i KU typu N L ( n š l e z l e k š r s k y ) v e s t š v u 2 5 0 ( n á l e z u z š v ř e n ) o b n o v u j i ( u p d š t u j i ) . P o u ž i t o* pokud odesílatel i předběžný nález nesprávně označu je jako uzavřený.
- · *E x p o r t p o ž š d š v k ů D š s t š d o I S . I C P s e z š p i s u j e I Č P ž á d š j í c í h o ú t v š r u .*
- · *E x p o r t p o ž š d š v k ů D š s t š n o v y p š r š m e t e r S e t A u t h o r v k o m u n i k š č n í m s u b j e k t u* u možňu je napevno nastavit autora v bloku ZON.

#### **D i á ř**

• eDiary – při založení nového pacienta se doplní rodné číslo, datum narození a *p o h l š v í .*

#### Časová osa ( teplotka)

Pro zadání nebo opravu hodnot v grafu (obecně u metod bez agregace) je čas dle místa kliknutí do grafu zaokrouhlován na minuty, zjednoduší se oprava dat.

#### **Procesy**

- · Lze nastavit povinnost kroku procesu, ten potom nelze přeskočit.
- Lze nastavit doby, do které má být vykonán konkrétní krok procesu od začátku celého procesu.

## **Výkaznictví**

#### **V ý k š z**

- Opravný výkaz v případě, že je již výkaz stornovaný, nelze z něho vytvořit opravný doklad (k vyúčtovanému výkazu lze v daném měsíci provést pouze jedna oprava).
- Bylo upraveno generování markeru porodní hmotnosti pro novorozence nyní se generuje do všech hospitalizačních výkazů pacienta mladšího 28 dní (byla odstraněná podmínka pro kód doporučení = 0 – narozen v nemocnici).
- Oprava ve vykazování očkovacích látek. V případě, že se vybrala hodnota z UHR2 (nulová cena) nedotáhla se do příznaku zvýšené úhrady hodnota Z.
- Při překladu na provoz se stejným IČP a odbornosti se již nevytváří výkaz pro obě epizody, ale nově se vytvoří pouze jeden výkaz v trvání obou epizod s kódem doporučení z hospitalizace (incomming) a dg. z druhé epizody. Zároveň byla i upravena procedura na potvrzování DRG případu, aby kontrolovala kód doporučení správné poslední epizody s posledním výkazem případu.

## **Kontroly**

· Do kontroly navázání hospitalizačních výkazů (HOSPITBIND) byla přidaná kontrola na neexistenci kódu 00880, 00881 (pokud v H výkazu zcela chyběl kód 00880/00881 kontrola nehlásila chybu). V případě automatického změny kontroly kontrola přidá příslušný kód.

#### **D R G**

Oprava chyby v zobrazování duplicitních kritických výkonů v DRG případu (expander Diagnózy a kritické výkony v DRG případu).

## **Konfigurovatelné sestavy**

Oblast DRG – oprava duplikování záznamů při volbě hodnoty "Doba hospitalizace".

## **L o g i s t i k š**

## **Doklady**

•  $\frac{1}{2}$  Schvalování objednávek: při zapnuté volbě v konfiguraci "Objednávky – používat předběžné schvalování" se při přepnutí objednávky do stavu "ke schválení"
vygeneruje pomocí naplánované úlohy e-mail, který informuje schvalovatele o potřebě schválit objednávku. Naplánovaná úloha je

RemoteTaskLgOrderStateSendModule, pro její nastavení existuje podrobný manuál: LG084W Zasílání upozornění pro schválení objednávky. Nebo je popis v helpu aplikace.

# **O b e c n é**

#### **I n t e r n í z p r á v y**

- Pro odeslání zprávy je možné použít klávesovou zkratku [Alt+S].
- Oprava formátu datumů v záhlaví zprávy.

#### **Ostatní**

· Drobné úpravy výběru útvaru, přizpůsobuje se velikosti okna.

## **Verzování a nasazování verzí**

#### **Buildv**

- · *O p r š v š č e k á n í n š s p u š t ě n í d š l š í h o b u i l d u .*
- *Do seznamu buildu pridan spoupec Reason.*
- Logování check-in.
- *Přidání možnosti kopírovat soubory pomoci masky před vytvářením instalačního balíčku pro SrvFE.*
- · *Přidáno nastavení kopírování pro FonsWebScheduler.*
- · Odeslání emailu po přechodu na novou verzi.

#### **Přehled naplánovaných aktualizací**

- Barevné odlišení přenosu z ostré na copy.
- · Při obnově copy do ostré z aplikace se nezasílá informační mail.
- · Odesílání mailu po obnovení komunikace se službou.
- *E*-mail o bezchybném nasazení verze z verzovadla se zasílá s nízkou prioritou.

#### **Ostatní**

• *Úprava procedury [CheckScheduledTask] – rozšíření možnosti kontroly NU přes* Nagiosem o kontrolu stavu úloh FatalError.

## **8 . 1 3 . 6 . 1 5 B u i l d 1 . 0 8 1**

(legenda viz Změny ve verzi)

# **Build 1.081 – uvolněný dne 31.7.2017**

# **Pacientská administrativa**

#### **Centrální registr**

· Oprava načítání importního validačního souboru – nyní se načítají i záznamy s pojišťovnou 999.

• Doplněna položka Druh osobního dokladu (Typ identifikačního průkazu) – např. pro eRecept.

## **E vidence hospitalizovaných**

- Opětovné přijetí pacienta:  $\hat{\mathbf{x}}$ ? Do EH/Nastavení/Položky při příjmu je přidán parametr *Nový pří jem těsně po u z š v ř e n é h o s p i t š l i z š c i* . Pokud je parametr nastaven, při příjmu se kontroluje, zda předchozí hospitalizace neskončila méně než 12 hodin před příjmem. Pokud ano, vypíše se hlášení s datumem a časem předchozího propuštění.
- Rozšířeny atributy (parametry) lůžka, pro možnost sledovat další informace k lůžku – pro statistiky.
- · Pro uchovávání historie, toho kde pacient ležel, je vytvořená nová tabulka, ve které jsou záznamy umístění pacienta na lůžka. Bude tak možné – pro statistiky týkající se lůžek – sledovat i historii.
- · V editaci lůžka lze změnit přiřazení lůžka na pokoj tj. změnit pokoj, na kterém se toto lůžko nachází – tzv. pojízdné lůžko (změnu mohou provést jen uživatelé s rolí CReceivAdm (a Developer)).

# **Klinika**

## **Medikace**

- · Pokyny pro sestru nově lze volat záložku medikací "Pokyny" zvlášť, pomocí ikony v ribbonu Pacient-Dokumentace, sekce "Zdrav. sestra". Ve vazbě na pokyny byly změněny názvy ikon v modulu medikací z "Přidat lék" na "Přidat" a z "Uložit lék na "Uložit".
- Nové rozhraní e Receptu.
- Oprava výpočtů času podání u rozpisu typu a Xh s určeným časem prvního podání.
- Nově se do medikací přebírají hodnoty z medikační kalkulačky.
- · Přidání tlačítka pro výběr z předdefinované do podmenu v ribbonu.

## **Porodnice**

· Úprava dotahování údajů o otci do matriky v případě, že KU anamnéza rodičů vznikne na ambulantním útvaru.

## **Komunikace**

- *Při importu informací o KS z laboratoře se nastaví i zdro j informace.*
- · @? *E x p o r t p o ž š d š v k ů D š s t š m o ž n o s t n š p e v n o n š s t š v i t I Č P p ř í j e m c e ž á d o s t i (externího provádě jcího sub jektu). Do PM .ICP se zapíše ICP z nového parametru* Set PMICP v komunikačním sub jektu.

## Časová osa ( teplotka)

- Při vyvolání manuálního zadání/opravy dat z teplotky se při kliku do gridu oříznou sekundy a data se převedou na minutu, při kliku do grafu se minuty zaokrouhlí matematicky.
- Úprava po opravě dat z monitoru se přijatá a manuálně opravená data už nezobrazují.

## **Ostatní**

- Úprava při přepojení KU neznámého pacienta.
- ·

# **Výkaznictví**

## **Legislativa**

Označena **nová verze datového rozhraní 6.2.33** (nutné od 1.10.2017, do tohoto data je třeba nasadit build 1.081 nebo vyšší).

## **V**ýkaz

- Editace výkazu výkazy z nadřazeného útvaru mohou editovat uživatelé s rolí BillAdmin, CaseManager nemocnice a CaseManager oddělení. Tyto role mají také přístup na přepínač Nemocnice v seznamu výkazů pacienta.
- $\frac{\partial^2 u}{\partial x^2}$  Na modulu výkazu byl přidán nový parametr "Počet nadřazených úrovní pro editaci výkazu" – pokud je zde zadáno číslo > 0, pak lze editovat výkazy o tento počet úrovní výše, než je aktuální útvar zvolený na liště. Např. pokud mám v parametru nastaveno 2 a stojím na útvaru 5. úrovně (klinika), pak mohu editovat výkazy nadřízeného útvaru úrovně 3 (tj. celé nemocnice). Zvýšení přístupu je limitováno nadřazenou úrovní 3, tj. nemocnice, aby uživatel nemohl zasahovat do dat jiného zdravotnického zařízení. Pokud není parametr vyplněn, může uživatel editovat pouze výkazy aktuálně zvoleného útvaru a jeho podřízených.
- Na modulu výkazu byl přidán nový parametr "Spojovat výkazy se stejným IČP a odborností" – dovolí použití 1 společného hospitalizačního výkazu při překladu na oddělení se stejnou odborností a IČP.
- Při přepočtu výkazu se přepočítávají i počty kategorií v hlavičce výkazu.

## **Kontroly**

- Úprava kontroly na datum (DATE) byla upravena kontrola na řádku dokladu tak, aby nebylo možné zadat datum do budoucnosti (pokud se zadal u výkonu nižší měsíc než aktuální, bylo možné zadat rok výkonu v budoucnosti a výkaz šel uložit).
- Úprava kontroly dopravních výkonů na km omezení (TRANS) dříve se kontrolovala jen horní mez počtu km (maximální počet km), teď se kontroluje i dolní mez (minimální počet km). Dále je možno nastavit kontrolu na automatickou změnu a ta pak změní kód dopravy podle počtu km.
- Oprava automatické opravy kontroly frekvence (FREQ) byla provedená opráva spouštění správné verze procedury pro kontrolu frekvence při vyúčtování poplatků (řádkům, které byly před vyúčtováním poplatků ve stavu F, se špatně změnil stav  $na$  D).

## **Importy**

- Naplánovaná úloha pro export a import poplatků z Heliosu byla rozšířena o import (dříve jen export, nyní se importuje stav a datum platby).
- V importu dat z Medey je použit princip parametru "Zakládat neznámé výkony" import v případě, že výkon není v číselníku, automaticky jej tam přidá, ale s nulovou platností, tj. výkon se do dokladu načte, ale kontrolou označí za neplatný.

## **O s o b n í ú č t y**

 $\cdot$  Při sloučení pacienta nyní dochází také k přepojování osobních účtů pacienta.

## **Finance**

EET bylo rozšířeno o platbu osobního účtu kartou a směnkou. Dále bylo EET doplněno do vkladů a výběrů z kont pacienta a do platby osobního účtu z konta pacienta.

## **Uzávěrka**

• Upraveno generování signálních výkonů – bere v úvahu i výkony dokladů ve stavu K (=kapitace), i když tyto nejsou součástí uzávěrkové množiny. Pokud je v takovém dokladu výkon klinického vyšetření, zakládá se signální výkon (a pokud pacient nemá jiný doklad, založí se samostatný doklad v uzávěrkové množině). Signální výkon se generuje pouze tam, kde je součástí pasportizace.

## **Logistika**

Import číselníků SCAU a SCAU\_BEZ\_UHRAD nastavuje sazbu DPH podle hodnoty v dávce. Ostatní číselníky hodnotu DPH neobsahují, proto se nastavuje sazba 10%, jelikož předpokládáme, že v číselnících jsou hlavně jen léčiva. Aby se sazba nastavila dle SCAU je nutné v každém měsíci jako poslední vždy importovat číselníky SCAU, jinak se (např. importem VZP-Léky) vrací vždy hodnota DPH na 10%.

# **O b e c n é**

## **V ý b ě r ú t v š r u**

· *Vylepšené varování v pacientském okně (* "Nelze přepínat pracoviště").

## **R ů z n é**

Byla doplněna klávesová zkratka [Alt + F1], která otevírá nápovědný text "Základy ovládání".

# **Správa a konfigurace**

## **WPF Tisky**

- **\*** *\***Podpora W PF tisku štítků* (části archu shodných štítků nebo je jch skupin) Parametry sestavy je možné určit, kolikrát se má předloha opakovat (kolik štítků se má vytisknout, od kterého řádku a sloupce má tisk začít.
- *Připraveny 3 et alonové sestavy s parametry na tisk pacientských štítků (A4 arch s 5 2 š t í t k y – v š r i š n t š s č á r o v ý m k ó d e m š s p e c i á l n í š t í t k y S t š p r o ( 2 + 2 ) x 1 2 .*
- *Ú prava nastavování vlastní velikosti stránky.*
- · Možnost vynutit velikost odsazení odstavců.

## **Stavové ikony**

• *Připravena ikona Celiakie např. k lokálnímu doplnění do stavových ikon.* 

## **Procesv**

• *Varování před smazáním celého procesu.* 

# **Verzování a nasazování verzí**

## **Ostatní**

- *Při nedostupnosti FTP serveru Stapro s novými soubory se vypíše odpovídající c h y b š ( d ř í v e m š s k o v á n o ) .*
- · Kontrola skutečné verze aplikace a verze v požadavku se neprovádí při *Transfer ActualToTest (kopie ostré DB do testovací).*
- O prava podmínky negenerování přednačítaných entit při IsNew Build AfterTransfer.

## **8 . 1 3 . 6 . 1 6 B u i l d 1 . 0 8 2**

(legenda viz Změny ve verzi)

# **Build 1.082 – uvolněný dne 14.8.2017**

## **Pacientská administrativa**

#### **Centrální registr**

• Modul přehledu změnu v centrálním registru – po úpravě ukládání historie záznamu se opět zobrazují i nově přijatí pacienti.

#### **E vidence hospitalizovaných**

- **\***? Nový parametr v nastavení hospitalizace "Počet dní hospitalizace výpočet dle dní". Při zaškrtnutí nebere ohled na čas příjmu a propuštění, doba hospitalizace se počítá z kalendářních dní (pouze dle datumů).
- · Doplněna možnosti změny místa hospitalizace v základním okně kliniky (Opravy pohybů – nová možnost: Změna lůžka), není nutné opravovat na záložce Příjem.
- Barvené odlišení (zeleně) propuštěných pacientů v seznamu hospitalizovaných, při nastavení "Použít režim se zobrazením do X hodin od propuštění".
- **\*** *K*? Konfigurovatelné sestavy oblast Hospitalizační epizody byla doplněna o položky trvalé adresy pacienta (adresa, město, kraj a PSČ).
- Moduly pro zobrazení pobytu na jednotlivých lůžkách (přesuny mezi lůžky).
- ·

#### Trvalé zdravotní údaje / NZIS

• <u>\*</u> Dopracována možnost zadávat v TZU (trvalé zdravotní údaje) podrobnější údaje o diabetu – pro NZIS výkaz A004 – část III. Léčba. Na zakázce (nebo jen pro vybrané oddělení) je zapotřebí si nastavit parametrem TZU viditelnost této položky – parametr Zobrazovat Diabetes. Statistika A004 pak v části III.léčba počítá pacienty podle typu jejich diabetu dle této položky.

#### **Omezovací prostředky**

• <u>«</u> Doplněna možnost **sledování použitých omezovacích prostředků** na pacienta formou nové klinické události (Pacient-Dokumentace/Hlášení/Omezení pacienta). *Typ KU je třeba povolit na útvary, kde má být dostupná.* V této KU je možnost evidence použitých omezovacích prostředků daného pacienta a tisku záznamu. Pro sledování použitých omezovacích prostředků za celou nemocnici je přidána

sestava "Přehled omezovacích prostředků" (Evidence hospitalizovaných/Statistiky a přehledy/Hlášení za období/Omezovací prostředky).

## **K** linika

#### **O b e c n é**

- Oprava chování klávesových zkratek pro přechod mezi moduly a nastavení kurzoru v modulech.
- Provoz přesun ikon Podání a Plán péče do nové skupiny Zdrav. sestra.

#### **T r i á ž**

• Nový modul **Triáž pacientů** (\*) pro zařazení pacientů do pětistupňové Manchester škály dle urgentnosti ošetření (s nastavitelnou dobou zahájení ošetření pro jednotlivé stupně) a sledování aktuální doby čekání a dodržení limitních časů.

## **Klinická událost**

- $*$ ? Průběžné uložení KU při zakládání nové KU. V nastavení pacientského okna (dashboardu druhé vrstvy) lze nastavit, aby se při zakládání nové KU průběžně uložily rozepsané KU a tím při založení nové KU se dotáhly diagnózy z rozepsané KU.
- · Nově není možné tisknout klinickou událost rozpracovanou na jiném útvaru s nepřístupným rozpracovaným nálezem. Kontrola před tiskem se provádí u KU do stavu "Uzamčen zápis nálezu". Závisí na nastavení parametru "Mód zobrazování neuvolněný".
- Informace k typu KU zobrazovaná v tooltipu se zobrazuje až 50 s.
- Přesun voleb "Změna typu KU" a "Změna šablony" v ribbonu KU do záložky Další.
- · @**?** *V š l i d š c e k l i n i c k é u d á l o s t i d o v š l i d š c e k l i n i c k é u d á l o s t i j e n y n í m o ž n é d á t* podmínku na zobrazení informační hlášky např. upozornění na potřebu vyplnění h lášení nozokomiální nákazy. Při podmínce "false" se zadaná chybová zpráva zobrazí vždy, když KU pře jde do nastaveného stavu.
- · @**?** *N š s t š v o v á n í T š b I n d e x ( p o ř š d í f o k u s u ) v e d i t š c i K U d o l š d ě n í š d o h l e d á v á n í* prvků i v pozděj načtených extenzích.
- *\**  $\frac{1}{2}$  *<i>D* atacontextu KU přidána hospitalizace (incoming), lze tak využívat je j *položky do shrnutí a sestav KU*
- \*\* *V KU lze volat {Incomming.PatientHealthDataWeightThenIncomingWeight} pro* vracení váhy z TZU popřípadě příjmové hmotnosti.
- *Pokud je v KU více extenzí dekurzu, tak se je jch výška omezí na max 300 px.*

## **D i á ř**

• Při zakládání objednávek do diáře do vyhrazeného slotu, který má přiřazenu šablonu, je do objednávky nastaven provádějící útvar ze šablony.

## **Medikace**

- Recepty oprava výpočtu preskripčních limitů.
- e Recept o prava kódu chyby v modulech testu jcích připo jení.

## **Žádanky do laboratoří**

\* Ukládání seznamu odběrů, úprava jeho zobrazení na seznam, generování čárových kódů odběrů a tisk štítků. Pro případné využití a nastavení kontaktujte konzultanty FONS Enterprise.

## **Výsledky**

Oprava tisku výsledků z mixeru.

## **Komunikace**

• *&***? Synchronizace registru pacientů s NIS Akord** (\*), sada SQL procedur pro *jednosměrnou synchronizaci FA>FE a naplánovaná úloha pro je jch spouštění (např. pro zakázky s NIS FA a logistikou či schvalováním FE).* 

## **Elektronický podpis (EZD)**

Oprava filtrování seznamu podepisovaných dokumentů při volání z různých modulů.

## **Procesy**

- **\*** V seznamu kroků (tasků) procesu se nezobrazují tasky plánu péče (poznávají se podle toho, že mají ve skupině entity CarePlan). V případě potřeby lze jejich zobrazení zapnout parametrem.
- O prava zapo jení kroků typu žádanka.

## Časová osa ( teplotka)

- Data z monitorů prodloužení výsledku na 50 znaků (pro manuální zadávání).
- V tooltipu tabulkových výsledků se zobrazuje přehled výsledků včetně časů.

#### **Přehled lůžek**

- Řazení lůžek a pokojů i dle jejich kódu (pokud není nastaveno pořadí order).
- U neobsazené postele se zobrazuje její kód.

## **Komunikace s přístroji**

Při importu dat z přístrojů se pacient na lůžku vždy načítá z databáze (ne z cache).

## List o prohlídce zemřelého

Přidání číselníku typ pitvy také v případě, že je zaškrtnuto "odeslán na pitvu do jiného zařízení".

#### **Porodnice, neonatologie**

• Úprava kontroly, jestliže ve zprávě o novorozenci je v položce Místo narození vybrána možnost 4 nebo 5, tak není nutné vyplnit Apgar skóre.

#### **Ostatní**

- Oprava tisku vybraného textu Před tiskem se kontroluje, zda je komponenta s vybraným textem viditelná a má právě fokus. Ošetření chyby null.
- ·

# **Výkaznictví**

## **V ý k š z**

- Byla provedena úprava v případě, že je ručně zadaná cena u léku, PZT vyšší než je MAX úhrada a je zadaná žádost o zvýšení úhrady, do tisku a do dávky se dotáhne ručně zadaná cena (před úpravou se dotáhla maximální úhrada bez ohledu na schválenou žádanku).
- · Při výběru chybových řádků před vytvořením korekčního doklšdu se nyní ignorují měkké chyby z nastavení v matici kontrol (neignorují se kontroly z validačního protokolu).
- Výkaz typu Nabídka při změně hlavního plátce dojde k přepočtení hodnot řádků a nastavení plátce dokladů (do řádku výkazu bylo přidané zobrazení plátce, ale není povolena jeho editace).
- Při zakládání lůžkového výkazu při editaci v KU se provede kontrola, zda útvar nemá více lůžkových provozů. Pokud existuje více lůžkových provozů na jeden útvar a najde se doklad, již se nedovolí založit nový výkaz. Až po změně provozu buď v hlavičce KU nebo změnou přímo na liště se ten správný již existující výkaz naváže na KU (řešení je z důvodu vzniku duplicitních výkazů v případě, že existuje více lůžkových provozů na jeden útvar ).
- V detailu výkazu lze nyní **výkaz rozdělit na dva výkazy** dle datumu výkonů k datu aktuálně vybraného řádku nebo nastavenému datumu. Do nového výkazu se přenesou všechny výkony, ZUMy, ZULPy, OD pro zadaný datum a novější. U hospitalizačních výkazů se výkaz rozdělí na dva, kde první má ukončení 0 (hosp. pokračuje na stejném oddělení) a druhý začíná s 9 (hospitalizace pokračuje).

## **Poplatky**

• **\* \*** Na entitě Poplatek (BillFeeEditModule) – záložka generování výkonů – byly přidané nové parametry "Negenerovat signální hospitalizační výkony", "Negenerovat signální ambulantní výkony". Po nastavení parametrů se nebudou vůbec generovat signální hospitalizační (výkon 09544) nebo ambulantní výkony (výkon 09543).

# **Logistika**

#### **Doklady**

- Změna vytváření metařádku z elektronického dodacího listu. Pokud se při tvorbě příjemky z elektronického dodacího listu narazí na jiné DPH v dodacím listu a jiné v číselníku zboží, netvoří se metařádek. Uživatel je informován o rozdílném DPH a může ho kdykoliv opravit. Nicméně hláška nebrání uzavření dokladu.
- Do okna vyhledávání na všech dokladech byl přidán filtr: VšZP kódy. Po jeho zapnutí se výběr skladových, sortimentních a číselníkových karet omezí pouze na položky s vyplněným VšZP kódem a usnadní se tak vyhledávání zboží na dokladech.

#### **Sklad**

- \* **\*** Doplnění sloupců do okna skladu a přehledu Zboží na skladu. Do okna Zboží na skladech přibyla možnost zobrazit sloupce Norma, Minimální množství, Kód a Název skladu. Tato pole se plní hodnotami v případě, že uživatel stojí na pracovišti s jedním podřízeným skladem. Pokud má pracoviště skladů více, je nutné použít zaškrtávací pole – checkbox "Dle skladu". Karty se pak zobrazují podle kódu zboží plus se rozpadají na jednotlivé sklady. V tomto pohledu je vidět, kterému zboží klesá skladová zásoba pod minimální množství a jaká je pro daný sklad nadefinovaná norma.
- **\* Barevné zvýraznění řádků**. Na skladu je možné pomocí ikony "Uživatelské nastavení" označit barevně řádky s blížícím se koncem expirace. V okně Zboží na skladech je možné zobrazit položky, kterým kleslo množství pod normu nastavenou v sortimentu a bude ho potřeba objednat. Zobrazení v okně Zboží na skladech je podmíněno checkboxem "dle skladu". V případě, že má pracoviště pod sebou více skladů, je potřeba pohled na zboží rozpadnout po skladech – norma a pod. se týká konkrétních skladů. Podrobný popis je k dispozici v helpu aplikace nebo na fonsportálu.

#### **Konfigurace**

**\*** Předdefinovaný obchodní partner na dokladech objednávky a příjemky. V konfiguraci útvaru je možné vyplnit volby "Obchod. partner pro příjemky" a "Obchod. partner pro objednávky". Na uvedené doklady se pak při založení automaticky doplní partner zadaný v konfiguraci. Doplněného obchodního partnera je možné změnit (až do uzavření objednávky, nebo do uzavření příjemky – v případě příjemky, je po jejím uzavření možné měnit dodavatele pomocí ikony v detailu dokladu).

# **O b e c n é**

#### **R ů z n é**

- **Kontrola nainstalovaného .NET frameworku 4.7** pokud není nainstalovaný, loguje se chyba E90025 při startu FONSu, od 20.9.2017 se bude i zobrazovat uživatelům.
- Moduly v záložkách si pamatují naposledy fokusovaný prvek (pozici kurzoru) a při zpětném přepnutí do záložky systém tuto pozici zachová, pokud je to možné.
- Okno pro výběr pracoviště:
- možnost přecházet šipkami nahoru/dolu po oblíbených pracovištích.
- změna pořadí fokusu.

## **Správa a konfigurace**

#### **WPF Tisky**

- · Základní podpora pro tisk kolekce dat např. štítků.
- *Editor WPF tisků Dotaz na uložení upraveného reportu při zavírání modulu.*

## **8 . 1 3 . 6 . 1 7 B u i l d 1 . 0 8 3**

(legenda viz Změny ve verzi)

# **Build 1.083 – uvolněný dne 28.8.2017**

## **Pacientská administrativa**

#### **Evidence hospitalizovaných**

- Umístění pacienta na lůžka
	- Nový modul zobrazující historii umístění pacienta na lůžku (popř. mimo lůžko) v rámci dané epizody (Pacient-Administrativa / Hosp./Amb.karty / Fyzické útvary pro aktuální epizodu). Modul bude možné využívat i pro přehled nad celým útvarem.
- ·

## **Ambulantní statistiky**

- Jsou upraveny ambulantní statistiky:
	- $A004 -$  diabetologie
	- A005 gastroenterologie a
	- A040 praktický lékař pro dospělé

#### **Omezovací prostředky**

- · Rozšířeny názvy: Síťové lůžko (původně lůžko) a Ochranný kabátek (původně kabátek).
- Doplněna nová možnost omezení: Kombinace prostředků.
- · Do tisku této KU doplněn i tisk textu k "Jinému omezení".

# **Klinika**

## **A n š m n é z š**

Oprava průchodu položek pomocí klávesových zkratek (při změněném pořadí položek).

## **Klinická událost**

Úprava uzavírání KU při tisku – při volání tisku/náhledu se uzavírá KU pouze tehdy, pokud uživatel zvolil z nabídky možnost tisk nebo pokud je tisk nastaven jako výchozí volba. Při náhledu se KU neuzavírá.

- Dotahování diagnóz nové varianty v parametrech typu KU:
	- z MAIN KU ve skupince KU
	- z poslední KU typu operační protokol (max. 2 dny staré)

#### Seznamy klinických událostí

\*<sup>?</sup> Nově lze definovat v listu čekárny, pro jaký útvar je čekárna nastavena, a při přetažení do čekárny se tento útvar nastaví jako provádějící.

#### **Operační protokol**

• Revize chování založení anesteziologické žádanky při založení objednávky na operaci do diáře pro pacienty z centrálního registru.

#### **D i á ř**

- Rozšíření počtu nabízených přístrojů a uživatelů pro výběr zobrazených sloupců diáře.
- \* **\*** Nový parametr "Nabízet šablony dle přístroje". Pokud je tento parametr nastaven, potom při zakládání nové objednávky přes lokální menu se nabízí pouze šablony, které mají shodně nastavený přístroj, místnost či provádějícího jako je ve zvoleném sloupci diáře.
- Rozšíření počtu záznamů, které jsou nabízeny pro multi výběr sloupců diáře tedy přístrojů, místností a uživatelů.
- Do vyhrazeného slotu, který má přiřazenu šablonu, je do objednávky nastaven provádějící útvar ze šablony.
- Oprava ukládání nastavení zobrazených sloupců diáře na uživatele v multidiáři.
- Oprava ukládání KU ze skupiny do diáře (např. anesteziologická žádanka).
- · Optimalizace výpočtu kolizí.

## **Medikace**

- \*<sup>?</sup> Přidány nové položky "Statim" (symbol vykřičníku) a "Vyskladnit". V případě, že je v Základním chování medikací zapnut parametr na vyskladňování, pak je příznak "Vyskladnit" při zakládání nové medikace zapnut, pokud uživatel při podání nechce u léku volat výdejku (například vlastní léky pacienta), musí příznak "Vyskladnit" odškrtnout.
- ·

## **Elektronická zdravotní dokumentace**

Náhled PDF pro EZD se potlačí, pokud modul pro jeho zobrazení je překryt jiným modulem (např. náhledem tisku).

## **Žádanky do laboratoří**

- Generátor čárových kódů, možnost ručního vygenerování BC, nebo jen zobrazení jak se budou generovat.
- · Načítání čárových kódů ze zkumavek čtečkou.
- Čárové kódy zkumavek nelze ručně editovat při jejich automatickém generování.
- **\*** Tisk štítků ze seznamu odběrů, konfigurace tiskové předlohy pro štítky.

# **Výkaznictví**

## **V ý k š z**

\* Na výkazu je nový parametr "Nesynchronizovat diagnózy s epizodou", který způsobí, že při otevření hospitalizačního výkazu nedochází k synchronizaci s diagnózami epizody. Platí jen pro již existující výkaz, při založení nového lůžkového výkazu se diagnózy epizody převezmou bez ohledu na tento parametr.

- Doklad ve stavu Založeno v případě, že doklad obsahoval řádky s příznakem Neúčtovat a po editaci již žádný řádek s označením Neúčtovat neobsahuje, zruší se u dokladu stavu Založeno.
- Byla provedena oprava v přehledu výkazů nebyly zobrazeny výkazy s výkony ve stavu L (zařazené do uzávěrkové množiny).

#### **Kontroly**

- Kontrola kódu doporučení a typu ukončení hospitalizace (RECTER) byla provedena oprava dohledávání hospitalizace *( incommingu* ) k hospitalizačnímu dokladu v případě více hospitalizací začínajících v jeden den.
- Úprava kontroly ZUMRES tak, aby nebylo možné vykázat lék s omezením LIM1 = A na poukazu s hospitalizačním žadatelem.

#### **D R G**

V nastavení DRG byl přidán nový parametr "Zařadit případ při uložení". Při jeho nastavení se automaticky při uložení případu provede zařazení DRG.

#### **Konfigurovatelné sestavy**

Oblast "Výkaznictví – řádky dokladů" byla rozšířena o novou položku času zadání výkonu do výkazu (nová položka Datum vložení).

## **Logistika**

#### **Doklady**

- · Do dokladu Výdej přesunem na jiný sklad VPřes byla přidána ikona pro "Doplnění řádků" Po jejím stisku se na přesunový doklad doplní všechny skladové karty. Slouží k přesunu obsahu celého skladu.
- · Naplánovaná úloha pro uzavírání dokladů (RemoteTaskLgCloseRecordModule) byla rozšířena o možnost uzavírat i storna výdejů na žádanku. Nastavení se provádí v editaci naplánované úlohy, kdy ve spodní části obrazovky přibyl grid na vyplnění stavů dokladů. Pokud naplánovaná úloha na pracovišti běží a není požadavek ji rozšířit o storna, není jí potřeba upravovat.

#### **O b e c n é**

• Vnitřní úprava kódů chyb a je jch obsluhy v celé aplikaci (Exception handlery).

## **Správa a konfigurace**

#### **WPF Tisky**

- Podpora pro tisk kolekce dat s jednoduchou definicí předlohy výběrem z dostupných položek kolekce.
- Odstraněn duplicitní parametr čárového kódu.
- U čárového kódu EAN13 se negeneru je kontrolní číslice, pokud je jž obsažena *v p ř e d š n é m k ó d u .*

# **Verzování a nasazování verzí**

• *V buildu 1.083 je nutné zaktualizovat všechny pluginy, ze jména pluginy č t e č e k č á r o v é h o k ó d u ( R S 2 3 2 S c š n n e r , U S B H i d D e v i c e – n o ž n í p e d á l y p r o d i k t o v á n í ) , s t á v š j í c í v e r z e p l u g i n ů n e b u d o u s b u i l d e m 1 . 0 8 3 f u n k č n í !*

## **Komponenty**

• FonsDateTimeLabeITextBox - Nová vlastnost IsDefaultTimeNotAllowed. Pokud je nastavena, není hodnota data a času platná, dokud uživatel explicitně nepotvrdí  $\check{c}$  as (nepouži je se defaultní hodnota 0:00). Připraveno např. pro zápis času *o d b ě r u v z o r k u .*

## **8 . 1 3 . 6 . 1 8 B u i l d 1 . 0 8 4**

(legenda viz Změny ve verzi)

# **Build 1.084 – uvolněný dne 11.9.2017**

## **Pacientská administrativa**

#### **Centrální registr**

- Úprava chování záložek adresy, plátci a vazby v modulu pacienta.
- · Modul přehledu změn v CR:
	- o oprava chování výběru data
	- $\circ$  přidané sloupce datum změny, popis akce
- Při stornu pacienta (např. při sloučení pacientů) se stornovanému pacientovi do čísla pacienta doplní koncovka "S" a typ identifikačního čísla pak bude "Neurčeno". Při násobném použití a stornu stejného čísla pacienta vícekrát se za S přidává číslo (například 0709010002 S2). Tak nedojde k duplicitě čísla pacienta.

#### **Evidence hospitalizovaných**

- \*<sup>2</sup> Nový parametr "Nelze přijmout administrativně" na úrovni útvaru (Správa/Útvary/Editace útvaru). Pokud je parametr nastaven, na útvaru nelze administrativně přijmout pacienty (vhodné pro útvary se společným lůžkovým fondem).
- **\* R**<sup>2</sup> Nový parametr "Kontrola na povinné zadání plánování od a do (EH/Parametry hospitalizace/Kontroly). Pokud je parametr nastaven, pak se při plánování příjmu musí povinně zadat i datum plánovaného propuštění, je tak jasné na jak dlouho se pobyt pacienta a příp. i obsazení lůžka plánuje.
- Konfigurovatelné sestavy doplněno nová oblast "Pacienti na lůžkách" pro zobrazení lůžek (view RepConfFactWorkplaceHistoryCzView). V této oblasti je vytvořena etalonová sestava "Pacienti na lůžkách – aktuální obsazenost" *(* Sestavy/Konfigurovatelné sestavy).

·

#### **Ambulantní statistiky**

• V ambulantní statistice A025 (anesteziologie a intenzivní medicína) byly upraveny tyto výpočty:

*ř. 21, sl. 4* – anestezie ambulantně – přidána podmínka, že žádající workplace je ambulance.

*ř. 21, sl. 5* – anestezie UPS – doplněn výpočet – stejně jako 21/1 celkem podané anestezie, ale jen ty podané o víkendu nebo mimo prac .dobu.

*ř. 25–29* Pro sledování anesteziovaných pacientů rozdělených podle ASA (ASA1-ASA5) je zapotřebí vyplňovat v anesteziologické extenzi

(ClinicalEventAnestheticProtocol) položku Závažnost.

Podle této položky je pak počítáno v řádcích 25-29.

# **Klinika**

## **Klinická událost**

- Úprava etalonových práv některých klinických událostí.
- Oprava zobrazování obrazových příloh.

## **Typy klinických událostí**

- Byla vytvořen nový typ KU "Průvodní list k pitvě", která má 3 části:
	- o A Průvodní list k patologicko-anatomické pitvě
	- $\circ$  B Průvodní list k patologicko-anatomické pitvě dětí
	- $\circ$  C Průvodní list ke zdravotní pitvě
		- K této KU je připravena i nová WPF tisková sestava.
- · Formou flexibilních formulářů byly doplněny formuláře posouzení zdravotního stavu (\*) včetně vzorových tiskových sestav:
	- $\circ$  Lékařský posudek o zdravotní způsobilosti vůdce plavidla, člena posádky plavidla
	- o Posudek o zdravotní způsobilosti k vydání nebo platnosti zbrojního průkazu
	- o Posouzení zdravotní způsobilosti k práci
	- $\circ$  Posudek o zdravotní způsobilosti k řízení motorových vozidel
	- o Lékařský nález pro sociální zabezpečení
- KU s přílohou při načítání se kontroluje zda je správně vytvořen náhled přílohy (obrázku), pokud není obnoví se.
- Vytvořena nová konfigurovatelná oblast "Klinické události s triáží". Vytvořeny etalonové sestavy:
	- $\circ$  Pacienti neošetření včas s vybraným stupněm triáže
	- $\circ$  Počty pacientů ošetřených včas
	- $\circ$  Doba zařazení do triáže větší než 15 minut

## **Operační protokol**

Operační plánování – V operační objednávce je v levé části svislou zelenou čarou zobrazen čas začátku řezu až po poslední steh. Pokud poslední steh není uveden, čára končí na konci operace. Je tak graficky znázorněna doba vlastní operace ve vztahu k době pobytu pacienta na sále (době anestezie).

## **D i á ř**

- $\hat{\mathbf{x}}$ ? Nový parametr diáře "**Kontrola na existující objednávku**". Při nastaveném parametru se při založení nové objednávky pro pacienta zkontroluje, zda pacient nemá již nějakou objednávku naplánovanou. Pokud objednávka do budoucnosti existuje, zobrazí se dotaz, zda se má nová objednávka založit.
- Oprava kolize na zadání objednávky do rezervace času.

## **Medikace**

- Recepty nová neviditelná položka Lék pro alternativy, na které lze nakonfigurovat filtr např. na pozitivní list a zapnout příznak alternativy, v tu chvíli pokud vybraný lék na receptu neprojde validací na tento filtr, ale jako alternativy (přes ATC skupinu) tam jiné léky existují, nabídne se tento číselník alternativ. @**?** *K o n f i g u r š c e s e p r o v á d í n š e n t i t ě " C l i n i c š l E v e n t P r e s c r I t e m " , v p r š v o j e v s e z n š m u p o l o ž e k p o t ř e b š n š j í t " C o m m o d i t y F o r A l t e r n š t i v e s " š d v o j k l i k e m o t e v ř í t . V záložce "List Entita" v položce "Nastavení filtru" je možné nastavit požadované c h o v á n í .*
	- Medikace oprava ukládání medikace v případě nevyplnění žádné z položek.

## Časová osa

- Nový 3 hodnotový graf se střední hodnotou. Lze využít pro zobrazení středního tlaku.
- Tooltip u agregovaných dat se skládá do řádků dle časů.

## **Ž á d š n k y**

- Úpravy pro variantu se seznamem vzorků:
	- o Úprava generování a ukládání seznamu vzorků.
	- $\circ$  Kontrola zadání čárového kódu, případně jejich generování se provádí při přechodu Statusu KU přes stav 50
	- $\circ$  Kontrola duplicit při načítání čárových kódů vzorků (zkumavek).
	- o Úprava kontextového menu v seznamu vzorků.
	- o Tisk štítků při uzavření požadavku.
	- $\circ$  Oprava při opuštění seznamu vzorků se nastavoval příznak editace žádanky.

## **Výsledky**

Storno chybného výsledku – uživatel s rolí FonsAdmin a Developer (který má roli na žádajícím útvaru) může stronovat chybný výsledek z laboratoře, v detailu výsledku (dvojklik v kumulativním nálezu) lze vyvolat "Storno výsledku", to nastaví krátký výsledek na "Storno", zobrazí se dlouhý výsledek pro možné zadání důvod storna. Původní výsledek je uložen v historii.

## **Sestavy**

- Do záložky Sestavy a Ambulantní sestavy přibylo tlačítko Klinické sestavy, které zobrazuje konfigurovatelné sestavy rozdělené do skupin:
	- o Hospitalizace
	- $\circ$  Ambulantní Karty
	- o Dokumentace
	- o Medikace a podání
	- o Recepty
	- o Operační sestavy
	- o Výsledky
	- o Triáž
	- o Ostatní

# **R D G**

· *O š e t ř e n í c h y b y p ř i u k l á d á n í z m ě n v m o d u l u R D G .*

# **Výkaznictví CZ**

## **V ý k š z**

 $\bullet$  Kód plátce v číselníku plátců byl rozšířen na 8 znaků (stejně bylo rozšířeno i pole Plátce ve filtru výkazu). Do číselníku plátců byla přidaná nová položka

Korespondenční adresa. Dále byl také přidaný nový typ plátce – "10 – Žadatel". Je připravená vazba mezi číselníkem plátců a poskytovatelem (žadatelem) tím, že v číselníku žadatelů bylo přidané tlačítko "Plátce". Pokud zmáčkneme tlačítko Plátce, vyhledá se v číselníku plátců záznam se stejným kódem jako je IČP žadatele a zobrazí se jeho editační modul. Pokud se plátce se stejným kódem nenajde, zobrazí se nový záznam plátce a doplní se ze záznamu žadatele kód, název, adresu, typ plátce – nově bude žadatel, platnosti záznamu. Ve výkazu (AP) bylo přidané vedle žadatele tlačítko "Hradí žadatel". V případě, že ho uživatel zmáčkne, přenese se do hlavního plátce výkazu plátce se stejným kódem, jako je IČP žadatele (pokud je nalezen).

- *\** Po nastavování skupiny úhrady byla přidaná možnosti nastavit skupinu i pomocí SQL skriptu (možnosti "Použít SQ" skript"). Pokud je potřeba nastavit skupinu úhrady podle složitějších podmínek, které nejdou pomocí standardního nastavení realizovat, je možné použít tuto cestu. SQL skript připravíme zakázkově, potom už je jejich použití na uživateli.
- Interní výkony aby se dala zadávat cena materiálu bez DPH, byla do číselníku výkonu přidaná položka Výnosy materiál bez DPH.

#### **Kontroly**

- Úprava kontroly žádanky o schválení (AFA) při nastavení kontroly na odchodu z řádku se špatně u očkovací látky s vybranou cenou zvláštní úhrady (hodnota UHR2) mazal příznak zvláštní úhrady.
- Kontrola na datum (DATE) kontrola validace data výkazu nyní počítá i s nastavenými parametry na výkazu (nastavení dokladu – parametry Počet dní od, Počet dní do)

## **O s o b n í ú č t y**

- **\* Byl přidán parametr ("Osobní účty z útvaru nadřazeného o") pro zobrazení** osobních účtů pacienta z útvaru nadřazeného o zadaný počet úrovní. Nejvyšší úroveň je úroveň nemocnice (osobní účty pořízené v jiné nemocnici nejsou viditelné). POZOR – defaultní hodnota parametru je nula (tzn. uživatel vidí pouze osobní účty vystavené na aktuálnímu útvaru, na kterém je přihlášený).
- · Oprava osobní účet nyní nelze uložit bez vyplněného útvaru a plátce (pokud není vyplněný útvar, nelze tento účet vidět v seznamu osobních účtů pacienta).

#### **Uzávěrka**

• Do ribbonu uzávěrkové množiny byl přidaný combobox na změnu stavu uzávěrkové množiny (je zde rovnou možné i měnit stav uzávěrkové množiny).

## **L o g i s t i k š**

## **Doklady**

• Vazba mezi objednávkou a příjemkou. Pokud dojde k založení příjemky překlopením z objednávky objeví se v hlavičce příjemky na záložce obecné údaje "Číslo objednávky". Pokud příjemka nevznikla překlopením, pole se v hlavičce nezobrazuje.

·

## **Správa a konfigurace**

#### **WPF tisky**

· *P o d p o r š t i s k u D š t š M š t r i x k ó d ů – t y t o 2 D k ó d y j e m o ž n é t i s k n o u t p o d o b n ě j š k o* QR kódy nastavením škrtátka v parametrech kódu QR/DataMatrix.

• Tisk štítků – oprava vytváření bindingu při drag drop ze stromu u vnořených *p o l o ž e k k o l e k c e , o p r š v š v ý j i m k y .*

#### **U ž i v š t e l é**

- Oprava mazání defaultního útvaru při odstornu uživatele bez rolí.
- · O prava po kud měl uživatel víc než 100 rolí, tak nebylo možné přidávat bez *filtrace seznamu další role.*

#### **C e r t i f i k á t y**

• *Webová služba pro synchronizaci certifikátů uživatelů z identity management řešení CzechIdM do FE (\*) – FonsSynchronizationWcfService, vyžadu je* synchronizaci uživatelů přes Acitive Directory.

## **Číselník metod apod.**

- O *prava labelu u typu odběrového materiálu*.
- Kontrola a zobrazení duplicit při importu MetGrp.

## **Nastavení entit**

• *Do nastavení modulů a též typů KU (Nastavení entit/modul nebo KU/Chování) byly* do plněny parametry " Spustit po uložit", " Spustit po uložit – činnost" a " Spustit po uložit – podmínka". Spustí se při každém uložení vyvolaném v modulu (ne jen na *U l o ž i t š z š v ř í t ) . T o m ů ž e p r o b í h š t n e v i z u á l n ě š t š k z d e n š s t š v e n é s p o u š t ě n é m o d u l y m o h o u b ý t p o u z e n e v i z u á l n í . J e d n í m z p o u ž i t í j e z š p o j e n í m o d u l ů p r o* přenos skládaného textu z ukládané entity do jné klinické dokumentace *(ClinicalTextGeneratorModule).* 

#### **Ostatní**

• *Entity Storage – oprava mazání, kontroly duplicit, odstranění duplicitních záznamů š z á z n š m ů b e z n š s t š v e n é š u t o r i t y , v y m š z á n í e t š l o n o v ý c h z á z n š m ů n š z š k á z k á c h* (načtou se znovu importem z etalonou v aktuální podobě)

# **Verzování a nasazování verzí**

- ·
- Aktualizace pluginů na zakazkach obecná podpora pro aktualizaci pluginů ve všech adresářích zakázky (zatím zapo jeno do části plugin modulů)
- Verzovadlo ú prava velikosti okna konfigurace.
- · *V e r z o v š d l o o p r š v š d e t e k c e š d r e s á ř e n š F T P .*
- ·
	- · *O š e t ř e n š c h y b š p ř i c h y b ě z á p i s u d o l o g u h o t f i x ů ( n e d o j d e k p ř e r u š e n í u p g r š d e ) .*
- O prava adaptace FonsUpdate Service nemusela fungovat na českých Windows.
- O prava komunikace Fons Deployment Service s Fons Deployment Control Service *mohla vytěžovat CPU při nedostupném internetu během startu.*
- ·

## **Komponenty**

• FonsCodeListLabelTextBox – ú prava vyhodnocení, kdy je povolené mazání hodnoty *klávesou Delete.* 

#### **8 . 1 3 . 6 . 1 9 B u i l d 1 . 0 8 5**

(legenda viz Změny ve verzi)

# **Build 1.085 – uvolněný dne 25.9.2017**

## **Pacientská administrativa**

#### **Centrální registr**

- Pacient do plnění interního čísla pacienta pro čárové kódy
	- o **\*\*** *Automatické generování ze sekvence (při zapnutí parametru u entity Patient Base "Generov at interní ID pacienta)*
	- Procedura pro dogenerování čísla pro existu jcí pacienty.
- *Et alonová předloha pro tisk náramku pacienta s GS1 kódem.*

#### **E vidence hospitalizovaných**

- Nový modul "Obsazenost" (Provoz/Obsazenost)
	- o Zobrazuje umístění pacientů na lůžka a jeho historii
	- $\circ$  Mj. umožňuje zjistit historii využití lůžka nebo přístup k dokumentaci pacienta propuštěného z oddělení společného lůžkového fondu.
	- $\circ$  Filtrem Pro lůžka zobrazíme jen pacienty přiřazené na lůžka.
	- $\circ$  Filtrem Jen aktuálně zobrazíme jen poslední, tj. aktuální umístění pacienta (mohl být v rámci jedné epizody přeřazován na jiné lůžko). Dále jsou zde filtry pro: Všechny hospitalizace, Reálné hospitalizace a Plánované hospitalizace.
	- $\circ$  Tuto funkcionalitu je možné volat i rozdělenou na "Aktuální obsazenost" a "Plánovanou obsazenost" (Provoz/Lůžka/Aktuální obsazenost nebo Provoz/Lůžka/Plánovaná obsazenost)
- · Nová etalonová konfigurovatelná sestava "Plánované hospitalizační epizody detail" (Sestavy/Konf.sestavy/Plánované hospitalizační epizody/Detail), která vypíše plánované hospitalizace na daném útvaru od uvedeného datumu plánovaného příjmu.

·

# **K** linika

#### **Ambulantní karty / Hospitalizace**

• Čtečka čárového kódu – při načtení interního kódu pacienta přechod na ambulantní kartu nebo hospitalizaci tohoto pacienta popř. založení ambulantní karty (pokud ji pacient na útvaru nemá).

#### **O b e c n é**

- · Připravujeme revizi chování anamnézy pacienta.
- · Pokud se do pracovní plochy (dashboardu) klinických modulů (první vrstva) zapojí Pacientský panel, zobrazuje informace o aktuálním pacientovi vybraném ve fokusovaném modulu centrální registr nebo v modulech klinických událostí (dosud jen dle Ambulantní karty nebo seznamu Hospitalizovaných).

#### **Klinická událost**

· *O p r š v š z o b r š z o v á n í n á h l e d u p ř í l o h K U .*

#### **Textová pole**

• *Nová get funkce GetObsLastResult* pro načtení posledního výsledku zadané *m e t o d y ( v h o d n á n š p ř . p r o n š č t e n í p o s l e d n í h o č í s e l n é h o v ý s l e d k u d o f o r m u l á ř o v é* položky). Viz GetObsLastResult.

#### **Operační protokol**

• Při zahájení operace (anestezie) se nově zobrazuje dialog na ukončení předešlého použití přístroje.

#### **Triáž pacientů (\*)**

 $\bullet$  Číselníky příznaků a symptomů. Extenze KU pro zadávání příznaků a klíčového symptomu pro stanovení zařazení pacienta, etalonová KU Nález s triáží.

#### **Ž á d š n k y**

- · V laboratorních metodách přidaná k metodě Poznámka k odběru, zobrazovaná v tooltipu metody i v přehledu vzorků na žádance.
- Čas odběru se nevyplní automaticky po zadání datumu, ale je povinné jeho vyplnění.
- Pokud se používa í čárové kódy, tak se i v Dasta3 paketu odesíla í (loi.id loi is).

#### **Elektronická zdravotní dokumentace**

• Úprava názvu KU pro EZD (zkrácení na 50 znaků).

#### **D i á ř**

- Pokud je ve slotu v diáři uveden provádějící uživatel, potom se tento uživatel nastaví jako Provádějící do všech objednávek, které jsou založeny v takto definovaném slotu.
- Pojišťovna (plátce) pacienta se zobrazuje podle nastavené šablony, přestože je tato položka nastavena v definici vzhledu diářových objednávek.
- Pokud je nastavena pracovní doba přístroje, potom se tato doba zobrazuje v každém vícesloupcovém diáři, ve kterém je přístroj nastaven.
- · Pokud je diář nastaven na útvaru úrovně nižší než 6 (např. na úrovni celé polikliniky, nebo jednoho oddělení), zakládá se karta pacienta dle provádějícího útvaru v šabloně.
- Optimalizace ú prava indexu.

#### **Porodnice, neonatologie**

• KU Matrika – oprava položek datum narození matky a otce.

#### **Ostatní**

• Úprava dotahování diagnóz z klinických událostí do diagnóz epizody v případě, že je již DRG potvrzené. V případě, že se založí KU s jinou diagnózou, než jsou v diagnózách epizody a DRG případ již je potvrzený, tak při uložení KU se zobrazí informační hláška o tom, že nedojde k přenesení diagnóz (a tím pádem se nepřenesou ani do DRG a dokladu).

## **R D G**

## **Kontraidnikace**

· Možnost nastavit povinnost vyplnění určité kontraindikace.  $\hat{\mathbf{x}}$ ? Pro za jštění povinnosti vyplnění u seznamu kontraindikací i u poznámky lze v šabloně KU nastavit povinnost (volby Nepovinná /Povinná při Ano /Povinná vždy), Je tak možno na konkrétní šabloně u konkrétní položky určit její povinnost. Požadováno např. pro položku "Renální insuficience".

# **Výkaznictví**

## **V ý k š z**

- Výkaz typu Nabídka při změně hlavního plátce dojde k přepočtení hodnot řádků a nastavení plátce dokladů (do řádku výkazu bylo přidané zobrazení plátce, ale není povolena jeho editace).
- $\bullet$  Výkaz v KU pokud nejsou v KU načteny aktuální stavy výkonů (může dojít k situaci, že některý z výkonů je vyúčtován přes osobní účet a v KU se stav vyúčtování neaktualizoval), zobrazí se informativní hlášení a uložení výkazu se neprovede.
- · Výkaz v KU zalamování předdefinovaných tlačítek s výkony.

## **Č í s e l n í k y**

• <u>\*?</u> Číselník plátců je rozšířen o položku "Neexportovat DR". Pokud je zatrženo, pak při exportu dávek do souboru se dávky pro tohoto plátce budou vynechávat. Standardně je položka nezatržena.

Dále je do číselníku plátců doplněna korespondenční adresa. Tato adresa může být použita pro tisk faktur, pokud se adresa zasílání faktury liší od adresy plátce.

# **Logistika**

## **Doklady**

• Konfigurovatelná sestava pro zobrazení vykrytí objednávek. Příjemku je možné spojit s konkrétní objednávkou přes nové pole "Objednávka" v hlavičce příjemky. Při překlopení objednávky na příjemku se vazba vytvoří automaticky. V konfigurovatelných sestavách přibyla nová oblast "Vykrytí objednávek". V této oblasti jsou položky množství = objednané množství, přijaté množství, rozdíl na řádek, plus ceny nákupní s daní a bez daně, které se nacházejí na objednávce.

# **Správa a konfigurace**

## **WPF tisky**

- *Velikost štítku lze zadávat v mm.*
- Ú prava vý počtu počtu štítků, které se ve jdou na řádek.
- Oprava dotahování dat při opakovaném tisku.

## **U ž i v š t e l é**

- $\frac{1}{2}$ *kontrola opakovaného zadání ste jného uživatelského hesla při změně* hesla je kontrolováno, zda totožné heslo nebylo použito při N posledních změnách hesla nebo kdykoli v historii (pro nastavení 0) – viz Konfigurace hesla. *N š s t š v e n í v S p r á v š / K o n f i g u r š c e / Z á k l š d n í n š s t š v e n í / K o n f i g u r š c e u ž i v š t e l s k é h o hesla.*
- *Etalonová předloha pro tisk jmenovky uživatele s fotografií a čárovým kódem (v seznamu i det ailu uživatele).*

## Útvary

· *G e n e r o v á n í s k u p i n p r o ú t v š r y ú r o v n ě 5 ( z e s t r o m u u ž i v š t e l ů z ú t v š r ů ú r o v n ě 0 - 5 ) .*

## **Sekvence**

· Podpora kontrolního součtu kódů GS1 pro generování sufixu v sekvenci.

## **Číselník metod apod.**

• *V laboratorních metodách přidaná k metodě Poznámka k odběru.* 

# **Verzování a nasazování verzí**

#### **Verzovací služba**

- · Automatické odmazání balíčků se soubory pro staré verze a buildy.
- Ú prava pluginů ( přesun pomocných souborů do podadresářů).
- · Pře *menování Fons. Plugin, Scaner, RS232Scanner, dll na Fons. Plugin. Scanner. RS232Scanner. dll.*

#### **Verzovadlo**

• Podpora pro nové číslo verze.

## **Ostatní**

• *Vymazání smazaných záznamů s autoritou 4 z Entity Storage.* 

## **K o m p o n e n t y**

• Date Time – nový příznak IsDefault TimeNot Allowed – čas se nev y plní automaticky po zadání datumu, je třeba zadat manuálně, bez vyplnění času se neuloží ani datum.

## **8 . 1 3 . 6 . 2 0 B u i l d 1 . 0 8 6**

(legenda viz Změny ve verzi)

# **Pacientská administrativa**

## **Sestavy**

Kniha příjmů, kniha překladů, kniha propuštění a kniha úmrtí – změna chování filtrů doprovody, cizinci a sociální lůžka. Nyní se zobrazují všichni pacienti v sestavách, defaultně je zaškrtnuto vše. Doprovody jsou dle diagnózy Z763, cizinci dle národnosti a sociální lůžka jsou ovlivněny podle nastavení útvarů ve správě, filtr "nezahrnovat do statistik".

# **K** linika

## **O b e c n é**

- Zápis do dokumentace z modulů i KU lze nyní provádět i po stisku ikony Uložit.
- Elektronická nástěnka pracoviště rozšíření stávající funkcionality v modulu "Víte, že...". Nyní lze přidávat informace pro jednotlivá pracoviště. Nově přidaná informáce na prácovišti je indikována svítící žárovkou v pravém horním rohu aplikace.
- Oprava chyby při vkládání předdefinovaného textu pomocí zkratky, která zůstávala v textu na začátku. Nyní se již předdefinovaná zkratka po přeložení textu smaže.

## **Tvpy klinických událostí**

V KU s triáží byla doplněna možnost na základě vybraného příznaku zobrazit i podobné příznaky (sloupce Viz také a Poznámka).

#### **D i á ř**

- Úprava chování poznámky ke dni přidána kontrola na zadání data poznámky.
- $*$ ? Nově lze do ob *jednávky i tooltipu přidat název plátce. < T e x t B l o c k N a m e = " U I T e x t P a y e r N a m e " F o n t F a m i l y = " S e g o e U I " F o r e g r o u n d = " # 0 0 0 0 0 0 "* Font Size="12" Text="{Binding Appointment. PayerName}" Vertical Alignment="Bottom" */ >*

#### **Přístro je**

Import z přístro  $\hat{y}$  – přidán unikátní index na RecCode v definicích metod pro přístro je – pokud je požadované zakládání nových metod při příjmu, tak si služba ne *jdřív zkontrolu je, zda metodu jž nezaložil někdo jný ( je v DB, ale služba j nemá v* cache).

#### **Medikace**

- Recepty předchozí léky na receptech lze otevřít detail medikace a pokud je počet balení 0 a medikace nepatří k receptu, tak ji lze stornovat.
- Medikaci s počtem balení 0 se nastaví Platí od = Platí do.

#### $\check{\mathsf{z}}$ ádankv

**•** *\* \* Nový parametr u žádanky, který po otevření existu jcí žádanky otevře záložku s o d b ě r y š u m í s t í f o k u s n š p r v n í ř á d e k . V h o d n é p r o ž á d š n k u s o d b ě r y .*

#### **Teplotka**

- Sekce Podání (s trojúhelníčky) nově umožňuje filtr na druh medikace (default je jen medikace, infuze a výživa).
- Sekce Medikace (s čárami) nově umožňuje filtr na typ medikace.
- · Optimalizace načítání dat z monitorů.

#### **Porodnice, neonatologie**

- **POZOR!** přesunutí KU Hlášení vrozených vývojových vad ze záložky "zprávy" pod záložku "hlášení".
- · Přidání položky "rok narození matky" do KU Hlášení vrozených vývojových vad. Je potřeba vyplnit buďto položku datum narození matky nebo rok narození matky.

## **Výkaznictví**

#### **V ý k š z**

· Byl upraven výpočet úhrady léku v řádku výkazu – pokud není v číselníku léků zadaná maximální úhrada, pak se dosadí maximální úhrada stejná, jako je cena léku. Výsledná úhrada je pak rovna součinu ceny léku a množství.

#### **D R G**

• \*? Do modulu editace DRG případu byl doplněn nový parametr "Potvrzení případu bez ohledu na stav dokladů komplementu". Pokud je zatržen, pak při potvrzování nevadí, pokud jsou v případu doklady komplementu v otevřeném stavu (dosavadní chování aplikace). Pokud není zatržen, pak program při potvrzení vyžaduje, aby byly všechny doklady případu uzavřené, včetně dokladů komplementu. *St andardní* nastavení parametru je zatrženo, pokud tedy nepotřebu jete chování změnit, není třeba v systému nic konfigurovat.

#### **Importy**

· Do modulu importu s opravami byla do nabídky "Pokračovat, doimport" přidána možnost "Nastavení GUID a typů", kterou je nutno použít v případě dodatečné opravy dat v importovaných výkazech. Dále bylo opraveno zobrazování chybových hlášení (zobrazovaly se pouze pro poslední importovanou stovku dokladů).

#### **Uzávěrka**

**\*** Byla připravena **nová možnost číslování faktur**. Je vhodná zejména tam, kde je nutno více číselných řad faktur v závislosti na definici faktury. Za tímto účelem vznikl nový číselník "Konfigurace číslování faktur". *Číselník lze na jt v nabídce V ý k š z n i c t v í / N š s t š v e n í / F š k t u r š c e / Č í s l o v á n í f š k t u r . D o t o h o t o č í s e l n í k u j e m o ž n o* v ložit definice číselných řad. V definici faktur je pak nová položka "Konfigurace číslování faktur", kde je možno navázat definici faktury na konfiguraci číslování, *t e d y n š v y b r š n o u č í s e l n o u ř š d u .*

*Nové číslování faktur pracu je pouze při zapnutém novém parametru "Pro číslování* použít konfiguraci číslování faktur". Tento parametr je v modulu uzávěrky, na složce " Parametry uzávěrky". Při vypnutém parametru pracu je číslování faktur na základě nastavené uživatelské sekvence. Parametr je standardně vypnut, tj. pokud *n e c h c e t e z m ě n i t z p ů s o b č í s l o v á n í f š k t u r , n e n í t ř e b š n i c n š s t š v o v š t .*

#### **Ostatní**

- · Osobní účet povoluje záporné částky i při platbě kartou.
- ·

# **O b e c n é**

- · *P ř e c h o d n š . N E T v e r z e 4 . 7 , o d t o h o t o b u i l d u j e v y ž š d o v á n š t š t o v e r z e n š v*šech stanicích, terminálových i web serverech!
- **· \*** *Podpora výběru uživatele v přihlašovacím okně načtením čárového kódu* uživatele (po povolení tohoto typu přihlášení).

# **Správa**

## **WPF tisky**

· Přesné rozměry při tisku štítků. Nezávisle na velikosti papíru.

## **U ž i v š t e l é**

- Položka Pracovní zařazení např. pro tisk na jmenovku uživatele.
- · @**?** *P o d p o r š p r o i d e n t i f i k š c i u ž i v š t e l e č á r o v ý m k ó d e m G S 1 , p r o d l o u ž e n í p o l o ž k y B š r c o d e ( n š 4 0 z n š k ů ) . G e n e r o v á n í č á r o v ý c h k ó d ů p r o u ž i v š t e l e z e s e k v e n c e –* pokud *je povoleno konfiguračním parametrem.*

## **Číselník metod apod.**

• Zákaz přidání nového typu vzorku při volání z obecného menu – všechny změny se v nich provádě j z komuniku jcích sub jektů.

# **Verzování a nasazování verzí**

#### **V e r z o v š c í s l u ž b š**

- *Kontrola, zda instalovaná verze je novější než stávajcí verze.*
- · *K o n t r o l š . N E T 4 . 7 d o D e p l o y H e š r t b e š t D e p l o y m e n t S e r v i c e S t š t e o d 1 . 1 0 . š p ř i instalaci verze > = 1.086*
- *Nový stav instalace Preparing, který se nastavu je při přípravě PreInstallation, dříve* zůstával stav Scheduled a bylo to matoucí, pokud stav např. kvůli stahování z FTP zůstal delší dobu.
- V erze z FTP se nestahu *j při požadav ku na přenos z ostrá na copy.*
- **Optimalizace přenosu dat při nasazení nového buildu** updater a updatovací *s l u ž b š p ř i n š s š z e n í o s t r é v e r z e p o u ž i j í s o u b o r y z t e s t o v š c í v e r z e , p o k u d j e t o m o ž n é . S n í ž í s e t í m m n o ž s t v í p ř e n á š e n ý c h p o n š s š z e n í n o v é h o b u i l d u š n š pomale ších sítích se zkrátí doba aktualizace.*
- ·

#### **Pluginy**

· Ú pravy dalších pluginů, prodloužení poznámky. Ošetření chybného načítání DLL pluginů. Automatické pře *jmenování pluginu při updatu.* 

## **8 . 1 3 . 6 . 2 1 B u i l d 1 . 0 8 7**

(legenda viz Změny ve verzi)

# **Build 1.087 – uvolněný dne 23.10.2017**

# **Pacientská administrativa**

## **E vidence hospitalizovaných**

· Plánování hospitalizací – viz Klinika/Diář.

# **Klinika**

## **A n š m n é z y**

· Nově lze konfigurovat neomezený počet speciálních součásti centrální i lokální anamnézy, které mohou být sdílené přes vybrané útvary. Například gynekologická anamnéza sdílená porodníky a gynekology, ale nepřístupná jiným útvarům.

 $\hat{\mathbf{x}}$ ? *V* konfiguraci anamnézy byla doplněna možnost definovat speciální anamnézy a zařadit je na konkrétní pozici mezi základní přednastavené anamnézy.

#### **Klinické události**

• Oprava chyby: pokud je na útvaru nastavenou automatické ukládání KU při založení nové, tak se nesprávně zavíraly rozpracované KU.

## **Typy KU**

V KU "Průvodní list ke klinické pitvě" je upraven výběr položky "Navrhovaný druh pitvy" tak, že může být vybrán jakýkoliv druh pitvy (dříve byla část A, tj. patologicko-anatomická pitva vybrána vždy). Formulář pak zobrazuje položky jen pro vybraný druh pitvy.

• *Nová předloha pro vzhled modulu Ošetřovatelské diagnózy (Nursing Diagnose Record Template Without Evaluations And Ob jectives).* 

#### **Seznamy KU**

• V seznamech v základním okně kliniky (pohled přes oddělení) je nově možné zobrazení klinických událostí pacientů, kteří jsou hospitalizováni mimo svůj administrativní útvar i na fyzickém útvaru aktuálně probíhající hospitalizace.

@**?** *Z o b r š z e n í j e m o ž n é z š p n o u t p š r š m e t r e m , k t e r ý l z e n š s t š v i t h r o m š d n ě č i n š j e d n o t l i v é s e z n š m y K U . P ř í z n š k n e n í n š s t š v e n e t š l o n o v ě , p r o t o ž e b y m o h l* zpomalovat některé seznamy.

#### **Operační protokol**

• Anesteziologický protokol byl rozšířen o nové položky: analgosedace, stand by, předanestetická vizita, anesteziologické konzílium a číselník druhů anestezie.

## **Operační diář**

- Zapojena kontrola na limity pojišťoven i do operačního diáře.
- · Umožněna neomezená zpětná editace časů operace, je dostupná jen pro uživatele s rolí "+ Operace zpětná změna času (CSurgChTim)".

#### **D i á ř**

- **Diář plánování obsazenosti lůžek** nyní lze plánovat hospitalizace pacientů na lůžko přetažením plánované hospitalizace ze seznamu plánovaných hospitalizací bez přiřazeného lůžka.
- Diář plánování obsazenosti lůžek (a též přehled Umístění na lůžka) do tooltipu byly doplněny vlastnosti (speciální vybavení) lůžka.
- · Pokud je v typu KU zapojena extenze Hospitalizace, potom při založení nové ob jednávky do diáře následu je automaticky krok pro založení plánované **hospitalizace**, do které se přenesou údaje o datu plánované objednávky a diagnóza. Ze šablony KU (typicky např. operace) se využijí i informace Noci před, Noci po, dle kterých se automaticky předvyplní plánovaný začátek a konec hospitalizace ve vztahu na plánovaný termín KU.
- · Oprava: pokud je nastaven parametr "Nabízet šablony dle přístroje" a uživatel z rezervace času vytvářel reálnou objednávku, nabízely se všechny šablony nejen dle přístroje ve sloupci diáře.

## **Medikace**

Recepty – oprava vynucení přepočtu ceny validací léku při kopii RP.

## $\check{\mathsf{z}}$ ádanky do laboratoře (\*)

- Kontrola ob jednání extrémně nákladných laboratorních vyšetření Před uložením/odesláním žádanky se vypočítá její celková orientační cena (dle
	- výkonů přiřazených jednotlivým metodám) a v případě, že:
		- $\circ$  přesahuje hodnotu uvedenou v parametru "Or. cena pro varování" (např. 500 Kč), vypíše se varování,
		- $\circ$  přesahuje hodnotu uvedenou v parametru "Or.cena pro schválení prim." (např. 1500 Kč), vypíše se běžnému uživateli, který nemá roli primář chyba, uzavřít a odslat žádanku může jen primář.

 $\hat{\mathbf{x}}$ ? Pro tuto kontrolu musí být nastaveny jeden nebo oba výše uvedené limity *v p š r š m e t r e c h ž á d š n e k š d á l e u j e d n o t l i v ý c h o b j e d n á v š n ý c h m e t o d ( m i n i m á l n ě u* nákladných) musí být mauálně v číselníku metod nastaveny předpokládané výkony navázané na lab. metodu.

• Přehled žádanek k odběru s podporou čteček čárového kódu (\*)

Přehled neodebraných připravených žádanek pro odběrovou sestru nebo ambulantní odběrové centrum. Načtením čárového kódu pacienta z náramku nebo čárového kódu papírové žádanky, se kterou pacient přichází, se zobrazí žádanka (a v ní záložka s odběry), zde je možné čtečkou čárového kódu načíst čísla odběrů (z předpřipravených štítků) nebo vytisknout štítky.

## E vidence přístrojů, připo jené přístroje

- Při ukončení epizody (např. při překladu, propuštění) se neukončují přístroje epizody, pokud jsou uvedeny v operační nebo anesteziologické KU (s klasifikací "SpecialOperativeCE", "AnesthesioRecord", "OperativeReport1").
- · Aplikace pro evidenci přístrojů PDA nezobrazuje přístroje navázané na "Připojený přístroj", nelze je tak z PDA omylem ukončit a přerušit přenos dat.

## Časová osa, teplotka

· Úprava vzhledu editačního okna výsledků z přístrojů – je umožněn posun šipkami na předchozí/následující čas, ve kterém jsou v dané sekci zadány nebo přijaty nějaké výsledky, to umožňuje jejich snazší editaci.

## An esteziologický protokol s připo jením přístrojů (\*)

• Roztažení tištěného protokolu

## **Komunikace**

• Ú pravy komunikace pro odesílání ATB žádanek.

## **Ostatní**

- · Možnost evidence externích přístupů samotnými uživateli z oblasti Klinika Konfigurace kliniky – Elektronický podpis – Evidence externích přístupů. Tuto funkcionalitu využijí uživatelé například **při evidenci přístupových úda jů daných** SÚK Lem pro následné používání e Receptu.
- Při přechodu do druhé vrstvy se nekontroluje platnost ověření pojištění.

# **R D G**

- V editačním seznamu "Metody vyšetření" jsou přidány nové sloupce Diagnóza a Lokalizace. Položka Lokalizace obsahuje kód lokalizace uvedený jen u metod, které to vyžadují. Pokud je u metody požadována lokalizace, není možné zadat bez vyplnění této lokalizace.
- Automatický přenos metod a dg z požadavkové části do části RDG **8** Pokud je nastaven parametr "Automaticky přebírat metody a dg požadavku" (*Nastavení typu klinické události/RDG vyšetření/Nastavení RDG vyšetření)*, dojde k automatickému přenosu metod a Dg metod z požadavkové části do části RDG vyšetření, počet přenesených metod je standardně nastaven na 1. Toto řešení tedy umožní při přenosu metod z požadavkové části do části RDG vyšetření přenášet i diagnózu.

Dalším parametrem "Požadavek: Kontrola povinné diagnózy metody vyšetření" lze nastavit úroveň kontroly (tvrdá, měkká, super tvrdá kontrola) pro vyplnění diagnózy v části RDG vyšetření.

# **Výkaznictví**

## **V ý k š z**

Při změně řádků v dokladu proběhne aktualizace ceny v hlavičce.

• <del>«</del> » Do skupin výkonů byla přidaná nová položka "Neúčtovat" – při zadání skupiny výkonů do výkazu se v případě vyplnění položky Neúčtovat ve výkonu skupiny výkonů přenese tento příznak do řádku výkazu a takto označený výkon neodchází k vyúčtování do pojišťovny.

#### **Kontroly**

- Kontrola na typ dokladu vs. odbornost (TYPESPEC) byla rozšířena o odbornost 222 (tzn. pro tuto odbornost je možné vykázat pouze AP výkaz).
- · Úprava kontroly markerů (MARKER) doba umělé plicní ventilace se počítá pouze na epizodách na stejném IČZ jako je DRG případ.
- · V kontrole obvyklé denní terapeutické dávky (DOSAGE) bylo upraveno porovnávání množství léku oproti doporučené denní terapeutické dávce.
- · V kontrole Ambulantní doklad (01) pro hosp. pacienta (APH) byla odstraněna podmínka na stejné IČZ tzn. v případě, že je pacient hospitalizován a hospitalizace je uložena v databázi (bez ohledu na IČZ), změní se žadatel na AP výkazech za hospitalizačního.

#### **Poplatky**

V řádku dokladu byl přidán nový příznak "Negenerovat signální výkon". Při označení výkonu tímto příznakem se negeneruje signální výkon klinického vyšetření (použití pro psychiatrické oddělení).

#### **Osobní účtv a EET**

- Při stornu osobního účtu, který byl placen z konta pacienta, se do zprávy EET vloží zpět částka na konto pacienta.
- · Pokud je platba z konta pacienta + převodem, odchází na EET jen částka z konta pacienta. To stejné se týká kombinované platby konto + zálohová faktura, konto + platební automat.
- · Je umožněna platba záporné částky převodem a kartou.
- Byl opraven výpočet DPH pro případ, že je v osobním účtu sleva.
- · Bylo opraveno zobrazení FIK v osobním účtu.
- · @**?** *N š s t š v e n í E E T b y p ř i d á n p š r š m e t r k n š s t š v e n í E E T d š t u m š č š s s t š r t u E E T v* svstému.

## **O b e c n é**

- Klávesová zkratka [Ctrl+D], [B] pro vyvolání Diagnostického modulu čteček v celém FE.
- Procházení formulářem s využtím nastavení dle TabOrder podporuje i přechod přes editor (FonsEditorBox) a editační seznam (FonsDataGrid), v těchto prvcích se na další prvek v pořadí přechází klávesovou zkratkou [Ctrl+Tab] *(viz popis komponent*).

# **Správa**

## **WPF tisky**

- *Ú prava XAM Lu reportu (třístavové checkboxy).*
- *82 Fons Report Image Zcela přepsán. Nově umožňu je komfortně jší práci s pozicí* obrázku a možnost nastavení stretch režimů.

## **Předdefinované texty**

· *Zapo jena kontrola nekonzistentních stylů odstavců (viz FonsEditorBox).* 

#### **U ž i v š t e l é**

· @**?** *P r o p o v o l e n í p ř e d v y p l n ě n í j m é n š v p ř i h l á š o v š c í m d i š l o g u p o d l e U s e r . B š r C o d e musí být do AllowedUserLogonTypes přidaná hodnota 32, při kombinaci s* automatickým přihlášením má přednost aut. přihlášení.

## **Č á r o v é k ó d y**

· @**?** *Č í s e l n í k p o d p o r o v š n ý c h t y p ů č á r o v ý c h k ó d ů*

Obecné řešení pro centrální evidenci a konfigurace používaných kódů a je jch *f o r m á t ů ( r e g e x v ý r š z y ) . V z o r o v é e t š l o n o v é d e f i n i c e t y p ů k ó d ů . O b e c n é ř e š e n í p r o* vyhodnocení typu načteného kódu, nyní zapo eno do modulu odběru žádanek viz výše, bude zapo pváno do dalších modulů.

# **Verzování a nasazování verzí**

#### **Verzovací služba**

- Podpora nasazení nově *ší verze pluginů i bez odstávky systému na terminál* serverech. (Za názvem assembly pluginu může být #001 atd. jako u assembly a plugin manager automaticky nahra je jen ne jnově jší verzi pluginu, starší verze *ignoru je. Pokud má plugin adresář, ne jdříve se hledá adresář <plugin>#001, pokud nee xistu je, použi je se adresář < plugin > ...* ).
- $\hat{\mathcal{R}}$ ? Pod pora pro více u pdatovacích serverů (\* )

*F o n s U p d š t e s e r v i c e d o k á ž e z š j i s t i t t š k é p ř e n o s c e l é h o d i s t r i b u č n í h o š d r e s á ř e ,* práci s VersionUpdatePlan.config a úpravu konfiguračních souborů tak, aby sekundární distribuční server fungoval jako plnohodnotný distribuční server pro FE. Na zakázce musí být vždy jeden primární distribuční server, kde je uložena *v e š k e r á k o n f i g u r š c e v č e t n ě k o n f i g u r š c e s e k u n d á r n í c h d i s t r i b u č n í c h s e r v e r ů . S e k u n d á r n í c h d i s t r i b u č n í c h s e r v e r ů m ů ž e b ý t v í c e ( t y p i c k y u m í s t ě n ý c h v* jednotlivých vzdálených lokalitách).

## **Pluginy**

- *Ú pravy dalších pluginů.*
- *Do seznamu pluginů přidána informace, od které verze jsou podporované s š u t o m š t i c k ý m u p d š t e m .*
- Pluginy národní konfigurace buildu.
- · *R S 2 3 2 p l u g i n o p r š v š n š č í t á n í č á r o v é h o k ó d u p r o n ě k t e r é t y p y č t e č e k .*

## **Komponenty**

- FonsEditorBox nová funkce kontroly nekonzistentních stylů odstavců. *Inconsistent Paragraph StyleWarning="True" Pokud je zapnutá kontrola n e k o n z i s t e n c e o d s t š v c ů , t š k p ř i z j i š t ě n í n e s r o v n š l o s t í , j e z o b r š z e n o s v í t i v é t l š č í t k o v ribbonu. Po jeho stisku se spustí opravná funkce, která nastaví styly odstavců na t y v ý c h o z í . F o r m á t o v á n í v ě t ( n š p ř . t u č n é p í s m o , j i n ý f o n t v r á m c i v ě t y ) v š š k zůstane zachováno.*
- FonsEditorBox a FonsDataGrid- zkratka [Ctrl+Tab] přesune fokus na další prvek, *[ C t r l + S h i f t + T š b ] n š p ř e d c h o z í p r v e k .*
- FonsInfoLabelsRecord a FonsInfoToolTipUser zobrazování fotografie uživatele, *pokud*  $\dot{p}$  *k dispozici.*
- · *F o n s I m š g e E x t e n d e d n o v á m o ž n o s t v k l á d š t o b r á z e k ( f o t o g r š f i i ) z e s c h r á n k y .*
- · ListView Item oprava aplikace stylů ("modré číselníky").

#### **8 . 1 3 . 6 . 2 2 B u i l d 1 . 0 8 8**

(legenda viz Změny ve verzi)

# **Build 1.088 – uvolněná dne 6.11.2017**

## **Pacientská administrativa**

#### **Centrální registr**

• Slučování pacienta – nyní se kromě KU přenášejí na přepojovaného pacienta i žádanky o schválení.

#### **Pacientská administrativa**

- Doprovody byla dopracována funkcionalita pro doprovody při hospitalizaci pacienta tak, že uživatel má nyní možnost jednoduchého ukončení hospitalizace doprovodu na pozadí, bez otevření nové plochy. Při propouštění doprovázené osoby (např. dítěte) se zobrazí dotaz na propuštění i doprovázející osoby. Pokud by na doprovázející osobu nebylo možné propustit kvůli chybě (např. nevyplnění povinných položek), doprovod se neukončí na pozadí a uživateli se nabídne možnost ukončit doprovod otevřením nové pracovní plochy (také na dotaz).
- Doplnění voleb Realizace plánu a Storno plánu do dalších seznamů hospitalizací.
- Při přijmu z diáře na odděleni bez možnosti administrativního přijmu se nevyplní úvar a jsou zobrazeny lůžkové útvary z cele nemocnice.
- · Nově přidána možnost smazat pole "Doprovod" klávesou [Delete].
- ·

## **K** linika

#### **O b e c n é**

- Žurnál vkládání do dokumentace na pozadí: úprava chování. Pokud je text vkládán do komponenty typu dekurz, nevkládá se text na místo kurzoru v rozepsaném textu, ale zakládá se vždy nový záznam. Při složení náhledu je tento záznam označen samostatnou hlavičkou.
- Oprava konfigurovatelných sestav v případě filtru na pacienta.

#### **Klinická událost**

- «? Vytvořen nový parametr KU: **Uložit po založení**. Pokud je parametr nastaven, dojde ihned po založení KU k jejímu uložení a tím se neumožní založit současně více záznamů pro stejný typ KU s omezenou frekvencí (např. dva dekursy na jeden den nebo dvě propouštěcí zprávy). Pokud se objeví nějaké chyby (např. nevyplnění povinných položek), k uložení nedojde.
- **\*** Vytvořen nový parametr KU: **žádající dle provádějící**. Při jeho nastavení, pokud je zadáno provádějící pracoviště, nastaví se i jako žádající pracoviště. Potřebné pro práci recepčních s více čekárnami různých útvarů.
- <u>\*</u> Vytvořena extenze **Odeslán kam** , která umožňuje evidovat a sledovat, kam jsou jednotlivé žádanky na péči odesílány mimo zařízení. Extenzi lze vložit do libovolného typu KU. Po vyplnění odbornosti, kam pacienta uživatel odesílá, se předfiltruje seznam žadatelů na pracoviště se zadanou odborností. Seznam je dále ve výchozím zobrazení filtrován na tzv. Partnery (dále viz Správa), tedy externí pracoviště, která jsou pro daný útvar preferována

a pacient by měl být směřován pokud možno na ně (např. jsou součástí řetězce nebo mají nějakou dohodu o spolupráci.

- · Upravena funkcionalita dohledávání diagnóz na požadavkových KU (například RDG požadavky) – dotažení dg z předešlé KU z daného útvaru (FromLastAnyClinicalEventSameWorkplace).
- ·

## **Typy KU**

- Úprava marketingového formuláře.
- · Oprava vzhledu modulu Skóre TISS (ClinicalScoreTISS).
- ·

## **Operační protokol**

- Pokud je operační protokol svázán s plánovanou hospitalizací, potom se při změně data plánované operace zobrazí dotaz také na změnu naplánované hospitalizace. Při stornu plánované hospitalizace se zobrazí dotaz, zda má být také stornována svázaná plánovaná hospitalizace.
- V operačním diáři se v kontextovém menu (na pravé tlačítko) nyní pro vyvolání operačního protokolu zobrazí text "OP – název operačního protokolu" místo textu Operační protokol.

## **D i á ř**

- Oprava chyb, kdy v diáři byly vždy v prvním sloupci vlevo zobrazeny všechny prvky světlejší barvou.
- Grafické plánování obsazení lůžek přidán filtr na atribut lůžka a vyhledání prázdných lůžek pro zvolené datum.
- · V diáři jsou objednávky, které vznikly z webového objednávání pacienty, odlišeny ikonou v levém horním rohu objednávky.
- Pokud přetáhne uživatel objednávku z diáře nad čekárnu, nastaví se objednávce příznak v čekárně.
- Nová událost neznámý pacient rozšíření lokálního menu o položky založení nové objednávky, shodně jako je tomu v rezervaci času.

## **Medikace**

- · Rozšíření zápisu medikace při přenosu pomocí metody GetMedications o podrobnější informace (Změna – Z, Ex – Ex, Statim – !, Nová – +).
- Podání a výdejka oprava chyby při podávání medikace.
- $\frac{1}{2}$  Konfigurační parametr pro zapnutí jednorázových infuzí. Místo "Platí do" se objeví pole "Kape do", které spolu s "Platí od" přepočítává délku trvání infuze a naopak.
- « X<sup>2</sup> Nově je v přehledu medikace možné nastavit **podbarvení pole s ordinační** skupinou. Barva podbarvení ordinační skupiny se přebírá z číselníku "Ordinační skupina".
- ·

## **Záznam o transfusi**

- Zapojení čtečky čárového kódu:
	- o *\** Načtení krevní skupiny a Rh faktoru z vaku (*přes transfuziologické kódy,* které je třeba definovat v entitě BloodGroupRhList).
	- o Načtení čísla konzervy z vaku.
	- $\circ$   $\cdot$ ? Indikace ověření, že tato konzerva byla vydána pro daného pacienta (dle přijatých lab. výsledků z TO – je třeba nastavit příznak u metody/metod, do *k t e r é / k t e r ý c h T O p ř e d á v á č í s l o k o n z e r v y – v p o l i I n f o r m š c e p r o ž á d š n k u j e t e x t " B l o o d B š g N u m b e r "* ).
- $\circ$  Ověření zapisujícího uživatele čtečkou BC a pokud není shodný, zobrazí se chyba a dojde k uzamčení uživatele.
- o Ověření pacienta z BC náramku.

## **Komunikace**

• *V* exportu požadavků Dasta je doplněn v bloku Zadatel export položky ICL (IČL se získává z nositele navázaného na uživatele, který je uveden jako žadatel KU, *pokud je takový nalezen).* 

## **Žádanky do laboratoře (\*)**

• Pokud se čárové kódy jednotlivých odběrů zadávají ručně nebo načtením čárového kódu a jsou při zadané všechny, tak se KU při uložení automaticky uzamkne. Naopak pokud je kódů zadaná jen část, vypíše se při uložení varování, že žádanka nebude uložena.

## **V**ýsledky

Po stornu laboratorního výsledku se přegeneruje shrnutí dané KU.

# **R D G**

- Pokud je nastaven parametr Používat Anamnézu z TZU (v nastavení RDG vyšetření), přenose se anamnéza z TZU do požadavku RDG.
- Ošetření chyb test výšky a váhy, typ požadavku apod.

# **Výkaznictví**

## **V ý k š z**

Do řádku dokladu byl přidán nový příznak Bez úhrady. Příznak znamená, že takto označený výkon odejde do vyúčtování plátci s nulovou hodnotou (výkon má nulovou hodnotu, ale je s ním počítáno ve statistikách). Tento příznak výkonu se dá nastavit i u nastavení skupinových výkonů. (U balíčkových výkonů je někdy požadováno i vykazování dílčích výkonů s nulovou bodovou hodnotou.)

## **Kontroly**

• Do kontroly vazba ZUMu na výkon (ZUMPROC) byl doplněn automatický mód kontroly. Automatický mód doplňuje výkon 01999 ve výkazech s odborností 001, 002, ve kterém existuje výkony typu 0 s chybou kapitace a současně na stejný den neexistuje jiný výkon bez chyby kapitace, ale na stejný den existuje výkon typu 1 tzn. pokud je pacient kapitovaný a má na výkaze výkon typu 0, který je označený chybou kapitace a zároveň má výkon typu 1 (lék), přidá se do výkazu výkon 01999 (pokud existuje v pasportizaci).

## **D R G**

- Byla opravena naplánovaná úloha pro synchronizaci diagnóz epizod s výkazem (k chybě docházelo při opakovaném přijetí pacienta na stejné oddělení, ale v časově nesouvisejícím DRG případu).
- Do listu DRG případů byla přidaná nová položka Zámek diagnóz. Položka se plní hodnotou Ano/Ne podle zamknutí diagnóz v epizodě (zámek Dg. u epizody může nastavit pouze uživatel s rolí DgManager).

## **O s o b n í ú č t y**

· Při volání osobního účtu z kliniky/ambulance dojde k dotažení identifikačních údajů pacienta.

#### **Finance**

• Volání seznamu pokladen z menu Provoz z kliniky/ambulance je omezeno na zobrazování pokladen z aktuálního provozu, podřízeného a nadřazeného útvaru.

# **Správa**

## **WPF tisky**

- Tiskové předlohy pro flexibilní formuláře lze editovat i bez licence na úpravy flexibilních formulářů (v Entity Storage se na autoritě 4 nekontrolu je licence *FFFormDesigner u reportů).*
- *Dat a Matrix kódy ve WPF tiscích podporu j* normu GS1 (prefix [FNC1]).
- · *F o n s R e p o r t I m š g e m o ž n o s t n š s t š v o v š t z š r o v n á n í o b r á z k u u v n i t ř .*
- Fons Report Image možnost používat zaoblené rohy a stín.

#### **Uživatelé – synchronizace s Active Directory**

- · Rozšířené nastavení umožňu jcí uvedení dalších úda ji (container pro vytvoření PrincipalContextu) pro přístup k AD a přihlašování, použito při načítání dat uživatelů *z A D i p ř i p ř i h l š š o v á n í*
- · *P o d p o r š p ř i h l š š o v á n í v d š l š í c h t v š r e c h , k r o m ě " j m e n o @ d o m e n š . s t á t " i " j m e n o " nebo "doménal méno".*
- \* *Synchronizace pracovní pozice (JobTitle), aktualizu je se pouze pokud je uveden v mapovaných položkách*
- *Testovací aplikace AD do plněn test přihlašovaní uživatele.*

## **Žadatelé – partneři**

- *\* x*? Nový číselník obsahu jcí žadatele (externí zařízení), preferované pro spolupráci s určitou skupinu útvarů, např. oddělením nebo nemocnici. Odchozí žádanky by měly být směřovány přednostně na ně.
- *V seznamu žadatelů doplněn filtr na odbornost a na partnera pro daný nebo* zvolený útvar.
- *Konfigurační sestava pro vyhodnocení využívání parterů a jných externích pracovišť dle úda*  $\hat{\mu}$  *v extenzi Odeslán kam.*

## **Č á r o v é k ó d y**

- · Diagnostický modul čteček přímo z modulu lze vyvolat nastavení čteček a *č í s e l n í k p o d p o r o v š n ý c h t y p ů č á r o v ý c h k ó d ů .*
- *Vylepšený simulátor pro testování načítání čárových kódů přidána konfigurace s m o ž n o s t í p ř e d d e f i n o v š n ý c h k ó d ů – v i z S i m u l á t o r č t e č k y č á r o v ý c h k ó d ů*
- *Přesun správy čteček (konfigurační parametry apod.) do Core.*
- · *R o z š í ř e n í f u n k c i o n š l i t y p š r s o v á n í š m o ž n o s t d o p l n ě n í t e x t o v é č á s t i d o s u b v ý r š z ů .*

#### **Flexibilní formuláře**

• Náhrada starého . NET kompilátoru za Roslyn.

## **Metody**

• *Ve skupinách metod doplněno nastavení sloupců a podpora řazení.* 

#### **Ostatní**

• Odstranění FatalError při čištění logů.

# Verzování a nasazování verzí

#### **FonsUpdater**

- Zákaz ukončení updateru "křížkem", pokud probíhá aktualizace souborů při přerušení zůstal FONS nekonzistentní a někdy ani nešel spustit.
- · *R o z š í ř e n í v ý p i s u i n f o r m š c í u p r ů b ě h u u p d š t e .*
- · Oprava aktualizace při změně FonsUpdateru.

#### **Verzovací služba**

- · *Možnost nainstalovat přesně požadované číslo buildu.*
- *Více updatovacích serverů pokud není k dispozici místní distribuční adresář (nee xistu e ) a je definován RemoteVersionSourceDirectory (u sekundárních* distribučních serverů), update pro ne-IsRemote zdro je se automaticky přepne tak, že se provádí z RemoteVersionSourceDirectory, tedy z primárního distribučního serveru. Pokud se přístup v místnímu distribučnímu adresáři obnoví, zdroj se na *n ě j p ř e p n e z p ě t .*

Primárně určeno k tomu, aby bylo možné službu na sekundárním distribučním serveru nasadit jednoduchým způsobem bez nutnosti kopírování souborů a několika *restartů.* 

*Vedle jším efektem je to, že pokud by se RemoteVersionSourceDirectory nastavilo n š n e - s e k u n d á r n í m d i s t r i b u č n í m s e r v e r u p r o s e r v e r y , k t e r é j s o u z n ě h o* aktualizované, v případě nedostupnosti sekundárního distribučního serveru do jde k automatickému přepnutí na primární a po zprovoznění k přepnutí zase zpět.

#### **Pluginy**

- *Ú prava TomoConPACS.*
- Přidání PegasFM do buildu.
- · Doplněn seznam pře jmenovaných souborů.
- Odstranění Alef Nula z Sk a Pl buildu.
- Odstranení verzí z referencovanych Fons dll (v TfsRelease konfiguraci nesly *pro jekty na serveru zbuildovat).*

## **Komponenty**

- FonsListBox podpora pro třístavé přepínací filtr zobrazení dle stavu záznamu *( Aktivní, Stornované, Aktivní+Stornované atp.).*
- DataGridCell Ošetření chyby null.
- FonsT og gle Button kom pletně přepracován. Jednoznačné znázornění zmáčknutého stavu, i pokud je ReadOnly. Sjednocený vzhled s ostatními prvky.
- · FonsTextBoxExtended nahrazování textu nevkládá uvnitř skládaných textů *z š l o m e n í ř á d k u .*
- *Fons Message výrazně jší zvýraznění dialogu typu Stop.*
- · *FonsDateLabelTextBox oprava zacyklení v .NET 4.7.*
- *Nastavení Tab Index do h ledávání prvků i pokud mají v konfiguraci prefix s názvem*  $ext{enze.}$

#### **8 . 1 3 . 6 . 2 3 B u i l d 1 . 0 8 9**

(legenda viz Změny ve verzi)

# **Build 1.089 – uvolněný dne 21.11.2017**

## **Pacientská administrativa**

#### **E vidence hospitalizovaných**

- \* V Přehledu hospitalizovaných (ClinicalDashboardPatientEpisodeListModule) je nově možnost přidat si položku Ošetřující lékař (AttendingPhysician) a pak podle této položky v přehledu třídit a vyhledávat.
- Atributy lůžka lokálně lze k jednotlivým atributům přidat ikonu. Tyto ikonky se zobrazují i v grafickém plánování hospitalizací.
- $\frac{1}{2}$  Možnost nastavení času příjmu pro plánovanou hospitalizaci (defaultně 10:00).
- $\bullet$  Změna číselníku přebírání do péče z číselníků útvarů nemocnice na číselník žadatelů.

## **Klinika**

#### **O b e c n é**

- · Do ribbonu Moje lze přidat volání stromu šablon.
- Oprava kolizí při zápisu trvalých zdravotních údajů importovaných pacientů.
- Oprava zobrazování dokumentace pro pacienty, kteří jsou administrativně přijati na jiném útvaru.
- · Oprava chyby při otevírání pacienta do druhé vrstvy. *Problém byl v diáři, kdy v n ě k t e r ý c h p ř í p š d e c h d o c h á z e l o k m š z á n í e p i z o d y p š c i e n t š . V p ř í p š d ě , ž e p ř i* ot ev ření pacienta do druhé vrstvy není přiřazena epizoda, do jde k hledání epizody dle pacienta a jej opětovné přiřazení.
- · Revize přístupu k dokumentaci z útvarů úrovně 7 *( pokud byla práva jen na útvaru* úrovně 7, tak nešlo načíst moduly do editace KU a volat číselníky).

#### **Pacientské informace**

• <u>«</u> Nově je možné nastavit pořadí zobrazovaných sekcí. *Sekce, u nichž je pořadí* definováno se přesunou nahoru, za nimi se v původním pořadí zobrazí ostatní za pnuté sekce.

#### Přenos informací při uzavření modulu

• <u>\*</u> &? Pro přenosy do dokumentace vznikla nová záložka v modulech **Extenze**, ve které lze zadat více parametrů pro přenos údajů do dokumentace při uzavření modulu. V přípšdě, klinických událostí je možné přenášet různé texty při různých stavech KU (např. při vytvoření lab. žádanky, při odběru apod.)

#### **Klinická událost**

· « » Nová možnost **Vrátit do stavu objednáno**. Pokud je KU objednána v diáři a uživatel začne tuto KU zpracovávat, dojde k posunu do vyššího stavu KU. Pokud uživatel následně zjistí, že zapisuje do jiné KU, má nyní možnost v nabídce Další možnosti – Vrátit do stavu objednáno snížit stav KU zpět na "Objednáno".

#### **Textová pole**

•  $\frac{1}{2}$  U metody { GetClinicalEventsDiagnosesList } byly doplněny nové parametry formátování výstupu:

- o List Format = Name zobrazu *j* se jen názvy diagnóz
- o InsertTab = True/False při volbě True se název diagnózy, která nemá kód, *s e z š r o v n á k o s t š t n í m n á z v ů m*
- o U se Localization=True/False urču je, zda se bude zobrazovat lokalizace *diagnózy.*

#### **D i á ř**

- V diáři pro grafické plánování hospitalizací na lůžka byla doplněna možnost vyhledat vhodná lůžka dle plánované hospitalizace. V levém horním rohu ikonou Datum dle pacienta, se diář posune na den plánovaného začátku hospitalizace a zeleně se zvýrazní dny, na kdy je hospitalizace pacienta naplánována. Uživatel může přetažením plánované hospitalizace na název lůžka vybrat lůžko, kam pacienta naplánuje. Pokud je již pacient na lůžko naplánován, zvýrazní se žlutě v diáři, aby jej bylo případně možné snadno přeplánovat.
- · Webdiář přidán mód pro slotové hledání volných termínů.

#### **Medikace**

- Recepty optimalizace výpočtu čerpání preskripčního limitu.
- *e Recept telefonní číslo* 
	- $\circ$  *D*o eReceptu se telefonního číslo uživatele, které je povinné, nově dotahu je *v t o m t o p o ř š d í :*
		- 1. od uživatele
		- 2. z útvaru ( provádě jcího útvaru Rp) pevná linka
		- *3. z útvaru ( provádě jcího útvaru Rp) mobil*
	- 4. z ne pližšího nadřazeného útvaru pevní linka nebo mobil Tedy pro zajštění fungování eReceptu stačí nastavit tel. číslo na úrovni *n e m o c n i c e ( n e m o c n i c ) , n š p ř . č í s l o n e m o c n i č n í ú s t ř e d n y , š t í m s e b u d e t e n t o ú da j plnit v šude.*
- *Konfigurovatelné sestavy na RP a Poukazy se filtru j pomocí klasifikace, místo typu KU.*
- ·
- *SEP*(\*) ambulantní pozitivní list
- · *Ž u r n á l o d l š d ě n í g e n e r o v á n í z m e d i k š c í ( v r á m c i t r š n s š k c e ) , z p o d á n í š z v ý s l e d k ů .*

#### **Výsledky**

- · Změna pořadí mezí v detailu výsledku, horní mez je nově nahoře, dolní dole.
- Mixer tisky výsledků oprava při přímém tisku výsledků.

#### **Laboratorní žádanka**

· *A u t o m š t i c k é z š š k r t á v á n í p o v i n n ý c h m e t o d n š o s t š t n í c h z á l o ž k á c h .*

- $\frac{1}{2}$  *Modul Mediátor podpora automatického generování informací o došlých* vý sledcích do dekursu nebo žurnálové KU při pří jmu vý sledků naplánovanou *ú l o h o u .*
- Při odesílání laboratorní žádanky se v Dasta3 paketu plní i adresa pacienta a dále *p o l o ž k y < z š d š t e l > . < d š t \_ z š > ( C Z ) n e b o < z š d š t e l \_ s k > . < d š t \_ z š > ( S K )*
- · *P ř i o d e s í l á n í l š b o r š t o r n í ž á d š n k y s e v k o m u n i k š c i p ř e s b r o k e r i D š s t š 3 o d e s í l á v p o l o ž c e < z š d š t e l > . < i c l > h o d n o t š z n o s i t e l e ( B e š r e r . C o d e ) v á z š n é h o n š ž á d š j í c í h o* lékaře KU (dosud se <icl>speciálně plnilo z položky BarCode Ordinu jcího lékaře. Pro zachování této funkcionality je potřeba do Speciálních parametrů v kom unikačních parametrech přidat hodnotu: | ICL=PrescriberBarCode.

#### **Komunikace s přístro ji**

- $\hat{\mathbf{x}}$ ? Do konverze dat importovaných z přístro  $\hat{\mu}$  přidaná volba pro zaokrouhlení *číselných výsledků metody – NumRound. Např. pokud je ve filtru hodnota "0>10*| 1>1| 2", tak vý sledek zaokrouhlí na 0 desetinných míst pro vý sledek větší než 10, *1 místo pro výsledek větší než 1, ostatní na 2 desetinná místa. Jeden výsledek je možné zpracovat postupně více konverzemi.*
- Import vý sledků z přístro  $\hat{p}$  oprava mazání dat (v případě, že není co mazat).

#### **Elektronická zdravotní dokumentace**

- Podepisované dokumenty při volání z kliniky se zapne filtr "Moje", vypne se filtr na útvar a vyberou se "Nepodepsané", uživatel tak vidí všechny své dokumenty, které má dopodepsat.
- · *P o d p o r š g e n e r o v á n í P D F p ř e s S p i r e š p o d e p i s o v á n í p ř e s S e c u r e B l š c k B o x i u m e d i k š c í i p o d á n í .*

#### **Porodnice, neonatologie**

- · Vytvoření sekvence pro automatické číslování porodů v KU Porod.
- · Vytvoření tiskových výstupů Hlášení o narození pro rok 2018.

## **R D G**

·

- Oprava zobrazení sloupce Provedl v Denním seznamu RDG po vymazání dat v modulu se nevymazala zobrazená hodnota.
- · Dotahování metod z požadavkové části nastává již při uzavření požadavku, doplňují se Dg u už existujících metod.
- $\frac{1}{2}$  Nová funkcionalita pro modul Mamologického screeningu (\*), kdy na základě kombinace strukturovaných polí dojde k automatickému vložení předdefinovaného textu, což urychluje práci s mamo moduly. *V nastavení Mamo vyšetření je vytvořen parametr Spárování mamo položek s p ř e d d e f i n o v š n ý m t e x t e m* , *k d e s e v y p l ň u j í p r o k o m b i n š c e p o l o ž e k T y p ž l á z y ,* Uzliny a Definitivní navázané Předdefinované texty. Při samotné práci s mamo KU, se pak při zadání těchto tří položek a na stisk klávesy [F9] vyplní předdefinovaný text do nálezové části KU.

# **Výkaznictví**

## **V ý k š z**

• Oprava generování OD při zapnutém parametru "Nový ošetřovací den generovat podle posledního" – při generování nového ošetřovacího dne se již neporovnává typ upřesnění výkonu (zda se jedná o OD nebo TISS), ale vybere se výkon s nejvyšším datem.

• Byla opravena chyba při pokusu uložení výkazu po dearchivování ambulantní karty (objevovalo se hlášení o neplatnosti provozu).

#### **Kontroly**

- V kontrole Ambulantní doklad (01) pro hosp. pacienta (APH) byla odstraněna podmínka na stejné IČZ tzn. v případě, že je pacient hosp. a hospitalizace je uložena v databázi (bez ohledu na IČZ), změní se žadatel na AP výkazech za hospitalizačního.
- Do Matice kontrol byla přidaná kontrola na vyplněného nositele (Bearer) v řádku dokladu.

#### **Poplatky**

- Byla přidaná položka Čas pro uchovávání času vystavení poplatku (pro použití v tiskových sestavách přehledů poplatků). Do tiskové sestavy "Detaily poplatků na útvaru" byla doplněná položka Číslo poplatku a ve sloupci Založil byl zmenšen font písma.
- $\bullet$  V generování signálních výkonů byla provedena oprava při naplňování čísla pojištěnce a druhu pojistného vztahu při zakládání nového dokladu.

#### **Kapitace**

· Při generování kapitačních dávek se nyní rozdělují dávky i podle druhu pojistného vztahu.

#### **Uzávěrka**

- · Do hromadných změn byly přidané položky nositel a datum výkonu.
- Do parametrů uzávěrky byl přidán nový parametr "Povolit zařazení interních výkonů a S dokladů do množiny". Při nastavení parametru se ve filtru uzávěrky zpřístupní volba Interní výkony a Služby a zboží a tyto výkazy lze zařadit do množiny výkazů a vyúčtovat. Textové výstupy se generují pouze dávkám s plátcem, který nemá zatrženou volbu "Neexportovat DR".

# **Logistika**

## **Doklady**

- Generování objednávek ze žádanek nová ikona v listu i detailu žádanek. Výpočet prochází řádky žádanek a podle defaultního nastavení – výběrové řízení, pokud není zadané, tak dodavatelské informace z číselníkového záznamu, přidá daný řádek žádanky na otevřenou objednávku pro konkrétního dodavatele. Pokud není otevřená objednávka, založí se pro daného dodavatele nová objednávku. Pro vlastní generování jsou dvě ikony, jedna "generovat objednávku" spouští generování s ohledem na vykrytí řádků žádanek. Druhá "generovat objednávku bez vykrytí" spouští výpočet z řádků žádanek bez ohledu na to co bylo vykryto.
- · Vykrytí žádanek: Na dokladu žádanky, v jejím detailu, je nově možné si zobrazit sloupec "objednáno". Daný sloupec se označí ve chvíli, kdy dojde k překlopení řádku na objednávku. Uživatel tak má informaci, že je řádek řešený objednávkou. Doklad je pak možné uživatelsky pomocí ikony "Zpracovat" převést do stavu, který nese informaci o tom, že žádanka je zpracovaná částečným vykrytím a to co nebylo skladem je objednáno.
- · List vykrytí je možné zobrazit z detailu žádanky. Otevře se nové okno s řádky žádanky a zobrazením všech svázaných dokladů. Do jednotlivých dokladů je možné se přenést dvojklikem.
# **Správa**

# **WPF tisky**

- $\frac{1}{2}$  *Čárový kód DataMatrix* je možné nastavit, zda se jedná o GS1 DataMatrix nebo obecný DataMatrix kód (GS1 je defaultně zapnuto).
- · Tisk vybraného textu se nabízí i v režimu náhledu.

# Číselník obcí (City)

· Úprava pro možnost editace v FE (nešlo editovat více obcí se ste jným PSČ *k ó d e m ) .*

# **R ů z n é**

•  $\hat{\mathbf{x}}$ ? Multitab modul – v konfiguračním parametru multitabu lze specifikovat umístění oušek (vlevo/nahoře/v pravo/dole).

### **E vidence hospitalizovaných**

Optimalizace načítání útvarů a postelí v položce "místo hospitalizace". ·

# **Klinika**

# **Klinická událost**

- **\*** 2007 Parametr KU: **Novou KU jen podle KU na útvar**. Při použití automatického vkládání textů do KU, se KU založí pouze tehdy, pokud je na útvaru povolena. Tím se zabrání vzniku dekurzů na ambulantních pracovištích.
- « Do konfigurace typu KU k jednotlivým extenzím byl doplněn parametr Zobrazovat extenzi při editaci hlavičky. Pokud je někde volána hlavička KU, pak při nastaveném parametru se zobrazí pod hlavičkou KU nastavená extenze.
- Oprava chyby předdefinovaných textů, chyba se projevovala při nastavení konkrétního typu KU, pro který má být předdefinovaný text. Vytvořený text se nezobrazoval a nebylo možné jej používat.
- Předdefinované texty s výkonem pokud je v KU výkaz, který je založený, tak se výkony přidají s dnešním datem, ale jen v rámci měsíce.
- Při kopírování šablon je nová možnost **Nový jako kopie včetně hlavičky.**
- · V hlavičce KU se zobrazuje i čas založení (dosud jen datum).
- Úprava načítání Dg do nové KU.
- ·

# **Seznamy KU**

• Obecná podpora pro tisk ze seznamu KU včetně textových polí nad jednotlivými *z á z n š m y .*

# **Trvalé zdravotní údaje**

•  $\frac{1}{2}$  *P ř i* m portu vý sledků lze definovat alternativní metodu pro přenos krevní skupiny a RH faktoru do TZU.

# **D i á ř**

- · V operačním diáři byla doplněna volba (ikona) Kontrola zadaných časů, po jejím stisku se zkontroluje u všech OP ve zvoleném dni diáře, zda jsou zadány všechny časy operace. Pokud chybí některý z časů (návoz, odvoz, začátek a konec operace, začátek řezu a poslední steh), vypíše se seznam pacientů s chybějícím časem.
- Pokud je v první vrstvě panel Pacientské informace, potom při přechodu mezi objednávkami v diáři dochází k přenačtení pacienta v pacientském panelu dle pacienta z objednávky.
- $\frac{1}{2}$  V nastavení diáře přibyla možnost odebrat práva vybraným rolím na editaci řady nepacientských diářových událostí (např. pravidelných blokací času). Pokud uživatel s uvedenou rolí nemá právo editovat řadu, při změně jakékoli události z řady se bude měnit jen vybraná událost.
- Kontrola kolize na vyhrazené sloty probíhá pouze pro KU do stavu Objednáno (60).
- Do statistiky nad sloupci diáře s přehledem KU dle plátců jsou nyní započítávány pouze KU, které nejsou ve stavu Omluveno či Neomluveno.
- · Diář plánování dle lůžek:
	- byly doplněny kontroly na plánování do minulosti a přesuny plánů do minulosti
	- zvýraznění aktuálního plánu pro pacienta
	- optimalizována šířka jednotlivých KU

• Oprava přesunu objednávky vyhrazeného času s opakováním.

#### **Medikace**

- Nově lze v modulu podání zahájenou infuzi pomocí tlačítka "Pozastavit" přerušit a následně pokračovat s předešlou rychlostí kapání.
- · Nově se v medikacích kontroluje kromě duplicity na zadání totožného léku, také duplicita léků podle prvních 5ti znaků ATC skupiny.
- Oprava plnění buňky s rozpisem v tisku ordinačního listu.
- Za ikonami pro posun datumů v medikacích bylo přidáno tlačítko, kterým lze zapnout/vypnout automatické kopírování medikací při přechodu na zítřejší den. Při prvním použití se systém zeptá, zda si má volbu pamatovat. *Nastavení se pak u l o ž í d o v i z u á l n í h o p š r š m e t r u m o d u l u p o d k l í č e m* AutoMakeContinuityOnTomorrowMove.
- Nově lze medikaci zadat příznak "Lék na doma". Vybrané léky lze vybrat hromadně (např. přidržením klávesy [Ctrl] a klikáním myši) a pomocí ikony v ribbonu označit jako Léky na doma. Po té je možné příslušnou medikaci rozkopírovat do dalších dní. V modulu podání je přidán filtr pro takto označené léky, aby je sestra mohla hromadně označit a nastavit stav "Předáno pacientovi". Léky na domá se mohou válidovat i přes nastavený limit.
- V případě, že lékař vybere lék, který není aktuálně skladem na útvaru, nastaví se medikaci příznak "Vyžádaný lék". V modulu podání je přidán filtr na léky s tímto příznakem. Po výběru konkrétních léků, je možné odeslat žádanku pro logistiku.
- · *Jednotky, které ne jsou v číselníku zboží, se při podání nevyskladní jako jednotkové množství (unit pack).*
- Podání optimalizace postupného skrývání skupin v ribbonu seznamu podání.
- Podání potvora podávání čtečkou čárových kódů, podpora centrální přípravy léků (\*)
- · Oprava přenosu filtru do seznamu.
- · Doplnění filtrování číselníku zboží u složek infuze *(listentitou z BO).*
- · Zobrazení použité jednotky z číselníku u rozpisu.
- ·

# **Ž u r n á l o v á n í**

- Generování přístro  $\hat{u}$  k epizodě do žurnálu.
- · Generování došlých výsledků až po příjmu výsledků.
- *Nová hodnota parametru FilterTo=DataSaveBatch.*
- *Nový parametr IsNew=true/false.*
- Ú prava generování pro KU, které jsou jen na některých útvarech (nově není *považováno za chybu).*
- *Oprava zápisu medikace (při dekursu jen se sesterským zápisem).*
- · *N š p l á n o v š n á ú l o h š n š n o č n í ž u r n á l o v á n í s t š v u m e d i k š c í h o s p i t š l i z o v š n ý c h* p a c i ent ů R e m o t e T a sk P a t i en t E p i so de C linic a IT e xt G enerator
- · *P o d p o r š S K d e k u r s u f o r m á t 4 ( s l o u p c e m e d i k š c í š o s t š t n í c h z á z n š m ů j s o u n e z á v i s l é ) .*
- Pro generování žurnálu přidána možnost zadat podmínku na stav medikace.

#### **Laboratorní žádanka**

- Tisk hromadné žádanky.
- · Podpora kolečka myši v rastru lab. žádanky.
- · V žádance se kontroluje duplicita zadávaného čárového kódu zkumavky i při ručním zadávání (pro čtečku se to již kontrolovalo dříve).
- Oprava občasné chyby při otevírání žádanky.
- $\bullet$  Při kontrole indikačních omezení je vždy tvrdá kontrola.
- Při kontrole indikačních omezení je akceptovaná i odbornost doporučujícího lékaře (hlavně SK).
- $\hat{\mathbf{x}}$  *P* okud je u metody nastaven příznak " Negenerovat požadavek", tak se pro tyto metody negeneru j zkumavky, neodesíla j se do laboratoře, ne jsou ve skládaných textech, ani se pro ně neprovádě **í** další kontroly (frekvence, indikační omezení...) – v hodné např. pro metody pro ordinaci palet.

# **Komunikace**

- *Export žádanky:* 
	- o *Ú p r š v š z j i š ť o v á n í t y p p o j .*
	- $\circ$  Úpravy v odesílání rodného čísla a čísla po jštěnce (bere se z odpovída jcích *p o l o ž e k ) .*
	- o *Doplnění adresy pacienta do exportu žádanky.*
	- $\circ$   $\cdot$  *\* ? P*<sup>\*</sup>*i* zapnutém parametru " Metody s vý sledkem přidat ke v zorku" se v *D š s t š 3 p š k e t u i n f o r m š č n í m e t o d y s v y p l n ě n ý m t y p e m v z o r k u š o d b ě r o v ý m m š t e r i á l e m p ř i d š j í d o e l e m e n t u < l o d > d o p š t ř i č n é h o o d b ě r u ( p o k u d e x i s t u j e ) , s vypnutým parametrem zůstanou v <loi>.*
- $\hat{\mathbf{x}}$ ? *P*ři importu výsledků lze parametrem "IgnoreIdLis=1" potlačit rozdělování KU podle <id lis>. Některé laboratorní systémy předáva í pro každý výsledek jné <*id lis*>.

# **Komunikace s přístroji**

· Výrazná redukce velikosti a zpřehlednění logu naplánované úlohy.

# **Elektronická zdravotní dokumentace**

- *Archivace EZD medikací a podání.*
- S jednocení kontrol konfigurace pro podpis klinických událostí i medikací.

# **Teplotka**

 $\bullet$  Úprava pohybu po datech v teplotce.

# List o prohlídce zemřelého

• Úprava dotahování jména pitvajícího lékaře, tak aby se dotahoval jen v případě, že je v klinické události zaškrtnuto "vyžádaná pitva" + možnost pitvy 2,3,4 a nebo škrtátko "rozhodnuto provést pitvu". Jméno se poté dotahuje z hlavičky klinické události z provádějícího lékaře.

# **Porodnice, neonatologie**

• Vývojové vady – úprava kontroly při neznámém datu narození matky, není nutné vyplňovat rodné číslo matky. Stačí vyplnit rok narození.

# **R D G**

· Změna přepočtu u kalkulačky s ohledem na hmotnost (60-70 kg).

# **Výkaznictví**

# **D R G**

• Bylo upraveno zobrazení průměrné doby hospitalizace a průměrné hodnoty materiálu na grafu v DRG případu.

# **Osobní účty**

• Osobní účet se uzavírá při tisku vždy, bez ohledu na nastavení parametru "Úhrada a automatické uzavírání".

#### **Konfigurovatelné sestavy**

• Do oblasti Výkaznictví – hlavičky dokladů byla přidaná nová dimenze Číslo faktury.

# **Logistika**

#### **Doklady**

- · Překlápění objednávky na příjemku se ptá, pokud je v objednávce vyplněna identifikace pacienta, zda se má překlopit na hlavičku příjemky.
- · Do detailu žádanky přibyla ikona "WEB", která otevře uživateli okno webových žádanek.

# **O b e c n é**

• Výběr útvaru – odladění chování, zvětšení prostoru, oblíbené útvary (pokud je jich velmi mnoho) mají vlastní posuvník.

# **Správa**

#### **WPF tisky**

- Úpravy pro tisk záznamů z listu pomocí WPF tisků.
	- o Text Field možnost nastavit IsU seCache přímo.
	- $\circ$  *V* přehledu dostuplných polí pro tisk (TextFieldsManagerItemDescriptor) se zobrazuj i položky (itemy) typu IEnumerable pro tisk seznamů.
	- $\circ$  Ú prava dot a hování textových polí v hromadném tisku.
	- o Při tisku prázdné kolekce se nevytiskne šablona.
	- o Textová pole pro hromadný tisk WPF z listu konstrukcí Content="ListModuleDataBOs.TextFields[BillStatus]" nebo Content="ListModuleDataBOs.TextFields[ReObsReq.Memo]" v  $F$ onsReport Section.

#### **Log aplikace**

- Information logy čteček PluginInitialized (10) a PeripheralOpenConnectionSuccess *( 1 3 0 0 0 4 1 ) z m ě n ě n y n š d e b u g , t v o ř i l y v ě t š i n u i n f o r m š t i o n l o g u , k t e r ý b y l t š k n e p ř e h l e d n ý .*
- ModuleExtension logování připo ení extenzí úprava výpisu chybových hlášení.
- · *L o g o v á n í g e n e r á t o r ů ž u r n á l u .*
- ÚT ask Module Logování informace o nedostupném Task Module Service (pro *Úkoly* ).

#### **Certifikátv**

· *S p r á v š c e r t i f i k á t ů – p o k u d u ž i v š t e l n e n í t y p u š d m i n i s t r á t o r , t š k m á z š k á z š n ý* přístup k certifikátům ostatních uživatelů.

#### **R ů z n é**

• Log naplánovaných úloh lze roztáhnout na celou šířku obrazovky a v poli s vý sledky je možné přepínat zalamování řádků.

· *D o p l n ě n y o b e c n é i k o n y .*

• V části Dieta se nově kromě diety zobrazuje i její modifikace.

# **Klinická událost**

- \* \* Nově lze konfigurovat i zkratku [Alt+K] (dekurs) a přiřadit ji lokálně používaný typ KU pro dekursování (např. lékařský SK dekurs). *Nastavení v Základní okno k liniky / Konfigurace Hot Kev + Mo e*  $(+)$ . *.*
- · Nový parametr v konfiguraci KU "Nový nelze pro ukončenou hospitalizaci" (např. pro zablokování založení dekursu mimo období hospitalizace  $^{(+)}$ .
- V hlavičce KU se zobrazuje i čas založení (dosud jen datum)  $(+)$ .
- $\bullet$  Ošetření chyby při chybné definici skupin KU  $^{(+)}$ .

# **Typy klinických událostí**

- ·
	- Záznam o transfuzi neshoda krevní skupiny pacienta a přípravku již není chyba, ale jen varování, jsou situace, kdy se podává přípravek s jinou KS, v SK verzi podporuje SK výkony (+) .

#### **D i á ř**

- Pokud je ve slotu v diáři uveden provádějící uživatel, potom se tento uživatel nastaví do všech objednávek, které jsou založeny v takto definovaném slotu.
- · Modul pro zadání parametrů diáře byl upraven a parametry diáře byly pro lepší orientaci rozděleny do logických celků na jednotlivé záložky.
- Úprava vytváření tooltipu <sup>(+)</sup>.
- Kontrola na existenci události při přesunu objednávky  $(+)$ .
- Diář plánování obsazení lůžek
	- $\circ$  Přiřadit na lůžko lze i aktuální hospitalizace bez přiřazeného lůžka přetažením (drag and drop) do hlavičky patřičného lůžka <sup>(+)</sup>.
	- $\circ$  Oprava pádu tooltipu u místností  $^{(+)}$ .

# **Textová pole**

- Upravena {GetEpisodeDiagnosesList} pro zobrazení změn dg přenášených z KU <sup>(+)</sup>.
- *{Get Patient Daily Records} nevrací chybu vyhodnocení, pokud není žádná extenze,* pro potřeby žurnalování, v SK verzi se generu je, i když je vyplněna jen ordinační část , úpravy formátu 4 (čas ve sloupci medikací) <sup>(+)</sup>.

#### **Medikace**

- <sup>«</sup> « Nová položka v podání Důvod stavu pro **důvod odmítnutí léku** či neprovedení pokynu. Je povinná, pokud jsou nějaké důvody v číselníku pro daný stav zadané.
- · Nová konfigurace pro zobrazení checkboxu na formuláři, kterým lze vypnout omezení cest podání.
- Jednorázovou medikaci není možné přenést do dalšího dne.
- Tooltip na název ATC skupiny  $(+)$ .
- Při změně=vytvoření navazující jednorázové medikace se správně nastaví datum konce a příznak, že je jednorázová <sup>(+)</sup>.
- eRecept úprava, aby nebyl opětovně vyžadován pin při tisku.
- ·
- Přísnější validace jednotek, pokud je zadán typ preskripce, je možné používat jen jednotky definované v číselníku zboží kromě Content2 a Content3 (další složky)  $^{(+)}$ .
- · Fokusování typu preskripce (pokud je používán) (+) .
- $\bullet$  Hledání logistického pracoviště pro filtr v číselníku  $^{(+)}$ .

# **Medikace – podání**

### **2352 | KIS Fons Enterprise**

- Generování žurnálu z podání s jednotlivým uložením každého záznamu  $(+)$ .
- Podrobnější info o chybě při výdeji podání (+).
- Oprava výdeje nad množinou záznamů v listu  $(+)$ .
- Úprava datakontextu pro výdej na fyzickém pracovišti  $(+)$ .
- Ošetření při nenalezeném logistickém útvaru (+).
- Jednotky, které nejsou v číselníku zboží, se při podání nevyskladní jako unitpack  $(+)$ .
- Optimalizace postupného skrývání skupin v ribbonu seznamu podání  $(+)$ .
- Oprava konkurenční práce dvou uživatelů při výdeji podaní  $(+)$ .

# **Medikace – textová pole**

- *Možnost přidat parametry OrderBy a Condition pro lepší formátování textového v* v *(\*)*, *.*
- *Pro generování žurnálu přidána možnost zadat podmínku na stav medikace parametr States* <sup>(+)</sup>. Nový parametr pro textová pole IncludeSingleEx, aby se daly vložit jednorázové exované medikace – automaticky se zapne při žurnálování <sup>(+)</sup>.

# **V**ýsledky

- Při načítání dat pro kumulativní přehled se akceptuje utajeni KU, výsledky, které nejsou dostupné ve formě nálezu nově nejsou dostupné ani v kumulativním přehledu.
- · *Ú p r š v š p r á c e s p ř e p o č t o v ý m k o e f i c i e n t e m p ř i i m p o r t u v ý s l e d k ů ( + ) .*
- Ošetření výjimky, kdy v kumulativním přehledu výsledků nejsou data.

#### **Komunikace**

- *Ú prava im portu vý sledků na při jma jcí pracoviště s vyšším uta jením.*
- *Při importu laboratorních metod se typy vzorků synchronizuj* ze sloupce "klicmatl", ale pouze pokud v stupní soubor LCLPPOL. XML tento sloupec obsahu je a je zaš krtnuto " Synchronizov at typy vzorků".

# E lektronická zdravotní dokumentace

- Přehled podepisovaných dokumentů upraven tak, aby bylo možné filtrovat a řadit dle sloupců pacient a útvar.
- *Nová knihovna pro archivaci Techniserv a úpravy v archivaci (\*).*

# Úkoly (tasky)

- · Přehled úkolů (TaskModule) pokud je spuštění z jiné než primární pracovní plochy, zobrazuje se informace o tom, že je dostupný pouze v primární pracovní ploše.
- *s x*? Dva úkoly pro sledování přiřazení přístro  $\hat{\mu}$  Neukončení a Do 24 hodin k *u k o n č e n í .*

# **R D G**

- *Ú prava validace výšky a váhy.*
- *Export HL7 ú prava délky položky OBR1 Name of coding system, oříznutí na 16* znaků (dle standardu HL7).

# **Výkaznictví**

# **V ý k š z**

Byla opravena funkce pro výpočet dnů předchozí hospitalizace v případě přerušení hospitalizace a rozdílné diagnózy.

- Bylo opraveno nastavování kategorií pacienta ve výkazu (při změně kategorie řádku výkazu se nezměnily všechny následující kategorie, ale jenom záznamy viditelné na obrazovce).
- Do historie záznamu výkazu byla přidaná historie změny provozu a změny kategorií.
- Při ověřování stavu pojištění a kapitace z prostředí výkazu lze zadat datum, ke kterému se má stav pojištění a kapitace zjišťovat.
- $\hat{\mathbf{x}}$ ? Nastavení skupiny úhrady do nastavování skupiny úhrad byly přidané nové položky "Odbornost" a "IČP". Při vyplnění těchto položek se skupina úhrady přidělí podle zadaných kritérií (do odbornosti lze zadat i kódy oddělené čárkami nebo procentem, např. 1%1,501)

#### **Kontroly**

- · Do kontrol frekvence, zakázané kombinace, povinné kombinace, kombinace s časovým omezením, komplexní vyšetření, klinické vyšetření se nyní nezapočítávají řádky na dokladech ve stavu Založeno.
- · V matici kontrol ve variantách nastavení byla opravena chyba v exportu listu do CSV a Excelu.
- $\frac{1}{2}$  Do kontroly nepovolené kombinace výkonů byl přidán nový příznak "Stejná odbornost". Pokud je příznak zaškrtnutý, je výkon označen chybou pouze v případě, že jsou výkony v nepovolené kombinaci na odbornostech, které mají začínající a končící znak shodný.
- $\frac{1}{2}$  Do řádkové kontroly hlavního operačního výkonu (OPPROC) byl přidán nový mód automatické opravy (mód je na události odchodu z řádku). Kontrola automaticky nastaví v KU typu "Operační protokol" první zadaný řádek jako hlavní operační výkon (příznak se nastaví v případě nenalezení operačního výkonu, výkon musí být typu 0). Nastavuje se v matici kontrol.

#### **D R G**

- Byla opravená chybá v zobrázování stavu potvrzení DRG přípádu v seznámu hospitalizovaných pacientů (oblast kliniky). Stav potvrzení se zobrazoval i na útvarech, pro které není povoleno vytvářet DRG případy.
- Ve filtru pro vyhledání výkazů/dokladů na záložce Stav dokladu je políčko "Doklady k uzávěrce DRG". Pokud je zatrženo, a současně je v číselníku "Nastavení potvrzování DRG" nastavena podmínka blokování dokladů na možnost "Všechny lůžkové doklady" (popř. "Poslední lůžkový doklad"), pak filtr nepustí do seznamu lůžkové výkazy/doklady (popř. poslední lůžkový výkaz/doklad), které patří do DRG případu, který zatím není potvrzen (pokud je dvojstupňové potvrzování, tak na druhém stupni). Vždy by se ale měly zobrazit AP výkazy/doklady, které do případu patří, bez ohledu na stav potvrzení případu. Tato funkcionalita dříve selhala v situaci, kdy DRG případ byl vytvořen pouze na základě epizody a neměl doposud lůžkový výkaz. Chování bylo nově upraveno, filtr nyní zobrazí AP výkazy i v tomto uvedeném případě.

#### **Č í s e l n í k y**

Byla upravena synchronizace mezi číselníkem provozů a žadatelů. Pokud se změní kód provozu v číselníku provozů, změní se i kód žadatele v číselníku žadatelů. Také při odstranění provozu, se odstraní záznam z číselníku žadatelů.

#### **Uzávěrka**

- Připravili jsme nový číselník "Druh péče pro fakturaci".
- ·

# **Konfigurační sestavy**

• Do tiskových předloh konfiguračních sestav byla přidána nová předloha "Sestava" 4x3 – matice", která je určena pro oblast Pojišťovna – limity. Předloha má 4 dimenze uspořádané do matice (2 dimenze svisle, 2 dimenze vodorovně) a 3 hodnoty. Třetí hodnota je určena pro procentuální plnění limitu a v součtové položce se na to bere ohled (neobsahuje součet, ale podíl z hodnoty1 a 2 vynásobený 100%).

# **Logistika**

- Připojení systému pro jednorázové balení léků OnCube, centrální příprava **léků a infusí** (\*) a řada souvisejících úprav v logistických modulech a v podání <sup>(+)</sup>.
- · Modul pro zobrazení složení podání (+).
- · Oprava nabízení číselníku NS na inventurním dokladu <sup>(+)</sup>.
- Při generování žádanek se do seznamu dotahují vždy všechny sloupce  $(+)$ .
- Pokud nastane problém s importem eDL, úloha se pokusí tento eDL přejmenovat na soubor s koncovkou \*.err (+) .

# **Správa**

# **WPF tisky**

• Oprava pro tisk štítků <sup>(+)</sup>.

# **Správa uživatelů**

- Oprava editace uživatele okno nešlo otevřít při nekonzistentních datech.
- *Testovací nástroj pro active directory (AD) automatické předvyplnění položek* pro načítání uživatele, možnost vypnout zobrazení vlastností, možnost zobrazit skupiny s ošetřením chybě jcích práv, ú prava zobrazení uživatele
- · *O p r š v š z j i š ť o v á n í i n f o r m š c í o u ž i v š t e l i z A D . P o k u d p ř i h l á š e n ý u ž i v š t e l n e m á* dostatečná práva v AD, tak to končilo chybou <sup>(+)</sup>.

# **Naplánované úlohy (NU)**

- *Při volání logu NU z okna NU po naplánování nového spuštění se zobrazí informace o dalším spuštění.*
- Pokud se okno s informace o čase dalšího spuštění uzavře automaticky po uplynutí  $\check{c}$  *asu, tak se seznam logu přenačte.*

# **R ů z n é**

- *Konfigurační parametry pročištění a s jednocení, doladění vzhledu a chování, s m š z á n í n e p o t ř e b n ý c h m o d u l ů .*
- *Do Current Info přidán vý pis maximální alokovatelné paměti procesem a typ* procesoru.

# Verzování a nasazování verzí

# **Verzovací služba**

- Logování informace o neúspešné kontrole verze / nedostupném referenčním *š d r e s á ř i .*
- FileUpdater ú prava logování.
- · FileUpdater rozlišu je kromě přidávání nových souborů a modifikaci souborů i to, *j e s t l i j e c í l o v ý s o u b o r p o u ž í v á n – i n f o r m š c e n á s l e d n ě p o u ž í v š j í* Secondary Directories, aby se optimalizovalo, kdy je nutno vytvořit nový adresář.

*Nově je podporována také aktualizace jž existujících podadresářů, pokud je m o ž n á .*

**Komponenty**<br>• Datum v editačním seznamu (gridu) lze zvýšit/snížit o jeden den klávesovou zkratkou  $[Ctrl +] a [Ctrl - ]$ .

• Do anesteziologického záznamu byly doplněny nové položky: monitorování, dýchací komplikáce, oběhové komplikáce, všeobecné komplikáce, nervové komplikáce, technické komplikace, komplikace s lézí, klinická závažnost.

#### **Recept**

- eRecept oprava stavu, kdy se po odškrtnutí příznaku eRecept, tento příznak při tisku opět nastavoval.
- eRecept oprava storna staršího receptu než 1 den, do položky DatumZruseni se plní aktuální datum a čas, starší datum SÚKL nepřijímá.

#### **Medikace**

- Příznak Vyžádaný lék pro příjem na sklad se nastavuje i shazuje podle aktuálního stavu na skladě při výběru z číselníku, a pokud se používá typ preskripce, tak nelze ručně přepínat.
- Příznak STATIM je při zapnutém typu preskripce jen pro čtení, nelze ručně přepínat.
- Pokud se používá typ preskripce, kopie medikačního dne se neprovádí do dnů v minulosti.
- Zobrazení názvu ATC v editu medikace a rozšíření možné šířky formuláře pro ostatní popisné informace (+).
- Při používání denních medikací se u jednorázové medikace se nezobrazuje dotaz na přenos do dalšího dne.
- Při Ex léku se vypíše varování s již realizovanými podáními po čase, ke kterému je lék exován.
- Zákaz volné textové poznámky na konci rozpisu při zapnutém typu preskripce (mimo Recepty), mohla by způsobit nejasné chování při chybném rozpisu.
- · @? *N o v á k o n f i g u r š c e p r o z o b r š z e n í z š š k r t á v š c í h o p o l e n š f o r m u l á ř i , k t e r ý m l z e vypnout omezení cest podání.*
- · @? *P o d p o r š p r o s t y l o v á n í s l o ž e k i n f u z e p ř i v k l á d á n í d o t e x t u p o m o c í b i n d o v š n ý c h st* ylů <sup>(+)</sup>.

# **P o d á n í l é k ů**

- $\frac{\partial}{\partial x}$  Konfiguračně lze zakázat předčasné podání léku. Pokud je plánovaný čas podání vyšší než aktuální o více, než nastavený interval (Základní konfigurace medikací -Zakázat předčasné podání o ...), nelze měnit stav podání např. jej potvrdit.
- · Zvýraznění včas nepodaných léků možnost nastavení, aby kdy se v přehledu podání zobrazovaly časy u podání, které již měly být realizovány, červeně.  $\hat{\mathbf{x}}$ ? *Pro nastavení je třeba v Nastavení entit v modulu Medication Administration List Module nastavit v nastavení sloupců (Chování a* sloupce -> Parametry sloupců) na položce Plánovaný začátek do pole Název template šablonu StartPlanDataTemplate <sup>(+)</sup>.
- Konfigurační sestava Podání rozšíření o dimenze pro fyzické útvary umístění pacienta.
- Úloha Nepotvrzená podání při nevyplnění parametru DateTo se načítají nepotvrzené medikace do aktuálního času <sup>(+)</sup>.
- Podání medikace a výdejka nákladové středisko pro výdej se hledá přes provoz definovaný k administrativnímu útvaru hospitalizace. Již se nebere aktuální provoz aplikace (z hlavního okna).

# **Textová pole**

• *Upravena zkratka Get Nursing Records, novy parametr Only Changed – vypíše jen* změněné diagnózy (např. pro účely žurnálování – *{ G e t N u r s i n g R e c o r d s , F o r m š t t e d = F š l s e , O n l y C h š n g e d = 1 Ž )*

• Generování shrnutí pro výsledky GetObsResult – doplněn parametrOnlyLastChanges *– p o k u d j e z š d š n ý , t š k s e d o s h r n u t í d o s t š n o u p o u z e n š p o s l e d y z m ě n ě n é v ý s l e d k y . Fungu je při uložení po ruční změně, zobrazení shrnutí po jeho zobrazení v modulu* vý sledků, při im portu, při přegenerování shrnutí a při žurnálování.

#### **D i á ř**

- Slotový diář oprava přesunu objednávky.
- Oprava chybného otevření anestezie při vytváření KU z Hospitalizovaní vše.

#### **Komunikace**

• *Podpora pří jmu a aktualizace výšky váhy a dalších trvalých zdravotních úda ji z paketu Dasta ( blok < h > ).* 

# **R D G**

• *PACS Tomocon – zprovoznění volání z první vrstvy (pro ověření).* 

# **Výkaznictví**

#### **Legislativa**

- DRG vzhledem k tomu, že Ministerstvo zdravotnictví vydává číselník DRG markerů každý rok v jiném formátu (který navíc nelze jednoduše naimportovat do systému), upravili jsme tento číselník do podoby, která lze načíst. V případě zájmu o import tohoto číselníku tento číselník na vyžádání zašleme. Do číselníku byly přidané nové kódy DRG markerů, je tedy potřeba nejdříve naimportovat číselník výkonů, aby tyto nové výkony byly v databázi. Číselník relativních vah je dodáván ve standardním tvaru a lze ho importovat.
- Frekvenční omezení zdravotních výkonů dle nového datového rozhraní byl vydán číselník frekvencí zdravotních výkonů. Do FE byl připraven import tohoto číselníku (zatím nelze importovat z FONSPortálu). Při importu se importované záznamy označí v číselníku frekvencí škrtátkem Importovaný. V případě, že ve stávajícím číselníku existuje záznamu frekvenčního omezení, který v číselníku dodaném VZP není, bude tento záznam ponechán. Pokud tedy bude požadováno mít v číselníku pouze záznamy, které odpovídají číselníku VZP, bude nutno obsah stávajícího číselníku smazat – v případě zájmu pomůžeme skriptem. Doporučujeme použití číselníku VZP dobře uvážit – nejsou v něm omezení lokalizací stomatologických výkonů, některá omezení nejsou metodicky jasná (např. 1x za léčbu, 1x za indikaci), některá omezení nedávají dobrý smysl (např. 1x denně a současně 365x za rok). VZP navíc každým dodáním číselníku mění strukturu, v případě problémů s importem budeme reagovat na změny.

#### **Ostatní**

List pokladen – přepracováno načítání pokladen při zapnutém filtru Filtrovat na nemocnici.

# **Logistika**

# **Centrální příprava léčiv (\*)**

- Detail OŠEJe přidání sloupce kódu Dr. Maxe.
- Výstupní kontrola přidání sloupce kódu Dr. Maxe a sloupce s identifikátorem balíčku/infuze pro možnost kontroly.
- Synchronizace zboží s OnCube přidána logika plné synchronizace položek Název a Síla do systému OnCube.
- · Úloha (task) "Skladové karty bez šarže" nově kontroluje pouze zboží a nikoliv i vytvořené balíčky z CPL.
- Úloha (task) "Generování zboží z žádanek" přidána logika pro načítání zboží, které nemá nastaveno Minimální množství.
- OCS soubor do položky Random6 přidána textová informace o dni podání.
- Chyba zpracování balíčků 57 Vytvořen nový modul, v kterém se dané chyby (Neuvedena šarže, Šarže nenalezena, Chyba elaborace, Chyba výdeje, Chyba v jiné části balíčku) dají odstranit a spustit opakovanou datovou tvorbu balíčku. Přidáno i zobrazení detailu chyby.

# **Ostatní**

• Oprava dostupnosti tlačítka WEB v detailu žádanek u nového záznamu.  $(+)$ 

# **Správa**

#### Tipy "Víte že" ·

· *O p r š v š v y h o d n o c o v á n í v i d i t e l n o s t i v ý b ě r u p r š c o v i š t ě .*

#### **Naplánované úlohy (NU)**

- *Do logu naplánov aných úloh přidáno volání systémového logu.*
- *Naplánov aná úloha pro posílaní e-mailu (RemoteTaskSendEmailMessageModule) r o z š í ř e n í o p o u ž í v á n í S S L .*
- Naplánovaná úloha pro posílaní SMS přes plugin alef nula zkráceni logovacích zprav na 2000 znaku (CommLog i hlavni log FE).
- *Naplánovaná úloha Export PDF/A (\*) omezení max. počtu vystupovaných* záznamů při jednom průchodu na 1000.

# **R ů z n é**

- *Konfigurační parametry doladění chování.*
- · \* *Parametr na zapnutí uta pvání vý sledků v kumulativním nálezu (defaultně v v pnuto* ).
- · *O š e t ř e n í n u l l c h y b y p ř i p ř e g e n e r o v á n í s k l á d š n ý c h t e x t ů .*
- *Další ú pravy knihovny Techniserv.*

# **Verzování a nasazování verzí**

# **Verzovací služba**

- TemporaryFileStorage Uprava LocalApplicationDataPathCleaner aby vy jmečně *n e m š z š l i č á s t s o u b o r ů F E v D e p l o y m e n t š d r e s á ř i u p d š t o v š c í s l u ž b y .*
- Update místo GetTempPath se používá DeploymentTempDirectory, docházelo ke kolizi při paralelním spuštění více různých updatů.

# **Komponenty**

- · *F o n s D š t š G r i d č í s e l n í k o v é s l o u p c e u m o ž ň u j í n á h l e d č í s e l n í k u i v n e e d i t š č n í m r e ž i m u ( [ F 4 ] ) .*
- ·

# **8 . 1 3 . 7 . 2 B u i l d 1 . 0 9 3**

(legenda viz Změny ve verzi)

# **Build 1.093 – uvolněný dne 15.1.2018**

# **Pacientská administrativa**

#### **Centrální registr**

· Import pojištění pacienta – po úspěšném dokončení importu se v detailu zprávy zobrazí seznam pacientů, kteří nebyli naimportováni včetně důvodu. Oddělení přípravné fáze a doplnění hledání duplicit a překryvů.

#### **E vidence hospitalizovaných**

Přidána funkcionalita pro hlídání překryvů (obsazenosti) lůžka při akutních i plánovaných příjmech/překladech. Kontrolují se plánované hospitalizace na dané lůžko, i plánované hospitalizace na dané lůžko proti reálné hospitalizaci na tomto lůžku. V případě obsazenosti lůžka ve stejném termínu je uživatel upozorněn varováním s vypsáním pacienta, se kterým se překrývá.

·

# **Klinika**

### **Klinická událost**

- · Přidání nového stavu KU "Odvolán", který slouží k indikaci toho, že byla objednávka zrušena ze strany zdravotnického zařízení. Chování nové ikony je shodné s chováním ikon Omluven, Neomluven při práci v diáři.
- Úprava chování pokud je editována KU, nelze ji tisknout ze seznamu, nelze ji otevřít k editaci vícekrát (nastávalo za výjimečných podmínek a nastavení KU)
- · V kolizích se nově ignoruji položky potvrzení a uzavření KU *(V alidated Date, ValidatedUser, ClosedDate, ClosedUser*).
- · Revize chování kontroly pro zadání Dg v KU, pokud je nastavena v matici kontrol.
- · @? *N š t y p u K U p ř i b y l o n o v é p r á v o E d i t o v š t z l i b o v o l n é h o w p . P o k u d u ž i v š t e l m á* na roli, která má nastaveno právo výše, potom lze typ KU editovat odkudkoli bez ohledu na útvar, kde je uživatel přihlášen.
- *s K*? Na typu KU přibylo nové právo Nezobrazovat shrnutí. Pokud uživatel má na roli, která má nastaveno právo výše, potom v detailu KU nelze rozbalit sekci *s h r n u t í .*

#### **Typy klinických událostí**

Poukaz na léčebnou a ortopedickou pomůcku – upozornění v případě, kdy je pacientovi předepisována pomůcka, na kterou již v minulosti poukaz vystaven měl, existuje u ní omezení užitné doby Upo a užitná doba ještě neskončila.

#### **Textová pole**

• Rozšíření možností funkce GetDataFromOperationProtocols o nové parametry (formáty (jen operační výkony, data operaci, operatéři a týmy, texty popisu) a filtr na epizody) – viz GetDataFromOperationProtocols.

**D i á ř**

- **Indikace ob jednávky mimo rozsah zobrazených dat**. Pokud mají uživatelé zapnutou funkci skrýt nepracovní dobu a pokud je v nepracovní době nějaká objednávka, zobrazí při horním či dolním okraji diáře modrá šipka.
- · Změna pracovní doby v globálním výchozím nastavení od 4:00 do 22:00 bez polední přestávky.
- Oprava zobrazení výluk při absenci pracovní doby na útvar.
- Oprava zacyklení při editaci KU z aktuálně označené objednávky.
- Web diář oprava web.configu ServiceBehavior.

#### **Medikace**

- V případě používání typu preskripce je možné nastavit defaultní hodnotu typu.
- Medikace pokud se používá typ preskripce, nad jednorázovou medikací nelze volat akci změna.
- Medikace pokud se používá typ preskripce, nelze smazat zvalidovanou medikáci.

#### $\check{\mathsf{Z}}$ ádanky

- Kontrola a varování při ukládání žádanky Statimová žádanka neobsahuje žádnou statimovou metodu.
- · Zobrazení orientační ceny požadovaných vyšetření v žádance a jeho uložení do databáze *( pokud je nastaveno je j počítání, limity, přiřazeny výkony k metodám a pod, ).*
- · *Z m ě n š g r i d u v d e f i n i č n í m f o r m u l á ř i ž á d š n k y , v b u d o u c n u u m o ž n í l e p š í m o ž n o s t i formátování žádanky a je jch položek.*

#### **Elektronická zdravotní dokumentace**

• Podepisované dokumenty – při volání seznamu z kliniky je vždy zapnutý alespoň jeden filtr "Moje" nebo "Na útvar". Při odškrtnutí "Moje" se zaškrtne "Na útvar" a naopak.

#### **Komunikace**

- · *K l i n i c k é k o m u n i k š c e D š s t š p o l o ž k š < i d \_ s o u b o r > s e n o v ě p l n í u n i k á t n í m identifikátorem paketu ve tvaru 'ST APRO\_' +32 znakový kód (GUID bez pomlček).*
- · *T e x t o v é e x p o r t y D š s t š ( e x p o r t ž š d š t e l i i n š v y ž á d á n í ) v b l o k u I S s e p l n í p o l o ž k y ICP, ICZ, ICO, PCZ, z provádě jcího provozu KU, položka AS.VNIT RNI se nově plní kódem útvaru (pokud není určen, tak z Code3).*
- *Textové exporty Dasta (export žadateli i na vyžádání) v bloku PM je podporován p š r š m e t r S e t P M I C P ( z š t í m s e š p l i k o v š l j e n p ř i e x p o r t u p o ž š d š v k ů ) .*
- *Textové exporty Dasta (export vyžádání) pokud není nastaven parametr Set PMICP, v bloku PM jsou použity úda je (IČP apod.) od žadatele, kterému je* zpráva zasílána (dříve od žadatele KU).

# **R D G**

#### **Mamologický screening**

- V denní seznamu MAMO je přidána položka "Hradí" z KU mamo screeningu. Daný screening nemusí jít na vrub hlavního plátce pacienta, ale v této KU je další plátce, kterého uživatel vybírá z číselníku (např. kampaň Avon).
- $\frac{\partial^2 u}{\partial x^2}$  V nastavení Mamo vyšetření je nový parametr "Diagnózy pro MAMO screening". V tomto parametru lze definovat diagnózy, které pak budou povolené na KU Screnning.mamografie. Při ukládání KU do stavu Nález uvolněn, se při nastavení tohoto parametru budou kontrolovat zadané dg proti tomuto seznamu povolených diagnóz.
- Přepínání šablony Diagnostická mamografie/ Screeningová mamografie

@? *V n š s t š v e n í M š m o v y š e t ř e n í j e n o v ý p š r š m e t r " S p á r o v š n é š š b l o n y " . V t o m t o* parametru se nastaví dvě šablony, které bude mezi sebou možno přepínat. *Tím za jstíme, že bude možnost změnit konkrétní mamografický screening na* diagnostickou mamografii. Takže při ob jednání přes diář můžeme všechny pacienty ob *ednávat s KU screening, a teprve při vyšetření (do stavu 130- uzamčen popis* nálezu) můžeme změnit na diagnostiku. Lze měnit i obráceně.

V části Mamo screening se pak objeví tlačítko Diagnostická mamografie nebo naopak tlačítko Screeningová mamografie – pro rychlou změnu šablony.

- · Úprava KU pro zadávání mamografické biopsie a histologie:
	- $\circ$  položka pro příznak zda se jedná o diagnostiku nebo screening není nyní editovatelná – je přednastavena na šabloně,
	- o v položce Topografie MKNO2, kde vybíráme hodnotu z číselníku SNOMED, je nyní možno zadat pouze kódy začínající C.

# **Výkaznictví**

#### **V ý k š z**

- Oprava dotahování TISS skóre do výkazu. TISS se nyní hledá na provozu IČZ se stejnou odborností (před opravou si přebíral TISS z předcházející hospitalizace).
- Byla provedena oprava v dotahování OD typu TISS v případě, že se jednalo o jednodenní hospitalizaci.
- Při opravě, korekci, revizi dokladu dojde k přepočítání cen podle aktuálního číselníku.
- \* Na výkazu (Nastavení dokladu) vznikl nový parametr "Zakázat editaci vyúčtovaného výkazu". Po jeho nastavení nelze editovat výkaz, který obsahuje vyúčtovaný doklad (kromě vyúčtování přes osobní účet), ani výkaznickou extenzi v KU.
- · Výkaznickou extenzi v KU nelze editovat ani v případě, že je výkaz součástí potvrzeného DRG případu.

# **Kontroly**

• Databázová kontrola hlavního operačního výkonu (OPPROC) byla upravena tak, že pokud výkaz obsahuje pouze výkony typu 5, není požadováno označení operačního výkonu.

#### **D R G**

•  $\frac{1}{2}$  Na listu seznamu DRG případů vznikl nový parametr "Povolení plátci". Do parametru se uvádějí plátci, kterým se mají vytvářet DRG případy. V případě nevyplnění žádného plátce se vytvářejí případy pro všechny plátce. Parametr se n ast av u je přes Entity Builder na entitě DRG případy (DrgCzPatient Case List Module) *v Nastavení sestavování.* 

# **Finance**

- · Byla upravena komunikace EET následovně: při vkladu na účet pacienta převodem nebo výběru z účtu pacienta převodem se negeneruje EET zpráva.
- Do osobního účtu doplněna možnost platby kartou i pro cizí měny.
- Oprava chyby při přepočtu platby v cizí měně do národní měny pokud byl pro tuto dobu stornován kurz, pak ho aplikace nerozeznávala od platného.

# **U z á v ě r k š**

- · Do události Zpracování byl přidán Útvar, na kterém událost proběhla do seznamu zpracování. Pro událost Odchod z dokladu se do útvaru nastavuje nadřízený útvar na úrovni 3. Pro všechny ostatní události se ukládá aktuální útvar.
- · V seznamu zpracování je nyní možné filtrovat události na nemocnici.
- · Do uzávěrkové množiny byla přidaná položka Datum založení množiny.

#### **Konfigurovatelné sestavy**

• Do oblasti Výkaznictví – hlavičky dokladů byla přidaná nová dimenze Číslo dokladu.

# **Logistika**

# **Č í s e l n í k y**

#### **• Požadavek na přesun**

Nová funkce číselníku zboží. V okně dostupnosti zboží na skladech nemocnice je nová ikona umožňující požádat o přesun zboží ze skladu, kde se nachází, na oddělení, ze kterého se žádá. K dispozici je manuál s bližším popisem. Funkce je dostupná pro logistické role a pro role CIncPhys a CIncNurse.

· Při importu je možnost nastavit prázdné hodnoty pro položky balení, síla, léková forma a cesta podání.

#### **C P L**

· Úprava logiky přihlašování do OnCube systému.

# **Žádanky a schvalování**

#### **FONS Web**

• Číselník zboží + E-shop – zakázka SZ – podbarvení řádků (oranžová – zboží v HLF s dodavatelem, světle modrá – zboží v HLF bez dodavatele a červená – zboží mimo HLF).

# **Správa**

#### **Správa uživatelů**

• Při kopii uživatele se nekopíru je barcode.

#### **R ů z n é**

• *Export z listu – vysvětlu jcí popisy v tooltipu.* 

#### **K o m p o n e n t y**

- *Entity Icon lze zadat i kód končící na 16 nebo 32.*
- FonsToggleButton zobrazu je tooltip při IsReadOnly=true.

· *F o n s G r i d – R o w D e f i n i t i o n – P o č e t ř á d k ů g r i d u l z e z š d š t p ř í m o č í s l e m n š p ř . Row Definition="12".* 

# **8 . 1 3 . 7 . 3 B u i l d 1 . 0 9 4**

(legenda viz Změny ve verzi)

# **Build 1.094 – uvolněný dne 29.1.2018**

# **Pacientská administrativa**

#### **E vidence hospitalizovaných**

- Oprava chyby číslování ošetřovacího čísla v případě, že je nastavena možnost "ošetřovací číslo dle čísla chorobopisu", po uložení se doplní ošetřovací číslo.
- ·
- *Doplněna v nitřní kontrola na nutnost vyplnění administrativního útvaru epizody.*

#### Přehled pacienti na lůžkách

 $\hat{\mathbf{x}}$ ? Pro útvary se zakázaným administrativním příjmem (OŠEJ) lze nastavit úroveň útvaru, ze kterého se zobrazuje seznam přijatých, kteří nemají přirazeno lůžko *(v* konfiguraci modulu, Lůžka/Úroveň útvaru pro zobrazení – povolené hodnoty 3-5).

#### **NZIS**

- NRKI (\*) změna názvu property Kód výkonu -> Lokální kód případu, oprava validace Datumu operace.
- ·

# **Klinika**

#### **Klinická událost**

- KU (RDG) se zvukem, pokud je přepsáno (stav 126) a KU byla uzamčena nebo potvrzena a pokud snižuji stav, tak jen tehdy pokud je aktuální uživatel autorem přepisování nebo má roli RDGPrim, FonsAdmin. V tom případě se vymaže informace o tom, kdo to a kdy přepsal zvukový záznam.
- $\frac{1}{2}$  Nový parametr KU nedoplňovat provádějícího uživatele podle nositele. Pokud je ve stavovém řádku nositel zadán, nedoplňuje se automaticky, pokud není stav KU vyšší než 130.
- · *P*ři změně typu KU v šabloně se přenačte specifikační parametr.
- O prava konfigurace KU z menu v KU (v některých situacích hlásilo chybu).

#### **Textová pole**

• Oprava getfunkce " Patient Anamnesis" nefungovalo správně chování s parametrem *HideRow If Empty.* 

*p ř í k l š d : O s o b n í :*

*{ P š t i e n t A n š m n e s i s . P e r s o n š l , O n E r r o r = H i d e R o w , H i d e R o w I f E m p t y = t r u e Ž O perace, úrazy, transfúze:* 

*{ P š t i e n t A n š m n e s i s . S p e c i š l A n š m n e s i s [ 0 ] . S p e c i š l A n š m n e s i s , O n E r r o r = H i d e R o w , H i d e R o w If Empty*=true }

- *V komponenty pro prostý text s podporou v kládání předdefinovaných textů ( F o n s L š b e l T e x t B o x T e x t E x p š n d e r ) l z e n o v ě p o u ž í v š t i s l o ž i t ě j š í m e t o d y ( n š p ř . { G e t P š t i e n t H e š l t h D š t š , P r o p e r t i e s S t r i n g = A l l e r g i e s F u l l , T e x t N u l l = , N o R e s u l t T e x t = 0 Ž ) .*
- Ú prava metody Get Reservation Dates From Last CE přidán nový parametr *T e m p l š t e T e x t D e f i n i t i o n , k t e r é m u s e p ř i ř š d í p ř e d d e f i n o v š n ý t e x t s e v z h l e d e m jednotlivého vypisovaného záznamu. příklad použití:*

*{ G e t R e s e r v š t i o n D š t e s F r o m L š s t C E , E p i s o d e L i s t F l š g = 6 , E v e n t C l š s s i f i c š t i o n 2 S t r i n g = A l l , MaxRow Count=10, DisplayType=Short, TemplateText Definition=obj amb}* 

### **Operační protokol**

- $\hat{\mathbf{x}}$ ? Odlišení kontraindikovaných pacientů nový parametr operačního diáře. Pokud je zapnut, neuskutečněné operace, kdy byl pacient přivezen na sál a operace se neuskutečnila, jsou označeny sytě žlutě.
- · Potlačení komunikace pro kontraindikované operace (viz Komunikace)

# **Typy KU**

·

• Ošetřovatelský plán péče – možnost nastavit needitovatelnost položek Oblast, Diagnóza, Datum a čas v případě, kdy jsou diagnózy zkopírované z předešlého uzamknutého plánu péče.

@? *K o n f i g u r š c e s e p r o v á d í n š e x t e n z i C l i n i c š l E v e n t N u r s i n g D i š g n o s e s E x t e n s i o n B O* přepsáním metody IntExtSetPreparedPlanAsPartionalyReadOnly (konzultanti FF).

• Poukaz na PZT – úprava hlášky o dřívějším předepsání pomůcky, hodnotu UDO je možné zadat jako desetinné číslo. V případě nevalidního vstupu hodnoty UDO je uživatel informován.

#### **Porodnice, neonatologie**

- Zrušení tlačítek ze zprávy o novorozenci a matky dotažení ze starých KU.
- Automatické dotahování výšky a váhy z TZU do KU Příjem k porodu.
- · Automatické dotahování porodní hmotnosti a délky z apgaru do TZU.

#### **D i á ř e**

- Pokud je ve slotu v diáři uveden provádějící uživatel, potom se tento uživatel nastaví do všech objednávek, které jsou založeny v takto definovaném slotu (má přednost před uživatelem ze šablony).
- · Změna chování při úpravě opakovaných událostí nyní se události v minulosti chovají jako vyloučené události a při změně se nemodifikují.
- «? Nový parametr diáře "Objednané KU v diáři nelze vrátit do stavu požadavek" (v záložce Obecné). Objednávky diáře lze při jeho nastavené pouze zcela stornovat.
- Diář lůžek zobrazení varování kolizí pří změně lůžka.
- Operační diář při změně naplánovaného času operace nebo operačního sálu v KU OP a pokud je vyplněn operatér, dohledá se operační tým definovaný pro nový sál či nový čas a nabídne se změna týmu.
- · V operační den se neprovádí automatická hospitalizace
- · Přenos pořadí u opakujících se událostí.

#### **Recept**

- ·
	- eRecept SUKL Gateway logování použitého certifikátu a mapování, drobná ú prava v nastavení verze protokolu (TLS 1.1 nebo TLS 1.2). Opravy položek sukldoklad a suklpolozka.

#### **Medikace**

- Oprava chyby, kdy při kopírování medikací na další den pomocí šipek pro přechod mezi dny bylo umožněno uložit a validovat medikace i uživatelům se sesterskou rolí.
- **\* Možnost volby jednotky medikace rozbalovací nabídkou** (zapíná se v Konfiguraci medikací, před zapnutím je třeba správně nastavit uživatelské *jednotky v číselníku zboží*)
	- $\circ$  při této volbě se u léků i u složek infuze nastaví jako výchozí preferovaná jednotka
	- $\circ$  při této volbě lze medikovat složky infuze i v ostatních jednotkách a bude se počítat objem infuze přepočtem jednotek.

#### **Medikace – centrální příprava léčiv (CLP) (\*)**

- Automatické nastavování stavu CPL a vyžádaný lék pro léky i pro složky  $in$ fuse.
	- o Při založení medikace na dnešek je shozen příznak CPL (je jasné, že se dnešní medikace na CPL nedává)
	- o Při výběru léku se hned shazuje příznak CPL, pokud lék není skladem CPL a se nahazuje příznak Vyžádaný lék, pokud není skladem na lokálním skladě.
	- $\circ$  Hned při založení navazující medikace na zítra se přepočítá, jestli je před deadline CPL a lék bude pravděpodobně přes CPL, nebo ne, podle toho se následně opět přepočte příznak vyžádaný lék. To samé se provede ještě znovu při validaci, pokud se medikace zadávali dlouho, mohl v době jejich otevření být překročen deadline.
	- $\circ$  U infuzí pokud alespoň jedna složka není na CPL, shodí se příznak CPL, pokud alespoň jedna složka není skladem lokálně, nahodí se příznak Vyžádaný lék.
	- $\circ$  Řešení pokrývá i nahazování příznaků při změnách Typu preskripce nebo změně léku.
	- $\circ$   $\cdot$  U medikace s: rozpisem se, musí se vyplnit maximální množství, CPL pak připraví balíček s tím maximálním množstvím (nedojde k problému při přípravě léku – je třeba nastavit v konfiguraci medikací).
- Zákaz: v názvu medikace (lék mimo číselník), pokud je používán Typ preskripce.
- · Ošetření neexistujícího útvaru CPL pro sloupec skladem CPL.
- Kontrola vozíku i jeho obsahu při převzetí na pracoviště.

#### **P o d á n í**

- $\frac{1}{2}$  Nový konfigurační parametr v základním chování medikací "Podání v reálném čase" umožní automaticky při podání doplňovat reálný čas, nikoliv čas plánovaný. Potvrzená podání jsou zobrazena ve filtru dle času podání (tedy ranní podání podané v poledne se zobrazí v poledním pohledu, v ranním nebude apod.).
- V případě používání CPL a balíčků byla při podání přidána kontrola na exované léky obsažené v balíčku.
- · Přidání ikony u Vyžádaného léku do seznamu.
- Seznam podání úprava načítání podání dle filtru u Statim, Nevydaný a Vyžádaný lék (při vypnutí filtru se zobrazí vše).
- Stornovanému podání nelze v seznamu nastavovat stavy.

# $\check{\mathsf{z}}$ ádankv

# • Přepracování zaškrtávacího formuláře žádanky

- $\circ$  úplný přepis zpracování dat s podporou více záložek (vazby mezi daty z různých záložek jsou stejné, jako kdyby byly na jedné záložce)
- o podpora odznačení skupinové metody při odznačení metody se odznačí i metody svázané, ale pokud je svázaná metoda závislá na více metodách, tak se odznačí až po odznačení všech, na kterých je závislá
- $\circ$  pokud se závislá metoda plní hodnotou z TZU, tak dojde ke smazání hodnoty, pokud je tato hodnota stejná jaku v TZU
- o v gridu je podporováno kolečko myši
- $\circ$  výraznější indikace statimových metod
- o je-li v záložce Ostatní zadána metoda, která je již součástí některé ze záložek, je nabídnuta možnost jejího přidání (zaškrtnutí) nebo se zobrazí informace, proč metodu nelze přidat, do záložky Ostatní se nepřidá
- $\circ$  po přidání metody v záložce Ostatní se příznak Statim metody nastavuje podle žádanky
- $\circ$  při stornu jsou potlačeny všechny validace (cena, frekvence, povinné...)
- o kontrola vazeb mezi metodami se provádí i v definičním módu
- $\circ$  k indikaci změny dat (tužka) dochází okamžitě (původně až při uložení, nebo *p ř e p n u t í m e z i z á l o ž k š m i )*
- o odstranění Xceed komponenty a nahrazení nativním WPF gridem
- $\circ$  *náhled barvy v definici detailu metody*
- o *podpora průhledných barev*
- o svázané metody můžou mít rekurzivní vazbu např. M1=>M2=>M3, takže při *změně M1 se změní i M2 a M3*
- $\circ$  rekurzivní vazba může být cyklická např. M1=>M2=>M3=>M1, takže stačí *k l i k n o u t n š k t e r o u k o l i v z t ě c h t o m e t o d š z m ě n í s e h o d n o t š u v š e c h*
- Všude, kde se pracuje v žádance s plátcem (např. v indikačních omezeních) se použije Jiný plátce z hlavičky KU, pokud zde není uveden, tak plátce pacienta.
- · Zapojení národně nezávislého výpočtu ceny žádanky.
- <u>\*3</u> *Zápis do dekurzu při uložení se provede pouze, pokud se v žádance změní n ě k t e r á v ý z n š m n á p o l o ž k š : Č š s o d b ě r u ( S t š r t D š t e K U ) , k l í č o v é p o l o ž k y žádankové extenze – Číslo žádanky(ReqNumber), Odebral(TakingUser), Ordinu jcí* lékař( Prescriber), položky kolekce metod – přidání, odebrání metody, změna *V ý s l e d k u ( R e s u l t ) , z m ě n š S t š t i m ( U r g e n c y ) . P r o t š k t o f i l t r o v š n ý z á p i s z m ě n j e d o* podmínky v Extenzi třeba doplnit "&& ExtensionChanged(null,null)" pro změny ve v šech extenzích nebo "&& ExtensionChanged(" Clinical Event Obs Req", null )" pro změny jen v konkrétní extenzi, lze i opakovat pro více extenzí s podmínkou OR).

#### **Komunikace**

- · @? *O d e s í l á n í K U n á l e z u p ř e s D š s t š š b y p r o k o n t r š i n d i k o v š n é o p e r š c e n e o d c h á z e l o KU Operační protokol do externích systémů je potřeba v komunikaci ( Hospit alisation Export) nastavit do speciálních parametrů "KontrInd=Y" (oddělovač je pipe* "|").
- *Import pacientů logovací informace, pokud nepro jde ukládání do DB, nastaveni*  $error$ *paket.*

# **Ostatní**

- ·
	- Oprava při načítání pacienta čtečkou čárového kódu se nenačet pacient v první den epizody.

# **R D G**

# **O b e c n é**

· Při přenačítání Denního seznamu RDG (ClinicalDashboardRDGWorklistModule) se někdy nezobrazoval náhled KU. Realizována úprava chování v náhledovém okně při reloadu a současné změně KU v listu.

# **Mamo** (\*)

• Změna typu KU je ze možná i seznamu RDG KU a z nastavení šablony. Další menší úpravy.

# **Výkaznictví**

# **V ý k š z**

- Do nabídky seznamu výkazů jsme zařadili volbu Nastavení, která otevírá nastavení parametrů nejpoužívanějších modulů výkaznictví – výkaz, uzávěrka, DRG (případ a sestavení), poplatky (modul poplatku a generování signálních a poplatkových výkonů), osobní účet, EET.
- · V seznamu výkazů do akce Pozastavit byly přidané nové volby Zrušit pozastavení a uzavřít, Zrušit pozastavení a uzavřít všechny (při této akce se pozastaveným dokladům změní stav na U, pokud je to možné. Pokud doklad uzavřít nelze, nastaví se mu stav D). Akcí Pozastavit vše se pozastavovaly pouze doklady ve stavu D, nyní se pozastavují i doklady ve stavu U.
- Výkaz spadající pod potvrzený DRG případ může editovat uživatel s rolí BillDrgFix.

# **Kontroly**

- Do kategorie výkonu byla přidaná nová kategorie Cílené vyšetření pro kontrolu komplexního vyšetření. Ta nyní kontroluje, zda existuje v uplynulých 90 dnech výkon s příznakem Cílené nebo Komplexní vyšetření.
- Do číselníku frekvenčního omezení výkonů byl přidán nový příznak Typ péče (A, H) pro kontrolu frekvence. Pomocí něj je možné použít jiné frekvenční omezení pro ambulance (jedná se o doklady A, AS a AP s ambulantním žadatelem) a hospitalizace (doklady H, HS a AP s hospitalizačním žadatelem).

# **D R G**

- Byla opravena chyba v označování kritických a anesteziologických výkonů (nezobrazoval se žlutý, modrý trojúhelník).
- Oprava chyby v zobrazování chybné hlášky u potvrzeného DRG případu (i když nebyl nastavený parametr na zákaz editace vyúčtovaného výkazu, zobrazovala se hláška, že výkaz nelze editovat, protože je vyúčtovaný).
- · Byla provedena úprava zařazování AP dokladu s lůžkovým žadatelem do DRG případu – AP doklady se k případu zařazují, pouze pokud mají shodný typ DRG případu (tzn. rehabilitační odbornost žadatele dokladu k rehabilitačnímu DRG případu a naopak).

# **Poplatky**

· Byla opravena chyba při volbě Vrátit na nezaplaceno a následném stornu zaplaceného poplatku. Bylo zpřístupněno pole Důvod storna při změně stavu platby na Storno z KU.

# **Osobní účty**

· U uzavřených osobních účtů je nyní možné editovat poznámku. Stejně lze editovat pouze poznámku i u vyúčtovaných poplatků.

# **U z á v ě r k š**

•  $\frac{1}{2}$  Na entitě Doklady v množině do položky Parametry uzávěrky byl přidán nový parametr "Vyúčtovat pouze doklady ve stavu D (bez chyby)". Při nastavení parametru se nevyúčtují doklady v jiných chybových stavech než D (ostatní zůstanou v množině ve stavu L jako nevyúčtované).

- $\frac{1}{2}$  Do akce "Vyúčtovat" byla přidaná nová volba "Vyúčtovat vše bez poplatků", která vyúčtuje vyhledané uzamknuté doklady v množině bez automatického generování poplatkových a signálních výkonů.
- · Upravovat doklady ve stavu L může nyní kromě uživatele, který doklady uzamkl i uživatel s rolí BillAdmin.
- · Upravili jsme výstup faktur do F-dávek následovně:
	- o pokud je faktura definována na paušální platbu, použije se věta Z dle datového rozhraní. Současně jsme nastavili položky EPOCV=0 a EPOCZ=1 ve větě F.
	- $\circ$  pokud se jedná o fakturu za kapitační platbu nebo smíšenou kapitačněvýkonovou fakturu, pak se při generování faktury vygeneruje do entity dávek nová dávka, která nemá žádné doklady, ale obsahuje součty za kapitační platbu. Tato dávka bude exportována v souboru F-dávky.
	- $\circ$  do tisku faktury jsme doplnili údaje DIČ a IČ.
- · Při generování signálních výkonů v hospitalizaci program zjišťuje, zda již signální výkon nebyl zadán ručně, v tom případě se výkon negeneruje, popř. se vygeneruje s počtem doplňujícím počet dříve zadaný.

#### **Konfigurovatelné sestavy**

· Byla připravena nová oblast "Výkaznictví – EET", která umožňuje připravit sestavy nad entitou EET zpráv.

# **Logistika**

#### **Doklady**

• Opravena validace přepočtu jednotek v dokladu přípravy IVLP – PIPL. Pokud se ručně změnila veličina, validace při uzavření dokladu nepřepočítávala hodnotu množství podle nové veličiny.

# **Centrální příprava léčiv (CPL) (\*)**

- · Byla provedena rychlostní optimalizace tvorby balíčků po zpracování dat v OnCube systému.
- OCS soubor První písmeno dne podání je nově velkým písmenem. Pro testovací instanci FONSu se do názvu OCS souboru vkládá, za kód ošeje, znak X.
- Doplnění přepnutí logistické žádanky do stavu Přijatá při generování OCS souboru.
- · Preskripce všech oddělení Přidání tlačítek pro zobrazení logů jednotlivých naplánovaných úloh.
- Preskripce oddělení Oprava zobrazení a plnění položky Identifikátor. Nově se ve sloupci zobrazuje hodnota i pro stavy 57. Nově po vygenerování OCS souboru dochází k přenačtení zobrazovaných dat.
- Chybně vytvořený balíček Přidána tlačítka pro zobrazení skladové karty vybrané systémem a skladové karty vybrané uživatelem.
- Task Chybně zpracovaná podání Zobrazuje uživateli všechna podání, která po načtení dat z OnCube získala stav 57. Poklikáním je možné zobrazit seznam těchto podání.
- **Deblistrační protokol** funkcionalita, která umožní přesunout zboží na sklad deblistrace, změnit zboží identifikátor a zaevidovat kdo deblistraci prováděl apod. Podrobný popis je k dispozici v manuálu Deblistrace.
- Logování naplánovaných úloh.

#### **Kanban**

• Byl uvolněn hromadný tisk kanbanových štítků (get funkce {GetKanbanPackages}).

# **Žádanky a schvalování**

# **O b e c n é**

·  $\hat{\mathbf{x}}$ ? *P* řídána nová podmínka pro schvalovací procesy IsLogisticGroupWithParam *( String group Param ). Metoda vrací true, pokud žádanka obsahu je alespoň jeden ř á d e k s p ř e d š n o u l o g i s t i c k o u s k u p i n o u d š n é h o t y p u . S k u p i n u l z e d e f i n o v š t i pomocí znaku % (% xxx = kód skupiny končící na xxx nebo % xxx% = kód skupiny obsahu jcí xxx nebo xxx% = kód skupiny začína jcí na xxx nebo xxx = kód skupiny rovna jcí se xxx).* 

# **Správa a konfigurace**

#### **WPF tisky**

# $\hat{\mathbf{x}}$ ? *Plná obecná podpora tisku kolekcí ze seznamů.*

- o Možnost tisku všech nebo vybraných záznamů.
- $\circ$  *Podpora drag&drop v editoru.*
- o *Podpora bindingu na Text Fields uv nitř kolekcí (i pro BarCode, EditorBox, Image, QR Code, FonsReportEditorBoxLight). Drag&drop, editace.*
- o *Podpora pro výrazy v textových polích při tisku záznamu z kolekce.*
- o *Viz Textová pole pro tisk kolekcí.*

# **Č í s e l n í k u ž i v š t e l ů**

- · *P*ři zadávání rolí není potřeba přejt šipkou na další prázdný řádek.
- · *U p ř e s ň u j í c í t e x t v l o g u p ř i s y n c h r o n i z š c i u ž i v š t e l ů s A D .*

# **Naplánované úlohy**

- *V logu NÚ přidaná možnost zopakovat spuštění úlohy. Ta se spustí se ste nými* parametry jako vybraná úloha.
- <del>x</del>? NÚ ClearLog
	- o *přidáno čištění Logu naplánov aných úloh (RemoteTaskRequest) (nyní se* záznamy mazaly po roce nebo dle nastavení akce pro ukončení u jednotlivých *ú l o h d l e j e j i c h s t š v u ( O K , E r r o r , … ) , z d e j e m o ž n é n š s t š v i t m š z á n í g l o b á l n ě p r o v š e c h n y ú l o h y )*
	- o do plněna volba Doporučené parametry, po spuštění úlohy se vypíší do logu *ú l o h y*
	- o při založení nové úlohy se pro jednotlivé položky úlohy přednastaví defaultní *parametry.*
- Přidání Default akce do seznamu akcí po ukončení, pokud na zakázce v seznamu není a doplnění i do všech nově vytvářených DB.

# **Verzování a nasazování verzí**

Modul Aktualizace FE – možnost zobrazení přehledu změn v hotfixech aktuálního *b u i l d u .*

# **Komponenty**

- FonsLabelTextBox, FonsLabelComboBox nová property LabelFontWeight, *u m o ž ň u j e l š b e l u v é s t t u č n ě .*
- · *F o n s G r i d d o p l n ě n š p o d p o r š F o n s L š b e l S i m p l e C o m b o B o x .*
- · *T e x t F i e l d C l i n i c š l T e x t B O V š l u e p o d p o r u j e p š r š m e t r M š x i m u m L e n g t h .*
- Pacient na ľúžku podpora zobrazení hodnoty skóre pro IP

# Lokalizace

- *P*ři ukládání lokalizovaných textů se kontrolu e shoda parametrů pro formátovací řetězce. Při neshodě nelze záznam uložit, pro neopravitelné chyby doplněny *instrukce. Rozdílné bílé znaky při lokalizaci textů se vyhodnotí jako chyba a záznam n e l z e u l o ž i t .*
- *Do seznamu národně závislých textů přidaná možnost zkontrolovat všechny* záznamy na tyto chyby, případně je odfiltrovat. Potenciálně chybné záznamy byly *o praveny.*
- · *P ř i l o k š l i z š c i t e x t ů z e s l n j e o d s t r š n ě n š d u p l i c i t š s o u b o r ů p o u ž i t ý c h v e v í c e pro jektech.*

# **8 . 1 3 . 7 . 4 B u i l d 1 . 0 9 5**

(legenda viz Změny ve verzi)

# **Build 1.095 – uvolněný dne 12.2.2018**

# **Pacientská administrativa**

# **Centrální registr**

- Oprava nahrávání validačního importního souboru z VZP.
- ·
- Podpora pro uživatelské typy adresy s vlastním číselníkem často používaných adres jednotlivých typů

 $\hat{\mathbf{x}}$ ? Nastavení je v Konfiguraci kliniky/Ostatní, ne jprve je třeba definovat "Typy" uživatelských adres", ty přidat (po restartu aplikace) do "Typů adres pacienta" s autoritou 4 a pak naplnit "Časté adresy", pak je pacientům možné zadávat adresy *n o v ě p ř i d š n ý c h t y p ů s n e p o v i n n o u m o ž n o s t í v ý b ě r u š d r e s y z č í s e l n í k u .*

# **E vidence hospitalizovaných**

- Kontroly přijetí doporučil  $1,2,3$  je přidána možnost 5 jiné zařízení.
- Sestavy přidána nová RS sestava "Denní přehled dle místa hospitalizace" (EH/Statistiky a přehledy/Denní sestavy). Ta je variantou Denního přehledu, na rozdíl od něj ale zobrazuje i příjmy, překlady, propuštění a úmrtí i podle místa hospitalizace. V řádce se sufixem Odj. – což znamená odjinud (tedy pohyby pacientů, kteří jsou administrativně jinde, ale fyzicky na daném útvaru) se zvlášť zobrazují stavy těchto pacientů. ·

# **Pacienti na lůžkách**

• Automatické přepočítávání velikosti dle dostupné oblasti modulu. Okamžité obnovení (refresh) bez nutnosti jeho manuálního spuštění. Roztahování expanderů útvarů přes celou šíři oblasti.

# **K l i n i k š**

# **O b e c n é**

• Úprava hlavičky v RS tiscích pro dotahování aktuální pojišťovny.

# **Klinická událost**

- $\hat{\mathbf{x}}$ ? Do šablony KU byly doplněny dvě položky, "Příchod přeď" a "Odchod po" (údaj v v minutách), tyto položky plní v KU vypočtené položky "Planned Arrival" a " Planned Departure", které je možné použít např. pro odesílání SMS pozvánek na *v y š e t ř e n í , k d e j e p o t ř e b š , š b y s e p š c i e n t d o s t š v i l d ř í v e , n e ž v č š s e n š k t e r ý j e* ob jednán, např. kvůli přípravě před vyšetřením.
- Oprava chyby formátování předdefinovaného textu.
- · Opravena podmínka na storno plánované hospitalizace z KU.

# **Typy klinických událostí**

- · Poukaz na léčebnou a ortopedickou pomůcku úprava upozornění v případě, kdy je pacientovi předepisována pomůcka, na kterou již v minulosti poukaz vystaven měl i přesto, že neexistuje u ní omezení užitné doby Upo.
- Poukaz na PZT rozšíření pole Zdůvodnění na 600 znaku a ošetření, aby text nešel zadat mimo vymezený prostor. Doplněna informace, kdy byla pomůcka naposledy přidána.
- · Poukaz na foniatrickou pomůcku změna vzhledu poukazu dle změny metodiky VZP. ·

# **Operační protokol**

- Vykazování operace na lůžkovém dokladu
- $\hat{\mathbf{x}}$ ? Na modulu Základní okno kliniky záložka nastavení operačních sálů, doplněn parametr "Vždy vykazovat na lůžkový doklaď". Pokud tento parametr je *n š s t š v e n , p r i o r i t n ě s e h l e d á u h o s p i t š l i z o v š n é h o p š c i e n t š l ů ž k o v ý d o k l š d , k t e r ý* se naváže na KU a do něho se operační výkony zapíší.
- · Oprava chování V operační objednávce je v levé části svislou zelenou čarou zobrazen čas začátku řezu až po poslední steh. Pokud poslední steh není uveden, čára končí na konci operace.
- Konf. sestavy oblast Operace doplnění položky Reoperace.

# **Textová pole**

• Get Clinical Events – ú prava parametru Time Span. Nově lze do parametru zadat *hodnoty ve formátu e/i/c [kladné číslo][časová jednotka h/d/m/y ]. Pak se uvažu j ne jen KU z období e pisody* / hos pitalizace (incomming) / případu (case), ale i z nastaveného období před ní. Příklad:

*{ G e t C l i n i c š l E v e n t s , E p i s o d e L i s t F l š g = 5 , E v e n t C o d e = C l i n i c š l E v e n t C o n s u l t š t i o n B š s e , T em plateText Definition=Test Get Clinic al Events Kon zilium, Time Span=e10h } d o t š h u j e k o n z í l i š z e v š e c h e p i z o d v r á m c i ú t v š r u ú r o v n ě 5 , v d o b ě t r v á n í* aktuální epizody a 10 hodin před je jm začátkem.

• Get Medications - nový parametr pro reporty nad medikacemi *MedicationDateParam – nastavu je si datum podle datakontextu. Zpětně* kom patibilní s Episode From To Param.

- *Get Episode Diagnoses List oprava chování parametru Top Count.*
- Get Clinical Events ošetření rekurze.

#### **D i á ř**

- Oprava pořadí zobrazených poznámek ke dni.
- · Oprava při volání hospitalizace.

#### **Medikace**

- $\frac{1}{2}$  Přidání ikon do přehledu medikací pro stavy "Statim", "Vyžádáno" a "CPL".
- Cesta podání povolení mezer v kódu pro potřeby externích číselníků, které je obsahují.
- · Při změně Typu preskripce se obsah medikace smaže.
- · Pokud se používá Typ preskripce, změna již zvalidované budoucí medikace proběhne tak, že se aktuální medikace s původním stavem stornuje a založí se nová navazující. U této medikace není možné editovat Typ preskripce a lék a složení infuze. Stornované medikace jsou zobrazeny přeškrtnutě.
- Validace jednotky se provádí, jen pokud je vyplněn lék.
- · Podpora výběru jednotky z combo boxu i pro remedia (pokud jsou jednotky používány).
- Oprava stavu, kdy se u infuze při změně "Platí od" nepřepočítal čas "Kape do".
- Oprava výdeje složek infuze při použití jiných jednotek než ml.
- · Oprava automatické aktualizace jednotky pro novou platnost zboží.

#### **Medikace s centrální přípravou léků**

- · Při používání CPL se v číselníku zboží automaticky přepíná filtr ze "Skladem CPL" na "Skladem na útvaru" v případě, že na skladě CPL nebyl žádný lék odpovídající filtru nalezen.
- Oprava filtr číselníku zboží na CPL se aktivuje, jen pokud je na daném útvaru v konfiguraci časů CPL zapnuto.
- Oprava příznak CPL se nenastavuje, pokud není CPL zapnuto

# **Medikace – podání**

- Při změně stavu podání z "Podáno" na "Ordinováno" se zobrazí dialog, zda má být tato operace skutečně provedena.
- · Ošetření data podání s rozpisem podle potřeby u navazujícího podání, aby bylo minimálně stejné nebo větší, než je začátek medikace (řeší problém nočních podání na zítra).
- \* Poplnění typu preskripce do listu podání.
- · Pro hledání skladové karty léku přes EAN se použije logistický útvar podle konfigurace medikací (administrativní nebo fyzický útvar hospitalizace).
- $\frac{1}{2}$  Parametr "Založit nové podání při ztrátě léku" v konfiguraci medikací při změně stavu podání na "Ztraceno" se automaticky vytvoří kopie podání, aby sestra mohla lék podat.
- · Ošetření validace max. denní dávky.

#### **Recept**

- Přidána možnost zatržení Platí zaměstnavatel.
- $\frac{1}{2}$  Konfigurovatelný parametr medikací: "Ceny léků z lékárny", umožňuje výpočet cenových údajů léku dle cen v lékárně.
- · eRecept nově se neposílá adresa pacienta, pokud nejsou všechny položky povinně vyplněné a email, pokud neodpovídá formátu emailu. Naopak se nově posílá číslo občanského průkazu.
- · Do oblasti konfigurovatelných sestav "Preskripce léků a pomůcek" byl přidán druh pojistného vztahu.

· Přenesení první diagnózy z hlavičky KU k léku. ·

- **Žádanky do laboratoře** 
	- Rozšířené možnosti konfigurace vzhledu žádanek (viz Nastavení žádanky).
	- · Označování/odznačování metod kliknutím na záhlaví skupiny je možné i po celých vícesloupcových skupinách.

### **Komunikace**

• Při synchronizaci dat Medea x FONS Enterprise se v po jštění zaškrtává položka h lavní plátce u všech po jštění, které ma j druh po jstného vztahu 1 a 4 a nema j *p ř e k r y v y s j i n ý m i p o j i š t ě n í m i* .

# **R D G**

- ·  $\frac{1}{2}$  Nová položka "Indikaci schválil", zobrazitelná na základě parametru "Zobrazit indikaci schválil (*Nastavení typu klinické události/RDG Vyšetření/Nastavení RDG* vyšetření). K tomuto parametru je možno nastavit i konkrétního předvyplněného uživatele, který indikaci schválil (parametr "Indikaci schválil"). Na KU pro RDG je pak zobrazena další položka (za Popisujícím lékařem), ve které je možné evidovat kdo schválil indikaci daného vyšetření.
- · PACS Tomocon úprava odesílání názvu vyšetření do worklistu. Pokud je pro PACS zasílán název vyšetření, který je delší než 20 znaků (což nastává v případech, kdy je název skládán ze všech vyšetření – dáno šablonou KU), nahrazujeme tento příliš dlouhý název pro Tomocon na název "VÍCE VYŠETŘENÍ". Příklad:

1) RTG plic *-* název zůstává

2) RTG obličejový skelet, RTG mandibula, RTG C páteře, RTG TH páteře – název příliš dlouhý (tj. delší než 20 znaků), bude nahrazen názvem – VÍCE VY ŠET ŘENÍ.

# **Výkaznictví**

# **V ý k š z**

- · Do seznamu výkazů/dokladů byla doplněna nabídka "Exportovat do k-dávek", která umožní exportovat libovolně vyfiltrované nebo označené doklady do rozhraní k-dávky. Výjimkou jsou doklady neuzavřené (stav D,N), u kterých mohou chybět data nutná pro výstup do k-dávky a tyto doklady tedy exportovány nejsou. Funkce nijak neovlivní stav nebo obsah exportovaných dokladů. Pracuje pouze v režimu výběru dokladů (nikoliv výkazů). Export se provede do složky, kterou uživatel určí, pro každého plátce do 1 souboru kdavka.XXX, kde XXX je kód plátce.
- V listu výkazů v dokladovém režimu byla znepřístupněno tlačítko Vymazat na výkazu.

# **Kontroly**

· Byla upravena kontrola ZUMu (ZUMRES) tak, že nedovolí zadat lék s omezením  $LIM1 = E$  do výkazu (lék lze zadat pouze v receptu).

# **Uzávěrka**

 $\bullet$  Vyúčtování dokladů – pokud není některá číselníková položka při generování textového výstupu do dávky vyplněná, je po generování zobrazeno chybové hlášení.

# **Konfigurovatelné sestavy**

• Byla opravena chyba ve třídění konfigurovatelných sestav (pokud se dalo třídění např. podle vlastníka, neřadilo se správně podle abecedy).

# **Logistika**

### **E** xporty

• Nový zakázkový výstup do MISu typu Výdej, Příjem a Sklad (\*).

#### **Doklady**

· Informační task o požadavcích na přesun. Byl vytvořen task LgGetTransferRepositoryWithMetalinesTask, který uživatele informuje o vzniklém požadavku na přesun zboží z jeho skladu. Pro nastavení kontaktujte konzultanty Stapra. ·

#### **Sklad**

- Do pohledu "Přehled zboží na skladech" byly doplněny sloupce minimální množství, limitní množství a norma ze sortimentu dané skladové položky. Jsou defaultně skryté, je proto potřeba si je přes konfiguraci sloupců (pomocí pravého tlačítka) zobrazit. Hodnotami se plní při zaškrtlém checkboxu "Dle skladu".
- · Do konfigurovatelné sestavy pro oblast skladu byly doplněny položky minimální množství, limitní množství a norma ze sortimentního záznamu. Byly doplněny do oblasti hodnot konfigurovatelné sestavy. Při použití sortimentních údajů v sestavě, je potřeba myslet na to, že jeden sortimentní záznam pod sebou může mít více řádků skladových karet. Tzn. více řádků bude mít jednu hodnotu ze sortimentu.

# **Č í s e l n í k y**

• Nová naplánovaná úloha importující prodejní ceny, doplatky a stavy skladů z Lekisu.

#### **C P L**

- · V deblistračním protokolu se zobrazují pouze sklady, které nepoužívají speciální identifikátory. Zboží, které je již deblistrováno, se při výběru uživateli neplete.
- V deblistraci je měkká kontrola informující uživatele o tom, že není zadána receptura pro vykázání pomocného materiálu.

# Žádanky a schvalování

#### **FONS Web**

• Přehledy žádanek – Přidání tooltipu k ikoně pacienta (identifikátor pacienta + jméno pacienta + příjmení pacienta) a k ikoně poznámky (obsah poznámky).

#### **Komunikace**

· Synchronizace číselníku z Panakey nově obsahuje i synchronizaci položky Omez. pouz.

#### **L i m i t y**

· Nová naplánovaná úloha, která umožňuje měnit položky limitů Celkem a Celkem vzor, dle hodnot načítaných ze souboru. Soubor musí být umístěn v adresáři

definovaném v parametru úlohy a jeho struktura je shodná se strukturou souboru pro import limitů. Jediným rozdílem je nutný formát Office 2007 resp. xlsx.

# **Správa**

### **Uživatelé, role, práva**

Nová naplánovaná úloha pro synchronizaci uživatelů a skupin z Akordu – RemoteTaskSyncUserAkordEditModule – viz samostatný popis (\*).

# **Číselník metod**

- · Při importu laboratorních metod (viz Import lab.) lze u metody aktualizovat odběrové materiály (pro rutinu i statim).
	- o Pokud je při importu zaškrtnuto "Synchronizovat odběrové materiály" a importní soubor LCLPPOL.XML obsahuje sloupec klicodbmr (pro rutinu), nebo klicodbms (pro statim), tak se odběrové materiály zaktualizují podle těchto sloupců.
	- o Použité odběrové materiály je třeba předem nadefinovat v číselníku Odběrové materiály (kód odběrového materiálu použitý při importu je pod položkou "Identifikace v laboratoři").
	- $\circ$  Pokud nejsou nadefinovány, tak je na to uživatel při importu upozorněn (s výpisem konkrétních chybějících kódů odběrových materiálů) a daný odběrový materiál se nesynchronizuje.

# **Konfigurace laboratorních žádanek**

- «**Rozšířené možnosti definice žádanek** blíže viz Nastavení žádanky a Nastavení položky žádanky.
- $\circ$  Možnost slučování buněk rozšíření textu, hlaviček a názvů metod přes více sloupců.
- $\circ$  Nový vzhled skupin skupiny jsou ohraničeny silným rámečkem v barvě hlavičky, uvnitř rámečku jsou pak jednotlivé metody.
- $\circ$  U skupiny lze zadat víceřádkový text do hlavičky, případně ho zarovnat doleva.
- o Při přesunu skupiny se stisknutým [Ctrl] se přesunou i buňky ve skupině.
- o Lze provést změnu barvy na defaultní u vybrané buňky nebo skupiny, v případě skupiny se (po potvrzení dotazu) nastaví barva u všech buněk ve skupině.
- $\circ$  Doplněné kontroly před uložením definice žádanky (v definičním módu).

# **Ostatní**

- *Editace předdefinovaného textu oprava nežádoucího zrušení formátování.*
- · *Pokud do jde v neošetřené vý jmce během startu FONSu (např. při chybě jcích DLL*), jsou vymazány keše – mohou být nevalidní a způsobit pád.

# **K o m p o n e n t y**

- FonsEditorBox počítadlo znaků. Možnost v konkrétních modulech zapnout propertou IsCharacterCounterEnabled. Možnost nastavit zobrazení maximálního počtu znaků propertou CharacterCounterMaximumForWarning. Při jeho překročení se zobrazí varování (červené obarvení).
- ListView ošetření WPF chyby při přetahování sloupců.
- · *F o n s C o d e L i s t L š b e l T e x t B o x p o k u d j e u v n i t ř D š t š G r i d p r o p o u š t í g l o b á l n í k l á v e s o v é zkratky např.*  $\lceil At + V \rceil$ .
- · DataGrid zobrazení stornovaných záznamů přeškrtnutě, tak jako v listu.

# Verzování a nasazování verzí

#### **Verzovací služba**

• FonsDeployment Service – po dokončení preinstalace se provede alespoň jeden základní časovací průchod, aby se zareagovalo na případný stornovaný požadavek *– n y n í p o k u d p ř e d i n s t š l š c e s k o n č i l š p o z d ě j i , n e ž m ě l š z š č í t h l š v n í i n s t š l š c e , s t o r n o se nevzalo v úvahu* 

# **8 . 1 3 . 7 . 5 B u i l d 1 . 0 9 6**

(legenda viz Změny ve verzi)

# **Build 1.096 – uvolněný dne 26.2.2018**

# **Pacientská administrativa**

· Při stornu pacienta je doplněna stejná funkcionalita jako při slučování pacientů, tj přidání sufixu "\_S" a číslo, typ identifikačního čísla je neurčeno.

# **E vidence hospitalizovaných**

- Propouštění doprovodu spolu s dítětem upraven dotaz při propuštění dítěte, tak aby informoval uživatele, co se stane při jednotlivých volbách. Výběr ANO – automaticky se ukončí hospitalizace na pozadí bez doplnění povinných polí pro hospitalizační hlášení. Při výběru NE – dojde k otevření druhé pracovní plochy doprovodu.
- *s*ex? Dále byl doplněn (v EH/Parametry hospitalizace/záložka "Obecné") nový parametr "Nepovolit automatické propuštění doprovodu spolu s dítětem". Při zaškrtnutí je ponecháno původní chování, tzn. při propouštění dítěte se zobrazí dotaz, že byl nalezen doprovod, zdali je požadováno jej zobrazit v druhé pracovní *p l o š e .*
- Oprava při přidělování pacienta na lůžko.

#### **NZIS**

Upravena ambulantní statistika A025 pro anesteziologii a intenzivní medicínu, výpočty ošetřovacích dní v řádcích 43-48 podle kategorie TISS bodů, rozšířena odbornost.

# **Klinika**

# **O b e c n é**

• Generování SMS a mailů při ukončení modulu

 $\frac{1}{2}$  Založen nový modul ClinicalMessageGeneratorModule, který umožňuje nastavit, zda se ukončení modulu generuje SMS či mail a v jakém formátu (z jakého textového pole. Z toho to modulu se vytvoří funkční entity, které lze zapojit do záložky Extenze příslušné entity, kde je možné nastavit podmínky, za jakých se SMS či mail vytváří. SMS a maily modul zapisuje do fronty zpráv. Z ní je rozesílá stávající naplánovaná úloha.

Např. při uzavření vyšetření, lze automaticky odeslat SMS pacientovi, že se má objednat za půl roku.

- Úloha generující dekurzy (RemoteTaskPatientEpisodeClinicalTextGenerator) je nově zakládá ve stavu 120 a s vyplněným časem zahájení KU (StartDate).
- · *V základním okně kliniky došlo k rozdělení parametru pro Mo je a klávesové zkratky.* V zhledem k uživatelským nastavením docházelo k nežádoucím situacím, kdy se uživateli nezpropagovalo nastavení na útvar. Původní nastavení se při nasazení *verze přenese.*

#### **Klinická událost**

- Oprava zakládání KU na pozadí, který se zakládal bez defaultní šablony.
- Nekontrolují se povinnosti na vyplnění od stavu 130 při importu a přepojování ku.
- · @? *V n š s t š v e n í K U b y l d o p l n ě n n o v ý p š r š m e t r " P r o v á d ě j í c í p r o v o z b e z d i š l o g u " p r o pot lačení dot azu na dot ažení provozu".*
- Sablony KU panel s definicí zobrazených přístro *fia pracovníků pro diář je nov*ě *viditelný pro všechny typy KU.*
- · *s V nastavení dohledávání diagnóz přibyla možnost zadat počet dní zpětně, ve* kterých se hledá zdro pvá KU pro přenos diagnóz (0= dnešní, 1 = dnešní a včere <del>j</del>í *š t d . , p o k u d n e n í u v e d e n o , č š s o v é o m e z e n í s e n e p o u ž i j e ) . N š p ř . p o s l e d n í o p e r š č n í* protokol za poslední měsíc.

# **Typy klinických událostí**

Poukaz PZT – oprava chyby při opakovaném předepsání pomůcky, která nemá vyplněnou hodnotu Udo

#### **Textová pole**

- *{Get Episode Diagnoses List } o prava funkce pro dot a hování diagnóz do zpráv*
- *V get funkci Get Patient Address byl doplněn nový parametr RelativesTypeCode,* který urču je konkrétní typ příbuzenského vztahu (vazby). *Např. { Get Patient Address, AddressTypeCode=3, RelativesTypeCode=3} vrací* v šechny adresy synů a dcer pacienta (v případě že by jch bylo více, tak se vypíší *pod sebe).*
- *V get funkci GetChorobopisNo byl doplně nový parametr ByCurrentClinicalEvent. Při hodnotě "Y" je číslo chorobopisu vyhledáno dle data klinické události (ne jprve dle St art Date, pokud se nena jde, tak dle Executing Date, Planned Start Date a nakonec* podle CreatedDate). Hodnota "N" (nebo neuvedený parametr) znamená původní st av, kdy se v y h ledává d le e pizody na útvaru.
- · *Ú prava chování getfunkce Get Nursing Records { G e t N u r s i n g R e c o r d s , F o r m š t t e d = F š l s e , O n l y C h š n g e d = 1 Ž – f u n k c e v r š c í v ý s t u p , i* když jsou změněny jen další úda je: uzavření diagnózy, změna cílů, důvodů,...
- *Doplnění getfunkce Get Patient Operations List o parametry:* 
	- *Diagnoses=true pro výpis všech diagnóz*
	- *Accounts=true pro výpis všech výkonů*

*příklad použití:* 

*{ G e t P š t i e n t O p e r š t i o n s L i s t , R e f e r e n c e D š t e = E v e n t D š t e N o w , " T e m p l š t e = [ [ C l i n i c š l E v e n t O P . E v e n t D š t e , D š t e M š s k = d d . M M . y y y y ] ] –*

*[ [ C l i n i c š l E v e n t O P [ E x O P ] . O p e r š t i o n N š m e ] ] – O p e r š t é r :*

*[ [ C l i n i c š l E v e n t O P [ E x O P ] . O p e r š t e r 1 . N š m e ] ] " , D i š g n o s e s = t r u e , A c c o u n t s = t r u e Ž* 

· *{GetPatientDailyRecords} – Filtr dotisku od datumu a času porovnává nově čas* zahá jení zápisu, nikoliv čas jeho uložení.

**D i á ř**

• Oprava etalonového výstupu volaného z diáře Přehled objednaných za období. Pokud má pacient více platných pojištění, zobrazuje se pouze hlavní pojištění pacienta.

- Pokud je ve slotu v diáři uveden provádějící uživatel, potom se tento uživatel nastaví do všech objednávek, které jsou založeny v takto definovaném slotu.
- · Změna chování opakujících se událostí nyní se události v minulosti chovají jako vyloučené události.

# $\check{\mathsf{z}}$ ádankv

- Při změně "Žádá lékař" v KU (i při jeho prvním naplnění dle přihlášeného uživatele nebo vybraného provozu při zakládání KU) se tato hodnota přenese do "Ordinující lékař" v žádance.
- · Ošetření zobrazení při chybné definici záložek.
- Stornovaná záložka se nezobrazuje na nové žádance.

#### **Elektronická zdravotní dokumentace**

- Podepisované dokumenty při volání z úlohy (tasku) se v ribbonu nezobrazují filtry.
- Podepisované dokumenty oprava při prvním otevření modulu se někdy ignorovaly filtry nastavené v ribbonu.
- $\hat{\mathcal{R}}$  *Do reportů modulu doplněna konfigurace sestavy (reportu) pro el. podpis p o ž š d š v k u . P ř i g e n e r o v á n í d o k u m e n t u p r o p o d p i s K U s e p o d l e s t š v u K U p o u ž i j e n š s t š v e n á s e s t š v š n á l e z o v á n e b o p o ž š d š v k o v á p r o d š n ý t y p K U . P o k u d n e n í uvedena, použije se výchozí sestava jako dosud.*

#### **Medikace**

# • Zobrazení aktuálního stavu skladu (\*)

V detailu medikace i v přehledu se zobrazuje aktuální stav skladu. Po kliknutí na ikonu v detailu medikace se zobrazí seznam skladových karet, kde se lék nachází. Informace o stavu skladu se načítá, jen pokud jsou podání určena k výdeji. Pro CPL medikace se zobrazuje stav skladu CPL.

*Tato funkcionalita je volně dostupná pouze v buildu 1.096 pro vyzkoušení, v n á s l e d u j í c í c h b u i l d e c h b u d e d o s t u p n á j e n p o o b j e d n á n í . V p ř í p š d ě z á j m u o j e j í* nasazení nás prosím kontaktu te formou HelpDesku.

· Nově se u medikací ukládá informace o tom, kdo lék exoval. Tuto informaci je možné zobrazit v přehledu medikací.

#### **Medikace s použitím Typu preskipce**

- Nově lze volit, jaké typy rozpisu jsou povolené *( je třeba je nastavit* ).
- U pacienta, který není přiřazen na lůžko, se při medikaci v tomto režimu zobrazuje upozornění.
- · V nabídce jednotek se nezobrazují podrobnosti k jednotce.

#### **Medikace – podání**

• Evidence, že k podání došlo načtením čtečkou, a zobrazení příznaku v seznamu podání.

#### **Recept**

· U receptu s jednorázovým rozpisem se nastavuje platnost na aktuální den.

# **Porodnice, neonatologie**

- Automatické číslování v KU porod probíhá ze sekvence až po uložení KU.
- Úprava KU "Novorozenecké apgar", tak aby položku Porodní hmotnost bylo možné nechat nevyplněnou.

· Drobné úpravy MAMO modulu.

# **Výkaznictví**

# **V ý k š z**

- · Bylo upraveno chování výkazu při smazání výkonu, pokud se jedná o jediný výkon výkazu. V takovém případě dojde k automatickému smazání celého výkazu. Pokud je uvedená situace při práci se samostatným výkazem, pak se vypíše uživateli informace o smazání výkazu, pokud je při práci s výkazem v klinické události, zpráva se nevypisuje.
- · Byl upraven ad-hoc export ze seznamu dokladů do k-dávek vytvářejí se kdávky samostatně pro jednotlivá IČZ. IČZ je pak obsaženo v názvu souboru (kdavka IČZ.Plátce).
- *\* 8yl přidán nový parametr do editace výkazu " Automaticky doplňovat* nositele". Při jeho nastavení se při otevření výkazu doplní do řádku výkazu (kde není uveden) aktuálně vybraný nositel na liště.
- V číselníku skupiny výkonů byla přidaná nová možnost "Zobrazit jako skupinu výkonů". Tato možnost nerozloží jednotlivé výkony skupiny do tlačítek, ale zobrazí pouze jedno tlačítko s názvem skupiny výkonů.
- · OD doprovodu se generují pouze do prvního hospitalizačního dokladu v případě vícenásobného doprovodu.

#### **Kontroly**

• Byla rozšířena kontrola propustek (FURLOUGH) o kontrolu vykazování výkonu ve dni, kdy jej již vykázaný kód OD propustky (kontrola probíhá na stejném IČP).

#### **D R G**

- Byla opravena chyba v označování kritických a anesteziologických výkonů (nezobrazoval se žlutý, modrý trojúhelník).
- · Oprava chyby v zobrazování chybné hlášky u potvrzeného DRG případu (i když nebyl nastavený parametr na zákaz editace vyúčtovaného výkazu, zobrazovala se hláška, že výkaz nelze editovat, protože je vyúčtovaný).
- Byla připravena možnost blokování DRG případu nezávisle na potvrzení. Je tedy možno blokovat potvrzený případ a informace o potvrzení zůstane nezměněna. Pokud je potvrzený případ blokovaný, jeho doklady nejdou do uzávěrky (s ohledem na nastavení v tabulce potvrzování – všechny krom komplementu – všechny hospitalizační – poslední hospitalizační). Stav blokování a potvrzování je v seznamu DRG zobrazen v samostatných sloupcích a je možno jej nezávisle filtrovat.
- V detailu DRG případu v sekci Diagnózy a kritické výkony bylo opraveno chybné barvení diagnóz v případě, že je zdroj dg. třeba poukaz (šedé dg.)

#### **Č í s e l n í k y**

· Byla opravená chyba při zakládání žadatele z provozu, pokud byl výsledný kód žadatele (skládá se z IČP + provozu) delší než 20 znaků.

#### **Kapitace**

• Byla opravená chyba v nástavování příznaku kapitáce v epizodě.

#### **Uzávěrka**

- · Výstup faktur do F-dávek byl upraven následovně:
	- pokud je faktura definována na paušální platbu, použije se věta Z dle datového rozhraní. Současně se nastaví položky EPOCV=0 a EPOCZ=1 ve větě F.

- pokud se jedná o fakturu za kapitační platbu nebo smíšenou kapitačně-výkonovou fakturu, pak se při generování faktury vygeneruje do entity dávek nová dávka, která nemá žádné doklady, ale obsahuje součty za kapitační platbu. Tato dávka bude exportována v souboru F-dávky.

- do tisku faktury byly doplněny údaje DIČ a IČ.

- · Při generování signálních výkonů v hospitalizaci program zjišťuje, zda již signální výkon nebyl zadán ručně, v tom případě se výkon negeneruje, popř. se vygeneruje s počtem doplňujícím počet dříve zadaný.
- Při výstupu F-dávky pro kapitační nebo kapitačně-výkonovou platbu se nezahrnují dávky typu 80 s registrací (bez částky), ale pouze dávky typu 80 s výpočtem kapitace (s částkou).
- Při generování dávky typu 80 s výpočtem kapitace (bez registrace pacientů) se zjišťuje, zda už pro toto období vyúčtování a IČZ není tato dávka vygenerována, v takovém případě se již opakovaně negeneruje.
- Byla opravena chyba duplikování vět v F-dávce.
- Byla upravena délka věty Z v F-dávce na 128 znaků dle DR VZP.

#### **Sestavy**

- V nabídce výkaznictví jsou přidány 2 nové sestavy DRG:
	- o Sestava DRG vývoj CMI po obdobích. Zobrazuje porovnání součtů a průměrů CMI za jednotlivé měsíce a roky, včetně postupně načítaných hodnot v rámci roku. Obsahuje možnost zobrazení 4 podřízených sestav, v závislosti na rozdělení dimenzí:
		- CMI celkem
		- CMI podle klinik
		- CMI podle plátců
		- CMI podle klinik a plátců

Podřízené sestavy mohou být zobrazeny současně (podle nastavení parametrů při spuštění), při exportu do Excelu se exportují do 1 souboru, každá podřízená sestava do zvláštní složky.

o Sestava **DRG – LTP outlieři**. Zobrazuje jednotlivé DRG případy dolních outlierů pro zadané období, porovnává přepočtené CMI s možností zařazení případu do stejné DRG skupiny bez CC. Má možnost volby "pouze výhodnější", tato filtruje výstup jen na případy, kdy je přepočtené CMI zařazení bez CC vyšší, než s CMI s aktuálním zařazením.

# **Logistika**

# **Centrální příprava léků (CPL)**

- · V deblistračním protokolu je možné zadávat množství pomocí uživatelského množství (počtu tablet).
- **· Grafická optimalizace** okna detailu preskripce oddělení a okna výstupní kontroly. Barevně byly odlišeny řádky:

- Pokud je podání ve stavu 40 (přijato na centrální přípravě) nebo 50 (objednáno centrálním skladem) nebo 200 (vyřazeno) a je zároveň stornované => text přeškrtnut a šedivý

- Pokud je podání ve stavu 60 (Připravený balíček) a vyšší a stornované => text přeškrtnut

- Pokud je podání ve stavu 55 (Vygenerováno do OCS souboru)=> text kurzívou (italic)

- Pokud je podání ve stavu 57 (Chyba zpracování balíčku) => text červený
- Pokud má hlavička logistické žádanky prioritu jinou než normal => text tučně
(bold)

- Pokud je podání ve stavu 90 (zkompletováno) => text šedivě

- Pokud je podání ve stavu 100 (odevzdáno k přepravě) => text šedivě a kurzívou (italic)

- Pokud je podání přesunuto na jinou OŠEJ a přesun ještě nebyl proveden a nemá stavy 55, 57 a vyšší jak 89 => text fialový

- Pokud podání nepatří na dané pracoviště např. infúze na pracovišti Packu  $(TaretDefault = 1)$  => text modrý

### · **D e t š i l p o d á n í**

Nový modul umožňující zobrazit "životní cyklus" podání z pohledu Logistiky. Modul lze spustit z modulu "Preskripce všech oddělení", kde se otevře prázdný a čtečkou lze načítat inf nebo pack balíčky. Dále lze modul spustit z modulu "Preskripce oddělení", kde se modul načítá pro podání, které je v listu vybráno. V horním seznamu jsou zobrazena všechna podání daného balíčku. Prostřední levý seznam obsahuje všechny stavy změn podání, ke kterým došlo, prostřední pravý seznam Detaily změn podání. Ve spodním seznamu jsou zobrazeny skladové karty, které byly použity pro balíček. V ribbonu je možno si zobrazit detaily jednotlivých zboží, dokladů (schvalovacích i logistických), skladových karet a vozíků.

### • Přesuny podání mezi INF a Pack pracovišti

To, zda se podání dostane na pracoviště CPL Pack nebo INF, určuje nastavení číselníku Cesty podání v. Cílové umístění. Jedna z hodnot v číselníku má nastaveno Default. Touto hodnotou se říká, na jaké pracoviště CPL mají být poslány podání, pokud se v žádné jiné hodnotě nenajde cesta podání daného podání. Nově jsou takováto podání uživateli v detailu OŠEJe obarvena modře (modrý text). Pokud by uživatel chtěl dané podání vygenerovat do OCS souboru, bude aplikace požadovat potvrzení, že chce danou akci opravdu provést. Pro tato podání se povolí v ribbonu tlačítko Doplnění konf. cest podání. Po jeho stisku se vytvoří nová hodnota v příslušném číselníku a uživatel musí nastavit, které cílové umístění je pro danou cestu podání správné. Modrým textem jsou i obarvena ta podání, která se nacházejí na jiném pracovišti, než je číselníkem Cesty podání v. Cílová umístění určeno (došlo k nastavení dané hodnoty, až po příjmu podání). Pokud by uživatel chtěl dané podání vygenerovat do OCS souboru, aplikace ho na daný problém upozorní a nezařadí ho do OCS souboru. Pro tato podání se povolí v ribbonu tlačítko Přesun na jiné pracoviště. Po jeho stisku dojde ke stornování daného podání z logistické i schvalovací žádanky, podání projde celým procesem příjmu na CPL znovu a bude doručeno na správné CPL pracoviště. Uživatel má k dispozici i nový task (Podání na defaultní cílové umístění), který ho informuje o těchto "problematických" podáních.

#### **Kanban**

• Pro kanbanové balíčky byla vytvořena naplánovaná úloha "Kontrola Kanban balíčků" (*RemoteTaskLgKanbanControlModule*), která periodicky kontroluje platnost číselníkových záznamů uvnitř balíčků. Pokud se v balíčku nachází záznam s ukončenou platností, zašle úloha informační mail nastavenému správci kanbanu.

# **O b e c n é**

## **RS tiskové sestavy**

· Při otevření nové dosud nevygenerované sestavy (např. čekající na zadání parametrů) se volba "Obnovit" v ribbonu nahradí volbou "Provést" s jinou ikonou.

#### **Konfigurovatelné sestavy**

• V seznamu konfigurovatelných sestav je pro správce sestav nově možnost vidět i sestavy podřízených útvarů. Viditelnost těchto sestav lze nastavit zatržením zaškrtávátka (checkboxu) v ribbonu.

# **Správa**

#### **WPF tisky**

- Odstraňování nechtěného znaku stříšky v bindingu uvnitř kolekcí.
- Podpora a nastavení pro tisk subreportu od 2. strany.

#### **Certifikátv**

- *P*ři stornu nebo mazání se nekontrolu j vazby na smazané záznamy.
- *Při stornu nebo mazání se zobrazí seznam navázaných záznamů, které brání s m š z á n í .*
- · *Zakázána akce Nový jako kopie.*

#### **Ostatní**

• Seznamy – odstranění položky s časem pro automatický reload dat ze s pecifikačního parametru, jž dříve bylo přesunuto do konf. parametru sezamu.

# **K o m p o n e n t y**

- · *DataGrid buňky jsou podbarvovány šedě i u read-only buněk.*
- DataGrid podpora pro multicombo (FonsLabelMultiComboBox).

# **Provoz aplikace**

- · *P o d p o r š s p o u š t ě n í š p l i k š c í n š l o k á l n í m p o č í t š č i z F E , s p u š t ě n é h o n š t e r m i n á l o v é m* serveru, např. PACS prohlížeče (\*) – FonsRDPExtension.
- · *Monotorování provozu doplnění o parametrizovatelné procedury pro kontrolu ú l o h , k t e r é k o n č í d l o u h o d o b ě v e s t š v u E m p t y , n e b o d l o u h o d o b ě z p r š c o v á v š j í maximální počet záznamů.*

# **8 . 1 3 . 7 . 6 B u i l d 1 . 0 9 7**

(legenda viz Změny ve verzi)

# **Build 1.097 – uvolněný dne 12.3.2018**

# **Pacientská administrativa**

#### **E vidence hospitalizovaných**

• Upravena kontrola údajů o operaci (Evidence hospitalizovaných/Parametry hospitalizací/záložka Kontrola integrity/Nejsou vyplněny údaje o operaci). Kontroluje vyplnění hlavní operační diagnózy, operačního výkonu, druhu operace a pooperačních komplikací. ·

# **K l i n i k š**

#### **Klinická událost**

- Oprava dotahování požadujícího do KU na základě šablony.
- Zpřístupnění klinické dokumentace na cizích pracovištích je nyní nově omezeno úrovní důvěrnosti role, kterou uživatel má na aktuálním útvaru. Pokud je potřeba důvěrnost rozšířit i mimo úrovně důvěrnosti, je možné nastavit při zpřístupňování novou položku Určit utajení, pro které se má dokumentace zpřístupňovat.
- V parametru validace není nutné uvádět Stav od.
- *Při hromadném uzavírání KU se nově plní datumy zahá ení a ukončení KU ( Start Date a End Date ), pokud ne jsou vyplněny.*
- · *Do plnění ná povědy pro konfiguraci KU a dalších částí kliniky.*

# **Typy klinických událostí**

· Poukaz na léčebnou a ortopedickou pomůcku – oprava upozorňující hlášky na omezení Udo i při Nový jako kopie a kontrola na užitnou dobu pomůcky pro aktuální nemocnici (v případě více propojených nemocnic), úprava dohledávání položky z číselníku VZP pro správného plátce při zjišťování nutnosti žádosti o zvýšenou úhradu.

### **D i á ř**

- Zobrazení aktuálního času červenou linkou v aktuálním dni diáře.
- Oprava ztráty přístupových práv při přetažení pacienta do diáře ze seznamu hospitalizovaných.
- Pokud je přesunuta omluvená/neomluvená/odmítnutá objednávka na jiný čas, dojde k přeplánování objednávky a nastaví se stav Objednáno.

### **Medikace**

- · Varování o nedostatku léku na skladě CPL se zobrazuje, jen pokud je CPL zapnuto v konfiguraci časů podání medikace.
- · Dialog na Ex nově nabízí tlačítka s časy podání pro komfortní volbu, které podání už nemá proběhnout.
- Úprava chování funkcionality "Změnit" nad medikacemi pokud je použít typ preskripce. Dříve bylo možné i přes needitovatelnost položky "Lék" vybrat jinou položku z číselníku zboží, nyní je tato funkcionalita zakázána.
- · Při otevírání skladové karty u medikace byla doplněna kontrola útvaru, jestli je logistický.

## **Medikace – recepty**

- · Při zaškrtnutém příznaku NNP (neodkladná péče) nebo Poh (pohotovost), se automaticky nastaví platnost receptu do následujícího dne.
- · Nově lze u eReceptu označit, že recept má být odeslán pacientovi e-mailem (na email uvedený v adrese pacienta) nebo pomocí SMS (na mobilní číslo uvedené v adrese pacienta) přes rozhraní SÚKLu.
- ·
- Po hromadném výběru léků na recept (přes [Alt+Shift+R])se zakládají KU Recept podle typu KU nastaveného ve volání klávesové zkratky [Alt+R] v základním okně kliniky.

#### $\check{\mathsf{z}}$ ádankv ·

Žádanky – oprava nastavení Ordinujícího lékaře v některých situacích.

## **V**ýsledky

Při tisku kumulativního nálezu je řazení jednotlivých výsledků dle nastavení v kumulativním nálezu, nikoliv abecedně.

#### **Komunikace**

- Broker žádanky při odeslání dat do OL se z paketu odstraní znaky, které ne <del>j</del>ou definované v kódové stránce pro komunikaci.
- Broker verze 9 úprava procedury pro čteni dat z fronty, tak aby nemohlo do jt k zaseknutí fronty na chybném paketu.
- ·
- *s Odesílání žádanky do laboratoře pokud je v konfiguraci definován speciální* parametr " No Send Rodcis", tak se v paketu Dasta odešle rodné číslo, pouze pokud *je shodné s číslem po jštěnce.*
- · Import vý sledků ošetření konfliktu mezi vlákny při generování skládaného textu v *n o v é m . N E T .*
- · *Ž á d š n k y š v ý s l e d k y p ř e n o s d o p l ň k o v ý c h i n f o r m š c í o p š c i e n t o v i v b l o k u ip/ipi o/nem cis.*

### **Elektronická zdravotní dokumentace**

Podepisované dokumenty – úprava modulu – zobrazení informací o certifikátu, kterým se bude podepisovat, v expanderu jsou detailní informace k dokumentu a podepisování.

#### **Ostatní**

- $\frac{1}{2}$  Přidána nová konfigurovatelná úloha (task) "Pacienti s nepotvrzenou propouštěcí zprávou".
- · Oprava pořadí při přechodu mezi oddíly anamnézy klávesou [Tab].

# **R D G**

#### **Mamo modul**

- Nová sestava "Přehled mamo objednávek dle RČ" varianta již existujícího reportu s tříděním dle RČ pro vyhledávání obálek. Vypíše přehled všech mamo objednávek na daný den dle rodných čísel.
- · Další nový report je Mamo statistika za okres a věk, která za zadané období (od/do) vypíše počty pacientů dle okresů a věkové kategorie.

# **Výkaznictví**

#### **Legislativa**

Do výkazu typu Doprava bylo doplněno "zaškrtávátko" Imobilní pacient. Při jeho zaškrtnutí se na poslední místo věty T do dávky vloží znak X. POZOR – tato změna je účinná až od 1. 4. 2018.

#### **V**ýkaz

• Bylo opraveno dohledávání platné ceny a příznaku zvýšené úhrady podle číselníku plátce/skupiny plátců (VZP, SZP).

#### **Kontroly**

• Byla opravena kontrola Ambulantní doklad pro hosp. pacienta (APH), kdy se nesprávně označil doklad jako chybný v případě, že existovala hospitalizace v intervalu data začátku a konce dokladu, ale kontrolovaný doklad neobsahoval žádné výkony, které byly provedeny ve dnech hospitalizace.

Bylo upraveno chování kontroly léků na výkazu nepravidelná péče (NEPE) – kontrola v módu měkké, tvrdé a super tvrdé kontroly nedovolí pořídit na výkazu nepravidelné péče jiný výkon než je zdravotní výkon (výkon typu 0). V nastavení automatického módu dále automaticky změní typ dokladu z A na N v případě, že pacient není u lékaře registrován. Pokud je na dokladu pořízen lék + výkon, kontrola v tomto případě nemění typ dokladu (ponechá typ dokladu A – ambulantní). Dotažení výkonu 01999 k samotnému ZUMu (v případě, že jsou uvedeny u ZUMu vykázané výkony zařazené do kapitační platby) je zajištěno kontrolou ZUMPROC v automatickém módu (tady se kontroluje, zda existuje alespoň jeden výkon jiného typu než je 0, výkon 01999 musí být povolený pasportizací a nesmí být na daný den již vykázán).

#### **D R G**

- Do potvrzování DRG případu byla doplněna podmínka na nestornovaný výkaz v dohledávání předcházejícího výkazu (situace nastala u výkazu s kódem doporučení 6).
- V modulu DRG případu byla upravena funkce nabízení variant případu. Jsou vynechány ty varianty, kde by základní diagnóza odporovala metodice, tj. kde by při kontrole základní diagnózy posledního dokladu došlo k chybě.

#### **Poplatky**

Byla opravena chyba v nemožnosti editovat nový poplatek v případě nastavení parametru "Pro nové nastavit stav Nezaplaceno".

#### **Kapitace**

Kontrola výkonů hrazených kapitačně (CAPROC) byla upravena tak, že kontroluje registraci pacienta na celé IČZ (i v případě zastupování lékařů se nesmí vykazovat výkony hrazené kapitačně u registrovaných pojištěnců).

#### **Uzávěrka**

- · Oprava dávky Cesty lékaře v návštěvní službě do celkové hodnoty za dávku (a do průvodky dávky) se počítají pouze jízdy, které mají stejného plátce jako je předávaná dávka.
- · V modulu uzávěrky je nyní možno u vybraných dokladů změnit stav na Založeno. Nabídka je v obou seznamech modulu. V seznamu dokladů množiny změna stavu na Založeno nemění zařazení dokladu do množiny, tj. doklady zůstanou i po založení na pravé straně modulu.

#### **Sestavy**

Do nabídky tisků ve složce Výkaznictví přibyla nová sestava – Přehled uzavřených hospitalizací bez výkazu. Zobrazí hospitalizační epizody, které mají datum propuštění, ale nemají vůbec výkaz, popř. mají neuzavřený výkaz bez data propuštění. Sestava slouží na kontrolu úplnosti vykázání hospitalizačních epizod.

# **Logistika**

**C P L**

Tvorba balíčků – Přeprogramovaná logika tvorby balíčků. Nově možnost zpracovávat více výsledků k jednomu požadavku (více šarží stejného léku v jednom balíčku, více nestejného množství stejného léku v jednom balíčku – 1,25 nebo 1,5 nebo …).

- · Zpracování chybných balíčků (57) Přeprogramovaná logika tvorby balíčků (zrychlení). Úprava zobrazení dat v horním gridu, které reaguje na novou možnost zpracovávat více výsledků k jednomu požadavku.
- Výstupní kontrola Oprava chybného zobrazení počtu tablet u vícenásobného výsledku k jednomu požadavku. Přidání možnosti zobrazit detail vybraného podání.

# **Obecné**

- Kontrola shody systémového času stanice a času na SQL serveru. Kontrola probíhá při spuštění aplikace (již dříve) a nově také při každé změně systémového času uživatelem při běhu aplikace. Pokud je časový rozdíl větší než 5 minut, vypíše se chyba a aplikace se ukončí. Pokud je rozdíl větší 10s, zobrazí se varování, pokud je větší než 3s, jen se informace zaloguje.
- · Při ukládání dat z editačního modulu se kontroluje, zda není rozdíl systémového času a dopočteného času na SQL serveru větší než 1 minutu. Pokud ano, zobrazí se varování a uživatel musí ukládání potvrdit.
- Pro TimeStamp v DB logu se nově používá dopočtený čas, jaký by měl mít SQL server. Záznamy by se tak měly vztahovat ne k času, který je na stanici, ale k času, který je na serveru.
- *Pluginy oprava načítání DLL knihoven, na kterých jsou pluginy závislé.*

# **Správa**

## **WPF tisky**

• Obrazové přílohy KU – zamezení tisku jž smazaných příloh.

## **Certifikáty**

- · *R o z š í ř e n í d e t e k c e p l š t n ý c h c e r t i f i k á t ů , p ř í p r š v š n š t e s t d o s t u p n o s t i p r i m á r n í h o k l í č e .*
- *V seznamu certifikátů pro uživatele a pracoviště doplněn filtr na Vše / Platné /* Neplatné, barevná indikace neplatných certifikátů.

## **Entity a jejich položky**

• *Nové tzv. "Položkové číselníky" – obdoba malých číselníků (obsahu je tedy kód, n á z e v š p o ř š d í ) , j e v š š k n š p e v n o n š v á z á n n š j e d n u k o n k r é t n í p o l o ž k u e n t i t y . S* tou se i automaticky přenáše j z etalonu, mažou, kopíru j, tisknou apod. Je *možné použít číselníky s pevnou autoritou dle autority položky nebo takové, kde j e š u t o r i t š n š s t š v i t e l n á š t š k l z e n ě k t e r é p o l o ž k y č í s e l n í k u d o p l ň o v š t n š z š k á z c e .* H lavní využití je pro flexibilní formuláře a různé jednoúčelové formuláře např. *jednotlivá hlášení NZIS.* 

## **Ostatní**

- *Žádanky konfigurace oprava chyby při vytvoření nové definice žádanky.*
- Pro čas události (TimeStamp) v DB logu se nově používá dopočtený čas, jaký by *měl mít SQL server. Záznamy by se tak měly vztahovat ne k času, který je na stanici, ale k času, který je na serveru.*
- *Nastavení entit (EntityBuilder) tlačítko Vše/Nic pro zapnutí nebo vypnutí všech f i l t r ů .*
- Pokud není při exportu entity podporovaný výběr hodnot, tak se zobrazí varování  $a$  akce se neprovede.

# **K o m p o n e n t y**

- FonsLabelColorPicker nová komponenta pro výběr varby, umožňu je barvy zadávat výběrem z rozšířeného vzorníku, anglickým názvem, hexa kódem barvy v četně průhlednosti, podpora transparentní barvy a výchozí (základní) barvy. Zapo jení do editoru WPF tisků.
- Parametr Is Transparency Allowed umožňu *jcí povolit či skrýt nastavení*  $transparent$ *nosti.*

# **Aktualizace**

- · Při spuštění aplikace se kontrolu je, zda byla korektně dokončena aktualizace a *pokud ne, a plikaci nelze s pustit.*
- ·

# **8 . 1 3 . 7 . 7 B u i l d 1 . 0 9 8**

(legenda viz Změny ve verzi)

# **Build 1.098 – uvolněný dne 25.3.2018**

# **Pacientská administrativa**

### **Export NZIS**

· Doplnění validací do registru reprodukčního zdraví a LPZ – nový tvar rodného čísla u mužů v měsíci +20 a ve dni +50 a u žen v měsíci +50+20 a ve dni +50 registry nepodporují.

# **Klinika**

## **Klinická událost**

- Při plánování klinických událostí, které jsou zakládány na šablonách s předdefinovanými výkony, se nově může kontrolovat frekvence plánovaných **výkonů**. Pro tuto kontrolu byla doplněna nová událost kontrol "Plánování" do matice kontrol. Kontrola vyhledá výkony v zadané šabloně a najde k nim výkony na výkazech a šablonách jiných naplánovaných KU. Tedy např. pro rehabilitaci se kontrola provádí jak proti již provedeným a vykázaným rehabilitacím, ale i všem plánovaným. Událost kontrol "Plánování" je zatím možné použít pouze pro kontrolu frekvence (FREQ).
- · *\** X<sup>2</sup> V konfiguraci klinické události záložka Výkaz je přidán nový parametr **Kopírovat** jiného plátce z poslední KU. Pokud je parametr nastaven, při zakládání klinické události se vyhledá poslední založená klinická událost ze stejného útvaru a dne a z ní se přebere hodnosta jiného plátce.
- Změna chování Nabídka šablon podle typu útvaru: nyní se šablony, které mají nastaveno, že jsou určeny pro hospitalizace, zobrazují i pro pracoviště typu LDN, PORO, NEO a SLF.

## **Typy KU**

- $\hat{\mathbf{x}}$ ? KU vznikly čtyři nové extenze klinické události, je možné je použít jak samostatně, tak jako součást např. ambulantního nálezu:
	- o Základní zdravotní údaje (ClinicalEventBasicMedicalInfoForm)
	- o Další zdravotní údaje (ClinicalEventOtherMedicalInfoForm)
- o Endokrinologická část (ClinicalEventEndocrinologicalPartModuleForm)
- o Transfúzní záznam (ClinicalEventTransfusionRecordForm).

### **Seznamy KU**

• Čekárna s triáží – podpora grafického znázornění doby čekání *(v yžadu je nastavení konverteru*).

## **Operační protokol**

- Konfigurovatelné sestavy operační protokoly: upraveno chování položky reoperace.
- · V nabídce sestavy byly doplněny výstupy položek operačních protokolů vhodné pro výstup do MS Excel a další zpracování:
	- $\circ$  Operace obsahuje výstup kompletní výstup časových položek, operačního týmu, klasifikací...
	- $\circ$  OP s textem obsahuje výstup základních položek o operaci včetně textu operačního protokolu
- Změna chování hlášky, že předchozí operace nebyla ukončena. Hláška je nyní pouze informativní.
- Editace časů operace v modulu Stavy a časy operace je možná i po uzavření KU Operační protokol.
- · *N o v é p o l o ž k y z š č á t e k š k o n e c š n e s t e z i e [ A n e s t h e s y S t š r t ] , [ A n e s t h e s y E n d ] v* o perační extenzi (Clinical Event Base OP Extension).

### **Textová pole**

• Parametr Timespan v getfunkcích rozšířen o hodnotu "u" – datum aktuální klinické *u d á l o s t i*

*Správný formát je e/i/c/u [kladné číslo][časová jednotka h/d/m/y] Příklad: Time Span = u 5d (5 dní před začátkem aktuální klinické události)* Parametr Timespan se používá v:

- $\circ$  Get Dat a From O per ation Protocols
- $\circ$  Get Dat a From Last Clinic al Event
- $\circ$  *Get Clinic al Events*
- $\circ$  *Get Rehabilit at ion It ems Get Conclusion From Last CE*
- o **GetConclusion**
- o Get Data From Last Clinical Event Legacy Mode

#### **Medikace**

- Změna dialogu při přesunu medikace na zítřejší datum v konfiguraci medikací lze vypnout nebo zapnout automatické zkopírování vždy.
- V případě použití typu preskripce se při medikaci pacienta, který není přiřazen na lůžko, zobrazuje upozornění.
- · Upozornění při změně denního množství, které neodpovídá rozpisu.
- Odstup mezi dávkami se kopíruje na další dny, přenáší se také při navazující medikaci a z předdefinované medikace.

#### **Recepty**

- Recept v hlavičce Receptu bylo doplněno pole pro přidání Delegujícího lékaře s výběrem z číselníku Žadatelů a pole pro přidání tel. čísla tohoto lékaře.
- Recept v oblasti Další byl doplněn rozbalovací seznam pro výběr typu úhrady. Defaultně je vybrána Základní úhrada ZP, další možnosti jsou Úhrada pacientem a Zvýšená úhrada ZP. Nově byly přidány ještě možnosti Základní a Zvýšená úhrada ZP s úhradou doplatku zaměstnavatelem, které jsou určeny pro vojáky v činné službě s pojištěním u VoZP.

### **Fons Flexibilní formuláře**

- Při volání FE jako flexibilního formuláře z jných IS se primárně dohledává episoda *n š ú t v š r u , k t e r ý j e p ř e d á n v f e r d š M s g . P š c i e n t D š t š . E x t e n d e d V š l u e s s k l i č i* ExecutingWorkplaceCode, ExecutingWorkplaceCode2, ExecutingWorkplaceCode3
- · *Pokud se takovýto útvar na jde, nadřízený útvar na úrovni 6 se plní do* datacontextu a formuláře *jou tak zakládány na předaných útvarech (ne na*  $f$ *iktivní ambulanci Form).*

#### **D P N**

·

•  $\frac{1}{2}$  V konfiguraci DPN byl doplněn nový parametr "nekontrolovat překryvy DPN". Po nastavení tohoto parametru na vybraném útvaru se přímo do detailu konkrétní DPN zobrazí škrtátko "nekontrolovat překryvy DPN". Funkcionalita bude funkční u nových zakládaných DPN. Pokud uživatel škrtátko zaškrtne a uloží, není již možné jej odškrtnout.

#### **Porodnice, neonatologie**

• Matrika – do číselníku vzdělání matky a otce byla přidána možnost 4 – vyšší odborné, konzervatoř ukončená absolutoriem.

#### **Komunikace**

- *Nový typ komunikačního kanálu (DB procedura).*
- *SK Dovera SVLZ OnLine ošetření chyb konfigurace uživatelského hesla, drobné ú pravy.*

#### **Elektronický podpis**

- · Přenos validačních a dalších chyb při vytváření elektronického podpisu do FE.
- Detekce nedostupnosti a obalení chybových hlášek srozumitelnějším textem při problémech s přístupem k privátnímu klíči.

# **R D G**

#### **O b e c n é**

• Při znovuotevření KU se příznak "Přepsal u zvukového záznamu" nepřepisuje (ani při odemykání, ani při znovuotevírání KU).

#### **Mamo modul**

- Nový report "Mamo statistika za pojišťovnu", za zadané období vypíše počty pacientů podle pojišťoven.
- Nový report "Mamo statistika pacientů za ScMg za období", který vypíše počty pacientů za zadané období, po měsících.
- $\cdot$  Úpravy exportu pro mamo.

# **Výkaznictví**

## **V ý k š z**

- Byl upraven parametr Mód vypnutí kontroly APH na nové možnosti Žádný, První den, Poslední den a První a poslední den. Defaultní nastavení je Žádný (tzn. kontrola APH je zapnutá po celou dobu hospitalizace).
- V modulu výkazu byla upravena funkce korekce z původního dokladu vynechává ty řádky, které označil validační protokol za chybné (dříve vynechával všechny chybné bez rozdílu vzniku chyby).
- Při nastavení parametru "Zakázat editaci vyúčtovaného výkazu" je dovolena editace v případě, že se jedná o korekci nebo revizi (ty jsou rovněž ve stavu vyúčtováno, ale editace je v nich potřeba).
- · V modulu výkazu je nový parametr "Konkurenční přístup k editaci výkazu". Ovlivňuje chování aplikace v případě, že uživatel otevře výkaz k editaci a ve stejný okamžik ho již edituje někdo jiný. Má 3 možnosti nastavení:

- editace bez omezení (tj. novému uživateli umožní editaci u uložení změn) - editace s upozorněním, že edituje jiný uživatel (tj. novému uživateli se ukáže zpráva, že výkaz je editován jiným uživatelem a kterým, ale dovolí editovat i uložit změny)

- zákaz editace, pokud edituje jiný uživatel (tj. novému uživateli se ukáže zpráva, že výkaz je editován jiným uživatelem a kterým, a nedovolí editovat)

### **Kontroly**

- · Byla provedena oprava procedur APH, APWE a potvrzování DRG případu pokud byla naplánovaná hospitalizace, která se ale neuskutečnila. Před úpravou kontroly přepisovaly žadatele na žadatele hospitalizačního naplánované hospitalizace a DRG případ nešel potvrdit.
- Úprava databázové kontroly na datum (DATE) byla upravena tak, že výkon na nehospitalizačních výkazech nesmí být vykázán v jiný měsíc než je datum začátku výkazu.

# **Logistika**

**C P L**

• **Podklady pro deblistraci** – Nový modul zobrazující seznam zboží, které je požadováno nabalíčkovat na pracovišti Pack. V seznamu jsou sesumovány požadavky (v množstvích i uživatelských množstvích) ze všech OŠEJí pro dané zboží. Červeným tučným (bold) textem zobrazeny požadavky s nedostatečným množstvím na deblistračním skladu. Červeně podbarveny s tučným (bold) textem požadavky s nedostatečným množstvím na Pack pracovišti (součet množství na deblistračním a špinavém skladu menší, než požadované množství). Možnost filtrovat podle stavu podání. Možnost zobrazit detail žádaného zboží, dostupnost zboží v nemocnici, seznam podání pro dané zboží, seznam skladových karet daného zboží. Dále možnost rovnou provést deblistraci s přednastavenou hodnotou daného zboží.

## **Ostatní**

· Do konfigurovatelných sestav byly doplněny položky, tam kde nebyly: kódy zboží 1-10, kód VZP, kód MEDEA, kód PDK, kód SUKL, kód EAN, uživatelské množství Změny se týkají všech logistických a schvalovacích sestav. Zároveň byly do logistických konfigurovatelných sestav přidány položky: Interný Kód SZ (Code6), Kód tovaru partnera (PartnerCommodityCode), Katalogový názov, Katalogová cena, Dodavatel/Supplier (Názov Partnera), CategoryCode, MedixCommodityType, SubCategoryCode, Tender – výběrové řízení, UsageType.

# **O b e c n é**

• Modernizace ikon (flat design) v oblasti výkaznictví a číselníků.

# **Správa**

### **O b e c n é**

• *V modulu Multitabu, lze na pravé tlačítko vyvolat parametr pro nastavení záložek.* Je tak možné snadno upravovat záložky multitabu diářů, klinických událostí i *d š l š í c h .*

# $\check{\mathsf{z}}$ ádankv

· *Zapo jení nové komponenty pro výběr barev (ColorPicker)* 

# **K o m p o n e n t y**

- · *F o n s I n l i n e C o l u m n G r š p h N o v á k o m p o n e n t š p r o g r š f i c k é z n á z o r n ě n í č í s e l n é* hodnoty v seznamu (gridu) (možnost definovat výšku grafu (čáry), ošetření hodnot typu string, popisek grafu přebírá styl a barvu fontu z vlastností komponenty, šablona pro seznam CellTemplateInlineColumnGraphInPercents.
- FonsLabelColorPicker Možnost definovat defaultní barvu, možnost vybrat použitý v zorník barev, možnost zobrazovat None (bez barvy) ve vzorníku. Zvýrazňování *v y b r š n é b š r v y . Z m ě n š v ý c h o z í š í ř k y k o m p o n e n t y . L š b e l C o l o r P i c k e r – N o v á* v lastnost Selected Color As Int pro možnost bindingu přímo na Int.
- Obrazové přílohy KU oprava pro správnou manipulaci s BMP.

# **8 . 1 3 . 7 . 8 B u i l d 1 . 0 9 9**

(legenda viz Změny ve verzi)

# **Build 1.099 – uvolněný dne 9.4.2018**

# **Pacientská administrativa**

## **E vidence hospitalizovaných**

- Parametr "Nesoulad ukončení hospitalizace a pohybu pojištěnce" (*v EH*/Nastavení/Položky při propuštění). Upraveno nastavení parametru na kontrolu vazby mezi ukončením hospitalizace a pohybu pojištěnce takto:
	- o ukončení hospitalizace 1 (propuštěn domů) pohyb pojištěnce může být = I a odbornost jiná než 000 a 029
	- $\circ$  ukončení hospitalizace 4 (propuštěn do jiného zařízení) pohyb pojištěnce může být = N, O a odbornost jiná než 000 a 029.
- ·
	- Opravena chyba v modulu Postýlek po kliknutí do šedého prostoru vedle postýlek, pak nešlo provést přesun pacienta na postel.

# **Klinika**

## **Seznamy KU**

· Nově je zapojeno tlačítko "Storno" při tisku ze seznamu klinických událostí s chybou validace tisknutého záznamu – nevytiskne a neotevře klinickou událost.

## **Operační protokol**

• Rozšířen anesteziologický protokol o položku Low/minimal Flow.

- · Doplněny číselníky o místo, kde se komplikace vyskytla, zda na sále či v zotavovací místnosti.
- · Do základních časů operace přibyly časy anestezie. Jejich zobrazení je konfigurační. Pomocí parametru "Anestezie začíná před StarDate" se nastavuje kontrola času anestezie před/po začátku operace. Bez změny konfigurace zůstává aktuální chování

## **Textová pole**

• GetMedications – nový parametr textového pole IsMedicationNew (viz GetMedications). Když je nastaven parametr na true, tak se dotáhnou pouze nově přidané medikace s příznakem "+".

## **Medikace a recepty**

- · Zprovoznění odesílání eReceptu na konopí.
- Úprava vzhledu hlavičky receptu, pro snazší odeslání eReceptu pacientovi emailem nebo SMS je zobrazeno telefonní číslo resp. e-mailová adresa, kterou je možné poklikáním v eReceptu doplnit nebo upravit v adrese pacienta.
- · Doplnění validace na email a telefonní číslo.
- · Oprava chyby duplikování medikace při přechodu na další den.
- ·

### **D i á ř**

• Proběhl refactoring vyhledávání volných termínu v diáři.

## **Komunikace**

• *P*ři databázových importech lze uložit textový výsledek do DB  $CommImport. Restult.$ ·

## **Ostatní**

- · Nyní se zobrazují všechny přijaté odpovědi na odeslané SMS zprávy (dosud jen první).
- Do dashboardu první vrstvy lze nově zapo jt modul pacientů bez diet.
- Žádanka o schválení povinnost položek Platí od a Platí do je od stavu >= 3.
- ·

# **R D G**

## **Komunikace s PACS**

- · @? *N o v ý p š r š m e t r p r o P A C S k o m u n i k š c i v e w o r k l i s t u b u d e p ř e d á v á n o I Č P m í s t o* kódu žadatele (některé PACS systémy nepodporu *j* nečíselné znaky v této položce *(navigace: RDG Vyšetření/Nastavení PACS komunikace/Paket: Místo kódu žadatele p o u ž í t I Č P ) .*
- *PACS TomoCon pokud UniversalServiceCode > 20zn, do paketu jde text "Více v y š e t ř e n í " .*

# **Mamo**

- Úpravy exportu Mamo pro IBA.
- Do sestav:
	- o Denní přehled objednávek pro MAMO a
	- o Denní přehled objednávek pro MAMO dle RČ
		- byly doplněny položky poznámka z diáře, a kontakt (mobil nebo telefon).

# **Výkaznictví**

## **V ý k š z**

- · Byla upravena funkce "Hradí žadatel" v hlavičce výkazu takto: - Pokud najde plátce se stejným kódem jako je IČP žadatele, pak ho vloží jako hlavního plátce výkazu.
	- Pokud ne, pak ještě zjišťuje, zda je v číselníku plátců plátce s kódem rovným 5znakovému počátečnímu řetězci z kódu IČP žadatele. Pokud najde, pak jej vloží jako hlavního plátce výkazu.
- Byla provedena úprava výpočtu jednotkové úhrady pro výkony typu 0 po změně ceny v číselníku (neaktualizovala se cena interního výkonu).

# **Kontroly**

• Matice kontrol – přímý vstup z kontroly do nápovědy, volání nápovědy pro vybranou kontrolu.

# **O s o b n í ú č t y**

•  $\frac{1}{2}$  Byl přidán nový parametr "Nabízet pouze výkony s příznakem D, I". Při nastavení parametru se do osobního účtu nebudou přenášet výkony s jiným chybovým stavem než D, I (nenabízí se F, A, Q, P atd.)

# **Uzávěrka**

- · Do nastavení Definice faktur byla přidaná nová položka "Dělit po rocích".
- Byla opravena chyba v hromadných změnách před uzávěrkou. Nenačetly se parametry pro zadávání změn.

## **Ostatní**

• Faktury – úprava vytváření fdávek.

# **Logistika**

# **Doklady**

- $\frac{1}{2}$  Konfigurační parametr na výběr zboží: byl přidán nový parametr, dostupný přes ikonu "Uživatelské nastavení" v detailu dokladů. V parametru se zaškrtne volba "Okno cleverboxu zobrazit vždy". Pomocí tohoto parametru je možné pro konkrétní uživatele nastavit chování výběrového políčka v dokladech objednávek ODod a žádankách OŽád. Pokud je checkbox zaškrtnutý nechá se okno s výsledky hledání otevřené, přestože byl nalezen pouze jeden záznam. Uživatel si pak může přepínat mezi sortimentem a číselníkem a dohledá si tak konkrétní záznam, pro který např. neznal celý název a neměl ho v době hledání skladem. Při použití čtečky se parametr ignoruje a načtená položka se rovnou doplňuje do řádku. Konfigurační parametr je možné nastavit na konkrétního uživatele, na útvar, nebo na celou zakázku.
- Úkol (task) stavu požadavku na přesun informuje uživatele, který žádal zboží z jiného skladu o stavu přesunu – zobrazení přesunů aktuální pracoviště, které ještě nejsou vyřízené (LgGetUnresolvedTransferToRepositoryRecordsTask).
- Seznam Žádanky Přidání sloupců Webová žádanka a Webová objednávka zobrazující číslo žádanky a objednávky z webu.
- Rezervace na pacienta pokud je v hlavičce dokladu zatržen příznak Rezervace na pacienta, je v seznamu dokladů daný doklad označen ikonou Pacient.

**C P L**

- · Generování CPL žádanek Oprava logiky výpočtu požadovaného množství QuantityPlan v. QuantityRequest.
- Preskripce všech oddělení Nově se stornovaná podání započítávají do sloupce Počet stornovaných. Přidán nový sloupec Deadline preskripcí, který zobrazuje čas, dokdy musí lékaři provést validaci medikací, aby byly odeslány na pracoviště CPL.
- Detail podání Omezení zobrazení informací o přesunech pacienta vždy maximálně dva dny zpětně.
- · Ve výstupní kontrole v CPL modulu byly zpřehledněny ikony přiřazení vozíků a byl přidán odskok do číselníku vozíků.
- · Do okna kontroly balíčku a přiřazení balíčků na vozík přibyla možnost vložit identifikátor ručně, bez pomoci čtečky.

# **Žádanky a schvalování**

# **Komunikace**

• Centrální nákup – Pokud je v hlavičce žádanky zaškrtnut příznak Centrální nákup, bude při přenosu dané žádanky na centrální sklad FONSu logistická žádanka označena příznakem Rezervace na pacienta.

# **Správa a konfigurace**

# **Harmonizace s GRPR a skartování dokumentace v NIS**

• *Zcela nový modul pro Harmonizaci s GDPR/skartaci pac. dokumentace, v t é t o v e r z i u m o ž ň u j e v y h l e d á n í š s k š r t š c i s t o r n o v š n ý c h p š c i e n t ů š p š c i e n t ů* bez dokumentace resp. bez klinických událostí. Bude dále rozšiřován o další *f u n k c e . M o d u l š d š l š í n á s t r o j e s o u v i s e j í c í s G D P R b u d o u p r e z e n t o v á n y n š w e b i n á ř i k t é t o p r o b l e m š t i c e .*

# **Ostatní**

- *Správa certifikátů zákaz editace většiny položek, do testu dostupnosti* c ert i fikátu do plněn test dostupnosti primárního klíče.
- *Export seznamů možnost pro určité seznamy upravit práva na export. Do* konfiguračního parametru číselníku byl doplněn parametr "Modul pro export" s vý běrem funkční entity (musí být potomkem ListExportDialogModule), která se použi *je jako modul pro export. Funkcionalita slouží pro možnost nastavení* speciálních práv na export seznamů pro jednotlivé role. Současně jsou připraveny dvě etalonové funkční entity s nastavenými právy pro lékaře *(List Export Dialog Rule Phys) a sestry (List Export Dialog Rule Nurse), et alonově ne jsou* zapo jeny v žádném seznamu.

# **Komponenty a vzhled aplikace**

- Komponenty Telerik aktualizace verze 2018.1.220.
- · *Zvýšení počtu nabízených naposledy otevřených modulů na 20.*
- Ú pravy některých ikon v oblasti výkaznictví.
- ·

# **Aktualizace**

· Při importu FEX se kontrolu je, zda není aktivní požadavek deploymentu a pokud ano, zobrazí se varování, že se nemá import provádět (může do jt ke vzá jemné kolizi). Provedení importu je možné vynutit, ale je zalogováno.

- FonsDeployment Service pokud do jde k timeoutu při generování přednačítaných entit, je generování automaticky zopakováno, max. však 3x.
- Parametrem Timeout Download From Ftp je možné nastavit timeout pro stahování z FTP (defaultně 2h) – pro zakázky z extrémně pomalým internetem.
- ·

# **8 . 1 3 . 7 . 9 B u i l d 1 . 1 0 0 ( 2 3 . 4 . 2 0 1 8 )**

(legenda viz Změny ve verzi)

# **Build 1.100 – uvolněný dne 23.4.2018**

# **Pacientská administrativa**

# **K** linika

### **O b e c n é**

· Pokud má pacient otevřený osobní účet, je nastavena ikona osobního účtu na pacienta. Při uzavření účtu se ikona automaticky shodí.

#### **Klinická událost**

• Oprava nastavení kurzoru do správné položky při zjištění chyby při ukládání KU.

### **Operační protokol**

- · Operační diář: v kalendáři jsou nyní barevně odlišeny dny, ke kterým:
	- $\circ$  existuje poznámka ke dni<br> $\circ$  maií schválený operační p
	- mají schválený operační plán

Na pravé tlačítko nad jednotlivými dny kalendáře se objeví lokální nabídka, ze které lze schválit operační plán a spravovat nepacientské události operačního diáře v novém modulu.

#### **Textová pole**

- GetPatientOperationsList při výpisu diagnóz a výkonů byly ke kódům doplněny i textové popisy těchto položek
- GetPatientHealthData k výšce a váze byly doplněny jednotky

#### **Medikace, recepty, pokyny**

- Do konfigurovatelných sestav oblastí "Recepty" a "Preskripce léků" a pomůcek byla přidána dimenze "Doplněk názvu léku".
- ·
- · Pokyny přejmenování podání v detailu pokynů, optimalizace.
- Seznam podání nabídka stavů ve filtru je podle načítaných typů medikace.
- Medikace příznak chtěné duplicity se kopíruje i k duplicitní navazující medikaci, aby správně fungovaly operace s celou řadou duplicitních záznamů jako kopírování, mazání, atp.
- Medikace dialog na kopii medikace na další den ze zobrazuje jen když je co kopírovat(medikace není jednorázová atp.), vylepšení zobrazení dialogu na kopii medikáce na zítra v okrajových situácích.
- · Zákaz duplicity léku, pokud se používá typ preskripce.
- Interakce urychlení importu a zmenšení nároku na paměť.
- Žádanka o schválení povinné položky plastnost jsou pro stavy 3 Schváleno a 4 – Částečně schváleno.
- Nastavení medikací bylo pro větší přehlednost rozděleno do záložek.
- $\hat{\mathbf{x}}$ ? Možnost nastavit, aby při zadání léku s určitou úrovní interakce vyskočilo okno s podrobnostmi k interakci. Nastavu je se v Nastavení medikací/Interakce.
- · @*? O d d ě l e n š k o n f i g u r š c e i n t e r š k c í p r o r e c e p t y š m e d i k š c i . V N š s t š v e n í medikací/Interakce lze nastavit jné závažnosti a doby, po kterou se hledaj interaqu jcí léky.*

# **Ž á d š n k y**

- *\* \** Podpora **přímé definice orientační ceny vyšetření u metody** *(s možností im portu ve formátu Aphamedical, s pod porou různých cen metody pro různé* plátce apod. – konfigurace viz Žádanka do laboratoře), následně lze nastavit dříve realizované omezení ceny pro varování/potvrzení a tato omezení a cenu žádanky zobrazovat.
- · Indikace záložek žádanky s metodami záložky, na kterých je zaškrtnuta alespoň jedna metoda mají toto indikováno šedou tečkou v pravém horním rohu ouška záložky.
- Kontrola duplicity čísla čárového kódu vzorku mezi žádankami (číslo musí být zcela unikátní).
- Potlačení tisku štítků, pokud se žádanka neuložila.

# **Komunikace**

- *\* Import laboratorních výsledků pokud je ve speciálních parametrech* kom unikace uveden parametr " Not O verwrite Name" a vý sledky se spo í s žádankou, *tak se ne pře píše název KU*
- *Import laboratorních vý sledků podpora importu memo položek k žádance,* rozporů a pod. pro více bloků a společnou centrální žádanku.

# **Připo jení přístrojů**

 $\hat{\mathbf{x}}$ ? Po importu dat z komunikačního serveru se mažou starší záznamy v logu komunikačního serveru (tabulka Log). Defaultně je nastaveno mazání záznamů st arších než 48 hodin a lze to změnit nastavením ve Speciálních parametrech naplánov ané úlohy parametrem "ClearLogHours=hhh"

# **R D G**

- V KU pro biopsii a histologii se nově předvyplňuje odebírající lékař (ExtractingUser), a to pokud má uživatel roli lékaře. Následně se pak zapíše i do RDG extenze, do Popisujícího lékaře (DescribingDoctor).
- $\frac{1}{2}$  V Nastavení RDG vyšetření je nový parametr PACS "Zobrazit Accession number". Po jeho nastavení se v KU pro RDG, zobrazí PACS Accession number, tj. přístupové číslo pro PACS studii.

# **Výkaznictví**

## **V ý k š z**

- Byla opravena chyba v založení výkazu/dokladu pokud byl ve filtru nastaven stav vyúčtování, nad kterým měla být provedená požadovaná akce, stav vyúčtování se přepsal a akce se provedla nad doklady s jiným (povoleným stavem vyúčtování).
- · Bylo opraveno zobrazování dokladů, poplatků a dalších věcí z listu DRG případů volaných z kliniky (doklady se zobrazovaly pro jiného pacienta než byl vybrán v listu DRG případů). Zobrazování výkazů pacienta je možné až z konkrétního případu DRG nebo z kliniky z první vrstvy – výkazy pacienta.
- V řádku výkonu na výkazu byla provedena úprava výpočtu cen po zrušení příznaku "Bez úhrady".
- Do listu výkazů/dokladů na hlavním okně výkaznictví byla přidaná nová položka "Druh dokladu do dávky".

### **Kontroly**

- Byla upravena kontrola propustek (FURLOUGH) tak, aby nekontrolovala stornované výkazy.
- Byl upraven automatický mód kontroly nepravidelné péče (NEPE) byla přidaná změna typu výkazu typu nepravidelné péče na ambulantní výkaz, pokud je pacient na IČP provozu registrován (v případě pozdějšímu založení pacienta do kapitačního registru, v automatickém módu byla původně pouze změna z ambulantního typu výkazu na nepravidelnou péči, nyní je obousměrná změna).

### **Konfigurovatelné sestavy**

- Byla připravena naplánovaná úloha, která maže staré výsledky spuštění konfiguračních sestav. Parametrem je počet dní stáří výsledků, úloha smaže všechny výsledky spuštění, které mají datum spuštění menší než aktuální datum mínus počet dní v parametru. Název spouštěného modulu je RemoteTaskRepConfOutputDeleteByDaysModule – Procedura pro smazání výstupů konfigurovatelných sestav podle zadaného počtu dní.
- Do oblasti hlavičky a řádky výkazů byla přidaná nová položka "Typ plátce".

# **Logistika**

### **Konfigurace**

Filtr na zboží byl upraven tak, aby uměl odfiltrovat i zboží zadávané pomocí balíčků a kanbanových balíčků.

#### **C P L**

Detail OŠEJe – Nové tlačítko Vrátit podání na začátek. Vrátí všechna podání ve stavech 55 (Vygenerováno do OCS souboru) nemající žádný výsledek z OnCube do stavu 40 (Přijato na centrální přípravě).

# **Správa a konfigurace**

#### **G D P R**

- *Byly doplněny dvě pole pro (typicky automatické) zapsání rozsáhle ší poznámky k v y t v o ř e n é m n o ž i n ě p r o h š r m o n i z š c i s G D P R / s k š r t š c i ( " P o p i s v ý b ě r u p o l o ž e k " ,* "Popis ke skartaci").
- *V modulu pro práci s položkami byla přidána funkce pro výběr položek pro zařazení do množiny podle zadaných parametrů (\*)*
- *V modulu pro práci s položkami pro harmonizaci byla přidána funkce pro vyřazení vybraných nebo všech záznamů z dané množiny.*

## **Ostatní**

- Auditování otevírání modulu (dosud se zapisovalo jen do Information logu).
- *Kontrola času volaná z SystemEvents.TimeChanged se nově neprovádí, pokud je* počítač uspaný – podle logu se event změny času volá při přechodu do režimu spánku a také po probuzení. Počítač ale ještě zcela probuzený a dochází k chybě *při komunikaci s SOL.*
- Jako chyba kontroly času se uživateli nezobrazu je případný timeout na DB.

## **Aktualizace**

- *Možnost řídit (zakázat a zp*ětně povolit) přenos databáze z ostré do testovací DB. Vyžadu je ú pravu kopírovacího *jbu (mohou provést instalační technici). Pokud je pb modifikován v okně Aktualizace FE je k dispozici zamačkávací tlačítko "Zakázat* noční přenos do testovací", pokud není nastaveno, tlačítko není zobrazeno.
- ·
- · *D e p l o y m e n t š R e p o r t T r š n s f e r U t i l i t y p o k u d j e š p l i k š c e n e p o u ž í v š n á v í c e n e ž 6 hodin, je automaticky ukončena (u verzovadla se nepoužije, pokud je naplánován* nebo probíhá update). Důvodem je, že zapomenuté spuštěné aplikace občas blokovaly nasazování nových verzí služeb deploymentu.
- FonsUpdateService pomocí parametru FinishAfterPostInstall v definici Server Service je možné změnit chování spuštění po dokončení aktualizace tak, že *k e s p u š t ě n í d o j d e n e p o d o k o n č e n í h l š v n í č á s t i i n s t š l š c e j š k j e b ě ž n é , š l e š ž p o* dokončení postinstall operací, tedy v době, kdy už jsou vygenerované *p ř e d n š č í t š n é e n t i t y š F F . A u t o m š t i c k y s e t š t o v o l b š p o u ž i j e p r o F o n s A p p S e r v i c e ,* po k *i e na ste jiém serveru s Fons De ployment Service, zde se tedy FONS jako* služba spustí, až po dokončení generování přednačítantých entit.

# **Komponenty**

- · FonsLabelTextBox víceřádkové readonly textboxy maj čitelně jší barvu textu. Při fokusu ma í " bílou" barvu pozadí (dříve zelenou) a i v běžném stavu ma í světle <del>j</del>ší pozadí, zapo jeno vyhledávání v textu. Vyžadu je nastavení *A c c e p t s R e t u r n = " T r u e " ( n š s t š v e n o v e v ě t š i n ě l o g o v ý c h o k e n ) .*
- *Work Area Tab Control ú prava vzhledu záložek a použitých ikon.*
- *Seznamy zobrazení informace o tom, že " Zadaným podmínkám nevyhovu je* žádný záznam", seznam *je jž načten a je skutečně prázdný*.
- *Dashboard ú pravy v zhledu jednotlivých konte jnerů (nulové okraje, plný prostor je využit pro zobrazení dat) a další změny.*
- Ú prava barvy indikátoru probíha **j**cí operace.
- · *L o g i s t i k š ú p r š v š d š l š í c h i k o n .*
- · *O prava zavírání multitab modulu (na př. v modulu Interní zprávy nebo v multitabu d i á ř ů ) .*
- Glyph ikony aparát pro vektorové ikony konvertované z SVG.

# **8 . 1 3 . 7 . 1 0 B u i l d 1 . 1 0 1 ( 9 . 5 . 2 0 1 8 )**

(legenda viz Změny ve verzi)

# **Build 1.101 – uvolněný dne 9.5.2018**

# **Pacientská administrativa**

## **Centrální registr**

• Přidána kontrola u pacienta na vyplnění délky a tvaru průkazu totožnosti. Kontrola se vztahuje vůči vyplnění položky druhu osobního dokladu. V případě, že vyberete 0 - cestovní pas kontroluje se délka 8 čísel a 2 - osobní průkaz délka 9 čísel. Musí být zároveň vyplněná státní příslušnost 203 - Česká republika. V případě cizinců tato kontrola neprobíhá, protože eRecept tento tvar nekontroluje. Kontroly probíhají jen pro možnosti 0 a 2 v druhu osobního dokladu, protože tyto dvě možnosti jsou odesílány eReceptem.

#### **E vidence hospitalizovaných**

· @?V modulu Seznšm lůžek pro útvšr (BedsFundWorkplšceListModuleFE) je možné nastavit 4 nové sloupce s počty pacientů fyzicky (ne administrativně) umístěných na útvaru a fyzicky volných lůžek. Jde o položky Patient In Physical, Patient Male In Physical, Patient Female In Physical a Available Physical, Poslední sloupec *A v š i l š b l e P h y s i c š l s e t ý k á v o l n ý c h l ů ž e k , k t e r ý s e v y p o č í t á v á z ( p o č e t š k t i v n í c h lůžek - Patient InPhysical). Tento sloupec není ve výběru položek, ale je nutné jeho* název ( Av ai lab le Physical) napsat do řádku Path pro binding.

# **K** linika

·

### **Trvalé zdravotní údaje**

•  $\frac{1}{2}$  Do sekce Základní údaje byly doplněny položky: Obvod paže, Onkologické stádium, Poznámka ke zdravotnímu stavu a dopočítávané položky s ideální hmotností IBW, ABW25, ABW40, které se mohou využívat ve výpočtech dávkování medikací např. v onkologii. Tyto položky lze přenášet do výsledků (byly doplněny do nastavení vazeb).

### **Klinická událost**

- · Pokud při zápisu nálezové části není založena provádějící epizoda, dojde k automatickému založení v případě, že provádějící útvar není lůžkového typu.
- «? Nový parametr KU "Zápis do žurnálu po propuštění pacienta N hodin" (záložka Uložit a tisk) - pokud je nastaveno, umožní zápis do žurnálu i po propuštění pacienta. Při zápisu do žurnálu se kontroluje, zda již nebyl pacient propuštěn a případně kdy a po nastaveném čase už se do žurnálu nezapisuje.
- \* *\** Nový parametr KU "Zahajovat vyšetření s právem předvyplnění nálezu "(záložka Uložit a tisk) - vhodný pro recepční na RDG pracovištích. Pokud je parametr nastaven, KU nezůstává ve stavu zahájit vyšetření.
- $\frac{1}{2}$  V nastavení klinické události byla doplněna nová varianta konfiguračního parametru na frekvenci výskytu – "jedna za epizodu, nabízet kopii poslední" (OnceInEpisodeOfferNewAsCopyLast).
- · Do KU lze vybrat nevýkaznický žadatel.

## **Předdefinované texty, Šablony**

- Při ukládaní předdefinovaného textu se kontrolu e, zda textová pole v textu bude *m o ž n é v y h o d n o t i t ( p r o b l é m n e j č š s t ě j i v z n i k á p ř i f o r m á t o v á n í t e x t u ) , p ř i c h y b ě* textu se vypíše varování, že se textová pole nevyhodnotí.
- *P*ři ukládaní šablony se kontrolu je, zda textová pole v jednotlivých *f o r m á t o v š n ý c h t e x t e c h š š b l o n y b u d e m o ž n é v y h o d n o t i t ( p r o b l é m n e j č š s t ě j i* v zniká při formátování textu), při chybě textu se vypíše varování, že se textová pole nev y hodnotí.

#### **Seznamy KU**

· Doplnění ikony Tisk vše do i do seznamů bez náhledu (používaných obvykle v 1. vrstvě dashboardu bez filtru na pacienta).

#### **Typy klinických událostí**

- Ošetřovatelský plán péče pro volné textové pole byla doplněna možnost používat F9 pro dotahování předdefinovaných textů.
- · Ošetřovatelský plán péče přidána položka splněný cíl Ano Ne. Při ukončení plánu je nastaven automaticky na Ano.

### **Textová pole**

· Nová metoda textových polí pro dotahování trvalých diagnóz Get Permanently Diagnoses List. Parametry jsou shodné s Get Diagnoses List.

## **D i á ř**

- · Zrychlení vyhledávání volných termínů ve všech typech diářů.
- Opravy chyb:
	- editace vyhrazeného slotu
	- zobrazení anestezie
	- kolize na slotu
	- kolize do minulosti.

#### **Medikace**

· Při velkém překladu nebo propuštění pacienta se budoucí medikace mažou (ne stornují).

#### **Kontroly**

- Byla přidaná aplikační kontrola na maximální množství výkonu (MAXCOUNT) na odchodu z řádku - omezen počet výkonu typu 0 na 2 cifry (v případě, že uživatel napsal kód výkonu do položky množství, kontrola frekvence a počty výkonů v řádku nezvládala zpracovat desetitisíce výkonů). Doporučujeme kontrolu nastavit na odchod z řádku na super tvrdou, aby uživatel množství upravil hned při pořizování výkonu.
- Byla provedena úprava kontroly komplexního vyšetření (COMPLEX) tak, aby v případě označení řádku kontrolu klinického vyšetření řádek neoznačovala (v situace může nastat v případě vykázání komplexního a klinického vyšetření ve stejný den na stejném pracovišti, aby alespoň jeden výkon prošel do vyúčtování).
- Byla provedena úprava kontroly žádanky o schválení (AFA) tak, aby se žádanka nedohledávala podle provozu uvedeného na žádance, ale podle IČP (např. lůžkové oddělení žádá o schválení výkonu, ale výkon je proveden na operačním sále, které má stejné IČP).

#### **Č í s e l n í k y**

- · Do žadatele v KU lze vybrat i žadatele, který je zadaný jako nevýkaznický.
- Kód v číselníku žadatelů byl rozšířen na 40 znaků, aby jej bylo možno vždy sestavit jako kombinaci kódu IČP a kódu provozu.

#### **Finance**

- Byla opravena chyba u osobního účtu: pokud je ve stavu Storno, pak již není dovoleno editovat checkboxy přiřazení výkonů k účtu.
- · Na modulu EET zpráv (EetCzMessageViewListModule) byl přidán parametr "Typy plateb", který nastavuje pro jednotlivé typy plateb, zda se má posílat EET zpráva. Etalonové nastavení odpovídá dosavadní funkcionalitě kromě platby platební kartou a vrácení na platební kartu - tyto operace nejsou od 1.3.2018 povinné předávat přes EET. V případě potřeby si můžete nastavení změnit.

# **Logistika**

#### **Doklady**

- · Opraven refresh hlášky o nedostatečném množství na skladu. Původně hláška držela i ve chvíli, kdy se množství přepsalo automaticky i ručně na množství, které skladem bylo. Hláška vyskakovala a nerefreshovala se na výdejových dokladech v logistice i v pohledu z klinické události.
- · Nový typ dokladu Požadavek na zboží OPožadO/U slouží k zažádání o zboží kanbanu ve FONSu. Systém při uzavření dokladu automaticky přenáší požadavek na zboží na webovou žádanku. Uživatelé žádají všechny typy zboží přes web a jediné kanbanové zboží jde přes aplikaci FONSu. Důvodem je možnost použít pro jeho zadávání čtečku. K Požadavku na zboží je k dispozici podrobný manuál na Fons portálu nebo v helpu aplikace.

#### **Obecné změny**

• V účetním zámku přibyla v chybové hlášce i v okně účetního zámku informace o pracovišti neuzavřených nebo nezverifikovaných dokladů. K dispozici jsou: kód pracoviště, stav dokladu, účetní datum a kdo doklad vytvořil. Seznam je možné vyexportovat pro další zpracování.

# **O b e c n é**

## **I n t e r n í z p r á v y**

· Oprava editace konceptu interních zpráv.

## **Konfigurovatelné sestavy**

- · Zobrazování modulu práv funkční entity sestavy.
- Modul pro spuštění sestavy změna výstupu do listu nyní vložený modul.
- · *O p ě t o v n é s k r y t í v š e c h n o v ý c h m o ž n o s t í v ý s t u p u .*
- Zpřístupnění výstupů sestav, zobrazení parametrů spuštěné sestavy, zapo ení generování funkčních entit pro sestavy.

# **Správa a konfigurace**

## **O b e c n é**

- · *V ý r š z n á ú p r š v š v z h l e d u m o d u l u N š s t š v e n í e n t i t ( E n t i t y B u i l d e r ) p ř e s u n* záložek doleva, je jch zařazení do logických skupin, fixní pozice záložky, indikace typu záložky (základní, specifikační a konfigurační parametr, právo), významné zkrácení a zpřehlednění názvů základních záložek (upraveno i v navázané dokumentaci), zrušení expandérů a zařazení Entitoru mezi záložky.
- · V seznamu posledně volaných modulů se zobrazu je posledních 20 modulů (dříve *1 0 ) .*

### **"Skartace" dokumentace - GDPR**

- Ú pravy pro manuální výběr amb. karty nebo KU.
- Oddělení uživatelské poznámky k množině a automaticky generované informace *k použitému flitru a vý sledku skartace.*
- · Optimalizace procedur pro výběr dokumentace a pro skartaci.
- *Vyhledávání dokumentace omezeno na 20 000 unikátních pacientů v jednom* průchodu flitru, pokud pacient nemá kromě vyhledaných KU žádné jné, pak se *skartu je celý pacient.*
- · Příprava pro anonymizaci logistických žádanek a dokladů.

## **C e r t i f i k á t y**

- *Doplnění validace při převodu ISignatureCertificate na GesBaseCertificate.* Pomůže zobrazit, proč se převod nepovedl.
- · Prodloužení sloupců GesCertificate. Owner a Issuer z 256 na 512 znaků.
- · *V y t v o ř e n t e s t o v š c í k l i e n t p r o p ř e h l e d c e r t i f i k á t ů , d o s t u p n ý c h v ú l o ž i š t i* Window sMy. V Signature Assembly Manager doplněna možnost prohledání i .exe souboru *jako* assembly.

#### **WPF tisky**

- ReportFEB možnost zmenšovat text i uvnitř FEB, který je uvnitř *BlockUICOntaineru.*
- *Tisk štítků podporu je dynamickou výšku řádku dle obsahu buněk.*

## **Monitorování běhu aplikace**

- $\frac{1}{2}$  *Kontrola [CheckScheduledTsk] parametrem Exclude=Kód NU[,Kód NU2 ...] lze vyloučit určité úlohy z kontroly.*
- $\frac{1}{2}$  *Kontrola* [CheckFonsLog] parametrem Exclude=Kód chyby[,Kód chyby ...] *lze vyloučit určité kódy chyb z kontroly.*

# **Komponenty**

- · FonsDataGrid Revize obsluhy kolečka myši. Zapo jení skrolování kolečkem ve *V ý k š z u .*
- FonsFlow Document Helper funkce pro override stylů velikosti a typů písma.
- FonsModuleContainer pokud ne jsou uvedeny minimální rozměry modulu *( M o d u l e M i n W i d t h / M o d u l e M i n H e i g h t ) š j e n š s t š v e n o j e h o r o z t á h n u t í p ř e s c e l o u* plochu, jsou disablovány posuvníky. Možnost definovat poměry velikostí oblastí propertou DistributorUserConfigurationString. Odladěn výpočet šířky modulu při *v e r t i k á l n í m p o s u v n í k u .*
- FonsTabControl odladěn nový styl tabů (TabStyle="Modern").
- FonsDistributor nový možný typ rozložení: EditListGridStretched. Nová DP Is Splitter Transparent. Průhledný styl Splitteru.
- · *Nová komponenta FonsImageGlyph pro zobrazování vektorových ikon.*

# **8 . 1 3 . 7 . 1 1 B u i l d 1 . 1 0 2 ( 2 2 . 5 . 2 0 1 8 )**

(legenda viz Změny ve verzi)

# **Build 1.102 – uvolněný dne 22.5.2018**

# **Pacientská administrativa**

#### **E vidence hospitalizovaných**

- Do modulu Case Designer byly přidány funkce:
	- storno propuštění, úmrtí
	- storno příjmu/překladu
	- Tyto funkce jsou vyřazeny z oprav pohybů.
	- · Při změně lůžka v Opravách pohybů nyní není dovoleno uložení pacienta na obsazenou nebo blokovanou postel (dříve zde bylo jen varování).

# **K** linika

#### **O b e c n é**

· V ribbonu centrální i lokální anamnézy byla doplněna možnost volání dokumentace pacienta.

## **Klinická událost**

- $\frac{1}{2}$ ? Nové právo pro role Nezobrazovat diagnózy. Uživatel s nastaveným právem neuvidí diagnózy KU v detailu KU ani v zobrazení hlavičky.
- $\frac{1}{2}$ ? Nový parametr KU Nepřepisovat název KU při nový jako kopie. Při nastaveném parametru se název KU dotáhne ze šablony.
- $\hat{\mathcal{R}}$ ? Nový parametr KU Zakládat epizodu po zahájení nálezu. Pokud není založena provádějící epizoda na nelůžkovém pracovišti, automaticky se založí po přechodu do stavu nový nález (od stavu 112).

## **Typy klinických událostí**

- $\hat{\mathcal{R}}$ ? Očkování parametricky lze nastavit, dotahování aktuálního data a času do položky datum aplikace a aktuálního uživatele do položky aplikoval.
- Oprava Ošetřovatelského plánu péče při uložení záznamu se neukládaly obsahy některých diagnóz.
- Nová KU (flexibilní fromulář) Dekubity a jejich sledování  $(*)$ .

### **Textová pole**

• GetNursing Records - Přidání parametrů:

- Template, kterým lze nastavit vypisované položky a jejich pořadí. - TemplateTextDefinition - odkaz do předdefinovaných textů s vzorem, jak vystupovat jednotlivé ošetřovatelské diagnózy. příklad použití: {GetNursingRecords, "Template= [[Record.ActionsCustomText]]

[[Record.ObjectivesCustomText]] [[Record.ReasonsCustomText]] [[Record.NursingDiagnoseName]]"}

· Nová get funkce "GetClinicalEventAccountItemsWithDate", která přidává datum provedení u jednotlivých výkonů.

#### **D i á ř**

- $\frac{\partial f}{\partial x}$ ? Nový parametr "Nelze měnit délku objednávky" v záložce Obecné při jeho nastavení nelze měnit délku pacientské objednávky roztažením objednávky v diáři.
- $\frac{1}{2}$ ? Nový konfigurační parametr "Zvýraznění aktuálního času".
- Nově lze nastavit barvu písma a podkladu Poznámky ke dni.

#### **Medikace**

- · Oprava vyhodnocování navazující medikace při použití typu preskripce (vyhodnocuje se jen pro stejný typ preskripce).
- · Možnost konfigurace filtru "+ Stornované".
- Po propuštění či překladu pacienta je potřeba mít možnost ručně pracovat s podáními a vrátit CPL infuze na sklad, budoucí medikace se nemažou, ale stornují.
- Nad stornovanými nebo odmítnutými nebo exovanými podáními z CPL lze v editačním modulu zavolat akci Vrátit na sklad.

#### **Pokyny**

- Při nastavení stavu "Vykonáno" se nastaví čas automaticky vykonání a množství podle plánovaného.
- Pokud se pokyn "Nevykoná", neotevírá se modul KU.

#### **Komunikace**

- *XML exporty Dasta pokud SkipPatientExternalId=N a nebylo předáno ExternalId (ipi o/cis is), je pot lačena chyba.*
- $\hat{\mathcal{R}}$ ? *XML exporty Dasta kdyz je nastaven parametr " E x p o r t P š t i e n t C o d e A s R e g N o I f N u l l " ( E x p o r t P š t i e n t C o d e A s R e g N o I f N u l l = ř ) , t š k p o k u d* nemá pacient vyplněno rodné číslo (položku NationalRegNo), do položky "rodcis" se exportu je kód pacienta (PatientCode).
- · *W e b o v á s l u ž b š P A C S A c c e s s W C F S e r v i c e v r š c í d o P A C S k o l e k c i A c c e s s i o n N u m b e r ( p ř í s t u p o v ý c h č í s e l s t u d i í ) , d l e n š s t š v e n í p ř í s t u p o v ý c h p r á v u ž i v š t e l e š j e m u* přístupných oddělení se předaj studie (žádanky) pro tato oddělení, která uživatel *m ů ž e v i d ě t . N š z á k l š d ě t é t o k o l e k c e d š t b u d e P A C S f i l t r o v š t s t u d i e p r o k o n k r é t n í h o u ž i v š t e l e .*

## **Žádanky do laboratoře**

- · Indikace zadané poznámky nebo existence volné metody v záložce Ostatní.
- Pokud je v záložce zadaná nějaká metoda, tak se v tooltipu zobrazí počet zadaných metod v této záložce.
- Oprava zacyklení WPF v žádance při zobrazení zvětšeného textu ve Windows.

#### **Elektronická zdravotní dokumentace**

• Zapojení integrovaného PDF vieweru (viz Komponenty).

#### **Mobilní vizita**

- Doplněna podpora přihlašování přes Active Directory.
- · Doplněno auditování náhledu na dokumentaci.

#### **E vidence přístrojů**

- $*$ ? Doplněny nové položky k přístroji:
	- $\circ$  ukončovat ihned (Ano/Ne viz dále) údaje o bezpečnostní technické kontrole:
	- o poslední BTK (tooltip Poslední bezpečnostně technická kontrolš)
	- o příští BTK (tooltip Příští bezpečnostně technická kontrola)
	- o frekvence BTK (tooltip Frekvence bezpečnostně technické kontroly)  $\circ$  pořizovací cena.
- · Plánované ukončení použitých přístrojů:

V seznamu přístrojů u pacienta je nová položka "Plánované datum ukončení" použití přístroje. Tato položka se plní dle nastavení obvyklé doby použití přístroje. Pokud je parametr v definici přístroje "Ukončovat ihned" nastaven na "Ano", zároveň se naplní hodnota "Datum ukončení přístroje" a uživatel již nemusí přístroj ukončovat (jako dosud).

Pokud je parametr "Ukončovat ihned" nastaven na "Ne", hodnota "Datum ukončení přístroje" zůstane prázdné a doplní se při skutečném ukončení použití přístroje uživatelem. (Připraveno na úlohu kontrolující ukončení časově omezeného použití ve správný čas.)

# **R D G**

#### **O b e c n é**

· Oprava chyby při nastavování autora tisku.

#### **Mamo**

- Oprava položky Tabár.
- Oprava možnost vymazat ložisko na KU, pokud bylo zadáno a nález je negativní.

## **Výkaznictví**

#### **V ý k š z**

- Při korekci a revizi dokladu se po změně hlavního plátce výkazu změní plátce i u vyúčtovaných řádků.
- Byla opravena chyba v nastavování příznaku zvláštní úhrady v případě, že lék má vyplněnou položku LEG JUHR2 a hodnota UHR2 je nenulová (nedotahovala se hodnota "Z" do položky LZVL do dávky a řádku dokladu).

#### **Č í s e l n í k y**

· Do dalšího buildu 1.103 připravujeme automatické nastavování kategorie výkonu agregace při importu číselníku výkonu podle položky OME (AOD, SAOD - výkony

agregované do ošetřovacího dne). Počítáme i s možností ruční změny nastavení kategorie, která by měla přednost před importem. Kontrola bude i nadále bude pracovat s číselníkem kategorií, nikoliv s číselníkem výkonů.

#### **Poplatky**

· Byla provedena úprava chování poplatků - při stornu nebo vrácení stavu platby na "Nezaplaceno" se odstraní vazba na doklad, pokud nebyl doklad vyúčtován nebo je ve stavu S, Z. Toto chování je v případě, že již byl vygenerován signální výkon poplatku do výkazu.

#### **O s o b n í ú č t y**

- Bylo upraveno chování osobních účtů takto:
	- k automatickému uzavírání osobního účtu při uložení dochází pouze, pokud je nastaven parametr na automatické uzavírání
	- způsob platby se nabízí i v případě, že tento parametr není nastaven
	- na osobním účtu je vypsáno, na kterou pokladnu jde platba (pokud není nakonfigurována, tak se zobrazí informace, že není).

#### **Uzávěrka**

· Do seznamu dávek byly doplněny položky Datum sestavení a Datum exportu (pokud byla dávka exportována několikrát, pak se jedná o datum posledního exportu). Oba datumy jsou včetně času a je možno podle nich filtrovat a řadit. Dále byla upravena položka "Exportováno" tak, že obsahuje vždy hodnotu Ano nebo hodnotu Ne, podle položky lze rovněž filtrovat a řadit.

#### **Fakturace**

• Úprava validace faktur - do součtu počtu dávek k fakturám nejsou započítávány fiktivní dávky.

# **Logistika**

#### **Doklady**

· V etalonovém tisku logistických žádanek byla přidána položka číslo webové žádanky. Pro snadnější spárování obou žádanek.

#### **Sklad**

- · V seznamu skladových karet byly přidány dva sloupce pro uživatelské množství a jeho jednotku. Původně byly obě informace o množství a jednotce spojeny do jednoho sloupce.
- Konfigurovatelné sestavy nad oblastí skladu byly doplněny o položky průměrných cen (s i bez DPH).

### **Č í s e l n í k z b o ž í**

- · Oprava zjštění, zda se maj vytvářet nové záznamy nebo jen opravovat e xistu **j**cí při importu do číselníku zboží.
- · Importy číselníků Doplnění informace o kódování souboru při čtení před *im portem (kvůli doplnění uvozovek), aby se správně použila diakritika.*
- · *N á h r š d š . z š # p ř i v y h l e d á v á n í s l o u p c e p o d l e n á z v u v l o g i s t i c k é m E x c e l im porteru.*

## **Správa**

**Tisky (RS)** 

· *D i š l o g n š s t š v e n í t i s k u m á p ř e d n o s t p ř e d k o n f i g u r š č n í m p š r š m e t r e m s e s t š v y . Hodnoty parametru jsou předvy plňovány v dialogu.* 

#### **C e r t i f i k á t y**

### • Přepracování modulů pro import certifikátů a je jich zobrazení

- o při importu lze zvolit zdro j importu (soubor/úložiště Windows My) a způsob *importu (bez/s importem primárního klíče do DB)*
- $\circ$  kontrola platnosti při importu nového, kontrola existence
- o automatické založení záznamů do uživatelských certifikátů
- $\circ$  nastavené uživatele
- o přehledně jší zobrazení vlastností certifikátu a pro co lze použít
- o *c e r t i f i k á t y p r o u ž i v š t e l e v e d i t š č n í m o k n ě z o b r š z u j í v š e c h n y i n f o r m š c e o c e r t i f i k á t u š u m o ž ň u j í j e j i c h m o d i f i k š c i p r o F E*
- o z editačního okna lze zobrazit okno certifikátu ve Windows.

*N o v é ř e š e n í p o s t u p z j e d n o d u š u j e š z p ř e h l e d ň u j e š m j . u m o ž ň u j e , š b y s p r á v c e* naimportoval do FE veře né klíče certifikátů uživatelů bez je jch přítomnosti a *p ř i p o j e n í j e j i c h t o k e n ů .*

#### **G D P R**

- · Tisková sestava položek ke skartaci v GDPR množině.
- *Podpora pro anonymizaci pacientských dat v schvalování a v logistických dokladech.*
- Při manuálním zadání položky ke skartaci lze vybrat amb. kartu nebo konkrétní *do kument pacienta.*

#### **Logování a auditování**

- *Nový vnitřní timer modulové logiky EliminateUserInputStopwatch, potomek* Stopwatch, který eliminu je časy, kdy se čeká na odpověď uživatele v dialogu. Použito v zápisu trvání otevírání modulu do logu.
- · *L o g o v á n í n š s t š v e n í D P I ( v e l i k o s t i f o n t ů ) v e W i n d o w s . Z á p i s P i x e l s P e r D p i d o l o g u* při startu FonsApp a do about okna.
- Zápis informací z Win32 DesktopMonitor do WorkstationSystemInformation.
- Zápis informace o přepnutí DB do logu při otevírání modulu, zápis informace a *tom, kde byl modul otevřen (v prac. ploše, modálně ...).*

#### **Nastavení entit**

- *V případě aktivních přednačítaných entit se skry j záložky parametrů, které nelze nast avit .*
- *Entitor se zobrazu je pouze na Devech a v Nastavení entit pro zakázkový vývo i*
- · Odstranění starého multitabu, drobné úpravy vzhledu.
- *Výrazná optimalizace generování přednačítaných entit (Entity Controller. Get Parameter předáním hodnoty klíče IM).*

#### **Ostatní**

• Pokud při spuštění windows služby neexistu e v konfiguraci stanice, tak se založí.

## **Komponenty**

- · *Integrován PDF Viewer, prohlížeč PDF souborů, komponenta Telerik. Použita v e l . z d r š v o t n i c k é d o k u m e n t š c i , j i ž n e n í t ř e b š n š s t š n i c í c h i n s t š l o v š t A c r o b š t* Reader nebo jný prohlížeč, rychle jší první start prohlížeče.
- $\frac{1}{2}$ *Autocomplete nově je možné nastavit sloupce, které se maj* zobrazovat, včetně řazení, podobně jako u datagridu (generování sloupců podle

*k o n f i g u r š c e s e p r o v á d í p o u z e t e h d y , p o k u d s l o u p c e n e j s o u n š s t š v e n é v Ř A M L ) .* Zapo jeno např. při výběru léků v medikacích.

- · Gridlist doplnění informace, že nebyl nalezen žádný záznam.
- *Editační grid datum v editačním gridu podporu je rychlé zadání dnešního data v č e t n ě č š s u ( 0 = d n e s ) .*
- · *F o n s C o n t š i n e r o d l š d ě n í z o b r š z o v á n í v e r t i k á l n í c h š h o r i z o n t á l n í c h p o s u v n í k ů .*
- · *F o n s D š t š G r i d O p r š v š n e ž á d o u c í h o z o b r š z e n í R o w H e š d e r v e v ý j i m e č n ý c h p ř í p š d e c h .*

# **8 . 1 3 . 7 . 1 2 B u i l d 1 . 1 0 3 ( 4 . 6 . 2 0 1 8 )**

-

(legenda viz Změny ve verzi)

# Build 1.103 - uvolněný dne 4.6.2018

# **Pacientská administrativa**

## **Centrální registr**

• Pro Čechy narozené před rokem 1936 je povolena výjimka na starý formát čísla občanského průkazu.

# **Klinika**

## **Přehled hospitalizací**

Nová **práce s oblíbenými pacienty** (Moji pacienti)

V seznámu hospitálizováných (z kliniky) je doplněná možnost jednotlivé záznamy označit jako oblíbené pro uživatele a označení zrušit. Tyto hospitalizace (pacienty) je možné filtrovat volbou "Pouze oblíbení pacienti" nebo označení indikovat sloupcem seznamu (\*? *pokud je konfiguračně přidán a zobrazen*). Slouží např. k označení skupiny pacientů, které má uživatel v péči a se kterými chce přednostně pracovat. Dále je možné využít i např. pro pacienty vyžadující vyšší kontrolu a péči apod.

## **Klinická událost**

- $\frac{1}{2}$  Nový parametr typu KU "Nezobrazovat v menu". Vhodný např. pro typy KU, které vznikají na pozadí.
- **\***  $\frac{1}{2}$  Nový parametr typu KU "**Povolené diagnózy**" (záložka Diagnózy). Pokud je v parametru zadána maska diagnóz, při uložení KU proběhne tvrdá kontrola, zda zadané diagnózy odpovídají masce. Při zakládání KU a načítání Dg z jiných KU a epizody se načítají jen diagnózy odpovídají másce.

Výčet povolených diagnóz se zadává pomocí regulárního výrazu příklad:  $N01*$ |

N02\*|A[1-4]\*|B[4,8,9]\*, dále např. viz https://www.regularnivyrazy.info/regularnivyrazy-zaklady.html

- · Při "Nová jako kopie" z KU Revize se nepřenáší informace o revizi.
- Oprava dotahování hlavičky při tisku z jiné nemocnice ve stejné instalaci, nyní se použije stejná hlavička z listu i z editace KU.
- · Optimalizace otevírání nové KU.

## **Typy klinických událostí**

- · Vytvořena nová klinická událost "Žádanka o anestezii" *( ClinicalEvent Anest he sy Request ).*
- Foniatrická pomůcka nový parametr "Automaticky doplňovat doplatek", nová položka úhrada celkem.

## **Operační protokol**

• Úprava kontroly přiřazení anesteziologa. V operačním protokolu jsou nyní kontrolovány všechny položky anestezie.

## **Textová pole**

• Get Patient Used Apparatus - nov ý parametr Only Open - při nastavení na True *vy píše pouze přístro je, které ne jsou ukončené. V parametru Show Dates do plněna* nová varianta "2", pokud je nastavena, vypíše se i datum plánovaného ukončení.

### **D i á ř**

- RHB oprava chování: při přeplánování objednávka v RBH diáři se zachová původní přístroj.
- Nový parametr diáře neměnit omluvené. S tímto nastavením se při přesunu KU v diáři nemění stav na objednáno.
- Objednávky ve stavu odvolán jsou v diáři poloprůhledné shodně s omluvenými a neomluvenými.

## **Web plánování operací**

Doplněna podpora přihlašování přes Active Directory (*dle nastavení v*  $AllowedUserLogonTypes)$ 

#### **Medikace**

- Podání u medikace s dvojtečkovým rozpisem se generuje nové podání i při nastavení stavů, které indikují nepodání medikace.
- Množství na skladě se nově zobrazuje i s jednotkami.
- Stavu na skladě se zobrazuje i pro infuze, tlačítko "Stav skladem" u infuze otevře seznam skladových karet k aktuálně vybranému léku v seznamu složek.
- Optimalizace otevírání receptu.

## **Žádanky do laboratoře**

· Při otevření lze (\*? *při zapnutí v konfiguraci žádanky*) zobrazit maximalizované okno pro výběr metod.

#### **Výsledky**

- Oprava chyby, která někdy způsobovala zobrazení "?" u nezadaných hodnot
- Ošetření null při zpracování vícenásobných dlouhých textů ve výsledcích

## **E vidence přístrojů**

• Oprava plnění času ukončení

## **Ú k o l y**

- *Nový úkol (task) "Přístro je před plánovaným* u končením " (Patient Used Apparatus Before Planned End) - zobrazu je přístro je s plánov anou dobou ukončení v ne pližších X minutách. Ostatní úkoly (tasky) nad přístroj:
	- Přístro *je před ukončením (PatientUsed Apparatus Before End)*
	- o *Neukončené přístro je (PatientUsed Apparatus Not Ended)*

## **Ostatní**

• Oprava mazání nepotřebných rozepsaných textů při práci ve více pracovních plochách.

# **R D G**

# **M š m o**

- Generování SMS probíhá jen při změně stavu KU (nedochází k vícenásobnému odeslání).
- · Mazání ložisek při zaškrtnutí "Zdravý pacient", drobné úpravy.

# **Výkaznictví**

## **V ý k š z**

- Do výkazů typu Doprava (D), Cesty lékaře v návštěvní službě (C), Záchranná služba (Z) byla doplněná nová tlačítka na dotažení trvalé adresy pacienta (klávesová zkratka [Alt+P]) nebo nemocnice (klávesová zkratka [Alt+N]). Trvalé adresy lze dotáhnout ze všech polí adres.
- Adresa Odkud a Kam je nyní povinná na výkazech typu D a Z. Na výkazu typu C jsou adresy nepovinné.

## **Kontroly**

- $\hat{\mathcal{R}}$ ? Do matice kontrol byla přidaná nová kontrola (MONTH), která kontroluje, zda je datum výkon ve stejném měsíci jako je začátek výkazu (původně bylo toto kontrolováno v kontrole DATE - nyní samostatná kontrola).
- Úprava kontroly vazeb na číselníky podle platnosti (GUID) kontrola na platnost žadatele se provádí podle data výkonu (kontrola nehlásí chybu, pokud žadatele od data žádanky ukončí platnost, ale na ni je navázaný nový záznam žadatele se stejným IČP).
- $\frac{1}{2}$  Po matice kontrol byla přidaná nová kontrola na hodnotu bodu (SCORING). Kontrola hlídá, zda je v číselníku Hodnota bodu zadaná hodnota pro plátce a IČZ uvedeném na kontrolovaném výkaze.
- Byl přidán automatický mód kontroly správnosti dokladu typu C (CLNS), kterým se automaticky doplní adresy z předchozí cesty. Adresa se doplňuje pouze v případě, že není vyplněná.

Dále byla přidaná kontrola na duplicitu CLNS tak, aby nemohl být výkazy pro dva různé pacienta, doklad by měl stejný provoz, měly by stejné datum a čas odjezdu nebo příjezdu (ve stejnou doby by lékař byl na dvou místech).

•  $\frac{1}{2}$ ? Do matice kontrol byla přidaná nová kontrola na vykázaný ZUM/ZULP u výkonu (PROCZUM). Kontrola hlídá, zda za výkonem s povolením vykázání ZUM/ZULP následuje účtovaný ZUM/ZULP (kontrola hlídá u výkonu položku ZUM a indikaci možnosti účtovaného materiálu nebo léčiva k výkonu ZUM = A vše, L léčivo, Z materiál).

## **Importy**

• Byl upraven import číselníku výkonů tak, aby se dle číselníku aktualizovala položka Agregace v kategorii výkonů (vyhodnocení probíhá podle položky OME = AOD, SAOD - výkony provedené ambulance agregované do ošetřovacího dne). Do Kategorie výkonů byla přidaná nová položka "Neměnit importem" - při jejím nastavení, se při importu nezmění kategorie výkonu (např. pokud je smluvně domluvená jiná kategorie výkonu než v seznamu zdrav. výkonů).

## **O s o b n í ú č e t**

• Pokud není nalezena pokladna, nezobrazuje se peněžní deník.

### **Finance**

- Do menu Finance byla přidána nabídka "EET zprávy", je určena pro správce výkaznictví a pokladní (BillAdmin, Cashier). Volba zobrazí modul seznamu EET zpráv. V nabídce modulu jsou možnosti podmínky filtru "Poslední zprávy", "Ostrý mód" a "FIK" (vyplněna položka FIK u zprávy). Tato nastavení jsou pomocí 3-stavového filtru (zaškrtnuto = pouze ano, nezaškrtnuto = pouze ne, šedivé pole = ano i ne). V nabídce modulu byly dále přidány volby "Storno EET zpráv" a "Poslání". V jejich podnabídce je vždy výběr, zda se funkce má provést pouze pro označené záznamy nebo pro všechny vyfiltrované. Nabídka "Storno EET zpráv" pracuje pouze, pokud bude nastaven v nabídce filtr na Poslední zprávu=ano a Ostrý mód a FIK=ano. Nabídka "Poslání" je přístupná pouze, pokud je nastaven v nabídce filtr na Poslední zprávu a Ostrý mód a FIK=ne. Tyto funkce budou přístupné, pouze pokud má uživatel právo na editaci modulu. *\* Storno a poslání EET zpráv není* et alonově přístupné, je nutné ho v případě potřeby nastavit individuálně (právem  $editace$  *modulu* ).
- Storno EET zpráv

Při stornování se vezmou všechny vybrané/vyfiltrované EET zprávy, vytvoří se nové zprávy s částkami s opačným znaménkem (označené jako poslední), příznak poslední zprávy u aktuálních EET zpráv se zruší a vše se uloží v 1 transakci. Následně se všechny nově založené zprávy pošlou na EETGateway a vypíše se info okno s informací, že storno bylo provedeno.

· Poslání EET zpráv Vybrané nebo vyfiltrované zprávy se pošlou na EETGateway a poté se vypíše info okno, zda komunikace byla úspěšná.

#### **Konfigurovatelné sestavy**

- Do konfigurovatelných sestav byla přidána nová oblast Výkaznictví fakturace.
- Do oblasti konfiguračních sestav "Výkaznictví hlavičky dokladů" byly přidány nové položky typu hodnota:
	- počet OD
	- počet propustek
	- Úhrada za kategorie

# **Logistika**

## **Č í s e l n í k y**

- Úprava vyhledávání zboží na výběrovém řízení, na smlouvách a na balíčcích kanbanu. Pro větší přehlednost bylo upraveno vyhledávání zboží. Jako defaultní bylo nastaveno hledání v SÚKL kódech, názvu a doplňku názvu. Po dohodě s konzultanty firmy Stapro je možné nastavit pro hledání místo SUKL kódu např. interní kód zakázky, nebo místo doplňku názvu synonymum apod.
- Náhrada " za "" při importu v temp souboru používá cílové kódování.

#### **C P L**

Ve výstupní kontrole při kompletaci vozíku systém informuje o podání, které bylo vyřazené z nějakého důvodu (např. poškozený balíček), ale nebyla mu stornovaná medikace, tzn. balíček by měl odejít na oddělení. V okně kontroly balíčku, je možné označit balíček jako zkontrolovaný pouze pro stavy podání - balíček přiřazen na vozík. Jakmile je už balíček zkompletován, nebo naopak není přiřazen na vozík, není možné změnit stav podání na zkontrolováno.

# **O b e c n é**

• Pokud při kontrole rozdílů času stanice a serveru byl rozdíl větší než 60s a uživatel v dialogu odmítl uložení dat, bylo možné neuložený záznam vytisknout. Toto je nyní zablokováno.

# **Správa**

## **Tisky**

· Oprava RS tisků - ošetření při nenastaveném parametru duplexního tisku.

# **Komponenty**

- Seznamy seskupování (pouze zobrazených položek)
	- V kontextovém menu v záhlaví sloupců seznamu byla doplněna volba na seskupení zobrazených položek podle vybraného sloupce. Zobrazené skupiny i počty záznamů odpovídají jen aktuálně načteným záznamům (typicky 100). Seskupování lze zapnout postupně hierarchicky pro více sloupců. V menu je také volba na zrušení seskupení. Seskupení se automaticky zruší zadáním filtru, změnou řazení nebo přenačtením dat.
- Dialog s časovým intervalem možnost prodloužit interval automatického uzavření dialogu např. pro lepší přečtení zprávy (najetím myši nad dialog nebo kliknutím do něj).
- FonsFocusManager zabránění nastavení fokusu do neaktivní pracovní plochy.
- · *F o n t F š m i l y C o m b o B o x O š e t ř e n í n š č í t á n í s e z n š m u f o n t ů n š s t š n i c í c h s . N E T Framework January 2018 Monthly Rollup, obsahu jcích Known Issue KB4074906.*

# **8 . 1 3 . 7 . 1 3 B u i l d 1 . 1 0 4 ( 1 8 . 6 . 2 0 1 8 )**

(legenda viz Změny ve verzi)

# **Build 1.104 - uvolněný dne 18.6.2018**

# **O b e c n é**

• **Uživatelská zpětná vazba** - ikonou  $\heartsuit$  v pravé horní části okna je možné vyvolat modul pro zapsání poznámky/připomínky/námětu k aktuálně vybranému modulu. Zde vy, všichni uživatelé, můžete uvést, co konkrétně se vám líbí nebo co vám nejvíce vadí nebo chybí při práci s tímto modulem. Váš komentář bude automaticky předán vývojářům aplikace a přispěje k dalšímu rozvoji daného modulu i celé aplikace. Záznam zde nenahrazuje zápis požadavku na doplnění nebo úpravu funkcionality nebo hlášení chyby v systému Helpdesk. Zápisy se přenášejí jen z ostré verze aplikace, ne z testovací (copy) databáze.

# **Pacientská administrativa**

### **Centrální registr**

• Pro zadání průkazu totožnosti u druhu osobního dokladu "2 - osobní průkaz", je zapracována výjimka pro občany narozené před 1. 1. 1936. Tyto občanské průkazy nemusí obsahovat pouze číselné znaky.

#### **E vidence hospitalizovaných**

• K možnosti zadání oblíbených pacientů (Moji pacienti - viz 1.103) bylo doplněno zobrazení hvězdičky v seznamu hospitalizovaných (z kliniky).

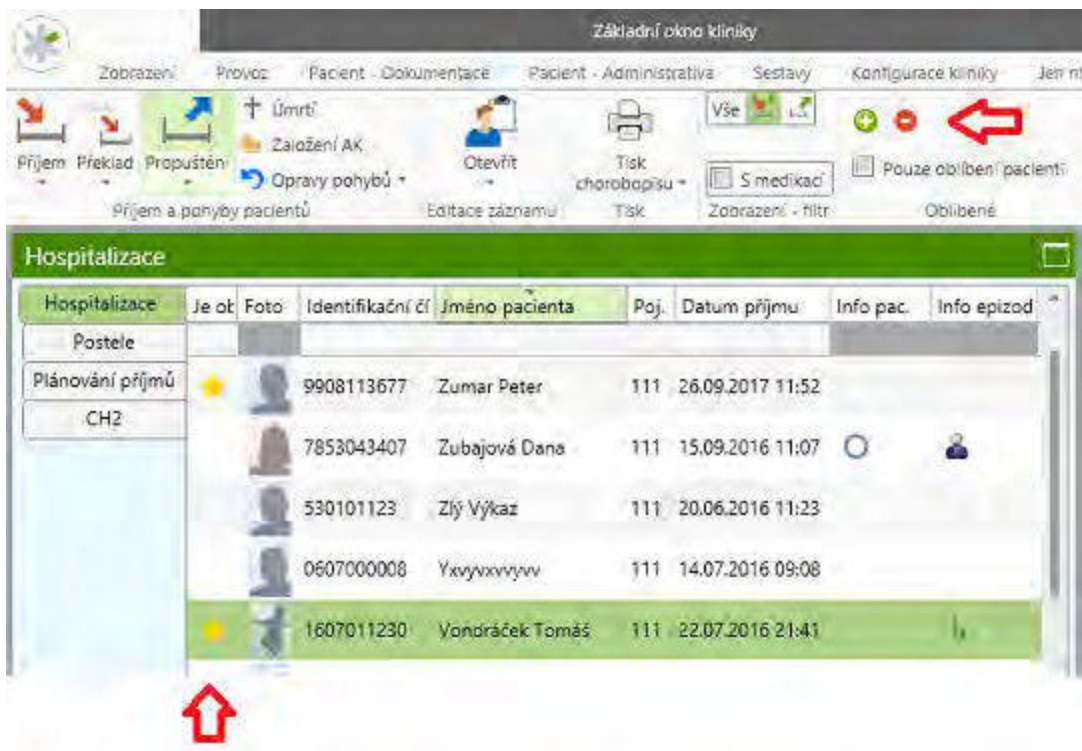

# **Klinika**

## **Klinická událost**

• Oprava zobrazování příznaku otevřeného osobního účtu. Pokud se osobní účet zakládal z klinické události, nedošlo k nastavení příznaku.

#### **Operační protokol**

· Nová extenze klinické události Klasifikace. Klasifikace v ní lze zadávat formou výběru ze stromu. Není omezen počet zadaných položek.

## **Textová pole**

· Nové textové pole pro dotažení bilancí z výsledků GetObsPatientBalance (parametry viz popis zde) Příklad: {GetObsPatientBalance,TimeSpan=12h,InputTests=90010| 90011, Output Tests=90012| 90013, Input=1, Output=1} Výsledek: Bilance za období: 14.06.2018 1:45 - 14.06.2018 13:45 příjem: 457 ml, výdej: 283 ml, rozdíl: 174 ml

#### **D i á ř**

• Zrychlení procedury pro vyhledávání volných termínů.

### **Recept**

• eRecept - položka "Úhrada" byla přesunuta pod "Rozpis" z důvodu lepší ergonomie. Automaticky se nastavuje "Úhrada pacientem", pokud je v číselníku úhrada =0 a finální cena (MFC) >0.

SÚKL nasadil upgrade rozhraní, kdy byly zapojeny kontroly L034 a L035 týkající se úhrady léčivých přípravků. Znamená to, že předepsané léky se kontrolují vůči číselníku SCAU. V případě, kdy předepisovaný léčivý přípravek není hrazen veřejným zdravotním pojištěním je potřeba v Rp nastavit požadovanou úhradu ze základní na "Úhradu pacientem", případně ze zvýšené úhrady na "Základní úhradu ZP" nebo do pole "Č. konzultace" doplnit číslo schválené žádanky revizním lékařem.

• eRecept - zobrazení chyby eReceptu ze SÚKLu při tisku ze seznamu KU (pro scénáře, kdy se uzavírá a odesílá až při tisku).

·

## **O d e s í l á n í S M S**

• Do naplánované úlohy pro odesílání SMS a mailů (*RemoteTaskClinicalSMSReminderModule*) byl doplněn parametr "Šablona". Pokud je vyplněn, odesílají se SMS a maily jen pro KU s touto šablonou.

### **Komunikace**

• Pokud se při importu výsledků dohledá stornovaná KU (např. žádanková), tak se provede její odstorno a výsledky se přijmou a zobrazí.

## **Porodnice, neonatologie**

• Upravena zpráva o novorozenci. V případě zprávy vyšší než 2 není povinné vyplnění položek Apgaru.

## **Ostatní**

• Číselník zboží - přidání položky Pořadí na editační moduly číselníku zboží.

# **R D G**

• Především pro uživatele MAMO modulu je nově možnost si pro číselník SNOMED zadat oblíbené položky.

# **Výkaznictví**

# **V ý k š z**

- Výkaz se z KU zakládá, jen pokud není hlavní diagnóza epizody Z763 (doprovod).
- · Bylo opraveno chybové hlášení při změně stavu KU pomocí tlačítka Vykonáno přes tlačítko v diáři. Nyní se zobrazí i informace, proč ke změně stavu nedošlo (Výkon XXX nesouhlasí s pasportizací). V případě nastavení módu na tvrdou kontrolu, dojde k uložení KU, chyba pasportizace se projeví až na dokladu.
- $\hat{\mathcal{R}}$ ? Na výkaz byl přidán nový parametr "Doplatky foniatrických pomůcek. Při jeho nastavení se na KÚ Foniatrická pomůcka při generování výkazu doplní pro každý výkon typu 3 další výkon pro plátce, který je nastavený v parametru "Výchozí plátce pro doklad typu S" s cenou doplatku. Cena doplatku se buď zadává ručně, nebo v případě, že je nastavený parametr v konfiguraci poukazu foniatrické

pomůcky, se dopočítává sám. Potom se do osobního účtu pacienta dostanou pouze výkony pro jiného plátce s cenou doplatku.

· Bylo opraveno chování zadávání výkonů do výkazu pomocí rychlých tlačítek (skupiny výkonů) tak, aby se výkony jednotlivých tlačítek skládaly do výkazu pod sebe (a nemazaly se).

### **Kontroly**

• Na výkazech typu Nabídka (Q) byla vyřazena kontrola na kombinace.

### **Č í s e l n í k y**

• Do detailu interních a externích výkonů byla přidaná možnost na otevření záznamu ze sady pro SZPČR.

#### **Uzávěrka a fakturace**

• Společné limity faktur

\*? Byl založen nový číselník Limity faktur se strukturou: kód, název, platnost oddo, částka, včetně DPH. Do struktury definice faktury byla vedle limitní částky přidána položka "Limit", která odkazuje na uvedený číselník. V definici je možno vyplnit buď paušál, nebo limitní částka nebo limit, vždy maximálně 1 z těchto údajů. Rozdíl mezi použitím limitní částky a limitu je v tom, že limitní částka se vztahuje pouze na 1 fakturu, kdežto limit může být společný pro více faktur a více definic faktur. Při sestavování faktur se sečtou částky všech faktur, které mají definici vázanou na 1 limit a pokud jejich součet (včetně DPH nebo bez DPH - podle nastavení v číselníku limitů) bude větší, pak se částky poměrově sníží tak, aby jejich součet byl roven limitu.

• Kontrola definice faktur

Při uložení definice se kontroluje, zda není v rozporu s jinou definicí, pokud ano, napíše s kterou, a proč.

# **Logistika**

## **Doklady**

• Pokud je propojeno Schvalování s centrálním skladem logistiky ve FONSu přenáší se na logistické žádanky cena z webových žádanek. Webové žádanky plní ceny z pole smluvní cena v číselníku zboží.

#### **Obecné změny**

- Pro útvar typu logistika P a příznaku logistika v konfiguraci útvaru, převodní script ve verzi 1.104 mění typ útvaru P na S, pokud se jedná o logistický sklad. Ostatní útvary typu P a příznaku logistika jsou viditelné ve stromové struktuře a je možné se na ně přihlásit, i pokud je útvar úrovně 7.
- **· \*? Konsolidace rolí** slouží k nahrazení několika etalonových rolí jednou zakázkovou. Tato nová zakázková role vždy obsahuje pouze ta práva, která mají "její" konsolidované etalonové role. Podrobný popis je k dispozici zde a v manuálu na fonsportálu. Ikona pro konsolidaci rolí se nachází na záložce Konfigurace.

#### **C P L**

· HALF/DOUBLE - Přidaná logika umožňující využívat HALF/DOUBLE funkcionalitu OnCube systému. Pokud je daná funkcionalita v OnCube použita, uživatel uvidí při kontrole balíčku nebo v detailu podání, že byl nabalíčkován jiný lék resp. lék s polovičním nebo dvojnásobným množstvím účinné látky. Stejná informace je zobrazena i sestře, která lék pacientovi podává.

# **Správa**

## **Tisky**

• Oprava (kompletní přepracování) modulu pro zadání hesla k ReportServeru

# **Správa útvarů**

- **·**  $\mathcal{R}$  **Nový typ útvaru Sklad** (S), lze jej i ikonou ve stromu útvarů odlišit od ostatních čistě logistických pracovišť. Na rozdíl od typu Lékárna (P) tyto útvary *n e j s o u s o u č á s t í s t r o m u ú t v š r ů p r o v ý b ě r p r š c o v i š t ě ( n e l z e s e n š n ě p ř i h l á s i t )* .
	- S & LKred Lékárna ředitelna
		- 日 京 Infuze2 Infuze 2
			- $\blacksquare$   $\blacksquare$  12 S1 S1 pro infúzi 2
				- **ET 12 S2** S2 pro infuzi 2
				- **ET 12 S3** 53 pro infuzi 2

### Správa laboratorních položek

• Oprava importu odběrových materiálů - přidána kontrola null hodnot a duplicit

# **V e r z o v á n í**

• Verzovací služba (FonsDeployment Service) - pokud je zakázáno instalovat ne jnově jší build, nainstalu je se poslední dostupný build

## **K o m p o n e n t y**

- Fons Rating Control nová komponenta pro hodnocení 1-5 pomocí sma jíků.
- FonsColorHelper po *jmenované konstanty barev.*

## **8 . 1 3 . 7 . 1 4 B u i l d 1 . 1 0 5 ( 2 . 7 . 2 0 1 8 )**

(legenda viz Změny ve verzi)

# **Build 1.105 – uvolněný dne 2.7.2018**

## **Souhrn**

- · Tento build obsahuje spíše menší úpravy ve všech oblastech. V současnosti se rozvíjí více nových rozsáhlejších modulů, které jsou ještě rozpracované. Nadále probíhala optimalizace systému v řadě oblastí, které se podařilo urychlit. Zejména zrychlení vyhledávání volných termínů v diáři je výrazné.
- Realizovali jsme úpravy v modulu eReceptu, vycházející z potřeb provozu a nových kontrol SÚKL a eRecept byl certifikován a zaregistrován SÚKL. Registrace osvědčuje, že konkrétní registrovaný SW je kompatibilní s Centrálním úložištěm a má implementované všechny důležité služby.
- Zajímavou možností je v seznamu KU zobrazit pole s barvou dle šablony KU (podobně jako v diáři). Může pomoci s orientaci například v seznamu operací, v čekárně, v přehledu provedených KU apod. tam, kde se využívá více různých šablon (některé ambulance. operační sály, RDG,...).
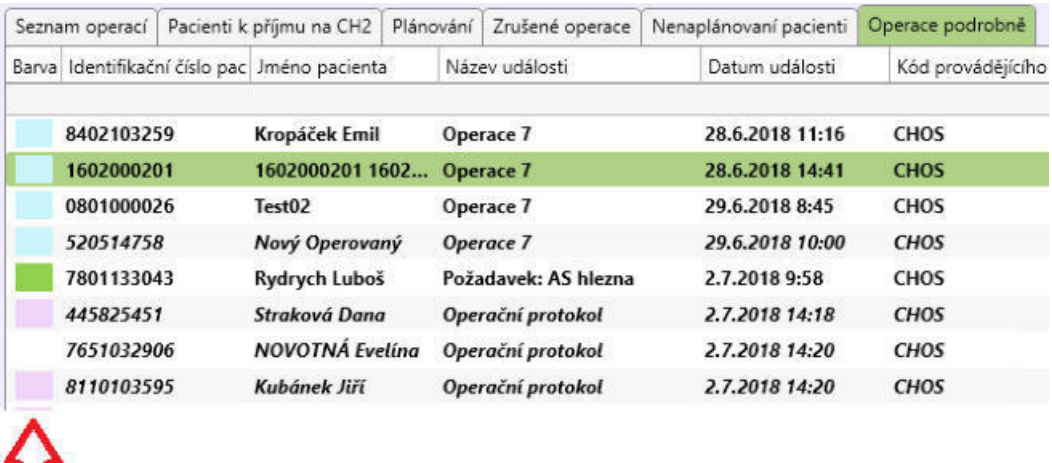

- · Děkujeme vám za první náměty v modulu Uživatelská zpětná vazba, uvolněném v předchozím buildu 1.104. Na ně plánujeme souhrnně reagovat zde v nápovědě:
	- o Některé náměty se týkaly úprav vzhledu a chování vlastního modulu zpětné vazby a jsou již realizovány v tomto buildu.
	- o Další dotaz se týkal výkonu prohlídka v závodní péči (CZ), v případě, že nebyl dodržen požadovaný odstup 2 roky. Uvedené chování je dáno kontrolou na frekvenci, pokud je výkon možno použít častěji, než kontrola dovolí, pak je možno nastavit v číselníku frekvence. To řeší správce výkaznictví na zakázce.

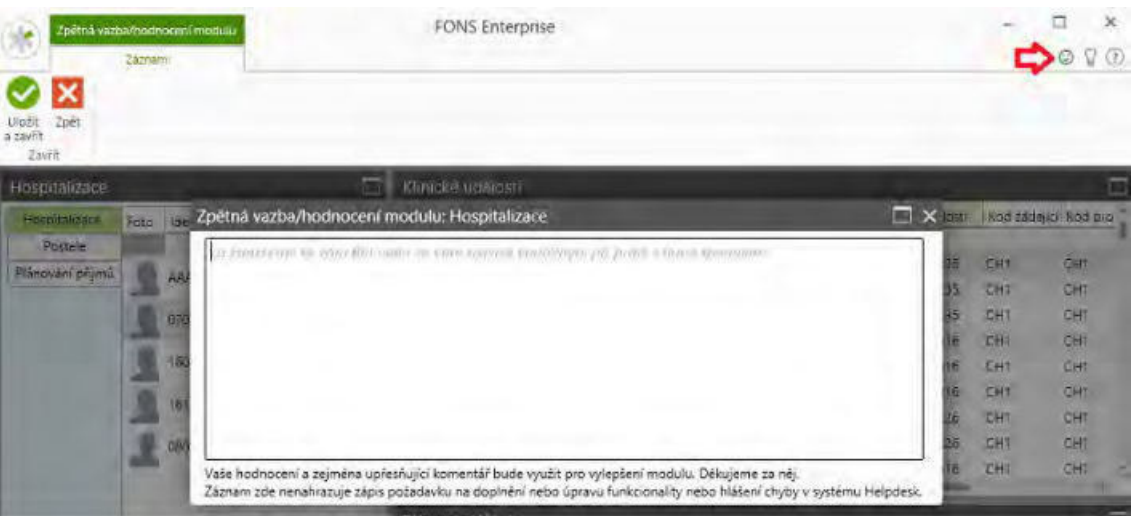

# **Pacientská administrativa**

# **E** vidence hospitalizovaných

- Pro modul Case Designer byla upravena metoda (z výkaznictví) pro zjištění, zda je možné sloučit epizody - přidány podmínky na stav dokladu V, O, P, R.
- Pro registr NRKI (Národní registr kardiovaskulárních intervencí) bylo sjednoceno názvosloví - přejmenování položky Příchod do nemocnice -> Příjezd na PCI centrum a opravena validace Úmrtí proti Rekanalizaci (Úmrtí je bez času).
- · V případě začátku kódu útvaru pro NZIS 90 nebo 86 se nekontroluje v hospitalizacích DRG.
- Úprava číselníku úmrtních diagnóz IA, IC při propuštění pacienta.
- ·

# **Klinika**

# **Zprávy (SMS/e-mail)**

• Změna zobrazení náhledu odpovědí na zprávy v přehledovém okně odeslaných zpráv.

# **Pacientský panel**

•  $\frac{1}{2}$ ? Nový parametr "Velikost písma podle délky jména pacienta". Při nastaveném parametru, pokud se pracovní jméno nevejde na jeden řádek, dojde k rozdělení pracovního jména na dva řádky. Pokud se příjmení nevejde na jeden řádek, dojde ke zmenšení písma tak, aby bylo zobrazeno celé příjmení. Zbytek pracovního jména je na druhém řádku a postupně se zmenšuje, až je zobrazeno celé. Druhý řádek nikdy nebude mít větší font než první.

# **Klinická událost**

- · Vkládání příloh KU nově lze do příloh vložit obrázek ze schránky.
- Tlačítko Kopie klinického textu pod textovým polem po výběru textu pro přenos pokud aktuální text není prázdný, zobrazí se dialog, zda nahradit aktuální text novým textem.

# Seznamy klinických událostí

• <sup>\*</sup> Po seznamů KU lze pro zpřehlednění přidat **sloupec s barvou šablony** –  $\dot{p}$ *třeba použit tem plate Scheduler Background Color Data Tem plate.* 

# **Typy klinických událostí**

- TISS skóre rozšíření seznamu položek.
- · Ošetřovatelské diagnózy v ošetřovatelském plánu péče Při založení nové KU se neukončené diagnózy z předchozích KU dotahují pouze v rámci hospitalizace.

# **Operační protokol**

• Při kopii operačního protokolu je přidána informace "Kopii vytváříte ze žádajícího útvaru, budou přeneseny pouze údaje o požadavku".

# **Textová pole**

- Oprava funkce {GetPatientHealthData} oprava dotahování váhy pacienta při zadání celých čísel
- · Rozšíření funkce {GetObsPatientBalance} do příjmů započítá i ukončená podívání infuze.
- · Nové textové pole pro dotažení Klasifikací KU {GetStructuredClinicalEventAdditionalClassification} – viz zde

# **D i á ř**

- Zrychlení vyhledávání volných termínů dle nastavených kolizí.
- Oprava dvojitého zobrazení názvu dne v týdnu v diáři. Formát datumu je nyní nastaven pevně, nastavení Windows se ignoruje.
- <sup>\*</sup> Poplněna možnost zobrazit Stav pojištěnce v tooltipu. Je třeba doplnit sekci *< f c : F o n s I m š g e x : N š m e = " U I C h e c k S t š t u s " W i d t h = " 1 6 " H e i g h t = " 1 6 " SourceOb ject="{Binding Path= Appointment.PatientPayerCheckActualIcon}" />*

#### **Medikace**

- Recepty optimalizace sledování čerpání preskripčních limitů.
- Recepty u receptur se nastavuje Základní úhrada, i když mají uvedenu úhradu  $\Omega$
- · Recept zobrazení výdejů z hlavičky receptu
- Recept řešení pro kontrolu SÚKLu L043 pokud lék má ve zboží uvedenu úhradu  $= 0$ , nastaví se automaticky, že lék hradí pacient. Předpoklad je, že jsou v číselníku zboží naimportovány úhrady z číselníku VZP-LEKY nebo SUKL-SCAU. Pokud se bude importovat pouze číselník DLP nebo KLK, v číselníku potom nebudou úhrady a recept bude chybně nastavovat Hradí pacient u všech léků.

**Ostatní** 

·

· Oprava konfigurovatelné sestavy oblasti Preskripce léků a pomůcek - dříve se množily záznamy.

# **R D G**

- $\hat{\mathcal{R}}$ ? V "Nastavení RDG vyšetření" je doplněn nový parametr "Výkaz: Preferovat uživatelské množství materiálu". Pokud je tento parametr nastaven, pak do výkazové části KU se jako množství předává uživatelské množství materiálu.
- $\bullet$  Nová RS sestava "Počet výkonů podle RDG přístrojů za období", která je podkladem pro ambulantní statistiku "T101 - Roční výkaz o přístrojovém vybavení zdravotnického zařízení". Sestava vypíše pro jednotlivé RDG přístroje počet výkonů za zadané období.

# **Výkaznictví**

#### **V ý k š z**

• Nabídka "Exportovat do k-dávek" v seznamu výkazů/dokladů byla upravena tak, aby v případě, že se při generování textových výstupů vyskytnou chyby, zobrazí se chybové hlášení a chybná dávka se nevygeneruje.

#### **Kontroly**

• V kontrole ambulantní poukaz s lůžkovým interním žadatelem (APWE) pro odbornost 004 (pracoviště zvláštní ambulantní péče v ZZ ústavní péče) byla kontrola na hospitalizaci prodloužena o 14 dní (při indikaci oš. lékařem v rámci hospitalizace má poukaz platnost nejvýše 14 po ukončení hospitalizace. Po ukončení této doby, je potřeba založit nový poukaz již s ambulantním žadatelem).

#### **Importy**

• Import VZP číselníků - byl upraven import kategorií výkonů - platnost výkonu v kategorii se získává podle sady.

#### **Finance**

• V seznamu EET zpráv byl umožněn multi-select (pro hromadné operace v případě výpadku EET služby). Při hromadných operacích se respektuje certifikát původní zprávy, nikoliv aktuálního útvaru (při opětovném zaslání EET zpráv). Certifikát u znovu zaslaných zpráv se nebere z nastavení parametru, ale přímo z EET pokladny.

# **Logistika**

# **Doklady**

• Generování objednávky na celou normu. Do objednávky se při této volbě dostane při poklesu pod minimální množství celá norma. Tedy pokud pokleslo množství na skladu pod minimální množství zadané v sortimentu, nedopočítává se rozdíl mezi stavem skladu, normou a žádankami, ale vezme se hodnota z pole sortimentu "Norma" a objedná se její celé množství. Výběr mezi oběma styly generování se provádí v okně generování objednávky.

# **C P L**

• Storno deblistrace je možné v aplikaci ve chvíli, kdy je na skladu celé deblistrované množství. Po stisku ikony deblistrace proběhne v aplikáci přeskladnění deblistrovaného zboží zpátky na původní sklad a původní IKS skladový identifikátor.

# **Žádanky a schvalování**

# **L i m i t y**

· Přidání příznaku stop generování. Příznak umožňuje ukončit generování kumulativního limitu na další období (např. změna nákladového střediska). Příznak lze nastavit v edit modulu limitu a je vidět jako poslední sloupec v listu limitů.

# **O b e c n é**

# **R ů z n é**

· Seznamy - zprovoznění posuvníku při seskupování. Zamezeno opakované volání seskupení pro již seskupený sloupec .

# **Správa**

# $T$ **isky**

• *RS tisky - oprava přebírání parametrů sestavy (dialog nastavení tisku* přenastavu je pouze počet kopií, duplex a rozsah stránek, ostatní se čte z *k o n f i g u r š č n í h o p š r š m e t r u )*

# **Komponenty**

• FonsEditorBox - optimalizace

# **Update a spouštění aplikace**

- · Pokud není nalezena entita hlavního okna při startu FONSu, jsou vymazány keše *( m ů ž e t o b ý t t í m , ž e j s o u p o š k o z e n é ) .*
- Při otevírání EB v nové pracovní ploše se otevře "Light pracovní plocha" pouze základní dashboard bez načtených funkčních oblastí.
- · Pokud prefix pro import přes temp tabulky v deploymentu obsahu je znak "-" *nebo " ", jsou nahrazeny " \_".*
- ·

# **8 . 1 3 . 7 . 1 5 B u i l d 1 . 1 0 6 ( 1 6 . 7 . 2 0 1 8 )**

(legenda viz Změny ve verzi)

# Build 1.106 - uvolněný dne 16.7.2018

# **Souhrn**

Tento build obsahuje několik zajímavých rozsáhlejších novinek.

· Nejvýznamnější z nich je rozšíření konfigurovatelných sestav umožňující jejich zapojení do menu aplikace a další varianty zobrazení sestav - kontingenční tabulka a kontingenční seznam (viz Konfigurovatelné sestavy obecně)

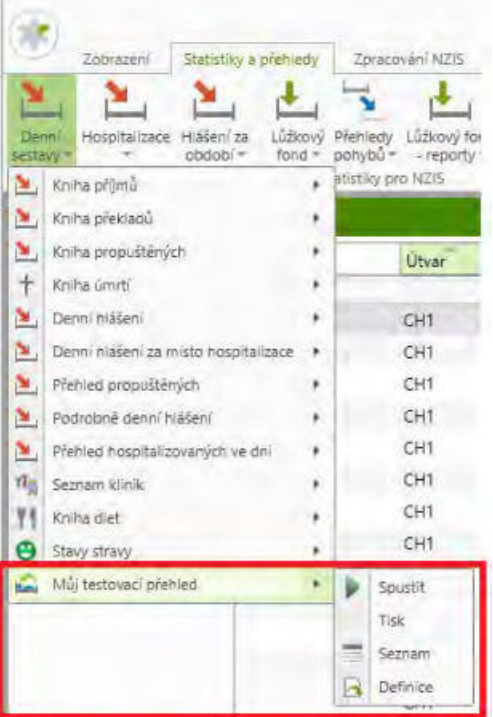

#### $\blacktriangle$  Editace parametrů

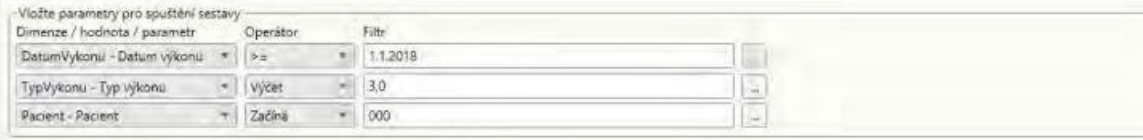

#### 4 Kontingenční tabulka

·

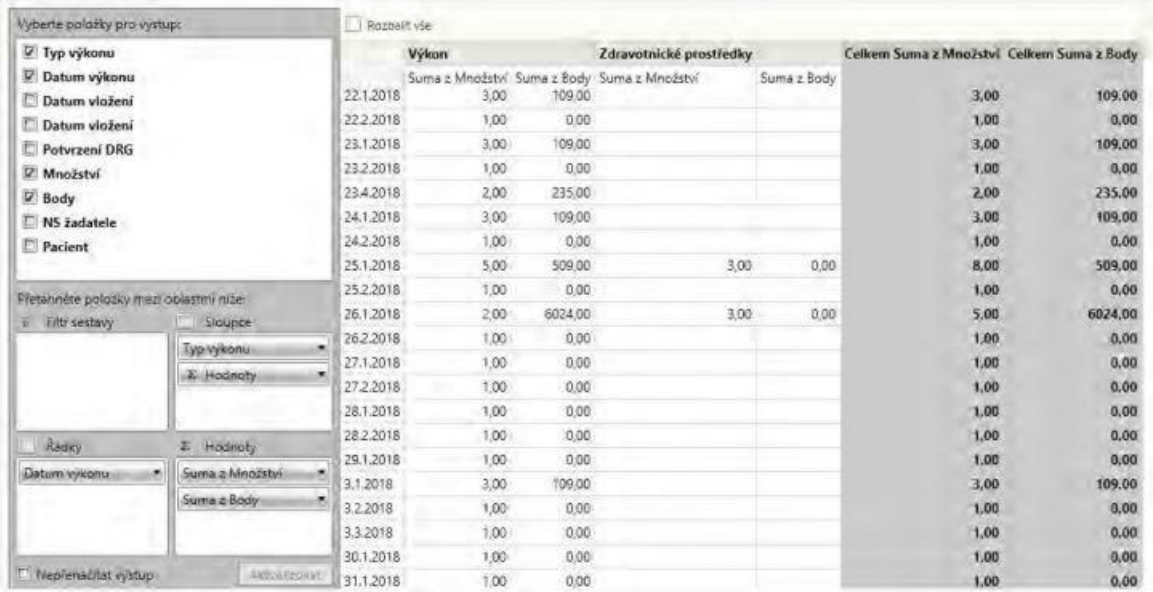

- Nově je možné definovat vlastní podmínky pro nastavování/vypínání stavových ikon naplánovanou úlohou.
- Zajímavá též může být možnost pro různé šablony KU nastavit speciální text SMS/e-mailu, který se bude odesílat jako připomínka při naplánování.

# **Pacientská administrativa**

- *Rozšíření view nad epizodami o položku OriginalPlannedStartDate tato změna vyžadu* je přegenerování indexovaného view. Přechod na tento build probíhat déle, než běžný upgrade (ze jména na  $testovací DB$ ).
- ·

# **K** linika

# **Klinická událost**

- · Šablony klinické události záložka Hlavička oprava chování při zadání dlouhého názvu šablony KU.
- · Změna chování parametru typu KU "Nepřepisovat název KU" (*Do Not Overwrite Clinic al Event Name*) tak, že se při nastaveném parametru bude brát název KU z názvu šablony.

# **Seznamy KU**

• *Do seznamu DRG a seznamu KU s náhledem byl doplněn template pro barvu*  $š<sub>ab</sub>lonv.$ 

# **Typy klinických událostí**

- Dekurs při zápisu do KU, která obsahuje extenzi dekurzu, je nyní vždy při editaci fokusován a zobrazen poslední (nejnovější) zápis do extenze. Předchozí zápisy jsou odrolované na tento záznam.
- $\frac{1}{2}$  V klinických událostech SAPS a ARO vyhodnocení (SK) je možnost nastavit metody laboratorních výsledků, ze kterých se automaticky naplní položky formuláře. Lze také zadat časové období, za které se výsledky vyhledáva í např. 0d – hleda í *s e v ý s l e d k y o d 0 : 0 0 d n e d š t u m u k l i n i c k é u d á l o s t i ( S t š r t d š t e ) , h o d n o t š - 2 4 h* znamená, že se hledaj vý sledky za posledních 24 hodin od datumu a času KU.

# **Operační protokol**

- Do konfigurovatelných sestav s operačními protokoly byly doplněny položky:
	- trvalá adresa pacienta
	- důvody reoperace
	- provoz
- · Je možné zadat zahájení operace i starší než 3 měsíce.

# **Textová pole**

• Get Nursing Records – textové pole bylo rozšířena o parametr Status, který má tři st avy All ( def ault ), O pen, Closed. Lze j m definovat, zda má pole všechny vracet diagnózy, pouze otevřené nebo pouze ukončené - viz GetNursingDiagnoses

# **Diagnózy**

Opraven přenos diagnóz z hospitalizace k epizodě, kdy při špatném očíslování pořadí dg. docházelo k nesprávnému řazení při zobrazení v pacientském panelu.

# **Ž á d š n k y**

• Žádanka o anestezii (*ClinicalEv ent Anest he sy Reg*)

- změněna komponenta pro zadávání data výkonu. Nyní je možné zadat pouze datum bez času.

- vymazáno etalonové předvyplnění číselníku pro kategorii výkonu a druh výkonu, tak aby je bylo možné plnit na zakázkách

# **Výsledky**

Oprava indikace výsledků z poslední hospitalizace (žlutý proužek).

#### **Medikace**

• eRecept - nyní se neodesílá ZP, pokud jsou všechny léky na receptu hrazené pacientem.

#### **Komunikace**

- <sup>\*</sup> *\* Export pacientů HL7 do naplánované úlohy* "Export pacientů přes *HL7*" (RemoteTaskCommRunEditModule) byl doplněn parametr, který pokud bude nastaven, bude se export provádět "jen při změně pacientských údajů". Tento parametr bude v y užíván pro zasílání změn na pacientovi do PACS. Bez tohoto parametru NU exportu je záznamy při jakékoliv změně na pacientovi, a *n š p ř í k l š d i p ř i n o v é K U . T š t o v š r i š n t š j e v h o d n á n š d o p l n ě n í e x t e r n í h o r e g i s t r u i o* pacienty, u kterých se nic v FE neměnilo, ale externí registr je ještě nezná.
- *Při chybné definici parametru NU pro komunikace se do logu zapíše informace pro* rychle dohledání špatného nastavení, *import pacienta*
- *Import pacienta Dasta pokud je v paketu v bloku < p> vyplněn stát po jštěné a EU číslo po jštěni, bere se přednostně místo <cispo j (cispo j je povinna položka)*
- · *Import požadavků Dasta (např. operačních) pokud v speciálních parametrech* kom. sub jektu bude uvedeno " Skip Clinical Event Diagnoses=Y", pot lačí se přenos Dq z paketu, tedy požadavková(é) KU se založí bez Dg. (týká se i DG přenášených ve formátovaném textu požadavku tedy DgZ, DgD1 a DgD2.

#### **Stavové ikonv**

#### **•**  $\frac{1}{2}$  **Automatické přenastavování stavových ikon dle jiných dat**

*Nová naplánovaná úloha RemoteTaskPatientStatusesFlagsModule, která nastaví* nebo přenastaví ikonu k pacientovi či k epizodě podle zadané podmínky. Parametry úlohy *jsou*:

- $\circ$  *Ikona*
- o *P o d m í n k š , k t e r á v y f i l t r u j e p š c i e n t y č i e p i z o d y n š p ř . e x i s t s ( s e l e c t 1 f r o m*  $tablexx x$  *x* where *x*. patientid = pa. PatientId)
- o Útvar
- $\circ$  *Jen otevřené episody*
- o *Nastavit ikonu (Ano-Ne) (při Ne naopak ikonu vypne)*

#### **SMS a e-maily**

- Při vytváření SMS/emailu se načte adresa pacienta znovu z databáze a aktualizují se tak případné změny
	- $\frac{1}{2}$  Řízené odesílání SMS a mailů na základě nastavení v šabloně
	- V šablonách KU *je nyní možné zadat položky:*
	- o Odesílat SMS ano-ne
	- $\circ$  *Předdefinovaný text SMS předdefinovaný text, dle kterého se pošle obsah S M S*
	- o Odesílat mail ano-ne
	- $\circ$  *P*ředdefinovaný text mail předdefinovaný text, dle kterého se pošle obsah emailu

*V naplánov aných úlohách pro odesílání SMS ( R e m o t e T š s k C l i n i c š l S M S R e m i n d e r M o d u l e ) š m š i l ů (RemoteTaskClinicalEmailReminderModule) je nově volba "Dle nastavení v* šabloně:". Pokud je zaškrtnuto, odesílaj se z diářových KU zprávy pouze pro KU se šablonou, kde jsou nastavené. Pokud je vyplněna hodnota "Předdefinovaný text *SMS/mail', odešle se tento text. Pokud text není vyplněn, odešle se dle textu* n ast aveného u naplánov ané úlohy. *Toto řešení rozšiřu je dříve jší možnost výběru šablony, ale vše řešeno jednou ú l o h o u .*

# **R D G**

• RDG - oprava odesílání do PACS při akci Uložit a zavřít.

# **Výkaznictví**

#### **U z á v ě r k š**

- V modulech uzávěrkového dashboardu byly připraveny následující změny:
	- Obě okna modulu Uzávěrka mají svoji samostatnou hlavičku: levé okno má název "Doklady k zařazení do množiny", pravé "Množina dokladů". Identifikační údaje množiny dokladů jsou v hlavičce okna Množina dokladů (na pravé straně).
	- $\circ$  V modulech Uzávěrka, Zpracování a Dávky bylo prodlouženo pole pro název množiny, aby byly vidět i delší názvy.
	- $\circ$  Vybraná množina v modulu Uzávěrka se automaticky přenáší do filtrů dalších oken uzávěrkového dashboardu - Dávky a Faktury. Platí to oběma směry - při změně množiny v jakémkoliv z těchto oken se přenáší filtr množiny do ostatních.
	- o Při použití funkce "Výběr dokladů" na složce "Zpracování" okna "Přehledy" se automaticky přepne okno "Výkazy zpracování a doklady dávek" také do složky "Zpracování", aby byly bez dalšího klikání ihned vidět výsledky výběru dokladů. Podobně při použití funkce "Výběr dokladů" na složce Dávky se automaticky přepne okno Výkazy zpracování a doklady dávek do složky "Dávky". Funguje při etalonovém nastavení uzávěrkového dashboardu, pokud máte vlastní, požádejte nás o úpravu konfigurace.
	- $\circ$  Faktury za kapitace se nezobrazí, pokud je zvolena uzávěrková množina.
	- $\circ$  Při výběru množiny se do filtru předvyplňuje období a útvar, aby se snadněji vybíraly množiny aktuálního období a útvaru.

# **Logistika**

#### **R ů z n é**

- Číselník zboží oprava zařazování a vyřazování zboží na/z pozitivní list.
- Opravy z testování komunikace s Akordem v3.

# **O b e c n é**

#### **Konfigurovatelné sestavy**

<sup>2</sup> Konfigurovatelné sestavy byly rozšířeny o **možnost nastavení sestavy** jako entity, což umožňuje:

- o Nastavování přístupových práv (které je pak ale nutné)
- o Nastavení jednotlivých vybraných sestav do nabídky menu (podobně jako jiné typy sestav)
- $\circ$  Spouštění sestavy přes nový spouštěcí modul, který umožňuje zobrazení sestavy nejen ve standardním seznamu, ale v nových komponentách: **kontingenční tabulce a kontingenčním seznamu**. S těmito komponentami lze aktivně dále pracovat (nastavovat pole, filtry, třídění) a výsledky exportovat do souboru formátu Excel.

U sestav, které nejsou uloženy jako entita, platí dosavadní funkcionalita. Sestavy je však možno dodatečně jako entitu uložit a pak jsou uvedené funkce přístupné i pro ně.

Nastavení sestavy jako entita má možnost provést pouze uživatel s rolí Administrátor celého nastavení FONS (FONSAdmin) nebo Správce konfigurovatelných sestav (CRepAdmin). Změny jsou detailněji popsány v kapitolách Konfigurovatelné sestavy obecně

- Rozšířen počet dimenzí sestavy z 10 na 20, pole pro dimenze se zobrazují po zaplnění předchozích dimenzí
- · V seznamu konfigurovatelných sestav přibyla nabídka "Vypnout mód zobrazení administrátora", která pro uživatele, kteří mají roli Administrátor celého nastavení FONS (FONSAdmin) nebo Správce konfigurovatelných sestav (CRepAdmin) vypnou zobrazení všech sestav v systému a filtrují sestavy stejně jako běžnému uživateli.

# **Správa**

# **Ostatní**

- Konfigurace dashboardů Validace pro unikátnost kódů oblastí v dashboardu, *k š ž d á o b l š s t v d š s h b o š r d u m u s í m í t u n i k á t n í k ó d .*
- Odlišení ikony pro Storno (šedá barva) v modulech, které umožnu í storno i *s m š z á n í .*

# **K o m p o n e n t y**

- *Nové komponenty kontingenční tabulka a kontingenčním seznam viz k o n f i g u r o v š t e l n é s e s t š v y .*
- FonsPdfViewer doplněn panel s ověřováním podpisu a toolbar s rozšířenými *možnostmi práce s dokumentem (zoom, tisk, uložení apod.).*
- FonsTextBox potlačení přechodu do editace ("tužka") při vyhledávání *v TextBoxu.*
- FonsLabelMultiComboBox Položky v dropdown seznamu přebíra j formát zobrazení *( C o d e / N š m e / C o d e N š m e ) z n š s t š v e n í v k o n v e r t e r u , s t e j n ě j š k o s e p ř e b í r á t e n t o* formát pro zobrazované vybrané položky.

# **8 . 1 3 . 7 . 1 6 B u i l d 1 . 1 0 7 ( 3 0 . 7 . 2 0 1 8 )**

(legenda viz Změny ve verzi)

# **Build 1.10 – uvolněný dne 30.7.2018**

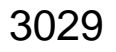

# **Souhrn**

Děkujeme vám za další náměty v modulu Uživatelská zpětná vazba. Jedním z nich byla žádost o navrácení jednoduchých oprav pohybu do modulů Hospitalizace a EH, původně přesunutých do CaseDesigneru. Tento podnět (který přišel i jinými cestami) je v tomto buildu realizován.

Tento build obsahuje několik zajímavých novinek, prosíme vás o vaše náměty i k nim touto cestou.

· Prvním z nich je zapojení jednoduchých grafů do konfigurovatelných sestav:

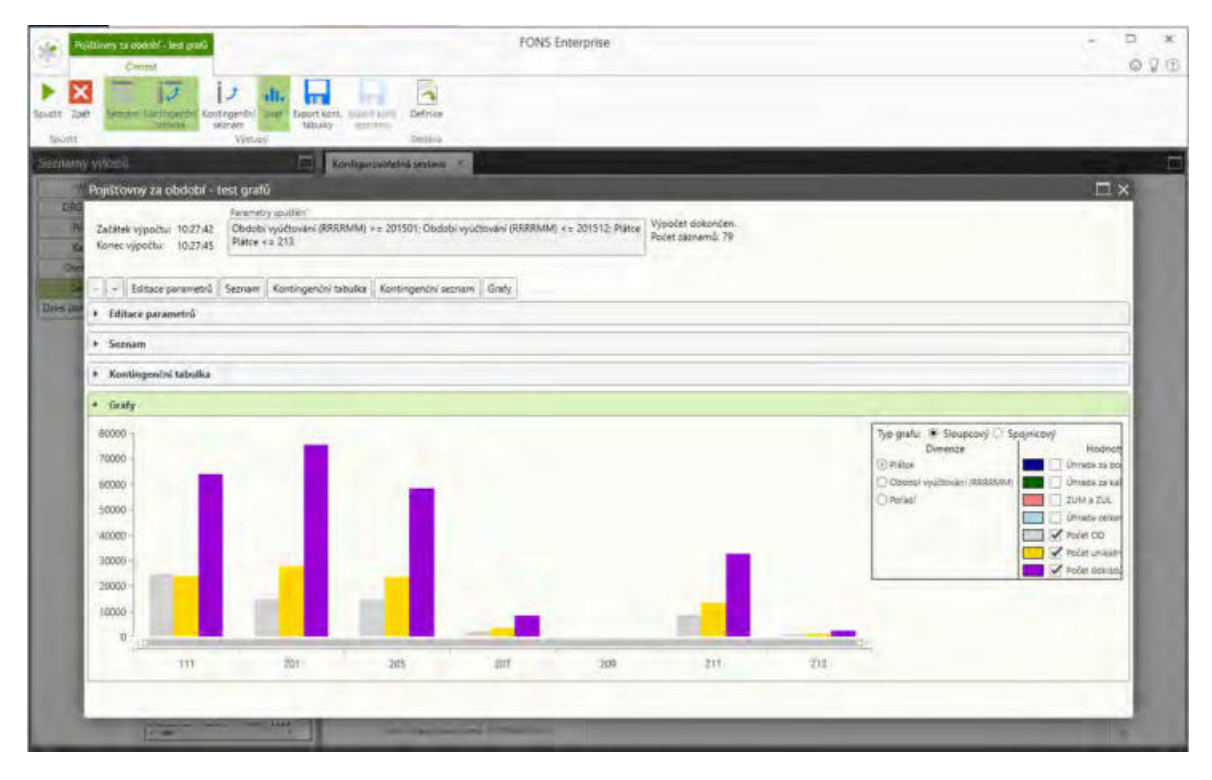

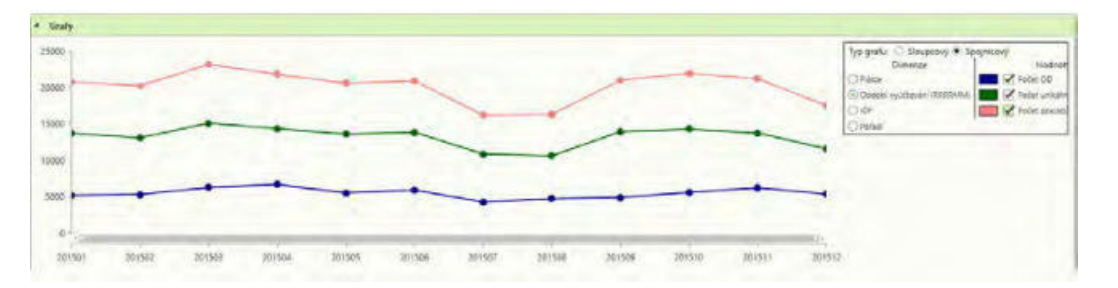

· Zapojení medikační kalkulačky přímo do rozpisu medikace (dávkování je jen ukázkové)

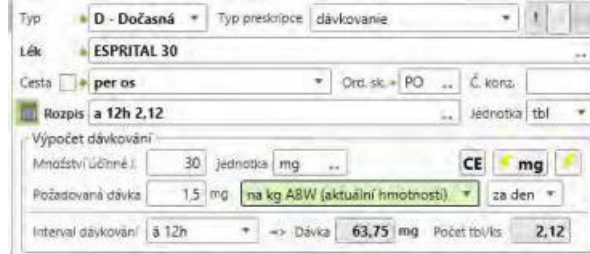

- A dvě nové licencované funkcionality:
- · Nová varianta přihlášení uživatele "Karta/Token" (licencovaný modul) pro přihlášení uživatele ověřením certifikátu na kartě/tokenu

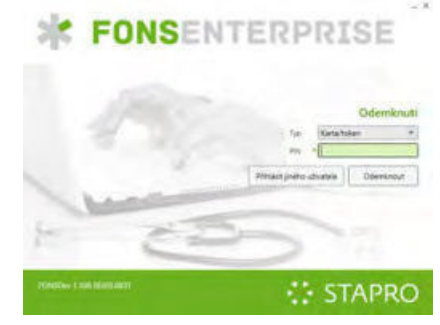

· Upozornění (pacientské alerty) v přehledu pacientů na lůžkách

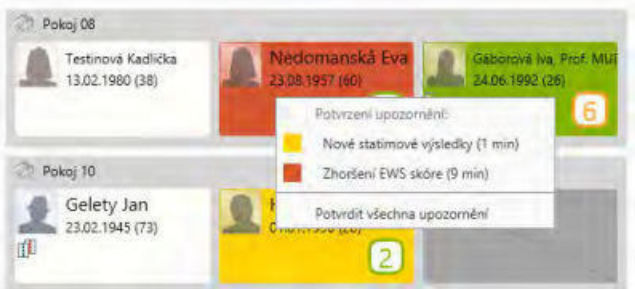

# **Pacientská administrativa**

# **Centrální registr**

- · Přidána kontrola na povinné vyplnění druhu osobního dokladu při ukládání pacienta v případě, že bude mít pacient vyplněné číslo průkazu totožnosti.
- · Zapnuta historie na titulu před a za pro pacienta
- · Oprava chyby při generovaní náhradního čísla pacienta (importovaná data někdy obsahovala v rodném čísle pacienta i jiný znak než číslo).
- ·

# **Evidence hospitalizovaných**

- · Vrácení základních oprav pohybů do ribbonu modulu
	- o Storno propuštění/úmrtí
	- o Storno příjmu/překladu
	- o Změna data příjmu
	- o Změna data propuštění

•  $\frac{1}{2}$ ? Možnost přidání do seznamu pacientů na lůžku nový sloupec Kód plátce hospitalizace (*IncommingPayerCode*).

# **K** linika

·

# **Hospitalizace**

- Vrácení základních oprav pohybů do ribbonu modulu Hospitalizace
	- o Storno propuštění/úmrtí
	- o Storno příjmu/překladu
	- o Změna data příjmu
	- o Změna data propuštění

# **Klinická událost**

- · Optimalizace ukládání KU při tisku.
- Ošetření chyby při výběru šablony ze stromu šablon při ukončené episodě a volbě Ne.

# **Textová pole**

- Vytvořeno nové textové pole GetClinicalEventHistValue pro získání položek použitých v KU platných k datu KU (historické jméno pacienta, lékaře,...).
- Oprava GetNursingRecords s parametrem Template nebral do úvahy parametr OnlyChanged.

# **Upozornění (pacientské alerty)**

**Zcela nová oblast - viz Upozornění (pacientské alerty).** Slouží uživatelům JIP (i standardního) lůžkového modulu - lékařům a sestrám a upozorňuje je na důležité události u jednotlivých hospitalizovaných pacientů. Dále zajišťuje evidenci reakcí na jednotlivá upozornění. Upozornění (alert) odpovídá svým použitím alarmům u monitorů a dalších přístrojů používaných zejména v intenzivní péči.Na rozdíl od Úkolů (tasků), zobrazující souhrnný počet záznamů k řešení, se Upozornění zobrazuje primárně u jednotlivých pacientů (zejména v modulu modulu Grafický přehled lůžek a jejich obsazenosti viz dále) a po pacientech se označují jako vyřešená.

# **D i á ř**

- $\hat{\mathcal{R}}$ ? V konfiguraci diáře záložka šablony je nyní možné zadat šablony, jejichž objednávky se budou v diáři zobrazovat, ale nebude možné je nově do diáře zakládat.
- $\frac{1}{2}$  V horizontálním operačním diáři, lze konfiguračně nastavit výšku řádku v záložce Vzhled diáře - položka nejnižší výška kroku.
- Úprava kolize na rezervovaný čas: kolize vyhodnocuje ve vícesloupcovém diáři pouze sloupec, ve kterém je rezervace zadána.

# **Medikace**

- Do editačního modulu medikací je **zapojena medikační kalkulačka** pro výpočet dávky.
- · Medikační kalkulačka je k dispozici i v modulu předdefinovaných medikací, kde lze přednastavit dávku a při aplikaci na konkrétního pacienta se použijí jeho údaje (hmotnost, povrch těla).
- Podání medikace při hromadném nastavení stavu podání (jiném než podáno) lze na začátku zadat důvod.

#### **Recepty**

- Obarvení cen léku na zeleno, pokud je cena z lékárny. Obarvení úhrady při načítání existujícího receptu.
- eRecept posílání druhu osobního dokladu ID a P
- ·

#### **Porodnice, neonatologie**

- Sjednocení názvů týkající se počtu živě narozených dětí matce v anamnéze rodičů a matrice.
- ·
- Propojování matky s dítětem přes ikonu rodičky na neonatologickém pracovišti nyní vyhledává i hospitalizace rodičky, která neleží na útvaru typu porodnice. Při vytváření vazby se zobrazí dotaz, že rodička nemá hospitalizaci na útvaru typu porodnice, zdali chceme hledat aktivní epizodu na jiných útvarech, po stisknutí tlačítka Ano se dohledá jiná aktivní epizoda. Stejně tak je upravený dotaz při stornu vazby přes ikonu rodičky.

#### **Komunikace**

• Dasta import požadavků - ú prava dohledávání žadatele (doplněna kontrola na období platnosti žadatele vzhledem k datumu KU.

#### **eZdravie**

· Oprava chyby Ob jekt s klíčem at0200 at0002/at0004 nenalezen.

#### **Ostatní**

- · Přidání tvrdé kontroly na jednotku v žádance o schválení.
- · Dg epizody ošetření null.

#### **R D G**

- Opraven výběr metod pro modul RDG.
- Oprava otevírání číselníku materiálů.
- Mamo úprava KU, aby se nenastavoval příznak editace ("tužka").

# **Výkaznictví**

#### **Legislativa**

• Z důvodu vyhlášení **nové verze datového rozhraní VZP** (verze 6. 2. 36 od 1. 7. 2018 s tříměsíčním přechodným obdobím do 30. 9. 2018) byly upraveny dávky pro ambulance, stom. ambulance, hospitalizace, stom. hospitalizace, záchranku na požadovanou délku (změna se týká rozšíření položky VBOD - Body za výkon nepovinný údaj z 5 znaků na 7 znaků).

#### **V**ýkaz

- Výkaz foniatrické pomůcky byl rozšířen o žadatele, nyní je možno použít i tam, kde žadatel a poskytovatel jsou různé subjekty. Parametrem je možno nastavit, že žadatel je shodný s poskytovatelem.
- U dopravních výkazů (D, C, Z) byla přidaná kontrola zadávaného času (tzn. aby doba "Odjezdu" nebyla větší než doba "Příjezdu") a povinnost vyplnit položku PSČ odjezdu/příjezdu, pokud je vyplněno město.
- Výkaz řádková diagnóza je viditelná pouze na výkazech typu A, AS, N.

#### **Kontroly**

- Kontrola výkazu cest v návštěvní službě (CLNS) nedovolí nevyplněnou adresu odkud - kam.
- Byla upravena kontrola (APWE) tak, že pro AP výkaz s H žadatelem hledá hospitalizační epizodu a mění typ výkazu na A pouze v případě, že je IČZ provozu výkazu a IČZ žadatele shodné.

#### **Importy**

- Pokud při importu z OpenLIMS přijde změna dokladu nebo storno výkazu, který již má vyúčtován alespoň 1 doklad, pak do poznámky (entita CoreNote) se vloží text:
	- import změn ve výkazu nemohl být proveden, výkaz již byl vyúčtován
	- storno výkazu nemohlo být provedeno, výkaz již byl vyúčtován

#### **O s o b n í ú č t y**

- Ikona osobního účtu se zobrazí v seznamech kliniky a na pacientském panelu pouze, pokud má pacient otevřený osobní účet (dříve se zobrazovala i pokud byl účet uzavřený).
- Byla upravena kontrola při uložení osobního účtu tak, aby nešel uložit bez výkonů (pokud již takový osobní účet existuje, je možné ho smazat).

#### **Kapitace**

Byl upraven import registru kapitace tak, že pokud nově registrovaný pacient měl aktuální registraci k jinému IČP, pak se tato registrace automaticky zruší k datu registrace nové (importované).

#### **Uzávěrka**

- Nabídka Vyúčtování v modulu Uzávěrka nyní obsahuje tyto podnabídky: - Vyúčtovat: vyúčtují se označené uzamknuté doklady včetně generování poplatkových a signálních výkonů
	- Vyúčtovat bez poplatků: vyúčtují se označené uzamknuté doklady bez generování poplatkových a signálních výkonů
	- Vyúčtovat vše: vyúčtují se všechny vyhledané uzamknuté doklady včetně generování poplatkových a signálních výkonů
	- Vyúčtovat vše bez poplatků: vyúčtují se všechny vyhledané uzamknuté doklady bez generování poplatkových a signálních výkonů
- · Bylo opraveno vyhledání dokladů pro hromadné změny, kde zahrnoval do vyhledání i zrušené doklady.

# **Žádanky a schvalování**

#### **FONS Web**

- Žádanka Klatovy Zrušení zadávání pacientů z registru pacientů.
- DFNsP Ukládání žádanky vždy při odchodu ze záložky pacient.
- EShop + Číselník zboží Klatovy Odstranění kódu a názvu dodavatele u SZM.

#### **Komunikace**

- Synchronizace číselníku zboží Helios přidání možnosti synchronizace libovolných skupin.
- Odesílání objednávek Helios Přidání položek číslo žádanky a seznam schvalovatelů.

# **O b e c n é**

#### **Konfigurovatelné sestavy**

- Do modulu Spuštění konfigurovatelné sestavy přibyla nová volba Graf, která nabídne jednoduchý sloupcový nebo spojnicový graf s možnostmi nastavení dimenzí (je možno vybrat pouze 1 dimenzi) a hodnot (je možno současně více hodnot).
- Volba Spustit v konfigurovatelných sestavách (v definici i seznamu) je přístupná i pro sestavy, které nejsou uloženy jako entita.

#### **Přihlašování uživatelů**

**Nová varianta přihlášení uživatele Karta/Token** (\*) umožňuje přihlášení uživatele ověřením certifikátu na kartě/tokenu (vyžaduje zadání PIN (hesla) k bezpečnostnímu předmětu). Vícefaktorovou identifikací zvyšuje zabezpečení systému. Další funkcionalitou při této variantě přihlášení je to, že se aplikace automaticky uzamkne, pokud je bezpečnostní předmět vytažen ze stanice (např. při odchodu uživatele).

# **Správa**

# **C e r t i f i k á t y**

· *I m p o r t c e r t i f i k á t ů - b ě ž n ý u ž i v š t e l p ř i i m p o r t u n o v ě n e m ů ž e m ě n i t u ž i v š t e l e , p r o k t e r é h o j e c e r t i f i k á t i m p o r t o v á n ( š n e m u s í h o u r č o v š t , j š k o n y n í ) . S p r á v c e m á m o ž n o s t r o z h o d n o u t , z d š c e r t i f i k á t i m p o r t u j e p r o j i n é h o u ž i v š t e l e ( k t e r é h o vybere), nebo pro sebe.* 

# Útvary

· Prodloužení položky Zkratka3 (Code3) z 20 znaků na 50

#### **Ostatní**

- *Nové ikony např. pro stavové ikony: alkoholismus (Im \_Alcoholism), gamblerství (Im Gambler).*
- RemoteTaskExecutor ošetření zacyklení, pokud po startu zbývalo do n a plánov aného rest artu méně než 5 minut

# **K o m p o n e n t y**

- **Potlačení zatuhávání FE v .NET 4.7.2** (nastavení legacy módu *IsV irtualizing Stack Panel 45 Compatible )*
- FonsModuleContainer optimalizace aplikování control template.
- · *F o n s R š t i n g C o n t r o l o š e t ř e n í n u l l .*
- *Fons Xam lPreview Container ošet ření null.*

# **8 . 1 3 . 7 . 1 7 B u i l d 1 . 1 0 8 ( 1 3 . 8 . 2 0 1 8 )**

(legenda viz Změny ve verzi)

# **Build 1.108 – uvolněný dne 13.8.2018**

# **Souhrn**

I přes aktuální letní vedra je v tomto buildu uvolňováno několik novinek z různých oblastí:

· Dvě z nich jsou v modulu medikací, první umožňuje vizualizovat rozpis v tabulce podání a zde je i upravovat (viz obr.), druhá umožní dopočítávat objem nosné složky infuzí.

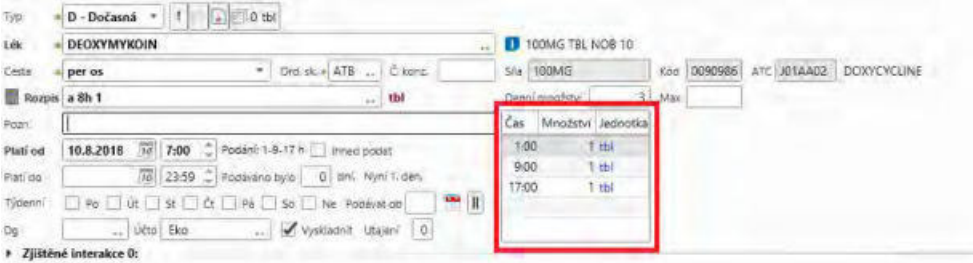

- V modulu výkaznictví je to nová možnost blokovat DRG případ pro konkrétního uživatele, který si pak případy může vyfiltrovat a dále např. možnost přesněji rozhodnout typ dokladu u operačních protokolů.
- V logistice byla doplněna možnost upravit množství vyráběné receptury v elaboraci s odpovídajícím přepočtem obalů.

# **Pacientská administrativa**

#### **E** vidence hospitalizovaných

- · Obnovení (refresh) Seznamu pacientů na lůžku po stornu příjmu/překladu v CaseDesigneru.
- ·
	- \* *\* Doplnění položky Provoz (hospitalizace) do WPF tisků do oblasti Incomming ( použi je se náhodně první provoz pro administrativní útvar hospitalizace).*

# **Statistiky UZIS**

• Vytvořeny dva nové číselníky: morfologie a topografie (MKNO3) dle číselníků UZIS, které budou využity především pro NOR (Národní onkologický registr).

# **Klinika**

#### **O b e c n é** ·

Modální okno v pacientském okně (ani při maximalizaci) nezasahuje do oblasti pacientských informací, které jsou nyní zobrazeny vždy. Pacientské informace jsou překryty jemným stínem, aby bylo zřejmé, že je možné pracovat jen s modálním oknem.

# **Trvalé zdravotní údaje**

- · Informace o epizodě pokud je poslední hospitalizace ukončena včera nebo dnes, při pohledu odjinud je datum hospitalizace zvýrazněno (červeně tučně).
- <sup>2</sup> Nová nastavitelná sekce **Informace o posledním vyšetření v posledních** 24 h - pokud je nastavena a pacient má realizovánu KU v nálezovém stavu na jiném útvaru (žádajícím i provádějícím) než je aktuální v posledních 24 h, je v nové sekci vypsáno červené upozornění "Ošetřen jinde před <24 h", jinak se sekce nezobrazí vůbec.

# **Klinická událost**

- $\frac{1}{2}$ ? Parametr KU "Počet dnů- kdy lze zahájit zpětně KU". Parametr slouží k zpětnému založení klinických událostí . Datum založení zůstane aktuální, ale zahájení klinické události (StartDate) bude v minulosti. Např. pro operační protokoly, kdy někdy nestačil default 3 měsíce.
- Oprava chyby, kdy zařazením do čekárny s dialogem se změnil typ KU, ale vnitřně se nezměnil seznam extenzí KU.
- Úprava plnění názvu KU při kopii a nastaveném parametru "Nepřepisovat název KU" se název bere dle nastavení v položkách hlavičky šablony.
- Ošetření chyby při stornování obrazové přílohy ke KU.
- Odstranění (dříve potlačeného) dialogu před tiskem, který se po optimalizaci někdy opět vyskytoval.
- Ošetření null při dodatku.

#### **Seznamy KU**

- · Do ribbonu seznamů KU (v první i druhé vrstvě, RDG i listu s náhledem) byla doplněna volba Vykonáno, které vybraná KU hromadně označí jako vykonaná. Vhodné např. pro rehabilitační pracoviště.
- Seznam KU při zapnutí filtru na pacienta v 1. vrstvě reaguje na změny vybraného pacienta v jiných listech.

# **Textová pole**

• *Nové textové pole {GetMachineName} pro jméno stanice (PC).* 

#### **Typy klinických událostí**

- · V rehabilitačním plánu nad seznam procedur byla doplněna volba "Storno" pro hromadné stornování neprovedených procedur.
- ·

# **Operační protokol**

Konfigurovatelné sestavy nad operačními protokoly - byly z revidovány výpočty délky trvání anestezie (využívají nové časy začátku a konce anestezie).

#### **D i á ř**

- V tooltipu diáře byly doplněny položky Datum poslední návštěvy a Datum příští návštěvy.
- $\frac{1}{2}$ ? Diář slotový konfigurační možnost "Nepropojovat sloty s objednávkami na nižších úrovní". Pokud jsou do diáře zadávány objednávky na nadřazených útvarech, nedochází k propojení slotů definovaných na podřízených útvarech.
- Rehabilitační diář při otevření plánování procedur se v kalendáři modře podbarví dny, na které je pacient již dříve objednán. Po najetí na takto obarvený den se zobrazí nápověda s přehledem objednávek pacienta v daném dni.
- · Oprava načtení RHB šablon v některých situacích.

#### **Medikace**

• Nově lze nastavit zapisování rozpisu medikace pomocí tabulky. Rozpis je možné zapsat do pole "Rozpis" tak jako doposud a do tabulky se automaticky přenesou jednotlivé časy podání s dávkou, které je možné dle potřeby upravit. Po případné úpravě se vždy rozpis z tabulky synchronizuje s textovým polem rozpisu. Rozpis je možné psát i přímo do tabulky.

 $\hat{\mathcal{R}}$ ? Tuto variantu chování je třeba zapnout. Konfigurace se provádí parametrem " Zapnout rozpis v gridu" v modulu " Základní chování medikací", záložka "Rozpis".

• Nově lze nastavit, aby nebylo možné mazat validovanou medikáci do budoucná, pouze jí exovat.

 $*$ ? Toto chování lze nastavit parametrem " Nelze smazat zvalidovatnou medikaci ( pouze Ex )" v modulu " Základní chování medikací", záložka Ordinace léků.

- Zprovozněno zapojení přehledu medikací do dashboardu první vrstvy.
- Doplněno varování po výběru léku, že nemá v číselníku uvedeny jednotky, pokud je uvedení jednotky u medikace povinné
- Doplnění labelu se základní jednotkou do tlačítka na generování rozpisu.
- Infuze nově je možné dopočítat objem jedné ze složek infuze dle celkového objemu. Do množství u složky, u které chceme objem dopočíst, je nutné uvést ":", po té vyplnit celkový objem infuze a množství u dané složky se automaticky dopočítá. Pokud je třeba objem změnit, je třeba opět nejprve do složky uvést ":".

#### **Upozornění (pacientské alerty)**

- Doplněny další typu upozornění a naplánovaná úloha pro jejich obsluhu:
	- $\circ$  Časovač jednorázový
	- $\circ$  Časovač opakovaný
	- $\circ$  Vyhodnocení Early warning skóre a upozornění při jeho nárůstu přes nastavené hranice
	- o Kontrola zadání výsledku metody (do monitorových metod).

#### **Porodnice**

• Úprava vyhledávání hospitalizace matky - jen hospit.epizody. Při zadávání vazby matky a dítěte.

#### **Komunikace**

- *Import pacientů Dasta pokud je předán stát po jštení a dle kódu se dohledá v číselníku státu, uloží se do po jštění pacienta.*
- · *Import pacientů Dasta pokud je zadaný typ po jštěni aktuálního hlavního plátce pacienta 4 (EU) pak se do <cispo j zapíše 0000000000, do <euro\_ide> cislo po jstence a zapíše se také stát po jštěni < stat po p.*

#### **Ostatní**

- V seznamu preventivních prohlídek je možné zobrazit datum platnosti prohlídky.
- ·
- 
- Výsledky oprava storna výsledků pro uživatele s rolí FONSAdmin.
- · Teplotka (časová osa) při tisku teplotky se vynutí posun os tak, jak je to u grafů.
- Očkování zobrazení položky typ preskripce, pokud se používá + doplnění defaultních hodnot medikace před validací.

# **R D G**

- Možnost nastavit viditelnost/neviditelnost položek a vlastních popisů položek na extenzi Mamo.
- Oprava obnovení seznamu vyšetření při přenosu metody z požadavků.

# **Výkaznictví**

#### **V ý k š z**

- $\frac{1}{2}$ ? Byl přidán nový parametr Nastavení dokladu pro určení označování agregovaných výkonů "Agregované výkony s hospitalizační epizodou". Při jeho nastavení se označí agregované výkony i v případě, že pacient nemá H žadatele, ale existuje hospitalizační epizoda pro datum výkonu.
- *\**  $\frac{1}{2}$  Byly připraveny nové možnosti **nastavení výkonů a dokladů ve vazbě na** klinickou událost. Je určeno zejména pro operační protokoly, ale může být

použito v jakékoliv klinické události. Do nabídky Výkaznictví - Výkaz přibyla podnabídka "Nastavení výkonů v klinické události". Zobrazí se tabulka, ve které je možno k jednotlivým klinickým událostem na základě dalších podmínek (útvar poskytovatele a žadatele, existence epizody, shoda útvarů, odborností, plátce) připravit nastavení typu výkazu a zda se má doplňovat řádková odbornost a případně i nastavit přesnou hodnotu Provozu. Pokud položka není vyplněná, bude program brát nastavení pro všechny hodnoty položky (např. pokud není vyplněn útvar žadatele, bude nastavení platit pro všechny žadatele). Podle tohoto nastavení a případně nastavené priority (nižší má přednost) se následně bude klinická událost chovat a bude nabízet příslušný typ výkazu a případně doplňovat. Pokud není nastaveno nebo situace neodpovídá nastaveným hodnotám, platí současné nastavení.

#### **D R G**

· Do struktury DRG případu byly přidány položky "Blokoval" a "Blokováno pro" a "Datum a čas blokování". Do nabídky ribbonu v DRG listu Blokovat byla přidána nová podnabídku "**Blokovat na uživatele**". Při volbě se zobrazí list uživatelů systému, vybereme z něj záznam $(y)$  a po výběru se teprve DRG případ $(y)$ zablokuje(í). Volba je jen pro vybrané záznamy (ne pro všechny vyhledané), Při zablokování na uživatele se naplní položky Blokoval (aktuální uživatel) a Blokováno pro (vybraný uživatel) a Datum a čas blokování. Při obyčejném zablokování se naplní pouze položka Blokoval a Datum a čas blokování.

DRG případ, který bude blokován na uživatele, bude moci odblokovat pouze:

- uživatel, který blokoval
- uživatel pro nějž je blokováno
- administrátor (role FONSAdmin)

Do modulu detailu DRG případu byla rovněž přidána volbu "Blokovat na uživatele" jako podvolbu "Blokováno". Funguje stejně jako z listu DRG, Pro zablokovaný případ je nabídka nepřístupná.

Nové položky "Blokoval" a "Blokováno pro" a "Datum a čas blokování" jsou přidány jak do seznamu DRG případů, tak do detailu DRG případu.

· V detailu DRG případu přibyl nový expander s tabulkou rozpisu podílu nákladů na případ podle jednotlivých nákladových středisek. Tabulka se naplňuje při přepočtu DRG případu a pouze tehdy, je-li v nastavení sestavování použit parametr "Počítat náklady" a zároveň je naplněna tabulka nákladových tarifů (nabídka Výkaznictví/Číselníky DRG/Nákladové tarify DRG).

#### **Importy**

• Po ukončení importu číselníků VZP byla přidaná kontrolní hláška o ukončení importu.

#### **Kapitace**

• Bylo upraveno chování aplikace při stornování pacienta v registru pacientů stornují se automaticky všechny jeho záznamy v registru kapitace.

#### **Sestavy**

• Byla připravena sestava, která pro zadané datum od-do vyhledá všechny KU typu Příkaz k transportu, které pro daného pacienta a datum nemají výkaz typu "D". Výsledkem je tabulka s položkami Číslo pacienta, Jméno, Útvar a Datum.

# **Logistika**

#### **Doklady**

• Elaborace: na přípravě IVLP bylo umožněno před založením dokladu upravit **množství vyráběné receptury** v poli "Množství" nebo v poli "Hmotnost". Na základě úpravy v těchto polích se pokrátí úměrně tomu suroviny a zároveň obaly (pokud je to možné). Například: v původní receptuře bylo zadáno 1000 g do 2 kelímků o 500 ml. Po úpravě vyráběného množství na 250 g, se množství suroviny poníží na 250 g a obaly se pokrátí na 1 x 500 ml kelímek (zaokrouhluje se vždy nahoru). Úprava probíhá před založením dokladu, aby se nově zadané množství promítlo na metařádky, pomocí nichž se následně vyskladní suroviny i obaly. Taxa laborum se nekrátí. Všechny hodnoty je po vyskladnění možné upravit (např. vyměnit kelímek zadaný v receptuře z 500 ml na 250 ml).

# **Žádanky a schvalování**

# **FONS Web**

- Číselník zboží a eShop Úprava chování vertikálního posuvníku. Nyní se pomocí něj posouvá pouze seznam, ale filtry zůstávají stále viditelné. Zrušena možnost stránkování.
- Přehledy žádanek, objednávek a vykrytí Úprava chování vertikálního posuvníku. Nyní se pomocí něj posouvá pouze seznam, ale filtry zůstávají stále viditelné. Zrušena možnost stránkování.

# **Správa**

# **U ž i v š t e l é**

• V okně editace uživatele je zřetelněj indikované překročení počtu uživatelských *l i c e n c í .*

# **Naplánované úlohy**

- · *P r o d l o u ž e n í k ó d u ú l o h y n š 1 0 0 z n š k ů .*
- Podpora kolečka myši v seznamu naplánovaných úloh.

# **Ostatní**

- *Licence u přesnění položek a vysvětlu jcí tooltipy.*
- ·
- 
- · *P ř i h l š š o v á n í k š r t o u l o k š l i z o v š n é š s r o z u m i t e l n ě j š í t e x t y c h y b o v ý c h h l á š e n í*
- Konfigurovatelné sestavy oprava nezobrazení spo nicového grafu v případě existence null hodnot v hodnotách.
- · Diktování textu možnost uzavřít hlášku o chybě.

# **Komponenty**

· FonsEditorBox - ošetření opětovného vkládání textových polí.

*p o ž š d š v k ů n š r e l o š d , p o t o m s e č e k š j í c í p o ž š d š v k y v y s t o r n u j í š p r o v e d e s e š ž p o s l e d n í .*

• FonsList - oprava chybného zobrazení informace, že došlo k chybě při načítání dat, pokud byl ně jaký reload v průběhu stornován, protože jej doběhl jný reload.

# **8 . 1 3 . 7 . 1 8 B u i l d 1 . 1 0 9 ( 2 7 . 8 . 2 0 1 8 )**

(legenda viz Změny ve verzi)

# **Build 1.109 – uvolněný dne 27.8.2018**

### **S o u h r n**

- Tento build obsahuje více menších úprav prakticky ve všech oblastech (většinu je třeba zapnout konfiguračně).
- · Asi nejvýznamnější je úprava pacientského panelu, který lze uživatelsky přepnout nad pracovní plochu a tím získat více místa na šířku (1), dále se lze v kartě pacienta (v druhé vrstvě) snadno přepínat mezi pacienty ze seznamu (2).

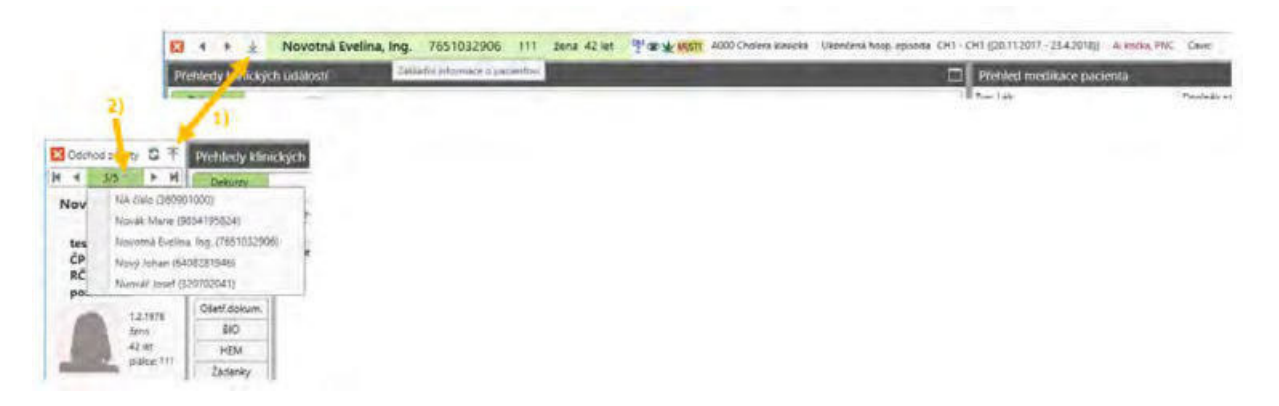

• Dále lze zmínit doplnění prstencového grafu do konfigurovatelných sestav, který je ideální pro porovnání např. počtu výkonů nebo bodů pro různé plátce, vyhledání nejběžnějších výkonů apod. Na rozdíl od koláčového (výsečového) grafu podporuje zobrazení více hodnot.

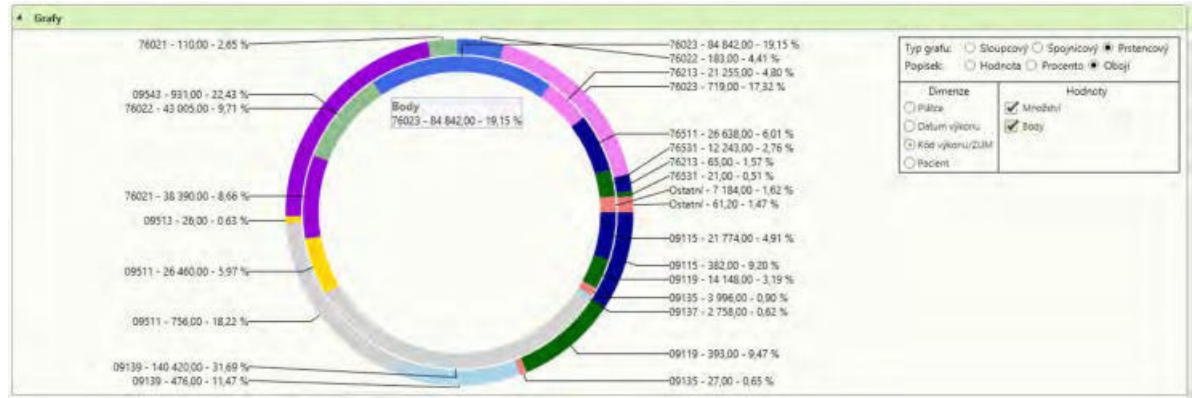

· V konfiguraci útvarů je možné nastavit jména odborných garantů (přednosta, primář apod.), které lze následně využít např. při tisku propouštěcí zprávy a dalších sestav.

# **Pacientská administrativa**

#### **Centrální registr**

· Při stornu pacienta (i při slučování pacientů) se stornují všechny záznamy o kapitaci.

#### **E vidence hospitalizovaných**

**\*\*** Do modulu **Nastavení útvarů pro účely pacientské administrace** (v CZ i SK variantě) (PatientAdm(SK)WorkplaceConfigViewListModule) byly doplněny nové položky: primář, přednosta kliniky, zástupce, vrchní sestra, využitelné hlavně pro tiskové sestavy. Modul lze volat jak z původního seznamu "Nastavení útvarů v (SK) PA", tak nově i se stromu útvarů.

Možnost vypnutí synchronizace hlavní (první) Dg z epizody do Hlavní Dg hospitalizace.

 $\hat{\mathcal{R}}$ ? Je parametricky nastavitelné v modulu Diagnózy epizody (Nastavení editace), parametr "Nenastavovat první da do hlavní da hospitalizace".

- · *R o z š í ř e n í č í s e l n í k ů z e m í ( C o u n t r y ) o c e l ý n á z e v s t á t u ( F u l l N š m e ) š p o d p o r u j e h o n á r o d n ě z á v i s l é h o z í s k á v á n í .*
- · Oprava chyby při tisku chorobopisu z evidence hospitalizovaných.

# **Klinika**

#### **O b e c n é**

• Pacientský panel:

- možnost přepnutí na redukovanou horizontální verzi, která obsahuje aktivní sekce: pacient, stavové ikony, diagnózy, údaje o kartě/hospitalizaci a nejdůležitější trvalé zdravotní údaje.

- **možnost přímého výběru záznamu** při posunu po pacientech či KU v druhé vrstvě. Nyní není nutné se pohybovat jen po jednotlivých záznamech, ale po stisku šipečky u zobrazeného počtu položek se nabídne seznam s položkami dle seznamu z první vrstvy, tedy aktuálně vyfiltrovaný a seřazený seznam epizod (hospitalizací či amb. karet) nebo seznam KU.

#### **Klinická událost**

- \*? Nový konfigurační parametr "Nový jako kopie s výkony" (v záložce Založení a kontroly), pomocí kterého lze konfiguračně nastavit na daný útvar a typ KU, kde je požadováno přes Nový jako kopie dotahovat i výkony. Funkcionalita je řešena pouze pro KU realizované v rámci jednoho útvaru.
- **\*** *Nové konfigurační parametry "Zakázat přidání dodatků do nálezového KU" a " Z š k á z š t p ř i d á n í d o d š t k ů d o p o ž š d š v k o v é h o K U " ( v z á l o ž c e V z h l e d ) p r o z š m e z e n í* možnosti přidání dodatku v nálezové a požadavkové klinické události.

#### **Textová pole**

• Get Patient Operations List - by I přidán nový parametr Account Name, pro možnost ú pravy názvu výkonu pomocí pole Poznámka ve výkazové extenzi, s možnostmi *Name (dotáhne pouze poznámku, pokud je vyplněna, jnak název výkonu) a* NameNote (dotáhne název i poznámku k výkonu).

- Upraveno dotahování informací o procedurách při tisku Rehabilitačního plánu (pomocí getfce Group TMP RehabPlan 01.ResultText.Text)*, kdy se zo brazovaly i* smazané procedury. Obdobně upraveno Get Rehabilitation Items.
- Ú prava vý pisu chyby neexistu jcího pole.

# Časová osa (teplotka)

• Události pacienta jsou nově přejmenovány na "Obecný přehled" a nachází se v podmenu Pacient-Dokumentace/Přehledy/Obecný přehled.

#### **Medikace**

- Doplněna možnost zadat remedium u infuze zvlášť mimo tabulku se složkami infuze.
- · Aktualizace časů podání v tabulce rozpisu medikací při změně začátku jednorázové medikace. Ošetření mezních stavů při generování tabulky rozpisu medikací.

#### **R e c e p t y**

• eRecept - nově je možné automaticky načítat a zobrazit detailní informace o výdeji eReceptu z lékárny. Modul s přehledem výdejů je k dispozici z ribbonu, záložka Hlavička receptu/Info o výdeji.

 $\hat{\mathcal{R}}$ ? Je třeba nastavit spouštění naplánovaných úloh Připravit výde je eReceptů na *c e n t r á l n í m ú l o ž i š t i ( R e m o t e T š s k E P r e s c r i p t i o n P r i p r š v i t V y d e j e ) š S t á h n o u t v ý d e j e e R e c e p t ů z c e n t r á l n í h o ú l o ž i š t ě ( R e m o t e T š s k E P r e s c r i p t i o n S t š h n o u t V y d e j e ) , k t e r é* připraví informace o výde jch.

# **D i á ř**

· Diář vodorovný - oprava zobrazení pracovního týdne.

#### **Komunikace**

·

- Broker import výsledků provádě jcí útvar se dohledává podle seznamu WP i pro *broker ( je tedy možné pravádě jcí laboratoř v jednom broker vlákně rozdělit a* přesněj specidikovat), pro potvrzení stavu žádanky se i nadále použi je pouze WP definovaný u kom. sub jektu.
- Dasta import textových požadavků (ZON) nově je podporováno i více pacientu *i bloků ZON v jednom paketu*
- *Dasta import zprav pokud PM blok obsahu je informace o žáda jcím útvaru a ž š d š t e l i š p o k u d s e t y t o ú d š j e n š l e z n o u v č í s e l n í c í c h F E , n š s t š v í s e d o im portované KU i žáda jcí útvar a Žadatel, pokud se podle těchto informaci útvar n e b o ž š d š t e l n e n š j d o u , p o u ž i j e s e p ů v o d n í ř e š e n í .*

# **Ostatní**

- Poukaz na foniatrickou pomůcku nově vzniklo KU s extenzi pro zadání foniatrické pomůcky v požadavkové části (Poukaz na foniatrickou pomůcku - požadavek). Toto KU využijí zejména zakázky, kde výdej pomůcek probíhá na výdejně mimo foniatrickou ambulanci.
- Přidání dvou nových view pro konfigurovatelné sestavy očkování (RepConfFactVaccinationView) a preventivní prohlídky (RepConfFactPreventiveMedicalCheckUpView).

# **Výkaznictví**

**V ý k š z**

- Ve výkazu typu C (cesty lékaře v návštěvní službě) se po zadání data požadavku dotáhne datum do položek Odjezd, Příjezd a nově vzniklých řádků výkazů.
- $*$ ? Dále pro výkazy typu C vznikl nový parametr "Dohledávat žadatele dokladu typu C", po jehož nastavení se program pokusí dohledat žadatele z výkazu typu C nebo AP, který byl vystaven na stejném provozu pro stejného pacienta.
- · U dopravních výkazů (D, C, Z) byla přidaná kontrola zadávaného času (tzn. aby doba "Odjezdu" nebyla větší než doba "Příjezdu") a povinnost vyplnit položku PSČ odjezdu/příjezdu, pokud je vyplněno město.
- $\hat{\mathcal{R}}$ ? Byl připraven parametr "Nová čísla pro opravné doklady", který znamená, že při vytvoření opravného dokladu se nekopíruje číslo z původního. Tím pádem se při uzávěrce vytvoří číslo nové. Rozdíl mezi přeúčtovanými a opravnými doklady pak bude pouze v charakteru dávky (přeúčtované = P, opravné = O).
- Byla provedena optimalizace načítání výkazů na útvaru úrovně 3 (zařízení) a zařazování výkazů do uzávěrkové množiny.

#### **D R G**

- · Byla provedena úprava práv pro potvrzování a blokování DRG případu. Potvrzovat a odpotvrzovat DRG případ nyní může pouze uživatel s rolí Case managera (CaseMng) a Case managera oddělení (CaseMngDep). Blokovat a odblokovat může pouze uživatel s rolí správce výkaznictví (BillAdmin).
- $\frac{1}{2}$ ? Byl přidán nový parametr na sestavování DRG případu "Typ hranice nákladného pacienta", který určuje, zda se má hranice nákladného pacienta porovnávat podle rozdílu úhrad nebo absolutní hodnoty.

#### **Importy**

· Byl upraven import dopravních dokladů tak, že pokud není u výkonu množství (není povinné u výkonů paušálu), doplní se automaticky množství=1.

#### **Uzávěrka**

- · Do výpisu chyb zpracování byla doplněna položka "Trvdost", která informuje, jaký mód chyby způsobil chybový stav záznamu.
- · Oprava vzhledu modulu Hromadné změny a DRG pacienta.

#### **Konfigurační sestavy oblast Výkaznictví**

 $\bullet$  Řádky dokladů byly rozšířeny o položky čas výkonu a čas nositele výkonu. Časy se dotahují z číselníku výkonů VZP (položky TVY a CTN).

# **Žádanky a schvalování**

#### **FONS Web**

· *\* Zákaz útvarů pro FonsWeb - Nová logika pro správce, kteří mohou ve* st andardním klientovi nastavit útvaru (včetně jeho podřízených), zda má/nemá být viditelný ve FonsWebu. Touto novou logikou lze pro FonsWeb zakázat útvary *n i ž š í c h ú r o v n í n e b o c e l é k l i n i k y p o p ř . j i n é č á s t i s t r o m u , k t e r é n e m š j í p r o w e b o v é ž á d š n k y s m y s l š u l e h č i t r e s p . z p ř e h l e d n i t u ž i v š t e l ů m v ý b ě r ú t v š r ů p ř i p ř e h l š š o v á n í n š F o n s W e b u . Z š k á z š t ú t v š r y l z e i p o m o c í d á v k o v é h o i m p o r t u z*  $c$ *sv souboru.* 

# **O b e c n é**

#### **Konfigurovatelné sestavy**

- Byl připraven nový typ grafu **prstencový graf**. U tohoto typu grafu je možno nastavovat informace v popisech u grafu (hodnoty/procenta/obojí). Dimenze, které mají podíl na celku menší, než 0,5% se v grafu pro větší přehlednost zobrazí do položky "Ostatní".
- · Dále bylo doplněno nastavení směru popisů osy u sloupcového a spojnicového grafu: vodorovně, svisle nebo šikmo.
- Popisky vertikální osy grafů se nyní nezobrazují v exponencionálním měřítku, ale formátují jako číslo s národním oddělovačem - v CZ je to řádová mezera.
- · Doplněny exporty grafu do PNG a Excelu.
- Do konfigurovatelných sestav byly přidané nové filtrační operátory "Vyhovuje masce" a "Nevyhovuje masce" (LIKE a NOT LIKE) s možností oddělení jednotlivých podmínek oddělovači "," nebo ";". Nové operátory takto spojují možnosti operátorů "Obsahuje" a "Výčet". Např. 111, 2% - znamená, že se vyfiltrují položky, které začínají 2 nebo jsou rovny 111.

# **Správa**

#### **U ž i v š t e l é**

- *Přidání klasifikace (Klasifikace 1) do Role na útvarech (nyní využi je hlavně PL verze* ).
- Prodloužení položek Osobní číslo (20->24 znaků) a Kód lékaře (20->24 znaků).

#### Útvarv

- · *V ribbonu stromu útvarů je doplněna volba "Informace k útvarů" pro nastavení* dalších položek k útvaru (viz výše popis pacientské administrativy)
- $\hat{\mathcal{R}}$ ? Nový parametr útvaru "Neozobrazovat ve FonsWebu" a volba v ribbonu *" Z o b r š z e n í p r o F o n s W e b - Z š k á z š t p o d ř í z e n é ( v i z v ý š e p o p i s F O N S W e b ) .*

#### **Nastavení entit**

· Do modulu Nastavení entit přidána možnost zkopírovat položku entity do schránky a možnost v ložit položku ze schránky (clipboardu). Při v kládání je *možnost vytvořit novou položku, nebo upravit stáva jcí. Je možnost přenést jak* v lastní hodnoty položky, tak i parametr položky entity, nastavení konverteru a *p o l o ž k o v é č í s e l n í k y . P ř i v k l á d á n í s e z o b r š z í m o d u l , v e k t e r é m s e z š d á , c o s e m á p ř e n á š e t . P ř i p ř e n o s u m e z i d š t š b á z e m i l z e v y n u t i t i z š c h o v á n í I d , k t e r é z š j i s t í m o ž n o s t b u d o u c í š k t u š l i z š c e p ř e n o s e m e n t i t y . V h o d n é z e j m é n š p r o ú d r ž b u f l e x i b i l n í c h f o r m u l á ř ů .*

#### **Ostatní**

• Seznam naplánovaných úloh – zprovozněno listování kolečkem myši.

# **K o m p o n e n t y**

· *F E - F o n s L š b e l C o m b o B o x - Z o b r š z o v á n í v š l i d š č n í h o t o o l t i p u p ř i c h y b ě u ž p ř i n š j e t í m y š í . P ř i v š l i d š c í c h s e s p o u š t í v š l i d š c e p r o p e r t y B O v ž d y p r o c o m b o b o x*  dříve se nespouštěla, pokud měl konverter nastaveno, že zobrazu je název.

# **Souhrn**

· Nejvýznamnější úpravou tohoto buildu je rozšíření urgentností o hodnotu "Akutní", doplnění možnosti použít lokální názvy a upřesnění (tooltip) a dále možnost pro jednotlivé typy KU omezit výčet povolených variant urgentnosti.

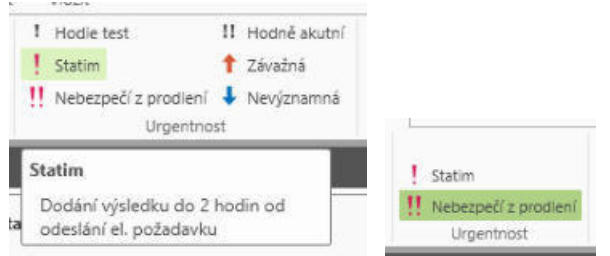

• Mezi další novinky patří nová textová pole pro přenos souhrnu hodnot položky z předchozích KU hospitalizace a nové extenze KU pro diagnózy epizody a výkony, zadávané ještě v požadavkovém stavu KU, ty se do výkazu přenesou až po zahájení KU s datumem KU.

# **Klinika**

# **Klinická událost**

- Rozšíření možností nastavení urgentnosti klinických událostí
	- o Doplněna nová varianta urgentost "Akutní" (mezi Hodie-Dnes a Statim)
	- o V seznamu KU je nový stav "Akutní" zobrazen tučně modře se dvěma černými malými vykřičníky. Podbarvení stavu "Hodie" bylo změněno z tučně modře na tence modře.
	- $\circ$  Filtr na urgentní v seznamu KU zahrnuje i stav Akutní.
	- o Vnitřní kódy urgentostí jsou nově takovéto:
		- *1 Výchozí (Rutina)*
		- *20 Hodie (Dnes)*
		- *3 0 A k u t n í*
		- *40 ST AT IM*
		- *5 0 V i t á l n í i n d i k š c e*

*Urgentnosti uložené v historických datech (KU, výsledky) a konfiguracích ( n š p ř . š š b l o n y ) j s o u p ř i p ř e c h o d u n š t e n t o b u i l d p ř e v e d e n y .*

- ⊙ <u>\*</u> *Dále je možné pro celou instalaci nastavit názvy jednotlivých stavů v m o d u l u N š s t š v e n í u r g e n t o s t i ( C l i n i c š l E v e n t U r g e n c y D e f i n i t i o n L i s t ) ( n š p ř . p r o* kód 50 Nebezpečí z prodlení) a tooltipy k iednotlivým stavům (např. vnitřním před pisem definov anou maximální dobu řešení apod.).
- o **\*** *V* sestavách je při použití EventUrgency. Name možné používat přenastavené názvy urgentností.

o Urgentnost se zobrazu je v hlavičce expanderu KU před stavem KU.

- $\frac{1}{2}$  **Pro jednotlivé typy KU lze povolit jen některé hodnoty urgentnosti** (např. jen rutina a statim). *V nastavení KU byl do plněn parametr (záložka* Obecné): Nezobrazovat položky urgentnosti, kde lze nastavit, který z pěti stavů ur gent nosti nebude na KU používán.
- Úprava chování skupiny KU po změně KU při zařazení do čekárny se vymaže původní skupina KU a založí se nová podle nové šablony.
- Oprava chování nastavení matice kontrol v klinice. Pokud byl parametr nastaven *n š ú r o v n i 5 , p r š c o v š l s p r á v n ě n š ú r o v n í c h 6 + 7 . P o k u d s e p š r š m e t r n š s t š v i l n š* útvar úrovně 6, potom správně pracoval pouze pro útvar úrovně 7 a ne na *ú t v š r u ú r o v n ě 6 .*
- $\hat{\mathcal{R}}$ ? Do nastavení KU byl doplněn parametr (záložka Založení a kontroly) "Oduzavřít jen podle práva", který zabrání oduzavřít KU autorům KU a primářům kliniky.
- Do ribbonu seznamů klinických událostí byla doplněna možnost hromadně omluvit, neomluvit, odvolat či zrušit nastavení omluvení KU.
- **\*** *Y Znikla nová extenze Diagnózy epizody (PatientEpisodeDgEditModule) pro* dot ažení aktuálních diagnóz epizody do KU. Také z jednodušu je práci se zadáním *diagnóz do epizody.*
- · @? *V z n i k l š n o v á e x t e n z e S t r u k t u r o v š n á č á s t K U p r o p ř e d n š s t š v e n í v ý k o n ů ( C l i n i c š l E v e n t P r e s e t P r o c e d u r e s ) , u m o ž ň u j í c í n š p l á n o v á n í v ý k o n ů , k t e r é s e p ř i* zahá ení vyšetření přesunou do výkazové extenze. Do extenze se dále přenesou i *t y v ý k o n y , k t e r é j s o u n š s t š v e n é n š š š b l o n ě k l i n i c k é . D o v ý k o n o v é e x t e n z e s e d o p l n í d š t u m š č š s v y k o n á n í v ý k o n u d l e č š s u v l o ž e n í v ý k o n u d o v ý k š z u .*
- Při zakládání KU s přenosem Dg se u Dg převádí supertvrdá chyba na tvrdou, tak aby se i nepovolená Dg do KU přenesla a až následně při validaci KU se vypíše chyba, uživatel může Dg upravit nebo vymazat.
- $*$ ? Extenze Základní zdravotní údaje na entitě Základní zdravotní údaje byl doplněn parametr "Nepředvyplňovat anamestickou hmotnost z TZU", při jeho zapnutí se pole Anamnestická hmotnost nepředvyplní hmotností z TZU (trvalých zdravotních údajů) a je třeba jej vyplnit vždy manuálně. V poli Hmotnost se zobrazuje vždy aktuální hmotnost pacienta uvedená v TZU.

# **Textová pole**

- *Nová textové pole {GetDataFromLastClinicalEvents} a { G e t D š t š F r o m L š s t C l i n i c š l E v e n t s T e m p l š t e Ž p r o p ř e n o s s e z n š m u o b e c n ý c h ú d š j ů* určitého typu z klinických událostí KU za vybrané období (např. hospitalizaci) *n š p ř . d o p r o p o u š t ě c í z p r á v y .*
- *Nová textová pole pro jména zástupců útvaru:* 
	- o *Primář { Get Work place Senior Consultant }*
	- o *Přednosta { Get Work place Chief Of Clinic }*
	- o *Zástupce kliniky {GetWorkplaceSeniorConsultantProxy}*
	- o *Vrchní sestra {GetWorkplaceHeadNurse}*.
- *Nové textové pole {Get In Date For Clinic } Datum pří jmu na kliniku (z hospitalizace* )
- *{Get Medications} přidán parametr Copy Instances=false (default). Pokud je* parametr nastaven na true, pro generování se vytvoří kopie záznamů a doplní se datum filtru do datakontextu, aby se správně počítal aktuální den podávání nebo příznak, jestli se daný den podává. Je potřeba pro žurnálování z otevřeného  $editu$  medikace.
- Přidán parametr pro nastavení žurnálování nově lze nakonfigurovat generátor tak, že text se bude do KU generovat pouze v případě, že žádný dřívě <del>j</del>ší záznam nee xistu je / e xistu je / v ždy.

#### **D i á ř**

• V konfiguraci diáře byl přidán parametr pro nastavení nejnižší šířky sloupce.

#### **Recept**

• eRecept - oprava odesílání příznaku "nezaměňovat".

- eRecept byla přidána kontrola na ukončené/neregistrované léky, které mají v číselníku zboží stav registrace N a rovněž datum platnosti registrace je menší než dnešní
- eRecept byla přidána where podmínka, která zajišťuje, že se v autocomplete nebudou nabízet ukončené/neregistrované léky, které mají v číselníku zboží stav registrace N a rovněž datum platnosti registrace je menší než dnešní
- ·

### Žádanky do laboratoře

• Po kliku na skupinu se, pokud není zaškrtnuto nic nebo jen část metod, zaškrtnou všechny její metody, pokud byly všechny metody vybrané, odzaškrtnou se (dříve první klik při zaškrtnuté části metod metody skupiny odškrtnul).

# **Ostatní**

- Poukaz na optickou pomůcku úprava tiskové předlohy dle aktuálně platného tiskopisu.
- Grafická úprava modulu stavových ikon. Zarovnání doleva, rozteče mezi ikonami.

# **R D G**

- · Do modulu Patologie byly přidány nové položky, jejich zobrazení je nastavitelné v Nastavení patologie. Parametr "Zobrazit další info" přidá do KU položky Prokrojení a Zmraz.speciální a 3 zaškrtávací pole - Odvápnění, Doblokování a Rezerva. Druhý parametr "Zobrazit pohřební službu" přidá do KU položky Datum předání PS (datum) a Pohřební služba.
- Konfigurovatelné sestavy vytvořena nová oblast "RDG vyšetření s expozicemi" (s view RepConfFactRDGExpoView) pro možnost sledovat expozice v konfigurovatelných sestavách.

# **Výkaznictví**

# **V ý k š z**

- · Do definice skupinových výkonů byla přidaná položka odbornost, která se přenáší do řádkové odbornosti výkazu (v případě, že je odlišná od hlavičky výkazu).
- Byla vrácena úprava viditelnosti pole dg. v řádku výkazu (sloupec s řádkovou diagnózou je viditelný vždy z důvodu zadávání dg. u léků).
- Na výkazu vznikl nový parametr pro editaci výkazu "Časy odjezdu a příjezdu v CLNS". Parametr je defaultně nastaven, po jeho vypnutí není v editaci výkazu typu Cesty lékaře v návštěvní služby viditelný čas odjezdu a příjezdu. Databázová kontrola CLNS v automatickém módu opravy při vypnutém parametru dohledává předchozí výkaz CLNS podle data vytvoření výkazu.
- Do entity skriptů, která se používá pro vyhledávání výkazů, byla přidána autorita, což umožní do budoucna připravovat etalonové skripty pro obecné použití.

#### **Kontroly**

- · Byla provedena úprava kontroly na operační výkon (OPPROC) v módu automatické opravy se jako operační výkon může označit pouze výkon s kategorií Operační výkon.
- · Databázové kontroly CAPROC a NEPE platný záznam v registru kapitací se kontroluje pro datum úmrtí pacienta nebo pro poslední den v měsíci výkonu. - při vytváření jednicových pacientů se platný záznam v registru také dohledává pro datum úmrtí pacienta nebo poslední den v měsíci zadaného období.

#### **Importy**

# Byly rozšířeny možnosti práce s protokoly Přílohy 2 (EP2)

- $\circ$  V seznamu protokolů EP2 byla přidána do menu nová funkce "Vytvořit návrhy". Po jejím spuštění se objeví okno s editací položek data uplatnění od-do a plátce a v menu možnost potvrdit OK nebo Zpět. Při volbě OK se všechny vybrané protokoly ze seznamu (pomocí multivýběru), které jsou ve stavu "importovaný", "návrh" nebo "exportovaný" se zkopírují do nových záznamů a nastaví se jim stav protokolu "Návrh" a bude složit pro přípravu návrhu nových smluvních vztahů se ZP.
- o V modulu seznamu protokolů EP2 byla změněna nabídka takto: "Zobrazit původní" -> "Protokol" "Zobrazit importovaný" -> "Záznamy protokolu".
- o Do editace protokolu EP2 byla doplněna nová položka Původní protokol, je v ní kód původního protokolu, pokud protokol vznikl jako kopie (platí tedy pro protokoly návrhu).
- $\circ$  V prostředí zobrazení Výkaznictví přibyla nová záložka Protokoly EP2, obsahuje modul seznamu protokolů EP2.

#### **O s o b n í ú č t y**

· Do seznamu výkonů v osobním účtu byla přidaná nová položka "Příznak chyby" (zobrazení chybového stavu výkonu).

#### **Sestavy**

• Byla upravena sestava Osobní účty na útvaru tak, aby se do sestavy počítaly záznamy na základě data pořízení osobního účtu (nikoliv datum od, datum do osobního účtu).

# **O b e c n é**

#### **Tisk RS**

• Byla opravena chyba v tisku sestavy s nastavením (nepřebíraly se správně změny v nastavení tisku).

#### **Tisk WPF**

• Do nabídky položek pro WPF tisky bylo doplněno Datum poslední změny a Autor *p o s l e d n í z m ě n y z á z n š m u ( z d e s e v r š c í U s e r B O š j e t e d y m o ž n é v y b r š t i j e h o property*).

# **Aktualizace**

• Přehled změn v hotfixech se zobrazu je pro build nasazený na ostré DB, dříve se zobrazovalo jen pokud na ostré DB byl ne jnově jší build.

# **K o m p o n e n t y**

• FonsSimpleButtonList - úprava chování při odznačení poslední položky.

# **8 . 1 3 . 7 . 2 0 B u i l d 1 . 1 1 1 ( 2 4 . 9 . 2 0 1 8 )**

(legenda viz Změny ve verzi)

# **Build 1.111 – uvolněný dne 24.9.2018**

# **S o u h r n**

- · Součástí tohoto "jedničkového" buildu je **modul biometrického podpisu**, který je řešen jako samostatně hrazený nadstavbový modul (\*)
	- Biometrický podpis je bezpečná metoda podpisu elektronických dokumentů. Místo na papír se osoba (v našem případě typicky pacient nebo jeho zákonný zástupce) podepíše na speciální zařízení, takzvaný signpad či tablet. Ten kromě tvaru podpisu (který se do dokumentu uloží jako obrázek) snímá ještě celou řadu dalších jedinečných charakteristik podpisu, například rychlost, tlak a jeho průběh v čase, i ty jsou v zakódované formě uloženy v dokumentu. V případě znaleckého zkoumání mohou být využity k jednoznačnému potvrzení autora podpisu.
	- o Biometrické podepisování je časově a administrativně méně náročné a je dalším krokem k řešení bezpapírové nemocnice, kde doplňuje již zaváděnou elektronicky podepisovanou zdravotní dokumentaci o další typy dokumentů, zejména nejrůznější souhlasy pacienta.
	- $\circ$  Ve FONS Enterprise bylo ve spolupráci s firmou SignoSoft realizováno řešení, které rozšiřuje současné řešení pro elektronickou zdravotnickou dokumentaci. Po uzavření klinické události (např. Souhlas) se vytvoří PDF dokument a předá se do aplikace SignoSoft, v dokumentu je zvýrazněno pole pro podpis (případně i více podpisových polí). Po přečtení dokumentu jej pacient podepíše, aplikace podpis vloží do PDF a předá řízení zpět do FONS Enterprise. Zde zdravotník dokument podepíše elektronickým podpisem a dokument se pak uloží do dlouhodobého zabezpečeného archivu, je možné jej z KIS kdykoli zobrazit.

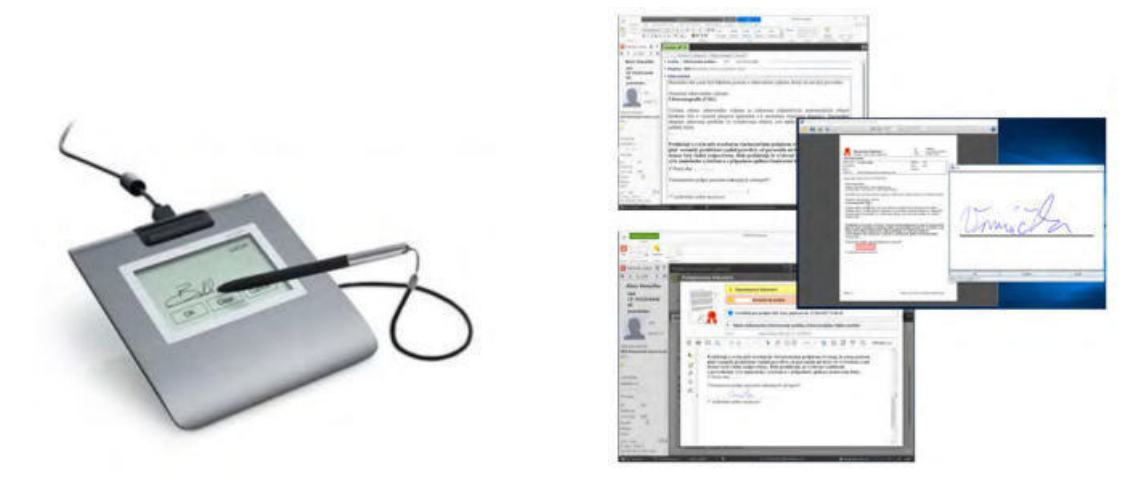

- Další rozsáhlé úpravy proběhly ve Stavových ikonách byl rozšířen počet ikon a možnosti jejich nastavování, včetně konfigurovatelného automatického nastavování/vypínání určité ikony dle dat v klinické události.
- · Z dalších úprav lze uvést např. nové flexibilní formuláře (\*) např. pro Test kognitivních funkcí.

# **Pacientská administrativa**

#### **E** vidence hospitalizovaných

- Záložka Příjem sjednocení chování komponent v příjmu pacienta pro vyplňování diagnóz (kontrola až při uložení).
- ·

# **Klinika**

# **Stavové ikonv**

- $\frac{1}{2}$  **Rozšířen počet dostupných stavových ikon**. *Nově je k dispozici celkem 63* pacientských a 63 ikon k epizodě (z 31+31). Nově jsou stavové ikony kromě rozdělení na základní (primárně i pro seznamy) a doplňkové (hlavně pro pacientský panel) jasně rozděleny na etalonové nadnárodní (16+16=32), etalonové národní *(4+4=8) a lokální (11+11=22). Při přechodu na verzi proběhne i převod nastavení s t š v o v ý c h i k o n š d š t u p š c i e n t ů š e p i z o d . P r o d š l š í r o z v o j i k o n y n e s o u n o v é z š t í m nezapo jené parametry "Nezobrazu je se v modulu stavových ikon" a "Role".*
- $\frac{1}{2}$  Doplněna možnost **automatického nastavení nebo vypnutí pacientských a** epizodních stavových ikon při uložení klinické události. Zobrazení nebo skrytí ikony proběhne, pokud daná klinická událost splní předem definovaná pravidla. *Nastavu je se použitím extenzního modulu, tedy funkční entity odvozené* z modulu "Nastavení/vypnutí stavových ikon" (ClinicalIconGeneratorModule), u které je konfiguračním parametrem nastaveno, která ikona se má měnit a zda se *má nastavit nebo vypnout) a parametrů KU, kdy se má činnost spustit (např. dle st avu KU*).

# **Klinické události**

Podpora **biometrického podpisu (\*)** (např. pro pacientské souhlasy) - viz výše.

#### **Seznam v KU**

• Oprava chyby při výběru více záznamů pro kopii, v případě, kdy se předchozí KU ihned ukládala.

#### **Operační protokol**

• Při zahájení operace se do hlavičky KU do položky Přístroj, pokud je prázdná, vyplní operační sál zadaný v operační extenzi. Do položek Plánované datum operace, pokud jsou prázdné, se vyplní aktuální datum operace. Tím se i operace zadané z lůžka zobrazí v operačním diáři.

# **Nové flexibilní formuláře\***

- **Test kognitivních funkcí**
- · Infekce spojená se zdravotní péčí hlášení KHS (včetně automatického odeslání emailu do KHS)

#### **D i á ř**

• Oprava chování poznámek ke dni.

#### **Medikace**

- Vrácení infuzního baličku na sklad CPL doplnění informace o stavu vrácení balíčku na centrální stav do položky "Info k výdeji".
- Do konfigurovatelné sestavy za oblast Preskripce léků a pomůcek je nově možné zahrnout také IČZ vydávající lékárny. Aby bylo IČZ správně načteno, je nutné mít

spuštěné naplánované úlohy *E Prescription Pripravit V y de je* a *E Prescription Stahnout V y de je* pro stažení výdejů receptů.

### **Komunikace**

- *Broker upravené řešení pro za jštění pořadí při jmaných dat*
- Synchronizace uživatelů z Akordu úpravy
	- nově dle ExternalId
		- nově se importu j i externí loginy např. do PACS apod.

### Připojení přístroiů

- *Úprava mazání starých dat v komunikačním serveru, data se mažou po menších d á v k á c h .*
- · *Ú prava mazání dat z logu komunikačního serveru, nyní se mažou po menších* dáv kách v samostatné proceduře.

#### **Recepty**

- eRecept smazání MessageId při kopii Rp. Dříve bylo možné přes volání zjištění stavu Rp navázat nový Rp na kód původního eRp.
- · Do konfigurovatelné sestavy za oblast Preskripce léků a pomůcek je nově možné zahrnout také IČZ vydávající lékárny. Aby bylo IČZ správně načteno, je nutné mít spuštěné naplánované úlohy *E Prescription Pripravit V yde je* a *E Prescription Stahnout V y de je pro stažení výdejů receptů.*

·

# **Ostatní**

• Žádanka o anestezii (ClinicalEventAnesthesyRequest) - upraven vzhled formuláře. Položka "ASA" přesunuta do nálezové části.

# **R D G**

 $\frac{1}{2}$ ? Předdefinovaný text, který se dotahuje na mamografické KU, je možné si nyní zadat (v Nastavení Mamo, do tabulky svázaných předefinovaných textů) a vyvolat i v případě, že je vyplněn pouze výsledek čtení. Úprava je realizována například pro ultrasonografii, kde se položka Typ žlázy

nevyplňuje.

# **Výkaznictví**

# **V ý k š z**

- Řádky výkazu body za výkony se zaokrouhlují na 2 desetinná místa místo 1.
- \* <sup>2</sup> Byl připraven nový parametr výkazu "**Cena léku z číselníku zboží**". Při jeho nastavení se cena léku do výkazu přebírá z číselníku zboží a dále se s ní pracuje stejně, jako když se přebírá z číselníku VZP (kontroluje se na maximální úhradu, bere v úvahu žádanku o zvýšení úhrady apod.). Toto chování je stejné jak při editaci výkazu, tak při přepočtu výkazu včetně ceny léku, tj. při zpětných změnách v číselníku zboží lze výkazy znovu přepočítat a cenu tak opravit (je nutno mít aktivovanou kontrolu MEDREC).

#### **Kontroly**

•  $\frac{1}{2}$  Vznikla nová databázová kontrola anesteziologických výkonů (ANEST), která kontroluje, zda k výkonu z číselníku "Výkony anestezie" existuje na stejný den (pro stejného pacienta) výkon s příznakem Hlavní operační výkon nebo Operační výkon

<sup>·</sup>

(použití - pro kontrolu výkonů anestezie a neexistence operačního výkonu). *Číselník* " Vý kony anestezie" musí být nastaven.

#### **Uzávěrka**

· Do modulu "Průběh hromadné změny" byla přidána editovaná položka "Poznámka". Pokud ji uživatel vyplní a spustí hromadnou změnu, pak ke všem výkazům, které projdou touto hromadnou změnou, bude doplněn vyplněný text jako poznámka výkazu, tj. bude zobrazen v modulu výkazu.

# **Logistika**

- ·
- Import výběrových řízení z csv souboru ve formátu kód zboží;pracoviště;partner;cena;celková cena;celkové množství

# **Č í s e l n í k y**

• Do číselníku smluv, do jejich listu = seznamu, byl přidán defaultně skrytý sloupec "Vydané množství", které je možné zobrazit pomocí pravého tlačítka v záhlaví sloupců (zároveň ho je možné uložit pomocí pravého tlačítka na stejném místě pro uživatele, útvar nebo celou zakázku). "Vydané množství" bylo přidané i do exportu do excelu.

# **O b e c n é**

#### **Konfigurovatelné sestavy**

- Byla provedena náhrada nepovolených znaků  $(\wedge)$ [?\*:) pro název sešitu při exportu výstupu kontingenčního tabulky/seznamu do MS Excel v konfig. sestavách.
- $\frac{1}{2}$  V nastavení konfigurovatelné sestavy přibyla nová volba Viditelnost na útvarech. Zobrazí se seznam konfiguračních parametrů, ve kterém lze vložit nebo editovat záznamy viditelnosti - je nutno nastavit autoritu 5, zvolit útvar a zatrhnout položku Viditelná. Seznam konfigurovatelných sestav pak bude zobrazovat takto nastavenou sestavu na útvaru, který je takto nastaven a na útvarech podřízených. Při nastavení viditelnosti na útvaru pak nezáleží na nastavení práv na sestavu, protože mezi podmínkami na právo a parametrem viditelnosti na útvaru je logické OR.

Viditelnost na útvarech lze nastavovat pouze u sestav, které jsou označeny jako entita.

#### **Ostatní**

Pokud je nastaveno hlídání počtu licencí a je překročen počet uživatelů, tak se po přihlášení uživatele zobrazí dialog s informací o překročeném počtu.

# **Správa**

#### **Komunikace**

- · *O p r š v š n š s t š v e n í k o m u n i k š č n í c h k ó d ů u ú t v š r ů .*
- · *D o l o g u k o m u n i k š č n í h o k š n á l u i m p o r t z D B j e p ř i d š n ý s l o u p e c I d e n t i f i k š c e , k t e r ý s e* plní hodnotou z Identifikace v komunikačním logu.
- *Do logu naplánovaných úloh přidaná ikona na zobrazení logu importu z databáze.*

#### **Ostatní**

- Generování skupin uživatelů pro útvary rozšířeno i pro generování skupin na útvarech úrovně 6 a 7 (nyní jen 5), možnost výběru jen určitého typu útvarů.
- · *Doplněny ikony např. pro stavové ikony kategorie 1-6, kategorie A-D, komunikační* bariéry, pohybový režim, mobilita.
- *WPF tisky Tisk obrázků ve vysokém rozlišení. Obrázky jsou nyní tištěny v rozlišení až 6 0 0 x 6 0 0 d p i .*
- *Rozpoznávání textu, hotkey. Podpora pro samostatný enter, nebo jednoklávesovou z k r š t k u .*

# **Komponenty**

- *Komponenta pro sloupcové minigrafy FonsInlineColumnsGraph.*
- FonsFont unifikované velikosti a typy písma napříč FE.
- *FonsLabelT e xt Bo xT e xt E xpander vyvolání události o změně po vykonání operace ( n š p ř . v l o ž e n é p ř e d d e f i n v o š n é h o t e x t u p ř e s [ F 9 ] .*
- ·

# **8 . 1 3 . 7 . 2 1 B u i l d 1 . 1 1 2 ( 8 . 1 0 . 2 0 1 8 )**

(legenda viz Změny ve verzi)

# **Build 1.112 – uvolněný dne 8.10.2018**

# **S o u h r n**

- Tento build obsahuje spíše menší úpravy ve všech oblastech. V současnosti se rozvíjí více nových modulů, které jsou ještě rozpracované. Z uvolněných funkcí lze uvést například tyto:
	- o Kontrola návaznosti KU různých typů
	- o Zobrazení stavu (a existence) ostatních KU v rámci skupiny KU

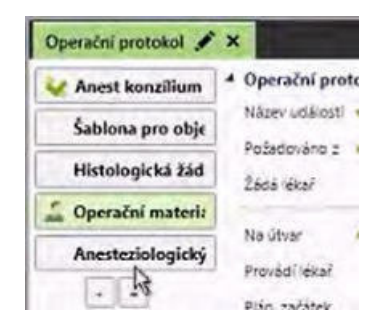

 $\circ$  Obecná žádanka ve webovém řešení Žádanky a schvalování.

# **Pacientská administrativa**

#### **Centrální registr**

• Doplněna kontrola shody státu v adrese a státní příslušnosti.  $\hat{\mathcal{R}}$ ? Lze zapnout na entitě Pacient (PatientBase) v Nastavení pacienta *(Patient Base Configuration Parameter) parametrem "Kontrolovat zemi trvalého* pobytu a státní příslušnost". Při zapnutí se zobrazí upozornění, že se země

*t r v š l é h o p o b y t u l i š í o d s t á t n í p ř í s l u š n o s t i š d o t š z , z d š s i p ř e j e t e p o k r š č o v š t v u k l á d á n í .*

·

# **Klinika**

# **Klinická událost**

# · **K o n t r o l š n á v š z n o s t i K U**

KU určitého typu nelze založit bez jiných KU v určitém stavu (např. nelze vystavit žádanku na PET/CT dříve, než jsou k dispozici výsledky SONO apod.) nebo naopak ji nelze založit, když jiné KU existují. Další KU se vyhledávají v rámci epizody.

 $\hat{\mathcal{R}}$ ? Byl doplněn nový parametr "Založení klinické události" (v záložce Založení a kontroly) typu seznam, v seznamu lze uvést výčet podmínek na typ a stav KU *( v p o l o ž c e I n d e x s k u p i n y l z e u v é s t i d e n t i f i k á t o r , v š e c h n y p o l o ž k y , k t e r é j e j* obsahu j jsou vyhodnocovány logickým OR (nebo), tedy pokud je splněna jedna *z n i c h , j e p o d m í n k š p o v š ž o v á n š z š s p l n ě n o u š z š l o ž e n í K U n e n í b l o k o v á n o .*

- *V menu Další doplněn přístup do Logu filtrovaného na aktuální KU.*
- ·

### **Skupiny KU**

- · V detailu KU ze skupiny KU jsou na tlačítkách na KU ze skupiny ikonami zobrazeny stavy těchto KU ze skupiny. Pokud KU daného typu neexistuje, ikona stavu není zobrazena.
- · V definici skupiny KU je nová položka, stav KU, kdy je KU považována za hotovou. Při uzavírání MAIN KU ze skupiny jsou zkontrolovány, zda existují další typy KU ze skupiny a zda jsou v nastaveném stavu dle definice či vyšším.

# **Typy a extenze KU**

•  $\hat{\mathcal{R}}$ ? Extenze Základní zdravotní údaje (pro zadání tlaků, teploty, výšky a hmotnosti např. jako součást nálezu) byla doplněna o možnost dotahování hodnot z výsledků a přenos nově zadaných hodnot do výsledků a následně i TZU (dojde k založení KU Výsledky - dle metod navázaných v konfiguraci entity Základní zdravotní úda *je ( Clinic al Event Basic Medic al Info*)). Bylo doplněno tlačítko pro načítání položek z předchozích událostí.

# **Operační protokol**

• Oprava chyby kolize uživatelů při zápise v operačním protokolu.

# **Medikace**

- Interakce zapracování možnosti mít pro dva stejné léky více různých interakcí s různou klasifikací.
- Oprava výpočtu data, do kdy vydrží pacientovi léky na receptu, pro případ, kdy v číselníku nejsou uvedené jednotky, a výpočet probíhá na základě doplňku názvu (položky BAL).
- $\hat{\mathcal{R}}$ ? Přidán sloupec "Pořadí ordinační skupiny" pro řazení v seznamu v dashboardu.
- Úprava vzhledu editace medikací pro zadávání podmíněné medikace (rozpis s ":"). Přidání položky "Množství v dávce", které se plní v podání do položky "Plánované množství". Přesunutí položky "Odstup" za maximální dávku. Dále se skrývá informace o časech podání v rozpisu, pokud není potřeba (podmíněná medikace, používání gridu s časy).
#### **D i á ř**

• V nabídce skupiny jsou ikonami zobrazeny stavy jednotlivých typů KU ve skupině. Pokud KU daného typu neexistuje, ikona stavu není zobrazena.

#### **Ostatní** ·

- · Pacientské informace skrývání tlačítka pro přepnutí do horizontálního tvaru, pokud je modul vložen jinde než v druhé vrstvě.
- · *Ú l o h y ( t š s k y ) ž á d š n k y n š š n t i b i o t i k š o p t i m š l i z š c e š ú p r š v š p š r š m e t r ů NewerThan a OlderThan.*

# **R D G**

- Nová RS sestava, primárně pro Patologii, ale použitelný i jinde: Výskyt diagnóz s výběrem. V parametrech sestavy je možné zadat v parametru konkrétní dg nebo skupiny dg, například A010, A011, O8%. Sestava obsahuje přehled všech pacientů za útvar a období s odpovídající diagnózou.
- Ú prava podmínek exportu pro Mamo modul pokud má pacient neznámý okres, *m ů ž e b ý t p o l o ž k š O k r e s e x p o r t o v á n š j š k o p r á z d n á .*

# **Výkaznictví**

#### **V ý k š z**

• Při zapnutém parametru "Cena léku z číselníku zboží" se kromě jednotkové ceny získává z číselníku zboží i jednotková úhrada.

#### **D R G**

- · V detailu DRG případu se nyní zobrazují i výkazy se stavem vyúčtování Z (založeno). Při potvrzování takového případu se zobrazí informativní hlášení, že případ nelze potvrdit z důvodu existence H výkazu ve stavu založeno.
- · Do expanderu Extramurální péče (v detailu DRG případu) byl přidán seznam "Externí žádanky". Zobrazují se zde KU v časovém rozmezí DRG případu, které mají jako provádějící útvar uveden útvar s příznakem Externí (bylo přidáno pro evidenci žádanek do jiného zdravotnického zařízení).

#### **Konfigurovatelné sestavy**

· Do oblasti řádky dokladů byla přidaná položka DRG skupina.

# **Logistika**

#### **Doklady**

- $*$ ? Množství skladem na žádance. Do žádanky přibyly dva údaje o množství na skladu. Jedno množství odpovídá zdrojovému skladu (útvar, na kterém žádanka vznikla) a druhé skladu pracoviště na kterém je doklad založen. Obě varianty zobrazují jak množství, tak uživatelské množství a jsou defaultně skryté. Dají se zobrazit pomocí pravého tlačítka v záhlaví sloupců.
- $*$ ? Zaškrtávací pole "Vyřízené/vybavené" umožňuje uživateli ručně potvrdit, že daný řádek je zpracovaný. V uživatelském nastavení je možné nastavit konfigurační parametr pro zobrazení filtru na ne/vyřízené řádky - viz manuál na FonsPortálu LG097W nebo popis zde. Zároveň je při zapnutém parametru

upraveno generování objednávky, které nezapočítává řádky žádanky označené jako vyřízené do objednávky.

#### **Sklad**

• Do skladové karty byla přidána položka Datum zaskladnění - 1 příjem skladové karty. Na tuto položku, pak byla opravena validace na platnost obchodního partnera.

#### **Č í s e l n í k y**

· Naplánovaná úloha pro přenos EAN kódů ze zaskladněné příjemky (PDL a PDDL) do číselníkového záznamu. Pokud není naplněn číselník zboží EAN kódy importním souborem, je možné do číselníkového záznamu dostat kódy automaticky pomocí naplánované úlohy. Naplánovaná úloha projde příjemku, porovná ji s číselníkem, a pokud na příjemce najde EAN kód, který není v číselníku, tak ho doplní. Přenos funguje u příjemek z elektronických dodacích listů. Spouštěný modul je "RemoteTaskLgElectronicReceivingBarCodeToCommodityModule". Naplánovanou úlohu volá akce zadaná v konfiguraci útvarů. Na funkcionalitu existuje manuál LG096W dostupný na FonsPortálu a v helpu aplikace zde.

# **Žádanky a schvalování**

## **FONS Web**

- · Přehledy žádanek Došlo k úpravě šířky sloupců v přehledech žádanek. Schvalovací emaily - Do předmětu zprávy přidána textová informace o prioritě žádanky.
	- Šablony Omezení volby útvaru dle práv uživatele.
- · Detail zboží/řádku žádanky a objednávky NPK Přidání tlačítka pro zobrazení obrázku zboží z externího systému Helios.
- **· Obecná žádanka** Nová logika slouží k zjednodušení výběru typu žádanky. Pokud má zakázka hodně typů žádanek, tak si uživatel již nemusí pamatovat všechny typové žádanky a stačí mu jen zadat všechno zboží do jedné obecné žádanky. K rozdělení do správných typových žádanek dochází pomocí tlačítka Generování. Z jedné obecné žádanky tak může vzniknout N typových žádanek. Obecná žádanka má stejnou logiku konfigurace jako typové žádanky, proto ji lze i omezit rolí a samozřejmostí je použití i pro obecné šablony. Na funkcionalitu existuje manuál AP006W dostupný na FonsPortálu a v helpu aplikace zde.
- · Zobrazování útvarů na webu Na funkcionalitu existuje nový manuál AP007W dostupný na FonsPortálu a v helpu aplikace zde.

# **Správa**

#### **Nastavení entit**

·

• *U entit typu KU a tisk se nastavu í práva CRUD pro role FONSAdmin a FAdmin jun.* Dále se pro role ze skupiny admin nastavuj speciální práva pro KU, kromě *nest and ard ních.* 

#### **R ů z n é**

- *Z* detailu logu lze vyvolat detail klinické události, ke které se záznam v logu *v zt ahu je (a např. prohlédnout je j historii změn).*
- · *Do logu se plní ClinicalEvent Id, pokud je k dispozici.*

# **Komponenty**

- FonsTextBlockDateDiff textově popsaný rozdíl datumů (např. pro seznamy)
- · *DateTime v editačním gridu na dvo klik se nastaví aktuální datum.*
- ComboBox-oprava zobrazení hodnoty v určitých situacích.

# **Deployment**

• Pokud je požadavek na přenos DB z ostré na copy a dochází přitom ke snížení *verze na copy, nekontrolu je se zákaz instalace daného buildu/hotfixu.* 

# **8 . 1 3 . 7 . 2 2 B u i l d 1 . 1 1 3 ( 2 2 . 1 0 . 2 0 1 8 )**

(legenda viz Změny ve verzi)

# **Build 1.113 – uvolněný dne 22.10.2018**

# **S o u h r n**

- · Tento build přináší dvě nadstavbové funkce:
	- o možnost do PACS worklistu zařazovat KU i jiného typu než RDG (např. SONO, ECHO apod. pro klinická pracoviště s přístroji ukládajícími do PACS)
	- $\circ$  rozšíření modulu laboratorních žádanek o okamžitou kontrolu překročení frekvence a zobrazení předchozího výsledku, tento modul může vést k redukci nadbytečných opakovaných vyšetření už ve fázi jejich objednávání
- · Z dalších úprav lze zmínit např. tyto:
	- o automatické odesílání SMS sanitářům při určitém stavu klinické události
	- $\circ$  podpora kontinuálních infuzí a opakovaných podání á X hodin

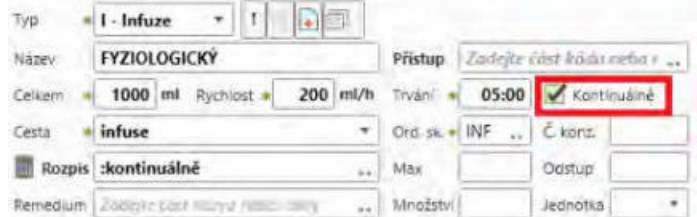

- o lepší indikaci urgentních a jednodenních operací
- $\circ$  blokování vykázání zboží před finalizací jeho ceny v logistice
- $\circ$  možnost upozornit na překročení délky tiskové sestavy o "pár" řádků před tiskem a případnou úpravou formátování textu ušetřit tištěnou stránku

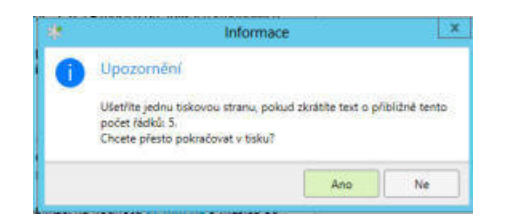

# **Pacientská administrativa**

#### **E** vidence hospitalizovaných

- Připravena nová RS sestava pro zjištění pacientů se společným pobytem (pro danou hospitalizační epizodu pacienta, dohledá všechny pacienty, kteří byli nebo jsou současně s tímto pacientem hospitalizováni na stejném pokoji. Lze použít např. pro společného pobytu s pacientem, kterému byla zjištěna infekční choroba.
- Aktualizace třímístných úmrtních diagnóz při propuštění pacienta. V případě, že úmrtní diagnóza nemá upřesňující diagnózu, je možné ji vybrat.

# **K l i n i k š**

## **O b e c n é**

•  $\frac{1}{2}$ ? Odesílání informací SMS či mailem po uložení modulu je rozšířeno o možnost poslat zprávu na konkrétní telefon či mail (*uvedené v parametrech extenze, pokud j e v p š r š m e t r u p ř e d v o l e n ý e m š i l i t e l . č í s l o p r á z d n é , p o s í l á s e j š k o d ř í v e* pacientovi). Lze využít pro sanitáře či jiné pracovníky, kteří potřebují být informováni například o založeném požadavku.

## **Klinická událost**

- Tisk z editace KU nově není povolen pokud je stav KU větší nebo roven 110 (Nový nález) a místo shrnutí KU se zobrazuje informace, že KU je rozpracovaná. Povoleny jsou jen tisky, které mají předponu "Req", tedy požadavkové tisky.
- *Kolize na KU pokud je nastaveno zamykání extenze a uzamčení proběhne, do jde j e š t ě k e k o n t r o l e , z d š n e j s o u v d š t š b á z i j i ž š k t u á l n ě j š í d š t š ( t o m ů ž e n š s t š t v* případě, že KU byla déle otevřená bez editace a někdo jný j mezitím editoval a zavřel z jné stanice). Zde nově do jde k přenačetení dat před editací, dříve se zobrazila kolize až při uložení.
- Šablony klinické události v sekci výkonů bylo doplněno tlačítko na přenos výkonů z jiné šablony.

## **Seznamy KU**

- <del>&?</del> Nová možnost zobrazení ikony typu KU. *Je třeba přidat sloupec s položkou* "Typ *KU*" a s tem plate "ClinicalEvent Event Type I con Data T em plate".
- $\frac{1}{2}$ ? Nová možnost v seznamu zobrazit informaci, kdy byl záznam naposledy změněn, ve formě "před 2 hodinami". *Je použitelný ve všech listech - v konfiguraci sloupců je třeba přidat sloupec s názvem template "LastUpdatedDiffDataTemplate".*
- · Oprava zpracování klávesových zkratek v seznamu KU v pacientském okně. Zkratky [Ctrl+M], [Ctrl+N] a [Ctrl+C] jsou nyní správně zpracovány aktivním modulem i při prvním otevření.

#### **Typy a extenze KU**

· @*? N o v á e x t e n z e W o r k L i s t u m o ž ň u j í c í p o z š p o j e n í d o l i b o v o l n é K U š n š s t š v e n í* parametrů komunikace s PACS odesílání KU obecného typu do worklistu PACS ste *j*iým způsobem jako v případě KU typu RDG. Zde je přístroji vyšetřovaná

*metoda uvedena v konfiguraci, nezadává se. Je použita společná sekvence pro číslování AccessionNo s RDG.* (\* )

#### **Operační protokol**

- V extenzi OP bylo doplněno škrtátko "Jednodenní operace". Při nastavení se v objednávce v diáři zobrazí ikona jedničky v modrém kolečku. V extenzi OP bylo doplněno škrtátko "Urgentní operace". Při nastavení je objednávka v diáři růžově podbarvená (to má přednost i před žlutým podbarvením operací zadaných v operační den).
- $\frac{1}{2}$ ? Nový parametr na operační extenzi v KU "Nepřetahovat název operace." Při nastavením parametru se nepřenáší název KU do názvu operace.

#### **D i á ř**

- $\frac{1}{2}$ ? Nový parametr diáře "Editovat KU v rámci kliniky" (záložka Práva a omezení). Tento parametr umožní vidět a upravovat objednávky v rámci celé kliniky.
- · Nově se v tooltipu objednávek zobrazuje aktuální či plánovaná (kurzívou) hospitalizace pacienta.
- Ve vyhrazeném slotu bylo doplněno škrtátko Nenabízet při vyhledávání, které umožní blokovat čas slotu pro zadání například urgentních objednávek a nenabízí se v obvyklém vyhledání volného termínu.
- Úprava modulu na přehled nepacientských objednávek. Nyní lze v modulu lépe filtrovat a vyhledávat.

#### **Medikace**

- Oprava chyby při změně rozpisu z běžného rozpisu na ":".
- Podání změněn vzhled detailu podání. Pro lepší orientaci jsou seskupeny položky týkající se medikace, podání, logistiky a výkaznictví. Dále jsou do záhlaví doplněny informace k identifikaci pacienta.
- · Nově je možné v medikaci zadávat kontinuální infuze. Pro kontinuální podání je nutné v editaci medikací zaškrtnout volbu "kontinuálně" (viz obrázek) a do rozpisu se automaticky doplní ":kontinuálně". Sestra pak při podání vždy zahájí podání infuze, po jejím dokapání ji označí jako podanou a automaticky se vygeneruje podání dalšího infuzního vaku. Rozpis, množství celkem a doba trvání v medikaci se vztahují k jednomu vaku.
- Nově je možné zadat do rozpisu medikací jakýkoliv intervalový rozpis "a Xh 1". Dále je možné nově také vyplnit položku s časem prvního podání, od kdy se mají další podání dopočítávat.
- Klávesová zkratka [Alt+Shift+P] pro volání dialogu na přenesení medikace na více dní.
- Číselník zboží přidání filtru na pozitivní list mezi filtry, které lze přepínat tlačítkem Další filtr.

#### **Žádanky do laboratoře**

**\* Okamžitá kontrola frekvenčního omezení metod**. Funkce pro frekvenční omezení metod byla rozšířena o okamžitou kontrolu při výběru daných metod v žádance. Žadatel je při výběru metody laboratorního vyšetření upozorněn na její případné frekvenční omezení – v novém okně "Překročená frekvenční omezení" jsou vypsány údaje o tom, která metoda podléhá omezení, jaká je její závažnost a frekvence omezení, jaká je její orientační cena, kdy bylo vyšetření naposledy provedeno a s jakým výsledkem. Podle úrovně závažnosti omezení je pak třeba buď potvrdit žádané vyšetření nebo ho doplnit o informaci s uvedením důvodů, proč je opakovaně vyžadováno (\*).

#### **E vidence přístrojů**

•  $\frac{1}{2}$ ? Možnost nastavit kontrolu na použití pouze jednoho přístroje typu UPV v jeden okamžik. Nastavu je se v pro modul Základní okno kliniky *( C l i n i c š l D š s h b o š r d M š i n M o d u l e ) , p š r š m e t r " K o n f i g u r š c e k l i n i c k é h o D B " , " P o u z e j e d e n UPV přístroj \*. Kontrola probíhá nad epizodou pacienta.* 

#### **Porodnice, neonatologie**

- Úprava propojení matky s dítětem v případě, že rodička byla hospitalizovaná v jeden den v jiné nemocnici v rámci instalace FE (jedné databáze). Primárně se otevírá dokumentace rodičky z nemocnice, kde k porodu došlo, až poté je vyhledávána dokumentace z jiných nemocnic.
- Sjednocení chování a aktualizace položek výpočtu dob porodních. V případě, že dojde ke změně data a času porodu, přepočte se aktuální doba porodní.

## **Ostatní**

- DPN Úprava komponenty schopen a neschopen od. Nyní je přidaný i čas pracovní neschopnosti/schopnosti. Je možné tím pádem vytvořit dvě DPN v jeden den, kde nebude docházet k překryvu.
- · @? *V y v o l á v š c í s y s t é m A c e k š r n š p o d p o r š v y v o l á v á n í n š v í c e d i s p l e j í c h . Vyvolávací XML soubory lze nově ukládat současně na více míst, v parametru Param1* je třeba cesty oddělit znakem '| ' např. d:\tmp\1| d:\tmp\2| d:\tmp\3, pak *lze připo jt více PC s disple j na různých částech čekárny nebo chodby s tím, že* každý nezávisle zpracovává svůj adresář.
- Pokud je FE volán jako flexibilní formulář z jného KIS (FerdaMode), je panel pacientských informací nepřístupný a není možné z nějvyvolat jné moduly.
- *Rozpoznávání hlasu přepracování obsluhy klávesových zkratek. V kládání do Fons E d i t o r B o x u b e z p o m o c i s c h r á n k y , j i n ý z p ů s o b v l o ž e n í [ E n t e r ] d o F E B . V k l á d á n í s* dodržováním typografických pravidel (potlačení/přidání mezery před/za tečkou *a pod.* ).

# **R D G**

- $\hat{\mathcal{R}}$ ? V "Nastavení RDG vyšetření" je nový parametr "Aktualizovat popisujícího lékaře při uložení." Při nastavení tohoto parametru se při uvolnění nálezu zaktualizuje popisující lékař aktuálním uživatelem, pokud ten má roli popisujícího lékaře (typicky RDGPhysic). Pokud je nastaveno, že se má popisující lékař plnit až po zápisu nálezu, tj. volba "První RDG popisující lékař", a nález zapsán není, tak má tento parametr přednost a popisující lékař se přepisovat nebude.
- $*$ ? Pro dotažení hodnot z kalkulačky ONM byl vytvořen vzorový předdefinovaný text Act (Aktivita ONM), který dotahuje údaje položek z kalkulačky, na zakázce je dle něj možné vytvořit lokální text nebo šablonu.
- Upravena metoda pro odesílání do PACS, pro nastavení WorklistHL7: bez háčků a čárek bylo upraveno vyhodnocení tak, aby i převod znaků například z PL abecedy proběhl správně.

# **Patologie**

•  $\hat{\mathcal{R}}$ ? Číselník orgánů pro Patologii byl převeden na zakázkový číselník. Záznamy z tohoto číselníku budou kopírovány do nové databáze, ale na zakázce je nově možné si hodnoty upravovat a doplňovat. V pitevním protokolu, kde je číselník používán, se pak zobrazují jen platné hodnoty tohoto číselníku a je možné si nastavit vlastní třídění.

# **Výkaznictví**

## **V ý k š z**

•  $\frac{1}{2}$ ? Do číselníku Skupiny výkonů byl přidán příznak Operační výkon.

## **Č í s e l n í k y**

•  $\hat{\mathcal{K}}$ ? Do číselníku frekvenčního omezení a kombinace výkonů byla přidaná položka IČZ. Při naplnění se kontrola/kombinace provádí na uvedené IČZ.

# **Importy**

· Byla opravena chyba při aktualizaci číselníku PZT, kdy nedošlo k výzvě pro pokračování importu do logistiky - číselníku zboží.

# **Kontroly**

· Byla přidána nová kontrola MEDLOG, která zjišťuje, zda ceny léků, které byly pořízeny vyskladněním ze skladu, jsou finální. Pokud nejsou, celý výkaz se dostane do stavu N a čeká na finální cenu. Takový výkaz tedy nelze vyúčtovat. Pokud při další kontrole zjistí, že cena na výdejce již finální je, automatická oprava upraví cenu ve výkazu a celý výkaz dá zpět do stavu D.

## **Kapitace**

· Po importu seznamu registrovaných pojištěnců byla přidaná informace o počtu naimportovaných záznamů. Zároveň dojde k ukončení záznamů, které nejsou v importním souboru a jsou pro shodného plátce a IČP.

#### **Uzávěrka**

• Bylo opraveno nastavování charakteru dávky externí hlavičky při zapnutém parametru "Nová čísla pro opravné doklady", pokud se při přepočtu externí hlavičky založí nová, obdrží stejný charakter dávky jako původní hlavička.

# **L o g i s t i k š**

• Číselník zboží - v seznamu zboží byl filtr "Stav" rozdělen na samostatné filtry "Stav registrace", "Skladem" a "Stav".

# **Správa a konfigurace**

## **WPF tisky**

## •  $\frac{1}{2}$  **Upozornění na možnost optimalizace počtu stránek sestavy**

Pokud tisková sestava (např. nález nebo propouštěcí zpráva) o něco přesáhne stránku (nebo více stran) a na poslední straně je jen krátký text, je při zapnutí této možnosti zobrazeno před tiskem upozornění, že při zkrácení sestavy o určitý počet řádků se sníží počet stran, sestavu je možné upravit a tisk opakovat. Vyžadu je nastavení nového parametru " Max počet řádků (posl. strana)" ( Saving Paper Last Page Lines Limit ) v parametru T is k *( R e p o r t W o r k s t š t i o n C o n f i g u r š t i o n P š r š m e t e r E d i t ) u k š ž d é s e s t š v y , k t e r á m á t u t o možnost podporovat. Pokud je nastaven např. na 3, pokud sestava přesahu je s v ý m o b s š h e m o m š x . 3 ř á d k y s t š n d š r d n í v e l i k o s t i p í s m š , j e p ř i t i s k u v y p s á n dotaz "Ušetříte jednu tiskovou stranu, pokud zkrátíte text přibližně o tento počet řádků: N. Chcete přesto pokračovat v tisku? (Ano/Ne)", zde je možné tisk* 

přerušit a sestavu upravit např. vynecháním prázdných řádků nebo rozdělením *o d s t š v c ů . P ř i n á h l e d u j e i n f o r m š c e z o b r š z e n š f o r m o u u p o z o r n ě n í v z á h l š v í .* Počet ušetřených řádků je orientační, v některých situacích stačí zkrátit sestavu *m é n ě ( n š p ř . p o k u d n š k o n c i t ě l š s e s t š v y j e b l o k s p e v n o u v ý š k o u n š p ř , p r o p o d p i s y ) , j i n d y n š o p š k v í c e ( p o k u d j e p š t i č k š p o s l e d n í s t r š n y d e l š í n e ž p r ů b ě ž n á* patička). Ste jně tak při použití jné velikosti písma nemusí počet " přetéka jcích" *řádků od povídat.* 

· *W P F t i s k y - s e k c e r e p o r t u s f o r m á t o v š n ý m t e x t e m m š j í n o v ě n u l o v o u v ý š k u ,* po kud v nich není žádný text.

# **K o m p o n e n t y**

- Podpora pro vektorové ikony.
	- o Vektorové ikony lze renderovat v komponentách typu FonsRenderedControl. o Vektorové ikony lze používat v ribbonu a jako ImageSource.
	- $\circ$  Optimalizace vykreslování FonsImageGlyph.
- FonsSimpleButtonList podpora bindování kolekce na XamlConverterCodeListBO.

# **8 . 1 3 . 7 . 2 3 B u i l d 1 . 1 1 4 ( 5 . 1 1 . 2 0 1 8 )**

(legenda viz Změny ve verzi)

# **Build 1.114 – uvolněný dne 5.11.2018**

## **S o u h r n**

Rozsah významnějších novinek je tentokrát ještě větší.

• Za nejvýznamnější změnu, která je významným interním skokem, považujeme podporu dynšmických sloupců. Dynšmické sloupce jsou mocný nástroj, umožňující do seznamu doplnit sloupec s daty z jiných entit a databázových objektů bez programových zásahů, případně jen s obecnou přípravou - tedy projeví se až po úpravě konfigurace na zakázce. Vhodné použití lze nalézt prakticky pro každý seznam nad každou entitou. Pro řadu použití seznam s dynamickými sloupci nahradí přehledy, které se dříve získávaly jen programovým řešením nebo konfigurovatelnými sestavami, některé z nich, zejména ty, které se používaly pro získání seznamu položek (ale i sumární přehledy) lze nahradit tímto řešením. Jen pár příkladů, do seznamu KU určitého typu lze nově snadno přidat jako sloupce položky z extenzí, a tak třeba pro seznam KU skóre zařadit do seznamu hodnotu skóre, do seznamu operací složení operačního týmu, typ anestezie, časy jednotlivých kroků operace a doby trvání, část textu protokolu apod.

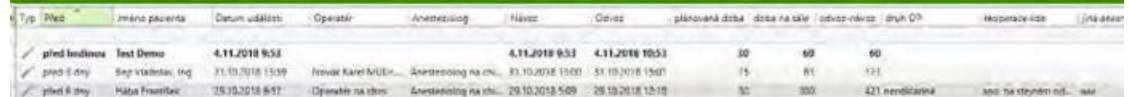

- · Tento build dále obsahuje tři nové nadstavbové funkce:
	- o Odesílání WPF tiskové sestavy ve formě zaheslované přílohy e-mailu (a hesla v SMS) (\*)

Lze využít libovolné sestavy příjemci, pro kterého není k dispozici trvalý zabezpečený kanál. např. pro odeslání nálezu nebo jiného dokumentu pacientovi, jinému lékaři nebo jiném subjektu.

- $\circ$  Přímé volání PACS prohlížeče ORCZ WebVision(\*)
- o Podpora pro Vzdálené popisování RDG snímků (\*)
- · Z dalších novinek vybíráme:
	- o Recept doplněny informace o indikačních omezeních 2 a 3, omezení odbornosti 2 a 3 a o možnosti zvýšené úhrady.
	- o Zjednodušení importu příloh při hromadném scanování
	- o Doordinace laboratorní žádanky

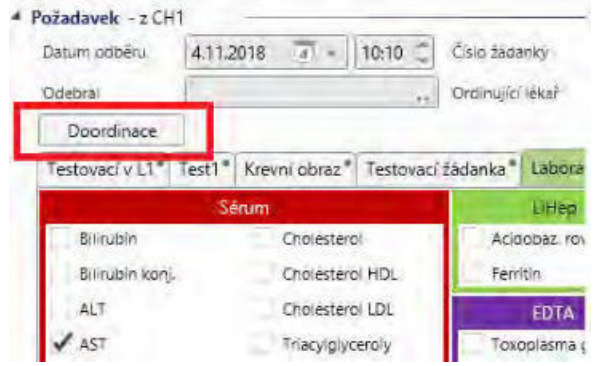

- o Zobrazení intervalů datumu v seznamu (viz první obrázek)
- V tomto a předchozích buildech byla doplněna řada ikon pro použití v modulu stavových ikon (pro použití je musí nastavit správce nebo konzultant) např. pro varianty imobility pacienta a byly dokončeny úpravy modulu stavových ikon (nastavování ikony jen pro určitou roli a možnost skrývání nepoužívaných etalonových ikon).

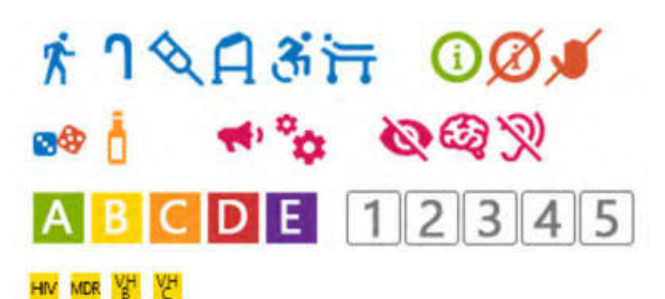

# **Pacientská administrativa**

#### **NZIS**

- Doplněny ambulantní statistiky:
	- $\circ$  A051 (krevní banka)
	- o A080 (lékárenská péče)
	- $\circ$  T201 (Roční výkaz o nákladech na nákup zdravotnické techniky a speciálního zdravotnického materiálu).

# **K** linika

# **Trvalé zdravotní údaje**

- Do skupiny menu "Trvalé zdravotní údaje" byla v 1. a 2. vrstvě přidána volba "Trvalé medikace". Jde o modul medikací filtrovaný jen na trvalé medikace. Ten je možné zapo jovat i jnde do ribbonu apod.
- Byly doplněny nové varianty Rh faktoru
	- -,DU+ Rh (D)neg se slabou variantou D antigenu
	- Dw/v Rh D slabý antigen/varianta antigenu D

 $\hat{\mathcal{R}}$ ? Tyto varianty je možné přidat do převodní tabulky pro import KS a RH, aby *b y l o m o ž n é i t y t o v š r i š n t y R H ( z e j m é n š D w / v ) i m p o r t o v š t z v ý s l e d k ů z t r š n s f u z n í h o o d d ě l e n í .* 

# **Klinická událost**

- $\hat{\mathcal{R}}$ ? Nový parametr typu KU "Nezávislý provoz" (záložka Založení a kontroly). Při nastavení tohoto parametru se vždy přebere aktuální provoz ze stavového řádku bez ohledu na nastavení šablony. Provoz je dále možné změnit na libovolný (není omezen na provádějící útvar). Tedy nemusí být vazba mezi provádějícím či žádající útvarem a provozem. Vhodné např. pro některé operační protokoly.
- <sup>«</sup> \* *Rozšíření funkčnosti skrývání prvků KU pokud se v definici viditelnosti v parametru typu KU uvede jen extenze bez položky, skryje se celá extenze (včetně expanderu). Je tak možné lokálně skrýt a nepoužívat celé části KU.*
- *Na tlačítku KU v rámci skupiny KU se nově zobrazu je lokální název KU místo typu k*11
- · *O š e t ř e n í n u l l p ř i l o g o v á n í K U .*

## **Příloh v KU**

## • Zjednodušení importu příloh při hromadném scanování

 $\hat{\mathcal{R}}$ ? Do modulu Příloha (AttachmentEditModule) doplněny do parametru "Nastavení příloh" volby "Smazat soubor po vložení" a "Výchozí adresář pro import příloh". Pokud se oba parametry nastaví a na aplikaci scanneru se nastavé scanování do ste *jeho adresáře, výrazně se z jednoduší postup v kládání (nascanovat dokument, v ložit z adresáře typicky jediný soubor, který se hned po v ložení smaže a znovu pro další KU).* 

· Načítání obrázku nově neblokuje soubor na disku.

## **Extenze a typy KU**

- Nová extenze klasifikace ICF / MKF (Mezinárodní klasifikace funkčních schopností, disability a zdraví) s jedinou položkou - text klasifikace.
- · Ú pravy extenze plánovaných výkonů nově je lze použít o pro plánovaný příjem a zahá jení hospitalizace, spouští přenos plánovaných výkonů do výkazu.
- · *N o v á e x t e n z e " V ý p o č e t t ý d n e těhotenství" (ClinicalEventCZPregnancyWeekEditModule) pro výpočet termínu p o r o d u .*
- · *M o d u l S o u h r n ý t e x t ( C l i n i c š l E v e n t S u m m š r y T e x t M o d u l e E d i t ) p r o t v o r b u e x t e n z í p r o* editaci informací sdílených mezi typy KU ve skupině (využito nyní u operačních *p r o t o k o l ů v i z n í ž e ) .*

# **Operační protokol**

• *Nová extenze "Souhrn operace" (ClinicalEvent Summary Operation Module Edit) pro s h r n u t í h l š v n í c h i n f o r m š c í z o p e r š c e v d š l š í c h K U v r á m c i s k u p i n y K U . U m o ž ň u j e z* libovolné KU ve skupině editovat společně sdílené hlavní informace o operaci (časy, o perační tým), uložené v operačním protokolu.

· Konfigurovatelné sestavy operačních protokolů obsahují nově položky Priorita a Název urgentnosti.

#### **Diagnózy**

• Seznam diagnóz epizody volaný z pacientského panelu lze nově uzamknout pro přechod mezi pacienty.

#### **D i á ř**

- Nový typ poznámky ke dni Poznámka ke klinice, lze zadávat přes menu Přidat v ribbonu. Zobrazují se pouze v seznamu nepacientskych událostí.
- · Oprava seznam nepacientských objednávek diáře, lze nyní filtrovat a řadit dle různých položek.
- Optimalizace načítání pracovních dob.
- Opraveno rozkopírování volby nenabízet pro vyhledávání.

#### **Medikace**

Recept - doplněny informace o indikačních omezeních 2 a 3, omezení odbornosti 2 a 3 a o možnosti zvýšené úhrady. V návaznosti na doplněné informace byla upravena validace při zvýšené úhradě a zohlednění zvýšené úhrady v informaci o výši úhrady ZP na Rp.

#### **Stavové ikonv**

- · *Doplněna možnost nastavení ikony omezit jen na určitou roli, vytvořit lokální v š r i š n t u e t š l o n o v é i k o n y š t í m p o z m ě n i t t e x t n e b o i k o n o u š n e b o d š n o u p o l o ž k u v modulu stavových ikon nezobrazovat.*
- · *Doplněny nové ikony pro mobilitu pacienta*

## **Žádanky do laboratoře**

- **· Doordinace laboratorní žádanky**. Tlačítkem "Doordinace" z detailu uzavřené žádanky je možné vytvořit kopii původní žádanky pro doordinaci metod. Nová žádanka má shodné datum odběru a v poznámce uvedeno, že se jedná k doordinaci s uvedením čísla původní žádanky. Doplňovat lze pouze nové metody, ty původní jsou indikovány (zaškrtnuty), ale neaktivní. Laboratoři je třeba telefonovat, aby si doordinaci vyhledala mezi doručenýmu žádankami a svázala s původní žádankou. Bližší popis podmínek a pod. je v kapitole Žádanka do laboratoře - doordinace.
- Okamžité zobrazení ceny laboratorního vyšetření orientační cena laboratorního vyšetření se nově zobrazí ihned po zaškrtnutí požadované metody, dříve se zobrazila až po uložení žádanky.

#### **Komunikace**

- *Dasta import TZU úprava pro podporu nových variant Rh faktoru (viz výše).*
- Broker alternativní varianta komunikace s OpenLIMS zachovává jcí pořadí přenášených paketů (pro jej použití je třeba přenastavit broker na straně OL i FE).

## **Očkování a preventivní prohlídky**

- Preventivní prohlídky oprava chování, pokud byl název preventivní prohlídky delší než 40 znaků docházelo k chybě.
- $\frac{1}{2}$ ? Seznam očkování a prev. prohlídek doplněn konfigurační parametr seznamu pro nastavení výchozího datumového filtru aktuálních prohlídek *(v modulech* Očkování pro pacienta (V accination Dose Patient List Module) a Pravidelné lékařské prohlídky pro pacienta (PreventiveMedicalCheckUpDosePatientListModule)).

#### **Ostatní**

- · Menu Moje Pokud je definováno menu Moje pro zakázku (na autoritě 4) a uživatel z něj odstraní jednu položku, založí se tomuto uživateli nový lokální parametr (na autoritě 6) s odstraněnou položkou, nastavení zakázky už není ovlivněno.
- Konfigurovatelné sestavy do oblasti klinické události byly doplněny položky Klasifikace1 - Klasifikace 9, které se plní v případě, že KU obsahuje extenzi klasifikace.

# **Mobilní vizita**

· Ošetření zobrazení textů importovaných zpráv (bez formátovaného textu).

# **RDG, NM, Patologie**

• Přímé volání PACS prohlížeče ORCZ Web Vision(\*)

Nově je možnost z NIS FE volat webový prohlížeč PACS studií WebVision firmy ORCZ (\*) (přímo, bez pomocné aplikace). Volání je zapojeno jak do kliniky/RDG, tak do detailu KU typu RDG obdobně jako současné volání PACS prohlížečů. Při *v o l á n í s e z š k ó d o v š n ě p ř e d á v á p ř i h l á š e n í u ž i v š t e l e d o P A C S š p š c i e n t / k o n k r é t n í s t u d i e , k t e r á m á b ý t z o b r š z e n š . J s o u h l í d á n š p ř í s t u p o v á p r á v š u ž i v š t e l ů t š k , š b y* se jm zobrazily pouze studie, na které maj v PACS právo.

- Pro Mamo exporty do IBA byly realizovány tyto úpravy:
	- $\circ$  Do exportu z mamo pro IBA se bude výsledek definitivního čtení uvažovat takto takto: Bereme za definitivní výsledek posledního čtení, s jednou výjimkou: pokud je výsledek jednoho ze čtení BIRADS 0, je v takovém případě potřeba jako definitivní výsledek brát právě BIRADS 0.
	- $\circ$  Odesílají se pacientky, které měly screening po 45. roce života. Pokud má pacientka screening před 45. rokem, a následně i po něm, bude odcházet až od 1. screeningu po 45. roce.
	- o Bylo optimalizováno načítání dat do listu pro Mamo exporty.
- · @? *M o ž n o s t z š l o ž e n í n o v é z á k l š d n í v ě t v e s t r o m u m e t o d ( S p r á v š / O b r š z o v ý* kom plement / Strom metod). Nově se na root úrovni může vytvořit nová větev, na příklad pro pracoviště NM - Nukleární medicína. Při zakládání větve úrovně 1 *je zapotřebí na ni zadat položku "Typ skupiny metod". Tímto typem je určena* viditelnost metod pod touto větví v příslušném modulu (například Zobrazovací metody nebo Patolologie).
- · Patologie vytvořena nová RS sestava "Statistika pitev podle druhu", který za zadané období vypíše počty pitev podle jednotlivých druhů.
- · Patologie dalším novou sestavou je "Patologie statistika, podklady pro výkaz činnosti", který za zadané období vypíše počty vyšetření, bločků a jednotlivých preparátů podle druhů.
- Patologie při načítání KU ze šablony není přebírána tabulka pro hmotnosti orgánů.
- Podpora pro **Vzdálené popisování RDG snímků** (\*) s předáváním žádanek/nálezů přes Dasta.

Realizovány oba směry tedy:

1. Ke KU z RDG bude popis snímku realizován v jiném informačním systému. Proběhne export žádanky a import nálezu).

2. Ke KU z RDG, z jiného informačního systému bude realizován popis snímku ve FE. Proběhne import žádanky a export nálezu).

Pro pokrytí této funkcionality byla připravena extenze Export *(ClinicalEventCustomExportEditModule) pro zapo jení do RDG KU, v ní se urču je* kam bude žádanka/nález odesílán a zda jž export proběhl. Dále je třeba nakonfigurovat 4 naplánované úlohy, které pokry j požadovanou funkcionalitu, t j *import a export žádanky, import a export nálezu, dále je třeba nastavit* komunikační kódy jednotlivých pracovišť a komunikující subjekty.

# **Výkaznictví**

#### **V ý k š z**

- Byla opravena chyba v doplňování nositele v řádku výkazu (aplikace si pamatovala posledně zadaného nositele a automaticky ho dosazovala i do dalšího výkazu).
- · Do nastavování Dávka převod byla přidaná nová položka Druh pojistného vztahu.

#### **Kontroly**

• Byla upravena databázová kontrola obvyklé denní terapeutické dávky (DOSAGE) tak, že současně s lékem, který má překročené množství, je chybou označen i výkon, s kterým lze vykázat lék, ZUM (položka ZUM = L, A v číselníku léků).

## **Č í s e l n í k z b o ž í**

- Možnost definovat, z kterého sloupce se mají načítat data při importu, pokud je aktuální sloupec prázdný.
- · Doplnění příznaku Rizikový lék.
- · Import číselníku PDK nomenklatur a jeho zapojení do CZ číselníku zboží. ·

#### **C P L**

• Generování CPL - optimalizace generování OCS souboru. Novou logiku je potřeba zapnout konfiguračně.

# **Žádanky a schvalování**

#### **FONS Web**

- $*$ ? Přidání nutnosti zadávat důvody schválení nebo zamítnutí nebo stornování žádanek. Pokud daný schvalovací krok má tuto nutnost nastavenu, musí uživatel příslušný důvod vždy zadat. Danou logiku je potřeba nastavit ve spolupráci s konzultanty (pro variantu Klatovy).
- · Přidání barevného označení položek žádanek a objednávek dle hodnot skupiny Priority objednávání (pro variantu Klatovy).

#### **L i m i t y**

• Oprava logiky ruční editace limitů nebo vytváření limitů, která končila timeoutem. Nyní již lze limity vytvářet i editovat bez nutnosti čekání.)

# **O b e c n é**

#### • Odesílání WPF tiskové sestavy ve formě zaheslované přílohy e-mailu (\*)

- Nový nadstavbový modul umožňující odeslání libovolné sestavy příjemci, pro kterého není k dispozici trvalý zabezpečený kanál. Lze využít např. pro odeslání nálezu nebo jiného dokumentu pacientovi, jinému lékaři nebo jiném subjektu.
- $\circ$  Je k dispozici další varianta tisku, kdy po výběru příjemce a vygenerování, zadání nebo načtení uloženého hesla je WPF tisková sestava vystoupena do PDF, zaheslována a zařazena jako příloha e-mailu. Volitelně je možné heslo příjemci zaslat prostřednictvím SMS zprávy nebo předat jiným způsobem (např. telefonicky). U zdravotnického subjektu je možné heslo uložit a používat je opakovaně.
- o Pro text e-mailu a případné SMS lze použít předdefinovaný text a pro e-mail jej lze případně před odesláním změnit. Vlastní odeslání e-mailu a SMS řeší současný modul SMS/e-mail zpráv(\*), ten je nutnou součástí řešení.

# **Správa a konfigurace**

#### **RS** tisky

- *RS tisky pod pora pro ReportViewer v12.*
- Utilita na konfiguraci ReportServeru doplněno dohledávání služby *Reporting Services (pro každodenní restart).*

#### **Seznamy - definice sloupců**

**•**  $\frac{1}{2}$ *N N p namické sloupce v seznamech* 

*Podpora speciálních sloupců v seznamech získávaných z jných entit nebo zcela obecným dotazem nad libovolnými daty Fons Enterprise. Podrobný popis, syntaxe* zápisu a příklady využití jsou v kapitole Dynamické sloupce.

- · @? *D š t e D i f f C o n v e r t e r n š d l i b o v o l n o u d š t u m o v o u p o l o ž k o u j e m o ž n é d e f i n o v š t* sloupec zobrazu jcí interval mezi aktuálním datem a časem a hodnotou datumu a času v položce ve tvaru " před X hodinami". Lze využít např. v seznamech KU *( n š p ř . p r o s k u t e č n ý n e b o p l á n o v š n ý d š t u m ) , h o s p i t š l i z š c í ( p r o d š t u m p ř í j m u ) ,* skladových položek (doba od naskladnění) apod. Tento kód konverteru je třeba zapsat do položky template pro daný sloupec v Parametrech sloupců seznamu, *blíže viz Předloha sloupce (template).*
- *Pro ne jpoužívaně jší tem plate je při praven ná povědný číselník pro snadný výběr* pot řebného tem plate, v názvu je popis tem plate, v položce Skupina oblast nebo konkrétní modul, pro který je popis určen (viz Předloha sloupce (template)).

#### **L o g o v á n í**

V aplikačním logu je součástí názvu procesu (ProcessName) i položka název a plikačního poolu na IIS serveru, je tak možné odlišit jednotlivé webové aplikace a *s l u ž b y .*

#### **Ostatní**

- · *S t r u k t u r o v š n é D g p o l o ž k š r o z s š h D g p r o d l o u ž e n š n š 1 0 0 0 z n š k ů ( d ř í v e 2 0 0 ) .*
- Podpora odesílání souborových příloh e-mailů, je jch uložení a zobrazení seznamu *v náhledu SMS/e-mail zpráv (pro budoucí rozvoj aplikace).*

# **Deployment a buildy**

• *Doplněna nová služba PACSAccessWCFService pro přímé volání PACS prohlížeče ORCZ WebVision (viz výše).* 

## **8 . 1 3 . 7 . 2 4 B u i l d 1 . 1 1 5 ( 1 9 . 1 1 . 2 0 1 8 )**

(legenda viz Změny ve verzi)

# **Build 1.115 – uvolněný dne 19.11.2018**

# **S o u h r n**

Tento build přináší kromě řady menších a středních změn důležitou legislativní změnu, nový export hospitalizací dle legislativy platné od 1.1.2019. Z dalších změn vybíráme nové moduly:

Modul pro zobrazení zejména pediatrických pacientských měření v percentilových grafech.

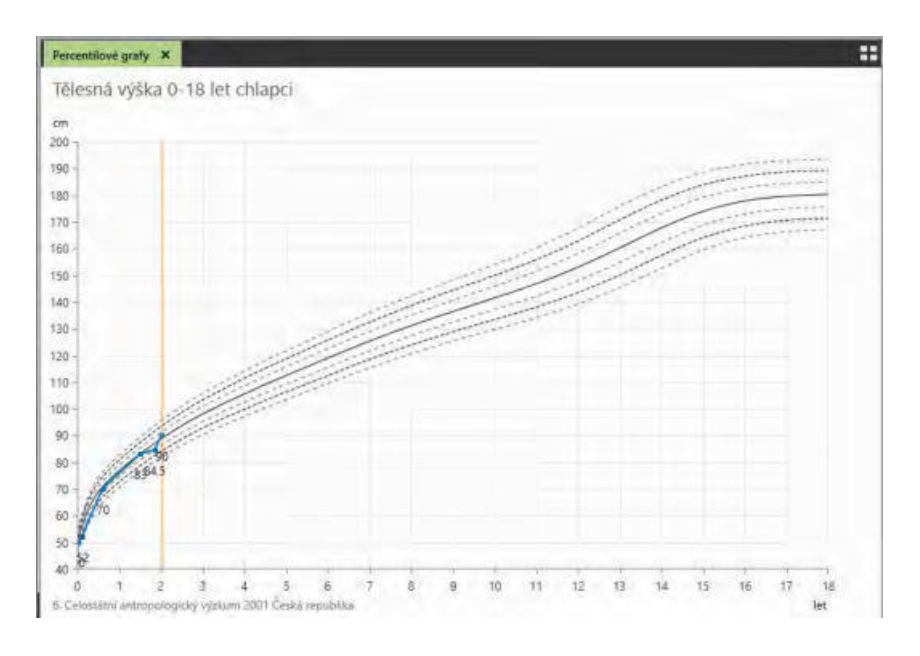

Modul pro samostatnou práci s trvalou medikací (strukutrovanou farmakologickou anamnézou).

A dále dvě rozsáhlejší nadstavbové oblasti:

- podporu pro automatickou obnovu certifikátů eIdentity na kartě i ve FONS Enterprise
- propojení s portálem Telemedicíny, aplikací pro vzdálené sledování měřených a monitorovaných zdravotních údajů pacienta.

# **Pacientská administrativa**

## **E** vidence hospitalizovaných

- · Úprava filtrování v listu evidence hospitalizovaných. Filtrování neprobíhalo na základě časové složky od - do, tzn. od 00:00-23:59.
- ·

## **Export NZIS**

• Vytvoření **nového exportu hospitalizací dle legislativy platné od 1.1.2019**. Je vytvořená nová ikona exportu, přidány kontroly, přidaný seznam chyb a hlášení, možnost vzniklé chybné dávky také rozpouštět pro nové exporty.

# **Klinika**

## **Klinická událost**

- Po zařazení pacienta do čekárny a následné změně šablony, pokud je šablona jiného typu KU, tak se nově naplní hlavička podle údajů šablony. Pozor, pokud šablona přenastaví urgentnost a za ní se zavolá ještě jiná šablona, která ale urgentnost nemá nastavenou, tak vymažou/přenastaví na defaultní hodnotu položky urgentnost, významnost, přístroj, žádající nositel.
- Sdílení dat v rámci skupiny KU do parametru "Definice skládaného textu" modulu Souhrnný text (ClinicalEventSummaryTextModuleEdit) byla přidána položka "Ze skupiny KU s extenzí". Pokud je položka vyplněná, projde skupinku a najde první KU s touto extenzí a nad ní zavolá FE z parametru.
- Do skupiny KU přidána položka "Naplánovat x hodin před". Pokud vypočítané datum není menší než nyní, tak se při zakládání KU ze skupiny doplní plánovaný datumu a času (plannedstartdate).
- \*? Do parametrů typu KU byla doplněna možnost potvrzovat KU bez dotazovacího dialogu. Nový parametr "Potvrdit bez dialogu" je na záložce Obecné.
- Změna chování parametru KU, pokud je zapnuto potvrzování výsledku, potom oduzamčení nenabízí hned uzavření, pokud mám právo jen na uzavření a nemám právo na potvrzení, tak mohu nově snížit stav a upravit, dále je výjimka, že se u operačních ku nehlídá/nezakáže tisk rozpracovaného nálezu.
- Upravené chování parametru na kopírování diagnóz do žádající episody. Nyní nevyžaduje provádějící episodu. Rozdíl v chování nyní bude, že dg z žádanky se přenesou vždy do žádající episody a nerozlišuje se, zda byla zapsána ze žádající nebo provádějící. (Stávající chování je takové, že se nově zadané dg, přenášely jen ze stavu provádějící).
- $\frac{1}{2}$ ? Nový parametr na typu KU "Název pro požadavek". Tento název se nabízí v menu Požadavky.
- Pokud se v definici viditelnosti na KU uvede jen extenze bez položky, potom se skryje celý expander s extenzí. Nově to funguje i bez expanderu, pak se skryje celý vložený modul.
- Pokud je v šabloně žádanky nadefinována metoda na níž jsou navázány metody se zadáváním hodnoty, které se dotahují z TZU (typicky výška a váha pacienta), tak jsou tyto hodnoty načteny již v okamžiku spuštění modulu žádanky.
- *Nový parametr Vyvolat po uzavření a tisku (viz vyvolávací systém níže).*

#### **Operační protokol**

- Položka "Začít po" se aplikuje i v nepracovní doby/ víkendy.
- Modul editace operačního protokolu má vedle názvu operace ikonu "+", aby se daly přidávat názvy operačních šablon, nově přidává i výkony z těchto šablon, pokud již existuje doklad.
- Zvýraznění aktuálního pacienta ve vodorovném OP diáři.
- Oprava indikace objednávky mimo viditelnou oblast.

#### **Diagnózy**

Diagnózy episody nově se při doplnění kódu diagnózy při již existujícím názvu zobrazí dialog na změnu názvu (nepřepíší zadaný text textem z číselníku bez dotazu).

#### **Medikace**

- Vytvořen **nový modul na trvalé medikace pacienta** zapojený v nabídce Trvalých údajů pacienta a v nabídce při práci s anamnézou.
- Léčba ATB použití nové ikony na překročení medikace 14.dnem.

#### **Recept a eRecept**

- eRecept úprava naplánovaných úloh pro přípravu a stažení výdejů, aby se nežádalo o výdeje u stornovaných uživatelů.
- Výchozí nastavení platnosti receptu, zapojení zobrazování logu eReceptu do ribonu v hlavičce receptu.
- ·

·

**D i á ř**

Úprava chování při plánování hospitalizace z operačního diáře - pokud není v operačním protokolu nastaven "Počet nocí do", zůstane Datum plánovaného

propuštění prázdný – tj. nepředvyplněný (dosud se v tomto případě předvyplňoval dnem operace).

- $\frac{1}{2}$ ? Nový parametr diáře: "Výluky mají přednost před sloty". Pokud je nastaven, potom barva výluk překryje sloty.
- Zobrazení operačního týmu v objednávce (zkrácené nebo s celými jmény).
- Drobné úpravy:

-na pravé tlačítko nad slotem lze zadat parametr nenabízet pro vyhledávání. -při zápisu parametru nenabízet pro vyhledávání se zobrazí dotaz, zda se má provést hromadná změna.

-indikace slotu pro web

- oprava kolize na sloty, zobrazení editačního okna kalendářní události
- opráva aktuálizáce diáře u OP objednávek po editáci synchronní aktuálizáce, načtení pracovní doby u diářů s jednou šablonou

# **Žádanky do laboratoře**

- Pokud jsou v šabloně zaškrtnuté metody s povinnou vazbou, tak se svázané metody při založení nové žádanky aktivují.
- · V konfiguraci žádanky lze nastavit vlastnosti sloupců
- · Doordinace žádanky
	- zpřístupnění na zakázkových DB
	- oprava volaní z maximalizovaného okna
	- oprava výpočtu ceny při nezadané diagnóze
	- oprava zákazu editace metod, které jsou na žádance použité vícekrát.

#### **Porodnice, neonatologie**

- · Přidání nové položky Para do KU Porod do plodu A.
- Přeskládání položek v KU Porod přesunuta položku dvojčata pod četnost a její chování podmíněno. Dále byla přesunuta položka kdo ošetřil k položce ošetření a byly překládány osoby související s porodem (lékař, asistent, porodní asistentka, pediatr).
- · Přidání nových tiskových výstupů hlášení o narození pro matriku pro rok 2019.

#### **Telemedicína**

Nový modul umožňuje přímý **přístup z KIS na portál Telemedicíny(\*)** – webovou stránku, kde lékař provádí veškeré činnosti spojené se vzdáleným sledováním zdravotních údajů pacienta. Modul umožňuje přímý přístup k pacientským kartám, záznamům o měření a protokolům a zajišťuje i funkci pro skartaci pacientských dat (včetně smazání pacientského účtu na portále). Více o modulu viz Telemedicína.

#### **Vyvolávací systém**

Podpora pro vyvolávání systémem Radix (\*), kromě běžného vyvolávání z čekárny je po vytištění a uzavření KU (nastavených typů) založen záznam do vyvolávací fronty pro recepci (pro výdej nálezu), po načtení čárového kódu s vyvolávacím číslem se pacient z vyvolávací fronty vypustí.

#### **Percentilové grafy**

 $\hat{\mathbf{x}}$ ? Zcela nový modul pro zobrazení zejména pediatrických pacientských měření, uložených formou výsledků v grafické podobě včetně percentilových křivek, ukazujících rozdělení dané veličiny v populaci vzhledem k věku a pohlaví pacienta. Popis ovládání a konfigurace je v kapitole **Percentilové grafy**.

## **Biometrický podpis**

Aktualizace na novou verzi podepisovací aplikace s podporou cfg souboru v temp *š d r e s á ř i š z o b r š z o v á n í t i t u l k u o k n š .*

- *Ú prava pluginu pro volani jako Com ob ject.*
- *Ošetření chyby při volání externí aplikace.*

## **Komunikace**

• Dasta - import výsledků z laboratoře - podpora aktuální verze Dasta4 041801.

# **R D G**

- Pro Mamo modul byla realizována změna názvů kvadrantů (lokalizace).
- · S RDG souvisí i možnost možnost potvrzovat KU bez dotazovacího dialogu uvedená výše.
- *Chyba " Požadavek o číslo z neexistu jcí sekvence" není logována, pokud je* n ast aveno Generate And Edit a není k dispozici sekvence. Popisek enumu rozšířen na " Generovat ( pokud  $\dot{\mathbf{r}}$  sekvence) a editovat.
- *PACS Worklist pokud není v konf. parametru vyplněna metoda, neplni se null* hodnota do seznamu odesílaných metod.

# **Výkaznictví**

## **V ý k š z**

- $\hat{\mathbf{x}}$ ? Vznikl nový parametr "Uzavřít výkaz po uvolnění nálezu". V případě nastavení parametru doklady řádků, které jsou navázané na KU ve stavu nižším než je "Nález uvolněn" není možné uzavřít.
- · Oprava dotahování nositele do řádku výkazu pokud se novému řádku výkazu vyplní nositel, nastavuje se potom ke každému dalšímu novému řádku aktuálního výkazu. Po opuštění výkazu se tento nositel do dalšího výkazu již nepřenáší.

## **D R G**

- $\hat{\mathbf{x}}$ ? V modulu DRG případ byly přidané parametry pro nastavení úrovně kontroly potvrzení případu. Nové parametry jsou:
	- Shoda hlavní dg.
	- Shoda vedlejších dg.
	- Shoda kódu přijetí na první dokladu a první epizodě
	- Shoda kódu propuštění na prvním dokladu a první epizodě
	- Shoda kódu přijetí na posledním dokladu a poslední epizodě
	- Shoda kódu doporučení na posledním dokladu a poslední epizodě
	- Shoda data začátku epizody a výkazu
	- Shoda data konce epizody a výkazu
	- Všechny AP doklady mimo komplement jsou v časovém rozmezí případu
	- Případ neobsahuje doklady ve stavu Založeno

Všechny tyto parametry jsou defaultně nastavené (tzn. v případě, že požadujete změnu v kontrole, je potřeba parametr vypnout).

## **O s o b n í ú č t y**

• Do osobního účtu se nyní vyhledají výkony i bez zadaných datumů a plátce.

## **D á v k y**

Export dokladů do KDávek - doplnění nové položky "Typ řazení dopravních dokladů" do číslování dokladu.

## **Kapitace**

- V modulu Kontrola registrace (u kapitačního registru) byly doplněny nové funkce: - Poslední import - zobrazí se validační záznamy pouze z posledního importu validace pro jednotlivé plátce (tj. předchozí importy se ignorují).
	- Neplatné k aktuálnímu datu zobrazí se validační záznamy, které jsou v

kapitačním registru k aktuálnímu datu neplatné.

- Nová registrace umožňuje založit záznam v kapitačním registru.
- V modulu Neplatné registrace byly připraveny možnosti třídění a filtrování.

# **Logistika**

#### **Doklady**

- **· Množství (a uživatelské množství) včetně rezervace** je nový sloupec, který je možné si zobrazit v sumárním pohledu na sklad - pomocí ikony "Přehled zboží na skladech. Sloupec je defaultně skrytý, je možné ho zobrazit pomocí pravého tlačítka myši. Hodnoty se do sloupce dotahují pouze při zaškrtnutém checkboxu "Dle skladu". Pokud není pohled rozpadlý dle jednotlivých skladů pracoviště, pole zůstává prázdné. Množství včetně rezervace je dopočítávaná hodnota sklad mínus žádanky přímo nadřízeného pracoviště ve stavu přijatá nebo zpracovávaná (vykryté řádky). Pokud je sloupec zobrazen je nutné, aby byly žádanky po zpracování přepnuty do stavu vyřízené. V opačném případě by docházelo k postupnému zpomalování výpočtu a hodnoty v poli by neodpovídaly realitě. Sloupec dává přehled o množství na skladu po odečtení došlých žádanek.
- Datum realizace na žádankách do seznamu žádanek v logistice se nově přenáší datum realizace z webových žádanek. Datum je defaultně skryté a je nutné ho do sloupců přidat a uložit přes pravé tlačítko myši. V ikonách v horní části obrazovky je pro datum realizace dostupný filtr. Zároveň je možné řadit žádanky podle sloupce v seznamu.
- Nový úkol (task) **in formu jící o příjmu nevykrytých položek** z žádanek na sklad. V aplikaci je možné nastavit task, informující uživatele o naskladnění zboží, které se nachází na žádankách z oddělení, a které nebylo dosud vykryté výdejovým dokladem. Task hlídá položky, které nemají v OŽádu vykrytí (ani generické) a jsou ve stavu žádanka přijatá, zpracovaná, (vyřízená a stornovaná se nezapočítávají). Pro jeho nastavení kontaktujte konzultanty Stapra.
- Tiskové předlohy žádanky, výdejky do spotřeby a přeskladnění (i externí).
- Sortiment léků je rozdělen dle typu léků (např. HVLP, výroba, infúze, opiáty,...), při realizaci žádanky, je tak daná objednávka rozdělena na jednotlivé části (včetně abecedního řazení v rámci této podskupiny). Řazení v tisku usnadňuje práci při vychystávání položek.
- · Do seznamu i editačního modulu OZad, VZad, VPres a VPresE přibyla v tisku položka "Vykrytí žádšnky".

# **O b e c n é**

#### **C e r t i f i k á t y**

Nový nadstavbový modul pro automatickou obnovu certifikátů eIdentity na kartě **(\*)** (využívá řešení od Monet+ ACEx). Uživateli je hlídána expirace certifikátu z FONS Enterprise, je upozorněn na potřebu obnovy, je proveden vlastním procesem obnovy a nové certifikáty jsou automaticky aktualizovány i v FE. Více viz Automatická obnova certifikátů.

# **Správa a konfigurace**

#### **RS** tisky

• *RS tisky - podpora pro ReportViewer v12.* 

• Utilita na konfiguraci ReportServeru - doplněno dohledávání služby *Reporting Services (pro každodenní restart).* 

#### **U ž i v š t e l é**

• Upozornění uživatele na nesoulad zobrazených rolí a rolí uložených v databázi *může k tomu do jt např. po databázovém importu dat.* 

#### Synchronizace stavu validace s Portálem pacienta

· *N o v á n š p l á n o v š n á ú l o h š p r o z í s k á n í s t š v u š k t i v š c e p š c i e n t š š d š l š í c h ú d š j ů o* aktivaci validaci) z Portálu pacienta. Více viz *RemoteTaskPatientPortalActivationModule (\*).* 

#### **L o g o v á n í**

· *D o i n f o r m š t i o n l o g ů M o d u l e S t š r t e d š D š t š S š v e d s e d o t e x t u z š p i s u j e MachineName, pokud je název PC odlišný od názvu stanice.* 

#### **Správa práv**

- *Oprava kopírování práv role (při kopírování rolí se použi je systémová autorita, p o k u d s e k o p í r u j e z n i ž š í š u t o r i t y , n e ž j e s y s t é m o v á ; p ř i k o p í r o v á n í r o l í s e p o u ž i j e* autorita role, pokud se kopíru je z nižší autority, než je autorita role).
- U pdate.cs vý pis informace do chyby, pokud při generování přednačítaných entit nev znikne log nebo je prázdný.

#### **Ostatní**

- Okno FonsControlDebugWindow [Ctrl+Alt+click] zobrazu je i EntityTypeAuthority.
- · O debrání tlačítka "Uložit a nový" v šabloně ribbonu.
- *Ikona " Zahá jt vyšetřeni".*
- · O prava konfliktu klávesových zkratek pro potvrzení dialogu.
- O prava dynamických textových polí.
- · *O p r š v š c h y b y p ř i p r v n í m p ř i h l á š e n í n o v é h o u ž i v š t e l e b e z n š s t š v e n é h o d e f š u l t n í h o útvaru.*
- *Naplánováná úloha na stornování KU po stornu v akordu pro flexibilní formuláře FE napo jené na FA*.

# **Deployment a buildy**

- Fons jako služba (FonsAppService) nelze spustit, pokud se spouští z distribučního *š d r e s á ř e . T o z š b r á n í p r o b l é m ů m , k d y n e l z e u p d š t o v š t v e r z i š p l i k š c e k v ů l i b l o k o v á n í p ř e p s á n í s o u b o r ů .*
- Pokud je v aplikaci zakázán automatický noční přenos z ostré na copy a vytváří se požadavek na přenos z ostré do copy, je zobrazeno varování a dotaz, zda *o peraci o pravdu provést.*
- · Odstranění podadresářů pro jednotlivé jazykové verze (řešeno společným DLL).
- · *Inde xOptimizeParameters úprava spouštěcího scriptu pbu pro reinde xaci, v* použit ých scriptech https: //ola.hallengren.com došlo ve spouštění IndexOptimize k pře jmenování parametru @PageCountLevel na @MinNumberOfPages.
- *Buildy po stažení verze z TFS lze smazat libovolné adresáře v konfiguracích je nast aveno mazání .. \ bin\ XXX*
- Ú prava pro možnost vytvářet opravné DLL Core. Module.

# **8 . 1 3 . 7 . 2 5 B u i l d 1 . 1 1 6 ( 3 . 1 2 . 2 0 1 8 )**

(legenda viz Změny ve verzi)

# **Build 1.116 – uvolněný dne 3.12.2018**

# **S o u h r n**

Nejvýznamnější změny v tomto buildu souvisí se změnami legislativy a datových rozhraní platnými od 1.1.2019 - jedná se o doladění nového formátu exportu hospitalizací a hlavně o podporu nového datového rozhraní VZP pro předávání dávek a import DRG číselníků.

## Tento (případně vyšší) build je proto třeba instalovat před začátkem roku 2019.

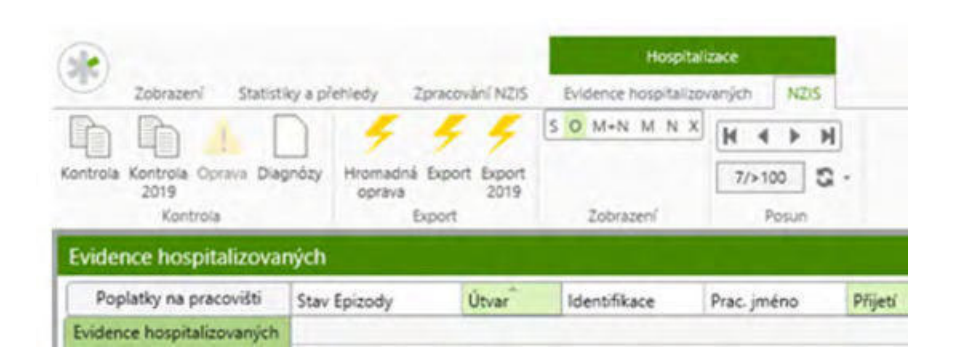

Dále lze zmínit např. možnost zadávat apgar skóre novorozence již z porodopisu, v logistice hlášení výdejů do spotřeby na SÚKL (LEK-13).

# **Pacientská administrativa**

## **E** vidence hospitalizovaných

- · Mezi ambulantní provozní sestavy byl přidán nový report "Výskyt diagnóz na ambulanci za období", který za daný útvar, zadané období a diagnózy - popřípadě více dg, vypíše počty ošetřených pacientů.
- $\frac{1}{2}$  V Nastavení Parametry ambulance je nový parametr Realizace VŠECH plánovaných příjmů. Pokud je nastaven, nabízí se při realizaci hospitalizace z ambulance pacientův seznam všech plánovaných hospitalizací. Pokud je nastaven pouze parametr Realizace plánovaných příjmů - nabízí se pacientův seznam BUDOUCÍCH plánovaných hospitalizací.

## **Centrální registr**

•  $\hat{\mathcal{R}}$ ? Je doplněna možnost nastavení časového intervalu pro ověření po jštění. V n a plánov aných úlohách RemoteT askPlanned CEP ay er Check a *R e m o t e T š s k P l š n n e d H o s p i t š l i z š t i o n P š y e r C h e c k j e n o v ý p š r š m e t r p r o d l e v š m e z i j e d n o t l i v ý m i p o ž š d š v k y ( m s ) . Ú d š j j e v m i l i s e k u n d á c h p r o p ř e s n ě j š í z š d á v á n í . D o p o r u č e n á h o d n o t š , k t e r o u j s m e t e s t o v š l i š d o š l o k o v ě ř e n í v š e c h p o j i š t ě n c ů j e 3 0 0 0 m s .*

#### **Export NZIS**

- Doladěno nové rozhraní pro hospitalizační hlášení kontrola 2019 a export 2019 (lze použít již nyní k odesílání do testovacího prostředí ÚZIS).
- · Do exportu Hospitalizace 2019 se nově přidává také položka datum narození a pohlaví.
- V seznamu chyb NZIS je přidána nová varianta Hospitalizace 2019.
- Modul pro rozpouštění dávek NZIS byl doplněn nový sloupec "Typ dávky NZIS"
- $\hat{\mathbf{x}}$ ? Byly doplněny nové kontroly:
	- $\circ$  nevyplněná položka reoperace
	- $\circ$  nevyplněná položka nemocniční nákaza (kontroluje se v případě, že má pacient operaci).
- Oprava chyby v exportu hospitalizačních hlášení u ošetřovacích lůžek se nevykazuje kód DRG.

# **Klinika**

#### **Pří jem k hospitalizaci**

Při příjmu z ambulance (pokud není nastavena možnost při příjmu k hospitalizaci zobrazovat neobsazená lůžka) se automaticky předvyplní hospitalizační útvar v rámci stejné kliniky (úrovně 5), pokud je jediný.

#### **Klinická událost**

· Úprava skrývání expanderu v KU (*i když konkrétní KU extenzi neobsahu je, nastavu je s e j e j í s k r y t í* ).

#### **Operační protokol**

- Pokud nejsou v operačním protokolu zadané žádné diagnózy a editují se časy operace, nezakládá se doklad pro pojišťovnu.
- · Přístroje: Kontrola na zapojení stejného přístroje pacientovi kontroluje zapojení k datu KU (např. operace) nebo nejvýše dva dny zpět a ne k datu založení epizody jako dosud.

## **Typy klinických událostí**

- ·
- KU zdravotní informace úprava parsovaní čísel.

#### **Textová pole**

- Rozšířena metoda textových polí GetPatientEpisode o parametr Pattern, popisující *tvar jednoho záznamu epizody (blíže viz nápověda k poli).*
- *Ú prava metody Get Data From Last Clinica lEvents Offset get fce vyh ledávala* záznamy vždy k aktuálnímu datu (pokud se tisklo z otevřené KU, tak ta se vždy *vynechávala). Nově se při tisku otevřené KU, počítá offset EventDate od datumu* této KU. Proto je třeba uvádět nově i offset=0, pokud se nemaj vracet novější záznamy (což se ted nepoužívalo).

• Get funkce Get Ordered Met hods by la doplněna o možnosti filtrování vypisovaných *metod parametrem FilterTest, je tedy na žádanku možné vypsat jen vybrané metody (resp. metody se zadanými hodnotami) a též naopak všechny metody* ostatní. Lze tak např. odděleně formátovat v tisku žádanky úda je o době sběru a *o b j e m u m o č i .*

# Úkoly (tasky)

• Úprava úkolů Přístroje před ukončením, Neukončené přístroje, Přístroje před plánovaným ukončením, aby zobrazovaly i data pacientů, kteří jsou na aktuálním útvaru hospitalizováni fyzicky.

#### **D i á ř**

- Byla opravena funkcionalita vyhledávání volného termínu přes tlačítko Přidat v ribbonu - nyní se respektuje délka vyšetření dle vybrané šablony.
- · Poznámka ke klinice (zakládaná přes menu Přidat v ribbonu diáře) se váže k útvaru 5-té úrovně nadřazenému aktuálního útvaru (tedy k jeho klinice) a nově je zobrazena i v samostatném řádku nad diářem.
- Nový požadavek na operaci nevolá přepočet diáře, pokud není vyplněné plánované nebo skutečné datum operace.

#### **Medikace**

- Pole poznámka je nově u validované medikace needitovatelné.
- Potlačeno zrušení kontinuity medikace, pokud se změnil název léku, ale zboží zůstalo stejné.
- Nově je doplněn filtr na epizodu a aktivní medikáci do přehledu medikáce v listu.
- Upraven vzhled gridu infuzí v editu medikací. Opravena chyba, kdy se při automatickém dopočtu objemu složky infuze mazal celkový objem.
- $\frac{1}{2}$  Typ preskripce nový parametr pro zakázání filtru číselníku zboží "Vše".
- Kontrola na vyplněný Datum od (StartDate) u medikace při zjišťování interakcí.

## **P o d á n í**

•  $\frac{1}{2}$ ? Seznam podání - přidaná položka pro konfiguraci defaultního filtru na stav záznamu a filtr na fyzický útvar hospitalizace.

## **Recepty**

- eRecept zobrazení chyby eReceptu ze SÚKLu při tisku ze seznamu KU (pro scénáře, kdy se uzavírá a odesílá až při tisku.
- Doplněn automat příznaku eRp pro opiáty pokud se na recept zadá opiát, vypne se automaticky příznak eReceptu, pokud se opiát smaže, příznak se zpět nahodí.
- eRecept pokud je zakázáno vypnout eRecept, při chybě odesílání na SÚKL se recept nevytiskne.
- eRecept povolené nastavení/vypnutí položek SMS a email notifikace, pokud je povinný eRecept.).

# ·

## **Porodnice, neonatologie**

• V KU porod je přidáno celé apgar skóre novorozence, včetně dotahování mezi KU porod a KU novorozenecké apgar skóre.

# ·

## **SMS zprávy**

• *Odesílání SMS (a příjem doručenek) přes bránu LinuxBox.cz (\*) (využívá Stapro*  $Message Broker$ ).

#### **Komunikace**

- Komunikace s laboratoří přes broker při importu mezí laboratorních metod jsou *ignorovány záznamy s definovanou podmínkou, e xistu jcí jsou vymazány, aby n e o v l i v n i l y h o d n o c e n í v ý s l e d k ů .*
- · Komunikace se stravovacím provozem FONSAkordDiet přes broker drobné *ú pravy.*
- *Import paketů Dasta metoda pro odstranění znaků s kódem 0-31 ze zdro pvého paketu (kromě TAB, CR, LF).*

## **Žádanky do laboratoří**

- Doordinace umožněna i po příjmu výsledků pokud byla KU ve stavu Nález uvolněn, tak se po otevření zobrazila výsledková extenze, a doordinace se už nepovolila.
- *Žádanky do laboratoří oprava chyby, pokud je schovaný sloupec BarCode.*

## **V y v o l á v š c í s y s t é m y**

- Kadlec zapracování nové verze komunikačního protokolu se službou vyvolávacího systému (nové položky, změna posílání datumů z double na string), úprava *t e s t o v š c í h o k o m u n i k á t o r u .*
- RADIS-Queue-System do testovacího klienta doplněno konfigurovatelné zpoždění *p o c o n n e c t u p ř e d p o s l á n í m z p r á v y .*

#### **Ostatní**

- **Přístup k pacientské dokumentaci na Portálu pacienta (\*).** Více viz Čtečka pacientské dokumentace na Portálu pacienta.
- · Diagnózy možnost změny poměru velikosti oblasti pro Dg epizody a trvalé Dg.

## **R D G**

- Úprava při automatickém vyskladňování z modulu RDG tak, aby se do záznamu v Logistice zapsali odkaz na KU (*ClinicalEvent Id*), tak aby mohly být k dané KU zobrazeny všechny výdejky.
- Nová RS sestava pro RDG Kniha pacientů mimo pracovní dobu (*RDGDailyListPohotovost*), ve které je možno sledovat pacienty a jejich vyšetření s rozlišení mimopracovní doby. V parametrech sestavy je nejen datum, ale i čas.
- · Oprava načtení výšky a váhy po změně pacienta (hlavně v diáři) se výška a váha přenačtou podle TZU nebo se vynulují.
- *Ú pravy exportu žádanek pro vzdálené popisování.*

# **Patologie**

- $\frac{1}{2}$  V modulu Patologie je v nastavení nový parametr "Pitev.protokol-z kliniky zobrazit pouze anatom.dg.". Při jeho nastavení bude na útvarech jiného typu než "T - patologie" (WorkplaceType <> 8) v této KU zobrazena v nálezové části pouze záložka Anatom.dg. Ostatní záložky této KU (Klin.dg, Protokol, Orgány, Histologie, Ost.vyš., Epikríza) pak budou viditelné pouze z patologických útvarů. *Tím, že se jedná o konf. parametr je j lze na vybraných klinických útavarech dle potřeby vy pnout a jm z přístupnit i další záložky.*
- · Úprava generování arch. čísla (primárně pro režim generování arch. čísla Edit s automatickým doplňováním při ukládání), validace, znovupřidělování volných arch. čísel (i pro RDG).

# **Výkaznictví**

#### Legislativa

## **DRG - číselník markerů pro rok 2019.**

Vzhledem k tomu, že Ministerstvo zdravotnictví vydává číselník DRG markerů každý rok v jiném formátu (který navíc nelze jednoduše naimportovat do systému), upravili jsme tento číselník do podoby, která lze načíst. V případě zájmu o import tohoto číselníku tento číselník na vyžádání zašleme. Do číselníku byly přidané nové kódy DRG markerů, je tedy potřeba nejdříve naimportovat číselník výkonů, aby tyto nové výkony byly v databázi (číselník výkonů platný od 1.1.2019 je již ke stažení na Portálu VZP). Číselník relativních vah je dodáván ve standardním tvaru a lze jej naimportovat standardně.

Podpora nové verze datového rozhraní DR 6.2.37 platná od 1.1.2019. Důvodem vydání změny datového rozhraní je změna názvu a popisu zdravotního výkonu 09552, který bude znamenat změnu úhrady z celého receptu na úhradu na položku receptu .

Dosud byl výkon 09552 u receptů generován na základě vykázání atributu RHRA v datovém rozhraní na celý recept. Podmínky pro vykázání výkonu 09552 od 1. 1. 2019 budou dány popisem v SZV (ve vyhlášce, kterou se mění vyhl. č. 134/1998 Sb.), cílem bylo přepracovat vykazování signálního výkonu 09552 z hrazení za recept na hrazení na položku receptu (řádku receptu) v souladu s předpokládaným zněním SZV pro tento kód.

Přechodné období pro stávající verzi DR 6.2.36 stanovené není, jelikož se jedná o změnu v souladu s novou legislativní úpravou.

Pro vykazování dávek za leden 2019 je tedy nutné používat novou verzi datového rozhraní platnou od 1. 1. 2019.

#### **Výkaz**

- Byla opravena synchronizace výkazu s epizodou pokud nejsou ve vykonávající epizodě nalezeny žádné diagnózy, dotáhnout se do výkazu z žádající epizody. Toto dělalo problémy při změně stavu KU v naplánované úloze importu dat operačního protokol z Medixu.
- $\frac{1}{2}$  Byl přidán nový parametr 'Korekce / revize nepřenášet řádky odmítnuté plátcem' - při revizi a korekci dokladu se při zapnutém parametru přenášejí všechny řádky kromě řádků s chybou z validačního protokolu, při nenastaveném parametru se přenášejí všechny řádky. Defaultně je parametr nastaven.
- Na dokladu typu záchranná služba nyní nejsou povinné adresy Odkud a Kam.

## **Kontroly**

- Byla upravená kontrola na návaznost H výkazů (HOSPITBIND) pokud je kód doporučení 9 a není nalezen na stejném provozu předcházející výkaz s kódem ukončení 0, je výkaz označen chybou.
- Nová kontrola na potvrzení DRG případu "V DRG případu byl zjištěn chybějící hospitalizační doklaď, která se zobrazí pokud není pro některý z dnů časového rozmezí případu nalezen hospitalizační doklad.
- Byla upravena databázová kontrola frekvence ve vyhodnocování, který z řádků výkazu zadaný ve stejný den dostane označení chyby frekvence. Nyní se v cyklu kontroly frekvence pracuje s aktuálním chybovým stavem každého řádku tak dlouho, dokud se chybový stav řádků označených první kontrolou frekvence mění. (původně řádek s vyšším Id, nyní nejprve řádek s vyšším itemstate (z aplikační kontroly frekvence) a až poté s vyšším Id).
- Úprava databázové kontroly hodnoty bodu (SCORING) pokud není v číselníku hodnoty bodů vyplněn plátce nebo IČZ, není řádek daného plátce nebo IČZ označen chybou.

#### **D R G**

Úprava potvrzovací procedury DRG případu, kdy chyba potvrzování "DRG případ obsahuje hospitalizační doklad ve stavu Založeno" se zobrazí pouze tehdy, že případ obsahuje doklad, který je ve stavu Založeno (Z), je bez chyby na neobsahuje řádek s příznakem "Neúčtovat".

# **Č í s e l n í k y**

• Byla provedena změna ve struktuře číselníku žadatelů - odkaz na položku odbornost je realizován přes ValueId, dříve byl přes Id. V praxi to znamená, že změna záznamu v číselníku odborností nebude mít vliv na číselník žadatelů. Po uživatelské stránce je vše beze změny. Úprava vyřeší problémy s importem číselníku PLP, který zbytečně při změně v číselníku odborností generoval nové záznamy žadatelů.

Úprava může způsobit problémy v některé z lokálních tiskových sestav, které jsou na jednotlivých zakázkách, a které nejsou v etalonu, pokud sestava pracuje s odborností žadatele. V takovém případě se prosím ozvěte, obratem takovou sestavu upravíme na vašem serveru.

**<sup>***\*\* Důležitá informace pro správce: po nasazení verze 1.116 a ne pližším*</sup> *im portu číselníku PLP a následném importu žadatelů z PLP nám prosím de te vědět, provedeme kontrolu konzistence dat s číselníkem žadatelů.* 

## **O s o b n í ú č t y**

· Do osobního účtu se nyní vyhledají výkony i bez zadaných datumů a plátce.

## **Uzávěrka**

- Byla opravena chyba filtrování ve sloupci Exportovaná na záložce Dávky v uzávěrkovém zobrazení.
- Byla provedena úprava při zaokrouhlování bodů u výkazů (týká se to hlavně výkazů dopravy, kdy se hodnota za výkon vypočítává podle ujetých kilometrů).

# **Logistika**

## **Doklady**

- Logické suroviny oprava přidání číselníkového záznamu do logické suroviny.
- Žádanky nově se přenáší kód a název konfigurace rozpadu i kód a název typu žádanky z webových žádanek do logistických žádanek. Sloupce je možné zobrazit pomocí pravého tlačítka v seznamu žádanek.

# **Č í s e l n í k y**

- · Číselníkový záznam receptury oprava nápovědy. Pro zadání expirace v měsících je nutné zadávat ve formátu např. 3M (velké M).
- Pozitvní listy pokud je zapnuta hierarchie pozitivních listů, je možné nastavit, že pokud se zařadí zboží na pozitivní list, je automaticky zařazený i na nadřazený pozitivní list
- Nedostupnost zboží k záznamu číselníku zboží je možné zadávat, že je u dodavatele po nějaký čas dočasně nedostupný. U nedostupnosti se dá nastavit, zda se má zboží i automaticky vyřadit z pozitivních listů a po ukončení nedostupnosti tam opět zařadit.
- · Číselník zboží Datum registrace do se při importu nepřenáší z minulé platnosti, pokud není v importovaném souboru vyplněné.

#### **C P L**

- Optimalizace tasku pro načítání zboží pro žádanky na centrální sklad. Daný task v určitých kombinacích končil timeoutem.
- Přiřazení a odebrání vozíku rychlostní optimalizace přiřazování a odebírání vozíku. Novou logiku je potřeba zapnout konfiguračně.

#### **Obecné změny**

• LEK-13, hlášení výdejů do spotřeby na SÚKL. Nově je k dispozici naplánovaná úloha pro hlášení výdejů na žádanky na SÚKL

(*R e m o t e T š s k L g C z S U K L L E K 1 3 C o m m u n i c š t i o n M o d u l e - V y k š z o v á n í S Ú K L L E K 1 3* ).  $\hat{\mathcal{R}}$ ? Naplánovanou úlohu je nutné nastavit na útvary na nichž k výde jum dochází. K dispozici je manuál na Fonsportálu. Odesíla í se pouze informace bez cen (ceny ne *jsou povinným úda jem*).

- ·
- Oprava zvýraznění statimových žádanek v přehledu dokladů.
- Oprava zobrazení adresy obchodního partnera v objednávkách.
- Oprava logistického managera čárových kódů, pokud nalezne shodu se vzorem pro skladovou kartu, nepokračuje v parsování výrazu pro EAN výrobce

# **Žádanky a schvalování**

#### **O b e c n é**

• Kontroly - Přidána nová kontrola na povinnost zadání položky Požadovaný datum dodání.

#### **Konfigurace**

· Konfigurace rozpadů - Přidání položek Kód a název pro konfigurace rozpadů. Dané položky se přenášejí i do FONS logistických žádanek na centrálních skladech.

#### **FONS Web**

- Nedostupnost MSK Pokud je zboží označeno centrálním skladem jako nedostupné, je v Číselníku zboží a v EShopu podbarveno oranžově a nelze vkládat na žádanku. V tooltipu u daného zboží se zobrazuje předpokládaný datum ukončení nedostupnosti a důvod nedostupnosti. Pokud k danému zboží existuje alternativa, může si uživatel vložit na žádanku tu.
- Alternativy MSK Možnost v Číselníku zboží a v EShopu zobrazovat pro dané zboží jeho alternativy ATC + Léková forma + Síla, nebo ATC + Léková forma nebo pouze ATC. V Eshopu navíc možnost alternativní zboží rovnou přiřadit na žádanku.
- Požadovaný datum dodání MSK V editech a detailech žádanky a v detailu Objednávky přesunuta položka na první záložku. Poznámka u řádku - MSK - V editech a detailech řádků žádanky a v detailu řádky Objednávky přidána položka Poznámka.

# **O b e c n é**

## **R ů z n é**

- · Drobné úpravy modulu pro automatickou obnovu certifikátů:
	- o možnost v konfiguraci zapnout podrobné logování
	- o drobné úpravy při zobrazování chyb
- · Úprava chybových hlášení při chybě SQL serveru i doporučením řešení (v případě listu upravit filtr, u ostatních timeoutů operaci opakovat, u chyby sítě kontaktovat administrátora).
- Odesílání WPF tiskové sestavy ve formě zaheslované přílohy e-mailu o *ú prava validace* 
	- o uložení nového nebo změněného hesla pro žadatele (na dotaz)
	- o podpora základních textových polí pro text emailu (z oblastí Base+Core)
	- $\circ$  *zápis do auditího logu o odeslani sestavy v zaheslovanem PDF*

# **Správa a konfigurace**

# **Nastavení entit**

- *Zobrazení ikony typu entity a typu položky (itemu).*
- · Na *ikoně položky (itemu) je dispozici tooltip s detailními informacemi k položce ( k ó d š n á z e v t y p u e n t i t y p o l o ž k y , p o p i s t y p u , d é l k š ř e t ě z c e , f o r m á t č í s l š , v ý č e t p o l o ž e k i t e m u n e b o m š l é h o č í s e l n í k u ( m š x . 1 0 p o l o ž e k ) š p o d . ) .*
- · *V kontextovém medu na ikoně je možné volbou "Zobrazit definici typu entity položky*" vyvolat do nové plochy modul nastavení entit pro navázanou entitu (což *lze opakovat, a takto procházet svázané entity).*
- · Odstaven kód na umísťování focusu do vyhledávacího řádku.
- · *P ř i z š v o l á n í N o v á F E t y p u E d i t s e p o u ž i j e* CommonConfigurationParameterModuleEdit u konf. parametrů a CommonParameterModuleEdit u entity parametrů.

## **Předdefinované texty**

· *O p r š v š v y h o d n o c e n í p r á v , p o k u d u ž i v š t e l m á p r á v o n š t e x t y p r o u ž i v š t e l e i p r o* útvar - nově lze použít i jen jednu z voleb.

#### **Ostatní**

- · Ošetření importu jednotek pokud v Code obsahuj mezeru.
- Alternativní ikona pro Nesouhlas GDPR.
- *Nové ikony pro datové typy.*
- *Doladění percentilových grafů řazení dat dle osy X.*
- · *Do podvoleb nové pracovní plochy přidána volba pro přímé zobrazení logu aplikace v n o v é p l o š e .*
- *Synchronizace uživatelů FA>FE i pro variantu s využitím Active Directory.*

# **Deployment a buildy**

- Oprava inicializace PluginManageru při startu aplikace
- ·
- · Při nasazení verze se smažou staré záznamů v DeployBuild pro staré verze ve *formátu 1. XX. prescriptem.*

# **Komponenty**

- *Defaultní zobrazeni data je v formátu definovaném v FE bez ohledu na národní p r o s t ř e d í o p e r š č n í h o s y s t é m u .*
- FonsDataGrid oprava uložení rozeditované hodnoty pokud se se změní rozeditované sloupce nebo spustí command "Přidat poznámku"
- · FonsImage podpora pro načítání pole byte ze SourceOb ject

## **8 . 1 3 . 7 . 2 6 B u i l d 1 . 1 1 7 ( 1 7 . 1 2 . 2 0 1 8 )**

(legenda viz Změny ve verzi)

# **Build 1.117 – uvolněný dne 17.12.2018**

#### **S o u h r n**

Tento předvánoční build (a reálně poslední build roku 2018) přináší spíše více menších úprav.

# **Pacientská administrativa**

## **E** vidence hospitalizovaných

- **\*** ? Pro parametr "Modifikovat položky přijetí podle plánu" (*EH / Nast av en í / Parametry hospitalizace*) je rozšířena možnost pro položku Typ hospitalizace. Logika předvyplnění této položky zůstane stejná, ale uživatel může změnit hodnotu v položce z E (odkladná hospitalizace, ne podle čekací listina) na P (odkladná hospitalizace, plánovaná podle čekací listiny).
- · Při plánování hospitalizace z ambulance je možno zadat poznámku pro pojišťovnu (*Patient Incomming. Note*). Tato položka se exportuje do Hospicom. Poznámka je viditelná pouze tehdy, když se generuje žádost o schválení hospitalizace, následně je pak poznámka zobrazena na hospitalizačním útvaru na záložce Plánování.
- **\*** ? Pro změny HUSa (Hlásenie o prijatí do ústavnej starostlivosti), které jsou platné od 1.1.2019 je na záložce Propuštění přidána nová položka "Získaná komplikace -

propuštění" (NosocomialInfectionsOut).

Při propouštění pacienta je položka předvyplněna hodnotou z položky Získaná komplikace na záložce Příjem, v nové položce je ale možnost vybrat více hodnot.

# **Klinika**

## **Klinická událost**

• *\* \* š Ú prava načítání Dg do KU, pokud vzniká požadavek, tak se u žáda jcího* pracoviště (např. recepce zakláda *j*cí ob jednávky) může nastavit nepřenášení Dq do parametru a Dg se nenačtou. Pak až pozděj, při doplnění provádějcí episody *(tedy až v den vykonání), pokud jou dg prázdné, se Dg donačtou podle p r o v á d ě j í c í h o ú t v š r u .*

# **Operační protokol**

- Při dohledání epizody klinické události má reálná (aktivní) epizoda vždy přednost před plánovanou.
- · Při stornu operace s navázanou hospitalizací se nabídne storno hospitalizace.
- Operační diář nyní umožňuje schvalování plánu operací dle jednotlivých sálů. Hromadné schválení zůstává jako další možnost.
- Operační diář oprava chyby při volání stavy a časy operace v případě chybějící extenze OP protokolu (např. po importu).
- Nové sloupce trvání anestézie a trvání anestezie (text) v seznamech operací.
- Přístroje: Kontrola na zapojení stejného přístroje pacientovi kontroluje zapojení k datu KU (např. operace) nebo nejvýše dva dny zpět a ne k datu založení epizody jako dosud.

## **Textová pole**

- GetEpisodeStatusFlags upraveno chování, nově se nedotahuje text poznámky (je v samostatné funkci, viz dále).
- GetEpisodeComment nová funkce, která dotahuje poznámku k epizodě
- GetPatientOperationsList byl přidán parametr Order, kterým lze nastavit řazení operací
- GetPatientDailyRecords přidání parametrů pro zobrazení jména pacienta na začátku zápisu a datumu zápisu (viz popis pole).

## **Medikace**

- ATB pokud jednorázový rozpis pro profylaxi nesouhlasí s typem preskripce, smaže se lék.
- Doplněna validace na maximální odstup mezi dávkami na 23:59
- Přidána konfigurovatelná validace na počet kontrolovaných znaků ATC pro duplicitu záznamů.
- ·

## **Recept**

- Recepty ošetření situace při zakládání nových Rp ze seznamu "Léky na receptech", kdy v případě zobrazení validační hlášky na některém z receptů, se zbylé recepty rovnou zavřely.
- eRecept pokud má pacient vybrán druh pojištění 4, automaticky se do CÚER odesílá kód pojišťovny 111.
- eRecept potlačení automatického zapnutí příznaku eRp při kopii opiátového receptu.
- ·
- *Export do systému Arbes(\*).*

#### List o prohlídce zemřelého

Průvodní list ke klinické pitvě - v případě, že existuje KU List o prohlídce zemřelého a je v něm vyplněný typ pitvy, dotahuje se automaticky do průvodního listu k pitvě.

#### **Porodnice, neonatologie**

· V extenzi ClinicalEventCZPregnancyWeek přibyly nové položky pro výpočet aktuálního týdny těhotenství dle UZV a týdnu UZV. Dále přibyla možnost nastavení nahazování a shazování ikony těhotné na základu založení extenze ClinicalEventCZPregnancyWeek a shození je při založení KU Hlášení potratu či Zprava o rodičce. Nahazování a shazování je na parametr, který se nachází v klinice na porodnickém útvaru v ribbonu vedle ikony "dítě".

#### **Komunikace**

- <u>\* *\* k* on figurační parametr KU Do Not Overwrite Clinical Event Name (Ne přepisovat</u> název KU) m j zakáže změnu názvu KU z výsledkové extenze při načtení sady.
- · *Export zpráv na vyžádání odstraněno časové omezení na 6 měsíců.*

## **Připo jení přístro jů klinika**

• *Připo jení EKG Lebron SE-1200 (\*) - připo jení FTP, naplánovaná úloha pro přenos PDF s nasnímanou křiv kou do přílohy KU (a jeho případné založení).* 

#### **Ostatní**

• Export lůžkového fondu pro aplikaci MicroMedic (\*) - naplánovaná úloha BedsFundCzInfoModule, které se zadá cesta pro uložení výstupního souboru.

# **R D G**

- · Do sestavy "Patologie statistika" (*Patolog Stat Report*) byly přidány položky od/do archivního čísla, počet skel, počet barvení a počet zmraz. speciál.
- Byla vytvořená nová RS sestáva "Statistika pitev podle věkových kategorií" (*Patolog Age Group*), který za zadané období vypíše počty pitev podle jednotlivých věkových skupin po měsících.
- Pro RDG upravena metoda ObsTestWithDescription, která nově vrací v závorce *kromě položky Description (popis) a lokalizaci (localization), pokud lokalizace*  $e$ *xistu*  $\dot{E}$ .

Pokud není popis, vrátí lokalizaci bez lomítka. Lze použít např. pro složený název *K U*

#### **Připojení přístrojů RDG**

Připo jení dozimetru KermaX(\*) - připo jení RS232, přenos hodnoty kermy z *vybraného RDG přístro je do RDG expozic.* 

# **Výkaznictví**

## **V ý k š z**

- V dokladu bylo zapnuto zapisování historie nad druhem pojistného vztahu.
- Byla opravena synchronizace výkazu s epizodou při spojování epizod špatně se nastavoval kód doporučení 6 nebo 9 do H výkazu, pokud měl pacient dvě hospitalizační epizody a první byla sloučením epizod stornována. Kódy doporučení 6 a 9 ve výkazu při synchronizace s epizodou se nastavují, pokud epizoda není první epizodou hospitalizace. Kód doporučení 9 se ve výkazu nastavuje, pokud je útvar

předchozí epizody shodný s útvarem aktuální epizody, v opačném případě je nastaven kód 6.

Byla provedena úprava nastavování příznaku zvláštní úhrady u očkování - nyní se nastavuje příznak Z pro kategorii zvláštní úhrady UHR2 a nulovou druhou úhradu (UHR2 = 0,00,- Kč) všem pojišťovnám (před úpravou dostala příznak Z pouze dávka pro poj. 111, ostatní pojišťovny měly příznak X). Oprava nastavování ceny pro příznak Z a Y podle UHR2 byla i při přepočtu cen léků.

## **Kontroly**

•  $\hat{\mathcal{R}}$ ? Do matice kontrol byl přidán nový sloupec Pořadí určující, v jakém pořadí probíhají kontroly při uložení/přepočtu výkazu.

## **Č í s e l n í k y**

- Byla opravena chyba řazení dle filtrů v číselníku provozů volaného z oblasti Logistiky.
- Při ukončení platnosti IČP (změna platnosti do) byla přidaná možnost na synchronizáci výkonů pasportizáce. Po provedení synchronizáce se zobrazí informativní hlášení o dokončené synchronizaci a počtu změněných záznamů. Bylo také přidáno nové tlačítko v detailu IČP pro synchronizaci pasportizovaných výkonů.

## **Importy**

 $\hat{\mathcal{H}}$ ? Pro import dokladů vznikl nový modul pro nastavování parametrů importu dokladů (hlavní okno výkaznictví - Nastavení - Import dokladů). Modul obsahuje parametry "Doklady importovat jako", "Zachovávat čísla dokladů", "Importovat neznámé výkony", "Importovat neznámé provozy". Pomocí těchto parametrů se dá nastavit požadované chování při importu.

# **L o g i s t i k š**

## **Doklady**

- Oprava obnovení (refresh) vydaného množství (i genericky vydaného množství) na žádance.
- Oprava generování objednávek z přijatých, částečně vyřízených žádanek.
- Číslo svázané objednávky do seznamu příjemek byl doplněn sloupec Číslo svázané objednávky. Zobrazit ho je možné pomocí pravého tlačítka v záhlaví sloupců, kdy se přidá a uloží (na uživatele, případně celou zakázku).
- Seznam žádanek (MSK) tlačítko pro hromadné překlápění žádanek na výdejové doklady. Při překlopení dochází i k automatickému tisku výdejových dokladů. Přidána komponenta pro filtrování žádanek (Dle data realizace, dle požadované akce, dle...).
- Zboží na skladech (MSK) tlačítko pro zobrazení pohybů všech cenových vět daného číselníkového záznamu.
- Tlačítko pro zobrazení řádků nevykrytých žádanek s daným číselníkovým záznamem.
- Log generování objednávek (MSK) tlačítko pro zobrazení všech vygenerovaných řádků všech vygenerovaných objednávek v jednom listu. Z nového seznamu je možnost zobrazit nevykryté žádanky nebo sortimentní záznamy pro úpravu norem.
- Tisk žádanky z oddělení (OŽád): do etalonové předlohy přibyla poznámka (hlavičková, i řádková) založená v logistice i přenesená z webových žádanek.

#### **Sklad**

Přehled Zboží na skladech - v okně Zboží na skladu jsou připraveny k zobrazení kódy z číselníkového záznamu (code 1-9). Zobrazit do sloupců se dají pomocí

pravého tlačítka myši v záhlaví sloupců. Zobrazení je pak nutné ještě uložit stejně přes pravé tlačítko myši.

#### **Konfigurace**

Oprava obnovení (refresh) při zadávání obchodních partnerů do okna konfiguraceobjednávek.

#### **Obecné změny**

• Konfigurovatelné sestavy - do konfiguračních sestav pro oblast Pohyby přibyla Průměrná jednotková nákupní cena s DPH.

# **O b e c n é**

Možnost uživatelského uložení konfigurace dashboardu (zda výchozí bude základní / alternativní apod.) nejen na útvar, ale i na útvar + uživatele.

# **Správa a konfigurace**

## **WPF tisky**

· Oprava zarovnání víceřádkového textu.

## **Synchronizace s Active directory**

- · @? *S y n c h r o n i z š c e k o n t š k t ů u ž i v š t e l e z A D . N š č í s t l z e l i b o v o l n o u p o l o ž k u z č í s e l n í k u* Contact. Do mapovaných položek lze přidat např. *" C o n t š c t . P h o n e = š d t e l e f o n , C o n t š c t . C e l l P h o n e = š d M o b i l " .*
- *\* \* poplněna možnost zakázat synchronizaci vybraných položek, stačí v neuvést* hodnotu v mapovaných položkách. Např. "TitleBefore=...." zakáže synchronizaci *titulu před jménem.*
- · *O p r š v š s y n c h r o n i z š c e s A D n e h l á s i l š n ě k t e r é c h y b y z e š p š t n é k o n f i g u r š c e .*

## **Ostatní**

· @? *V k o n f i g u r š c i W i n d o w s s l u ž e b l z e z š k á z š t s p u š t ě n í ú l o h . L z e v y u ž í t n š p ř . p ř i* přesunu služby na jný server.

# **Provoz aplikace**

• Temporary File Storage - vytvoření adresáře v lokálním TEMP adresáři se provede při každém požadavku, i když byl jž vytvořen (adresář mohl být vymazán).

# **Deployment a buildy**

• *Upozornění na končící podporu SQL2008 jako varování při plánování aktualizací FE.* 

·

# **K o m p o n e n t y**

Seznamy (listy) - optimalizace - při aktualizaci záznamu listu po uložení v editu *p r o b ě h n e n š č t e n í š k t u á l n í h o s t š v u z á z n š m u š s y n c h r o n n ě . A k t u š l i z š c e z á z n š m u v* listu po uložení v editu se provádí jen u listů, které jsou aktivní. U ostatních listů, které nebyly viditelné, proběhne aktualizace všech záznamů vždy, když se zobrazí.

# **8 . 1 3 . 8 Z m ě n y - r o k 2 0 1 9**

Enter topic text here.

# **8 . 1 3 . 8 . 1 B u i l d 1 . 1 1 8 ( 3 . 1 . 2 0 1 9 )**

(legenda viz Změny ve verzi)

# **Build 1.118 – uvolněný dne 3.1.2019**

# **S o u h r n**

Novoroční build 1.118 přináší menší úpravy a opravy ve všech oblastech.

# **Pacientská administrativa**

## **E** vidence hospitalizovaných

•  $\frac{\partial^2 V}{\partial x^2}$  parametrech hospitalizace byl doplněn nový parametr "Automaticky dotahovat základní diagnózu z diagnóz epizody". V případě, že v hospitalizační epizodě není doplněna žádná diagnóza, dotáhne se při propouštění pacienta první diagnóza z diagnóz epizody do základní diagnózy hospitalizace. Pokud je základní diagnóza úrazová, bere se ještě druhá v pořadí jako diagnóza příčiny úrazu a také se automaticky při propouštění pacienta dotahuje do patřičného pol.

·

# **Klinika**

## **Klinická událost**

\* *\* Nový parametr v nastavení KU " Kopii žádanky nastavit do stavu Pacient v y š e t ř o v á n " .* 

*T š t o f u n k c i o n š l i t š b u d e v y u ž í v š n á p ř e d e v š í m n š R D G o d d ě l e n í c h p r o z š d á n í* do plňkových vyšetření tak, aby vytvořená ko pie žádanky byla hned ve stavu pacient vyšetřován. Pak při je jm uložení mohou být (podle nastavení) údaje ihned o de slány do PACS.

## **Typy KU**

Operace - extenze Operace - strom šablon volaný tlačítkem [+] vedle názvu operace je přednastaven na podstrom šablon podle šablony KU.

#### **Medikace**

· *Změna generování časů podání - přechod z pomocného tagu { Add Data} na klíč { M e d i c š t i o n A d m i n i s t r š t i o n T i m e s , L š b e l T e x t = ( , L š b e l T e x t 2 = ) , O n E r r o r = R e t u r n N u l l Ž .*

*Ř š m l y v E n t i t y S t o r š g e s e o p r š v í s š m y h o t f i x e m p r o v š e c h n y s o u b o r y % MedicationFlow%.* 

#### **Textová pole**

- *Do pole pro výsledky (viz GetObsResults a GetObsResults parametry) doplněn* parametr DataSource, který urču je odkud se maj brát data. Pro hodnotu Data Source=Database se vždy načtou uložené výsledky, pro Data Source=Current se použií data z aktuální KU. V ostatních případech je zachován původní stav - pokud má KU výsledkovou extenzi, berou se data z ní, *p o k u d n e m á , č t o u s e z d š t š b á z e . P ř i v ý b ě r u v ý s l e d k ů z k u m u l š t i v n í h o p ř e h l e d u vý sledků* je tento parametr ignorován.
- *Do pole pro žádanky Get Ordered Methods je přidaná možnost zobrazit určité* požadované metody tučně. Do konfigurace stačí přidat parametr *FilterTestBold=Metoda1* | Metoda2 (definice metod je ste jná jako u mixéru nebo v Get Ob s Results - parametry), Dále je potřeba definovat, které položky maj být *uvedeny tučně, a to parametrem TestBold=n (n=0 nic, n=1 metoda, n=2 vý sledek, n*=3 metoda i vý sledek).

# Žádanky do laboratoře

- V gridu žádanky lze z kontextového menu zobrazit Informace o rozložení metod v záložkách, může pomoci při hledání metody ve složitých žádankách.
- · Ú prava korekce sirky sloupců ke které mohlo do jt v definičním módu při  $maximum m$  *maximalizov aném okně.*
- Ú prava inicializace velikosti buněk v gridu.
- Ú prava vzhledu definičního okna.

#### **Ostatní** ·

- Nová RS sestava Denní přehled objednávek diáře (*SchedulerDailyReportTypeTimeKKN*).
- Nová RS sestava Plánované příjmy (*Incomes Planned*).
- Úprava při načtení čárového kódu v seznamu hospitalizačních epizod (např. z náramku pacienta) - pokud se nenajde epizoda pacienta na aktuálním útvaru, hledám se aktivní epizoda kdekoliv a vypíše se informace o ni, jinak jen info ze pacient není hospitalizovaný.

# **R D G**

• Pot lačena kolize při ukládání KU na položkách autor a čas změny výšky a váhy a *p ř e d e p i s u j í c í l é k š ř .*

# **Výkaznictví**

## **Kontroly**

• Do kontroly CLNS byla doplněna kontrola PSČ.

## **D R G**

Filtr DRG případů byl doplněn o možnost filtrování pomocí skriptu (podobně jako filtr výkazů/dokladů). Nastavení skriptu je v expanderu "Obsah případu", skript musí být označena jako typ "Filtr DRG případů".

## **Č í s e l n í k y**
· Byla změněna aktualizace číselníku kategorie výkonů při importu číselníků VZP. Číselník se aktualizuje pouze při importu číselníku výkonů (dříve to bylo i při číselníku léků, což mohlo způsobit nekorektní natavení data platnosti).

#### **Uzávěrka**

Bylo změněno přiřazování útvaru do dávky: do útvaru dávky se nyní přiřazuje útvar množiny. Dříve se útvar se do dávky vkládal tak, že našel nejnižší možný útvar na základě provozů v dokladech dávky. To mohlo způsobit, že když se pořizovaly doklady pro jinou nemocnici, do množiny se dostaly, ale dávky z nich nebyly viditelné (byly na vyšším levelu útvaru).

### **Logistika**

#### **Doklady**

- Překlopení ze žádanky: při překlopení ze žádanky se nenabízí přeskladnění ve chvíli, kdy dané pracoviště nemá sklad. Výdej do spotřeby se nabízí vždy.
- Hromadné uzavření dokladů výdejů do spotřeby a výdejů přeskladněním: v seznamu dokladů se pomocí multiselectu (označení myší a klávesou [Ctrl]) označí doklady pro uzavření a pomocí ikony "Uzavřít" se uzavřou. Doklady s metařádky typu "zbývá vydat" na Přesunu se neuzavřou a vyskočí jako upozornění, že je potřeba doklad vyřešit ručně.
- Hromadný tisk žádanek: v seznamu žádanek je možné pomocí multiselectu (označení myší plus klávesa [Ctrl]) označit více žádanek. Následně je možné je pomocí opisu (Hromadný tisk žádanek) vytisknout v jedné sestavě (na "jeden" papír - tím je myšleno zkrácení hlavičky na nezbytné minimum a tištění dokladů za sebou, nikoliv co doklad to stránka). V tisku se zobrazuje i poznámka (např. složení IVLP apod.)
- Opis Výdeje do spotřeby: v etalonových tiscích přibyl "Opis výdejky dle zboží". Jedná se o tiskovou sestavu sumovanou na FONS kód zboží. Tzn., když bude na dokladu 5 šarží od konkrétního zboží, v tiskové předloze se všech pět šarží sečte. Opis slouží k jednodušší kontrole, co bylo objednáno a co bylo vydáno. Opis je možné tisknout z detailu dokladu i ze seznamu výdejek.
- Žádanky: v seznamu žádanek je k dispozici nový filtr na rozpad typů žádanek podle "Typu zboží - CommodityType v číselníku zboží). Je tak možné zpracovávat zvlášť žádanky jednotlivých typů (např. IVLP, apod.).

#### **Obecné změny**

 $\frac{1}{2}$ ? Žádanka do stavu přijatá - Nový konfigurační parametr, který umožňuje nastavit automatické přepnutí stavu žádanky, po příjmu na centrální sklad z FonsWebu, do stavu Přijatá.

### **Žádanky a schvalování**

#### **Konfigurace**

\* ? Uživatelská konfigurace - Změna defaultního nastavení hodnoty Zobrazovat dotaz při objednávání, které je nově nastaveno na NEzobrazovat dotaz.

#### **FONS Web**

• Číselník zboží a e-shop - MSK - Přidání sloupců Synonymum (+ filtr) a Uživatelské množství (včetně jednotky) do Číselníku zboží a e-shop + i do Alternativních view.

### **Správa a konfigurace**

#### **Obnova certifikátů**

• *Oprava - pro obnovu se kontrolu í jen nestornované certifikáty.* 

#### **Synchronizace uživatelů s FONS Akord**

- · *Do DB se ukláda j a synchronizu j i neaktivní uživatelé,*
- · Pokud je v FA vyplněno příjmení i jméno uživatele, tak v FE se jméno uživatele sestaví z nich dle pravidel FE ( pří jmení první), pokud jedna z nich chybí, použi je se složené jméno (z položky [JMENO]),
- $\hat{\mathcal{R}}$ ? Doplněna možnost v konfiguraci naplánované úlohy Synchronizace uživatelů a skupin z Akordu zakázat synchronizaci skupin. Vhodné tam, kde se skupiny synchronizu *j z AD*, kde jsou spravovány.
- Při synchronizaci se nemaže SID vazba na AD, pokud je v FE vyplněna a v FA ne.
- · *L e p š i l o g o v á n í c h y b .*
- · *O š e t ř e n i n u l l .*

#### **Synchronizace s Active directory**

- Pokud není nalezen uživatel podle SID a UserPrincipalName není definován, tak se *záznam jgnoru je.*
- · *O p r š v š s k l á d á n í p r š c o v n í h o j m é n š u ž i v š t e l e p ř i z š k á z š n é s y n c h r o n i z š c i t i t u l ů .*

#### **G D P R**

- Úprava přidávání pacientů v módu 4 do množiny se přida j i aktivní ambulantní e pizody skartov aných pacientů.
- Patient Adm GDPR Anonymize Patients doplněno stornování ambulantních epizod.
- Patient Adm GDPRP seudonymize Documentation odebráno duplicitní započítávání záznamů ke skartaci.

### **Deployment**

- Před aktualizací souborů se v případě, že verzovadlo nebo služba má *š d m i n i s t r á t o r s k á p r á v š , z j i š ť u j e , z d š c í l o v ý š d r e s á ř j e n š l o k á l n í m s e r v e r u š* pokud ano, zda ne jou otevřené ně jaké soubory z verze (přes share folder). Pokud se z jstí že otevřené jsou, jsou připo jení odpo jena (v opačném případě *mohly zablokovat update celé zakázky).*
- · Ú prava logování odpo pvání otevřených souborů.
- *V Global.cs zakomentováno vytváření ImportPath cesty nešlo spustit nástro je de ploymentu, po kud nebyla cesta přístupná (nebylo D:).*
- *Prodloužení max. času generování přednačítaných entit z 10 na 30 minut, o š e t ř e n í c h y b .*
- · *Drobná ú prava logování chyby generování přednačítaných entit.*
- · *F o n s D e p l o y m e n t S e r v i c e ú p r š v š č š s o v á n í p r o S o f t U p d š t e ( o d l o ž e n í s t š r t u o 2 minuty, aby se po nastavení DisableUpdate dokončilo případné kopírování a n e d o š l o k e k o l i z i ) .*

### **8 . 1 3 . 8 . 2 B u i l d 1 . 1 1 9 ( 1 4 . 1 . 2 0 1 9 )**

(legenda viz Změny ve verzi)

# **Build 1.119 – uvolněný dne 14.1.2019**

#### **S o u h r n**

Tento build přináší několik významnějších novinek v klinické části.

První z nich je podpora automatického zjištění zdravotní pojišťovny a ověření pojištění B2B službou včetně indikace v seznamech a pacientském panelu.

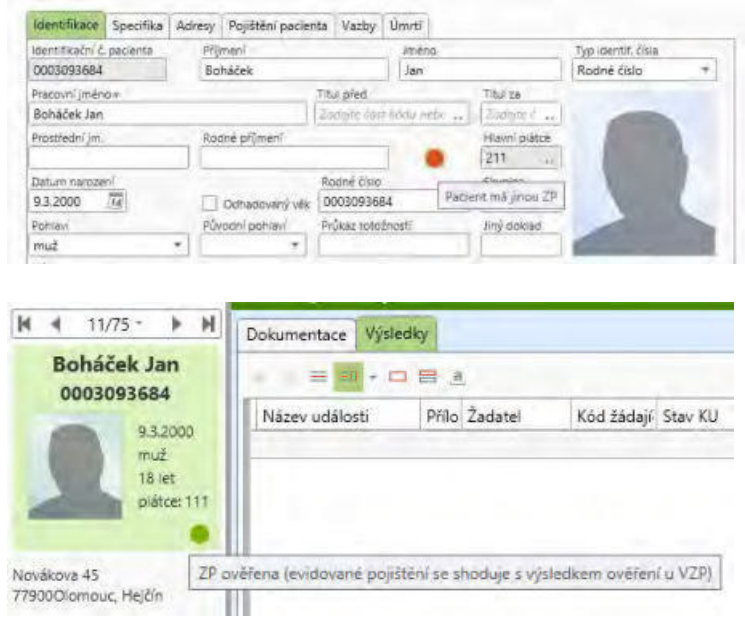

Další se týkají modulu čekárny, kterou je nově možné řadit dle více stupňů priority, do čekárny zařazovat pacienty bez nutnosti jim zapsat nějakou klinickou událost nebo přesnou šablonu dopřesnit až následně při zahájení práce s pacientem v ambulanci.

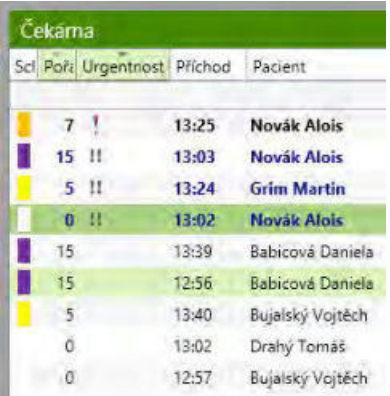

### **Pacientská administrativa**

#### **Centrální registr**

• Automatická kontrola stavu po jištění, zobrazení stavu ověření ikonou Podpora automatického zjištění zdravotní pojišťovny a ověření pojištění B2B službou, která probíhá při zadání pacienta do centrálního registru, při zakládání ambulantní karty nebo při příjmu k hospitalizaci i při otevření klinické události. Automatické ověření proběhne max. jednou denně, tedy při první události výše. Stav ověření může být indikován barevnou tečkou v detailu pacienta a v

pacientském panelu. Dále může být zobrazen např. v seznamu hospitalizovaných, v seznamu KU apod.

 $*$ ? Funkcionalita vyžadu je licenci BillingPolicyHolderValidation (On-line validace čísla po jštěnce pomocí B2B služeb). Automatické ověření lze zapnout na entitě InsuranceServices - Nastavení přístupu k online službám - "Automatická kontrola st avu po jštění". Zobrazení stavu ověření po jštění v pacientském panelu se nast av u je na modulu ClinicalDashboardMainModule - Konfigurace klinického DB -" Zobrazit ikonu ověření po jštění".

• Pro pacienty s plátcem 333 byl doplněn kontrolního dotaz, ať uživatel zkontroluje rodné číslo, datum narození a pohlaví pacienta.

- *\* \* Nová RS tisková sestava Alternativní denní přehled ob jednávek v diáři, včetně* zobrazení místa hospitalizace s jným řazením ob jednávek (seskupení po přístro *jch*/místnostech/sálech).
- *Ú prava způsobu definice sloupců diáře (převedeno na editační grid).*

#### **Medikace**

· Oprava posunu fokusu po položkách za rozpisem při : rozpisu.

#### **Komunikace**

- Export lab. žádanek přes broker oprava null při exportu stornované žádanky.
- *Import operaci z Medixu založení operace importem (pokud v FE neexistu je).*

#### **Ostatní**

- 条? Nová RS sestava " Plánované pří jmy" (podobně jako kniha pří jmů, včetně zobrazení příznaku "Operace" u operovaných pacientů - přesněj u pacientů, u nichž je pří jem plánován z plánování operace a svázán s operací).
- O desílání tiskové sestavy jako přílohy emailu oprava fungování textových polí z *e x t e n z í K U .*
- *T ZU oprava po uložení výsledků ve kterých se dopočítávaly hodnoty do T ZU se p o u l o ž e n í d š t z n o v u n š s t š v i l p ř í z n š k e d i t o v š n é h o z á z n š m u ( " t u ž k š " ) .*
- · *Pacienti a lůžka ošetření vý jmky při prázdném seznamu lůžek.*
- *Export pro MicroMedic změna názvu exportního souboru.*

### **R D G**

• *V tomto buildu nebyly realizovány žádné ú pravy.* 

### **Výkaznictví**

#### **DRG**

•  $\frac{1}{2}$ ? Filtr DRG případů byl doplněn o možnost filtrování pomocí skriptu (podobně jako filtr výkazů/dokladů). Nastavení skriptu je v expanderu "Obsah případu", skript musí být označena jako typ "Filtr DRG případů".

Skripty budou sloužit pro kontroly DRG případů, budou automaticky spouštěny při přepočtech DRG případů, jejich výsledek bude vypsán v detailu DRG případu.

#### **Logistika**

#### **Doklady**

- Příprava IVLP v poli pro výběr taxylaborum byl zapojen autocomplete, pro lepší výběr. Je možné vypsat část názvu, nebo kódu, nebo pomocí tří teček otevřít předfiltrovaný číselník taxy.
- Seznam příjemek byl doplněn sloupec haléřové vyrovnání. (Je defaultně skrytý. Zobrazit ho je možné pomocí pravého tlačítka myši v záhlaví sloupců. Následně je ho možné uložit přes pravé tlačítko myši a uložení konfigurace).
- Okno (modul) elektronické dodací listy bylo rozšířeno o sloupec "Obchodní partner". Sloupec není potřeba přidávat, a obsahuje název obchodního partnera, od kterého pochází el. dodací list.
- Editace objednávky v okně objednávky je na konkrétním objednávaném řádku možné pomocí pravého tlačítka na řádku zobrazit "Rezervace". Po stisku rezervací se objeví okno se žádankami, na jejichž základě se objednávka vytvořila.
- Přehled zboží na skladech v okně zboží na skladech je možné zobrazit i archivní skladové karty, které již nejsou skladem. Název filtru je "Typy karet".

#### **2494 | KIS Fons Enterprise**

- $\frac{1}{2}$ ? Konfigurace přidání nového obchodního partnera do konfigurace pracoviště. Útvar, pro který se záznam v konfiguraci zakládá, se vyplňuje automaticky.
- Validace na pozitivní list oprava validace na PL, kdy při smazání pozitivního listu doklad hlásil chybu.

#### **O b e c n é z m ě n y**

• Listentita zboží - zprovoznění dynamických sloupců.

### **Žádanky a schvalování**

#### **O b e c n é**

Tisky - přidány nové tisky žádanky a objednávky s možností tisku řádkových poznámek. Pro jejich nasazení prosím kontaktuje konzultanty.

#### **Konfigurace**

Uživatelská konfigurace - Možnost nastavit změnu vyhledávání v Číselníku zboží a E-shopu (+Alternativy) v polích Název zboží a Synonymum na CONTAINS (obsahuje) místo defaultního BEGINS (začínající). Pokud si uživatel danou konfiguraci nastaví, musí počítat s tím, že dojde ke zpomalení vyhledávání, protože je daná akce na databázi výrazně pomalejší.

#### **FONS Web**

- Číselník zboží s Eshop MSK Přidání filtrů na cenu zboží a kód ISYS. Filtry přidány i do Alternativ.
- Vykrytí MSK Nový pohled na vykrytí žádanky, který je přístupný tlačítkem přímo z detailu žádanky.

### **Správa a konfigurace**

#### **WPF tisky**

- *Refactoring, podrobný log dialogu tisku.*
- **\*** *Možnost nepředávat tiskárně velikost média. Předání je potlačeno při* nastavení názvu velikosti stránky na "detect".

#### **Deployment**

• FonsDeployment Service - oprava v situaci, kdy není uveden požadovaný build a některé buildy jsou uvolněny jen pro některé zakázky.

### ·

#### **8 . 1 3 . 8 . 3 B u i l d 1 . 1 2 0 ( 2 8 . 1 . 2 0 1 9 )**

(legenda viz Změny ve verzi)

# Build 1.120 - uvolněný dne 28.1.2019

#### **S o u h r n**

Tento build přináší několik významnějších novinek.

V klinické oblasti byl v tomto buildu uvolněn nový modul, který lze nastavit jako extenzi KU pro zadávání výsledků měřených hodnot a převzetí dříve zadaných např. laboratorních výsledků do KU.

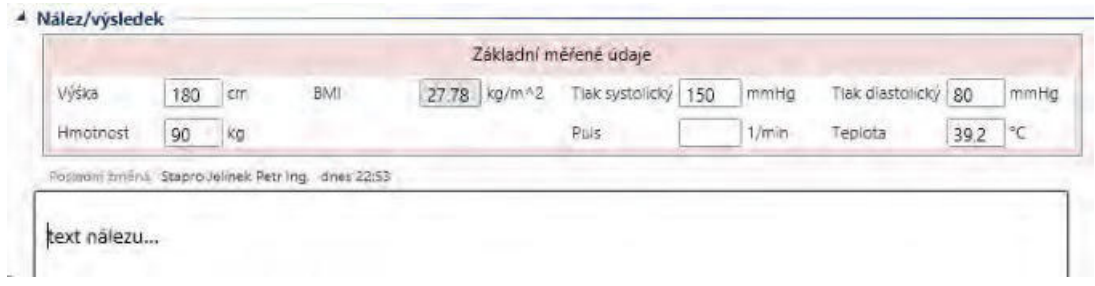

V dispečinku operací lze jednotlivé časy snadno zadávat načtením čárového kódu (lineárního nebo 2D dle použitých čteček).

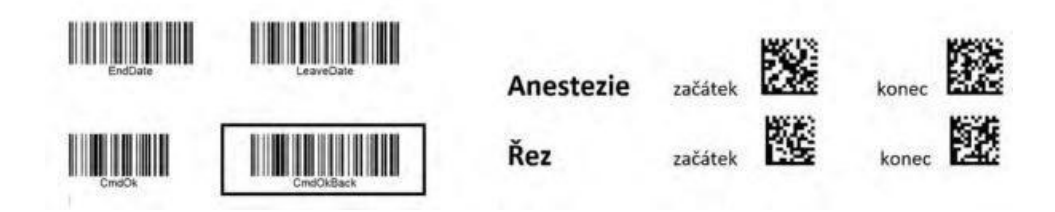

Další větší úpravy usnadňují převzetí hodnot ve strukturovaných KU, nastavování ikon dle dispensárních skupin, editaci zápisů v dekursu apod.

Výkaznictví umožňuje logování událostí zpracování výkazu a snadné vyhledání dříve nezpracovaných výkazů.

Objednávky v logistice je možné generovat po skupinách v různých časových intervalech.

#### **Pacientská administrativa**

#### **Centrální registr**

- **•**  $\hat{\mathcal{R}}$ ? *V* Nastavení pacienta je nový parametr " Nesynchronizovat trvalý pobyt a státní příslušnost", kterým lze vypnout synchronizaci mezi adresou trvalého pobytu a zemí na záložce Identifikace a státní příslušnosti na záložce Specifikace. Pak je možno v CZ verzi zadat pacientovi se českou státní příslušností trvalý pobyt v jiné zemi.
- Automatické ověřování pojištěnce doplňování pojištění pacienta na základě ověření B2B.

#### **E vidence hospitalizovaných**

- · V případě, že v položce Přijetí doporučil je nastavena hodnota "7-bez doporučení", položka Doporučující lékař není povinné vyplnit.
- Na entitě Lůžko (v modulu Editace lůžka) je zapnuto sledování historie tak, aby bylo možno zpětně sledovat změny v parametrech daného lůžka, tj. typ lůžka, jeho stav, vlastnosti a další informace. Změny v konfiguraci lůžka jsou ukládány v nové tabulce Patient AdmWorkplaceBedConfigEntityHistory.

### **Klinika**

·

#### **Klinická událost**

- **Převzetí hodnot z minulých KU** po založení nové KU lze převzít hodnoty jednotlivých položek z vybrané KU. V ribbonu bylo doplněno +nové tlačítko "Převzít", které zobrazí všechny pacientovy KU stejného typu a po výběru se převezmou všechny hodnoty do prázdných (nevyplněných) položek. Lze tak předvyplnit strukturované KU.
- ·
- Ú prava konfiguračního skrývání položek KU a extenzí, pokud je v parametrech obsažen název prvku, který ten se nena jde, tak se chybně neskryla celá extenze.
- *Při dodatku a oduzavření KU se maže čas a autor tisku, nově se tyto položky i lo qu j* do historie.

#### **Typy KU**

- Preventivní prohlídky a očkování nově se data aplikace a datum platnosti počítají až ode dne, kdy byl nastaven stav pacient vyšetřen. Při objednání a přípravě KU se tedy aktuální datum nenastavuje.
- Dekurs Zneplatnění/oprava zápisu uživatele do dekurzu

V extenzi dekurzu přibylo ve spodní části zápisu tlačítko "Upravit záznam". Po stisku se nabídne seznam jednotlivých záznamů dekurzu. Většina uživatelů může pracovat pouze se svými zápisy, uživatelé s rolí Developer, FONSAdmin, FAdminjun mohou opravovat všechny zápisy.

Oprava zápisu znamená přidání nového zápisu se stejným datem a časem jako původní zápis. Uživatel opraví text zápisu a uloží jej. Původní zápis se označí jako neplatný. Neplatný záznam se zobrazuje na svém původním místě, titulek je přeškrtnutým písmem a vedle něj svítí žlutě text "Stornováno". V tisku, textových polích a ve shrnutí se stornované zápisy nezobrazují (zůstávají dohledatelné v detailu dekursu).

@? *F u n k c i l z e z š k á z š t / p o v o l i t o d e b r á n í m r e s p . n š s t š v e n í m p ř í s t u p o v ý c h p r á v k modulu Denní záznamy (ClinicalEventDailyReportModuleEditList).* 

•  $\frac{1}{2}$  **Nová extenze KU pro výsledky (měřené údaje) pacienta** založená na konceptu laboratorních žádanek. Modul je vhodný pro použití v nálezech, příjmových zprávách, epikrízách apod. a spojuje záznam pevně definované palety metod do strukturovaných výsledků s klasickými nálezovými KU. Tento nový modul je jednoduše konfigurovatelný, umožňuje nastavení položek dle požadavků jednotlivých zakázek a je přímo navázán na výsledky vč. načítání historických dat a údajů z TZÚ, ukládání dat do TZÚ, výpočty BMI apod. (viz samostatný popis Výsledky tabulkově a Výsledky tabulkově - nastavení).

#### **Textová pole**

- *Ú prava funkce Get Patient Episode, změnilo se vypisování začátku, konce a útvaru. Příklad: {GetPatientEpisode,Pattern=začátek: <%S%> konec: <%E%> útvar: <%W* % >, Delimiter = CRLF, Time Span = All }.
- Do funkce GetOrderedMethods přidán parametr Only AddOrder=1, který za jstí *vytisknutí jen doordinovaných metod. V žádankách, které ne jou doordinace je* parametr ignorován.

#### **Č e k á r n š**

**•**  $\frac{1}{2}$  **V** konfiguraci ambulance byl doplněn nový parametr: **vyřazovat KU z čekárny** při uzavření následujících typů KU - výčet KU. Pokud je parametr nastaven, potom při uzavření typu KU dle seznamu se vyhledá KU pacienta, které bylo dnes zařazeno do čekárny na daném útvaru a vyřadí jej.

#### **Operační protokol**

#### · **V y h l e d á n í o p e r š č n í h o p r o t o k o l u š e v i d e n c e č š s ů o p e r š c e č t e č k o u č á r o v é h o k ó d u**

V seznamech operací (KU obsahujících extenze ClinicalOPModuleEdit) se po načtení kódu pacienta čtečkou vyhledá první operační KU na daný den a otevře se modulu pr zadávání časů operačního protokolu dispečerkou (*C linic a lO P D is p Module Ed it* ). Pokud operační protokol neexistuje, zobrazí se informace o načteném kódu. V modulu pro zadávání časů operačního protokolu dispečerkou je zapojena možnost načítání časů operace čtečkou čárového kódu. Čárový kód musí obsahovat kódy jednotlivých časů např. StartDate, EndDate, EnterDate, LeaveDate, CutStart, CutEnd, AnestStart, AnestEnd (případně s kódy lokálně doplněných časů). Po načtení čárového kódu času se doplní aktuální čas do pole dle kódu čárového kódu. Načtením čárového kódu CmdOk nebo CmdOkBack v tomto modulu dojde k uložení a případnému ukončení okna pro zadání času. Dojde k návratu do seznamu operačních protokolů a lze opět načíst čárový kód dalšího pacienta. *V případě* zá jmu vám dodáme předlohu s přetištěnými čárovými kódy pro základní časy.

#### **Dispensarizace**

- V seznamu dispezarizovaných pacientů modul Dispenzarizace (*Provoz/Dispenzarizace*) byl přidán sloupec Plátce (tj. aktuální plátce pacienta). *Modul byl zároveň upraven tak, aby v něm bylo možno využít funkcionality d y n š m i c k ý c h s l o u p c ů .*
- $\frac{1}{2}$  Dispenzární skupiny do nastavení dispenzární skupiny byla doplněna **možnost** nastavit stavovou ikonu pacienta, která se bude automaticky nastavovat při zařazení pacienta do skupiny a rušit při vyřazení pacienta ze skupiny. Při zařazení/vyřazení pacienta jednotlivě nebo hromadně do/z dispenzární skupiny dojde k nastavení ikony (nastavení již zařazených pacientů je třeba provést manuálně).

#### **Propustky**

- Přidána položka Důvod udělení propustky (z osobních / z léčebných důvodů), na jejímž základě se generuje kód do výkaznictví, pokud je propustka označena Pro výkaznictví.
- · @? *P š r š m e t r i c k y l z e p ř e d n š s t š v i t h o d n o t u P r o v ý k š z n i c t v í , D ů v o d u d ě l e n í propustky a skrytí čísla propustky.*
- Byla upravena povinnost vyplnění položek schváleno od-do. Pokud nejsou vyplněny, přenáší se do nich skutečný odchod a příchod.

#### **Diagnózy**

• **\*** ? Na entitě Klinická diagnóza (*C linic al Diagnose*) je v "Konfigurace kopírování diagnóz" doplněn parametr "Default tlačítko Ne u dialogu na změnu textu DG", při nastavení defaultně ponechá původní text.

#### **D i á ř**

- Byla opravena funkcionalita vyhledávání volného termínu přes tlačítko "Přidat" v ribbonu - nyní se respektuje nastavení pracovních dob při vyhledávání přes více přístrojů/sálů/pracovníků.
- Vytvořen tiskový výstup Přehled nepřítomností (*Scheduler Reservation And Exclusion*). Na základě parametrů útvar a datum od-do vypíše seznam rezervací a výluk na útvaru. Lze zapojit nad seznam ambulantních karet.
- Do tisku operačního plánu "OperationSchedulerPlan" byla doplněna Poznámka ke dni pro kliniku.
- · *O p r š v š v y h l e d á v á n í p ř e s v í c e p ř í s t r o j ů .*
- Oprava chyby při agregaci na diáři bez přístro  $\hat{y}$ , oprava konfigurace přístro  $\hat{y}$ .
- O prava kolize OP v nepracovní den.
- · *O p r š v š v y h l e d á v á n í p ř e s v í c e s l o u p c ů .*

#### **Komunikace**

- *Vytvořeno nové view ClinicalEventOperationDocsysView pro předávání operací s Doct IS - operační management.*
- · *I m p o r t v ý s l e d k ů v k o m u n i k š c i B r o k e r 9 d o p l n ě n p ř í j e m H l á š e n í . P ř i j í m á s e k metodě s IDE xternal = -40, Ext Code = Message. Tip pro konfiguraci: metodu* založíme jako kopii z \_ Memo, texty " \_ Memo" nahradíme " \_ Message", hodnotu - 30 *změníme na - 40.*
- · *E x p o r t t e x t o v ý c h ž á d š n e k ( T e x t R e q u e s t E x p o r t ) v t o m t o r e z i m u š n š s t š v e n é m* parametru FillUpPMW it hExeW p=Y se nastavi do pm.a. jmeno kód provádě jcího útvaru KU a do pm. a. adr název tohoto útvaru. To umožňu je rozeslat žádanky *jednoho typu více externím provádě jcím pracovištím.*

#### **Webové plánování operací**

- · Založení objednávky nového pacienta v jednom kroku. V lokálním menu byla doplněna možnost založit objednávku pro nového pacienta, kdy se v prvním kroku založí pacient a následně se otevře detail objednávky pro doplnění dalších údajů o plánované operaci.
- Založena nová role "+WPO pouze svo je žádanky" (CWPOReq). Uživatel s touto rolí *n e m á d o s t u p n é o b j e d n á v k y v d i á ř i , š n i p ř í s t u p k s e z n š m u h o s p i t š l i z o v š n ý c h n e b o k š m b u l š n t n í m k š r t á m .*

*Má přístupný pouze seznam žádanek, ve kterém vidí pouze ty žádanky, které* založil nebo ve kterých je žáda jcím či provádě jcím uživatelem.

#### **Ostatní**

- Oprava plnění klinického dashboardu nově se do datacontextu plní položka Epizoda (pro tisky štítků).
- Žádanky a zadávání výsledků optimalizace prvního otevření.
- · *O p r š v š : V p š c . p š n e l u d o p l n ě n š m e z e r š m e z i m ě s t e m š P S Č v š d r e s e .*

### **R D G**

- $\hat{\mathcal{R}}$ ? V Nastavení archivního čísla na KU, je nový parametr "Pacientovi na začátku roku přidělit nové číslo dané řady", který zajistí, že i pokud měl pacient v loňském roce nějaké archivní číslo přiděleno (a je zapnut parametr Pro 1 pacienta pouze 1 číslo dané řady), bude mu při prvním vyšetření v novém roce automaticky vygenerováno pro tento rok číslo nové, bez nutnosti jej generovat ručně (přes tlačítko s tečkami u arch.čísla).
- \*\*\* *V Nastavení PACS komunikace je nový parametr* "Odesílat data i z testovací *dat abáze". V e v ý c h o z í m n š s t š v e n í t e n t o p š r š m e t r n e n í z š š k r t n u t , t š k ž e n š t e s t o v š c í m*

prostředí nebudou odcházet worklisty do PACS.

**· \*** *X* ? *V Nastavení PACS komunikace je nový parametr "Worklist. HL7: Název události* rozdělit mezi OBR-4.1 a OBR-4.2", při jeho použití se do OBR-4.1 vloží část názvu před pom lčkou a do OBR-4.2 část za pom lčkou (oříznutá na 64 znaků). Například *pro název události " Nález RTG - Rentgen plic" se pole vyplní takto - OBR-4.1: Nález RTG* , *OBR-4.2: Rentgen plic.* 

### **Výkaznictví**

#### **V ý k š z**

Výkaz - pokud má pacient doklad využívající entitu "Nastavení výkonů v klinické události" a přes opravy pohybů se při změně útvaru hospitalizace změní typ dokladu, je dokladu ponechán původní typ dokladu a při opravě se zobrazí informace o nutnosti upravit doklad manuálně.

#### **Kontroly**

• Byla upravena automatická oprava u kontroly anestézie (ANEST) - nyní se množství dopočítává i v případě, že je výkon na KU typu Operační protokol z položek začátek anestézie, konec anestézie, zahájení, ukončení operace. Pokud je výkon anestézie na KU typu Anesteziologický záznam, dohledá se odpovídající KU Operační protokol (ze stejné skupiny KU jako je Anesteziologický záznam) a pro výpočet se použijí položky tohoto operačního protokolu.

Automatickou opravu lze použít i na specifické operační výkony, které mají množství vztažené na časovou jednotku. Stačí tyto výkony přidat do číselníku Výkony anestézie a doplnit k nim počet minut. Kontrola si zjistí, že tento výkon je v číselníku Kategorie výkonů současně veden jako operační, přepočte jeho množství, ale pro výpočet času použije položky začátek a konec řezu.

Pokud je vypočtené množství nižší, než množství zadané na řádku, zůstane původní množství, uživatel tak má možnost množství upravit směrem nahoru.

#### **Importy**

Úprava importu dokladů z K-dávek - při importu zůstává zachovaná cena léku uvedená v K-dávce (jednotková cena se vypočítává z přímé úhrady, pokud je vyplněna).

#### **Poplatky**

- Úprava poplatkových tisků jako výchozí hodnota položky "Datum do" se vyplňuje aktuální datum s časem 23:59:59.
- $\hat{\mathcal{R}}$ ? Do generování poplatkových výkonů byl přidán nový parametr "Počet generovaných výkonů v dávce" pro možnost zvýšit počet generovaných výkonů oproti parametru uzávěrky pro počet přepočítávaných dokladů (defaultně je pro poplatky nastavena hodnota 1000).
- $\frac{\partial}{\partial x}$ ? Dále byl přidán parametr Generovat výkon ústavní pohotovostní služby (09563), po jeho nastavení se při generování výkonů 09545 a 09547 vygeneruje do výkazu i výkon 09563 (výkon ústavní pohotovostní služby).

#### **Uzávěrka**

#### • Logování událostí zpracování výkazu

 $\hat{\chi}$ ? Přibyla nová funkcionalita logování událostí zpracování výkazu, která umožňuje jakoukoliv událost zpracování (odchod z dokladu, přepočet, hromadná změna, zařazení a vyřazení z množiny apod.) zaznamenat do historie. *Nastavení logování je v parametru uzávěrky " Logované události zpracování", kde je možno nastavit* výběr událostí, které chceme logovat. Etalonově jsou nastaveny události Odchod z dokladu, Hromadná změna a Přepočet.

Historii událostí lze prohlédnout v modulu výkazu - nabídka Historie - Historie událostí: zobrazí se seznam událostí s položkami událost, uživatel, množina a datum a čas. Dále je možno nově ve filtru výkazů nastavit nové možnosti ve složce Stav vedle položky událost zpracování je nabídka:

- chybné doklady události
- doklady mimo událost

- doklady události

S použití těchto možností lze například vyfiltrovat doklady, které jsou v uzávěrkové množině, ale neprošly přepočtem (nastavíme do filtru množinu, událost a doplníme volbou "doklady mimo událost"), takže pokud přepočet z důvodu nějaké chyby nedoběhne, nemusíme přepočítávat znovu vše, ale můžeme si vybrat jen nepřepočtené.

• V modulu Zpracování (v uzávěrkovém zobrazení) pak přibyla další nová možnost původní nabídka Výběr dokladů se rozdělila na 2 možnosti:

- Výběr chybných dokladů (odpovídá původní funkcionalitě) - vybere všechny chybové doklady zpracování

- Výběr všech dokladů (funguje také na dvojklik) - vybere všechny doklady zpracování, tato možnost však pracuje pouze v případě, že na danou událost zpracování je nastaveno v parametrech logování událostí.

· Starší záznamy logování lze automaticky mazat pomocí naplánované úlohy "Smazání obsahu dočasných tabulek a událostí výkazu" (RemoteTaskBillCzDeleteTempByDaysModule). V této úloze lze nastavit maximální ponechávaný počet dní historie událostí výkazu, všechny starší záznamy pak úloha smaže.

### **Logistika**

#### **Doklady**

• **\* ? Generování ob jednávek podle skupin.** Nová funkce, využitelná, pokud se některé skupiny zboží objednávají pouze v určitém časovém intervalu. Například infúze nebo opiáty chce lékárna objednávat pouze jedenkrát týdně. Nastavení se provádí na záložce Ob *jednávky a žádanky, pod ikonou Generování ob jednávek*. Otevře se okno s konfigurací generování ob jednávek, ve kterém je možné vytvořit novou konfiguraci, nebo upravit stáva ící. Je možné některé skupiny povolit, nebo *n š o p š k z š k á z š t . G e n e r o v á n í o b j e d n á v k y p o d l e v y b r š n é k o n f i g u r š c e s e s p o u š t í j š k o k l š s i c k é g e n e r o v á n í n š z á l o ž c e O b j e d n á v k y p o d i k o n o u G e n e r o v á n í o b j e d n á v e k . V o k n ě , k t e r é s e o t e v ř e , s e z v o l í p o ž š d o v š n á k o n f i g u r š c e s k u p i n . V ý p o č e t s e s p o u š t í* pomocí ikony Generovat. O konfiguraci generování byl rozšířen manuál č. LGW057 Generování ob jednávek na FonsPortálu.

### **Žádanky a schvalování**

#### **FONS Web**

- E-Shop, Číselník zboží MSK Redesign gridu v daném view na desktopový vzhled. Nyní umožňuje pracovat i v rozlišení 1024x768. Včetně view alternativ.
- E-Shop, Číselník zboží MSK Při použití tlačítka s ATC v řádku, jsou nově automaticky všechny ostatní filtry vynulovány a použije se pouze filtr pro zvolené ATC.
- Alternativy MSK Defaultně se zapíná filtr na kombinaci ATC + Léková forma.

### **O b e c n é**

#### **P ř i h l š š o v á n í**

· Přihlášení Active Directory - při neúspěšném přihlášení v této variantě se zobrazují i jiné důvody než chybně zadané heslo (např. zamčený účet, expirace hesla, požadavek na změnu hesla, ...).

#### **Ostatní**

 $\hat{\mathcal{K}}$ ? Při odeslání PDF nálezu lze použít více e-mailů odesilatele pro jednotlivé útvary. *E - m š i l y s e p o u ž i j í z š d r e s y p r o v á d ě j í c í h o ú t v š r u K U ( p ř í p š d n ě š k t u á l n í h o ú t v š r u mimo KU) nebo útvarů nadřazených. Pokud není vyplněn, použi je se aktuální útvar* z definice naplánované úlohy. E-mail odesilatele se ukládá ke zprávě a je možné je j zobrazit v náhledu zprávy.

### **Správa a konfigurace**

#### **WPF tisky**

Oprava pro tisk štítků na Brother QL. Detekce dle typu ovladače a podpora nastavení velikosti stránky pro 12 rozměrů štítků.

#### **RS tisky**

- Oprava konfigurace vícenásobného počtu tisku kopií.
- Nastavování konfiguračního parametru tisku do voleb v ribbonu. S jednocení logiky *a fungování s WPF tisky.*

#### **Ostatní**

• Po synchronizaci uživatelů a Active Directory se zobrazí informace o nutnosti  $restartovat$  aplikaci.

#### **8 . 1 3 . 8 . 4 B u i l d 1 . 1 2 1 ( 1 1 . 2 . 2 0 1 9 )**

(legenda viz Změny ve verzi)

# **Build 1.121 – uvolněný dne 11.2.2019**

#### **S o u h r n**

Největší změnou tohoto buildů je podpora aktuálně spouštěné protipadělkové legislativy EU (viz např NOOL v ČR a SOOL na Slovensku nebo viz níže). Logistické moduly podporují při příjmu zboží načtení kódů 2D čtečkami z jednotlivých krabiček léků a jejich ověření v online nebo off-line režimu, při výdeji zboží se opětovným načtením kódů označí v centrální evidenci zboží jako vydané. Dále je zajištěn přehled alertů apod.

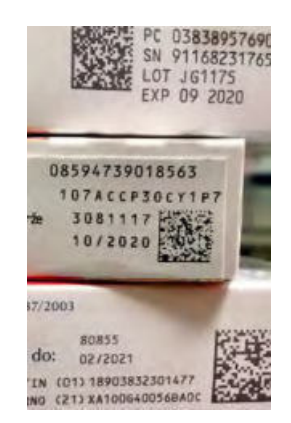

Dále build obsahuje dva nové nadstavbové moduly, řešení hlášení do onkologického registru (NOR) a řešení eNeschopenky.

### **Pacientská administrativa**

#### **Centrální registr**

· Ověření plátce (B2B) - po změně pojišťovny v registru proběhne kontrolš.

#### **Registry NZIS**

- Vznik nového KU **onkologický registr (\*)**. Ke KU jsou doplněny základní validace, export, vytváření dávek a rozpouštění dávek. V následujících iteracích ještě doplníme další kontroly stanovené ÚZIS.
- Úprava registru Národní registr kardiovaskulárních intervencí (NRKI) (\*) podle legislativních změn pl. od 1.1.2019
	- o V sekci Nekoronární intervence je nová, nepovinná položka Intervence vrozené srdeční vady, s možností vícenásobného výběru z číselníku.
	- $\circ$  Dále byly upraveny validace, tzn. položka LM nad 50% je vyplňována povinně, a pokud je vyplněna nová položka Intervence vrozené srdeční vady, nemusí být vyplněna položka Nekoronární intervence.
	- o Byl změněn rozsah zadávaných hodnot u položky "Kalibr cévy" (nově v rozsahu 1-10 mm).

### **K** linika

#### **O b e c n é**

•  $\frac{1}{2}$  V seznamu epizod a v seznamu KU lze definovat akci, která se provede po načtení čárového kódu karty pacienta.

Po kud parametr není uveden, v y hledá se e pizoda či KU pacienta a nastaví se fo kus *n š ř á d e k s e z n š m u . P o k u d j e p š r š m e t r u v e d e n š j e p r á z d n ý , o t e v í r á s e d r u h á vrstva. Pokud je uveden konkrétní editační modul (např. Medikace, Anamnéza* pacienta), otevírá se v druhé vrstvě tento modul přímo pro editaci.

• Modul Registr pacientů pro kliniku (*ClinicalDashboardPatientListModule*) nově podporuje přetažení pacienta do čekárny (podobně jako *Clinic alDashboardPatientRDGListModule*).

#### **Klinická událost**

- **\*** Nový parametr v nastavení typu KU **Kontrola na duplicitu žádanek při** založení. Při zakládání požadavkové KU s daným typem KU se vyhledá, zda neexistuje do budoucnosti založené KU (ve stavu požadavek) se shodným provádějícím útvarem. Pokud existuje, zobrazí se dotaz, zda založit další KU. Vhodné např. na žádanky pro anestezii.
- $\frac{1}{2}$  V nastavení KU je nová možnost pro Frekvenci výskytu: "Najdu poslední, další na dotaz - za instalaci". Toto nastavení funguje podobně jako dříve zavedené "Najdu poslední, další na dotaz", ale zatímco původní parametr vyhledává KU pouze v rámci daného útvaru, pak nový parametr vyhledá KU v rámci celé instalace. Pokud se poslední dohledaná KU nachází na daném útvaru, nabídne se možnost jejího otevření, pokud je poslední dohledaná KU na jiném útvaru, pak se pouze zobrazí datum/čas této KU a útvar, na kterém byla zadána.
- $\hat{\mathcal{R}}$ ? Nová extenze ClinicalEventSequenceExtension pro další varianty číslování KU, lze ji do KU vložit vícekrát.
- Optimalizace práce se skupinami KU.
- Oprava překrývání tlačítek navigace v KU nad obsahem formuláře.

#### **Typy KU**

- ·
- Do Záznamu o transfuzi (*C linic al Event Transfusion Record Form*) byly doplněny položky pro sledování vitálních fcí před a po transfuzi - tlak, teplota, puls a moč.

#### **Operační protokol**

- · Operační diář oprava chyby při nastavení položky "Začít po" v neoperační den.
- Oprava synchronizace sálu operační extenze a přístroje v hlavičce KU.

#### **Textová pole**

- *Dodatky KU (Get Addendums) nový parametr "Last", který dotáhne poslední* zapsaný dodatek.
- *Dekursy (Get Patient Daily Records) nový parametr " Out puT y pe 2 Break", který* nastaví krátký formát zápisu data a času. při krátkém formátu data a času do jde ke zhuštění textu bez prvního odřádkování v zápisu.
- *Vý sledky Get Obs Results parametry do skládaných textů pro výsledky a též do mixeru byla doplněna varianta parametru TimeSpan=w, která za jstí načtení dat ze všech WP na úrovni 5.*

#### **D i á ř**

- · Při stornu objednávky z diáře byla přidána kontrola na editaci jiným uživatelem.
- Úprava vzhledu záznamu rezervací času, aby se zalamoval text podle šířky buňky. Dosud byl text na jednom řádku a zbytek se nezobrazil přesto, že buňka je vysoká a prázdná

Nové zobrazení obsahuje tři texty: Název, Důvod a Popis, každý text se zalamuje dle šíře buňky.

- $\frac{1}{2}$  V diáři lze nově nastavit nestandardní délku kroku např. 7 nebo 45 minut. Tato délka se přidá jako nové tlačítko ke stávajícím tlačítkům na změnu délky kroku diáře.
- V RHB diáři se zobrazuje délka kroku podle délky objednávky nastavené v šabloně. Objednávky pacienta zvolené šablony jsou zvýrazněny červeným okrajem, aby bylo zřetelné, která objednávka pacienta byla právě naplánována. V diářích se nyní nově filtrují sloty a rezervace časů podle vybrané procedury.

#### **Výsledky**

Formátování výsledků (mixer) - do definice mixéru doplněna podpora parametru TimeSpan=w (viz GetObsResults - parametry)

#### **Komunikace**

• *Export laboratorní žádanky - nově lze konvertovat kód plátce speciálním parametrem: PayerReplace=src1;send1^src2;send2 (pro plátce src1 se odešle send1 apod. )* 

#### **Recept**

- ·
- eRp doplnění upozornění v případě, kdy lékař vybere zvýšenou úhradu u léku, který nemá v číselníku uvedenou cenu zvýšené úhrady. Pro zajištění správné je nutné mít naimportovaný aktuální číselník SCAU.
- eRecept při založení nového receptu je nově typ úhrady prázdný, vyhodnotí se až po výběru léku
- Do oblasti konfigurovatelných sestav Preskripce léků a pomůcek byly přidány položky SMS notifikace a Email notifikace, je tedy možné sledovat např. poměr receptů s/bez SMS apod.
- Recept odstranění duplicitní hlášky validace na pozitivní list.

#### **Medikace**

Nová položka DosageDaysString obsahující týdenní rozpis textem jako dny oddělené čákami.

#### **DPN**

**\*** Vytvoření nového modulu pro **eNeschopenku (\*)**. Její konfigurace, kontroly, pro export vytvořená naplánovaná úloha.

#### **Ostatní**

- *Rozšířena naplánovaná úloha pro export přehledu obsazených lůžek pro MicroMedic. V souboru BedsStatistics2.csv je počet obsazených lůžek na j e d n o t l i v ý c h l ů ž k o v ý c h ú t v š r e c h .*
- · Flexibilní formuláře volané z NIS Akord oprava při otevření jž vyplněného *f o r m u l á ř e š j e h o z š v ř e n í m t l š č í t k e m Z p ě t b e z u l o ž e n í s e d o N I S A k o r d p ř e n á š e l o* datum aktualizace.

### **R D G**

- Nové RS sestavy:
	- o Seznam pacientů s urgentností (*RDGUrgentHour*) nová sestava pro sledování RDG žádanek se zvýšenou urgentností (statim, vit.indikace apod.). Sestava vypíše za zadané období ty pacienty, kteří nebyli do hodiny ošetřeni (rozdíl mezi uvolněním žádanky a uvolněním nálezu, popř. aktuálním časem u dosud neuvolněných nálezů).
	- o Přehled spotřebovaného materiálu na RDG (*RDG Material Consumed*) nová etalonová sestava, která za zadané období a útvar vypíše množství spotřebovaného materiálu i jeho cenu. Výstup je sumarizován za pracoviště a kód materiálu.
	- Statistika poskytovaných metodik RIS (*RDG Stat Report*) dalším nová sestava pro RDG, která vypíše počty expozic, počty pacientů - ambulantních, hospitalizovaných i celkem a počty vyšetření podle jednotlivých metod, za zadané období a útvar.
- Mamo úpravy exportu.

### **Výkaznictví**

#### **V ý k š z**

- Byl upravena vazba z operačního protokolu na hospitalizační výkaz. Rozhodující není epizoda u operačního protokolu, ale datum a čas operace, podle něj se vybírá hospitalizační výkaz pro zadávání výkonů.
- $\hat{\mathcal{R}}$ ? Byl přidán nový parametr v editaci výkazu "Shoda IČZ žadatele a poskytovatele v kontrole APH". Při nenastavení parametru se provádí kontrola ambul. doklad pro hosp. pacienta (kontrola APH) v rámci všech IČZ (parametr je defaultně nastavený, tzn. kontroluje se ambulantní výkaz v době hospitalizace jen v rámci IČZ hospitalizace).
- <sup>«</sup>  $\hat{\mathcal{R}}$ ? Do výkazu byl připraven parametr "**Časový interval balíčku**". Do parametru se uvádí počet dní. V případě nastavení parametru při uložení výkazu aplikace zjistí, zda ve výkazu je balíčkový výkon (nebo více). Pokud ano, najde ve všech výkazech všechny výkony pacienta, které spadají do intervalu balíčkového výkonu (podle parametru) a jsou obsaženy v definici balíčkového výkonu a zobrazí je v samostatném modulu "Výkony balíčku". Uživatel v modulu může nastavit změnu

příznaku "balíček" u výkonů pomocí checkboxu v prvním sloupci "Balíček změna". Editovat nelze návrh změny u vyúčtovaných výkonů. V modulu se zobrazí i zbývající výkony balíčku, které nejsou v nastaveném časovém intervalu v žádném výkazu (jsou šedou barvou a také nelze editovat návrh změny). Následně uživatel zvolí OK a příznaky balíček ve výkazech se aktualizují podle nastavení u všech zobrazených editovatelných výkonů, jejich výkazy se přepočtou, výkony balíčku se dostanou do stavu Z=založený. Modul "Výkony balíčku" je možno vyvolat také nabídkou v menu výkazu (panel Pacient, ikona Výkony balíčku).

#### **Kontroly**

Byla upravena kontrola markerů (MARKER) tak, aby pokud má výkon v položce "PJP"  $=$  D, musí existovat na stejném výkazu, pro stejný den a pacienta výkon s omezením "PJP" = M.

#### **Č í s e l n í k y**

• Byl upraven import léků do externích výkonů - pokud existuje lék v N-lécích, ale není v importovaném číselníku externích výkonů, neukončuje se platnost v externích výkonech (z důvodu existence léku v číselníku N-léky a neexistence stejného léku v číselníku léky (externí, interní výkony).

#### **Uzávěrka**

Byla opravena chyba v počtu dávek v hlavičce souboru F-dávka. Chyba se projevila u kapitačně-výkonové faktury, započítala se i dávka nových registrací, která se do souboru nezahrnuje.

### **Logistika**

#### **Protipadělková legislativa**

**\*\*** Ve tomto buildu je uvolněna funkcionalita **protipadělkové legislativy** ověřování a vyřazování identifikátorů z uložiště. Podrobný manuál k nastavení i používání je k dispozici na FonsPortále nebo v helpu aplikace v kapitole Protipadělková legislativa. Manuály k čtečkám čárového kódu podporujícm protipadlěkovou legislativu a jejich nastavení jsou umístěny na FonsPortále v download centru v sekci Logistika.

#### **Doklady**

· Objednávky - Pokud se na objednávce nachází zboží, které nemá pro vybrané komunikační rozhraní s dodavatelem potřebné kódy, změní se daný řádek na metařádek a uživatel může u daného zboží potřebné kódy doplnit. Po jejich doplnění, se dvojklikem na metařádku změní metařádek na klasický řádek. Pokud by uživatel potřebné komunikační kódy nedoplnil, lze danou objednávku exportovat a metařádek bude automaticky smazán a zboží z něj nebude objednáno.

#### **Obecné změny**

• Generování objednávek - V nové verzi generování objednávek se bere v potaz hodnota položky Minimální objednatelné množství ze sortimentu daného zboží a skladu. Hodnota se vždy načítá ze skladu, který je označen jako preferovaný pro zaskladnění.

#### **Č í s e l n í k y**

Sortiment - Možnost zadat minimální objednatelné množství. Zboží se bude do objednávky generovat v násobcích daného množství.

#### **O b e c n é**

· V aplikaci i dokumentaci je nově používáno "klinický informační systém" místo "nemocniční informační systém".

### **Správa a konfigurace**

#### **WPF tisky**

• Pokud se v parametru reportu zruší dotisk, nastaví se nulové odsazení tisku.

#### **Sekvence**

• *Pokud je nastavená délka=1, tak se nekontrolu je přetečení a stringová hodnota se* nedoplňu e úvodními nulami, lze tak např. používat sekvenci typu 1/2019 ... *4 5 / 2 0 1 9 . . . 6 7 8 / 2 0 1 9 .*

#### **Ostatní**

- *Entita Uživatel (User) je nově nastavena jako načítaná při spuštění aplikace (AllLoaded) - optimalizace.*
- *V seznamech je možné zobrazit autora poslední změny záznamu (Last Updated User)* uvedením názvu sloupce Last Updated User. To za jstí *d o h l e d á n í D T O z B O u ž i v š t e l e p o m o c í U p d š t e d U s e r p ř e s i n d e x v i d e n t i t n í m š p ě .* Sloupec musí mít zakázáno řezení a filtrování!

·

#### **8 . 1 3 . 8 . 5 B u i l d 1 . 1 2 2 ( 2 5 . 2 . 2 0 1 9 )**

(legenda viz Změny ve verzi)

# **Build 1.122 – uvolněný dne 25.2.2019**

#### **S o u h r n**

Tento build přináší spíše menší doladění a úpravy dříve uvolněných modulů a funkcí. Z novinek lze zmínit nové KU pro klinické farmaceuty, víceřádkové zapisování průběhu porodu a možnost zobrazení stavu hodnocení rizik v ošetřovatelském plánu (viz obr.)

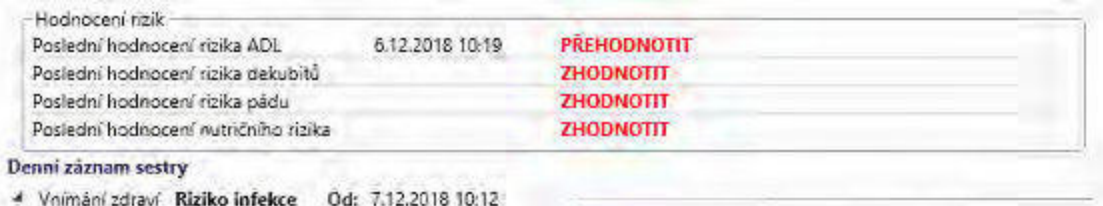

### **Pacientská administrativa**

#### **E** vidence hospitalizovaných

- *Ú prava synchronizace hospitalizací s NIS Akord.*
- *Drobné ú pravy exportu Záznamu o hospitalizaci.*

### **Klinika**

·

#### **Klinická událost**

· V nabídce provozů v KU se nenabízejí nevýkaznické (logistické) provozy.

#### **Seznamy KU**

· Nová varianta datumového filtru nad seznamem KU - volba "+-1 den" - tj. včera, dnes, zítra.

#### **Typy a extenze KU**

- Vznik nové KU **Kontrola farmakoterapie** (\*) převedené na etalon (ClinicalPharmacotherapyAssessmentCE). KU bylo řešeno pomocí dynamických polí. Lékové položky jsou napojeny na číselník léků pro medikace.
- · Ošetřovatelský plán péče možnosti zobrazení stavu hodnocení jednotlivých rizik a upozornění na potřebu zhodnocení/přehodnocení v KU Plán péče (\*? *je třeba* požádat konzultanty o úpravu flexibilního formuláře).
- · Moduly pro manuální zadávání výsledků "Ruční zadávání výsledků" a "Tabulková editace výsledků" nenastavují datum KU (StartDate) nenastavují sami, ale jeho nastavení přebírají z KU, je tedy možné je nově používat i na žádankové KU.
- Pro modul "Tabulková editace výsledků" se při editaci šablony se nedopočítávají hodnoty z TZU ani z historie. Po uložení šablony se kontroluje, zda neobsahuje nevalidní záznam (z TZU, bez výsledků nebo s metodou, která není v paletě). Pokud ve dříve založených šablonách jsou nevalidní záznamy, tak se při založení nové KU smažou.

#### **Textová pole**

- Nová obecná metoda na generování kolekce záznamů do textu shrnutí i sestav Get Inst ance s F low Document.
- *Ú prava get funkce Get Patient Episode byl přidán nový parametr RoundToDays.* Pokud je parametr nastaven (RoundToDays=Y), pak se sečtou všechny dny *hospitalizace.*
- · *Do get funkce GetOrderedMethods byla doplněna možnost tisku kódů odběrových* materiálů pomocí parametru TubeBarCodeText.

#### **D i á ř**

- $\frac{1}{2}$ ? V nastavení diáře v záložce Vzhled objednávky byla doplněna možnost nastavit vzhled objednávky v denním zobrazení. Pokud je tato možnost nastavena, zobrazují se v diáři pro jeden den objednávky a jejich tooltip v zadaném vzhledu. Při přepnutí do ostatních pohledů se použije vzhled obecný.
- $\frac{1}{2}$ ? Parametr diáře záložka obecné Zobrazovat pouze pracovní dobu diáře. Nastaví již existující volbu v ribbonu v diáři na defaultní hodnotu Ano.
- ·

#### **Operační protokol**

• Dopracována plná synchronizace položek Sál a Přístroj v hlavičce operačního protokolu.

#### **Operační diář**

· Pokud má uživatel na útvaru roli +Klinika operace primář (*C Surg Physi*), ignoruje se nastavení "Zobrazovat jen vlastní objednávky a objednávky z kliniky", uživatel má dostupné všechny objednávky.

•  $\frac{1}{2}$ ? Nový parametr operačního diáře na záložce Operace "Akutní objednávky nebarvit žlutě". Operace přidané v operační den pak mají barvu dle šablony a jako první ikona v detailu objednávky je žlutý trojúhelník s vykřičníkem.

#### **Medikace**

- · V konfigurovatelné sestavě medikáce se nově zobrazují také složky infuze.  $\hat{\mathcal{K}}$ ? Příznak složky je přidán jako dimenze a lze na něj data filtrovat.
- · Oprava vyhodnodocení a zobrazení datumu pro validační dialog.

#### **Porodnice, neonatologie**

- Úprava KU Průběh porodu je nyní možné víceřádkové zapisování průběhu **porodu**. Přibyly další sloupce CTG a ordinace.
- · Přidání logování v KU Matrika informace o tom, zda se údaje o matce a otci dotáhly z vazby v centrálním registru nebo z KU anamnéza rodičů a k tomu ID KU.
- · Hlášení vrozených vývojových vad automatické dotažení položek z údajů rodičky a z dítěte (např. pořadí gravidity, pořadí parity, četnost těhotenství, hmotnost dítěte, délka dítěte, gestační stáří).

·

#### **Žádanky do laboratoře**

Oprava označování metod ve skupině.

#### **Komunikace**

- Export žádanek do speciálních parametrů naplánované úlohy RemoteTaskCommRunEditModule pro export (Request) byl přidán nový parametr *NoFillZadatel. Pokud bude v parametrech komuniku jcích sub jektů definován, tak se žádná položka v poli zadatel nebo zadatel sk nebude doplňovat znakem z na délku vyžadovanou standardem Dasta.*
- · Export žádanek doplněn nový parametr CopyPayerFromOtherPayer, kterým se do položky plátce (Payer, standardně načítaná z Patient. ActualPrincipalPayer. Code) zkopíru je hodnota po jšťovny pro jného plátce (OtherPayer z *ClinicalEvent.OtherPayer.Code).*

#### **Ostatní**

- Poukaz T oprava chyby, kdy při výběru adresy nejbližšího SZZ z číselníku se automaticky nevyplňovalo pole Ulice a číslo.
- · Oprava konfigurovatelné sestavy Hospitalizační epizody. Nebylo možné ji využívat podle typu ukončení.
- Nová naplánovaná úloha RemoteTaskSKBedsFundExportModule sloužící k exportu lůžek.

#### **R D G**

Úprava chování KU pro RDG - pokud je v hlavičce KU v položce Přístroj/místnost zadán jiný typ prostředku než přístroj, nebude přenášen do přístrojů v RDG extenzi.

### **Výkaznictví**

#### **V ý k š z**

Byla opravena chyba kolize při souběžné práci více uživatelů na jedné klinické události s výkazem (nešlo uložit kvůli výkazu, i když druhý uživatel s výkazem nepracoval).

- Byla opravena chyba v řádku výkazu při nastavování příznaku "Cena ručně změněna" u léku. V případě kopie řádku (nový jako kopie) se nedotáhla ručně zadaná cena - nyní opraveno.
- Pokud je k OD nalezena výjimka interních výkonů, nastaví se přímá úhrada kategorie podle výjimky bez ohledu na nalezení hodnoty kategorie (vhodné pro vykazování OD na NIP a DIOP s příplatkem zdrav. pracovníků dle vyhlášky).  $\hat{\mathcal{R}}$ ? Do vý jmky interních výkonů se zadá hodnota bodů za OD a do hodnoty *materiál se zadá příplatek zdrav. pracovníka. Výpočet potom probíhá hodnota*

#### **Importy**

Import dokladů - pokud při importu dokladů vzniknou nové neznámé výkony nebo provozy (s platnostmi 1.1.1900 - 1.1.1900), zobrazí se po importu jejich seznam.

bodů za OD \* nastavená hodnota bodů + příplatek z materiálu.

#### **Uzávěrka**

- Byla provedena změna při volbě "Dělit po rocích" v definici faktury se dávky do faktur dělí podle stejného roku uzavření (místo původního roku vyúčtování).
- · V modulu hromadných změn byla opravena chyba výběru provozu z číselníku.

### **Logistika**

#### **O b e c n é z m ě n y**

- · Úpravy práce s balením léků, které podléhají protipadělkové legislativě FMD, vyplývající ze zkušeností s rozjezdem FMD.
- Do konfigurovatelných sestav pro oblast skladové karty a pohyby byla přidána do dimenzí položka "je na positivním listu" (NLF).
- Do konfigurovatelných sestav, do oblasti skladových karet, byly doplněny údaje pro jednotky (preferované: název veličiny, množství, kód jednotky).
- · Do konfigurovatelných sestav byly přidány položky smluvní cena a smluvní cena s DPH, z číselníkového záznamu. Pokud je zároveň zapnutá naplánovaná úloha, která položku smluvní cena plní hodnotou z posledního přijatého řádku, odpovídá tato cena poslední nákupní ceně s nebo bez daně.

#### **C P L**

- Optimalizace tasku pro načítání podání u přeložených pacientů. Daný task v určitých kombinacích končil timeoutem.
- $\hat{\mathcal{R}}$ ? Kompletace vozíku rychlostní optimalizace kompletace vozíku. Novou logiku je potřeba zapnout konfiguračně.

#### **Doklady**

**· %? Norma v objednávce**: do detailu objednávky byl přidán sloupec Norma. Sloupec je defaultně skrytý a je možné ho zobrazit pomocí pravého tlačítka myši v záhlaví sloupců a následně uložit na uživatele. Sloupec "norma" slouží k rychlému přehledu během kontroly a úpravy objednávky. Poskytuje přehled, kolik je na daném pracovišti a jeho prioritním skladu pro zaskladnění nanormovaného množství. Zároveň do detailu objednávky přibyla ikona pro "Přehled zboží na skladech", pomocí které je možné podívat se na sklad a zjistit kolik kterého zboží na skladu mám, bez uzavření okna objednávky.

# **Žádanky a schvalování**

#### **FONS Web**

Šablony žádanek - Opava - Možnost exportu do excelu řádků šablony.

### **O b e c n é**

**S p o l e č n é**

- Editační formuláře pokud má povinná položka prázdnou hodnotu, nezobrazuje se validační tooltip, chyba je v tomto případě indikována barevným podbarvením.
- · Menší optimalizace více oblastí.

#### **Interní zprávy**

• Oprava nastavování příznaku Urgentní při odesílání více zpráv.

### **8 . 1 3 . 8 . 6 B u i l d 1 . 1 2 3 ( 1 1 . 3 . 2 0 1 9 )**

(legenda viz Změny ve verzi)

# **Build 1.123 – uvolněný dne 11.3.2019**

#### **S o u h r n**

Build přináší menší změny a doladění funkcionality, mimo jiné v diáři a operačním plánování.

### **Pacientská administrativa**

#### **Centrální registr**

· Doplněna kontrola rodného čísla, pokud má koncovku 999 nebo 9999 označující cizince, pacient nemůže mít státní příslušnost Česká republika.

#### **E vidence hospitalizovaných**

- Nová RS sestava "Přehled volných lůžek" (FreeBeds), který vypisuje počty lůžek, počty obsazených a volných lůžek, podle skutečného umístění pacientů a atributů lůžka, tak jak jsou v modulu "Přehled lůžek a jejich obsazenosti na aktuálním útvaru" (PatientWorkplaceTreeModule). Sestava samostatně vypisuje tyto údaje pro útvary intenzivní péče (JIP).
- · Oprava modulů Case Designer a Opravy pohybů při existující naplánované hospitalizaci nešlo realizovat storno propuštění nebo překlad s tím, že existuje hospitalizace s vyšším datem.

·

### **Klinika**

#### **Klinická událost**

- <del>X?</del> Přidán nový parametr KU: **Zahajovat vyšetření vždy.** Při nastaveném parametru se při otevření detailu KU automaticky posune stav KU i v případě, že je KU na jiné datum než dnešní. Pozn.: nesmí být právo na předvyplnování a editace planneddate v hlavičce. Jestliže je např. konzílium naplánováno např. na 11.12. a lékař jej bude zpracovávat dříve, např. 10.11., zahájí se vyšetření a není nutné posouvat stav KU ručně.
- Oprava: Pokud je vybrán externí žadatel na KU, položka žádá lékař je vždy prázdná.

#### **Seznamy KU**

· Doplněna volba Příjem k hospitalizaci

#### **Typy klinických událostí**

- · Měřené údaje BMI je vyřazeno z konfliktu při ukládání.
- Oprava zakládání mamografického screeningu do diáře.
- NOR(\*) přidány další kontroly pro KU onkologického registru.

#### **Operační protokol**

- · Pokud je ve skupince KU nastaveno, že se generují dokumenty s časovým posunem např. 24 hodin před operací, potom v případě založení KU na aktuální den by KU s časovým posunem vyšla do minulosti. Takovým KU se nyní nastaví aktuální datum a čas dle operační objednávky.
- Pokud má uživatel roli CSurgPhysi, na všech útvarech vidí všechny operační objednávky.
- **\*** ? Operační diář operační plánování nový parametr Čas od kterého se počítá **číslování** - lze nastavit čas, od kterého se počítá pořadí v rámci operačního dne na sále, předchozí operace nejsou číslovány.
- V lokálním menu nad objednávkou přibyla možnost zavolat dokumentaci pacienta. Zobrazí se karta pacienta (druhá vrstva) na žádajícím útvaru.

#### **Textová pole**

- · *Nový parametr pro get funkci Get Patient Episode, je určený pro zakázky, kde maj* n ast aveny malé překlady *jako velké (typicky SK).* S parametrem "Time Span=COMBINED" tato funkce vrátí informace ke všem epizodám z dané  $k$ *linikv.*
- · *Ú p r š v š f u n k c í G e t C l i n i c š l E v e n t A c c o u n t I t e m s ,* Get Clinical Event Account Item sWith Price a Get Account Item sFrom Last CE - maj nové parametry po v zoru GetClinicalEventsDiagnosesList:

*Delimiter, ListFormat=Code* | CodeName | Name, BreakLine=true| false

Shrnutí pro výsledky (GetObsResults...) - při výběru dat má ne vyšší prioritu ruční vý běr z kumulativního přehledu vý sledku, potom podle parametru DataSource a nakonec podle toho, zda KU ze které se shrnutí volá obsahu e výsledkovou extenzi.

#### Tabulkové zadávání výsledků

- Při uzamčení KU se pro výsledkové moduly nastavoval stav KU na "Potvrzen příjem žadatelem" (250), nyní se nenastavuje pro výsledky zadávané tabulkově (zůstává *150*).
- · Oprava pokud došlo ke změně v TZU v uzavřené KU, tak KU nešla otevřít.

#### **Diagnózy**

· Při kolizi při současném zápisu dvou uživatelů do diagnóz doporučujeme nastavit informaci o tom, že s KU pracuje jiný uživatel. Jde o tyto situace: První uživatel přepíše celý řádek na jinou dg a odejdu z řádku. Druhý uživatel udělá na stejném řádku změnu na jinou Dg a uloží. Následně ukládá první uživatel, kterému se objeví informace o kolizi.

#### **D i á ř**

- <u>\*</u>? Nový parametr diáře: **Jednoduché zobrazení** (v záložce vzhled objednávky). Toto nastavení upravuje načítání objednávek do diáře, tak že načítá pouze základní data a tím dojde ke zrychlení načítání.
- **•**  $\frac{1}{2}$ ? Nový parametr diáře: **Automaticky přizpůsobovat krok velikosti přestávek.** V diáři jsou všechny procedury s délkou např. 45 minut, bez nastaveného parametru se zobrazuje krok diáře o délce 45 minut. Pokud je však přestávka např. 30 či 60 minut, potom objednávky po přestávce nezačínají po ukončení přestávky, protože je nastavena délka kroku 45 minut. Tento parametr přizpůsobí dobu přestávky její skutečné délce a mezi 45 minutové kroky vloží krok o délce přestávky a následně se opět pokračuje původními kroky tedy 45 minut. Vhodné pro RHB diáře či diáře se stejnou délkou objednávek v diáři.
- **·**  $\frac{1}{2}$  Nový parametr diáře: Při zařazení do čekárny otevírat hlavičku KU Při zařazení objednávky do čekárny se zobrazí detail hlavičky pacienta.
- Diář plánování lůžek oprava chyby, kdy se zobrazovali na lůžkách i propuštění pacienti.
- Oprava chyby: v diáři, v oblíbených šablonách (barevné kostičky dole) při editaci šablony v lokálním menu - ve formuláři je výběr předdefinovaného textu pro sms či maily a v zavolaném seznamu předdefinovaných textů nešlo v ribbonu filtrovat na shrnutí, text, zprávy,...

#### **Medikace a recepty**

- · V konf. sestavě medikací doplněn Počet celkem za 7 dní (např. pro orientační stanovení spotřeby)
- Oprava chyb při překladu budoucí medikace se aktualizuje epizoda také u složek medikace. Pokud se odmaže lék, odmaže se také název medikace, u složek také rozpis.
- Recepty CZ+SK do automatického dohledání odpovídajícího léku, pokud původnímu skončila platnost, doplněna podmínka na sílu léku. Doplněno upozornění na automatickou záměnu do existujícího infopanelu.

#### **Dispensární skupiny**

Do nastavení dispenzární skupiny byla doplněna možnost vybrat stavovou ikonu epizody, která se bude automaticky nastavovat při zařazení pacienta do skupiny a rušit při vyřazení pacienta ze skupiny. Při zařazení/vyřazení pacienta jednotlivě nebo hromadně do/z dispenzární skupiny dojde k nastavení ikony.

#### **Komunikace**

• Oprava importu výsledků - pokud v laboratoři změnily datum odběru, tak data *n e š l š n š i m p o r t o v š t .*

#### **SMS/e-mail**

Naplánované úlohy pro obesílání pacientů e-mailem (*RemoteTaskClinicalEmailReminderModule*) a SMS (RemoteTaskClinicalSMSReminderModule) byly rozšířeny o možnost odeslat hromadně informaci pacientům již dříve vyšetřeným. Pro všechny pacienty na útvaru s rozepsanou KU s nastavenou šablonou, které mají datum poslední úpravy starší než Připomenout X dnů předem, se vytvoří mail či SMS.

Tedy pokud byli pacienti na vyšetření před dvěma lety, lze jim poslat připomínku, že by se měli objednat. Případně všem pacientům, kteří poskytli souhlas se zpracováním osobních údajů, odeslat nabídku služeb.

 $\hat{\mathcal{R}}$ ? Je třeba nastavit záporně počet dní v poli "Připomenout k dnů před" a uvést *šablonu v " Jen pro šablonu".* 

#### **D P N**

Úpravy kontrol eDPN:

1) povoleny všechny dg a přidána kontrola, že není možné uložit 5timístnou diagnózu.

2) Vycházky - upraveny popisky dg na 1. a 2. vycházky od do. Přidána kontrola, že není možné vyplnit vycházky 2 bez vycházek 1.

- 3) Přidána povinnost na vyplnění důvodu ukončení.
- 4) Přidána kontrola, že není možné vystavit eNeschopenku dopředu.
- 5) Na formuláři jsou skryté času u položek neschopen od a neschopen do.

#### **R D G**

- · Denní seznam odladění načtení filtru datumu s napojenou komponentou
- PACS accession number z Worklist extenze je k dispozivi i při nízkém (požadavkovém) stavu KU
- PACS visibilita pro stadardní (newebový prohlížeč) v závislosti na ViewerType.
- PACS volání webového prohlížeče klávesovou zkratkou [Ctrl+Shift+W].

### **Výkaznictví**

**V ý k š z**

• Byla provedena úprava při nastaveném parametru "Automaticky doplňovat nositele". Nositel se vyplní u řádků bez nositele i po uložení KU (tzn. i bez zavolání výkazu, např. oddělení RDG), ale pouze k řádkům patřících k tomuto aktuálnímu KU.

#### **Kontroly**

- · Byla upravena kontrola propustek (FURLOUGH) tak, že se část, která kontroluje, zda je pro den propustky vykázán na stejném IČP výkon přesunula do nové kontroly Kontrola výkonů v době propustky (FURPROC).
- Bylo opraveno chování při vypnutém parametru Shoda IČZ žadatele a poskytovatele v kontrole APH a zároveň Mód vypnutí kontroly APH první a poslední den hospitalizace (špatně se měnil typ výkazu).

#### **Finance**

• Byl opraven WPF tisk osobního účtu - tisknuly se všechny výkony nabízené v osobním účtu, nyní se tisknou pouze uložené výkony osobního účtu.

#### **Konfigurovatelné sestavy**

- Konfigurovatelné sestavy formát hodnot v kontingenční tabulce a kontingenčním seznamu se určuje podle definice v oblasti sestavy, doteď se všechny formátovaly jako desetinné číslo zaokrouhlené na 2 místa. Pro formátování hodnot jako měnu je nutné definovat hodnotu v definici oblasti jako Money (Funkční oblast Správa -Číselníky - Konfigurovatelné sestavy - Oblasti).
- Do konfigurovatelných sestav, do oblasti Výkaznictví hlavičky a řádky dokladů byla přidaná nová dimenze "Plátce z registru".
- ·

### **Logistika**

#### **Doklady**

- · Generování objednávek Pro nové generování objednávek uvolněn modul zobrazující log jednotlivých akcí generování. Uživatel tak velmi snadno zjistí, proč se mu některá položka nedostala do objednávky nebo proč se tam jiná dostala a vysvětlí i výsledné množství.
- Žádanky Na dokladu žádanky jsou nově k dispozici položky Vyřízeno uživatelem uživatel označil řádek žádanky jako vyřízený, Vyřízeno systémem - systém vypočetl, že vykryté množství na výdejových dokladech odpovídá žádanému množství, Negenerovat do objednávky - daný řádek žádanky se nebude brát v potaz při generování objednávky. Zrušen byl sloupec generického vykrytí, které se nově započítává do položky Vydaného množství.
- · Výdejové doklady Přidána nová položka Vykrývající množství. Položka se využívá při generickém vykrytí a určuje poměr množství žádaného zboží v. vydaného množství.
- Překlopení žádanky na výdejový doklad: pokud by se mělo zboží (jiný FONS kód, ale např. stejný SÚKL kód) automaticky doplnit pomocí FIFO/FEFO, vznikne metařádek a uživatel si musí zboží sám dohledat (dohledání musí proběhnout ve výběrovém poli metařádku, aby se vytvořila vazba).
- Tisk s překlopením MSK Upraven tisk s překlopením, který nově obsahuje i seznam položek, které nebyly zatím vykryty. Tisk IPLP - MSK - Upraven tisk žádanek na IPLP pro výrobu, kde se nově pracuje s položkami vykrytí.

#### **Konfigurace**

Vykrývající množství - Nastavení tvrdosti kontroly pro plnění položky Vykrývající množství na výdejových dokladech při generickém vykrytí. Žádanka - Řádek vyřízen - Možnost nastavit, aby systém automaticky označoval řádky žádanky jako vyřízené, pokud množství na uzavřených výdejových dokladech bude stejné nebo větší, než na žádance. Žádanka - Žádanka vyřízena - Možnost nastavit, aby systém automaticky přepnul

žádanku do stavu vyřízená, pokud jsou všechny řádky dané žádanky označeny jako vyřízené (buďto systémem nebo uživatelem).

#### **Obecné změny**

· Modul vykrytí - Přepracovaný modul vykrytí žádanky, který nově zobrazuje i zboží, které bylo vykryto nad rámec žádaného zboží.

### **Žádanky a schvalování**

#### **FONS Web**

• Synonymum - Karviná + Havířov - Pokud se vyhledává dle filtru Název zboží a není zapnut filtr na Synonymum, automaticky se vyhledává jak ve sloupci název zboží, tak ve sloupci synonymum.

### **Správa a konfigurace**

#### **O b e c n é**

- Vnitřní přepracování všech multitab modulů, optimalizace.
- FonsEditorBox funkce S jednotit v zhled dokumentu nyní správně aktualizu je u kládaný do kument i po kud nedošlo k uživatelské změně obsahu.

#### **Č í s e l n í k u ž i v š t e l ů**

- · *P ř i d á n í , z r u š e n í n e b o z m ě n š p r á v u ž i v š t e l e s e z š p i s u j e d o š u d i t n í h o l o g u* **FE** *(Správa/Údržba a monitorování/Prohlížení logu/Auditing). Záznamy lze v* auditním logu vyfiltrovat pomocí sloupce Process Name - hodnota "DB Trigger", *j s o u v á z á n y n š u ž i v š t e l e , k t e r é h o s e z m ě n š t ý k á , š u t o r z m ě n y u ž i v š t e l e n e b o j e h o* práv je u záznamu jako autor poslední změny. Logu j se tyto události:
	- o *V vtvoření nového uživatele: "New User Account:"*
	- o Stornování uživatele: "Delete User Account:"
	- o Obnovení stornovaného uživatele: "Restore User Account:"
	- o *Změna platnosti časové platnosti účtu: "Change User Account:"*
	- o Přidání role na útvaru: "New Role / Workplace:"

#### **2516 | KIS Fons Enterprise**

- o Odebrání role na útvaru: "Delete Role / Workplace:"
- o *Změna útvaru nebo role: "Change Role / Workplace:"*

#### **8 . 1 3 . 8 . 7 B u i l d 1 . 1 2 4 ( 2 5 . 3 . 2 0 1 9 )**

(legenda viz Změny ve verzi)

# **Build 1.124 – uvolněný dne 25.3.2019**

#### **S o u h r n**

Build přináší menší změny a doladění funkcionality ve všech oblastech. Správcům je určena nová možnost kopírování výkaznických filtrů uživatelům a jejich skupinám.

### **Pacientská administrativa**

#### **Centrální registr**

- Z centrálního registru lze nyní přijmout k hospitalizaci pacienta či hospitalizaci naplánovat. Nabízí se všechny dostupné lůžkové útvary a k realizaci se nabízí všechny plánované hospitalizace.
- · Při slučování pacientů ošetřeny překryvy v importovaných amb. epizodách.

#### **Klinika**

#### **O b e c n é**

• Na základním okně kliniky - Konfigurace klinického dashboardu je možné potlačit/nastavit "Zobrazovat upozornění na nevyplněný provoz". Potlačení upozornění, které se dosud zobrazovalo vždy, je vhodné např. pro pracoviště recepce.

#### **Klinická událost**

- Pro kontrolu platnosti žadatele se přednostně použije datum vystavení žádosti.
- Do šablony KU do nastavení účtování výkonů byla přidaná položka Odbornost.
- · Do modulu Hlavička KU (*ClinicalEvent Module Edit Sim ple*) doplněny nové zaškrtávací položky Objednávka založena telefonicky, Objednávka má jen orientační čas. Tyto příznaky se zobrazují v diáři. Je tak možné odlišit telefonické a osobní objednávky a objednávky na určitý den bez upřesnění času.
- · *T i s k o v é s e s t š v y s e s t š v š s k ó d e m k o n č í c í m n š " R e q " s e n o v ě p o v š ž u j e z š* požadav kovou (dříve se uvažovaly kódy začína jcí "Req".
- Optimalizace práce se skupinami KU.

#### **Seznamy KU**

· Zrychlení načítání seznamu KU se zobrazeným sloupcem s výkony.

#### **Typy klinických událostí**

- Dekurz zneplatněný zápis se zobrazuje přeškrtnutým písmem. Nelze zneplatnit již neplatný zápis, vždy je potřeba zneplatnit poslední platný.
- · Do záznamu o transfuzi (*C linic a l B lood T r an s fu s i on Execution Module Edit*) jsou přidány položky:

- škrtátko Transfuze nepodaná:

- důvod nepodání - volný text

Pokud je zaškrtnuto Transfuze nepodaná zobrazuje se v názvu klinické události Nepodáno: Záznam o transfuzi.

- $\bar{z}$ ádanka o anestezii (*C linic al Ev ent Anest he sy Reg Module Edit* ) navázány skupiny výkonů na Druh výkonu. Pokud se v položce vybere Druh výkonu vybere možnost, jejíž kód je shodný se skupinou výkonů, potom se tato skupina výkonů vloží do části dokladu. Pokud je klinická událost v požadavkovém stavu a doklad neexistuje, přidá to skupina výkonů do fronty, ze které se vloží do dokladu až po zahájení vyšetření.
- Poukaz PZT do výběrového číselníku byly doplněny informace o omezeních OME, PRO, UPO a ZVL. Po výběru pomůcky se omezení zobrazí také v poukazu.

·

#### **Textová pole**

- Get Medications nový parametr Continuous IncommingsWP5=true hledá v rámci na sebe navazu jcích hospitalizací v rámci útvaru úrovně 5 (tzn. při použití parametru V y brané malé překlady jako velké<sup>'</sup>)
- Get Clinical Events resp. Get Data From Last Clinical Events nová varianta *E p i s o d e L i s t F l š g = 1 2 - h l e d á v r á m c i n š s e b e n š v š z u j í c í c h h o s p i t š l i z š c í v r á m c i* útvaru úrovně 5 (tzn. při použití parametru *"Vybrané malé překlady jako velké*")

#### **D i á ř**

- $\frac{1}{2}$ ? Sloty a možné šablony. Ve sloty je možné kromě šablony klinické události zadat i strom, ze kterého mohou být šablony do stromu zadávány. Kolize na šablonu nyní zahrnuje i kontrolu na to, zda šablona je v nadefinovaném stromu šablon.
- *\* \* Po detailu ob jednávky a tooltipu lze přidat Internal a External ID archivní čísla pro worklist.*
- **1878 RHB diář**: V nastavení diáře záložka Rehabilitace je nový parametr **Upozornění** na překročení počtu předepsaných procedur. Pokud uživatel zadává procedury pacienta nad Plánovaný počet, zobrazí se informace o počtu již založených procedur s dotazem, zda chce uživatel pokračovat v zakládání.
- V operačním diáři je dostupná ikona pro odvolání operace i v případě zahájení a ukončení operace. Pro situace, kdy je operace zahájena a před řezem se zjistí, že nelze pacienta operovat. Odvolané operace mají červený rámeček a jsou tedy ihned vidět v operačním programu.
- Zobrazení příznaků "Objednávka založena telefonicky" a "Objednávka má jen orientační čas" v diáři.

•  $\frac{1}{2}$ ? Možnost nastavit maximální čas, do kdy je možné objednávku na daný den nastavit jako omluvenou (např. na 7:30 ráno).

#### **Medikace**

- · Recepty při kopii nebo založení ze šablony se nepřepočte položka úhrada, ponechá se původní a případná neodpovídající úhrada se ohlásí při validaci
- · <u>%?</u> Přidáno logování dialogů v medikacích a jejich výsledků. *Logování je třeba* zapnout v AppSettingDiagnostics.config přidáním hodnoty 5300005 do atributu *log Db Events pro klíč Log Category Information Target.*
- · O prava kontinuity léku po akci Změna léku u nového záznamu.
- Oprava nezobrazení hlášky pro kopii na další den a nezobrazení dialogu na validaci při uložení, pokud je prázdné datum, do kdy se má validovat.

#### $\check{\mathsf{z}}$ ádanky

- · @? *N o v ý p š r š m e t r " A k t u á l n í d š t u m o d b ě r u p o u z š v ř e n í ž á d š n k y " . P ř i j e h o* nastavení se při uzamčení žádanky (i při uzamčení tiskem) nastaví datum a čas *odběru na aktuální.*
- · O prava po kud po uzamčení žádanky se změny pouze uložily a KU se nezavřela, *b y l o m o ž n é m o d i f i k o v š t K U .*

#### **Výsledky**

- Opravena funkce pro zavření modulu výsledků pomocí klávesové zkratky Esc.
- · Tabulkové výsledky ošetření stavu kdy se do konfigurace existu jcích KU přidá *v ý s l e d k o v á e x t e n z e . O p r š v š r o l o v á n í k o l e č k e m m y š i .*

#### **Komunikace**

• *Import informací o operacích Doctis (\*) - omezení na dnešek, zaúčtování výkonů,* založení a plnění sesterského operačního protokolu.

#### **Ostatní**

- $\frac{1}{2}$ *zobrazování/skrývání ikony těhotné dle zapnutého parametru. Ošetření* skrývání jen pro max 6 měsíců staré vyšetření.
- *Vytvořeny tasky na KU kontroly farmakoterapie s rizikovou medikací a kontroly farmakoterapie s výhradami, ve kterém lze nastavit období, za které data zobrazu j (\* ).*
- *Roční výkaz o činnosti poskytovatele (klin. farmaceuut) výkaz A007, je plněn dle založených KU (\*).*
- · Optimalizace dohledávání Dg na KU.

### **R D G**

- · Upravena sestava "Počet výkonů podle RDG přístrojů" (*RDG A p paratus List*), přidána možnost výběru podle pracoviště i položka pracoviště v sestavě, tak aby je bylo možno tisknout jednotlivě (dříve byly na reportu všechny RDG přístroje).
- RDG Denní seznam odladění načtení filtru datumu s napojenou komponentou.
- Mamo
	- $\circ$  úpravy exportu, v ribbonu zpřístupněn registr pacientů a list klinických událostí
	- o podpora pro vyloučení KU z exportu
	- $\circ$  doplněny další kontroly pro IBA

### **Výkaznictví**

#### **V ý k š z**

• **Kopie filtrů** - v editačních modulech filtru výkazů/DRG/osobních účtů byla doplněna fukce Kopie, která je přístupná pouze roli Developer, FONSAdmin a BillAdmin.

*Funkce nabízí výběr uživatelů nebo skupin uživatelů. Po provedení výběru lze* spustit kopie filtru pro připravený seznam uživatelů. Pokud jž filtr pro daného uživatele se ste jným kódem filtru existu je, zobrazí modul informaci, o které u *živatele se jedná a zeptá se, zda je může přepsat. Pokud naopak existu je filtr s t í m t o k ó d e m p r o u ž i v š t e l e , k t e r ý v s e z n š m u n e n í , b u d e s m š z á n . P ř i o p ě t o v n é m* otevření kopie filtru se automaticky načtou a zobrazí uživatelé, kteří tento filtr *maj (tzn. pokud chci filtr někomu smazat, musím jejvyřadit ze seznamu).* 

Kopie filtrů budou mít vždy vlastníka uživatele ze seznamu vybraných a autoritu 6, kód, název a všechny parametry vyhledání se kopíruj z aktuálního filtru.

#### **Kontroly**

- Úprava kontroly doporučení a typu ukončení (RECTER) tak, aby nehlásila chybu v případě vícenásobného překladu v jeden den.
- Byla upravená kontrola úrazové a příčinné diagnózy (DIAG3) tak, že pokud je první vedlejší diagnóza diagnózou příčiny úrazu, musí být hlavní diagnóza úrazová.
- Byla upravena kontrola výkonu ošetření dítěte (CHILDTPROC) automatické doplňování výkonu 09555 (ošetření dítěte do 6 let) je kontrolováno i nš pasportizaci. V případě, že výkon 09555 není v pasportu, výkon se nedoplní.

#### **Uzávěrka**

• Úprava rozpuštěných dávek - pokud je doklad v dávce ve stavu O, potom po rozpuštění dávky se vrátí do stavu L.

### **Logistika**

#### **Doklady**

- Výdej na fakturu: byla doplněna validace, která neumožní smazat hodnotu prodejního DPH.
- · Do okna editu žádanky byla zapojena ikona pro tiskovou předlohu "Překlopení s tiskem". Ikona je dostupná pouze pro žádanky ve stavu "Přijatá" a "Zpracovávaná".
- Překlopení žádanky na výdejový doklad: překlopením se na výdej dostává i původní poznámka z žádanky. Řešení se týká jak řádků vytvořených FIFáním, tak řádků, které vzniknou na výdejích z metařádků. Pokud má vyskladňovaná skladová karta poznámku, má tato poznámka přednost před poznámkou metařádku.
- Hromadné doplnění čísla košilky do pole externí číslo faktury je k dispozici jako ikona "Hromadné doplnění faktury" v seznamu příjemek. Po vybrání příjmových dokladů pomocí multiselectu = ctrl + označení řádku, se stiskne ikona "Hromadné doplnění faktury", vyplní se číslo a pomocí OK se uloží. Proběhne zápis hodnoty do dokladů. Pokud je na označeném dokladu již pole faktura vyplněné, aplikace danou skutečnost zahlásí a pokud uživatel zvolí přepsání, přepíše číslo faktury novou hodnotou.

#### **Obecné změny**

- Ekonomické sestavy: V okně generování ekonomických sestav je změna ve výchozím nastavení buttonu z "Vybraného období" na "Období uzávěrky". Datum je defaultně nastaveno na předchozí měsíc (tzn. měsíc uzávěrky), stejně tak je datum nastaveno i v okně generování stavu skladu. Předcházející měsíc je nastaven i v okně ekonomických sestav pro období uzávěrky, není tak potřeba se přepínat na jiný měsíc .
- · Ekonomika: do uzávěrkového excelu byly doplněny nové listy excelu obsahující: rozpady dle účtů skupinového kódu, rozpady dle účtů spotřeby, příjem dle košilek, příjmové doklady dle košilek, storno příjmu dle košilek, storno příjmových dokladů a rozvaha. Záložky příjmové a storno doklady jsou pro účetní systémy, kde se vystupují jednotlivé příjemky online do ekonomického softwaru.

### **Správa a konfigurace**

#### **Tisky**

• *WPF tisky - Podpora štítků 29 x90mm na Brother QL-550 (i landscape).* 

#### **U ž i v š t e l é**

- *Ú pravy synchronizace uživatelů mezi systémy FONS Enterprise a FONS Akord:* 
	- <sup>o</sup>  $\hat{\mathcal{R}}$ ? nový parametr " Synchronizovat uživatele Akordu podle kódu" (pokud se *nena jde uživatel podle SID, hledá se se ste jným code)*
	- o při porovnání kódu se ignorují velká a malá písmena

o *opraveno odebírání uživatele ze skupin* 

#### **Ostatní**

· *U v o l n ě n í v n i t ř n ě n o v é h o ř e š e n í m u l t i t š b ů .*

#### **8 . 1 3 . 8 . 8 B u i l d 1 . 1 2 5 ( 8 . 4 . 2 0 1 9 )**

(legenda viz Změny ve verzi)

## **Build 1.125 – uvolněný dne 8.4.2019**

#### **S o u h r n**

Build přináší menší změny a doladění funkcionality ve všech oblastech. Užitečná může být možnost změny pořadí diagnóz v seznnamech přes [Alt+šipka nahoru/dolů], lze ji použít i v jiných editačních gridech. V diáři bylo doplněno kontextové menu objednávky pro usnadnění změn stavu objednávky a byly rozšířeny možnosti slotů. V medikacích je možné zobrazit (lokálně na zakázce zadaný) doporučený rozpis a dávkování. Zejména při úvodních importech usnadní práci podpora importu dávek za více období.

### **Pacientská administrativa**

#### **E** vidence hospitalizovaných

- · Synchronizace Dg případu z výkaznictví do hlavní Dg poslední hospitalizace případu.
- Do konfigurace hospitalizace doplněn parametr "Přiřadit číslo chorobopisu při realizaci příjmu". Při zapnutí se číslo chorobopisu nepřiřadí při zakládání plánovaného příjmu, ale při jeho realizaci (při reálném příjmu).
- ·

### **K** linika

#### **Klinická událost**

- · Oprava rolování kolečkem myši v části klasifikací.
- Šablony klinických událostí: oprava kopírování výkonů z jiné šablony, pokud bylo více skupin výkonů, ke kopii nedošlo.
- · Optimalizace při ukládání KU.

#### **Typy KU**

• Zapojení licence do klinické události národní onkologický registr. KU lze založit, ale není možné vyexportovat data v případě, že není povolena licence.

#### **Textová pole**

- *U pole Get Ordered Methods byl upraven způsob řazení metod v případě použití* parametru FilterTest pro výpis jen konkrétních metod. Metody se řadí v pořadí, v *j š k é m j s o u u v e d e n y v p š r š m e t r u , n š r o z d í l o d d o s š v š d n í h o ř š z e n í p o d l e k ó d u*  $metody.$
- *Vylepšeno logování chyb textových polí (doplněna sestava, kde k chybě došlo, chyba se logu je jen 1 x za spuštění FE).*
- *Doplněn popis dříve řešených podmíněných bloků v textech viz Podmíněné v k l á d á n í t e x t o v ý c h p o l í .*

#### **D i á ř**

- Oprava počítání limitů pojišťoven.
- Do kontextového menu (na pravé tlačítko myši) objednávky (ne operační) byly doplněny položky pro snadné změny stavu a příznaků KU:
	- omluven
	- neomluven
	- odvolán
	- zařadit do čekárny
	- telefonická objednávka (nastavení/zrušení)
	- orientační čas (nastavení/zrušení)
- · Sloty
	- o <del>‰ X</del>? Nová položka Šablony slotu, která nabídne multivýběr šablon. Tyto se následně kontrolují v kolizích. Jeden slot může být nově vyhrazen pro více typů šablon.
	- o <del>X</del>? Nová položka **Orientační čas**. Při zapnutí se objednávce zařazené do tohoto slotu, automaticky nastaví příznak "Objednávka je na orientační čas."
	- $\circ$  Oprava pokud byl strom šablon uveden v řadě slotů, nedošlo k jeho přenosu do jednotlivých záznamů a tedy nedocházelo ke kontrole.
- $\frac{1}{2}$ ? Naplánovaná úloha na generování upozornění SMS/e-mailem pro KU s příznakem "Objednávka je na orientační čas." odesílá alternativní text (např. zprávu bez uvedení času). *Použi je se předdefinovaný text s kódem = "NT " + kód textu* nast av eného v úloze ( po kud není de finován, použi je se text z de finice úlohy *(změnu kódu je třeba realizovat v SQL, nelze je j nastavit z aplikace).*

#### **Medikace**

- Podání medikace doplnění informací do hlášky o nedostatečném množství na skladě
- · Pokud je použit rozpis v gridu, je skryto pole 1. podání.
- Generování časů podání do textu, pokud nevychází ten den žádné podání, vrací null  $\Rightarrow$  nevygeneruje se (h).
- **· %?** Nově je možné konfiguračně nastavit **doporučené a maximální dávky léků** a tyto údaje zobrazovat v medikacích. Jedná se textová pole umožňující zápis rozpisu nebo poznámky. Viditelnost těchto údajů je závislá na naplnění číselníku Doporučená dávkování ATC/Doporučené dávkování léku. (Oba číselníky jsou *dostupné z Konfigurace kliniky - Medikace*).

#### **Recepty**

• eRecept - při potížích s ovladačem tokenu při rychlém odeslání několika eRp, lze do konfigurace eRp nastavit, že se má pokus o odeslání při chybě s certifikátem provést vícekrát.

# ·

#### $\check{\mathsf{z}}$ ádanky

- *Ú pravy v modulu pro definici položek žádanky:* 
	- <del>冬</del> Doplněna možnost přebírat z T ZU (trv. zdrav. úda  $\hat{u}$ ) krevní skupinu a Rh  $f$ *aktor.*
	- o **\*\*** *Poplněn parametr "V y plnit na nové žádance", který u metod přebíraných z T Z U n š č t e j e j i c h h o d n o t y v ž d y p ř i z š l o ž e n í n o v é ž á d š n k y , v y p l n ě n í t e d y n e n í řešeno svázanými metodami. Tato varianta je vhodná spíše pro speciální ž á d š n k y , k d e s e n ě k t e r á h o d n o t š p ř e d á v á v ž d y , n š p ř . u b i o c h e m i c k é ž á d š n k y* je lepší ponechat původní řešení a např. výšku a váhu do laboratoře předávat, *jen když je pro ob jednávaný vyšetření a výpočty nad nimi potřeba.*
	- <sup>o</sup>  $\hat{\mathcal{R}}$ ? Doplněn parametr " Hodnota do nové žádanky", kde je možné vyplnit výchozí / předdefinovanou hodnotu zadávané metody, která bude při založení nové žádanky načtena.

#### **Výsledky**

- Do nastavení Mixeru přibyla v části "Načítání dat" volba "Zdroj dat", kterou se definuje zdroj dat pro zpracování (viz příslušný parametr pole GetObsResults). *Et alonově bylo pro konfigurace "Class", "Class11", "Class1Day", "Class1Last" a* " Line" nastaven zdrojna " Database" tak, aby se výsledky načítaly vždy z databáze *( p ř e d e v š í m p r o p o u ž i t í p ř i v k l á d á n í v ý s l e d k ů z r i b b o n u š p l i k š c e ) .*
- · O prava od chodu z m od ulu Vý sledky klávesou Esc.

#### **Komunikace**

• Export laboratorních žádanek ve formátu Dasta4 (\*).

#### **Podání transfuse**

- · Po ověření přípravku čtečkou se nastaví datum začátku transfuze.
- Přidány položky: Transfuze nepodaná a Důvod nepodání.
- Položky založené importem nelze editovat, editace se povolí po odškrtnutí příznaku Založeno importem.
- · Při importu se plní položka Datum z atributu DatumRealizace.

#### **D P N**

- Úpravy v modulu eNeschopenky  $(*)$ :
	- Převzetí do péče
		- o Den propuštění pacienta z péče dotahování aktuálního dne a času
		- o Lékař propouštějící pacienta z péče číselník uživatelů a dotažení aktuálního přihlášeného uživatele
		- $\circ$  Místo pobytu možnost vybrat adresu z číselníku adres pacienta
	- · Ukončení péče
		- o Lékař propouštějící pacienta z péče číselník uživatelů a dotažení aktuálního přihlášeného uživatele
		- $\circ$  Místo pobytu možnost vybrat adresu z číselníku adres pacienta
	- Dotažení do neschopenky číselného kódu zaměstnání z údajů uvedených u pacienta

#### **Ostatní**

- Ú pravy komunikace s Doctis ( přenos materiálů a použitých přístro $\hat{y}$  ).
- Oprava asynchronního zjšťování zpřístupnění KU.
- O prava tlačítka pro zapnutí/vy pnutí kontroly pravo pisu.
- ·

### **R D G**

- Oprava při jednostupňovém uzamykání tiskem se při nastavení "Aktualizovat popisujícího lékaře podle přihlášeného uživatele" v Nastavení RDG vyšetření tiskl původní lékař, opraveno toto chování.
- Oprava chování položky popisujícího lékaře ve stavu 150 a vyšším, kde docházelo při nastavení na parametr První popisující lékař k aktualizaci lékaře i ve stavu 150 a vyšším (například při dopsání poznámky nebo dotisku).
- Oprava chování na položce Accession Number, tj. přístupové číslo do PACS pro případy, kdy je výchozí stav KU ve stavu "Vyšetřen" a zároveň je použita vlastní sekvence pro generování Accession Number (zde se nepoužilo generované číslo ze sekvence, ale číslo KU).7
- Komunikace s PACS zasílání StudyDelete z RDG a Worklist modulů.
- Ladění Mamo exportu.

# **Výkaznictví**

#### **V ý k š z**

- $\hat{\mathcal{R}}$ ? Nový parametr výkazu "Zakázat editaci max. úhrady" při nastavení parametru je needitovatelná položka Max úhrada u léku. Defaultně je parametr vypnutý.
- $\frac{1}{2}$ ? Nový parametr výkazu "Nový výkaz ze seznamu pouze pro správce výkaznictví" - po jeho nastavení není zobrazena volba Nový v seznamu výkazů, pokud uživatel nemá roli BillAdmin.

### **D R G**

• Byla upravena sestavovací procedura DRG případu. V případě, že existuje jiný plátce v epizodě a jiný na dokladech, má přednost plátce na dokladu (docházelo k nezařazení kritického výkonu k případu, pokud byl jiný plátce než v epizodě).

#### **Importy**

· Do importu doklšdů - Nový import byl přidán checkbox pro Import více období. Po zaškrtnutí nabídky je přístupná pouze volba Přidat adresář, období jsou určena z cest souborů k importu. Následně se z uvedeného adresáře vyhledají všechny podadresáře, které mají strukturu RRRRMM, kde RRRR je rok, MM měsíc. Soubory se vloží pouze z těchto podadresářů (případě z jejich další podadresářů všech úrovní). Import se provede postupně ze všech souborů stejně jako standardní import Kdávek, logy importu se zapisují do jednotlivých adresářů. Období vyúčtování se vždy převezme z kódu podadresáře RRRRMM. Ve stromu importu se v tomto případě nejprve zobrazují jednotlivá období RRRRMM a pod nimi teprve soubory.

#### **Kapitace**

· Při zadávání nového záznamu do registru kapitace nebo importu kapitace pro odbornost praktický lékař pro děti a dorost (odb. 002) se jako Datum platnosti do automaticky nastaví den před 19. narozeninami pacienta (po tomto datu už se musí pacient přeregistrovat k praktickému lékaři).

#### **U z á v ě r k š**

· Do průvodek dávek byla k dávce přidaná hodnota období dokladu.

#### **Sestavy**

• Byla opravená chyba v Přehledu úkolů u položky "Neuzavřené doklady" - kdy v případě, že se provedl Export dokladů do K-dávek (v oblasti výkaznictví) se nastavil stav vyúčtování a příznak Nevyúčtováno. V přehledu úkolů se potom v Neuzavřených dokladech zobrazovaly špatné počty.

# **Logistika**

#### **Doklady**

- Při překlápění vykrývajících dokladů ze žádanky (VŽád, VPřes) byla pro build 1.124 pozastavena metoda FIFO/FEFO výdeje. V buildu 1.125 je FIFO/FEFO opět povoleno.
- Příjemka Pokud při překlopení elektronického dodacího listu na příjemku vznikl metařádek typu "Nenalezeno zboží", pokoušela se aplikace při následném rozkliknutí metařádku dohledávat zboží dle prvních 4 znaků názvu zboží. Tímto postupem vznikaly chyby identifikace zboží. Daná logika byla tedy odstraněna.

#### **Sklad**

· Do listu skladových karet byl doplněn sloupec Preferovaný dodavatel název a Preferovaný dodavatel kód. Jde o preferovaného dodavatele, který je uvedený v číselníkovém záznamu jako preferovaný pro dané pracoviště nebo pro pracoviště nadřazené.

#### **Konfigurace**

Konfigurovatelné sestavy - Pohyby, Skladové karty - Přidání dimenzí Nákupní sazba DPH, Nákupní sazba číslo, Nákupní sazba text, Prodejní sazba DPH, Prodejní sazba číslo, Prodejní sazba text a Primární identifikátor (pouze do oblasti Pohyby).

# **Žádanky a schvalování**

#### **FONS Web**

· Minimální objednatelné množství - Pokud centrální sklad nadefinuje u některého zboží minimální objednatelné množství, je na toto množství a jeho násobky, automaticky upravováno množství při tvorbě webových žádanek nebo šablon. O dané úpravě je uživatel informován hláškou. Ta se nezobrazuje pouze v případě, kdy dochází k tvorbě žádanky ze šablony nebo ze žádanky, která má nadefinováno "špatné" množství.

# **Obecné**

Do editačních přehledů, například přehled diagnóz, byla přidána možnost posunu záznamů o jeden záznam nahoru či dolů pomocí klávesové zkratky [Alt + Šipka] nšhoru/dolů]. Původně bylo možno tento posun provést pouze pomocí kontextového menu (pravé tlačítko myši).

# **Správa a konfigurace**

#### **Komponenty**

· *M u l t i t š b - o p r š v y - o p ě t o v n é s k r y t í t l š č í t k š Z p ě t v r i b b o n u m o d u l u v l o ž e n é m v multitabu, oprava nechtěného přepínání záložek.* 

#### **8 . 1 3 . 8 . 9 B u i l d 1 . 1 2 6 ( 2 3 . 4 . 2 0 1 9 )**

(legenda viz Změny ve verzi)

# **Build 1.126 – uvolněný dne 23.4.2019**

#### **S o u h r n**

Tento "velikonoční" build přináší spíše menší změny a doladění funkcionality ve všech oblastech a rozvoj některých speciálních modulů. Z nich zde zmíníme jen jednoduchou funkci Sbalit vše / Rozbalit vše pro seskupené seznamy.

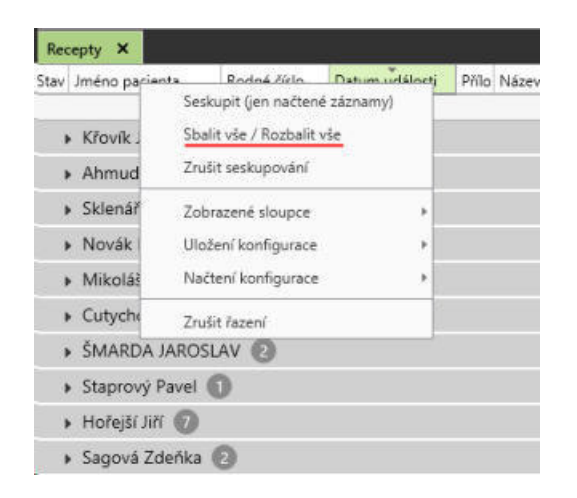

# **Pacientská administrativa**

#### **Export NZIS**

- List o prohlídce zemřelého úprava kontrol pro NZIS nad listem o prohlídce zemřelého. Kontroly pro prohlídku se zobrazují vždy všem uživatelům. Kontroly pro pitvu jsou podmíněny rolí PatAdmin, PatPhysic, PatTech, PatPhysYou, PatUser, PatSecret a CreceNZIS. V případě, že uživatel má tyto role, zobrazují se mu kontroly pro část pitvy (viz List o prohlídce zemřelého).
- List o prohlídce zemřelého úprava kontroly pro rodné číslo RČ musí být buďto dělitelné 11, nebo ve tvaru RRMMDD0000 nebo pro náhradní RČ v měsíci +20 u mužů a +70 u žen nebo ve dni +50 u obou pohlaví, dle instrukcí metodiky.
- Národní onkologický registr v číselníku hlásících pracovišť byl doplněn import pracovišť ze souboru (volba "Importovat" v ribbonu při otevření číselníku) pro snadný import nové verze číselníku přímo na zakázce, v případě že dojde ke změně ze strany ÚZIS.

# **K** linika

### **O b e c n é**

· V základním okně kliniky lze nastavit, že se uživateli nezobrazuje informace o nevybraném provozu. Informace se potom nezobrazuje v případě, že útvar nemá žádný provoz anebo je vybrána položka žádný provoz ze seznamu dostupných provozů útvaru.

### **Operační protokol**

• Úprava sestavy OP s textem. Přidány položky a položky poskládány v logickém sledu. Tato sestava primárně slouží pro export do xls.

### **Diagnózy**

• Pro změnu pořadí diagnóz epizody byla přidána tlačítka.

### **Medikace**

- ·
- $\frac{1}{2}$  Nová možnost konfigurace pro nabízení předdefinovaných medikací i léků v autocomplete společně - *funkční je jen pro základní sloupce (název a doplněk* názvu), podpora pro další sloupce budou případně řešeny na vyžádání pozděj. Nastavu je se v listentitě Comodity (volba Použít jná filtr výběr (autocomplete) *musí být zapnuta a nastavení je třeba provést v Nastavení filtru pro výběr ( poslední volba ).*
- · Oprava zpětného tabu (Shift+Tab) na položce Denní množství.
- Do kopie medikace na další dny přidáno varování, pokud již nějaká medikace na další dny existuje.
- Úprava položky Podáváno bylo v případě změny se nově přenáší do dalších dní jako přepočet.
- Doplnění varování k funkci Převalidovat, že jde o servisní funkci převalidace proběhne do původně zvalidovaného data.
- Podání medikace ošetření chyby na podaném léku při vracení stavu podání.

#### **Recepty**

· Odstranění položky repetatur Do kdy, nahrazuje ji Platí do na hlavičce receptu.

# **Poukazv**

- Poukaz PZT za komponentu s výběrem pomůcky přidáno tlačítko pro výběr z předchozích poukazů.
- Poukaz PZT oprava aktualizace varování po změně zadaní pomůcky.

# **Porodnice, neonatologie**

• Úprava dotahování dat do zprávy o rodičce. V případě, že existuje dřívější KU je dovoleno dotahovat data jen -180 dní zpětně.

### **DPN - eNeschopenka**

- eNeschopenka oprava duplicitního odesílání hlášení. V případě, že se změna provedla v neschopence a odklikla se hláška zdali chceme vygeneroval HOL, neschopenka tento stav brala jako "změnu"(zahájení) i "HOL" proto odesílala obojí. Nyní se již v těchto případech odesílá pouze HOL.
- eNeschopenka pokud je zvolená diagnóza úrazu je potřeba vyplnit příčinu úrazu.
- eNeschopenka při ukončování automaticky doplňování aktuálního data do položky datum rozhodnutí o ukončení.

#### **Komunikace**

- Synchronizace krevní skupiny + RH do TZU i z dlouhých textových výsledků. Pokud *s e v k o n f i g u r š c i n e n š j d e z á z n š m p o d l e k r á t k é h o v ý s l e d k u m e t o d y , t š k s e h l e d á* podle dlouhého textového výsledku.
- ·
- <sup>2</sup> *Megort transfuznich přípravků defaultní typ vytvářené KU " C l i n i c š l E v e n t T r š n s f u s i o n R e c o r d F o r m " l z e z m ě n i t s p e c i á l n í m p š r š m e t r e m* ClinicalEventType=" JinyTypKU\_NaprNaAutorite4". Dále se z paketu se načte kód vý konu a předá se KU pro další zpracování.
- <sup>**&? Export žadatelů Broker ve speciálních parametrech lze specifikovat útvar**</sup> použitý v bloku IS. Např. Workplace=CH1
- Ošetření vazby výsledku na žádanku.

### $\check{\mathsf{Z}}$ ádanky

- · Při doordinaci se smaže zdůvodnění opakovaného vyšetření metod.
- · Zákaz editace požadavkové extenze pro stav vyšší než Požadavek uzavřen (50).
- Oprava zadávání mezery.

#### **Podání transfuse**

- · Textové položky "anti A" a "anti B" nahrazeny výběrem (ComboBox).
- · Po ověření přípravku čtečkou se nastaví datum začátku transfuze.

### **Ostatní**

- ·
- V seznamu naposledy použitých šablon se zobrazují pouze šablony dostupné na aktuálním útvaru.
- Oprava spouštění naplánovaných úloh pro ověření plánovaných hospitalizací a plánovaných klinických událostí.
- · Oprava chyby zobrazování informačních zpráv.
- Rozšíření komunikace diet, procedura dotahu jcí data na základě vyhodnocení nového parametru bude do IDStanice dotahovat útvar 7 úrovně (patro) v případě, kdy má pacient zadané lůžko. V případě, kdy lůžko nebude mít, dotáhne útvar 6 úrovně. Tato logika se týká pouze útvaru 6 úrovně, které jsou definovány v parametru komuniku jcího sub jektu.

# **R D G**

- Pro možnost zasílat do PACS worklistu storno, je upravena funkcionalita pro aktualizační událost StudyDelete. V případě že uživatel stornuje KU na straně FE a je nastaveno StudyDelete, odejde do PACS informace o stornu, a tak worklist nezůstane v preregistru přístroje.
- Opraveno chování plnění Accesion Number (přístupové číslo pro PACS) pro KU s RDG extenzí.
- Upraven report "Statistika poskytovaných metodik RIS" (*RDG Stat Report*) v části "Počty RDG vyšetření podle typu" tak, že pokud na pozadí vznikají KU pro TZU (při změně váhy/výšky pacienta), nejsou tyto ve statistice započteny.

# **Výkaznictví**

### **V ý k š z**

- Byla provedena úprava při vytváření KU přes volbu "Nová stejného typu", diagnózy se ve výkazu po načtení diagnóz do KU synchronizují.
- Bylo upraveno vyhledávání výkazu ke KU typu Operační protokol v případě, že je výkaz hospitalizační (a existuje záznam v Nastavení výkonů v KU), nastaví se do nového výkazu provoz z vykonávající, nikoli ze žádající epizody.
- Byla upravena chybová hláška u kontroly na hvězdičkovou základní dg. v případě, že se zadá hvězdičková dg. v Diagnózách epizody (původně bylo chybové hlášení upraveno pouze ve výkaze).

#### **Kontroly**

· Byla upravená databázová kontrola komplexních výkonů (COMPLEX) pro výkon 63053 (KOMPLEŘNÍ PRENATÁLNÍ VřŠETŘENÍ) pokud je vykázán 2x v průběhu dvou let, Kontrola komplexního vyšetření tento výkon povolí, protože toto množství dovoluje frekvenční omezení (frekvenční omezení výkonu je 2/1 rok).

# **Logistika**

#### **Doklady**

- Nastavení stahování el. dodacích listů do aplikace. V okně Elektronických dodacích listů je možné pomocí ikony Uživatelská nastavení nastavit cestu k bat. souboru, ve kterém je externí soubor pro stahování el. dodacích listů od dodavatelů. Podrobný manuál LGW102 Nastaveni stahovani el dodacich listu je ke stažení na Fons portálu.
- Poznámka na dokladu storno přípravy IVLP (PIPL) k dokladu storno IVLP byla přidána možnost vložit poznámku s důvodem, proč byla příprava stornována.

#### **Č í s e l n í k y**

• Podbarvování záznamu z číselníku zboží, které má zadanou dočasnou nedostupnost, stejnou barvou jako ve webových žádankách a schvalování.

# **O b e c n é**

• Seznamy - nová funkce **Sbalit vše / Rozbalit vše** pro seskupené seznamy. Do kontextového menu záhlaví seznamů byla doplněna funkce "Sbalit vše / Rozbalit vše: (aktivní jen při zapnutém seskupení) pro sbalení/rozbalení seskupených položek podle vybraného sloupce. Zobrazené seskupené skupiny i počty záznamů odpovídají jen aktuálně načteným záznamům.

#### **Odesílání tiskové sestavy v zaheslované příloze e-mailu (\*)**

· Možnost sestavu z uzavřené KU při splnění podmínek **odesílat pacientovi** automaticky při tisku - viz Automatické odesílání sestav.

# **Správa a konfigurace**

• *S vý jmkou změn uvedených výše ne jsou žádné změny uvolňovány.* 

# **8 . 1 3 . 8 . 1 0 B u i l d 1 . 1 2 7 ( 6 . 5 . 2 0 1 9 )**

(legenda viz Změny ve verzi)

# **Build 1.127 – uvolněný dne 6.5.2019**

#### **S o u h r n**

I v tomto buildu bylo realizováno spíše více menších změn ve všech oblastech.

# **Pacientská administrativa**

#### **Centrální registr**

• Ověření pojištění - pokud pacient má vyplněné číslo průkazu a nemá druh osobního dokladu, je doplněna hláška o potřebě doplnit druh osobního dokladu aby bylo možné provedené ověření pojištění uložit k pacientovi.

#### **E vidence hospitalizovaných**

- Úprava podmínky pro dotahování ošetřovacího čísla z čísla chorobopisu, tak aby fungovala i při zakládání hospitalizace z ambulance.
- ·

### **Registry a hlášení**

- Na formuláři pro zadávání KU pro Národní registr kardiovaskulárních intervencí (NRKI) je zrušena vazba mezi položkou EF LK (EFLK) a LM nad 50% (LM).
- *Amb. statistiky prodloužen timeout přepočtu statistiky.*
- ·

# **Klinika**

#### **O b e c n é**

· Datagrid - odstranění podmínky na aktivní modul pro přenačtení sloupců při změně objektu, např. v medikacích pak přenačtení sloupců nefungovalo.

#### **Klinická událost**

- $\frac{1}{2}$ ? Nový parametr KU: Změna provádějícího uživatele. Pokud je parametr zapnutý, potom se na dotaz aktualizuje provádějící uživatel KU dle aktuálně přihlášeného uživatele.
- · Oprava chování skrolování v dekurzové extenzi klinické události.
- Oprava dotahování údajů ze šablony, pokud je klinická událost založena přetažením do čekárny. Po otevření klinické události nedocházelo k aplikaci šablony.
- Oprava chování extenze příloh. Pokud v uzavřené klinické události extenze nebyla založena, zobrazovaly se v některých případech přílohy z předchozí klinické události.
- V nabídkovém stromu šablon, lze zobrazit více záznamů než 100.
- Do modulu pro výběr předdefinovaných textů pro přenos do dokumentace přibylo tlačítko Zpět. Modul lze nyní opustit klávesou [Esc] bez přenosu.
- Oprava práce s utajenými dokumenty. Pro uživatele s povolenými rolemi se zobrazují utajené klinické události hvězdičkami. Po znovu přihlášení je utajená dokumentace přístupná.

·

#### **Seznamy KU**

• Oprava nefunkční klávesy [F5] (refresh) v seznamu klinických událostí.

#### **Operační protokol**

- Vytvořen speciální tisk operačního programu pro ONP.
- Do modulů Stavy a časy operace (*ClinicalOPDispModuleEdit*) a Plánování operace (*ClinicalOPDetailModuleEdit*) byl přidán titulek s názvem modulu a pacient.

#### **Textová pole**

- Revize pole GetClinicalEvents, kdy se v některých případech zobrazil titulek, přestože funkce nic nevrátila.
- *U textových polí používa jcích TemplateTextDefinition nefungu e HideRow If Empty (definice nevrátí pro prázdný text null, ale prázdný řetězec). V takových případech j e t ř e b š e x p l i c i t n ě u v é s t n o v ý p š r š m e t r I s E m p t y T o N u l l = t r u e . T o t o p l š t í j e n p r o Flow Document výstup. Příklad: { G e t C l i n i c š l E v e n t s , E p i s o d e L i s t F l š g = 3 , E v e n t C o d e = R D G , T e m p l š t e T e x t D e f i n i t i o n = G e t F c e \_ R d g \_ P B , S t š t u s F r o m O r d e r = 1 5 0 , S t š t u s T o O r d e r = 2 5 0 , H i d e R o w I f E m p t y = t r u e , H i d e O n Error = true, Is Empty To Null = true }*

#### **D i á ř**

- Zvýšení přehlednosti diáře: parametr na minimální výšku řádku byl upraven tak, že je nyní možné zadat nejnižší hodnotu 10pxt. Pokud je nastaven parametr zobrazovat pouze pracovní dobu, je celá pracovní doba vždy vidět celá i při zmenšení okna s diářem.
- Operační diář: do tooltipu a do objednávky přibyly informace o dalších členech operačního týmu, externistech, anesteziolozích a sestrách.
- Vytvořena nová kolize na sloty: **kolize pouze s vyhrazeným slotem**. Kolize kontroluje zadanou objednávku pouze při zadání objednávky do slotu. Pokud je objednávka zadávaná mimo slot ke kontrole nedochází.

#### **Medikace**

- Oprava aktualizace složek infuze u navazujících záznamů při více změnách.
- Hláška o nutnosti umístit pacienta na OŠEJ se zobrazuje, jen pokud se na aktuálním útvaru používá CPL podle konfigurace časů podání. Nově není závislá na parametru Výběr typu preskripce.
- *Přidána metoda HasCommodityInGroup(Guid groupId, bool? isNew = null, bool? isValidatedMedication = null) pro možnost přidat podmínku na volání extenzního modulu např. pro odeslání SMS/email zprávy. Příklad podmínky: using D š t š B O ; H š s C o m m o d i t y I n G r o u p ( G u i d ( " 2 8 5 6 6 8 4 7 - 4 0 D D - 4 7 6 2 - B 7 8 B - 0 2 C 6 4 5 1 E 6 3 0 D " ) ,*  $true, true)$

#### **Recept**

- eRecept CZ pro ztotožnění pacienta v ROB se nově odesílají údaje následujícím postupem:
	- 1. pokud je zadáno číslo OP nebo pasu, odešle se jen toto číslo

2. pokud tyto údaje nějakého elektronicky čitelného dokladu nejsou zadány nebo došlo k chybě C017 nebo C018, zavolá se eRP znovu jen se Jménem + Příjmením + Datem narození + Adresou, pokud je správně uvedena

3. pokud dojde k chybě C015, odešle se spolu se Jménem+ Příjmením + Datem narození také Adresa.

Pokud adresa není správně vyplněna, vrátí se odpovídající chyba, která položka v aplikaci chybí vyplnit

·

#### **Porodnice, neonatologie**

Je vytvořená nová automatická funkce pro doplňování údajů od rodičky k novorozenci. V případě, že se zakládá novorozenec z KU porod - založí se mu na pozadí trvalá adresa dle adresy matky, dále také pojištění. Pokud se zakládá novorozenec na NEO oddělení, tak se při zakládání vazby na matku automaticky založí opět adresa od matky v případě, že novorozenec žádnou trvalou adresu nemá.

#### **Komunikace**

- Export textových zpráv Dasta (žadateli i na vyžádání Text Result Export a *T e x t R e s u l t D e m š n d E x p o r t ) - p o d p o r š e x p o r t u p ř í l o h n e b o p o d e p s š n é h o P D F . Pokud je u naplánované úlohy zapnut parametr Export Attachment=Y, exportuj* se *k paketu i přílohy KU. Pokud je zapnut parametr "Export SignedPDF=Y, k paketu se* exportuí jako přílohy podepsaná PDF (EZD).
- Komunikace import hospitalizací pokud se pacient překládá na LDN a z importu *j e č š s p ř í j m u s h o d n ý s č š s e m p r o p u š t ě n í , p o s u n e s e p ř í j e m o m i n u t u k v ů l i*  $kontrol$ ám hospitalizací.

#### **Ostatní**

- $\hat{\mathcal{R}}$ ? Nastavení ambulance: pokud je zapnutý parametr "Používat karty klienta", jsou přístupné ikony na karty klientů a zároveň se při otevření druhé vrstvy objevuje informace, že pacient nemá kartu klienta. Přidán nový parametr "Nezobrazovat informaci o kartě klienta". Při přechodu do druhé vrstvy se nebude zobrazovat informace o tom, že pacient nemá kartu klienta, ale s kartami klientů bude možné pracovat obvyklým způsobem.
- · Pro RHB pracoviště vytvořen tisk kartičky pacienta, která zobrazuje pouze procedury z rehabilitačního plánu, ze kterého je tištěna a ne všechny budoucí plánované procedury.
- Úprava zobrazení seznamu UPV. Nově lze filtrovat a řadit dle data zahájení epizody. Seznam epizod je rozšířen o záznamy, které byly zahájeny nebo ukončeny do 48 hodin před zahájení či po ukončení aktuálního případu.
- $\frac{1}{2}$ ? Nový parametr diet "Exportovat poznámku" (v DietRequestEditModule -Parametryexportu), po jeho nastavení bude odesílaná poznámka z hlášenky stravy souborovou komunikaci (MEDEA).
- Odesílání SMS pokud ma zprava odložené odeslání (Odeslat po), případné storno zprávy podle parametru Počet hodin kdy je zpráva bez odeslání přesunuta mezi stornované (*CancelAfter*) se vztahuje k času, kdy má být zpráva odeslána, ne k času jejího vytvoření.
- eNeschopenka oprava zobrazování adres pacienta při změně adresy.
- ·
- Oprava na statimové žádance se u nových metod neoznačoval statim.

### **R D G**

- Nový RS report *Denní přehled ob jednávek pro ONM* (ONMOrderDailyReport) vypisuje přehled objednávek s časy objednání, názvem KU, archivním číslem, identifikací pacienta a jeho váhou.
- Archivní čísla validace nevhodných kombinací parametrů pro generování archivního čísla.

# **Výkaznictví**

#### **D R G**

· Do vyhledávacího filtru v seznamu DRG případů byla přidaná nová položka "Potvrzená propouštěcí zpráva" (vyhledá případy, které mají potvrzenou propouštěcí zprávu (musí být ve stavu 150 a více)).

#### **Poplatky**

•  $\frac{1}{2}$ ? Do Poplatků byl přidán nový parametr "Automaticky zakládat poplatek v KU s poplatkovou extenzí". Při nastaveném parametru se v KU automaticky zatrhne checkbox "Založit poplatek" (není třeba ho tedy ručně zaškrtávat - vhodné pro nastavení na pohotovostních útvarech).

#### **Uzávěrka**

- Vyúčtování poplatků bylo upraveno rozdělení ukládání výkazů s vygenerovanými poplatkovými výkony po dávkách podle velikosti uvedené v parametru "Počet výkazů v přepočtové dávce" na uzávěrce.
- Byla provedena úprava číslování faktur tak, aby šla čísla faktur za sebou podle jednotlivých pojišťoven, tj. nejdříve se očíslují faktury pro ZP 111, potom pro ZP 201 a dále dle číselníku plátců.

# **Logistika**

#### **Doklady**

• Práva k poznámce: Pokud uživatel otevřel jako první doklad, na který neměl editační právo a následně doklad, který mohl editovat nešla mu přidat poznámka. Načítání práv k poznámce je verzí 1.127 opraveno.

# **O b e c n é**

*Nová verze komponenty pro PDF (Spire), mj odstraňu je problémy se zobrazením* některých znaků v některých fontech.

# **Správa a konfigurace**

• Oprava procesního runtime.

# **8 . 1 3 . 8 . 1 1 B u i l d 1 . 1 2 8 ( 2 0 . 5 . 2 0 1 9 )**

(legenda viz Změny ve verzi)

# **Build 1.128 – uvolněný dne 20.5.2019**

# **S o u h r n**

I v tomto buildu jsou uvolňovány spíše menší změny ve všech oblastech.

# **Pacientská administrativa**

# **E** vidence hospitalizovaných

• Oprava automatického předvyplňování hospitalizačního útvaru při příjmu z ambulance v případě, že na daném útvaru úrovně 5 existuje pouze jeden hospitalizační útvar.

·

# **Klinika**

# **O b e c n é**

- Trvalé zdravotní údaje lze editovat i na pracovištích, kde je pacient fyzicky hospitalizován. Tedy má jiný administrativní útvar.
- Pokud při změně pacienta posunem na dalšího v druhé vrstvě byl uzamčený nějaký modul a ten se otevírá po změně pacienta znovu, zachová se stav maximalizace pracovní plochy (nedojde tedy k maximalizaci, pokud před přepnutím nebyla plocha maximalizována i přesto, že modul má nastavenu maximalizaci v parametrech a naopak, maximalizovaný modul se takto zobrazí i u dalšího pacienta).
- · Při opuštění pacientské karty (druhé vrstvy) s rozpracovanou KU nebo jiným rozeditovaným formulářem je dotaz na uložení dat doplněn o variantu Storno (návrat bez odchodu).
- · Oprava nastavení konfiguračního parametru práva předdefinovaných textů - "zakázat zobrazení dat všech uživatelů a útvarů".

· Oprava přístupnosti modulů při přechodu mezi útvary uživatele.

### **Klinická událost**

- $\frac{1}{2}$ ? Nový parametr frekvence KU: Jedna denně za instalaci, další na dotaz. Tento parametr je vhodný pro kontrolu vícenásobného zadávání požadavků do laboratoří či na jiná vyšetření v rámci zařízení.
- ·
- Oprava chování tlačítka Zpět v textových polích -v některých případech tlačítko reagovalo až na druhý či třetí pokus.

#### **Seznamy KU**

· *O š e t ř e n f o c u s p ř i o t e v í r á n í d e t š i l u K U u n e f o k u s o v š n é h o s e z n š m u .* 

### **Operační protokol**

• Žádanka na anestezii: opraveno dotahování řádkové odbornosti výkonů, které se dotahují na základě nastavení kategorie výkonu.

#### **Textová pole**

• *Skládané texty pro výsledky (GetObsResults) - TimeSpan rozšířen o možnost* načítat vý sledky od data aktuálně editovaného KU. Time Span pro tento případ začíná znakem 'a' (aktuální KU), např. "a3d" = 3 dny od aktuální KU. Při načítání záznamů od data aktuální KU je omezen i koncový datum.

#### **D i á ř**

- · Diář zamezení spuštění diáře s neuvedeným datem (*Datetime . Min* ).
- Oprava chyby, kdy se šablona ze slotu nevkládala do klinické události v čase slotu.
- RHB diář oprava doplnění útvaru do objednávky při posunu objednávky v RHB diáři.

#### **Medikace**

- Rozpis medikace doplněna možnost uvést znak 'h' v rozpisu typu 6h=1;12h=2. Grid s rozpisem už generuje tento formát. Tato varianta by se měla používat pro svou jednoznačnost přednostně místo dosavadního rozpisu 6=1;12=2, jehož podpora bude v budoucnu ukončena.
- · Do oblasti konfigurovatelných sestav Preskripce léků a pomůcek byla přidána položka "Na pozitivním listu" pro sledování předepisovaných léků na receptech.
- · Podání medikace plánované hodnoty nebudou editovatelné.

#### **Porodnice, neonatologie**

Modul pro výpočet týdne těhotenství - přidány nové položky pro výpočet aktuální délky těhotenství. Dále je také upraveno nastavování stavové ikony těhotné pacienty, v případě, že v extenzi *ClinicalEvent CZ Pregnancy Week* je vyplněna alespoň jedna položka ikona se nahodí. Pokud extenze v KU pouze existuje, stavová ikona se nenahazuje.

·

#### **eNeschopenka**

- Úprava generování HOL při změně typu adresy pacienta při vytváření eNeschopenky.
- Oprava kolize při práci s pacientem a vytvářením eNeschopenky.
- eNeschopenka u adresy místa pobytu je doplněna nová ikona "nemocnice". Po stisknutí této ikony v editačním režimu eDPN se doplní adresa z konfigurace útvarů. Adresa nemocnice musí být nastavena u útvaru úrovně 3, tzn. celé nemocnice a typ nastavené adresy je E - základní adresa pracoviště.

#### $\check{\mathsf{z}}$ ádankv

- *Žádanky zákaz plnění ordinu jcího lékaře v šabloně.*
- *V konfiguraci laboratorní žádanky je možné v poli " Nekontrolovat plátce" výčtem* kódů plátců (oddělených "|") tyto plátce zcela vyloučit z kontroly indikačních omezení. V hodné především pro samoplátce.

#### **V**ýsledky

Načítání značkovaných PDF výsledkových listů kromě souborového úložiště nově i z dlouhodobého archivu (shodného pro EZD) (\*).

#### **Komunikace**

- Dílčí ú pravy v synchronizaci žadatelů a lékařů FE -> OpenLIMS.
- Broker při importu odkazu na PDF výsledkové listy se společně s cestou k *š r c h i v o v š n é m u s o u b o r u t š k é u k l á d á i k ó d v š r c h i v u .*
- *Broker při zobrazení při jatých dat z brokeru se aplikace pokusí zformátovat xml* data, z formuláře lze přepnout na zobrazení původních dat a zapnout zalamování *ř á d k ů .*

#### **Ostatní**

- · Naplánovaná úloha pro import operací z Medix: Při zápisu diagnózy do seznamu diagnóz k operačnímu potokolu se nejprve otestuje, zda na prvním místě není uvedena úrazová diagnóza. Pokud taková dg. existuje, operační diagnóza zapsaná v Medix se nepřenese.
- Odesílání SMS pokud má zprava odložené odeslání (je nastaven parametr Odeslat po), případné storno neodeslané zprávy dle parametru Počet hodin kdy je zpráva bez odeslání přesunuta mezi stornované (CancelAfter) se vztahuje k času Odeslat po, ne dle času vytvoření.
- Nová extenze Transport (viz RDG).
- Oprava načítaní seznamu pro očkování a preventivní prohlídky.

# **R D G**

- · Nová extenze pro evidenci požadovaného typu transportu pacienta. Je možno připojit i do jiných KU, nejen do RDG, např. do objedávek jiných vyšetření, operací apod. Extenze Transport (*C linic al Ev ent Transport Ext Module Edit*) má položku Transport, která obsahuje zakázkový číselník. Položka číselníku (*KU /číselník* / T y py do pravy), která má pořadí (*order*) = 1 bude v extenzi předvyplňována jako výchozí.
- · V ribbonu modulu RDG bylo upraven klávesové zkratky pro tisk. Tisk přes ikonu RDG Denní seznam zůstává na [Ctrl+P], druhý tisk - RDG žádost/nález je přes zkratku [Ctrl+Shift+P].
- Mamo export úpravy.

# **Výkaznictví**

### **V ý k š z**

- Bylo opraveno dohledávání výkazu ke KÚ, pokud je KÚ typu Operační protokol, výkaz je hospitalizační a existuje záznam v Nastavení výkonů v KÚ. V případě, že se nenajde výkaz pro vykonávající provoz, zkusí se dohledat výkaz pro žádající epizodu. Pokud se nenalezne a odbornost žadatele je hospitalizační, založí se výkaz pro provoz žadatele s aktuální hospitalizační epizodou.
- Výkaz při nabídnutí DRG markeru lze z číselníku pomocí klávesy Ctrl vybrat více záznamů a přenést je do výkazu.

# **Kontroly**

•  $\hat{\mathcal{R}}$ ? Byla připravena nová kontrola ANESTREP - Nahrazení výkonů anestezie. Pro účely této kontroly jsme rozšířili číselník Kombinace výkonů o položku "Nahrazení výkonu anestezie (ano/ne)". Kontrola pracuje pouze databázově (tedy nemůže být řádková) a pouze v režimu automatické změny. Najde ve výkazu výkony z číselníku kombinace, které jsou shodné s položkou Výkon1 a mají příznak Nahrazení výkonu anestezie=Ano, kde je současně pro stejného pacienta a IČZ vykázán i výkon s kódem začínajícím 52 nebo 53 (ten může být i na jiném dokladu, ale musí mít chybový příznak D a doklad nesmí být ve stavu N,Z). Výkony ke změně musí být v pasportizaci pro řádkovou odbornost nebo IČP provozu (pokud není vyplněná řádková odbornost). Tyto výkony se následně změní na Výkon 2 z číselníku kombinací.

Zároveň byly upraveny stávající kontroly na kombinace a povinné kombinace výkonů, aby ignorovaly záznamy označené v číselníku kombinací příznakem Nahrazení výkonu anestezie=Ano.

- · Do kontroly čísla pojištěnce (databázová kontrola REGNO) byla přidaná kontrola na vyplnění druhu pojistného vztahu v dokladu.
- $\frac{1}{2}$ ? Do databázové kontroly pasportizace (COPE) byl přidán nový mód automatické opravy operačních výkonů. Pokud není operační výkon pasportizovaný, dohledá se

v rámci IČZ odbornost, pro kterou pasportizovaný je, a tato se nastaví do řádkové odbornosti. Operační výkon se určuje buď podle příznaku Operační výkon v řádku výkazu nebo podle Kategorie výkonů a nastaveném příznaku Operační výkon.

### **Č í s e l n í k y**

· Do oblasti výkaznictví - Menu výkaznictví - DRG byl přidán číselník DRG grouperů.

#### **Osobní účty**

· Byl opraven přepočet osobního účtu, kdy nedocházelo k přepočtu podle nastavení parametru "Hodnota bodu z řádku".

#### **Uzávěrka**

• Byla provedena úprava pořadí dokladů v dávce. Doklady se do dávky řadí podle IČP a data vytvoření výkazu. Bylo také opraveno třídění podle číselného hodnoty položky "Pořadí v dávce".

#### **Konfigurovatelné sestavy**

• Do konfigurovatelných sestav byla přidaná nová oblast: Výstupy konfigurovatelných sestav. Oblast je nad entitou logující spouštění sestav a lze tak nad touto oblastí připravit statistiky, které zjistí, které sestavy jsou časově nejnáročnější, které obsahují nadměrné množství výstupních dat apod. Tyto informace lze pak použít k optimalizaci spouštění sestav. Oblast obsahuje dimenze: uživatel, čas spuštění a čas dokončení sestavy, počet zobrazených řádků výsledků, útvar (ze kterého byla sestava spouštěna) a nastavení filtrů sestavy. Dále obsahuje hodnoty doba trvání a počet spuštění.

# **Logistika**

#### **Doklady**

- Oprava chování kurzoru na vykrytí metařádku generickou položkou (výdejové doklady). Po výběru skočí kurzor správně na řádek s vybraným množstvím do položky množství (nebo uživatelské množství - podle volby v konfiguraci). Původně zůstával kurzor na metařádku.
- V okně vyhledávání (pole výběr v editaci dokladu) bylo upraveno chování. Nově je možné v daném poli používat pro posun v napsaném textu šipky na klávesnici. Původní chování při použití šipky spouštělo vyhledávání napsaného textu.

# **Č í s e l n í k y**

• Při importu do číselníku zboží se položky, které se importují ze souboru, nastavují přesně podle souboru. Tzn. i když není položka vyplněna, tak se nastaví na prázdnou hodnotu a nepřebírá se z minulé platnosti.

# **Obecné**

• Kontrola vlastností hesla se provádí i při přehlášení, ne jen při startu aplikace.

# **Správa a konfigurace**

#### **Správa uživatelů**

• *Uživatelé - při kopii záznamu se mažou přihlašovací úda je na FonsPortál.* 

### **Ostatní**

- *Uživatelé s rolí Developer nebo Fonsadmin mohou editovat šablony na autoritě 6 na konkrétního uživatele.*
- · *Z r u š e n í k o n t r o l y n š p o v i n n o s t z š d á n i j m é n š š h e s l š k S M T P e m š i l o v é m u s e r v e r u v* n a plánov ané úloze pro odesílání em ailů (RemoteTask Send Email Message Module).

# **Komponenty**

- FonsDateTimeLabelTextbox pokud se zadávaj hodiny bez dvojtečky a není do plněn datum, zůstává zadaný čas ve správném poli a není konvertován na datum.
- Task Dialog pokud se zobrazu je s rozbaleným detailem, je jeho výška omezena, aby nepřesahoval hranice obrazovky.
- · Možnost ukládat defaultní nastavení dashboardu na modul má pouze Developer *( ověřování přes Organization Controller ).*
- Kontrola pravopisu přeskaku je nepřevedená textová pole (texty uzavřené mezi { a *Ž ) .*

# **Deployment a aktualizace**

FonsUpdateder - odstranění možnosti po chybě v aktualizaci spustit FE bez aktualizace (již nedojde k problémům s částečně aktualizovanou verzí a k zablokování dokončení update).

# **8 . 1 3 . 8 . 1 2 B u i l d 1 . 1 2 9 ( 4 . 6 . 2 0 1 9 )**

(legenda viz Změny ve verzi)

# **Build 1.129 – uvolněný dne 4.6.2019**

# **S o u h r n**

Tento build přináší nový nadstavbový modul Stomatologie s semigrafickým zubním křížem provázaným s vykazováním výkonů.

<sup>·</sup>

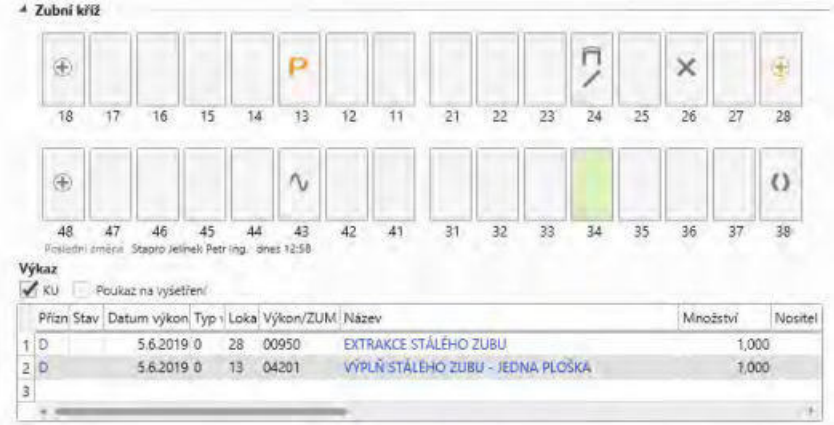

Kromě řady menších změn lze dále zmínit např. v modulu Pacientské informace sekci Týden těhotenství pro gynekologická pracoviště.

Týden těhotenství: 35/0

# **Pacientská administrativa**

#### **E** vidence hospitalizovaných

- Amb. statistiky předvyplnění nemocnice ve filtru Seznamu statistik podle aktuálního útvaru.
- ·

# **Klinika**

#### **Pacientský panel**

**• %? Nová sekce Týden těhotenství** (*Pregnancy week*) zobrazující aktuální týden a den těhotenství. Termín porodu pro výpočet je dotahován z první existující KU s extenzí pro výpočet týdne těhotenství či je možné tento datum přímo po dvojkliku zadat. Týden těhotenství se zobrazuje s ohledem i na KU Zpráva o rodičce a Zpráva o potratu. *Do poruču jeme nastavit tuto sekci jen pro gynekologická p r š c o v i š t ě .*

#### **Typy KU**

• Žádanka na vázaná ATB - oprava výběru z číselníku.

#### **Stomatologie**

• Nová nadstavbová oblast (\*) podporovaná **novým typem KU Stomatologický** nález, obsahujícím extenzi Zubní kříž. Ta v semigrafické podobě umožňuje zaznamenávat značky přímo na daném zubu, jsou odlišeny dříve zadané a aktuální značky. Dle zadané značky se odvodí výkony do výkazu nebo naopak, zadáním

výkonů a lokalizace do výkazu se dle konfigurovatelného navázání promítnou graficky přímo do zubního kříže.

• U KU s výkazem typu Stomatologie (AS) se jako základní diagnóza výkazu použije první vyplněná řádková diagnóza, není tedy povinné zadání alespoň jedné Dg v KU (sekce Dą může být skryta), uvedená řádková dg. se doplní do hlavičky výkazu.

#### Seznam klinických událostí

- Do ribbonu seznamu klinických událostí byla doplněna volba "Načíst výchozí filtr" (v submenu Obnovení seznamu), která zobrazí seznam s výchozími filtry pro uživatele. Touto volbou je možné po rozsáhlejším filtrování se snadno vrátit k základnímu zobrazení seznamu.
- Oprava menu Nový bylo přístupné, i když nebyl vybrán pacient.
- · Oprava při přebírání položek z předchozí KU se nově ignorují vypočtené položky a položky jen pro čtení.

#### **D i á ř**

- · Oprava vyhledávání ve slotu, který je určen k objednávání.
- Diář příjmový oprava zobrazení neděle a svátků.

#### **Medikace**

• V ribbonu doplněna volba Hlášení pro SUKL pro přímý přístup k této webové stránce.

#### **Recepty**

- · Zobrazení tooltipu indikačního omezení prodlouženo na 20 sekund.
- · U receptur se nekontroluje typ úhrady "Základní úhrada ZP" jako chyba, i když úhrada v číselníku je uvedena 0.
- *Preskripční omezení rozšíření délky kódu na 10 znaků pro nové zkratky odborností V Z P .*

#### **Porodnice, neonatologie**

V extenzi pro výpočet týdne těhotenství je přidaná nová možnost výpočtu dle řádného termínu porodu. Dále je upraveno nahazování stavové ikony jen v případě, že v extenzi je vyplněná některá z hodnot. Termín porodu se předává do sekce Týden těhotenství v Pacientských informacích (viz výše).

#### **Transfusní přípravky**

- Pokud je transfuze nepodaná, tak je Důvod nepodání povinný.
- · Reakce se zadává výběrem hodnoty z multicomba.
- · Drobné úpravy vzhledu formuláře.

#### **Komunikace**

Oprava a restart naplánovaných úloh pro synchronizaci dat z Medixu do Fons *Enterprise.* 

#### **Ostatní**

- Při zakládání epizody (ambulantní, hospitalizační) se automaticky založí prázdné trvalé zdravotní údaje (TZU), které je možné později editovat.
- *U praveno vyhodnocování práva na modulu Přepo pvání klinické dokumentace ( C l i n i c š l D o c u m e n t š t i o n M o v e m e n t D i š l o g M o d u l e ) . V p ř í p š d ě , ž e m á r o l e p r á v o* "zápis", tak může provádět přepo pvání klinické události. Ostatní role, které nebudou mít toto právo nastavené, tak se jm modul otevře, ale nemaj aktivní *t l š č í t k o " V y k o n š t " .*
- $\frac{1}{2}$ ? Nový modul Seznam hospitalizací pro ambulanci z celé nemocnice přehled (*C l i n i c š l D š s h b o š r d A m b u l š n c e W h o l e H o s p i t š l H o s p i t š l i s š t i o n O v e r v i e w* ) pro zobršzení seznamu všech ležících pacientů bez možnosti práce s pacienty. *V hodné pro* zapo jení do dashboardu centrální informační kanceláře, vrátné a podobně.
- Žádanky do šablony laboratorní žádanky se do pole "Ordinující lékař" automaticky nedotahuje jméno aktuálně přihlášeného lékaře.

# **R D G**

- V modulu RDG přidána možnost manuálního odeslání nálezu (stejně jako je možné z funkční oblasti Klinika) z Denního seznamu (volba Odeslat - Vybrat ze seznamu žadatelů).
- · Oprava chyby "Není možné ukládat do databáze záznam z vlastněné kolekce, pokud neprobíhá ukládání vlastníka" ve všech RDG a Mamo modulech.

# **Výkaznictví**

#### **V ý k š z**

- · Oprava generování defaultních výkonů šablony KU do výkazu.
- Úprava tabulky pro tisk výkazu a osobního účtu, upravil se také vzhled tabulky se ZUMy v tisku dokladu.

#### **Kontroly**

• Byl přidán automatický mód do kontroly markerů (MARKER), kdy se marker UPV automaticky doplňuje podle času ventilace (čas se počítá podle zadaného času v přístrojích u pacienta). Marker se generuje do všech lůžkových dokladů případu, které mají tento marker pasportizovaný a obsahují OD TISS.

#### **Konfigurovatelné sestavy**

• Konfigurovatelné sestavy - formát hodnot v kontingenční tabulce a kontingenčním seznamu se určuje podle definice v oblasti sestavy, dosud se všechny formátovaly jako desetinné číslo zaokrouhlené na 2 místa. Pro formátování hodnot jako měnu je nutné definovat hodnotu v definici oblasti jako Money (Funkční oblast Správa -Číselníky - Konfigurovatelné sestavy - Oblasti).

# **Logistika**

### **Č í s e l n í k y**

- $\frac{1}{2}$ ? Čísleník zboží podporuje možnost dodatečného filtru v konfigurovatelném parametru, a tak jej lze např. pro jednotlivé nemocnice řetězce zpřístupnit jiné položky (např. z jiného lékarénského SW).
- Import výběrových řízení byla rozšířena struktura importního souboru o položky datum od, datum do. Je tak možné konkrétním záznamům přidělovat různé platnosti. Zároveň pokud je během importu nalezena položka ve stávajících výběrových řízeních, ukončí se jí platnost a importem se založí nová platnost s daty z importního souboru.

Struktura importního souboru: [ ŠUKL \_HVLP]; [ útvar-kód]; [ obchodný \_partner-kód]; [cena\_nákupná\_bez\_DPH]; [celková\_cena\_bez\_DPH]; [celkové\_množstvo]; [datum od];  $\lceil$  datum do];

1248659; NEM; 41193075; 4, 51; 450; 100; 23-05-2019; 25-05-2019; Formát datumu může být 2019-05-25 nebo 2019/05/25 nebo 25/05/2019.

#### **Doklady**

• Doklad zkontrolován - na uzavřených výdejových dokladech (VŽád, VPřes, VPřesE) byla doplněna ikona "Zkontrolovaný doklad". V detailu dokladu se dole zobrazuje společně s datem a uživatelem, který doklad vytvořil, aktualizoval a uzavřel i nová informace, kdo doklad zkontroloval. Do přehledu (listu) výdejových dokladů je možné přes pravé tlačítko "zobrazené sloupce" přidat tři nové sloupce: zkontroloval kód - kód uživatele, který doklad označil za zkontrolovaný; zkontroloval - celý název uživatele; zkontrolováno - datum, kdy k označení došlo. Nově přidané sloupce je možné uložit pomocí pravého tlačítka buď na uživatele, nebo na modul až na celou nemocnici.

# **Správa a konfigurace**

#### **Správa uživatelů**

- · Při kopii uživatele se maže ExternalId.
- O prava mazání hesla uživatele.

#### **Ostatní**

• *Konfigurační parametry - oprava volání Nový z přehledu existu jcích variant v p ř í p š d ě , k d y p š r š m e t r j e d e f i n o v á n n š v y š š í š u t o r i t ě n e ž 1 .*

- Ú prava skriptu pro anonymizaci, aby i při chybě znovu zapnul databázové triggery.
- · *D o p l n ě n o r o z š í ř e n é l o g o v á n í c h y b p ř i o d e s í l á n í S M S p r e s b r á n u S t š p r o (MessageBroker).*
- · Modul s přehledem aktuálního ob jektu (Current StateModule) [Ctrl+D], [Q] je nově v omezeném režimu přístupný všem uživatelů s možností zobrazení základních *informací (např. ID ob jektu) bez možnosti prokliknutí na detail.*

#### **8 . 1 3 . 8 . 1 3 B u i l d 1 . 1 3 0 ( 1 7 . 6 . 2 0 1 9 )**

(legenda viz Změny ve verzi)

# **Build 1.130 – uvolněný dne 17.6.2019**

# **S o u h r n**

I přes aktuální letní vedra tento build přináší řadu významnějších novinek.

Ambulantní pracoviště se střídavým provozem běžný provoz/pohotovost uvítají automatické přepínání režimu dle časového rozvrhu pohotovostní služby spojený s přepnutím provozu a automatickým zapnutím pohotovostních poplatků.

Seznam pacientů v čekárně umožňuje řadu změn realizovat v kontextovém menu, automaticky otevírat hlavičku KU pro doplnění údajů apod.

Lůžková pracoviště mohou před plánovanou hospitalizací automaticky poslat pacientovi upozornění formou SMS a v e-mailu (nastavitelném pro jednotlivá oddělení nebo kliniky) pacientovi předat pokyny k nástupu.

Manuální evidenci použitých přístrojů usnadní použití skupin přístrojů, např. pro sál, lůžko intenzivní péče nebo typ zákroku.

Ve výkaznictví se bude hodit možnost rozpustit fakturované částky na jednotlivá nákladová střediska (a to i včetně vnitřního přeúčtování agregovaných výkonů).

V Logistice byla doplněna možnost provádět inventuru jen pro určité skupiny zboží, což dále zjednodušuje inventurní procesy.

# **Pacientská administrativa**

#### **E vidence hospitalizovaných**

 $\hat{\mathcal{K}}$ ? Úprava filtrování v číselníků útvarů při příjmu k hospitalizaci z ambulance, v modulu Seznam lůžek pro útvar (*BedsFundWorkplaceListModule*). Defaultní nastavení je na útvar úrovně 5. V případě potřeby zobrazení celé nemocnice, například pro útvar Emergency je potřeba provést nastavení, viz help aplikace (Klinické moduly a zobrazovací komplement -> Klinické moduly ->Ambulance -> Hospitalizace).

# **K** linika

·

#### **O b e c n é**

• <sup>«</sup>  $\frac{1}{2}$  Automatické přepínání režimu běžná pracovní doba/pohotovost na **jednom útvaru** 

*V nastavení pracoviště (Konfigurace kliniky / Ostatní / Nastavení pracovišť) lze zadat pracovní dobu pohotovosti (v položce Kolize a pracovní doba útvaru - kategorie p r š c o v n í d o b y E m e r g e n c y ) š p r o v o z v d o b ě p o h o t o v o s t i ( D e f š u l t n í p r o v o z p r o pohotovost*).

Při přechodu do karty pacienta dochází ke kontrole aktuálního času s pracovní dobou pohotovosti. Pokud začíná doba pohotovosti, dojde k automatickému vyplnění nastaveného provozu v době pohotovosti. Pokud je ukončena doba pohotovosti zobrazí se informace, že doba pohotovosti skončila a uživatel si vybere provoz, který používá v době mimo pohotovost.

#### **Klinická událost**

- <sup>«</sup> X<sup>2</sup> V konfiguraci KU záložka Založení a kontroly byl doplněn parametr **Automaticky** založit poplatek v době pohotovosti. Pokud má KU extenzi poplatku a je doba pohotovosti, dojde při založení nové KU automaticky k zaškrtnutí položky Založit poplatek.
- <sup>\*</sup> %? Vkládání údajů do rozepsané dokumentace.

V extenzích modulů lze nově definovat možnost vkládání informací z ukládaného modulu do textu na místo kurzoru. *V konfiguraci přenosu nově přibyla možnost* nastavit, kdy a kam se jaký text v kládá. Tedy je možné nastavit jný formát *přenosu do rozepsaného textu a jný do uloženého dokumentu.* Je tedy např. možné vložit data z medikací, zapsaného dispensáře do nálezu.

 $\bullet$  ExternalId je vyjmuto z kontroly kolizí na KU.

#### **Seznam v KU**

- Nové parametry seznamu KU:
	- o **« \* ž Po zařazení do čekárny otevřít hlavičku KU** při zařazení záznamu do čekárny se otevře hlavička KU pro doplnění dalších údajů.
	- **o**  $\frac{1}{2}$ **? Na ob jednávce volba nového termínu** v lokálním menu (na pravý klik) na objednávce je dostupná volba vyhledání nového termínu.

• V lokálním (kontextovém) menu (pravé tlačítko myší) nad objednávkami byly doplněny volby z ribbonu - Omluven, Neomluven, Odvolán, Telefonická objednávka, Orientační čas. Pro KU ve stavech menších než Nález uvolněn byla doplněna volba Vrátit do stavu objednáno. Pro KU ve všech stavech byla doplněna volba Detail pacienta.

#### **Textová pole**

• Oprava chování textových polí, pokud se mezi nimi měnil font a styl písma.

#### **Podání transfuse**

- · Volby anti A, anti B rozšířeny o variantu Nevyšetřeno.
- Dočasný zákaz importu čísla křížové zkoušky a povolení její editace.
- · Zobrazení informácí kdo a kdy ověřil pácienta a číslo příprávku

#### **D i á ř**

- $\hat{\mathcal{R}}$ ? Parametr Jednoduché zobrazení zrychluje načítání diáře tím, že zobrazí jen základní položky KU.
- Do seznamu výluk v diáři přibyl filtr na datum, útvar. Nově lze řadit a vyhledávat v seznamu.
- Podpora práce s objednávkami a sloty s orientačním časem

 $\hat{\mathcal{R}}$ ? Nový parametr na slotu **Nekontrolovat na kolizi mimo pracovní dobu.** Pokud má slot nastavený tento příznak, je v diáři viditelný na nepracovní dobou. Objednávky zařazené do slotu označeného bez času se potom nekontrolují na kolizi přesah mimo pracovní dobu. Pokud je v diáři zobrazena pouze pracovní doba, potom jsou objednávky mimo

pracovní dobu indikovány modrými šipkami na začátku či konci pracovní doby. Výluky v diáři lze zadávat jen k pracovní době. Do slotů s orientačním časem mimo pracovní dobu není možné objednávky s orientačním časem uložit.

#### **Medikace**

- ·
- Oprava generování h do hodin intervalového rozpisu + validace ručně zadané hodnoty času, že odpovídá intervalu
- · Oprava nabízení alternativ při výběru léku, který není na pozitivním listu.

#### **SMS a e-maily**

**•**  $\frac{1}{2}$  **Odesílání upozornění pacientovi na termín plánovaného příjmu.** Vytvořena nová naplánovaná úloha Naplánovaná úloha pro odeslání připomínek k plánovanému příjmu pomocí SMS/email (*RemoteTaskPlannedHospitalizationReminderModule*), která na základě zadaného útvaru, počtu dní, předdefinovaného textu vygeneruje SMS či mail pacientovi. *Ten* se následně odešle standardní úlohou pro odesílání SMS/emailů. Úloha generu je

upozornění jen přesně nastavený počet dní před plánovaným příjmem, tedy pokud se zapne upozornění dva dny před a pří jem se naplánu je až den před, automatické u pozornění se nevytvoří. V den u pozornění by se měla úloha spouštět právě *jednou, jnak se generování opaku je. (Tato funkce je součástí nadstavbového modulu SMS/emailů).* 

· *P ř i g e n e r o v á n í u p o z o r n ě n í n š o b j e d n á v k u u ž n e n í v y ž š d o v š n á e p i z o d š ( n š p ř . p r o im port ov ané ob jednávky).* 

#### E vidence použitých přístrojů

#### Zadávání přístrojů ze skupiny přístrojů

 $\hat{\boldsymbol{\chi}}$ ? V menu Konfigurace kliniky/Operace, lze nově definovat skupiny přístrojů např. set přístrojů na operačním sále, přístroje u konkrétního lůžka apod. Tyto skupiny lze přiřazovat k pacientově epizodě (Přístroje), v klinických událostech nebo extenzích KU Přístroje a Operační materiály. Po vybrání skupiny dojde k rozpadu na jednotlivé přístroje. Pokud se zadá k některému z přístrojů začátek či konec použití, zobrazí se dotaz, zda se tato hodnota má doplnit u všech přístrojů ze skupiny.

#### **Porodnice, neonatologie**

Přidána kontrola v KU vrozených vývojových vad na asistovanou reprodukci u dítěte. Dále je přidána kontrola ve Zprávě o rodičce na správné vyplnění položky "příznaky rizika".

·

#### **e N e s c h o p e n k y**

• V historii eNeschopenky je přidaný log odesílaných dat na ČSSZ.

#### **WebFlexi** (\*)

- Oprava vyhodnocení práv pro uživatele s více rolemi.
- · Oprava možného problému při startu.

·

#### **Ostatní**

• *Konfigurovatelné sestavy - oblasti Operační protokoly a Operace - přidána dimenze Nositel (Bearer).* 

### **R D G**

- Kopie metody včetně navázaného materiálu z požadavku do výsledku i v případě, že je metoda zadána už v šabloně.
- Export Mamo drobné úpravy.

# **Výkaznictví**

### **V ý k š z**

- Parametry editace výkazu parametry byly pro lepší přehlednost rozdělené do záložek - Editace výkazu, Chování výkazu, Zobrazení, Výchozí hodnoty, Opravy, Ceny, Hospitalizace, Foniatrické pomůcky, Dopravní doklady.
- Při výběru léku v řádku dokladu se lék zobrazuje pouze pokud je pro skupinu plátců a plátce z této skupiny je shodný s plátcem řádku (v případě, že lék není pro skupiny plátců, nezobrazuje se v číselníku). Byla upravená také kontrola ZUMu (ZUMRES) tak, že pokud je sada pro skupinu plátce a plátce z této skupiny je plátcem řádku výkazu, vybere se tato sada. Jinak se vybere sada, která není pro skupiny plátců.

### **Kontroly**

- · Byla provedena úprava kontroly DIAG3 tak, že pokud v KU v klinických diagnózách není úrazová dg., diagnóza příčiny úrazu se neposouvá na první vedlejší dg.
- $\frac{1}{2}$  V matici kontrol přibyly 2 nové události:
	- podání medikace (okamžik generování léku z medikace do výkazu)
	- podání medikace uložení na db (okamžik uložení výkazu, do kterého byl generovaný lék z podání medikace)

Můžeme tak nastavit samostatně **kontroly, které se provedou v procesu podání medikace**.

Pokud do události "Podání medikace" nastavíme kontrolu jako supertvrdou (což doporučujeme), pak se lék nebude v případě chyby vůbec generovat (doporučujeme kontroly ZUMRES-Kontrola ZUM a HOSMED-Kontrola na N-léky). Nevypisují se zprávy o chybách, aby nezdržovaly uživatele, ale ukládají se do záznamů v medikaci. Kontrolují se pouze léky generované z podání medikace. V události "Podání medikace - uložení na db" fungují podobně jako při události "Odchod z dokladu", vypisují se zprávy o chybách a kontrolují se všechna data výkazu, tj. i ty záznamy, které nebyly přímo generovány při podání medikace.

#### **Importy**

· Byla opravena chyba importu dokladů z Kdávek. Chyba se objevila v případě, že se importovalo více než jeden importní soubor.

# **Uzávěrka**

• <u>%?</u> Připravili jsme možnost **rozpuštění fakturovaných částek na jednotlivá nákladová střediska**. Přepočet se pouští automaticky při generování faktur a lze ho zopakovat volbou z nabídky "Vypočítat částky podle NS" v modulu Faktury. Přepočet se nastavuje parametrem "Typ výpočtu podílu NS na částkách fakturace" v modulu Uzávěrka. Parametr má 3 možnosti:

- nevypočítávat (přepočet nebude probíhat, defaultní nastavení)

- podíl NS (přepočet rozpustí fakturované částky na jednotlivá NS, bere v úvahu doklady i kapitační platbu)

- podíl NS včetně vnitropodnikových úhrad (přepočet navíc zahrnuje přeúčtování agregovaných výkonů - na NS poskytovatele budou agregace započteny s kladným znaménkem, na NS žadatele se záporným).

Výsledek je uložen v databázové tabulce, ze které je možno připravit zakázkově export do ekonomického systému nebo statistické sestavy.

# **Logistika**

#### **O b e c n é z m ě n y**

- Konfigurovatelné sestavy oblast Žádanky přidána dimenze InternalOrderIsOverLimit, která nabývá hodnot ANO - webová žádanka byla nadlimitní, NE - webová žádanka nebyla nadlimitní.
- Generování objednávek Do modulu Řádky objednávek bylo přidáno tlačítko Pohyby, které zobrazí modul se všemi pohyby skladových karet pro dané zboží.
- ·

### **Doklady**

- Inventura Do inventurního dokladu byla doplněna volba a ikona "Doplnit řádky podle skupin". Pomocí ní se na inventurní doklad doplní pouze řádky s vybraným typem skupiny případně více skupin. Inventuru je možné tak provést nad určitou částí skladových zásob (např. opiáty, centrové léky apod.).
- Protipadělková legislativa FMD Na příjmu je možné ověřovat a vyřazovat identifikátory z balení léků podléhajících FMD i po uzavření příjmového dokladu. Ikony pro FMD jsou aktivní i po zaskladnění dokladu.

# **Č í s e l n í k y**

• Nedostupnosti zboží - Upraven list i edit modul. Přidána možnost zadání ke každé nedostupnosti alternativní zboží, které je nyní dostupné.

# **Správa a konfigurace**

#### **Tiskové sestavy**

**•**  $\hat{\mathcal{R}}$ ? Do Nastavení sestav modulu byla přidána pro jednotlivé sestavy doplněna *možnost " Povolit Tisknout vše". U takovéto sestavy zapo jené do seznamu (typicky* seznamu KU) se pak v podmenu tisku ob eví tlačítko Tisknout vše, které tiskne po *jednom všechny vybrané záznamy. Pokud je vybrán jen jeden záznam, tiskne všechny načtené záznamy v seznamu (pokud je jch více než 5, je vypsán potvrzovací dotaz).* 

#### **Komponenty**

Datumový filtr v ribbonu - v komponentě FonsRibbonTimeSpanWithDates (Datumový rozsah od-do) je nově možné přecházet mezi položkami datumového filtru (Od - Do) pomocí klávesy [Tab].

### **Ostatní**

- Doplněna ikona hluchoněmého pacienta (Im DeafAndMute32).
- · *O p r š v š p o z i c e p ř i h l š š o v š c í o b r š z o v k y p o k u d j e v e W i n d o w s n š s t š v e n é š k á l o v á n í z o b r š z e n í .*
- · Ošetření chyby při sestavení kontextového menu tisku.

### **Verzování a provoz aplikace**

• *Verzovací služba - periodicky (á 60 min) se kontrole, zda ne jou vypnuty triggery* a/nebo cizí klíče, případně zda ne <del>j</del>ou cizí klíče nevalidní na ostré i copy DB. *Případná chyba se zapisu je do Deploy Heart beat (okno Stav verzovací služby) a* zobrazu je se jako varování při startu FE. FE v tomto případě nemusí fungovat korektně, je třeba problém v databázi odstranit. Po opravě stavu je možné vyvolat novou kontrolu (a tím ukončit varování při spouštění FE dříve než při další periodické kontrole) volbou " Aktualizace stavu" v modulu Aktualizace FE.

#### **8 . 1 3 . 8 . 1 4 B u i l d 1 . 1 3 1 ( 1 . 7 . 2 0 1 9 )**

(legenda viz Změny ve verzi)

# **Build 1.131 – uvolněný dne 1.7.2019**

### **S o u h r n**

První prázdninový build přináší spíše menší změny a doladění funkcionality ve všech oblastech, byly rozvíjeny některé speciální moduly.

Novinkou je nadstavbový modul pro evidenci podkladů a vykazování do registru hemodialýzy.

Správcům výkaznictví může usnadnit práci podpora nastavování matice kontrol na typy plátců, která umožňuje velkému počtu externích plátců jednoduše nastavit stejné kontroly.

# **Pacientská administrativa**

### **E** vidence hospitalizovaných

- Úprava propojování hospitalizací. Zůstává nyní uložena žádající a provádějící epizoda v klinických událostech.
- Volba Opravy pohybů/Změna data příjmu nově umožňuje změnu pouze data příjmu (tedy data příjmu u první epizody). Po změnu začátku nebo konce dalších epizod je zapotřebí použít modul Case Designer.

# **K** linika

### **Klinická událost**

- Nově lze stornovat jednotlivé dodatky klinické události. Do shrnutí a tisku (textové pole) se stornované dodatky nepřenášejí, jsou vidět v detailu KU přešrtnuté.
- $\frac{1}{2}$  Nový parametr na typu KU, nová položka Výdej na NS žádajícího pracoviště (viz dále). (*Use Requesting Cost Centre For La Requisition*)
- · Oprava fokusu po návratu z číselníku výkonu do řádku výkazu.

# **Operační protokol**

- Oprava chyby přenastavení kurzoru po výběru kódu výkonu z číselníku.
- **·**  $\hat{\mathbf{x}}$ ? Na klinické události byl doplněn nový parametr **Výdej na NS žádajícího** pracoviště a na entitě operačních materiálů parametr Zvýšit stav na Nález **rozepsán zadáním materiálu**. Tyto dva parametry zajišťují správné nastavení nákladového střediska pro výdejku materiálu dle místa hospitalizace pacienta.

#### **Seznam v KU**

• Do filtru klinických událostí bylo přidáno zvýraznění právě vybraného filtru k epizodě.

### **Textová pole**

- Do GetPatientDailyRecords přidán parametr HeaderOnTop s hodnotami:
	- 0 (default) stávající chování
	- 1 datum i podpis na konci zápisu
	- 2 datum na začátku a podpis na konci zápisu
	- 3- bez datumu i podpisu
- Oprava chyby v GetPatientDiet (v požadavkové KU, kde není ještě provádějící episoda).

# **Diagnózy**

• Oprava chyby při přenosu více než 10 zadaných diagnóz bez kódu z epizody do klinické události a zpět.

#### **D i á ř**

- $\frac{1}{2}$  Do nastavení diáře (záložka Obecné) byl doplněn parametr **Při zařazení do** čekárny nastavit stav KU "V čekárně". Tento parametr zajistí, že pokud byla již klinická událost rozpracovaná, tedy ve vyšším stavu, při zařazení do čekárny se stav sníží (a např. klinická událost je vidět v seznamu pacientů v čekárně).
- $\bullet$  Podpora práce s výlukami:
	- 1. v zobrazené výluce v diáři se zobrazuje poznámka výluky
	- 2. lokální menu v diáři bylo rozšířeno o možnosti zadání:
		- výluka útvaru
		- výluka diáře

- výluka dle aktuálního sloupce (tedy pro sloupec na uživatele nebo přístroj se nastaví výluka k němu)

Po vybrání možnosti se zobrazí ihned výluky na útvar, diář či sloupec.

3. v lokálním menu v diáři nad výlukou je možné editovat záznam výluky

- Úprava tisku diáře ve vzhledu jako je komponenta v aplikaci. Vyladěn tisk na šířku.
- Oprava vyhledání jiného volného termínu objednávky z diáře.

#### **Medikace**

- · Přidána validace vyplněného "Platí do" u jednorázové medikace.
- Vypnuta validace preskripčního omezení odbornosti nad medikacemi (zůstává jen na Rp.).

#### **Recepty**

· Automatické otevírání detailu receptu při jeho kopii, pokud detail není prázdný.

·

#### **Registr hemodializovaných (\*)**

Podpora pro sběr a odesílání dat do registru dialyzovaných pacientů. Úprava zahrnuje přidání nového typu útvaru, vytvoření konfigurace pro typ útvaru, kde se vyplňují informace o středisku. Dále vznikly dvě nové klinické události pro Dialýzu a Predialýzu, kde se vyplňují registrační a periodická data.

#### **Ostatní**

- Percentilové grafy oprava výjimečné chyby při načítání dat.
- Úprava formuláře Podání transfuzního přípravku (doplnění logování údajů kdo a kdy čtečkou čár. kódů načetl jednotlivé položky).
- ·

# **R D G**

- Oprava přepínání šablony pro Mamo diagnostika/screening, tak aby se změnil i provoz.
- · Volání PACS z čekárny tlačítkem Vykonáno. Byla dopracována funkcionalita pro volání PACS tlačítkem Vykonáno z čekárny. Pokud je pacientovi v čekárně povýšen stav tímto tlačítkem (stav Pacient vyšetřen/ošetřen), odejdou údaje do PACS (akce StudyScheduled).

# **Výkaznictví**

<sup>·</sup>

#### **V**ýkaz

- TISS score pokud musí mít nalezený ošetřovací den (OD) splněny obligatorní podmínky (musí být vybrán výkon "řízená ventilace s/bez PEEP" a současně musí být použit přístroj se subtypem UPV) a tyto nejsou splněny, dohledá se nižší OD. Jedná se pouze o OD resuscitační péče - tedy OD 00051, 00052, 00053, 00061, 00062.
- Dohledávání výkazu pro KU byla provedena úprava, pokud je nalezeno nastavení výkonů v klinické události (oblast výkaznictví - výkaz) a odbornost vykonávajícího útvaru je ambulantní a podle nastavení výkonů v kl. události se má účtovat do H výkazu, je vykonávající provoz (podobně jako u operačního protokolu) změněn na provoz žadatele.

#### **Kontroly**

- $\frac{1}{2}$  Do nastavení Matice kontrol byla přidaná možnost záznam nastavit pro Typ **plátce** (lze třeba vypnout kontrolu agregace na typ plátce "žadatel").
- Byly upraveny kontroly (HOSMED a ZUMRES) tak, že jsou kontrolami kontrolovány i výkony ve výjimkách interních výkonů (v případě zadání léku do výjimky, se nekontrolovala možnost vykázání léku do výkazu. Lék se vyúčtoval a pojišťovna ho následně neuznala).
- · Byla přidána nová kontrola MEDADM doplnění léků medikace. Kontrola pracuje pouze nad hospitalizačními výkazy a pouze v módu automatické změny, načte z podání medikace podané léky do výkazu. Zároveň si zachovává vazbu mezi podáním léku a záznamem ve výkazu, takže při opakovaném spuštění zkontroluje, zda lék již byl z podání přenesen, pokud ano, pak jej již nepřenáší. Kontrolu lze použít jak samostatně, tak v kombinaci s on-line přenosem z podání medikace do výkazu (kontrola pak dodatečně načte léky pouze tam, kde on-line přenos selhal a pracuje tak pouze jako pojistka přenosu). Kontrola nepřenáší léky, které jsou neúčtovatelné (kontrola ZUMRES) nebo léky, které nejsou v číselníku N-léků (kontrola (HOSMED).
- Databázová kontrola pasportizace (COPE) byla provedena úprava automatického módu opravy, která doplňuje u výkonů, které nejsou nasmlouvány pro IČP výkazu, odbornost, pro kterou je v rámci IČZ pasportizován a tato odbornost se nastaví jako řádková. Dříve se provádělo pouze pro operační výkony, dnes se provádí pro všechny výkony lůžkového výkazu. U jiných typů výkazu se automatická změna neprovádí.

#### **Importy**

Byla upravena naplánovaná úloha pro import a export poplatků do SAP - došlo ke změně kódování z ISO-8859-2 na UTF8.

# **Logistika**

#### **Doklady**

Storno příjmu ( vratky) bez vazby na původní příjemku

V seznamu storen příjmových dokladů je volba "Vytvořit storno příjmu" s popisem, že se jedná o storno bez vazby na původní příjmový doklad. Takové storno může být využito pro zboží přijaté z jiného systému úvodním stavem skladu, při přechodu od jiného dodavatele softwaru. Na doklad je možné vybrat jakékoliv zboží. Při uzavření dokladu proběhne validace, která uživatele upozorní, že zboží bylo přijato od dodavatele na konkrétním dodacím listu. Je na uživateli, zda chce uzavřít doklad opravdu bez vazby na původní příjem. Klasická storna se tvoří pomocí překlopení z dokladu příjemky.

- Možnost manuálního odesílání dat příjemek do ekonomiky až po kontrole. V konfiguraci logistických útvarů byla na záložce Ekonomika doplněna volba "Automaticky odesílat doklady do ekonomického systému" (defaultně zaškrtnutá). Pokud pracoviště chce odesílat příjemky až po kontrole ručně, je nutné volbu v konfiguraci odznačit. V seznamu příjemek je volba Odeslat do ekonomického systému, pomocí které se odešle konkrétní vybraný záznam, nebo záznamy (multiselect funguje na Ctrl + kliknutí).
- Oprava na otevřené příjemce s načtenými FMD kódy nešel doklad smazat.

# **Č í s e l n í k y**

· Prodloužení položky 'Popis indikačního omezeni' (na max).

#### Další

• Úprava autocomplete ve výdejce v klinické události tak, aby zobrazoval a nabízel jen zboží skladem na daném útvaru.

# **Žádanky a schvalování**

#### **FONS Web**

• Číselník zboží + E-shop (Karviná + Havířov) - Úprava logiky schovávání filtrů, pokud nemají vyplněnou hodnotu. Nyní pro zavření filtru musí uživatel stisknout tlačítko "-" pro daný filtr.

# **Správa a konfigurace**

#### **F l e x i b i l n í f o r m u l á ř e**

Při generování SQL FF se SQL scripty apliku j postupně a ve správném pořadí dle Order a vazeb.

#### **Ostatní**

- *Mazání logů naplánovaná úloha ClearLog pro mazání tabulek v databázi* 
	- o *Vnitřně z jednodušena.*
	- o *Podpora tabulek definovaných jen v národní verzi.*
	- $\circ$  *Doplněno mazání tabulek: Comm Import, CSRecData, LgCommunicationLog (v t o m t o b u i l d u j e š t ě n e n š s t š v o v š t ) š B i l l S k A c c o u n t I t e m L o g .*
- · Oprava prohlížení zaheslovaných PDF odesílaných jako příloha e-mailu.
- · *N o v ý t y p ú t v š r u H D H e m o d i š l y z š č n í p r š c o v i š t ě ( v i z v ý š e , n o v á i k o n š , e x p o r t d o* OpenLIMS jako ambulance).

# **Verzování a provoz aplikace**

#### **Verzovací služba (FonsDeploymentService)**

- *Doplněn parametr / Restart Only pro vynucený restart klientů (naplánu je update, ale nic ne provede).*
- Přidána kontrola funkčního připo ení k report serveru.
- *Ú prava kontroly stavu databáze*

### **8 . 1 3 . 8 . 1 5 B u i l d 1 . 1 3 2 ( 1 5 . 7 . 2 0 1 9 )**

(legenda viz Změny ve verzi)

# **Build 1.132 – uvolněný dne 15.7.2019**

# **Souhrn**

Tento build přináší řadu menších změn. Významnější novinkou je připojení monitorů firmy GE přes gateway GE s možností automatického zápisu měřených dat do žurnálu nebo dekursu. U radiologických metod je možné specifikovat trvání jednotlivých metod a dle něj nastavit očekávanou dobu vyšetření v diáři. Z celé řady nových přehledových sestav zde uvádíme nový přehled obsazených lůžek oddělení.

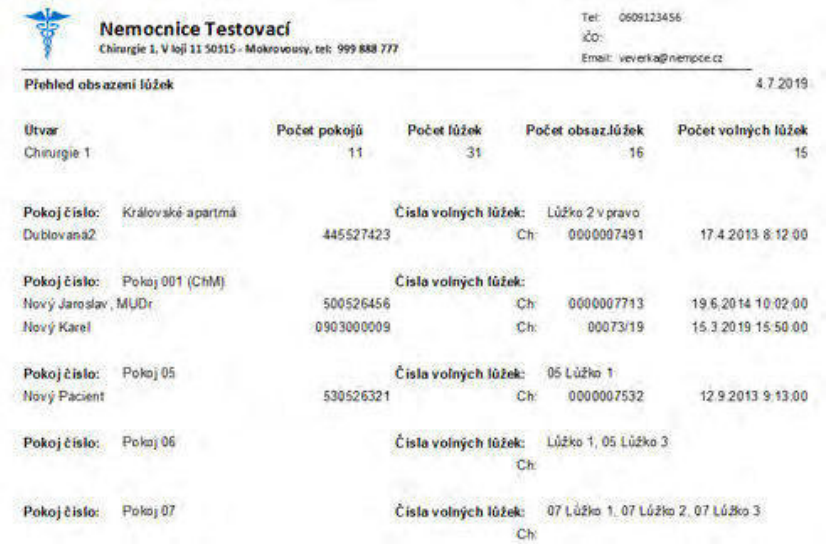

# **Pacientská administrativa**

#### **Centrální registr**

• V kartě pacienta je doplněna položka "Místo narození", umožňující výběr z číselníku obcí. Pokud se v položce uvede hodnota "99999 - mimo území ČR, zobrazí se také textové pole, pro volný zápis zahraničního místa narození.

Při přechodu na tento build se data z původní textové položky, která se podaří dohledat, automaticky převedou na číselníkovou hodnotu. Tam, kde nedojde ke spárování se naplní hodnota "99999 - mimo území ČR" a v textové položce zůstane původní text. Pokud je místo narození v ČR a místo se nedohledalo kvůli překlepu nebo nestandardnímu zápisu, bude třeba místo narození z číselníku vybrat manuálně.

#### **E vidence hospitalizovaných**

- · Při propuštění pacienta s typem propuštění "4 překlad do LDN" se nově položka "útvar LDN" ukládá do databáze.
- · Nová etalonová RS sestava Přehled hosp. s diagnózami (zapojena ve funkční oblasti Klinika / Sestavy / Hospitalizovaní). Vypisuje všechny hospitalizované pacienty za zvolené období dle parametru data a času včetně všech diagnóz epizody.
- *Vzniklo nové view PatientCaseDiagnosesView, které vypisu je všechny diagnózy za* celou hospitalizaci pacienta, na SK verzi včetně lokalizace.
- $\frac{1}{2}$  Nová etalonová RS sestava Obsazená lůžka (OccupiedBeds) vypíše přehled obsazení lůžek, počty pokojů, počty lůžek (obsazených i volných) a podle jednotlivých pokojů čísla volných lůžek a pacienty aktuálně ležící na daném pokoji (sestavu je třeba případně zapojt).

# **Klinika**

·

#### **Trvalé zdravotní údaje**

Do sekce Dieta je v konfiguraci TZU (záložka Vidtelnost sekcí a narozenin) možno nastavit předdefinovaný text, podle kterého se v této sekci bude zobrazovat zápis diety (typicky GetPatientDiet s parametry).

#### **Klinická událost**

- $\hat{\mathcal{R}}$ ? Do nastavení klinické události (záložka Výkaz) byl doplněn parametr **Přebírat** žadatele KU z hospitalizace u KU typu požadavek. Při založení požadavku se dohledá hospitalizace pacienta která jen k okamžiku založení KU aktuální a pokud se najde, žadatel se nastaví dle útvaru hospitalizace.
- $\frac{1}{2}$  Do nastavení extenze KU je přidán parametr "Neposouvá stav KU". Pokud uživatel vyplní položky pouze v této extenzi KU, zůstane KU v původním stavu. Tedy například nedojde k posunu ze stavu v čekárně do stavu nález rozepsán a podobně.
- Oprava chyby při zakládání KU. Pokud se do KU zkopírovaly diagnózy a následně se některá z nich přepsala, nedošlo ke změně dg.
- Úprava, aby se po kopii KU překontroloval žádající a provádějící nositel, pokud neprojde validací, tak se nastaví nově podle datacontextu.

#### **Seznamy KU**

· Opraveno zobrazování náhledu klinických událostí v první vrstvě pro pacienty ze společného lůžkového fondu. Nyní uživatelé vidí text KU i v případě požadavků.

#### **Typy KU**

 $\frac{1}{2}$  Poukaz na léčebnou a zdravotní pomůcku - u entity extenze pro poukaz (ClinicalEventFormPZT) byl doplněn parametr Nastavení PZT: Nezobrazovat varování. Při jeho nastavení se potlačí veškeré informace o neshodě odbornosti při zadávání pomůcky.

#### **Textová pole**

- · Skupina textových polí pro práci s měřenými daty z přístrojů a monitorováním (CSData) GetCSData, GetCSDataDB, GetCSDataOne, data lze předávat v DataContextu (např. při zápisu do žurnálu při příjmu výsledků), číst z databáze nebo pro ladění použít konkrétní záznam, je podporováno zobrazení speciálních výsledků u kterých není metoda např. uživatel, který provedl měření na přístroji, použít jen výsledek jedné nebo více vybraných metod apod.
- · Upraveno textové pole GetPatientDiet přidán parametr zobrazit bez kódu pro dietu, modifikaci i přídavky (viz popis pole).
- Oprava chování textového pole GetPatientDiet dříve nefungovalo korektně, pokud bylo použita v požadavkové části KU.

·

#### **Medikace**

- · Oprava funkce Validovat vybraný lék.
- Oprava validace "Platí do" u složky infuze.
- · Přidána podvolba tlačítka Vymazat Vymazat vše i budoucí.
- Seznamy podání do ribbonu byl doplněn filtr na Typ preskripce tam, kde je v konfiguraci zapnuto používání typu preskripce.

### $\check{\mathsf{z}}$ ádankv

· Při hromadném tisku z listu (ClinicalDashboardClinicalEventObsReqList) lze nově nast avovat datum odběru vytištěným žádánkám.

#### **Alerty**

• Pro naplnění early warning score je možná (kromě výpočtu) i přímý přenos z metody EWS.

### Připo jení přístro jů

- Připojení monitoru VC150 (GE) přes gateway Mirth (GE).
- $\hat{\mathcal{R}}$ ? Podpora zápisu při jmaných dat z přístro je do KU (s využitím extenze), např. pro zápis do žurnálového dekursu.

### **Časová osa - teplotka**

• *Ú prava editace CSData po konverzi na novou strukturu dat (nová definice p ř í s t r o j ů ) .*

#### **Ostatní**

- Registr dialyzovaných pacientů dopracování dostupných kontrol v KU hemodialýzy. Informace o centru se odesílají pouze ve čtvrtém kvartálu.
- Flexibilní formuláře volané z jiného NIS tiskne neprobíhá na pozadí, dochází k uzavření i při tisku ze seznamu.
- Možnost konfiguračního potlačení práce klinických uživatelů z určité úrovně útvaru - viz správa.

# **R D G**

- · Možnost přidání udaje o trvání času vyšetření k RDG metodě. Dosud se používala při plánování hodnota ze šablony KU. Nyní je možnost k RDG metodě (*modul RDGObsTestEditModule*) zadat v minutách dobu trvání vyšetření. Při objednání KU v diáři se pak - pokud je zadáno trvání vyšetření u metody, použije se tento čas. Pokud je metod více, časy se sčítají. Pokud metoda nemá zadanou hodnotu trvání, bere se doba ze šablony KU (současný stav).
- $\frac{1}{2}$ ? Nový parametr v Nastavení PACS komunikace "Prohlížeč: Automaticky otevřít studii".
Při nastavení tohoto parametru se při rozkliknutí pacienta (otevření do druhé vrstvy) zároveň otevře PACS - aktuální studie, pokud stav KU  $>= 115$  a < 150 a uživatel má roli RDG lékaře (*RDGPhysic*). Takto je pak možno otevřít pacienta i studii na jeden klik.

\*? Nová etalonová RS sestava Počet vyšetření za lékaře (*RDGD aily List Doctor*) vypíše za zadané období a útvar počty pacientů, počty klinických událostí, vyšetření (metod), výkonů a bodů za výkony - a to za jednotlivé lékaře z KU ve stavu Nález uvolněn a vyšší.

# **Výkaznictví**

## **Kontroly**

- Byla opravena řádková kontrola na nositele (BEARER) tak, že se nekontrolují řádky typu OD, TISS, Doprovod, Propustka a řádky s příznakem Schváleno revizním lékařem, Neúčtovat a Balíček. Při nastavení výkazu na automatické doplňování nositele se použijí také tyto výjimky.
- Byl upraven automatický mód kontroly na pasportizaci externích výkonů (COPE) tak, že se řádková odbornost podle nastavení výkonů v klinické události podle provádějícího provozu nenastavuje u kalendářových výkonů (OD, propustky), u výkonu 00880/00881 a poplatkových výkonů.
- Vznikla nová databázová kontrola Kontrola návaznosti výkonu na diagnóze (PROCDIAG), která kontroluje, zda pokud je ve výkazu zadaný výkon, ke kterému musí být vykázána určitá diagnóza, je tato diagnóza uvedená v hlavičce výkazu. Kontrola má mód měkké, tvrdé a super tvrdé kontroly.  $*$ ? Kombinace výkon x diagnóza se zadává do číselníku Kombinace výkonů a diagnóz (oblast Výkaznictví - Výkony a ZUM - Kombinace výkonů a diagnóz). Pokud je jich pro jeden výkon zadáno více, stačí v dokladu uvedení jedné z nich. V případě, že má dg. rozšiřující dg. a všechny se vážou k výkonu, je možné zadat do číselníku Kombinace výkonů a diagnóz pouze třímístnou dg. a pak jsou jako vyhovující brány i všechny rozšiřující dg.
- · Databázová kontrola HOSPITBIND předchozí hospitalizační výkaz s kódem ukončení 0 nemusí být na stejném provozu, ale musí být na stejném IČP.

#### **Importy**

Byl upraven modul importu číselníků. Nyní lze importovat ze souborů současně více číselníků z různým číslem sady, podobně jako při importu z portálu. Sada se doplní automaticky v průběhu importu pro každý importovaný číselník z přípony jeho souboru, nevkládá se tedy do hlavičky importu. K jednotlivým importovaným souborům je však nutné před spuštěním importu vložit platnost od-do, což je umožněno editací řádků v seznamu importovaných číselníků.

#### **Poplatky**

•  $\frac{1}{2}$  Vznikl nový parametr "Povinné číslo lístku při platbě platebním automatem". Parametr je defaultně zapnutí, po jeho vypnutí není číslo lístku při platbě automatem povinné.

# **Logistika**

## **Doklady**

- · Přeskladnění na externí sklad V modulu detailu dokladu do ribbonu přidáno tlačítko Kontrola skupin. Aplikace zkontroluje, zda neexistuje na dokladu zboží, které by bylo zařazeno v nějaké skupině mající příznak Nezařazeno a tudíž by hrozilo odmítnutí ze strany externího systému. Nalezené problémy uživateli zobrazí v informačním dialogu.
- Doklad Výdej na fakturu: doplnění validace na dokladu VFak, zda je vyplněné IČP v poznámce u obchodního partnera, nebo je vyplněna položka žadatel v hlavičce dokladu VFakU. Kontrola je upozorněním, že doklad bez vyplněných položek nebude možné odeslat na SÚKL. Do listu - seznamu výdejek na fakturu byla doplněna ikona LEK-13, aby byl uživatel informován, že na dokladu se nacházejí položky podléhající hlášení Lek-13.

## **O b e c n é z m ě n y**

- Terminálová čtečka Při načítání dat z terminálové čtečky se nově bere v potaz uživatelská konfigurace Množství v. Uživatelské množství. Pokud je volba nastavena na Uživatelské množství, načítaná hodnota množství z terminálové čtečky je doplňována do tohoto políčka.
- Kontrola na nulovou cenu na příjemce: V konfiguraci útvaru na záložce základní konfigurace pod příjemkami, je volba pro validaci nulových cen, buď měkkou, nebo tvrdou kontrolou. Pokud je na pracovišti zapnuta tvrdá kontrola, vyskočí na uživatele při zaskladnění příjemky hláška typu ANO/NE, zda si i přes nulovou cenu přeje doklad zaskladnit.

# **Správa a konfigurace**

#### **WPF tisky**

• *WPF tisky - Možnost definovat podmíněné zobrazování sekcí hlaviček/patiček a s u b r e p o r t ů .*

# Útvary

**·** *\**? Možnost konfiguračního potlačení práce klinických uživatelů z určité úrovně útvaru (např. z celé kliniky nebo ambulance, pokud ta obsahu je podřízené poradny). Pokud je u útvaru nastaven příznak Není určen pro práci klinických u živatelů (IsIgnoreClinical), klinický dashboard (první vrstva kliniky) nenačte *moduly pasivních oken a zobrazí se prázdný, šedý. Zároveň se zvětší pracovní p l o c h š p ř e s c e l o u o b r š z o v k u .*

# **Ostatní**

- Modul pro předdefinované texty využi je celou obrazovku pro editaci textu.
- Nositelé výkonu doplněna validace kódu pro synchronizaci s OpenLIMS varování *na 8 znaků CZ a 9 znaků SK.*

# **Verzování a provoz aplikace**

- *AppConfigurationManager srozumitelně ší ošetření chbně nastaveného ConnectionStringName.*
- FonsDBLoger logovací vlákno se nespustí, pokud není k dispozici connectionstring *a logování se neprovádí.*

## **8 . 1 3 . 8 . 1 6 B u i l d 1 . 1 3 3 ( 2 9 . 7 . 2 0 1 9 )**

(legenda viz Změny ve verzi)

# **Build 1.133 – uvolněný dne 15.7.2019**

## **Souhrn**

Tento build přináší spíše menší změny.

# **Pacientská administrativa**

#### **E** vidence hospitalizovaných

• V případě útvaru typu Emergency se zobrazují všechny plánované příjmy.

# **Klinika**

#### **Klinická událost**

•  $\hat{\mathcal{R}}$ ? Při práci s žadateli v klinické události lze nastavit, aby se v nabídce pomocí autocomplete zobrazovaly pouze oblíbení žadatelé dle hierarchie útvarů (na entitě žadatel CZ nebo SK, parametr Výběr jen z oblíbených).

#### **Seznamy KU**

- $\frac{1}{2}$  V seznamu KU čekárna lze nově nastavit, které **šablony se při založení pacienta do čekárny budu nabízet a v jakém pořadí** (poslední parametr Vybrané šablony). Dříve se zobrazovaly všechny dostupné požadavkové šablony pracoviště.
- · Oprava: Pokud ze seznamu KU se volá nevizuální zařazení do čekárny (přes ikonu židličky), a uložení KU neprojde kvůli konfigurovatelným validacím, tak se zobrazí hlavička KU, ve které lze chyby opravit. Po opravě chyb však nedošlo k posunu stavu do čekárny.

#### **Typy KU**

Byla rozšířena KU Omezení pacienta.

Přidány nové položky - datum indikace nebo potvrzení použití lékařem, tři položky týkající se pacientovy informovanosti o použití omezovacích prostředků, dvě nová textová pole pro stanovený interval kontrol a důvod změny intervalu. Rovněž byl přidán nový grid s položkami pro zadávání údajů o provedených kontrolách: datum a čas kontroly, hodnocení stavu pacienta, údaje o tlaku, pulsu, sledování prokrvení a ordinace psychofarmak.

Při uzamykání KU (do stavu Nález uvolněn) byla přidána kontrola vyplnění datumu ukončení omezení.

#### **Operační protokol**

- V seznamu operací přibyla možnost v lokálním menu volat moduly pro zadání stavů a časů operace, plánování operací. Shodná nabídka s operačním diářem.
- $\frac{\partial}{\partial x}$ ? Nově lze vynutit zadání důvodu změny operace v operačním dni. Na extenzi operace byl doplněn parametr "Logovat změny času a sálu operace v rámci **operačního dne"**. Při nastaveném parametru se při změně operace v operačním dni zobrazí dialog na zadání důvodu změny a textové poznámky. Důvod změny lze vybrat z lokálního číselníku, který lze naplnit v Konfiguraci kliniky/Operace/Důvody změn v operačním dni.
- Úprava historie KU, aby se načítala historie položek v operačním protokolu.
- · Oprava automatického schvalování operačního programu.

#### **D i á ř**

- $\frac{1}{2}$  **Při založení či změně ob jedná vky v diáři lze nastavit automatické** přenášení předdefinovaného textu na místo kurzoru v rozepsané dokumentaci.
- $\hat{\mathcal{R}}$ ? Do objednávky a jejího tooltipu lze nově přidat číslo ambulantní karty (*ExecutingCardNo*).
- Sloty možnost zobrazení popisu slotu v tooltipu.
- Oprava zobrazení slotů v diáři: zobrazují se všechny na útvaru bez šablon a pokud mají šablony, tak musí být mezi přístupnými šablonami diáře.
- · V příjmovém diáři je možné možné přímo editovšt poznámku k epizodě.
- · Oprava chyby při přetažení objednávky z diáře do čekárny v případě, že uživatel upustil objednávku nad vyhledávacím řádkem.

#### **Medikace**

- · Oprava možnosti přepočtu vlastního názvu infuze při změně složky nad záznamem se změnou platnosti v číselníku zboží provedenou importem, čímž pak došlo k rozpojení kontinuity.
- · Doplněn přepočet kontinuity na navazujících záznamech za hlavičkovým, u kterého se změnil lék či název, ale uživatel jej odmítl kopírovat dále.
- Doplněn stylovaný tooltip rozpisu.
- K položce Podávat ob přidáno datum (tedy Podávat ob \_\_\_ od \_\_) od zadaného data se začíná podávat ob uvedený počet dní.
- Přidány nové sloupce, do kdy je celkově validováno (Celkem validován) a do kdy je medikováno (Naplánován do).

• V předdefinovaných medikacích lze zadávat rozpis vázaný na povrch těla nebo hmotnost i u složek infuzí. Při použití předdefinované medikace u pacienta se hodnota nahradí reálnou hodnotou dle výšky a hmotnosti pacienta.

#### E vidence přístrojů u pacienta

· Načítání přístrojů USB čtečkou bylo rozšířeno do evidence přístrojů k epizodě pacienta a do extenze KU přístroje.

#### Žádanky do laboratoře

Pokud je metoda definována jen pro jedno pohlaví a v definici žádanky je metoda uvedená s povinným zadáním hodnoty, tak při vystavení žádanky proběhne kontrolá a jako povinně zadaná je položka vyhodnocena jen pro nastavené pohlaví.

#### **Porodnice, neonatologie**

- · Úprava výpočtů v KU Průběh těhotenství. Upraveno vypočítávání gestačního stáří z UZV, nyní se již nevypočítává z data prvního UZV a týdnu porodu, ale vypočítávání je upraveno z Termínu dle UZV. Gestační stáří se dopočítá až po vyplnění způsobu stanovení termínu a předpokládaného datumu porodu.
- Úprava tisku pro klinickou události průběh porodu. Doplněny parametry pro přidání datumu od - datum do. Tím je možné tisknout jen určité záznamy z průběhu porodu. Dále je rozšířený počet znaku v položce "ordinace".
- Do klinické události novorozenecké Apgar skóre byly doplněny 3 položky datum a čas odtoku plodové vody, způsob odtoku a jakost vody. Tyto položky se vzájemně synchronizují s KU porod a zpět, stejně tak jako ostatní položky v KU Apgar.

#### **eNeschopenka** (\*)

- Je umožněna editace data "neschopen od" vždy  $+/- 3$  dny.
- Dopracování varianty opsat DPN a převzít do péče. Je možné vyplnit vlastní EČN a pořadí, číslo nejde ze sekvence, je možné vyplnit datum neschopen od zpětně.
- Oprava odesílání hlášení ošetřujícího lékaře v případě možnosti "převzetí dočasně práce neschopného pojištěnce z péče jiného ošetřujícího lékaře". Nyní se odesílá informace ze záložky "péče" - kód IČP zařízení ze kterého byl pacient převzatý.

#### **Upozornění (alerty) (\*)**

• Úprava editačního modulu definice upozornění, doladění chování.

#### **Ostatní**

- Registr dialyzovaných pacientů (\*) dopracování kontrol týkajících se datumových položek do budoucnosti, dále přidána kontrola na existenci registračních dat u pacienta v případě, že by se zakládaly periodické data.
- Při načítání dat z TZU do laboratorních výsledků je přenášená hodnota upravena tak, že jsou z ní odstraněny uvozující nuly zprava (např. 96.000 > 96).

• *Národní data z ProductionUnit a RequestingUnit se na parametr načíta j přímo z* dat abáze a ne z cache. Použito při exportu žadatelů do laboratoře.

# **R D G**

- Nové sestavy pro RDG
	- Počet vyšetření dle žádajícího útvaru (*RDG Requesting Workpace*) vypíše za zadané období a útvar počty pacientů, počty klinických událostí, vyšetření (metod), výkonů a bodů za výkony - a to za jednotlivé žádající útvary, z KU ve stavu Nález uvolněn a vyšší
	- o Počet vyšetření dle provádějícího útvaru (*RDGE xec ut ing Workpace*) vypíše za zadané období a útvar počty pacientů, počty klinických událostí, vyšetření (metod), výkonů a bodů za výkony - a to za jednotlivé provádějící útvary, z KU ve stavu Nález uvolněn a vyšší.
- V modulu RDG jsou upraveny klávesové zkratky pro tisk z 1.vrstvy tak, že tisk nálezu z první vrstvy pomocí [Ctrl+P], tisk denního seznamu pomocí [Ctrl+Shift+P]. Změna jsme provedli, aby tisk z 1. a 2 vrstvy byl vyvoláván stejnými zkratkami.
- Mamo hlášení IBA odstraněny přebývající entery v csv, slučováno mamo a biop u vysvětlení.
- ·
- Ošetření chyby při kopii žádanky.

# **Výkaznictví**

#### **V ý k š z**

Úprava dohledávání výkazu v operačním protokolu. Pokud došlo mezi načtením a uložením KU k ukončení hospitalizační epizody (překladem nebo propuštěním), zůstalo v kopii výkazu nevyplněné datum do a kód ukončení a výkaz nebylo možné uložit. Nyní se hodnoty do kopie přeberou ze zdrojové instance, kde jsou již aktuální.

V případě, že je hospitalizační výkaz uložený u KU neplatný (datum události je mimo trvání výkazu), dojde k opětovnému vyhledávání výkazu.

 $\frac{1}{2}$  V buildu 1.132 bylo upraveno ovlivnění generovaného kódu výkonu TISS v závislosti na vykazované umělé plicní ventilaci. Protože řešení ne vždy vyhovovalo v praxi, připravili jsme jeho úpravu:

- samotnou funkci přiřazení TISS výkonu v závislosti na použití umělé plicní ventilace lze vypnout parametrem na modulu výkazu. Parametr je ve složce "Chování výkazu" a má název "Do generování TISS kódů zahrnout plicní ventilaci". Defaultně je zapnutý.

- při zapnutém parametru se přiřazení TISS výkonu ovlivňuje, pokud je ve skórování TISS zvoleno "řízená ventilace s/bez PEEP" nebo "Ostatní druhy ventilační podpory, včetně non-invazivních", současně s tím musí být vybrána volba "Arteriální katetr". Není tedy nutno používat evidenci přístroje na umělou plicní ventilaci.

# **Č í s e l n í k y**

· Byl upraven výběr léků v řádku dokladu - léky a N-léky se zobrazují i v případě, že vznikly ručním zadáním (nemají vyplněnou zdrojovou importní tabulku). Dále byl upraven výběr N-léků pro plátce skupiny SZP - v číselníku pro výběr kódu do výkazu se nabízejí i záznamy z číselníku léků, pokud nejsou obsaženy v číselníku N-léků (SZP do číselníku N-léků již nedodává léky, které jsou shodné s číselníkem léků, přesto je potřeba je vykazovat).

#### **Importy**

Byl upraven Import žadatelů z PLP - žadatel pocházející z číselníku PLP se neukončuje, pokud existuje platný žadatel vzniklý ruční editaci a současně existuje pro toto IČP v číselníku PLP platný záznam (může nastat v případě, že má jedno IČP dvě pracoviště na dvou různých adresách. Pokud se pro IČP vloží nový záznam s novou adresa - po importu zůstanou v číselníku žadatelů oba dva záznamy).

#### **Sestavy**

· Drobná úprava v parametrech sestav poplatků - pokud položka "Datum do" obsahuje čas 23:59, změní se na hodnotu 23:59:59:999.

# **Logistika**

#### **Č í s e l n í k y**

•  $\frac{1}{2}$ ? Blacklist ATC - vznik zákaznického číselníku Blacklist ATC, který bude sloužit jako omezení při spouštění naplánované úlohy pro generování účinných látek do číselníku zboží.

# **Správa a konfigurace**

• *V tomto buildu se žádné ú pravy neuvolňu j.* 

#### **8 . 1 3 . 8 . 1 7 B u i l d 1 . 1 3 4 ( 1 2 . 8 . 2 0 1 9 )**

(legenda viz Změny ve verzi)

# **Build 1.134 – uvolněný dne 12.8.2019**

#### **S o u h r n**

• Tento build přináší kromě řady drobných změn podporu přenosu poznámky k hospitalizaci, kterou je tak možno naplnit např. názvem plánované operace a podporu vytvoření sledů modulů prováděných např. při příjmu pacienta za sebou.

# **Pacientská administrativa**

#### **E** vidence hospitalizovaných

- Oprava chyby při příjmu ambulance se nenačítaly parametry hospitalizace pro jednotné číslo chorobopisu přes celý case. Chyba je opravena a nyní se již zachová jednotný case i při příjmu z ambulance.
- **· %?** Přidání nové nastavitelné kontroly v evidenci hospitalizovaných (*v kontrolách pro pří jem, propuštění, uzavření hospitalizace - na záložce kontrola integrity -Nezadána příčinná diagnóza*). Kontrola se vztahuje k základní dg. Pokud je v základní dg vyplněna S nebo T diagnóza musí být vyplněna příčinná V,W,X,Y.
- Upravena nová sestava pro přehled přijatých s výpisem pacientových diagnóz.
- O prava vzhledu DPN při zvětšení písma Windows.
- · *O p r š v š v z h l e d u m o d u l u e d i t š c e e p i z o d y v n ě k t e r ý c h s i t u š c í c h .*

# **Klinika**

## **O b e c n é**

· Příjmový diář a plánovaný příjem - **přenos poznámky k hospitalizaci** V modulu pro plánování příjmu/příjem je možné zadat poznámku k hospitalizaci. Pokud je příjem volán z diáře (typicky při plánování operace) přenese se do i položky Poznámka ke klinické události. Pokud je poznámka prázdná, přenese se do poznámky k hospitalizaci název KU. Tedy při plánování operací se do poznámky k hospitalizaci přenese název plánované operace. Tato poznámka je nově zobrazena v příjmovém diáři, ve kterém ji lze upravovat.

#### · **S l e d y m o d u l ů**

Podpora používání sledů modulů a funkčních entit (jednoduchá sekvence za sebou spouštěných modulů pro jednoho uživatele bez pokračování po přerušení). Nově je možnost zapojit spuštění procesu nebo sledu na modul na příjem/překlad/propuštění pacienta z lůžkového útvaru a nabídnout tak další kroky, které se s pacientem provádí, např. vyplnění diety, tisk štítků,... Nastavení dalších kroků po pohybu pacienta může být podmíněno rolí a tak posloupnost pro dokumentaristku, sestru a lékaře může být zcela odlišná. Modul pro příjem lze dále zapojit jako jeden z kroků sledu.

#### **Klinická událost**

- Opraveno načítání žurnálového dekurzu po založení, kdy nebylo možné dekurz tisknout.
- $\hat{\mathcal{R}}$ ? Byla přidána možnost, kdy je náhled rozpracované klinické události vidět na všech pracovištích. Tato možnost např. umožňuje nahlédnout i do rozpracovaných žádanek pacienta a tím předejít jejich duplicitnímu zadání (na druhou stranu ale zobrazí i shrnutí rozpracovaného nálezu). Doporučujeme vhodně zkombinovat s možností utajení. Možnost se nastaví v Nastavení klinické události, záložka Uložení a tisk, Mód zobrazování neuvolněný – Viditelné vždy a všude.
- *\**  $\hat{\mathcal{X}}$ ? V nastaveni extenze KU přidána volba zobrazení "Bez expandéru s názvem a oddělovačem", která před sekci navíc doplní oddělovací linku.

## **Operační protokol**

Tisk operačního plánu je uzpůsoben na tisk pouze vlastních objednávek pracoviště.

#### **Textová pole**

• GetMedications - přidán parametr IsClinicalEventFromCurrentWorkplace=true, který filtruje medikace přes položku receptu na klinickou událost tak, že se její provádějící útvar musí rovnat útvaru aktuálnímu v datakontextu

#### **D i á ř**

- · Oprava zápisu vazby na slot ve slotovém diáři, která způsobovala kolizi uživatelů.
- Oprava storna omluvených/neomluvených objednávek. Tyto objednávky jsou ve stavu vyšším než objednáno a z diáře takové objednávky nešlo stornovat.
- Oprava zobrazení plátce pacienta v objednávkách operačního diáře.

#### **Recepty**

• Recepty - zapojeno zobrazení limitů úhrady s podrobnostmi v číselníku po kliknutí na symbol.

#### ·

#### **D**ietv

- $\frac{\partial f}{\partial x}$  V entitě PatientDiet byl přidán parametr "Zobrazit přídavky ke každému typu jídla", po jeho aktivaci je možno zadávaní přídavku ke konkrétnímu typu jídla. Pak se v seznamu diet zobrazuje i více přídavků k jednotlivým jídlům.
- Upravena naplánovaná úloha a výstupní souboru stravy. Nově lze odeslat přídavky jen ke konkrétnímu typu jídla (např. k obědu).

# **Přístro je pacienta**

Při zapojení přístroje k pacientovi je upravena kontrola na zapojení v rámci jedné hospitalizační epizody. Nyní je tvrdá kontrola pouze na celý případ pacienta. Při zapojení přístroje se provede kontrola začátku zapojení přístroje i na žádající epizodu, pokud je zapojen před začátkem provádějící epizody. Pokud je žádající epizoda hospitalizační a přístroj je zapojen po přijetí pacienta, zobrazí se informace š přístroj lze uložit.

#### List o prohlídce zemřelého

• Legislativní úprava listu o prohlídce zemřelého. V sekci pitvy, v případě, že je vyžádaná pitva (zdravotní,..), je nutné vyplnit položku rozhodnuto provést pitvu (ANO/NE) a poté se spustí kontroly týkající se pitvy. Kontroly jsou navázány až na položku "ANO rozhodnuto provést pitvu". Pitva nemusí být vyžádaná, ale může být rozhodnuto o jejím provedení.

#### **Stavové ikony**

· Připraveny dvě etalonové sestavy - Změny stavových ikon pro pacienta (StatusIconForPatientChangesReportWPF) a Změny stavových ikon pro epizodu (StatusIconForEpisodeChangesReportWPF). První z nich za zvolené období vypíše přehled změn stavových ikon pro pacienta (všech nebo vybraných ikon). Vzhledem k principu těchto ikon nelze omezit na určitý útvar, proto zvažte její přiřazení uživatelům. Druhá za zvolené období vypíše přehled změn stavových ikon pro epizody (všech nebo vybraných ikon), sestava je omezena na epizody, které probíhaly administrativně nebo fyzicky na aktuálním útvaru nebo útvarech podřízených, případně dále filtrovaná upřesněním útvaru (pro pohled přes celou nemocnici je třeba se přepnout na root). Sestavy nejsou nyní zapojené etalonově v žádném menu.

#### **Pacientská upozornění (alerty) (\*)**

- V modulu Grafický přehled lůžek a jejich obsazenosti ("Postýlky") se v kontextovém menu pacienta na lůžku zobrazují aktuálně platné typy alertů pro danou epizodu (tedy ne ty obecné pro útvar). Po kliku se typ alertu dá editovat, v menu je i možnost přidání nového typu alertu pro danou epizodu (např. jednorázový časovač "Vzbudit v 6:00"). Typ a název upozornění jsou validovány jako povinné položky.
- *Ú prava view na konfiguraci alertů, lze nastavit pro libovolný nadřazený útvar ( dříve jen na úrovni 6).*

#### **V ý s l e d k y**

· Značkované PDF výsledkové listy (\*) se načítají přednostně z dlouhodobého archivu (pokud byl předán odkaz), dříve výchozí bylo souborové úložiště.

#### **Komunikace**

• *Broker - při importu odkazu na PDF výsledkové listy se pokud laboratoř ne jprve v y e x p o r t o v š l š j e n n á z e v s o u b o r u b e z š r c h i v n í h o k ó d u š p o z d ě j i š r c h i v n í k ó d* do plnila, tak se nově archivní kód do plní.

#### **Ostatní**

• *Diagnózy - oprava - při duplicitě kódu nebo názvu se mazaly všechny výskyty, nyní* se mažou jen duplicitní.

## **R D G**

• Kopie RDG žádanky - Nad seznamem RDG výsledky (ClinicalEventListPatientRDGResultsAndPACS) je dopracována funkcionalita Nová jako kopie pro případy, kdy z RDG KU jiného oddělení chce uživatel vytvořit novou žádanku (ze svého oddělení). Zkopíruje se požadavková část a původní žádající útvar je nahrazen aktuálním útvarem.

# **Výkaznictví**

#### **Legislativa**

- Byl připraveny struktury dat pro metodiku a datové rozhraní platné od 1.10.2019: - nový číselník VZP HVLP\_DU včetně importu z DR VZP (zatím nejsou k dispozici položky číselníku u VZP)
	- rozšíření číselníku VZP PZT
	- doplnění poukazu na ortopedickou pomůcku o položku "Vlastnictví pojišťovny", zatím tato položka nejde do dávky.

#### **O s o b n í ú č t y**

• Byla opravena chyba v zobrazování ikony otevřeného osobního účtu v případě nastaveného parametru "Automatické uzavírání". Pokud byl parametr nastavený, nejdříve se ikona otevřeného osobního účtu zobrazila a o chvíli později se opět shodila.

# **Logistika a schvalování**

• *Drobné opravy a úpravy* 

# **O b e c n é**

· Animované logo v přihlašovacím okně.

#### **Konfigurovatelné sestavy**

· Při exportu dat výsledků konfigurační sestavy do Excelu se jednotlivé buňky výstupu formátují podle typu vstupních dat. Nedochází tedy již k tomu, že Excel formátuje buňky dle vlastního uvážení podle obsahu, což se projevovalo negativně např. při výstupu rozpisu medikací, kdy ze zápis 1-1-1 pochopil Excel jako datum 1.1.2001 apod. Nyní mu v takové situaci aplikace vnutí stringový formát buňky a zápis 1-1-1 zůstává zachován.

# **Správa a konfigurace**

#### **Komponenty**

- FonsMultitab pokud je multitab zobrazen přímo v modálním okně a modul v něm *má tlačítko Zavřít, je nově povolené.*
- Fons Ribbon Time Span filtr časového intervalu (pro ribbon) přidání intervalu "V še *až do včere ška".*
- *Datagrid oprava výběru z číselníku v poslední buňce kurzor odskakoval do d š l š í h o ř á d k u , p o t l š č e n o f o k u s o v á n í k o m p o n e n t y s c h y b o u p ř i u k l á d á n í h o d n o t y v řádku gridu.*

#### **Ostatní**

· *Z jednodušení správy modulu - pokud se při spouštění funkční entity ze seznamu* " Poslední volané funkce...' při kliknutí drží [Ctrl], místo spuštění se zavolá modul nastavení entit a do filtru (v ribbonu) se mu vloží kód dané funkční entity/modulu.

#### **8 . 1 3 . 8 . 1 8 B u i l d 1 . 1 3 5 ( 2 6 . 8 . 2 0 1 9 )**

(legenda viz Změny ve verzi)

# **Build 1.135 – uvolněný dne 26.8.2019**

# **Souhrn**

Tento build přináší kromě řady drobných změn úpravy v práci se skórem včasného varování (EWS), v generování výkonů ze zubního kříže a v kontrolách stomatologických výkonů.

•  $\frac{\partial f}{\partial x}$ ? Nový parametr KU "Při založení dohledat hospitalizaci pacienta". Tento parametr slouží pro vykazování do hospitalizačního dokladu, pokud je pacient ošetřen na jiném pracovišti než je hospitalizován.

## **Operační protokol**

• Oprava vykazování a vyskladňování operačních materiálů.

## **Typy KU**

- · Vznikla nová klinická událost **Hlášení úrazu či jiného poškození zdraví**, včetně tiskové předlohy.
- Tisková sestava pro KU Omezení pacienta, byla rozšířena o nové položky Datum indikáce, dále o položky týkající se pacientovy informovanosti o použití omezovacích prostředků a položku pro stanovený interval kontrol a důvod změny intervalu.
- · Operační materiály oprava načítání přístrojů a materiálů čtečkou.

#### **Textová pole**

- Do pole GetPatientDiet byl doplně parametr Timespan, při hodnotě 1 se vyhledá dieta z aktuální hospitalizace pacienta z libovolného útvaru, bez ohledu na to, na kterém útvaru uživatel pracuje.
- Oprava pole GetObsResults a odvozených za středníkem oddělujícím jednotlivé hodnoty chyběla mezera.
- Úpravy skládaných textů pro výsledky, bilance a CSData při generování do dekurzu.

#### **Postele**

· V modulu Grafický přehled lůžek a jejich obsazenosti (PatientWorkplaceBedViewModule) byly do tooltipu nad obsazeným lůžkem přidány položky Dieta pacienta a Kategorie pacienta.

#### **Diety**

· Zaměstnanecké diety se nenabízejí v číselníku diet pro pacienta.

#### **D i á ř**

• Operační diář - nad zrušenými objednávkami lze přes lokální menu zobrazit dokumentāci pācientā.

#### **Medikace a podání**

- Medikace k plánovanému příjmu se automaticky zahajují k datu a času plánovaného příjmu.
- · Přidána kontrola na ukončenou epizodu. Při přidání medikace pacientovi, který je již z oddělení přeložen nebo propuštěn se zobrazí informační zpráva. Po potvrzení této zprávy lze medikovat beze změny.

#### **2574 | KIS Fons Enterprise**

- $\frac{1}{2}$ ? Seznam Podání medikace přidán nový sloupec s ikonou typu medikace + změna filtru na cytostatika - zavedení ikon:
	- o infuze červená
	-
	- o cytostatika změna na modrou úprava v dashboardu
	- o výživa hnědá

#### **Porodnice, neonatologie**

- Oprava při nastavování stavové ikony těhotné. V případě, že pacientka měla vyplněné číslo osobního dokladu a nebyl uveden jeho druh, nebylo možné uložit klinickou událost, která ikonu nahazuje. Nyní je ošetřeno výjimkou, aby tuto kontrolu neprovádělo.
- ·

## **Ž á d š n k y**

• Oprava - v některých situacích nezobrazovala barva zkumavky v seznamu odběrů u laboratorní žádanky.

#### **Skóre včasného varování (EWS)**

- Oddělena číselná hodnota skóre a barva indikující jeho závažnost (pro hodnoty 5 a 6 a jednu z dílčích položek 3 je skóre hodnoceno jako závažné), upravena komponenta i výpočet skóre, který i při předání výsledného EWS skóre prochází dílčí položky a hledá položky pro které je dílčí skóre 3. Drobně upraveny některé meze pro výpočet EWS skóre.
- **\*** ? Podpora zobrazení skóre EWS v seznamu hospitalizovaných Hospitalizace (musí být přidány sloupce ScoreValue (s template CellTemplateScore) a ScoreSeverity (s příznakem načítání vždy, nemusí být viditelný)).

generování dočasně vypnout např. při potřebě dopřesnit současný stav (např. zaznamenat extrakci provedenou na jiném pracovišti).

- Pokud není dohledána předchozí zubní KU, vytvoří se zubní kříž podle věku pacienta (do sedmi let pro dočasný chrup, jinak pro stálý chrup).
- Dočasný zubní kříž nezobrazuje tři krajní zuby.
- V záložce "Zubní kříž " v ribbonu je doplněna možnost doplnění dočasného zubního kříže o zuby 6-8 se značkou neprořezaný zub. Akce v této záložce jsou povolovány dle aktuálního typu zubního kříže. Přepnutí typu zubního kříže maže zadané značky i výkony na ně navázané (po odsouhlasení uživatelem).
- Opravena chyba, kdy se při smazání výkonu a jeho opětovném zadání nepřidala značka.

#### **WebFlexi**

- Klient oprava chyby při ukládání/otevírání Plánu péče.
- Klient dynamický formulář oprava chyby při ukládání kolekce.
- Úprava posílání dat Plánu péče na klienta.
- Oprava chyby zakládání nové KU na nevalidním útvaru.
- · *P ř e p n u t í s e r v e r o v é č á s t i n š 6 4 b i t o v o u š p l i k š c i .*
- O prava chyby v logování HTTP hlaviček.

#### **Ostatní**

- V seznamu neschopenek je přidaný automatická obnova listu po založení nové neschopenky.
- · Anamnéza pacienta rozšířena povinnost zadání farmakologické anamnézy. Pokud je zadána nějaká trvalá medikace, není nutné vyplnit text farmakologické anamnézy.

# **R D G**

• Upraveno chování při přesunu RDG požadavku do diáře (z požadavku na objednáno, drag and drop) při nastavení doby trvání u metody - sčítání časů podle jednotlivých metod. Dosud fungovalo jen při zadání přímo do diáře.

# **Patologie**

Nová sestava pro Patologii - Doba odezvy. Za zadané období a útvar vypíše podle jednotlivých lékařů časy odezvy, tj. doba vyšetření (ve dnech) od zadání požadavku (*RequestedDate*) do hotového nálezu (ValidatedDate). Vypisuje i dosud nezpracované požadavky, a v tom případě u nich počítá s dnešním dnem. Sestava obsahuje i průměry za jednotlivé lékaře.

# **Výkaznictví**

#### **V ý k š z**

•  $\frac{1}{2}$  Nový parametr editace výkazu "Kontrola léků ve výjimkách". Parametr je defaultně vypnutý, při jeho zapnutí kontrolují kontroly ZUM (ZUMRES) a kontrola na n-léky (HOSMED) i léky, které jsou zadané v číselníku "Výjimky interních výkonů".

#### **Kontroly**

· Byla upravena databázová kontrola náhrad (REIMBURS) o automatickou opravu. Při nastavení automatické opravy se do hospitalizačního výkazu doplní hodnoty náhrad podle KU "Hlášení úrazu nebo jiného poškození zdraví". Hodnoty náhrad se dotáhnou při propuštění pacienta.

#### **Kontroly pro stomatologii**

- $\hat{\mathcal{R}}$ ? Rozšíření kontroly kombinace výkonů byl rozšířen číselník kombinací výkonů o příznak lokalizace. Kontrola kombinace výkonů upravena tak, že kombinace, která bude mít tento příznak, bude nepřípustná pouze, pokud bude u výkonů v dokladu stejná lokalizace.
- Kontrola extrakce zubu nová kontrola Extrakce zubu STOMEX.
	- $\circ$  Z definice značek zubního kříže zjistí, zda se jedná o výkon extrakce zubu.
	- $\circ$  Nepovolí vykázat výkon extrakce zubu, pokud by byl vykázán výkon extrakce zubu se stejnou lokalizací a nižším datem.
	- $\circ$  Nepovolí vykázat výkon extrakce zubu, pokud by byl vykázán výkon extrakce zubu se stejnou lokalizací a stejným datem a vyšší cenou (popř. vyšším kódem výkonu, pokud bude cena stejná)
	- $\circ$  Nepovolí vykázat výkon extrakce zubu, pokud by byl vykázán výkon extrakce zubu se sníženou lokalizací o 40 (trvalý chrup - dočasný chrup) a stejným datem.
	- $\circ$  Nepovolí vykázat výkon extrakce zubu, pokud byl zub stejné lokalizace v zubním kříži z předchozí klinické události stejného typu a pacienta, jako je aktuální KU navázaná na výkaz, označen jako vytržený. Pokud se nenajde předchozí KU, neprovádí se tento bod kontroly (1. návštěva).
	- o Množství u výkonu extrakce musí být = 1.
- Rozšíření kontroly lokalizace stomatologického výkonu (STOMLOC).
	- $\circ$  Z definice značek zubního kříže kontrola zjistí, zda se jedná o výkon, který je definován nad stálým nebo dočasným zubem
- $\circ$  Nepovolí vykázat výkon s lokalizací kvadrantu 1,2,3 nebo 4 pro kód výkonu dočasného zubu.
- o Nepovolí vykázat výkon s lokalizací kvadrantu 5,6,7 nebo 8 pro kód výkonu stálého zubu.
- $\circ$  Nepovolí vykázat výkon extrakce zubu s lokalizací kvadrantu 1,2,3 nebo 4, pokud je v zubním kříži zub označen v KU navázané na výkaz jako dočasný.
- $\circ$  Nepovolí vykázat výkon extrakce zubu s lokalizací kvadrantu 5,6,7 nebo 8, pokud je v zubním kříži zub označen v KU navázané na výkaz jako stálý.
- Úprava číselníku lokalizace v číselníku Lokalizace zubu se ukončuje platnost kódům zubu 6,7,8 pro dočasný chrup (tedy kvadrant 5,6,7,8). Současně byl upraven import lokalizace tak, aby tyto kombinace se již nevytvářely.

## **Č í s e l n í k y**

V modulu Import číselníků je nová nabídka v ribbonu: Naimportováno VZP. Po její volbě se vyfiltrují všechny číselníky, u kterých proběhl import do struktury VZP, ale neproběhl import do struktury FONS (k takové situaci může dojít, pokud import FONS spadne na nějakou chybu, nebo pokud uživatel pouští jednotlivé fáze importu samostatně a spustí pouze import VZP). Následně je možno označit vybraný číselník a dokončit import volbou Import FONS, u výkonů, léků, IVLP a PZT pak ještě Import interních výkonů.

#### **U z á v ě r k š**

• Byla opravena chyba při změně stavu uzávěrkové množiny po rozpuštění dávky.

# **Logistika**

#### **Doklady**

· Zákaz uzavírání dokladu "Přeskladnění na externí sklad" pokud je účetní datum dokladu v neaktuálním účetním období (tedy v jiném než aktuálním měsíci). V tomto případě doklad uzavřít nelze a uživateli je po pokusu o uzavření vypsáno chybové hlášení. V případě, že je účetní datum neuzavřeného dokladu v jiném než aktuálním měsíci je v ribbonu nově zobrazena volba "Převést do aktuálního účetního období". Ta po potvrzení akce se vytvoří nový doklad externího přeskladnění, do kterého se překopírují veškerá data starého dokladu, účetní datum nového dokladu se nastaví na aktuální datum a starý doklad se smaže. Editační okno dokladu se přenačte s nově vytvořeným dokladem, který je již možné uzavřít.

#### **Protipadělková legislativa, komunikace FMD**

**<sup>\*</sup>**  $\mathbf{\hat{x}}$ ! V buildu 1.135 **je nutné nastavit identifikátor pracoviště pro SÚKL. Bez** tohoto nastavení nebude celá funkcionalita ověřování léčiv v následujícím buildu funkční. Postup nastavení je v kapitole Protipadělková legislativa - Konfigurace komunikácí. Popis byl dále doplněn do manuálu LG099W Protipadelková legislativa.docx, který je k dispozici na Fonsportálu.

# **Správa a konfigurace**

#### **WPF tisky**

• Textová pole použitá v WPF sestavě maj potlačeno vrácení textu při chybě *(ErrorText) a při prázdné hodnotě (NoResultText), potlačení nově probíhá vždy (dosud se potlačovaly jen u sestavy, která měla modul s parametry).* 

#### **Naplánované úlohy**

- *Při editaci NÚ se kontrolu je zda běží fronta, pokud ne, je vypsáno varování s* informací, kdy fronta naposledy běžela. Toto pomůže omezit situace, kdy nast av ovaná úloha se kvůli ne prováděné frontě nespustí.
- *Při volání funkční entity z nabídky posledních otevřených se při volání předává* DataContext z aktivního modulu (tedy jako by se funkční entita spouštěla nad *ním* ).

#### **Komponenty**

- FonsTabItem možnost monitorování nevyplněných povinných položek a jejch *indikace podbarvením záložky. Zapíná se WPF propertou ContainMandatoryItemMonitoring="True".*
- Optimalizace Scrollbar komponenty.

#### **Ostatní**

· *O d d ě l e n í k o n f i g u r š c e k o m u n i k š c e s p ř í s t r o j i š s y s t é m y d o s š m o s t š t n é z á l o ž k y Komunikace* 

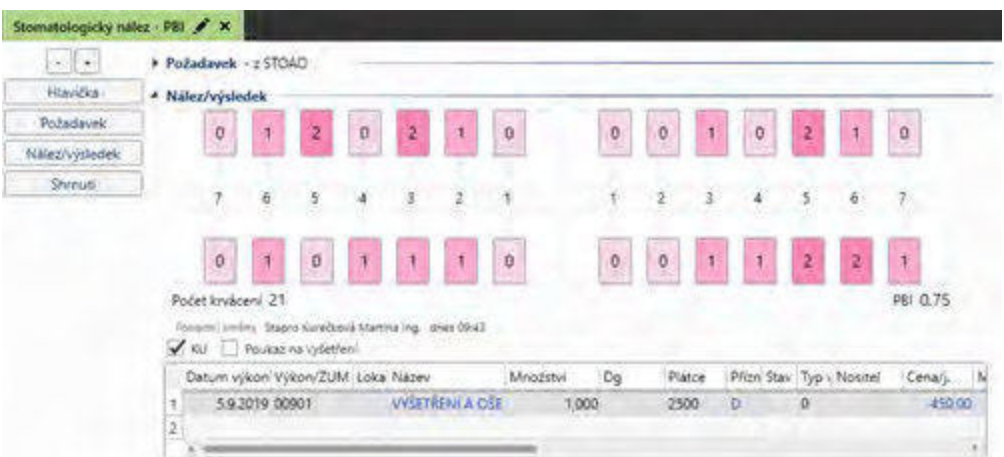

# **Pacientská administrativa**

#### **Centrální registr**

- · Úprava vzhledu modulu, tak aby bylo zobrazeno celé číslo pojištěnce při otevření z druhé pracovní plochy.
- · Při zakládání pacienta do centrálního registru, neumožníme jej založit bez typu identifikačního čísla.

# **Klinika**

#### **Pacientské informace**

· V sekci "Konto a účty pacienta" se nyní kliknutím otevírá konto pacienta. V druhém řádku se v sekci zobrazuje datum posledního osobního účtu a kliknutím se otevírá seznam osobních účtů pacienta.

#### **Klinická událost**

- $\hat{\mathcal{R}}$ ? Přidán nový parametr KU Žadatel dle provádějícího provozu, který zajistí, že při přechodu do stavu pacient vyšetřován se zkontroluje, zda žadatel odpovídá provozu v KU.
- · Oprava chování otevření hlavičky KU záznamu, který je objednán do budoucnosti, nyní zůstává stav objednán. Pro aktuální den se pacient přesouvá do čekárny.
- Při zakládání KU do diáře či nový jako kopie v případě, že se by dotáhly neaktuální diagnózy se tyto nepřenáší.
- · Úprava chování pokud se objednává do diáře, neprobíhá kontrola na povinné vyplnění diagnózy v požadavku.
- Úprava chování pokud KU má nastavený parametr Oduzavírat podle práva a uživatel má právo znovuotevření potvrzené KU a nemá práva na potvrzení či uzamčení, může znovuodemknout KU.
- $\frac{1}{2}$ ? Skupiny KU synchronizované přesunutí závislých KU na čas dle hlavní KU. Nový parametr SYNC PLANNED DATE - při změně MAIN KU se přesouvaíi naplánované KU a s tímto parametrem. Délka KU je dle šablony, pokud je *vyplněna, nebo dle délky MAIN KU.*
- Úprava chování při validaci během ukládání se nastaví kurzor na nevalidní položku i pokud je ve vloženém modulu. U výkazu v KU při kontrole na zadaný výkon je to řešeno specificky.
- Oprava propsání změny poznámky v příloze KU do ostatních příloh pacientových KU.

# **Typy KU**

- · RASS skóre nová klinická událost pro Richmond Agitation-Sedation Scale.
- · Omezení pacienta rozšířen popis položky "Popis tělesného a duševního stavu pacienta v průběhu omezení", včetně uvedení důvodu, proč nebyl použit mírnější postup, než je použití omezovacího prostředku (*položka RestrictionsPhysicalAndMentalDescription*).
- · Průvodní list k pitvě zkrácená verze k této nové KU bylš vytvořenš wpf sestava.
- ·

#### **Diety a nutriční hodnoty**

<sup>2</sup> Vytvořena nová extenze pro **sledování bilance nutričních hodnot** u pacienta dle jednotlivých typu jídel. V klinické události lze kvantitativně stanovit množství konzumované potraviny s výpočtem nutričních hodnot. Nutriční hodnoty jsou vypočtený v případě předaní nutričních ukazatelů stravovacím provozem v datech k jídelníčku.

#### **Textová pole**

- *Nové pole Get Empty String, vrace jcí prázdný řetězec. Lze je i přidat do textu* šablony a tím do <del>j</del>de při založení klinické události k "zápisu" do textu a posunu stavu *k l i n i c k é u d á l o s t i .*
- *Do textového pole GetOrderedMethods byla doplněna možnost seskupovat metody* podle odběrového materiálu (pomocí nové hodnoty TubeOnly parametru *GrpSample* ).
- · *D o t e x t o v é h o p o l e G e t O b s R e s u l t s b y l š d o p l n ě n š m o ž n o s t z š k á z š t p ř e n o s d l o u h é h o* nálezu, pokud existu je krátký výsledek.

#### **Operační protokol**

• Operační týmy - nově lze zadat výluku člena operačního týmu přímo v nastavení operačních týmů pravým tlačítkem na členovi týmu. Do kontrol týmů je zahrnuta i kontrola výluk jednotlivých členů týmů. V zadání operačních týmů lze zobrazit přehled všech výluk všech členů týmů.

•  $\frac{1}{2}$ ? Do parametrů operačního protokolu přibyly nové volby Aktualizovat časy po změně startdate nebo enddate, které dotáhnou uložené hodnoty z db, pokud se liší od aktuálních, aby nedocházelo ke kolizi.

#### **Stomatologie**

· Nová klinická událost Stomatologický nález - PBI(*FindingStomaPBI*) s extenzí **Mezizubní prostory** (*ExClinicalToothPBICross*) pro zadávání PBI indexu (Papilla Bleeding Index), který hodnotí stav gingivy, stav krvácení. V každém kvadrantu se vyšetřuje 7 mezizubních papil, PBI index nabývá hodnot 0-4 dle intenzity krvácení. Automaticky se počítá Počet krvácení (součet všech hodnot PBI) a index PBI (poměr počtu krvácení k počtu mezizubních prostor).

#### **D i á ř**

• <sup>«</sup> X<sup>2</sup> Nový parametr diáře **Práce o svátcích a víkendech** (záložka Vzhled diáře). Při jeho nastavení se zobrazuje pracovní doba a sloty i o víkendech a svátcích. Je upravena kolize na nepracovní dobu.

#### **Medikace**

- · Při změně léku se medikace odvaliduje.
- · Oprava volání předdefinovaných medikací při zadání cytorežimu pacienta.
- · Oprava automatického číslování dávek při vytváření cytorežimů pacientů.
- · Oprava nový jako kopie cyto režimu pacienta, nekopírovalo se správně pořadí dávek.

#### **Biometrický podpis**

- Pokud je v konfiguraci vybrán biometrický podpis a není elektronický, tak se po biometrickém podpisu nevolá okno pro el. podpis a podepsané PDF má nový stav "Biometricky podepsáno".
- Pro ladění konfigurace je přidaná možnost online měnit parametry, úprava zobrazení nevalidního dokumentu.

#### **Ostatní**

- · Nová naplánovaná úloha pro průběžný import přístrojů ze systému EVIS.
- · Oprava zobrazení odpovědi na SMS zprávu.

# **R D G**

Předvyplnění množství materiálu obvyklým množstvím - pokud je číselníku materiálu (PharmacyCommodityEditModule) v položce Obvyklé množství (UsualAmount) zadaná hodnota (větší než 0), pak v RDG vyšetření je množství nahrazeno touto hodnotou.

Oprava možnosti změny útvaru v KU (přes hlavičku KU).

# **Výkaznictví**

#### Legislativa

• V číselníku Léků VZP v modulu detailu přibyla tabulka dalších úhrad, která zobrazuje úhrady z číselníku HVLP\_DU (Uhr4-Uhr10). Zároveň je možno tyto úhrady nastavovat v položce "Cena zvl. úhrady" v řádcích výkazu. Je připraveno pro metodiku platnou od 1.10.2019.

#### **D R G**

• V modulu DRG případu je upraven seznam výkonů případu - přibyl checkbox "jen kritické", pokud je zatrženo, pak se v seznamu zobrazí pouze kritické výkony, pokud ne, pak se zobrazí všechny výkony DRG případu. Defaultně je zatrženo (dříve se zobrazovaly vždy jen kritické).

#### **Č í s e l n í k y**

Byla opravena chyba v editaci číselníku interních výkonů, kdy při vkládání kopie výkonu s novou platností vznikal prázdný záznam v číselníku pasportizace interních výkonů. Současně pokud se v číselníku takové prázdné záznamy již dříve touto chybou vytvořily, budou při instalaci verze smazány.

#### **Osobní účty**

· Byla opravena chyba při ukládání osobního účtu - před uložením se zkontroluje, zda již některý z výkonů nebyl již zařazen pod jiný nestornovaný osobní účet. Pokud ano, zobrazí se varování a výkony se pod osobní účet neuloží. Taková situace se může stát, pokud současně 2 uživatelé vytváří osobní účet 1 pacientovi.

# **Logistika**

#### **Doklady**

• Příjem - na příjemce byla upravena kontrola na překročení maximální výrobní ceny. Hláška byla přidána do kontrol při uložení dokladu a vypisuje se ve sloupci Info v detailu dokladu a ve sloupci Stav v listu dokladů. Informace nebrání uzavření dokladu. Po zaskladnění se tvoří dočasná skladová karta, kterou je potřeba přecenit.

#### **Č í s e l n í k y**

· Výběrové řízení - do detšilu výběrového řízení byl doplněn řádek pro FONS kód. Zobrazuje se tak informace, kterého konkrétního záznamu z číselníku zboží se výběrové řízení týká.

# **O b e c n é**

## **Š k o l e n í**

· *S k u p i n š m o d u l ů p r o e v i d e n c i š k o l e n í z š m ě s t n š n c ů š p r š c o v n í k ů* zdravotnického zařízení, typicky uživatelů systému Fons Enterprise. Je určen pro ev idenci a organizaci úvodního školení při zavádění systému, ste ně tak může být použit pro doškolování nových pracovníků a nových funkcí systému, ale i pro zcela obecná školení např. školení bezpečnosti práce, odborná školení apod. Bližší popis *je v helpu aplikace (kapitola Školení).* 

#### **R ů z n é**

- · Odesílání WPF tiskové sestavy ve formě zaheslované přílohy e-mailu
	- $\circ$  v režimu automatického odesílání sestav se odesílá i při neuvedení mobilního *č í s l š ( b e z S M S ) , p ř i n e u v e d e n í e m š i l j e m o ž n é o d e s l š t S M S s i n f o r m š c í o připravenosti nálezu k vyzvednutí*
	- o možnost použít kód pacienta jako heslo, to se pak neodesílá v informační SMS

# **Správa a konfigurace**

#### **Správa uživatelů**

• Oprava aktualizace úda *je o datu posledního přihlášení v detailu uživatele*.

#### **8 . 1 3 . 8 . 2 0 B u i l d 1 . 1 3 7 ( 2 3 . 9 . 2 0 1 9 )**

(legenda viz Změny ve verzi)

# **Build 1.137 – uvolněný dne 23.9.2019**

#### **S o u h r n**

Tento build přináší zejména legislativní změny ve více oblastech platné od 1.10.2019. Jde o nové položky v poukazu léčebnou a ortopedickou pomůcku, změny v číselnících SÚKL a v logistických modulech a číselnících a změny ve výkaznickém rozhraní VZP. Věnujte prosím pozornost popisu níže, zejména při používání logistických modulů.

# **Pacientská administrativa**

# **K** linika

**Klinická událost** 

- Po změně episody v KU se znovu aplikují výkony ze šablony.
- \* *\* Nový parametr " Zákládat nepac. KU z 1. vrstvy" (IsNonPatientClinicalEvent)*, pro web klienta, v první vrstvě se zakláda j nepacientská KU pro evidenci *mimořádných událostí, pro webFE*

## **Textová pole**

- Nové textové pole GetActualHospitalized pro přehled nebo počet hospitalizovaných pacientů na útvaru (např. pro předání služby).
- ·

## **Tvpv KU**

• V rámci legislativních změn se od 1. 10. mění tiskopis Poukazu na léčebnou a ortopedickou pomůcku. Do poukazu byla přidána pole Vlastnictví pojišťovny a Stupeň postižení inkontinence, která jsou přístupná již verze 1.137, v tiskopisu se tato pole začnou uvádět od 1. 10.

#### **Operační protokol**

• Oprava skládání závěru klinické události při souběžné práci dvou uživatelů.

#### **D i á ř**

- Do detailu objednávky a tooltipu lze přidat internal a external ID archivní čísla pro worklist.
- Přístroje, které nemají v daný den zadanou pracovní dobu se nezobrazují.
- Oprava kontroly výluk u operačních týmů.

#### **Recepty**

- eRecept pro zaslání SMS, pokud není uveden Mobil se použije položka Telefon.
- eRecept optimalizace načítání výdejů ze SÚKL doplnění sloupců Lekar a PZS do logu eRP pro načtení kombinací, kde se vypisovaly recepty za poslední rok.
- ·

#### Elektronická zdravotní dokumentace

- Po archivaci podepsaného PDF se toto PDF smaže v databází Fons Enterprise, a tak dojde k výrazné úspoře místa v databázi. V modulu Podepisované dokumenty se dokument uložený v archivu čte přímo z archivu, volba Z archivu již nemá smysl a byla zrušena. *Historická archovovaná PDF se z DB vymažou při přechodu na tento build.*
- <sup>\*</sup> %? V seznamu KU je možné zobrazit ikony u KU, u kterých je (alespoň jedno) vytvořené PDF **podepsáno elektronickým, biometrickým podpisem** nebo oběma podpisy.

#### **Ostatní**

- eNeschopenka defaultní zatržení "nekontrolovat překryvy´" při režimu opsat DPN a převzít do péče. Odstraněna kontrola při převzetí do péče se starším datem, než je dnešní.
- Registr dialyzovaných pacientů dopracování výpočtu pro eKt/V dle platné metodiky.
- Při načítání dat z TZU do laboratorních výsledků je přenášená hodnota upravena tak, že jsou z ní odstraněny nuly zprava (např. 96.000 -> 96).
- Alerty EWS drobné doladění  *ošet ření nezadané hodnoty u ventilace a AVPU*, pokud je definována metoda EWS, musí být pro výpočet zadaná, úprava hodnocení *skóre s jednou hodnotou 3.*
- ·

# **Patologie**

Nová sestava Přehled doby odezvy uvolněných nálezů za období (*Pat ResponseT ime Released*) vypíše za jednotlivé lékaře dobu odezvy (ve dnech) od požadavku do uvolnění nálezu.

# **Výkaznictví**

#### **Legislativa**

- Byla připravena nová verze rozhraní VZP 6.2.38 pro výstup k-dávek s platností od 1.10.2019. Změny rozhraní jsou v dokladech foniatrické a ortopedické pomůcky. V dokladech 03 (Zvlášť účtované léčivé přípravky a zdravotní prostředky) jsou od této verze také zahrnuty další zvýšené úhrady pro VILP.
- · Pozn. Změny v číselníku PZT platné od 1.10.2019 budou dokončeny a ověřeny až *p o j e h o v y d á n í . J s o u k l í č o v é š ž p r o d á v k y z š ř í j e n š p ř e d u z á v ě r k o u b u d e m o ž n é c e n y p ř e p o č í t š t .*

#### **V**ýkaz

• Byla opravena chyba při zakládání nové skupiny výkonů přes volbu "Nový jako kopie" (zdvojovaly se výkony ve skupině). Bylo opraveno také mazání skupiny výkonů.

#### **D R G**

• Proceduru na výpočet variant zařazení DRG případu jsme rozdělili na 2 - zvlášť pro přepočet 1 případu a zvlášť pro přepočet období. Tím se optimalizuje práce SQL serveru a zrychlí proces výpočtu variant. V detailu DRG případu jsme upravili seznam výkonů - kritické výkony jsou uvedeny vždy jednotlivě s vazbou na výkaz, po dvojkliku se výkaz otevře. Ostatní výkony jsou kumulativně (tj. při opakovaném výskytu v dokladech se zobrazí pouze  $1x$ ), není tedy u nich jednoznačná vazba na výkaz a dvojklikem ho nelze otevřít.

#### **Uzávěrka**

Byl upraven dotaz u hromadných změn z "Opravdu chcete hodnotu z parametru procedury předat do vyhledávacího filtru?" na nový dotaz "Hodnota parametru hromadné změny je odlišná od hodnoty parametru vyhledávacího filtru. Chcete přenést hodnotu z parametru hromadné změny do vyhledávacího filtru?". Byla upravena historie záznamu při hromadné změně - nyní se do historie zaznamená spouštějící uživatel.

## **Logistika**

#### **I m p o r t č í s e l n í k u**

- $\hat{\mathbf{x}}$ ! Úpravy importů číselníků SÚKL a VZP dle změn datového rozhraní od **1 . 1 0 . 2 0 1 9 .**
- **SÚKL** jedná se o změnu datového rozhraní na verzi 13.0. (http://www.sukl.cz/leciva/nove-datove-rozhrani-seznamu-cen-a-uhrad-lp-pzlu).

# Datové rozhraní Seznamu cen a úhrad LP/PZLÚ (SCAU)

Státní ústav pro kontrolu léčiv realizuje úpravu datového rozhraní Seznamu cen a úhrad LP/PZLÚs ohledem na vydání rozhodnutí o stanovení další v pořadí již čtvrté úhradě vysoce inovativního léčivého přípravku.

Z důvodu potřeby rozšíření počtu polí úhrad v datovém rozhraní číselníku Seznamu cen a úhrad LP/PZLÚ (dále jen "SCAU") za účelem zveřejnění dalších stanovených úhrad vysoce inovativních léčivých přípravků (dále jen "VILP") v pořadí 4 a výše bylo přijato technické řešení, které zahrnuje:

Úpravu datového rozhraní SCAU spočívající v doplnění údaje o počtu úhrad každého LP/PZLÚ s využitím numerického rezervního pole RP17 (sloupec č. 100) s následujícím označením

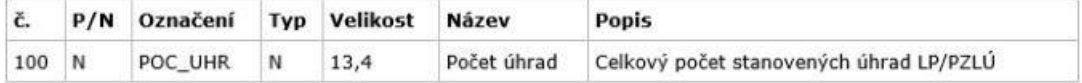

Publikaci dalších úhrad v pořadí 4 a více v samostatném číselníku (pracovní název UHR4+) s vlastním datovým rozhraním navrženým pouze pro VILP v dočasné nebo trvalé úhradě.

Tento samostatný číselník UHR4+ bude navázán s číselníkem SCAU systémem (1:n) přes kód SÚKL a přípravek v něm bude uveden tolikrát, kolik úhrad v pořadí 4 a více bude mít stanoveno.

Oba soubory číselníku SCAU (UHR1 až UHR3 a UHR4+) budou vydávány současně ve shodě s legislativou jako dva samostatné soubory v TXT podobě.

Celkový počet úhrad se bude v SCAU uvádět v celých číslech od hodnoty <1>. Datové rozhraní SCAU používá i číselník Seznamu léčiv nehrazených ze zdravotního pojištění, v tomto číselníku bude v poli "Počet úhrad" uvedena hodnota <0>. Spolu s těmito změnami dojde také k úpravě stávajících pomocných číselníků LIM s rozšířením na další úrovně úhrad a k doplnění číselníků **DETIND** pro úhrady v pořadí 4 a více.

# **Změny v FE**

- o Upravena importní maska **SÚKL-SCAU** a nově se importuje i položka POC\_UHR – počet úhrad.
- o Byla vytvořena nová importní maska **SÚKL-SCAU\_UHR4+** (Seznam hrazených LP a PZLÚ pro úhrady 4+, SÚKL, verze 13-00) pro import dalších úhrad v pořadí 4-6. Omezení na počet úhrad 6 je pouze dočasné a bude postupně odstraněno.
- o Byly vytvořeny nové importní masky DETIND4, DETIND5 a DETIND6 (Detail indikačního omezení).

# **Postup importů**

- o Doporučený postup importů jednotlivých číselníků je následující:
	- i. SÚKL-SCAU
	- ii. SÚKL-SCAU\_UHR4+
	- iii. DETIN1-6 (pokud zakázka provádí importy těchto pomocných číselníků)
- VZP jedná se o změnu datového rozhraní na verzi 6.2.38

(

- o Doporučený postup importů jednotlivých číselníků je následující:
	- i. VZP-LEKY
	- ii. VZP-HVLP DU

#### Datové rozhraní číselníku Zdravotnické prostředky

Změna datového rozhraní číselníku PZT a s ní související změny dokladů 12 (Poukaz na brýle a optické pomůcky), 13 (Poukaz na léčebnou a ortopedickou pomůcku) a 14 (Poukaz na foniatrickou pomůcku) vychází z oznámené úpravy datového rozhrání Seznamu hrazených zdravotnických prostředků předepisovaných na poukaz, vydávaného SÚKLem, v souvislosti se změnou zákona č. 48/1997 Sb.

# Nejdůležitější změnou je přidání nového pole **P K O D** .

PKOD  $|c|$ 7 kód ZP Důvod: Výrobci (a jejich zplnomocnění zástupci, tj. dovozci či distributoři) mají povinnost provést tzv. přeohlášení dosud hrazených poukazových ZP. V případě nepřeohlášení nebo není-li ZP definován v dané kategorii, dojde ukončení úhrady ZP. U všech ohlášených ZP dojde k přidělení nového registračního kódu. Ten bude u ZP začínat číslem 5 (5xxxxxx).

Dochází k přidání položek:

o Přejmenování masky **VZP-PZT** na **VZP-PZT\_OLD** a její změna v definici importního souboru.b

Automaticky se nyní nabízí tedy nová importní maska VZP-PZT\_NEW a pouze s touto maskou se musejí provádět importy dat číselníku, které budou vydány s platností od 1. 10. 2019. Pokud by některý z uživatelů požadoval import starší datové sady, musí si ručně změnit výběr příslušné importní masky.

#### Nebude-li dodrženo dané doporučení, dojde k poškození dat číselníku zboží, které se bude velmi špatně opravovat do správného stavu!

## **KOD v PKOD**

Protože dochází ke změně kódů zdravotnických prostředků, je o dané úpravě potřeba informovat celý zdravotnický personál nemocnice, protože lékaři nebo sestry mohou být zvyklí používat kódy VZP zdravotnických prostředků při práci se systémem FONS.

Pokud zboží získalo nový kód, bude tento v položce kód VZP a původní kód bude v položce Původní kód VZP, který bude zobrazován jak v listech číselníku zboží, tak v jeho editu.

Vazby v šablonách (operačních, schvalovacích, logistických...) jsou vždy interně realizovány pomocí jiných položek, než je kód VZP, proto není potřeba tyto šablony měnit.

- **Obecné** pokud uživatel použije nově vzniklé importní masky, musí si nastavit hodnoty u povinných skupin, dle "podobných" importních masek:
	- o SÚKL-SCAU UHR4+ stejné jako SÚKL-SCAU
	- o VZP-HVLP DU stejné skupiny jako VZP-LEKY
	- $\circ$  DETIN4-6 stejné jako DETIN1

# **Obecné změny**

Konfigurovatelné sestavy - položku číselníku zboží lze v konfigurovatelných sestavách otevřít do detailu.

# **Správa a konfigurace**

#### Uživatelé a jejich skupiny

- *Zjštění skupiny/skupin, ze kterých pochází role na útvaru přidělená u ž i v š t e l i :*
	- o *pro jednoho uživatele: Správa* /Číselníky /Uživatelé /Uživatel xxx/Správa *p ř i ř š z e n í r o l í*

o *pro všechny uživatele: Číselníky / Přiřazení rolí na útvar* 

*V seznamu je role uvedená i vícekrát, dle počtu skupin, ze kterých role byla* založena.

· Přehled četnosti přihlašování uživatelů (WPF tisková sestava i seznam).

#### **Ostatní**

- Obnova certifikátů ACEx interval obnovy v konfiguračním souboru prodloužen ze *14 na 30 dní.*
- *Naplánov aná úloha ClearLog doplněna o mazání tabulky CSLog (log importu v ý s l e d k ů z p ř í s t r o j ů ) .*

# **Komponenty**

- *DataGrid pod pora pro referencované entity, optimalizace.*
- FonsDateTimeLabelTextBox nastavení aktuálního data a času vynucené *n š s t š v e n í d š t o v é č á s t i .*
- · FonsPeriod správné zapo jení na propertu Period, ošetření vý jmky při nevalidním  $v$ *stupu.*

# **8 . 1 3 . 8 . 2 1 B u i l d 1 . 1 3 8 ( 7 . 1 0 . 2 0 1 9 )**

(legenda viz Změny ve verzi)

# **Build 1.138 – uvolněný dne 7.10.2019**

#### **S o u h r n**

Tento build přináší spíše menší změny.

# **Pacientská administrativa**

#### **Export NZIS**

· Odstranění starých registrů pro rodičky, novorozence, potraty a vývojové vady, platných před rokem 2015. Byly odstraněny definice a volby pro export těchto formulářů, klinické události zůstaly zachovány.

# **Klinika**

#### **Typy KU**

• Operační materiály - při zpracování čárového kódu v materiálech a přístrojích se nově ignoruje nepatřičný typ podle prefixu.

- Oprava otevírání klinické události Dekurz z druhé pracovní plochy dle konkrétní konfigurace šablony, která se má otevírat.
- **D i á ř**

·

• Opraven tisk z diáře přes [Ctrl+P], kde se pro RDG KU tiskl jiný tisk než Denní přehled objednávek diáře.

#### **Medikace**

- · Nová funkce "Přenést z předchozí hospitalizace" zařazena pod tlačítko "Přenést den". Tato funkce zkopíruje medikace z posledního dne předchozí hospitalizace, v případě, že zde existují medikace ukončené překladem nebo propuštěním.
- Při akci překlad se v modulu odstraní filtry na typy medikace, aby se přeložily i pokyny.
- · Oprava výpočtu příznaku změny u navazující medikace.

#### **Porodnice, neonatologie**

· Oprava dotahování informací o matce a otci do klinické události Matrika.

#### **Ostatní**

- eNeschopenka nová kontrola v případě, že je DPN vystavena na lůžkovém útvaru, je potřeba vyplnit, datum zahájení hospitalizace. Plní se automaticky začátek epizody.
- · *O d e s í l á n i P D F p o t l š č e n í o d e s í l á n i h e s l š t o t o ž n é h o s č í s l e m p š c i e n t š ( P š t i e n t C o d e ) .*
- *Při importu transfuzního přípravku se KU pro evidenci podání TP zakládá na útvaru,* kde je pacient aktuálně hospitalizován (i když požadavek na TP byl vytvořen na jném útvaru, např. před překladem).
- GetoOrderedMethods oprava zařazení metody do skupiny.

# **R D G**

- Konzultující lékař
	- $\circ$   $\mathcal{R}$ ? V nastavení RDG vyšetření je nový parametr "Zobrazit konzultujícího lékaře" s možným nastavením pomocí položky "Konzultující lékař (odesílán do PACS)".
	- o Tato položka je následně odesílána do PACS worklistu. Při akci Study Scheduled *a Study Complete je v segmentu ORC-17.1 (ReferingDepartment) text* " Konzultace" a v segmentu ORC-17.2 (Refering Physician) je jméno *k o n z u l t u j í c í h o l é k š ř e .*
- · *O p r š v š v o d e s í l á n í w o r k l i s t ů d o P A C S p o p o p s á n í š u z š v ř e n í z p r á v y l é k š ř e m* z práva o ukončení vyšetření (Study Complete). Tento typ z právy dosud odcházel při uvolnění nálezu společně se zprávou Report Approved. Opraveno i do verze *1.137, nyní opět odchází oba typy zprávy.*
- Opraveno chování pro RDG KU pokud není zadána doba trvání u dané metody, bere se do diáře defaultní doba trvání ze šablony KU.
- Oprava chování KU RDG ve stavu Nález uvolněn a vyšším se nedoplňuje výška a váha (pokud dříve na KU nebyla nebo byla jiná) podle aktuálního stavu v TZU.

# **Výkaznictví**

#### **V ý k š z**

- Oprava nastavování příznaku "Cena ručně změněna" při nastaveném parametru "Cena léku z číselníku zboží". Pokud byla cena shodná s cenou z externího výkonu, příznak (modrošedý trojúhelník v rohu) se nenastavil.
- Oprava rozdělování výkazu pomocí funkce "Rozdělit výkaz". Pokud měl rozdělovaný výkaz charakter dokladu jiný než P - původní, dokladům nového rozděleného výkazu se nevyplnil charakter dokladu (zůstal prázdný).

## **Uzávěrka**

Oprava chyby v hromadných změnách před uzávěrkou. V případě, že nebyly vyplněné hodnoty v Parametru hromadné změny a byly vyplněné pouze hodnoty v obsahu dokladu, nefungovala volba Zobrazit doklady podle filtru.

# **Logistika**

#### **Doklady**

- · Přeskladnění do externího systému **revize externího přeskladnění** (příjem i výdej). Nově se netvoří automatické storno. Při překročení počtu opakování se stav výdejového dokladu mění na "neodeslaný". Takový stav je možné buď znovu odeslat (neumožní odeslat pokud je původní doklad v jiném účetním období), stornovat (storno se tvoří do účetního datumu původního výdeje), stornovat a vytvořit nové přeskladnění (storno má datum původního výdeje, nové přeskladnění má aktuální datum). Konfiguračně je možné pro externí přeskladnění zapnout kontrolu na zboží obsahující skupiny typu "nezařazeno". Manuál na FonsPortal a v aplikáci byl zaktuálizován o provedené změny.
- Doklady FMD rozšíření kontroly, aby na dokladech nešlo načíst 1 FMD kód z balení vícekrát (pro více řádků, přestože mají dané řádky stejnou exspiraci i šarži).

# **Správa**

#### **Ostatní**

• Odesílání SMS - sms-sluzba.cz - úprava URL doplňkových služeb (doručenka, *odpověď) po změně na straně poskytovatele.* 

# **Deployment a buildy**

- · Pro kontrolu aktualizací se nově používá i čas z SQL serveru (použi je se nižší z  $\check{c}$  *asu na stanici a času na SQL).*
- Verzovací služba (FonsDeployment Service) na začátku předinstalačních operací *s e p r o v e d e k o n t r o l š s h o d y č š s u n š u p d š t o v š c í m s e r v e r u š S Q L s e r v e r u . P o k u d j e* rozdíl větší než 5s, instalace se nespustí.
- · *Plánování aktualizací pokud došlo k chybě kontroly Report serveru nebo stavu dat abáze (Report Server Access nebo Dat abaseCheckState), je to v modulu nově* hlášeno jen jako v arování, aby bylo možné naplánovat opakovanou kontrolu.

# **Komponenty**

• FonsSimpleButtonList - ošetření chyby.

## **8 . 1 3 . 8 . 2 2 B u i l d 1 . 1 3 9 ( 2 1 . 1 0 . 2 0 1 9 )**

(legenda viz Změny ve verzi)

# **Build 1.139 – uvolněný dne 21.10.2019**

#### **Souhrn**

Tento build kromě menších oprav a úprav přináší možnost automatického odesílání nálezů (resp. všech typů KU) praktickému lékaři (podmínkou je licence pro modul pro nálezů žadateli). Další novinkou, umožňující zejména konzultantům a zkušeným správcům vytváření speciálních seznamů a sestav, je podpora dynamických WPF sestav a dynamických seznamů.

# **Klinika**

#### **Pacientské informace**

· Sekce "Konto a účty pacienta" se zobrazuje, i když pacient konto nemá.

#### **Klinická událost**

• Nastavení klinické události - změna rozložení záložek, zpřehlednění parametrů pro snadnější vyhledávání.

# **Typy KU**

- TISS skóre přidány kontroly pro zakázané kombinace jednotlivých TISS výkonů (nastaveno etalonově).
- ·
- · Sesterská anamnéza (*F F Nur sing Care Anamnesis CE*) oprava chování přílohy KU: při doplnění nebo editaci existující poznámky v dané příloze, tento text se v poli Poznámka a zároveň jako název přílohy promítl ve všech přílohách daného typu KU.

#### **Textová pole**

• Nové textové pole pro detailnější informace o dietě pacienta GetPatientDietByType.

#### **D i á ř**

• Oprava kontroly na sloty při vytváření neznámého pacienta.

#### **Medikace**

- Do funkce Vymazat přidána automatická kontrola, že pokud nelze záznam vymazat, nabídne se Ex záznamu
- $\frac{1}{2}$ ? Doplněna konfigurace mazání záznamu, že navazující záznam lze pouze exovat, aby se vysazení zapsalo do žurnálu. Na SK bude zapnuto etalonově.
- Úprava validace na duplicitu léku pokud je duplicita vyhodnocena jako tvrdá chyba, nelze se ji zbavit příznakem, že je záměrná s jinou medikací, se kterou má jen varování.

#### **R e c e p t**

· Oprava výpočtu úhrady pacienta v cenách z lékárny - pokud je při zvýšené úhradě doplatek pacienta roven 0, tak se použije.

#### **Komunikace**

- <sup>\*</sup> *K*? **Export nálezu praktickému lékaři** Automatický export KU jako DAST A blok V nebo Z praktickému lékaři pacienta (v nastavení typu KU nový parametr Exportovat praktickému lékaři). Export proběhne po uzavření záznamu (ste jně jako *o d e s l á n í ž š d š t e l i ) , v š d r e s á c h p š c i e n t š m u s í b ý t u v e d e n š š d r e s š p r š k t i c k é h o* lékaře zadaná výběrem z číselníku žadatelů a tento žadatel musí mít nastavenu komunikaci (indikace zatím není, je připravována). Je podporován i export příloh KU *n e b o p o d e p s š n é h o P D F* .
- · Seznam zpráv (KU) exportovaných na vyžádání není možné v pac. vrstvě filtrovat na vybranou KU, tato volba nefungovala a nyní není dostupná.

#### **Ostatní**

• Prodloužení položek v metadatech pro el. podpis.

## **R D G**

- $\frac{1}{2}$  K RDG metodě je nově možno zadat Barvu pozadí i Barvu písma pro diář (v konfiguraci RDG metody). Barva objednávky v diáři se nově řídí dle první metody s nastavenou barvou, pokud žádná objednávka nemám barvu nastavenu, bude v diáři použito výchozí nastavení barev ze šablony KU.
- · *V PACS worklistu jsou položky jméno ošetřujícího a požadujícího lékaře ( Referring Physician a Requesting Physician ) zkráceny na 64 znaků.*
- *Mamo export přidáno logování pro MamoPatientID, ExaminationID a RiskCategory* do UpdatePropertiesForIBAExport.

# **Výkaznictví**

#### **V ý k š z**

• Do šablony KU k nastavení účtování výkonů byla přidaná nová položka - diagnóza. Takto nastavený dg. se potom přebírá ze šablony do řádku výkazu.

#### **Kontroly**

· Byla rozšířena kontrola na markery (MARKER) o kontrolu gestačního stáří dítěte. Pokud výkaz obsahuje marker porodní váhy, je vyžadován i správný marker gestačního stáří podle KU APGAR skóre. Pokud je kontrola nastavená na automatický mód, automaticky se marker doplní, popř. opraví.

#### **Poplatky**

V případě, že tiskový dotaz (WPF tisky) obsahuje v kódu název "BillCzFeeReportWPF", "BillCzFeeWPFRecognitionOfDebt", "BillCzFeeReportDebitWPF", lze tyto tisky volat pouze v případě, že stav poplatku není Storno (tzn. pokud je stornovaný poplatek, nelze z něho volat tisk).

# **Logistika**

#### **Doklady**

- Tisková předloha Přehled metařádků byla rozšířena o sloupce doplněk názvu a FONS kód.
- FMD: v detailu dokladů ve spodní části byl zvýrazněn počet načtených FMD kódů, pro větší přehlednost kolik kódu z celkového počtu již bylo načteno.
- FMD elaborace: do dokladu Příjem z elaborace byla přidána možnost načíst FMD kódy - zverifikovat a odepsat je.

#### **Č í s e l n í k y**

Import výběrového řízení: opraveny chyby importu (import si nově poradí s prázdnými řádky na konci importního souboru, datumem menším než je datum importu a pod.).

# **Žádanky a schvalování**

#### **L i m i t y**

• Neexistence limitů - pokud zakázka má v konfiguraci schvalování nastaveno, že nesmí vytvářet žádanky na nákladová střediska bez limitu a správce limitů zapomene limity pro nový měsíc naimportovat, nově se zobrazí informační hlášení, že nelze žádanku bez existence limitu vytvářet.

# **O b e c n é**

- · Konfigurovatelné sestavy oblast Klinické události nové dimenze Datum narození a Datum úmrtí.
- *Pokud hlavní okno aplikace ještě není nastartované, moduly se nenahraj, ale počká s e , š ž b u d e h l š v n í o k n o n š s t š r t o v á n o . M o d u l y s p o u š t ě n é p o s t š r t u š p l i k š c e s e t š k* spustí ještě před tím, než se nahra je obsah dashboardu. Řeší problém s Task Module Service, který se spustil pozděj, než se zobrazil Přehled úkolů *(TaskModule) v pasivním okně dashboardu.*

# **Správa a konfigurace**

#### **Tisky**

• *RS tisky - přepracování kódu pro získávání výchozí tiskárny. Pokud j nevrátí* systém v System. Drawing. Printing, použije se výpis tiskáren přes WMI. Pokud ani *t š k n e n í n š s t š v e n š v ý c h o z í t i s k á r n š , p o u ž i j e s e p r v n í v h o d n á .*

#### **WPF sestavy**

#### **• Dynamické W PF sestavy**

*Nově lze vytvářet WPF sestavy s obecnými seznamy vycháze jcími z ListEntit* nebo zcela obecných SQL dotazů. Lze definovat parametry sestav a jejch výchozí hodnoty. Návrhář sestav podporu je návrh sekce typu tabulka (seznam) a úpravy *šířky a pořadí sloupců. Řešení nahrazu je RS sestavy (zatím bez možnosti* se skupování a součtů), je v hodné ze jména pro kratší sestavy. Blíže viz Dynamické *WPF sestavy.* 

#### **Nastavení seznamů**

#### **• Dynamické seznamy**

*Nově lze vytvářet a zapo pvat do FE i zcela obecné seznamy vycházející z ListEntit n e b o z c e l š o b e c n ý c h S Q L d o t š z ů . L z e d e f i n o v š t p š r š m e t r y s e z n š m u š j e j i c h* výchozí hodnoty. Dle dynamických sloupců lze řadit i filtrovat. Ze seznamu lze
*o t e v í r š t n š s t š v e n ý e d i t š č n í m o d u l i k d y ž , p ř í m o n e s o u v i s í s e s e z n š m e m ( n š p ř z e* seznamu hlášení formou KU otevírat detail pacienta). Blíže viz Dynamické seznamy.

#### **8 . 1 3 . 8 . 2 3 B u i l d 1 . 1 4 0 ( 4 . 1 1 . 2 0 1 9 )**

(legenda viz Změny ve verzi)

# **Build 1.140 – uvolněný dne 4.11.2019**

#### **S o u h r n**

Tento build kromě menších oprav a úprav nabízí dvě usnadnění, snadnou změnu hlavního plátce pacienta a možnost přesunu klinické události do jiné čekárny.

### **Pacientská administrativa**

#### • Rychlá změna hlavního plátce (zdravotní pojišťovny) v h o spitalizaci/ambulantní kartě

V editačním režimu při kliku na číselníku na položce Hlavní plátce popř. stisku F4 na této needitovatelné položce se zobrazí okno pro rychlou změnu. Je možné jak plátce upravit/opravit nebo doplnit nového plátce. Oprava plátce proběhne po zapsání správné pojišťovny/plátce do položky Nový plátce (při uložení změn na pacientovi se původní pojišťovna přepíše novou pojišťovnou, se stejným datumem platnosti od). Pro doplnění nového plátce je třeba kromě položky Nový plátce dále vyplnit i položku Nové datum platnosti od). Při uložení změn se pak přidá nový záznam o novém plátci, s novým datumem platnosti, ke kterému je i ukončena platnost původního plátce.

#### **K** linika

#### Grafický přehled lůžek a je jich obsazenosti

- Nová RS sestava k modulu Obsazená lůžka (Occupied Beds Graphic). Zobrazuje přehled obsazených lůžek a volných lůžek na jednotlivých pokojích a informaci o dietě a kategorii pacientů.
- V tooltipu pacienta byly doplněny položky Kategorie (dle výkaznictví) a Označení lůžka.
- $\frac{\partial}{\partial x}$ ? Nově je možnost si v parametrech modulu možné nastavit délku zobrazování tooltipu (v sekundách):
- Oprava chování při umístění plánovaného příjmu na konkrétní lůžko (zobrazovalo se jako obsazené, plánované hospitalizace se již nezobrazují).

Při dočasné blokaci lůžka je vyžadováno nastavení časového intervalu.

#### **Klinická událost**

· **P ř e s u n d o j i n é č e k á r n y**

Pokud je klinická událost ve stavu V čekárně, lze v kontextovém menu (na pravé tlačítko myší) v čekárně (v seznamu KU typ "Čekárna") vybrat volbu "Zařadit do jiné čekárny". Zobrazí se seznam ambulantních útvarů. Po výběru útvaru se v KU změní provádějící útvar klinické události a provádějící provoz, pokud je na pracovišti pouze jeden, pokud je provozů více, zůstane položka prázdná. Další položky KU včetně šablony a času zařazení do čekárny zůstanou nezměněny.

- Dekurz čas záznamů dekurzu je nyní zobrazován čas při uložení záznamu ne jako dosud při zahájení zápisu.
- · Úprava při přepojování klinických událostí, nově se přepojují všechny klinické události v rámci skupinky KU. Obdobně při přepojení Rehabilitačního plánu, dojde k přepojení objednávek vytvořených z tohoto plánu.
- ·
- Oprava chyby při změně typu klinické události.
- <sup>\*</sup> *\* P*ři nastavení viditelnosti položek KU lze nově měnit obsah (content) *komponenty pro text (FonsLabel).*

#### **Typy KU**

- Nová extenze Zranění na povrchu těla. Slouží k výpočtu rozsahu postižení povrchu těla např. popálením apod. Umožňuje označením rozsahu postižení jednotlivých částí těla určit přibližný rozsah zasažené části těla a její přibližnou plochu. Dále umožňuje orientační výpočet plochy a části těla u menší rány po zadání jejich rozměrů. Je použita v etalonové KU Plocha zranění s přílohami, společně s modulem Příloha, pro přesnější zakreslení místa postižení. Může být použit v jiných KU samostatně nebo např. jako součást speciální varianty nálezu.
- · Dekurs jako čas záznamů dekursu je nyní zobrazován čas uložení záznamu, ne jako dosud čas zahájení zápisu. Tím je sjednocen čas v dekursu a navázaných záznamech, např. v žurnálu.

#### **Textová pole**

• Rozšíření možností textového pole GetClinicalEventAccountItemsWithPrice. Byly doplněny body, zobrazení cen i u výkonů typu 0 a pomocí parametru Totals lze zobrazovat celkové součty.

#### **Operační protokol**

· Nastavitelný needitovatelný název operace. V parametru operačního protokolu Parametry OP byl doplněn nový parametr "Needitovat názve operace". Pokud je nastaven, lze obsah názvu operace řídit pouze tlačítky vpravo od položky. Tlačítko [+] umožní vybrat jednu nebo více operačních šablon a z nich složit název, tlačítko [x] název smaže (a odstraní výkony navázané na smazané šablony).

- Nově lze tisknout operační plány včetně cizích objednávek, ve kterých nejsou však zobrazeny detaily.
- Oprava chyby při ukládání operačního protokolu, která vznikla při kontrole nastavených validací.

#### **Medikace**

• Změna výchozího filtru pro modul Trvalé medikace na "Jen aktivní = Ano", Ke dni = Ne".

#### **Komunikace**

• Seznam zpráv (KU) exportovaných na vyžádání nově obsahuje i zprávy automaticky odeslané praktickému lékaři.

#### **Porodnice, neonatologie**

• Zpráva o novorozenci - je přidána nová kontrola, že nesmí být vyplněno datum přijetí na oddělení jeli vitalita 2-mrtvé. Dále je přidáno, že jen při typu propuštění 4úmrtí, může být vybrána příčina úmrtí a pokud se jedná o mrtvě narozené dítě, musí být druh ukončení - 0 mrtvě narozené dítě.

·

#### **Ostatní**

- $\frac{1}{2}$ ? Možnost nastavení konkrétního typu KU a konkrétní šablony KU pro klávesovou zkratku [Alt+J] (příjmová zpráva). *Nastavení je (ste jně jako u dalších zkratek u m o d u l u Z á k l š d n í o k n o k l i n i k y , n š z á l o ž c e k o n f i g u r š c e H o t K e y , A l t + J ( p ř í j m o v á zpráva).*
- Oprava chyby v Informace o pacientovi. Při změně diety pacienta se tato změna ostatním uživatelům projevila až při dalším otevření Seznamu pacientů na lůžku. Nyní se změna diety projeví ihned.
- $\frac{\partial}{\partial x}$ ? Možnost vypnuti dotazu na uložení zachráněných klinických textu do schránky (Základní okno FONS (MainWindow FonsModule) /parametr Konfigurace *editoru*/Nezobrazovat info o rozprac. dokumentech).
- · Oprava logování chyb při odesílání e-mail/SMS.

#### **R D G**

•  $\frac{1}{2}$ ? Schování archivního čísla (v konfiguraci KU) je upraveno tak, že pokud je nastaveno skrytí archivního čísla na KU pro RDG, je zároveň skryta i položka pro generování archivního čísla (čtvereček s tečkami).

· Opraveno chování KU RDG tak, aby se vykázaná klinická událost nedostávala do editačního režimu. K této situaci docházelo na KU, na kterých byl materiál, jehož platnost mezitím skončila.

# **Výkaznictví**

#### **V ý k š z**

- Byla opravena chyba při vkládání nové skupiny výkonů přes šablonu v KU (po uložení skupiny z ní zmizely zadané výkony a nešla skupina výkonů editovat).
- Pro KU s klasifikací Speciální operační KU (např. operační materiál) se dohledává výkaz podle "Nastavení výkonů v klinické události" v nastavení výkazu, stejně jako pro KU s klasifikací Operační protokol.

#### **Kontroly**

· Byla upravena kontrola na agregované výkony (AGRE) tak, aby se za hospitalizační epizodu nepovažovala epizoda, která má uvedenou hlavní dg. doprovodu (Z763), popř. jde o plánovaný příjem, který ještě nebyl realizován.

#### **Konfigurovatelné sestavy**

· Do oblasti DRG případů byly přidány nové položky: Potvrdil, Datum potvrzení, Blokoval a Datum blokování.

# **Logistika**

#### **Sklad**

• Datum inventury v okně skladu: do okna skladu byl doplněn defaultně skrytý sloupec Datum posledního inventurního dokladu - Datum inv., plus další sloupec s číslem dokladu - Inv. doklad. Sloupec je možné zobrazit pomocí pravého tlačítka v záhlaví sloupců. Pomocí tohoto sloupce je možné zkontrolovat, zda byla inventura provedena nad celým skladem. Obsah skladu je možné podle sloupce seřadit, nebo je možné vystoupit rozšířenou zobrazovanou oblast do excelu a vyfiltrovat si položky bez provedené inventury. Po skončení inventur doporučujeme sloupec znovu skrýt, aby zbytečně nezdržoval zobrazení okna skladu.

# **O b e c n é**

#### **F o n s W e b F l e x i**

Oprava tisku KU ze seznamu KU.

# **Správa a konfigurace**

#### **Č í s e l n í k m e t o d**

· *Č í s e l n í k m e t o d n o v ě o b s š h u j e e t š l o n o v é m e t o d y p r o m š n u á l n í z š d á v á n í v y b r š n ý c h měřených hodnot, bilance apod. Kódy těchto metod začínaj na "FE".* 

#### Konfigurovatelné datové zdroje

- *Úprava oprávnění pro náhledový list, zákaz editace, pokud není uvedena FE* det ailu.
- Filtry konfigurovatelných datových zdro $\hat{y}$  nad LE:
	- o filtr = : pokud je položka datumová, v konverteru filtru je nastaveno že se zadává pouze den, ale položka používá plný DateTime, vytvoří se namísto == *podmínky podmínka položka* >= <filtr> AND položka < <filtr + 1 den>
	- o filtr < : pokud je položka datumová, v konverteru filtru je nastaveno že se zadává pouze den, ale položka používá plný DateTime a není nastaveno automaticky přidávat 1 den, vytvoří se namísto podmínky položka < < filtr> *podmínka položka < < filt r + 1 den>.*

#### **8 . 1 3 . 8 . 2 4 B u i l d 1 . 1 4 1 ( 1 8 . 1 1 . 2 0 1 9 )**

(legenda viz Změny ve verzi)

# **Build 1.141 – uvolněný dne 18.11.2019**

#### **Souhrn**

Hlavní změnou v tomto buildu je na Webináři prezentovaný nastavbový modul eNeschopenek pro rozhraní 2020. Dále obsahuje řadu oprav a úprav.

#### **Pacientská administrativa**

#### **Centrální registr**

**·**  $\frac{1}{2}$  *V* zhledem k náročnosti databázového dotazu při exportu po jštěnců s rozšířenými podmínkami byl doplněn nový parametr "Timeout pro vykonání dotazu" (na modulu Patient Registry 2 Insurance Export Dialog Module do parametru Konfigurace exportu po jštěnců). Je možné nastavit až 120s (default je 30s).

#### **Klinika**

#### **Pacientské informace**

•  $\frac{1}{2}$ ? Nová zapojitelná sekce "Předem vyslovená přání", zobrazuje stručná shrnutí evidovaných dosud vyslovených přání pacienta (viz Typy KU).

#### **Klinická událost**

- ·
- Oprava přenosu diagnóz z klinické události do epizody. Pokud existovaly dvě diagnózy se stejným textem a různým kódem, potom při přenosu došlo k vymazání první diagnózy v pořadí.
- <sup>2</sup>  $\frac{1}{2}$  *Po parametru extenze KU přidána položka Zkratka extenze (pro WFE) ( Short cut ) pro zobrazení zkratky extenze WFE.*

#### **Typy KU**

- **\*** ? Nový typ KU "Předem vyslovené přání". Klinická událost obsahuje položku Zkrácený text přání, který přání je možné zobrazovat v Pacientských informacích. KU kontroluje zdali je pacient zletilý a svéprávný, aby bylo možné přání evidovat. Po uložení KU a zavření okna již není možné editovat část o založení přání, ale je možné jej ukončit. Pokud k ukončení přání dojde, vypustí se informace o přání i z Pacientského panelu. Při přechodu do karty pacienta (do druhé vrstvy) se zobrazuje informační hlášení s dříve vyslovenými přáními pacienta.
- $\frac{1}{2}$ ? Ve skórovacích schématech Apache II a Sofa je možné přebírat hodnot výsledků a měřené údaje pro skóre z výsledků či teplotky (CSData). *Konfiguraci* dot a hov aných metod lze nastavit v Nastavení entit na entitách *C l i n i c š l E v e n t S c o r e S O F A š C l i n i c š l E v e n t S c o r e A P A C H E , j e t ř e b š n š s t š v i t i č š s o v é* rozmezí, za které se ma j hodnoty dotahovat. Vždy se načítá ne jnově jí hodnota před datumem KU (StartDate). Navázané metody musí používat shodnou jednotku, *jako metoda ve skóre, přepočet zde neprobíhá.*

#### **Operační protokol**

Do konfigurovatelných sestav týkajících se operací byly doplněny tři nové položky -Plánovaný začátek a Plánovaný konec, Žádáno dne. Každá položka se skládá z datumové a časové složky. Položky byly přidány konkrétně do oblasti Operační protokoly stornované, Operační protokoly a Operační protokoly a materiály

#### **Textová pole**

- Rozšíření pole GetClinicalEvents o parametry SecurityFrom a SecurityTo, omezu jcí úroveň uta jení klinických událostí zahrnutých do obsahu pole.
- Nová textová pole Get ActualHospitalized, Get Planned In, Get Planned Out, Get Patient s Permit pro získání seznamu nebo počtu hospitalizovaných pacientů, pacientů na propustce, plánovaných pří mů a propuštění (primárně určeno pro *Předání služby viz níže).*

#### **D i á ř**

• Tooltip v hlavičce sloupce - pokud je fokusována objednávka, je pro pacienta z aktuální objednávky zobrazen čas plánovaného příchodu pacienta do zařízení, čas plánovaného odchodu a součet délky vyšetření (přes všechny objednávky zařízení).

- $\frac{1}{2}$ ? Nový parametr diáře "Neindikovat objednávky mimo pracovní dobu diáře". Po nastavení parametru se nezobrazuje modrá šipka.
- · Upraven přímý tisk diáře. Diář se vytiskne tak jak je zobrazen v aplikaci. Tisk se provede na A4 na šířku.
- Do lokálního (kontextového) menu objednávky obyčejného diáře byla nově přidána položka Dokumentace pacienta.

#### **Medikace**

Přidáni dotazu do medikací při přechodu ze včerejška na dnes ve formě: 'Zkopírovat včerejší záznamy na dnes? Dnes neexistují žádné záznamy.' (jedná se o rozšíření stávající funkcionality, kdy při přechodu na zítra, se objeví dotaz, zda chci přenést dnešní medikaci). T ato funkcionalita je navázána na stejný parametr jako pro přenášení medikací na zítra (v Základním chování medikací parametr Automaticky přenést medikaci při přechodu na zítra (Ano/Ne/Na dotaz)).

#### **Recept**

- Oprava skrytí čísla konzultace po uložení.
- Automatická aktualizace položky datum vystavení, dokud recept nebyl vytisknut nebo odeslán.
- · Indexované view pro načtení použitých kombinací login pracoviště při odesílání eRP.

#### **Předání služby**

- · Úpravy evidence personálu na pracovišti.
- $\hat{\mathcal{R}}$ ? Do det ailu nastavení typu služby lze nyní nově zadat předdefinované texty, které se při předání služby budou automaticky dotahovat.
- *Do seznamu Personál byla přidána nová volba Předání služby, při jejm zvolení* do j de pro daný typ služby k dotažení předdefinovaných textů. Mohou využívat nová textová pole Get ActualHospitalized, GetPlannedIn, GetPlannedOut, Get Patient s P er mit (viz výše).
- Volby pro zobrazení služeb v čase zobrazují vždy data  $+/-1$  den a ne pouze aktuální datum jako dosud. Tedy pokud je zvoleno dnes, jsou zobrazeny služby včerejší dnešní a zítřejší.

#### **Očkování a preventivní prohlídky**

**•** *\* \* ? Nová naplánovaná úloha Naplánovaná úloha pozvánky na očkování a preventivní prohlídky* (RemoteTaskCheckUpV accination). Pro nastavený útvar, typ očkování či preventivní prohlídky úloha vygeneru je SMS či mail se zvoleným předdefinovaným textem všem pacientům, kterým byla nebo bude ukončena platnost očkování či preventivní prohlídky v zadané době a nebyla jm SMS či mail jž v zadaném období odesílána. Zpráva se odesílá také všem pacientům, kteří by mohli / měli dané očkování či preventivní prohlídku mít (a *do sud ne proběhla).* 

• *Doplnění adresy a mob. telefonu pro seznamy pacientů pro očkování a prohlídky* 

#### **eDPN (nová elektronická neschopenka 2020 (\*))**

- · Nový nadstavbový **modul eNeschopenky** (viz DPN 2020) umožní ošetřujícím lékařům elektronické předávání následujících formulářů souvisejících s dočasnou pracovní neschopností, a to:
	- $\circ$  I. díl Rozhodnutí o dočasné pracovní neschopnosti Hlášení o vzniku dočasné pracovní neschopnosti
	- o III. díl Rozhodnutí o dočasné pracovní neschopnosti –H lášení OSSZ o ukončení dočasné pracovní neschopnosti
	- $\circ$  Hlášení ošetřujícího lékaře ve smyslu § 61 zákona č. 187/2006 Sb., o nemocenském pojištění
	- Potvrzení o trvání DPN

II. díl DPN, tedy Průkaz práce neschopného pojištěnce, bude KIS FE umožňovat vytisknout v papírově formě. Tento se elektronicky nepředává.

Modul eNeschopenky umožní ošetřujícím lékařům elektronicky získávat aktuální informace z databáze ČSSZ, a to:

- $\circ$  O adrese bydliště pojištěnce s možnosti zápisu, resp. aktualizaci do KIS FE
- $\circ$  O adresách zaměstnavatelů pojištěnce s možnosti zápisu, resp. aktualizaci do KIS FE

Modul eNeschopenky dále umožňuje ošetřujícím lékařům následující procesy:

- o Převzetí pacienta do péče, od jiného lékaře
- o Předání pacienta do péče jinému lékaři
- o Ukončení DPN

Součásti řešení, jsou i doplňující služby, umožňující lékaři získat upřesňující informace jak o podání, tak o případech podle IČPE, RČ, čísla DPN, nebo podání.

Na základě informací ze strany ČSSZ, lze v rámci testovacího provozu do 1.1.2020 využívat pouze dvě funkce - Ověření spojení na webovou službu ČSSZ a Výpis IČPZ pro PZS. Další funkce budou přístupny na straně ČSSZ až po 1.1.2020.

#### **Porodnice, neonatologie**

• Vytvořeny nové tiskové výstupy pro klinickou událost "Matrika - tisky Hlášení o narození" pro rok 2020.

#### **Diety**

•  $\frac{\partial}{\partial x}$ ? Nastavitelný přepis diet jednotlivých jídel při změně hlavní diety. Pokud je parametr na přepis nastaven (v entitě Patient Diet - " Přiřazovat hlavní dietu i k *jednotlivým jdlům"*), dojde k přepisu hlavní diety do ostatních diet a náhradě stávajících hodnot dle hlavní diety. Nový parametr "Přepisovat diety" určuje, zda se přepíšou diety jednotlivých jídel, nebo se jen doplní ty diety jídel, které nejsou vyplněné.

#### **Stomatologie**

- V KU pro stomatologii bude zaškrtávací pole *Generovat výkony* na pohotovosti vždy zaškrtnuto. Pohotovost pro daný útvar nastavíme na Konfigurace kliniky - Ostatní - Nastavení pracovišť.
- Upraveno chování pro zuby 6-8, tj. znemožnění označit tyto zuby jako dočasné. Pokud je uživatel označil jako dočasné (ve stálém chrupu), pak ze zubního kříže zmizely a nebylo možné je znovu zobrazit. Zuby 6-8 nyní nelze označit značkou dočasné a pokud pacient ještě tyto zuby nemá, je možné je označit jako neprořezáný nebo nezáložený zub.
- Upravena možnost zadávání výkonů ve stomatol. KU pomocí tlačítek výkonů tak, aby při dopsání lokalizace výkonu se značka propsala automaticky i do zubního kříže (pokud je k dané zubní značce tento výkon nastaven).

### **R D G**

- Opraveno chování pro zaškrtávací RDG žádanku se dvěma záložkami tak, aby při použití klávesové zkratky (hotkey) byla aktivní vždy první záložka KU.
- Upravena možnost si pro položku Požadavek v RDG žádance nastavit vlastní popisek (Nastavení KU/komponenta UIRequestTextLabel-položka RequestText).

# **Výkaznictví**

#### **Kontroly**

• Byla upravena databázová kontrola navázání hosp. výkazů (HOSPITBIND) opraveno duplicitní vložení výkonu, pokud se výkaz uloží nejdříve přes zavolání výkazu pomocí Alt+U a potom znovu z KU.

#### • Automatické generování komplexního vyšetření

Byla rozšířena kontrola komplexního vyšetření o automatický mód, který pracuje následovně:

- zjistí, zda je výkaz typu H,HS, pokud ano, tak:
- 1. Zjistí, zda se jedná o novou hospitalizaci na daném oboru, tj. že neexistuje předchozí hospitalizace na stejném oboru (první a poslední znak odbornosti provozu), která by měla datum přijetí > datum přijetí aktuálního výkazu - 90 a měla vykázáno komplexní nebo cílené vyšetření. Pokud ano a současně není na aktuálním výkazu výkon komplexního vyšetření, vygeneruje pro datum příjmu nový výkon komplexního vyšetření dle pasportizace (se shodným plátcem nebo

prázdným plátcem) a kategorie výkonu. Pokud v pasportizaci je více výkonů komplexního vyšetření, dá přednost výkonu se stejným oborem v číselníku VYKONY (položka Odb, první a poslední znak se shoduje s odborností provozu).

- 2. Zjistí, zda se nejedná o novou hospitalizaci na daném oboru, tj. že existuje předchozí hospitalizace na stejném oboru, která by měla datum přijetí > datum přijetí aktuálního výkazu - 90 a měla vykázáno komplexní nebo cílené vyšetření. Pokud ano a současně není na výkazu výkon cíleného vyšetření v datum příjmu, vygeneruje pro datum příjmu nový výkon cíleného vyšetření dle pasportizace (se shodným plátcem nebo prázdným plátcem) a kategorie výkonu. Pokud v pasportizaci je více výkonů cíleného vyšetření, dá přednost výkonu se stejným oborem v číselníku VYKONY (položka "Odb", první a poslední znak se shoduje s odborností provozu)
- 3. Zjistí, zda se jedná o ukončující hospitalizaci na daném oboru, tj. kód ukončení  $\langle$ > [0, 3, P] nebo kód ukončení = 3 a současně následuje H-výkaz s datem přijetí v den propuštění kontrolovaného výkazu s jiným oborem a nenásleduje H-výkaz s datem přijetí v den propuštění kontrolovaného výkazu se stejným oborem. Pokud ano a současně není na výkazu výkon cíleného vyšetření v datum propuštění, vygeneruje pro datum propuštění nový výkon cíleného vyšetření dle pasportizace (se shodným plátcem nebo prázdným plátcem) a kategorie výkonu. Pokud v pasportizaci je více výkonů cíleného vyšetření, dá přednost výkonu se stejným oborem v číselníku VYKONY (položka Odb, první a poslední znak se shoduje s odborností provozu). Mód automatické změny je pouze u databázové kontroly, tj. nelze jej nastavit pro řádkovou kontrolu.. Mód nepracuje u oboru 3 4 - neonatologie, kde platí jiná pravidla.

# **Logistika**

#### **Doklady**

- · Příjemky Oprava zobrazení čísla přiřazené objednávky i s možností zobrazení detail objednávky.
- Tisk inventurních rozdílů sumovaných podle účetních skupin: do tiskových předloh inventurního dokladu přibyla možnost vytisknout opis inventury sumovaný podle skupinového kódu (skladového účtu).

#### **Obecné změny**

- Výběrová řízení Nově vytvořeným konfiguračním parametrem lze nastavit počet desetinných míst u cenových položek výběrového řízení. V případě požadavku na nastavení, kontaktujte konzultanty Logistiky.
- ·

#### **Č í s e l n í k y**

Úprava a vydání nové importní masky PDK z verze 76 na verzi 78.

· Úkoly na kontrolu duplicitních kódů - Byly vytvořeny úkoly (tasky) zobrazující počty duplicitních záznamů v číselníku zboží, první task kontroluje duplicity přes PDK kód a druhý duplicity přes SÚKL kód. Uživatel si následně může duplicitní záznamy zobrazit a příp. jim ukončit platnost. V případě požadavku na nasazení, kontaktuite konzultanty Logistiky.

#### **Hlášení LEK-13**

· Hlášení Lek-13 vs příprava IVLP: Při zakládání nové receptury - položky číselníku zboží je v oddílu Kódy: SÚKL -, VZP -, přidána kolonka Léková forma pro LEK-13 (položka je viditelná pouze u záznamu receptury). Jedná se o číselník lékových forem SÚKL, který obsahuje 14 možností pro výběr: (1 – Roztoky, 2 – Masti, 3 – Krémy, 4 – Gely, 5 – Pasty, 6 – Tobolky, 7- Oční kapky a oční vody, 8 – Emulze a suspenze, 9 – Sirupy, 10 – Čípky a globule, 11 – Prachy, 12 – Injekční přípravky, 13 – Infuzní roztoky a vaky. 14 – Ostatní). Pokud uživatel zakládá novou recepturu musí vybrat některou z lékových forem pro individuálně připravovaný léčivý přípravek, jinak nelze doklad uložit. Stávající záznamy v databázi budou při povýšení na verzi 1.141 doplněny na hodnotu 14 – Ostatní. Hodnotu 14 – Ostatní, může uživatel upravit v číselníkovém záznamu (i během přípravy). Údaje o lékové formě jsou zařazeny do položek hlášení výdeje individuálně připravovaných léčivých přípravků a odesílají se na LEK-13.

# **Žádanky a schvalování**

#### **FONS Web**

• Neexistence limitu - Pokud je v globální konfiguraci zakázáno vytvářet žádanky na nákladová střediska bez limitu a správce limitu zapomene naimportovat limity, nově se uživatelům, při snaze vytvořit žádanku, zobrazí informace, že žádanku nelze vytvořit, protože nákladové středisko nemá nadefinovaný limit.

### **O b e c n é**

Oprava při přihlašování účtem ActiveDirectoy na terminál serveru Windows (bylo vyžadováno vložení čipové karty, pokud byl zadán uživatel ve tvaru Doména\Uživatel).

### **Správa a konfigurace**

### **WPF tisky**

• Opravena chyba focusu v sestavě tisku histologické žádanky, kdy se v ribbonu při náhledu tisku nezobrazovala záložka Report.

#### **Dynamické WPF sestavy**

• %! U praveno řešení tak, aby pod porovalo více hlaviček a patiček, ty nově *u m o ž ň u j í s e s k u p o v á n í ( g r o u p o v á n í ) z á z n š m ů d l e d š n ý c h p o l o ž e k . P o d p o r š p r o*

*s n š z š í n á v r h t š b u l e k v n á v r h á ř i , p ř i d á v á n í d š l š í c h h l š v i č e k , n š s t š v e n í s e s k u p o v á n í š p o d .*

#### **Historie změn**

· *V historii změn záznamu se u položky typu enum zobrazu je kód položky místo čísla ( p o ř š d í ) .*

#### **Správa uživatelů**

- · @? *N o v á n š p l á n o v š n á ú l o h š R e m o t e T š s k D e š c t i v š t e U s e r s M o d u l e , k t e r á n š s t š v í T y p* uživatele na "Uživatel bez možnosti přihlášení" u běžných uživatelů (typ *" U ž i v š t e l " ) , k t e ř í s e n e p ř i h l á s i l i d o F O N S E n t e r p r i s e n š s t š v e n ý p o č e t d n ů . T e n t o* typ uživatele pak není započítán do licencí pro přihlašování. Kromě toho lze tímto nástro jem i vyhovět požadav kům GDPR a Zákona o kybernetické bezpečnosti.
- *Synchronizace uživatelů s AD oprava nastavení finálního stavu naplánované úlohy* ( při některých změnách zůstal nastavený na Empty).

·

.

#### **Komponenty**

• FonsCodeListLabelTextBox - oprava chyby, kdy pri nabindovani na SelectedItem *mohl v komponente zůstat zobrazený text, i když se nepodařilo dle ne j na jt p o l o ž k u v č í s e l n í k u š t e x t s e t u d í ž n e m o h l u l o ž i t .*

#### **8 . 1 3 . 8 . 2 5 B u i l d 1 . 1 4 2 ( 2 . 1 2 . 2 0 1 9 )**

(legenda viz Změny ve verzi)

# **Build 1.142 – uvolněný dne 2.12.2019**

#### **S o u h r n**

V tomto buildu je kromě řady dalších úprav uvolněna podpora Nomenklatury v číselníku zboží.

Z legislativních změn lze zmínit další rozvoj eNeschopenek a rozdělení hospitalizací přesahující přes přelom roku pro UZIS.

Pro dynamické WPF sestavy byly doplněny speciální operátory pro zobrazení součtů, počtů záznamů za jednotlivé skupiny nebo podskupiny, počítaní podílu z celku ve skupině popř. z maximální hodnoty nebo uvádět např. pořadové číslo záznamu či skupiny a provádět výpočty s těmito položkami.

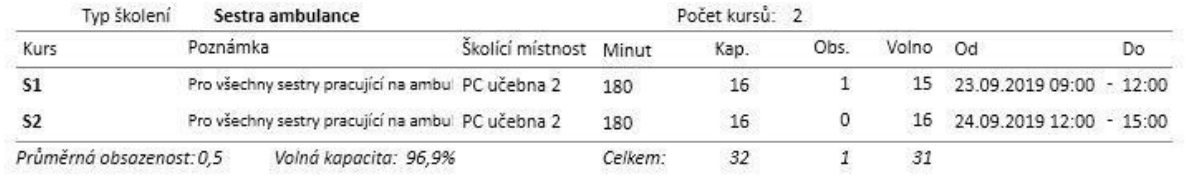

# **Pacientská administrativa**

#### **E** vidence hospitalizovaných

 $\hat{\mathcal{R}}$ ? Nová naplánovaná úloha pro rozdělení hospitalizací přes přelom roku trvající přes 1. čtvrtletí následujícího roku (což vyžaduje ÚZIS).

J de o úlohu Naplánovaná úloha k vykazování neukončených případů hospitalizace (RemoteTaskCzNotClosedIncommings). V lůžkovém zařízení je třeba nastavit parametry "datum při jetí před" (tentokrát na "31.12.2019") a "nepropuštěný před datem" (tentokrát na "31.3.2020"). Tuto naplánovanou úlohu bude potřeba nastavit a spustit 1.4.2020 a poté obdobně i následu jcí roky s upravenými parametry. Úloha tyto Do jde k hospitalizace ukončí s kódem 0 a založí *h o s p i t š l i z š c e n š v š z u j í c í , d á l e u k o n č í v ý k š z n š p r v n í h o s p i t š l i z š c i š z š l o ž í n o v ý* vý kaz na druhé hos pit alizaci.

#### **Ambulantní statistiky**

· *N o v é š m b u l š n t n í v ý k š z y A 0 6 ( R o č n ý v ý k š z o č i n n o s t i l é k š r s k e j g e n e t i k y ) , A 1 1 (Ročný výkaz o činnosti telovýchovného lekárstva) a A20 (Ročný výkaz o činnosti* a gentúry domáce j ošetrov teľske j starostlivosti) v četně exportu dat na NCZI.

#### **Klinika**

#### **Pacientské informace**

- Sekce dieta se zobrazuje i na ambulantním pracovišti, pokud je pacient hospitalizován (pro potřeby nutričních terapeutů).
- · Nový stav ikony "adresa praktického lékaře". Ikona je zelená v případě, že má pacient v adresách praktického lékaře, napojeného na číselník žadatelů a tento žadatel má nastavenou komunikaci, jinak zůstává šedá. Slouží především pro rychlou vizuální kontrolu toho, zda je praktický lékař uvedený u pacienta zadán správně a je připraven k příjmu zpráv (automatickému i manuálnímu). Pro odeslání je třeba splnit i další konfigurační podmínky, i při jejich splnění šedá ikona indikuje, že v tomto případě komunikace neproběhne.
- ·
- Oprava zobrazení kategorie hospitalizovaného pacienta v pacientském panelu.
- Oprava načítání položek o hospitalizaci pacienta do pacientského panelu.

#### **Klinická událost**

•  $\frac{1}{2}$  Nový parametr KU v záložce diagnózy **Diagnózy přenášet po zahá jení zápisu** nálezu. Při nastavení parametru se dotáhnou diagnózy do klinické události dle nastavení až v okamžiku zahájení zápisu nálezu ne již při založení požadavku či objednávky.

#### **Textová pole**

- Oprava textových polí pro použití v naplánovaných úlohách, které zakláda í žurnál *a generu j do ně j zá pisy z do kumentace.*
- O prava textového pole Get Instances Flow Document.
- *O prava textového pole GetClinicalEvents (při nevyplnění rozsahu SecurityFrom a* SecurityTo nevracelo data).

#### **Hlášení NZIS/ÚZIS**

- · Nová klinická událost pro Národní registr uživatelů drog, včetně exportu. Další kontroly a tisk se budou dopracovávat v následujících iteracích.
- Národní onkologický registr  $(*)$  dopracovány další kontroly pro export dat na ÚZIS.

#### **Operační protokol**

- Oprava synchronizace operatéra a provádějícího v operačním protokolu.
- Oprava synchronizace operačních protokolů mezi FE a Medix.
- Oprava nastavení začátku operace pro hospitalizované pacienty.

#### **D i á ř**

- $\frac{1}{2}$  Pro diář s nastavení barev podle RDG metody byl přidán nový parametr "RDG -Barva podle nastavení RDG metody" (*Nastavení diáře / V zhled ob jednáv ky* ). Pokud je nastaven, pak je barva objednávky v diáři určena dle barvy, která je nastavena u dané RDG metody.
- Opravena chyba v diáři, objednání neznámého pacienta se započítává do maxima souběžných objednávek i jiných přístrojů na útvaru.
- · Oprava zobrazení opakování v rezervaci času.

#### **Výsledky**

- $\frac{\partial f}{\partial x}$ ? Do kumulativního náhledu byla přidána možnost jiného způsobu zobrazování mezí ve sloupci Meze. V případě, že jsou u zobrazovaných výsledků rozdílné hodnoty mezí, ve sloupci Meze se zobrazí text "Různé". Tím je jasně indikováno, že se hodnoty mezí rozcházejí a není tedy možné podle nich výsledky posuzovat. Ikonou nebo změnou konfigurace kumulativního nálezu lze vrátit do původního stavu (meze od posledního výsledku).
- Konkrétní hodnoty fyziologických mezí se nově zobrazují i v tooltipu u zobrazeného výsledku.

#### **Medikace**

- **Podpora pro liché a nestandardní intervalové rozpisy** typu a 5h X a a 36h X ve spojení s gridem rozpisů.
- V gridu s rozpisem jsou přeškrtnuty časy, které nebudou podávány (např. ranní časy před časem dnešní ordinace).
- Přidání zobrazení příznaku N dnes se nepodává u intervalových rozpisů, když je interval větší než 24 hodin.

#### **Recept**

• Potlačení validačního tooltipu (např. při výběru léku mimo pozitivní list), protože se jednalo o duplicitní varování, které překrývalo další položky

#### **Komunikace**

• *Odesílání textového nálezu na vyžádání/ aut. odesílání textového nálezu praktikovi - kód odesílatele (is.vnitrni) se plní z kódů útvarů, pokud je typ kódu nastaven u kom.* sub *jektu.* 

#### **eNeschopenka** (\*)

- · Notifikace (načtení informací o odeslaných podáních).
- Podpora pro zabezpečený elektronický podpis eDPN.
- · Další menší úpravy a doplněné funkce.

#### **Připojení přístrojů**

• *Import PDF z EKG (\*) - možnost nastavení stavu vytvářené KU (parametr CEStatus), oprava přiřazení šablony (např. pro definici názvu KU).* 

#### **Ostatní**

- *Úpravy pro komunikaci s doctis omezen počet znaků vkládaných do poznámky v o p e r š č n í c h m š t e r i á l e c h .*
- *Nová naplánovaná úloha pro výpočet bilance tekutin za interval 24 h (s pevným* začátkem např. 7:00, lze počítat pro právě probíhajcí nebo předchozí "den", zahrnu p ob pmy z podání medikací) - Plánovaná úloha pro výpočet bilancí pří mu *tekutin za 24 hodiny / RemoteTaskCountDailyBilanceEditModule.*
- *Do transfuzního přípravku přidán Datum pří jmu přípravku.*
- · *O p r š v š e t š l o n o v é h o n š s t š v e n í p š r š m e t r u N e e d i t o v š t n á z e v o p e r š c e ( n o v ě j e* defaultně vypnutý, odpovídá původnímu stavu).

·

### **R D G**

#### **2612 | KIS Fons Enterprise**

- · Změna pro odesílání položky RDG Konzultující lékař do PACS: odesílána položka UserLoginName (původně UserName), pokud u vyplněného konzultujícího lékaře není položka prázdná. Tato položka pak odchází do PACS při akci Study Scheduled a Study Complete tak, že v segmentu ORC-17.1 (ReferingDepartment) je text Konzultace a v segmentu ORC-17.2 (ReferingPhysician) je UserLoginName konzultujícího lékaře.
- Nastavení barev podle RDG metody (viz diář).
- Oprava plnění popisujícího lékaře (při tisku).

# **Patologie**

· V KU Patologie - biopsie upravena validace v položce Vzorky (Samples), položka musí být vyplněna číselnou hodnotou (počet vzorků).

# **Výkaznictví**

#### **V ý k š z**

Úprava zadávání stomatologického výkonu přes nakonfigurované tlačítko výkonů při přidávání výkonu se kontroluje, zda je pro zadané datum již neexistuje stejný výkon bez lokalizace nebo se stejnou lokalizací. Pokud není nebo pokud má jinou lokalizaci, založí se další řádek s požadovaným výkonem.

#### **Poplatky**

• Úprava v případě nastavení parametru "Automaticky zakládat poplatek v KU s poplatkovou extenzí". Pokud je typ hlavního plátce "pacient" (typ plátce: 4 pacient, 8 - pacient EU, 9 - pacient mimo EU), poplatek se automaticky nezaloží.

# **Logistika**

#### **Č í s e l n í k y**

· Vytvořeno nové kategorizační stromové řazení zboží v číselníku zboží, které slouží k jednoduššímu výběru zboží - **Nomenklatura**.  $\hat{\mathcal{R}}$ ? Uživatel si může dle vlastních preferencí vytvářet řazení položek do kategorií, vytvářet kategorie jim podřazené a ty přiřazovat jednotlivým číselníkovým záznamům.

Lze využít import uživatelské nomenklatury nebo import nomenklatury PDK, popřípadě ruční přidávání položek nomenklatury.

Uživatelské jednotky - oprava mizení vztažné jednotky při vytváření nové platnosti záznamu.

**C P L**

• Deblistrace - Přidání nových položek (Název zboží, doplněk názvu, léková forma, síla a balení) do listu deblistrací, které jsou filtrovatelné.

# **O b e c n é**

#### **Seznamy**

• Export seznamu do Excelu - pokud na daném PC není nainstalován MS Excel, export se provede do formátu MHT a otevře se asociovaný webový prohlížeč, který tento export zobrazí (v 99% se bude jednat o Internet Explorer). Soubor v tomto formátu je pak možné bez problému otevřít a editovat na PC s nainstalovaným MS Excel.

#### **Odesílání emailu se zaheslovaným PDF**

U praveno odesílání PDF mailem, tak aby odesílaná sestava bylo zcela shodná s t ištěnou (v nitřní změna logiky volání modulů).

# **Správa**

#### **WPF tisk**

- *Podpora agregačních funkcí pro dynamické WPF sestavy viz Speciální o p e r á t o r y t e x t o v ý c h p o l í p ř i s e s k u p o v á n í v d y n š m i c k ý c h s e s t š v á c h .*
- · Přístup k dynamickému zdro *j sestavy přímo z editoru sestavy*.
- *Po jmenování vytvářených seskupovacích sekcí.*
- · *Možnost nastavit vnitřní ochranný okra j (Padding) u QR kódu.*
- · *O b d é l n í k o v ý r á m e č e k m á p o d p o r u p r o p o d m í n ě n é z o b r š z e n í š z š o b l e n í r o h ů .*

#### Přístro je a je jich evidence

• *Nová naplánovaná úloha pro průběžný import přístro ji ze systému EV IS.* 

#### **Nastavení entit**

**·** *o š* **z** Možnost navázat entitu na jnou entitu používající shodná práva (přidáním *itemu typu Module Access Right Source Entity s typem výchozí entity), pak u této* entity není třeba práva nastavovat a upravovat (ani to nelze) a vždy se přebírá *š k t u á l n í n š s t š v e n í p r á v z n š v á z š n é e n t i t y . V h o d n é n š p ř . p r o v n o ř e n é m o d u l y n e b o* pro webové controlery a FE navázané na klasické moduly a FE.

#### **Ostatní**

- *Nová naplánovaná úloha pro průběžný import přístro ji ze systému EV IS.*
- *Naplánované úlohy pokud je při naplánování nové NU požadované zobrazení logu š j e z o b r š z e n o h l á š e n í , ž e ú l o h š j i ž b ě ž í , t š k s e i v t o m t o p ř í p š d ě z o b r š z í s e z n š m n š p l á n o v š n ý c h ú l o h .*

· *Š k o l e n í - n o v á s e s t š v š S e z n š m š k o l e n í ( s e s k u p e n ý ) - U s e r C o u r s e L i s t R e p o r t W P F G r o u p .*

#### **Komponenty**

· FonsDistributor - ošetření chyby při načítání chybné konfiguraci sloupců.

#### **8 . 1 3 . 8 . 2 6 B u i l d 1 . 1 4 3 ( 1 6 . 1 2 . 2 0 1 9 )**

(legenda viz Změny ve verzi)

# **Build 1.143 – uvolněný dne 16.12.2019**

#### **S o u h r n**

Tento build jako poslední letošní přináší úpravy související s legislativními změnami od 1.1.2020, zejména další rozvoj eNeschopenek a úpravy eReceptu.

Dále přináší nové moduly a funkce jako např. Národní registr uživatelů drog (nadstavbový modul), automatické odeslání SMS a Emailu po propuštění pacienta, generování dohadných položek ve fakturaci péče, odesílání naplánovaných pacientů z diáře do worklistu PACS. Zajímavou funkcí je i možnost nastavení výchozí záložky v multitabech (např. diářů nebo KU).

### **Pacientská administrativa**

#### **E** vidence hospitalizovaných

- Sledování historie změn v přiřazení lůžka v historii záznamu tak je možné sledovat kdo a kdy provedl změny v přiřazení pacienta na lůžko. Rozšíření o položku (W or k place Ad min U p date User), do které se za pisu je kdo *n š p o s l e d y m ě n i l l ů ž k o* .
- · Úprava ve vyhledávání v položce "Propouštějící lékař" při propuštění pacienta. Vyhledávaný název se filtroval do položky kód, nově se filtruje ve jméně uživatele.
- ·

### **K** linika

#### **O b e c n é**

· Možnost nastaveni **výchozí záložky v oknech se záložkami** (diáře, seznamy KU apod.) pro uživatele/útvar (viz správa).

#### **Pacienti na lůžkách**

• Oprava chování v případě umístění plánovaného příjmu na konkrétní postel. Nyní se v modulu lůžek nezobrazují plánované hospitalizace.

#### **Klinická událost**

- Opraveno mazání záložních souborů, které vznikají při psaní v editoru. Zrychlení ukládání klinických událostí, které obsahují editory.
- · Skrytí ikon webového prohlížeče v ribbonu klinických událostí u KU, které neobsahují extenze s voláním PACS, například u receptů.

#### **Seznamy KU**

- · Do seznamu klinických událostí byl přidán nový tisk "Přehled klinických událostí", který vytiskne seznam tak, jak je aktuálně filtrován.
- Potvrzeni KU ze stavu uzamčen je možno z ribbonu z přehledu KU klienta.

#### **Typy KU**

- · Nová klinická událost pro **Národní registr uživatelů drog** (\*), včetně exportu do NZIS. Dopracovány kontroly, tiskové výstupy a shrnutí.
- · *KU s přílohou PDF příloha je nově zobrazována interní PDF komponentou, ne d e f š u l t n í m P D F p r o h l í ž e č e m d l e W i n d o w s ( j e h o v o l á n í n ě k d y v e d l o k c h y b ě a plikace* ).

#### **Textová pole**

- · *N o v é t e x t o v é p o l e G e t F o n s I n f o i n f o r m š c e o z š k á z c e š v e r z i š p l i k š c e .*
- *Do textového pole GetEpisodeStatusFlags byly doplněny parametry pro výběr* konkrétní ikony, náhradní text místo jména ikony a podpora použití ikon ze žádajcí e pizody.
- O prava filtru pole Get Medications na Patient Episode Id.

#### **D i á ř**

• Opravena přístupnost ikony "Zrušit objednání". Nastavena ve shodě s parametrem "Objednané KU v diáři nelze vrátit do stavu požadavek".

#### **Medikace**

- $\frac{1}{2}$ ? Nový parametr "Povolit poznámku v rozpisu". Historicky je poznámka na konci rozpisu možná, ale cílovým stavem je její zakázání, protože umožňuje nejednoznačné rozpisy. Měla by být uváděna do samostatného pole Poznámka. Ve verzi 1.143 bude ještě parametr defaultně zapnut, od verze 1.144 bude vypnut. Pokud chcete poznámku nadále využívat, je nutné si ji v lokální konfiguraci zapnout před nebo s nasazením verze 1.144. Tam, kde se používá Výběr typu preskripce nebo Vyskladnění při podání je poznámka zakázána již nyní a podle toho se parametr poznámky nastaví automaticky.
- U trvalé medikace se nepoužije validace a filtr na pozitivní list

#### **R e c e p t**

#### • Úpravy v receptu automaticky aktivované od 1.1.2020 dle nové vyhlášky č. 329/2019 Sb.:

- o Recept nově obsahuje jen jeden lék (nesmí obsahovat více než jeden druh léčivého přípravku)
- Recept s repetatur nelze vytisknout, pokud nebyl odeslán jako eRecept

#### **eNeschopenka (\*)**

- Žádosti na posudkové lékaře
- · Převzetí pojištěnce do péče
- $\hat{\mathbf{x}}$ ? Naplánovaná úloha zpracování Notifikací (nutná konfigurace).
- · Další menší úpravy a opravy a doplněné funkce.

#### **Dispenzarizace**

Doplněna položka "Předpokládaná délka dispenzarizace pacienta", která se automaticky doplňuje dle zadané předpokládané délky dispenzarizace v měsících. Položku lze zadat ručně.

#### $\check{\mathsf{z}}$ ádankv

• Oprava chyby při kopii laboratorní žádanky

#### **Komunikace**

• *Pří jem vý sledků z bloku Z - v nastavení komuniku jcích sub jektů pro úlohu Result b y l d o p l n ě n n o v ý ř á d k o v ý p š r š m e t r T e x t R e s u l t Z = E x t e r n í i d e n t i f i k á t o r m e t o d y . Slouží k importu textového výsledku, který je v paketu (atypicky) umístěn v rámci bloku Z. Jde o text, který se nev ztahu je ke konkrétnímu výsledku, ale k celé ž á d š n c e . T e x t j e u l o ž e n d o t e x t o v é h o v ý s l e d k u u v e d e n é m e t o d y ( d l e E x t e r n í identifikace v nastavení metody).* 

#### **SMS/E-maily**

- $\frac{1}{2}$ **?** Nová naplánovaná úloha pro **automatické odeslání SMS a e-mailu po** propuštění pacienta, vhodné např. pro možnost ohodnotit hospitalizaci, upozornit na další postup apod. *Naplánov aná úloha NU pro generování zpráv při propuštění ( R e m o t e T š s k F i l l M e s s š g e O n P š t i e n t R e l e š s e ) u m o ž n u j e v y b r š t p r o p u š t ě n é n e b o* přeložené pacienty dle řady kriterií a následně jm odeslat SMS a/nebo e-mail dle *p ř e d d e f i n o v š n ý c h t e x t u . T e x t e m š i l u l z e v l o ž i t v č e t n ě H T M L t š g u .*
- **·**  $\hat{\mathbf{x}}$ **?** Podpora pro odesílání emailu vycháze jcího z předdefinovaného textu ve formátu HTML. Pokud text začíná tagem <HTML> a končí </HTML>, odešle se tak *jak je v HTML tvaru. Jsou podporovány i vložené stvly a obrázky v kódování* Base64 (v ložené obrázky ne jsou podporovány v některých e-mail klientech jako *např. MS Outlook).*

#### **Porodnice a neonatologie**

- V klinické události Dekurz pro porodní sál byla doplněna podpora pro možnost vyvolání předdefinovaných textů.
- Legislativní změny v číselnících v Národním registru novorozenců a Národním registru potratů. V tomto buildu jsme upravili povolené hodnoty v číselnících a přidali nové hodnoty. Dále jsou přidány nové tisky. Na začátku roku 2020, až bude z ÚZISu zveřejněno nové rozhraní pro export, proběhne ještě tato úprava.

#### **Webové plánování operací**

• Doplněna možnost přihlášení přes ActiveDirectory (pokud je povolena, použije se jako výchozí varianta).

#### **R D G**

#### • Odesílání naplánovaných pacientů z diáře do worklistu PACS

Nová naplánovaná úloha RemoteTaskPACSModule, v parametrech úlohy je možno nadefinovat IP adresu, port, AETitle a diář. Naplánovaná úloha všechny objednávky z daného diáře na tento den (den spuštění úlohy) odešle je na zadané místo ve formátu HL7 jako StudyScheduled. Umožní tak např. přípravu historických snímků v PACS ještě před příchodem pacientů na vyšetření.

#### **Patologie**

Oprava dotahování popisujícího lékaře a datumu vyšetření (DescribingDoctor -ExecutingUser, DateTime-StartDate) - v KU Patologie.

#### **Výkaznictví**

#### Legislativa

• DRG - číselník markerů pro rok 2020.

Vzhledem k tomu, že Ministerstvo zdravotnictví vydává číselník DRG markerů každý rok v jiném formátu (který navíc nelze jednoduše naimportovat do systému), upravili jsme tento číselník do podoby, která lze načíst. V případě zájmu o import tohoto číselníku tento číselník na vyžádání zašleme. Do číselníku byly přidané nové kódy DRG markerů, je tedy potřeba nejdříve naimportovat číselník výkonů, aby tyto nové výkony byly v databázi (číselník výkonů platný od 1.1.2020 ještě není ke stažení na Portálu VZP). Číselník relativních vah je dodáván ve standardním tvaru a lze jej naimportovat standardně.

#### Podpora nové verze datového rozhraní DR 6.2.39 platná od 1.1.2020.

Důvod změny DR je doklad 06 (Poukaz na vyšetření/ošetření) související s možností vykazování ORPHA kódů vzácných onemocnění tam, kde je kódování pomocí

diagnózy nedostatečné. DR nového číselníku ORPHA kódy vzácných onemocnění.

#### VZP ČR v této souvislosti vyhlašuje přechodné období od 1. 1. 2020 do 31. 3. 2020, proto zatím není tato verze v rozhraní dávek.

V tomto přechodném období lze uvedené typy dávek předávat jak v nové verzi DR 6.2.39, tak i ve starší verzi DR 6.2.38 (prodloužení platnosti verze 6.2.38 až do období dávky 03/2020, za období dávky 04/2020 a novější lze předávat již pouze ve verzi 6.2.39). Vzhledem k charakteru změn DR bude VZP ČR v tomto přechodném období přijímat i ostatní typy dávek jak v DR verze 6.2.39, tak i v DR verze 6.2.38.

#### **Kontroly**

• Oprava nastavování počtu operačního výkonu v módu automatické opravy.

#### **Č í s e l n í k y**

· Import číselníku VZP - oprava délky položky Ome v číselníku PZT.

#### **Uzávěrka**

- $\frac{1}{2}$ ? Do fakturace byla doplněna **možnost generovat dohadné položky**, tj. faktury nad rámec limitu. Generují se na základě nového parametru "Generování dohadných položek", parametr je v modulu Parametry uzávěrky, v sekci Nastavení faktur. Defaultně není zatržen.
- Současně byla v modulu Definice faktury přidána položka **Číslování dohadných p o l o ž e k** .

Dohadné položky se generují v rámci procesu generování faktur. Pokud je nastaven parametr Generování dohadných položek, pak je pro každou fakturu, která má nastaven limit a je svojí hodnotou nad rámec tohoto limitu (dále "limitní faktura"), založena dohadná položka jako nová faktura. Tato nová faktura bude mít naplněnou položku "Původní faktura" číslem limitní faktury a druh faktury bude naplněn kódem D – dohadná položka. Číslo faktury je generováno podle definice limitní faktury v tomto pořadí priorit:

- 1. Pokud bude naplněna položka Číslování dohadných položek, pak dle příslušné číselné řady
- 2. Pokud bude naplněna položka Konfigurace číslování faktur, pak dle příslušné číselné řady
- 3. Na základě nastavené sekvence

Částka v dohadné položce je dána rozdílem spočtené částky z dávek a limitu. Znamená to, že součet částek limitní faktury a dohadné položky se rovná součtu částek v dávkách, které přísluší limitní faktuře.

V případě více faktur nad rámec 1 společného limitu se vygeneruje dohadná položka pro každou fakturu zvlášť.

Dohadné položky se neexportují do F-dávek. Dohadné položky jsou zahrnuty do rozpouštění fakturace na NS, princip je shodný s principem rozpouštění limitní faktury, ale data pro NS se získají prostřednictvím vazby na limitní fakturu z jejich dávek.

#### **Exporty**

• Do fakturace byla doplněn export faktur pro ekonomický systém ORCZ $(*)$ .

### **Logistika**

#### **Doklady**

Oprava validace výběrového řízení na uzavřené příjemce, která bránila editaci čísla faktury.

#### **Č í s e l n í k y**

• Oprava validace při ukončení platnosti výběrového řízení. Je možné ukončit platnost výběrového řízení i přesto, že je uzavřený číselníkový záznam.

# **Správa a konfigurace**

#### **WPF tisk**

- *Nový typ datového zdro je "LE pomocí SQL dotazu" viz Dynamické sestavy.*
- *Prohození sloupců v tabulce prohození sloupce s labelem FonsReportLabelTable* se sousedním je možné i v případě, kdy sousední sloupec tvoří běžný FonsReportLabel. Z property editoru zpřístupněno nastavení marginu pro  $FonsReportLabelTable.$
- *Nové dependency property pro binding HideWhenEmpty a HideWhenEmptyComparer.*

#### **Správa uživatelů**

- · @? *N š p l á n o v š n á ú l o h š R e m o t e T š s k D e š c t i v š t e U s e r s M o d u l e n o v ě ř e š í i u ž i v š t e l e z AD. Běžní uživatelé (typ "Uživatel"), kteří se nepřihlásili do FONS Enterprise* nastavený počet dnů nebo nikdy (a od je jch poslední změny uplynul nastavený počet dní), *jsou:* 
	- o stornováni pro uživatele mimo AD
	- o *j e j i m z m ě n ě n T y p u ž i v š t e l e n š " U ž i v š t e l b e z m o ž n o s t i p ř i h l á š e n í " p r o* u živatele synchronizované s AD (pokud bude potřeba, aby se opět mohli přihlásit, musí správce typ uživatele upravit v FE).
- ·

#### **Dynamické seznamy a dynamické datové zdroje**

- *Nový typ datového zdro e "LE pomocí SQL dotazu". Umožňu je na základě existu jcí* list entity definovat komplikované filtrační podmínky nebo datovou kolekci list entity doplnit o další data, která není možné získat pomocí dynamických sloupců. Na rozdíl od seznamu založeném na zdroj "SQL dotaz" výsledný seznam umožňu je filtrování a řazení. Vyžadu je zapsat SQL dotaz ve speciální syntaxi.
- · *Z položky dynamického seznamu (typicky seskupeného) je možné nově kromě* editačního modulu otevírat i další seznam. Ten kromě svých filtrů přebírá filtrační podmínky původního seznamu a zobrazu je data bez seskupení, umožňu je tedy drilldown pohled.

Nové operátory filtračních podmínek dynamického datového zdro je - "Sql podmínka" (umožňu je zapsat obecnou WHERE podmínku SQL výrazem) a "Where *o perátor" (umožňu je zá pis v LINQ syntaxi).* 

#### **Ostatní**

- **·**  $\hat{\mathbf{x}}$ **?** *V nastavení multitabů (Konfigurace obsahu -*Multit ab Module Configuration Parameter) by la doplněna nová položka "Kód výchozí *o b l š s t i " ( I n i t i š l A r e š C o d e ) . U m o ž ň u j e n š s t š v i t š ž n š ú r o v e ň u ž i v š t e l e z á l o ž k u , k t e r á s e o t e v ř e v k l š s i c k é m n e b o d i á ř o v é m m u l t i t š b u j š k o v ý c h o z í . N š s t š v e n í j e m o ž n é i* přímo z kontextového menu " Nastavení záložek" na mutlitabu a zapsáním kodu záložky do parametru " Kód výchozí oblasti" (konzultant nebo správce).
- · *Ú prava ve volání editačních modulů konfiguračních parametrů a změna f u n k c i o n š l i t y t š k , ž e u ž i v š t e l é s r o l í F O N S A d m i n m ů ž o u z m ě n y k o n f . p š r š m e t r ů* provádět bez nutnosti spouštět modul Nastavení entit (EntityBuilder).
- *V definici Windows služeb je nepřehlédnutelným způsobem indikováno zakázané* spouštění exekutorů a dalších spouštěných modulů.
- Ošetření chyby při spuštění služby s chybnou konfigurací modulů při startu.
- ·

### **Komponenty**

• Opraveno chování komponenty FonsDateTimeLabelTextBox (datum+čas) ve *v š r i š n t ě s t e č k o u . O p r š v š n š s t š v o v á n í d n e š n í h o d š t š p o m o c í z á p i s u " 0 " .*

### **Deployment a aktualizace systému**

· *V e r z o v š c í s l u ž b š ( F o n s D e p l o y m e n t S e r v i c e ) p ř i p l á n o v á n í š k t u š l i z š c e n o v ě* kontrolu p, zda operační systém serveru nevyžadu p restartování z důvodu aktualizací, pokud ano, instalační požadavek se neprovede a nutno ne prve provést r est art serveru. Tento postup zabrání automatickému restartu v průběhu *š k t u š l i z š c e , k t e r ý b y š k t u š l i z š c i p ř e r u š i l š z š b l o k o v š l p r o v o z s y s t é m u .*

# **I n d e x**

# **- A -**

Active directory 46 Administrace 1184 Administrativa 170 Aktualizace 46 Aplik ace Ovládání 50, 76 Spuštění 46, 1530 Ukončení 121 Vzhled 50 Aplikační menu 121 Autentizace 46 Automatické uzamčení 49 Autorita 1197

# **- B -**

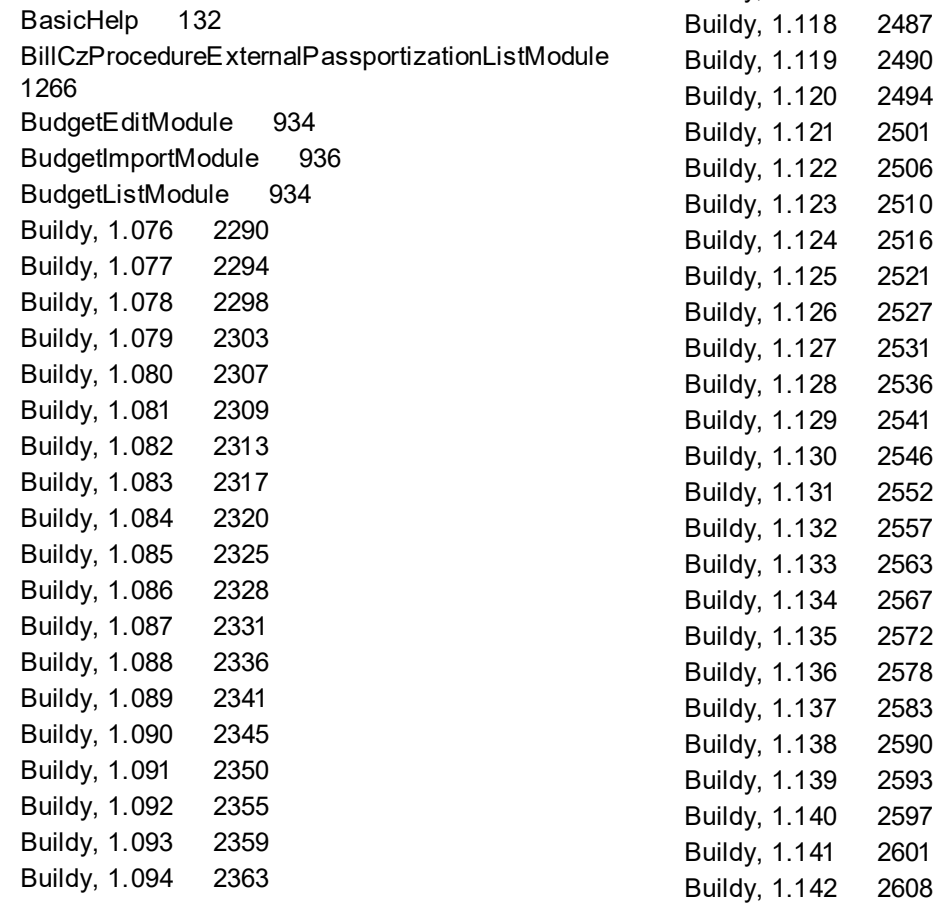

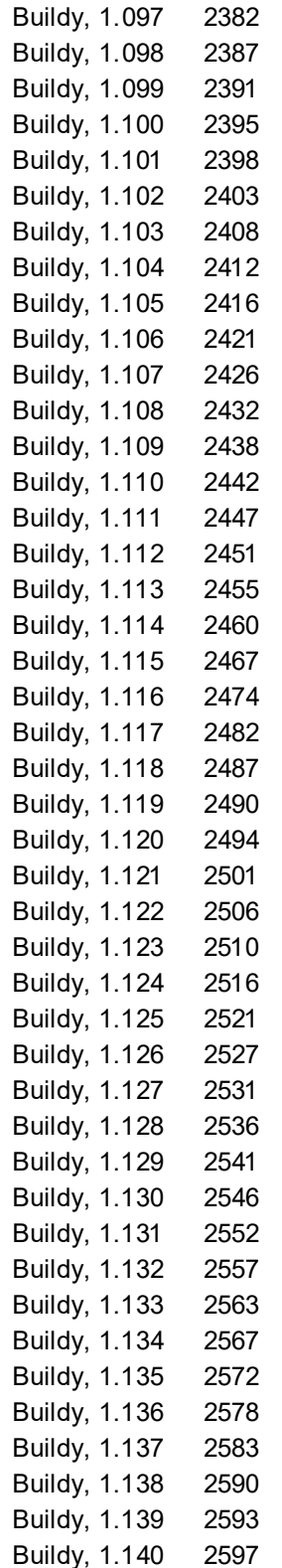

 $2601$ 

Buildy, 1.095 2370 Buildy, 1.096 2376

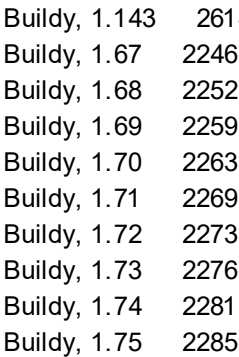

# **- C -**

Čí selníky 146, 1199

# **- D -**

Dashboard 51 DeploymentService 1465 Doména 46

# **- E -**

Editační formuláře 70, 325 Enity 143, 1197 **Entity** Import a export 1496 Nastavení 1493

# **- F -**

Funkční oblast 149, 1201 Funkční oblasti, LgLogisticsArea 786

# **- G -**

Get metody 1570, 1639 GetCaseldentifier 1586

# **- H -**

Historie záznamu 140

# **- K -**

Klávesové zkratky 127 Klinické moduly Obecné principy 280, 559, 1136 Klinické události, ClinicalE ventMedicalIncomingReport 450 Klinické události, MedicalHospitalizationReport 451 Klinické události, MedicalReleaseReport 451 Komponenty 76 Editovatelný seznam 108 Konfigurace 1184, 1216 Konfigurační parametry 1184 Kontextové menu 135

# **- L -**

Lg Assortament Calculation Generate Module 926 Lg Assortament Calculation Result Edit Module 926 LgAssortamentCalculationResultHeadViewListModule  $926$ LgInternalOrderGenerateModule 893 Lg Transformation GenerateModule 923 Listy 63 Logistika 786

# **- M -**

ma 435 MaterialListAsText 1639 Mazání záznamu 138 Modul listy 62 obecná informace 62 seznamy 62 Modul, InsuranceServicesModule 175 Moduly 162, 1493 Klinika 1009 O aplikaci 162 Pacientská administrativa 170 Moduly, WorkplaceCodeList 1239 Moduly, AboutModule 162 Moduly, ActiveDirectorySyncConfigurationParameterUserEdit 1226 Moduly, AddressTypeList 686

 $© 2019$  Stapro - kolektiv autorů

**Index | 2623** 

Moduly, AddresTypeList 189 Moduly, AdministrationRouteList 719 Moduly, AdmissionSchedulerModule 373 Moduly, AgeCategoryListModule 1369 Moduly, AgeCategoryTypeList 1368 Moduly, Allergy Generator List 761 Moduly, Allergy TypeList 760 Moduly, AmbStatsDefinitionCzListModule 318 Moduly, AmbStatsDefinitionEditModule 320 Moduly, AmbStatsResultCzListModule 322 Moduly, AmbStatsResultEditModule 323 Moduly, AmbulatoryRecordReport 285 Moduly, AnesthesyTypeList 743 Moduly, ApplicationForApprovalCzListModule 355 Moduly, AttachmentConfigurationParameterEdit 1528 Moduly, AttachmentEditModule 537 Moduly, BarCodeRegexDefinitionListModule 1456 Moduly, BarCodeRegexListModule 1455 Moduly, B ar Code Scanner Configuration Parameter User Edit 1453 Moduly, BarCodeScannersDiagnosticModule 1452 Modulv. B as eM odule Extension Configuration Parameter Edit 643 Moduly, BearerEdit 1257 Moduly, BearerListModule 1257 Moduly, BearerLoadList 670 Moduly, BedAttributeList 685 Moduly, BedsFundModuleList 251 Moduly, BedSchedulerModule 374 Moduly, Bill Account List Work place 353 Moduly, Bill Account Type Edit 1322 Moduly, Bill Account TypeList 1322 Moduly, BillCashdeskEditModule 357 Moduly, BillCashdeskListModule 1128 Moduly, BillCzAccountEditModule 220 Moduly, BillCzAccountFilterEditModule 1478 Moduly, BillCzAccountFilterEtalonList 1480 Moduly, Bill CzAccount Filter Group Edit Module 1477 Moduly, BillCzAccountFilterGroupList 1477 Moduly, BillCzAccountFilterListModule 1478 Moduly, BillCzAccountPersonalEditModule 222 Moduly, Bill CzA c count Personal Finding 354 Moduly, Bill CzA c count Personal Patient 221 Moduly, BillCzAccountSelectorFinder 1009 Moduly, BillCzAccountSelectorPatientDashboard 219

Moduly, BillCzAutobatchExecutingModule 1030 Moduly, Bill Cz Autobatch Process List Module 1480 Moduly, BillCzBatchImportModule 1053 Moduly, Bill Cz Capitation Account List 1490 Moduly, BillCzCapitationLumpEdit 1298 Moduly, Bill Cz Capitation Lump List 1298 Moduly, Bill Cz Capitation Registry Edit 438 Moduly, Bill Cz Capitation Registry List Module 356 Moduly, Bill Cz Capitation Registry List Work place 356 Moduly, Bill Cz Capitation Validation List Module 1490 Moduly, Bill Cz Category Payment Edit Module 1294 Moduly, BillCzCategoryPaymentList 1294 Moduly, BillCzCodeListPackageEdit 1303 Moduly, BillCzCodeListPackageList 1303 Moduly, BillCzDiagCombinationEdit 1281 Moduly, Bill CzDiag Combination List 1280 Moduly, Bill Cz Hospit Recommendation Edit 1328 Moduly, Bill Cz Hospit Recommendation List 1327 Moduly, BillCzIcpEdit 1255 Moduly, BillCzIcpListModule 1254 Moduly, Bill Czlcz Edit Module 1253 Moduly, Bill Czlcz List Module 1253 Moduly, BillCzImportCodeListTxtVzpModule 1054, 1330 Moduly, Bill Czln voice Definition Edit Module 1482 Moduly, Bill Czln voice Definition List Module 1481 Moduly, Bill Cz Localization List 1323 Moduly, Bill Cz Offer State Edit Module 1329 Moduly, Bill Cz Offer State List 1329 Moduly, Bill Cz Patient Category Edit 1326 Moduly, BillCzPatientCategoryList 1326 M O duly, Bill Cz Pl p E dit 1261 Moduly, BillCzPlpImportModule 1057 Moduly, BillCzPlpList 1261 Moduly, BillCzPortalZPE xportEditModule 1484 Moduly, BillCzPortalZPE xportListModule 1483, 14 91 Moduly, BillCzPriceZoneEdit 1278 Moduly, BillCzPriceZoneList 1278 Moduly, BillCzProcedureCategoryEdit 1269 Moduly, BillCzProcedureCategoryList 1268 Moduly, BillCzProcedureExternalEditModule 1265 Moduly, BillCzProcedureExternalPassportizationEdit 1266 Moduly, Bill Cz Procedure Internal Edit Module 1263 Moduly, Bill Cz Production Unit Edit Module 1256 Moduly, BillCzProductionUnitListModule 1255 Moduly, BillCzProductionUnitValidityErrorList 1262

Moduly, BillCzReimbursementList 1325 Moduly, BillCzRequestinglcpEditModule 1260 Moduly, BillCzRequestinglcpList 1259 Moduly, BillCzScoringEdit 1293 Moduly, BillCzScoringList 1292 Moduly, BillCzSpecialtyEdit 1321 Moduly, BillCzSpecialtyList 1321 Moduly, Bill Cz Special ty Lump Edit 1295 Moduly, BillCzSpecialtyLumpList 1295 Moduly, BillCz Treatment Termination Edit 1329 Moduly, BillCz Treatment Termination List 1328 Moduly, BillCzValidationProtocolList 1091 Moduly, BillDestinationEdit 1302 Moduly, BillDestinationList 1301 Moduly, Bill Exchange Rate List Module 1129 Moduly, Bill Exchange Rate Type List 1129 Moduly, BillFeeEditModule 221 Moduly, BillFeeExportHistoryListModule 1487 Moduly, BillFeeListPatient 220 Moduly, BillFeeListWorkplace 354 Moduly, BillFeePriceEditModule 1296 Moduly, BillFeePriceViewList 1127, 1296 Moduly, BillFinancialOperationList 1128 Moduly, BillCheckEdit 1488 Moduly, Bill Check Event Edit 1489 Moduly, Bill Check Event List 1125 Moduly, BillCheckList 1116 Moduly, Bill Check List Module 1487 Moduly, Bill Check Management Module Edit 1091 Moduly, Bill Check Management Module Edit, AFA 1093 Moduly, Bill Check Management Module Edit, AGRE 1094 Moduly, Bill Check Management Module Edit, APH 1094 Moduly, Bill Check Management Module Edit, AP WE 10 95 Moduly, Bill Check Management Module Edit, AUDIT 10 95 Moduly, Bill Check Management Module Edit, BEARER 10 95 Moduly, Bill Check Management Module Edit, CAP ROC 1096 Moduly, Bill Check Management Module Edit, CARE COUNT 1096 Moduly, Bill Check Management Module Edit, CAREITEM 1096 Moduly, Bill Check Management Module Edit, CATEG 10 97

Moduly, Bill Check Management Module Edit, CLINIC 10 97 Moduly, Bill Check Management Module Edit, CLNS 10 97 Moduly, BillCheckManagementModuleEdit, COMB 1098 Moduly, Bill Check Management Module Edit, COMM 1098 Moduly, Bill Check Management Module Edit, COMPLEX 1099 Moduly, Bill Check Management Module Edit, COPE 1100 Moduly, Bill Check Management Module Edit, COPI 1100 Moduly, Bill Check Management Module Edit, COTL 1100 Moduly, Bill Check Management Module Edit, CPM 1100 Moduly, Bill Check Management Module Edit, DATE 11 01 Moduly, Bill Check Management Module Edit, DIA G1 1101 Moduly, Bill Check Management Module Edit, DIAG2 11 01 Moduly, Bill Check Management Module Edit, DIAG3 1102 Moduly, Bill Check Management Module Edit, DIA G4 1102 Moduly, Bill Check Management Module Edit, DIA G5 1102 Moduly, Bill Check Management Module Edit, DIA G6 1102 Moduly, Bill Check Management Module Edit, DIA G7 1103 Moduly, Bill Check Management Module Edit, DOSAGE 1103 Moduly, Bill Check Management Module Edit, DUPL 1103 Moduly, Bill Check Management Module Edit, FEE 1103 Moduly, BillCheckManagementModuleEdit, FREQ 1104 Moduly, Bill Check Management Module Edit, FURLOUGH 1104 Moduly, Bill Check Management Module Edit, GUID 1104 Moduly, Bill Check Management Module Edit, HOSMED 1105 Moduly, Bill Check Management Module Edit, HOSPITBIND 1105

**Index | 2625** 

Moduly, Bill Check Management Module Edit, HOVER 1105 Moduly, Bill Check Management Module Edit, HPA 1106 Moduly, Bill Check Management Module Edit, CHILDTPROC 1106 Moduly, Bill Check Management Module Edit, ICPIZC 1106 Moduly, Bill Check Management Module Edit, ITEM COUNT 1106 Moduly, Bill Check Management Module Edit, JP TER 1107 Moduly, Bill Check Management Module Edit, MARKER 1107 Moduly, Bill Check Management Module Edit, MAXCOUNT 1107 Moduly, Bill Check Management Module Edit, MEDREC 1108 Moduly, Bill Check Management Module Edit, MONTH 1108 Moduly, Bill Check Management Module Edit, NEPE 1108 Moduly, Bill Check Management Module Edit, OMEA 1109 Moduly, Bill Check Management Module Edit, OPPROC 1109 Moduly, Bill Check Management Module Edit, PAGR 1109 Moduly, Bill Check Management Module Edit, PATYPE 1110 Moduly, Bill Check Management Module Edit, PREVENT 1110 Moduly, Bill Check Management Module Edit, PSE XAGE 1111 Moduly, Bill Check Management Module Edit, RECTER 1111 Moduly, Bill Check Management Module Edit, REGNO 1112 Moduly, Bill Check Management Module Edit, REIMBURS 1112 Moduly, Bill Check Management Module Edit, RZP 1113 Moduly, Bill Check Management Module Edit, SAMEICP 1112 Moduly, Bill Check Management Module Edit, SCORING 1112 Moduly, Bill Check Management Module Edit, SPZ 1113 Moduly, Bill Check Management Module Edit, STOMLOC 1113 1114 1 2 7 3 1 2 7 2 1268 1267

Moduly, Bill Check Management Module Edit, TRANS Moduly, Bill Check Management Module Edit, TYPESPEC 1114 Moduly, Bill Check Management Module Edit, ZUMDRG 1114 Moduly, Bill Check Management Module Edit, ZUM ONLY 1115 Moduly, Bill Check Management Module Edit, ZUMPROC 1115 Moduly, Bill Check Management Module Edit, ZUMRES 1115 Moduly, BillIn voice Sequence Edit Module 1485 Moduly, BillIn voice Sequence List Module 1484 Moduly, Bill Patient Account Bank List Module 1128 Moduly, BillPatientAccountListModule 1128 Moduly, BillPayerGroupEditModule 1292 Moduly, BillPayerGroupListModule 1291 Moduly, BillPaymentCardTypeList 1129 Moduly, BillPaymentGroupSettingsEditModule 1486 Moduly, BillPaymentGroupSettingsList 1485 Moduly, BillPaymentTypeList 1324 Moduly, BillProcedureAnesthesiaEditModule 1274 Moduly, BillProcedureAnesthesiaList 1273 Moduly, BillProcedureCareDayTissList 1299 Moduly, BillProcedureCombinationEdit 1271 Moduly, BillProcedureCombinationListModule 1271 Moduly, BillProcedureCombinationTimeLimitEdit Moduly, BillProcedureCombinationTimeLimitList Moduly, BillProcedureExternalList 1264 Moduly, BillProcedureFreqLimitEdit 1270 Moduly, BillProcedureFreqLimitList 1269 Moduly, BillProcedureGroupEditModule 1275 Moduly, BillProcedureGroupList 1274 Moduly, Bill Procedure Internal Exception Edit 1276 Moduly, BillProcedureInternalExceptionList 1275 Moduly, BillProcedureInternalListModule 1262 Moduly, BillProcedureInternalPacketEdit 1277 Moduly, BillProcedureInternalPacketList 1277 Moduly, BillProcedureInternalPassportizationEdit Moduly, BillProcedureInternalPassportizationList Moduly, BillReimbursementTypeEdit 1324 Moduly, Bill Tooth Localization Edit 1323 Moduly, Bill VehicleEdit 1301 Moduly, Bill Vehicle Hospital List 1300

Moduly, Bill Vzp External Data File List 1061 Moduly, BloodGroupList 753 Moduly, BrokerLogEditModule 1428 Moduly, BrokerLogListModule 1428 Moduly, BrokerRecDataEditModule 1419 Moduly, BrokerRecDataViewListModule 1418 Moduly, CaseDesignerModule 256 Moduly, Catering Facilities Edit Module 782 Moduly, Catering Facilities List Module 782 Moduly, CfgReportsOverviewViewListModule 1449 Moduly, Clinical Accident Report Module Edit 480 Moduly, ClinicalBirthModuleEdit 562 Moduly, ClinicalBirthSummaryModuleEdit 570 Moduly, ClinicalCZMamoExamModuleEdit, ClinicalMamoExamModuleEdit 414 Moduly, ClinicalDashboardClinicalEventListModule 428 Moduly, ClinicalDashboardClinicalEventObsReqList 544 Modulv. ClinicalDashboardNzisBatchIncommingListModule 250 Moduly, ClinicalDashboardNzisBatchListModule 247 Moduly, ClinicalDashboardPatientAmbulanceCardListModule 250 Moduly, ClinicalDashboardPatientEpisodeListModule 381 Moduly, ClinicalDashboardPatientEpisodeListOutpatientFE 388 Moduly, ClinicalDashboardPatientIncommingListModule 190 Moduly, ClinicalDashboardPatientIncommingPreviewListModule 250 Moduly, ClinicalDashboardPatientListModule 171 Moduly, ClinicalDashboardSchedulerModule 367 Moduly, ClinicalDashboardSmallTransferListModule 249 Moduly, ClinicalDeliveryModuleEdit 568 Moduly, ClinicalDeliveryRegistryModuleEdit 572 Moduly, ClinicalDiagnoseSearchConfigurationEditList 632 Modulv. ClinicalDissectionBodyDocumentChildModuleEdit 453 Moduly, ClinicalDissectionBodyDocumentModuleEdit 454

Modul v. ClinicalE ventAdditionalClassificationListModule 707 Moduly, ClinicalEventApgarModule 580 Moduly, ClinicalE ventArchiveNumberSpecificationParameterEdi t 640 Moduly, ClinicalE ventAttachmentEditModule 537 Moduly, ClinicalEventBulkOperation 698 Moduly, ClinicalEventClassificationList 691 Moduly, ClinicalE ventClassification TreeModule 693 Modul v. Clinical Event Configurable Mandatory Item Edit List 625 Moduly, ClinicalE vent Configurable Validation EditList 626 Moduly, ClinicalEventConfigurableVisibilityItemEditList 623 Moduly, ClinicalE ventDastaTypeList 692 Moduly, ClinicalE ventDelivery All 571 Modul v. ClinicalE ventExportSpecificationParameterEdit 641 Moduly, ClinicalEventFacilityGroupList 741 Moduly, ClinicalEventFacilityList 737 Moduly, ClinicalEventFacilityListModule 739 Moduly, ClinicalE vent Group Type List 702 Moduly, ClinicalEventListAllConsultation 358 Moduly, ClinicalE ventListAllExec 358 Moduly, ClinicalE ventListAllFindings 358 Moduly, ClinicalEventListAllLabReq 358 Moduly, ClinicalE ventListAllObsRes 358 Moduly, ClinicalEventListAllPrescription 364 Moduly, ClinicalEventListAllRequest 358 Moduly, ClinicalEventListAll Vouchers 365 Moduly, ClinicalEventListAllVouchersPZT 365 Moduly, ClinicalEventListPatientAll 428 Moduly, ClinicalEventListPatientCasenotes 428 Moduly, ClinicalEventListPatientConsultation 428 Moduly, ClinicalEventListPatientFindings 428 Moduly, ClinicalEventListPatientObsResult 428 Moduly, ClinicalEventListPatientRx 428 Moduly, ClinicalE ventListPatientScore 428 Moduly, ClinicalEventListPatientSurgery 428 Moduly, ClinicalEventListPatientVouchers 428 Moduly, ClinicalEventListWaiting 398 Moduly, ClinicalEventListWaitingQueue 330 Moduly, ClinicalEventListWorkplaceRegistry 328 Moduly, ClinicalE ventLOP ZModule 455 Moduly, ClinicalEventMotherNZJSModule 584 Moduly, ClinicalEventMultitabAmb 428 Moduly, ClinicalEventNeoNewBornEdity 574

 $© 2019$  Stapro - kolektiv autorů

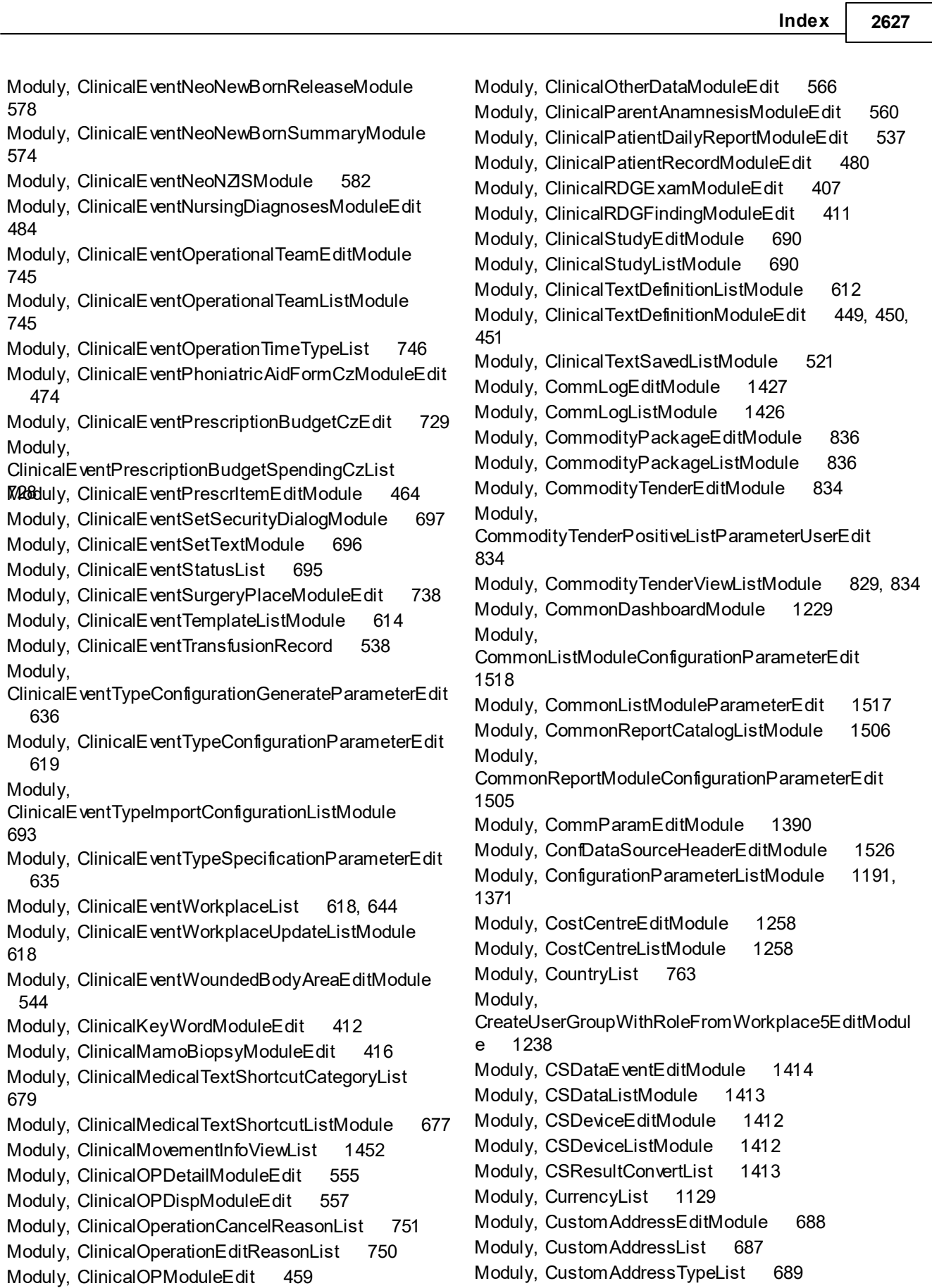

Moduly, CustomDictionaryList 1451 Moduly, CustomExportClinicalEventDialogModule 696 Moduly, CustomUnitGenerateModule 854 Moduly, CustomUnitParsingConfigurationEdit 855 Moduly, CustomUnitParsingConfigurationList 855 Moduly, DashboardConfigurationFEClinicalMain 1378 Moduly, DashboardConfigurationFEClinicalMainAlt 1378 Moduly, DashboardConfigurationFEIBillCZClosing 1378 Moduly, DashboardConfigurationFEIBillCZMain 1378 Moduly, DashboardConfigurationFEIClinicalTasks 1378 Moduly, DashboardConfigurationFEInfo 1378 Modulv. DashboardConfigurationFELogisticsMainCentral 1378 Modulv. DashboardConfigurationFELogisticsMainClinical 1378 Moduly, DashboardConfigurationFEMainRDG 1378 Moduly, DashboardConfigurationFEPatient 1378 Moduly, DashboardConfigurationFEP atientRDG 1378 Modulv. DashboardModuleAreaParameterEditListModule 1379 Moduly, DeployBuildList 1462 Moduly, DeployCurrentList 1462 Moduly, DeployHeartbeatEdit 1463 Moduly, DeployHeartbeatList 1463 Moduly, DeployRequestEditModule 1460 Moduly, DeployRequestListModule 1457 Moduly, Diagnoselcd10Edit 1242 Moduly, Diagnoselcd10List CONV 1241 Moduly, DietAdditionEditModule 779 Moduly, DietAdditionListModule 779 Moduly, DietBoardEditModule 781 Moduly, DietBoardListModule 781 Moduly, DietDeadlineEditModule 780 Moduly, DietDeadlineListModule 780 Moduly, DietList 777 Moduly, DietModificationEditModule 778 Moduly, DietModificationListModule 778 Moduly, Dispenzary Group Edit 669 Moduly, Dispenzary Group List Module 668

Moduly, DispenzaryPatientAssignmentListModule 356 Moduly, DispenzaryPatientAssignmentUserListModule 509 Moduly, DoctorsCertificateBaseConfigurationEdit 238 Moduly, DoctorsCertificateBaseEditModule 225 Moduly, DoctorsCertificateCareEditListModule 228 Moduly, Doctors Certificate Cz 2020 Base Edit Module 332, 336, 337, 339, 346, 348 Moduly, Doctors Certificate Cz Registration I cpe List Module 343 M O duly, Doctors Certificate List Module 247 Modul v. Doctors CertificateListModuleClinicalPatientAll Workpla ceCurrent 331 Moduly, DoctorsCertificateListModuleClinicalPatientSelectedW orkplaceTop 224 Moduly, DPNCancel 235 Moduly, DrgAlphaList 1283 Moduly, DrgAtcSpecialPaymentEdit 1286 Moduly, DrgAtcSpecialPaymentList 1285 Moduly, DrgCostTariffEditModule 1288 Moduly, DrgCostTariffList 1288 Moduly, DrgCzCaseViewDashboardMultitab 1011 Moduly, DrgCzImportCodeListModule 1056 Moduly, DrgCzMarkerEdit 1285 Moduly, DrgCzMarkerList 1284 Moduly, DrgCzPatientCaseConfirmationList 1127 Moduly, DrgCzPatientCaseEditModule 239 Moduly, DrgCzProcedureEdit 1289 Moduly, DrgCzProcedureList 1289 Moduly, DrgCzViewerPatient 238 Moduly, DrgList 1281 Moduly, DrgMdcList 1282, 1283 Moduly, DrgMedicamentSpecialPaymentEdit 1287 Moduly, DrgMedicamentSpecialPaymentList 1287 Moduly, DrgPriceCmiEdit 1297 Moduly, DrgPriceCmiList 1127, 1297 Moduly, DrugInteractionEdit 732 Moduly, DrugInteractionImportCodeListTxtModule 733 Moduly, DrugInteractionList 732 Moduly, EntityBuilderModule 1493 Moduly, Entity Definitions Maintenance Module 1496 Moduly, Entity History Ex List Module 141 Moduly, Entity Changes Overview List Module 1445 Moduly, EntitylconList 1495

**Index** | 2629

Moduly, EntityltemBuilderModule 1494 Moduly, EntityLockListModule 1446 Moduly, Entity Sequence Ass Edit Module 1246 Moduly, Entity Sequence AssList 1246 Moduly, Entity Sequence Definition Edit 1247 Moduly, Entity Sequence Definition List Module 1247 Moduly, Entity Sequence Edit 1245 Moduly, Entity Sequence List 801 Moduly, Entity Sequence List Module 1244 Moduly, Entity TypeltemModuleEdit 1494 Moduly, Entity Type Module Edit 1493 Moduly, EventSlotHolderEdit 660 moduly, ExportModule 1497 Moduly, ExportNZIS 203 Moduly, ExtPharmacyViewListModule 1247 Moduly, EyeColourList 756 Moduly, Family Care Certificate Edit Module 524 Modulv. F amily Care Certificate List Module Clinical Patient Selecte dWorkplaceTop 524 Moduly, FFE mergency MUD ekubity Edit 478 Moduly, FFE mergency MU O becne Edit 479 Moduly, FFE mergency NIn fekce Edit 477 Moduly, FFNursingCareADLEdit 485 Moduly, FFNursing Care Anam Base Edit 483 Moduly, FFNursing Care Anam Top Edit 482 Moduly, FFNursing Care Dekubity Edit 486 Moduly, FFNursingCareFallEdit 487 Moduly, FFNursing Care Nutrice Edit 487 Moduly, FFNursing Care Release Edit 484 Moduly, FleshColourList 755 Moduly, Ges Archive Config Edit Module 1434 Moduly, Ges Archive Config List 1434 Moduly, GesCertificateEditModule 1431 Moduly, GesCertificateFromFileModule 1432 Moduly, GesCertificateListModule 1430 Moduly, GesDocEditModule 1430 Moduly, GesDocViewListModule 1429 Moduly, GesUserCertificateEditModule 1433 Moduly, GesUserCertificateViewListModule 1433 Moduly, HairColourList 757 Moduly, HintEditModule 680 Moduly, HintListModule 679 Moduly, HistoryReport 216 Moduly, CheckListItemList 699 Moduly, CheckListTypeList 698 moduly, ImportModule 1497 Moduly, Incomming Configuration Edit  $240$ 

Moduly, Incomming Parameter Module 215, 390 Moduly, InfoMessageEdit 1450 Moduly, InfoMessageListModule 1449 Moduly, InsuranceServicesModule 671 Moduly, InternalMessageCategoryList 1153, 1451 Moduly, InternalMessageConcepts 1151 Moduly, InternalMessageDeleted 1150 Moduly, InternalMessageEditModule 1152 Moduly, InternalMessageMessageRecipientList 11 53 Moduly, InternalMessageMultitab 1149 Moduly, InternalMessageRecievedListModule 1150 Moduly, InternalMessageSendListModule 1151 Moduly, InternalMessageViewEditModule 1154 Moduly, KanbanPackageEditModule 838 Moduly, KanbanPackageListModule 838 Moduly, Key Word Edit Module 701 Moduly, Key Word Group Edit Module 700 Moduly, Key Word Group List Module 700 Moduly, LgAccountingLock ViewListModule 800 Moduly, LgCommodityGroupFilterListModule 863 Moduly, LgCommodityRequestRecordHeadEditModule 901 Moduly, LgCommodityRequestRecordHeadListModule 901 Moduly, LgConsistencyCheckGenerateModule 930 Moduly, LgConsistencyCheckHeadViewListModule 930 Moduly, LgConsistencyCheckLineViewListModule 930 Moduly, LgConsolidationRoleDefinitionEditModule 817 Moduly, LgConsolidationRoleDefinitionListModule 817 Moduly, LgContractEditModule 916 Moduly, LgContractListModule 916 Moduly, LgCzAssortamentEditModule 924 Moduly, LgCzAssortamentListModule 924 Moduly, LgCzCommonRecordHeadListModule 912 Moduly, LgCzDisposalRecordHeadCancEditModule 898 Moduly, LgCzDisposalRecordHeadCancListModule 898 Moduly, LgCzDisposalRecordHeadEditModule 896, 901 Moduly, LgCzDisposalRecordHeadListModule 896, 901 Modul v. LgCzElaborationInputRecordHeadCancEditModule 901

Moduly,

LgCzElaborationInputRecordHeadCancListModule 901

- Moduly, LgCzElaborationInputRecordHeadEditModule 898, 900
- Moduly, LgCzElaborationInputRecordHeadListModule 898, 900

Moduly,

LgCzElectronicReceivingRecordHeadEditModule 871

Modulv.

LgCzElectronicRecei ving Record Head Import Module 871

Modulv.

- LgCzElectronicReceivingRecordHeadListModule 871
- Moduly, LgCzE xportHead ViewListModule 805

Moduly, LgCzE xternalOrderRecordHeadEditModule 886, 887

Moduly, LgCzE xternalOrderRecordHeadListModule 886

Moduly, LgCzInternalOrderRecordHeadEditModule 891

Moduly, LgCzInternalOrderRecordHeadListModule 891

- Moduly, LgCzInventoryRecordHeadEditModule 885
- Moduly, LgCzInventoryRecordHeadListModule 885
- Moduly, LgCzReceivingRecordHeadCancEditModule 871
- Moduly, LgCzReceivingRecordHeadCancListModule 871
- Moduly, LgCzReceivingRecordHeadEditModule 870, 871, 873
- Moduly, LgCzReceiving Record Head List Module 870
- Moduly, LgCzRequisitionRecordHeadCancEditModule 875
- Moduly, LgCzRequisitionRecordHeadCancListModule 875
- Moduly, LgCzRequisitionRecordHeadEditModule 874
- Moduly, LgCzRequisitionRecordHeadListModule 874

Moduly, LgCzRevaluationRecordHeadEditModule 895

Moduly, LgCzRevaluationRecordHeadListModule 895

- Moduly, LgCzSaleRecordHeadCancEditModule 875
- Moduly, LgCzSaleRecordHeadCancListModule 875

Moduly, LgCzSaleRecordHeadEditModule 875

Moduly, LgCzSaleRecordHeadListModule 875

Modul v.

Lg Cz Trans fer From External Repository Head Edit Module 876

Modul v.

- Lg Cz Trans fer From External Repository Head List Module 876
- Moduly, LgCz TransferFrom Repository Head Edit Module 875
- Moduly, LgCz Transfer From Repository Head List Module 875

Modul v.

LgCz Trans fer To External Repository Head Edit Module 876

Modul v.

LgCz Transfer To External Repository Head List Module 876

Moduly, LgCz Transfer To Repository Head Edit Module 875

- Moduly, LgCz Transfer To Repository Head List Module 875
- Moduly, LgElectronicDefectListHeadListModule 889
- Moduly, LgE xternalDataFileEditModule 844
- Moduly, LgExternalDataFileList 844 Modul v.
- LgE xternalOrderGenerateConfigurationGroupHeadList Module 891
- Moduly, LgExternalOrderGenerateModule 887
- Moduly, LgExtPharmacyImportBatchFunctionEntity 1248
- Moduly, LgE xtPharmacylmportSupplierFunctionEntity 853.1249
- Moduly, LgGDPRItemFilterDialogModule 1474
- Moduly, LgGlobalParametersUserEdit 790
- Moduly, LgCheckCardsEditModule 899
- Moduly, Lg Import Code List Module 842
- Moduly, LgInternalOrderTemplateHeadEditModule 893 Moduly, LgInternalOrderTemplateHeadListModule
- 893
- Moduly, LgInvoiceIncomingList 803
- Moduly, LgInvoiceOutcomingList 804
- Moduly, LgNoteEditModule 860
- Modul v.
- LgRecordHeadBaseEditConfigurationParameterUserE dit 862, 893
- Moduly, LgRecordLockGenerateModule 799
- Moduly, LgRecordLockListModule 799
- Moduly, Lg Repository Card Edit Module 919, 920
- Moduly, Lg Repository Card List Module 919, 920

Moduly, LgRepositoryCardRecordBaseListModule 922

**Index 2631** 

Moduly, Lg Repository Card Record List Module 922 Moduly, LgRepositoryCommodityBaseListModule 923 Moduly, LgRepositoryLockGenerateModule 800 Moduly, Lg Repository Lock List Module 799 Moduly, Lg Repository State Generate Module 929 Moduly, LgRepositoryStateHeadViewListModule 929 Moduly, LgRepositoryStateLineViewListModule 929 Moduly, Lg Revaluation Generate Type Module 895 Moduly, LgSkDisposalRecordHeadCancEditModule 898 Moduly, LgSkDisposalRecordHeadCancListModule 898 Moduly, LgSkDisposalRecordHeadEditModule 896, 901 Moduly, LgSkDisposalRecordHeadListModule 896,  $901$ Moduly, Lg Sk Elaboration In put Record Head Canc Edit Module  $901$ Modul v. LgSkElaborationInputRecordHeadCancListModule 901 Moduly, LgSkElaborationInputRecordHeadEditModule 900 Moduly, LgSkElaborationInputRecordHeadListModule  $900$ Moduly, LgSkExternalOrderRecordHeadEditModule 886 Moduly, LgSkExternalOrderRecordHeadListModule 886 Moduly, LgSkInternalOrderRecordHeadEditModule 891 Moduly, LgSkInternalOrderRecordHeadListModule 891 Moduly, LgSkInventoryRecordHeadEditModule 885 Moduly, LgSkInventoryRecordHeadListModule 885 Moduly, LgSkReceivingRecordHeadCancEditModule 871 Moduly, LgSkReceivingRecordHeadCancListModule 871 Moduly, LgSkReceivingRecordHeadEditModule 870, 871 Moduly, LgSkReceivingRecordHeadListModule 870 Moduly, LgSk Requisition Record Head CancEdit Module 875 Moduly, LgSkRequisitionRecordHeadCancListModule 875 Moduly, LgSk Requisition Record Head Edit Module 874 Moduly, LgSkRequisitionRecordHeadListModule 874 Moduly, LgSk Revaluation Record Head Edit Module 895 Moduly, LgSk Revaluation Record Head List Module 895 Moduly, LgSk SaleRecordHeadCancEditModule 875 Moduly, LgSk SaleRecordHeadCancListModule 875 Moduly, LgSk SaleRecordHead EditModule 875 Moduly, LgSk SaleRecordHeadListModule 875 Moduly. Lg Sk Transfer From External Repository Head Edit Module 876 Moduly, Lg Sk Transfer From External Repository Head List Module 876 Moduly, LgSk TransferFrom Repository Head EditModule 875 Moduly, LgSk TransferFrom Repository Head List Module 875 Moduly, Lg Sk Trans fer To External Repository Head Edit Module 876 Moduly, LgSk Transfer ToE xternal Repository HeadList Module 876 Moduly, LgSk Transfer To Repository Head Edit Module 875 Moduly, LgSk Transfer To Repository Head List Module 875 Moduly, LgTaxaLaborumEditModule 898 Moduly, LgTaxaLaborumList 898 Moduly, LgWorkplaceConfigEditModule 789 Moduly, LgWorkplaceConfigListModule 788 Moduly, LicenseDataEditModule 1376 Moduly, LicenseHistEditModule 1378 Moduly, LicenseHistListModule 1377 Moduly, ListColumnsParametersModuleEditList 1519 Moduly, ListEntityConfigurationParameterEdit 1525 Moduly, ListExportDialogModule 69 Moduly, LogEdit 1445 Moduly, Logical Container Edit Module 898 Moduly, LogicalContainerList 898 Moduly, LogicalIngredientEditModule 898 Moduly, LogicalIngredientList 898 Moduly, LogisticCodeTypeEdit 830 Moduly, LogisticCodeTypeList 830

Moduly, Logistic Commodity Internal Order Work place InfoE ditList 831 Modulv. Logistic Commodity Partner Work place InfoEd it Module 830 Modul v. Logistic Commodity Partner Work place Infol Multiple Edit M odule 830 Moduly, Logistic Group Edit 828 Moduly, Logistic Group Edit Module 829 Moduly, Logistic Group Import Export Module 829 Moduly, Logistic Group List 828 Moduly, Logistic Group List Module 828, 829 Moduly, Logistic Group Type Edit 828 Moduly, Logistic Group Type List 828 Moduly, Logistic Group Type List Module 829 Moduly, LogisticIdentifierTypeEdit 830 Moduly, Logistic dentifier Type List 830 Moduly, Logistic Import History List 1250 Moduly, LogList 1436 Moduly, Main Window Fons Configuration Parameter Edit 1370 Modul v. Main Window Fons Editor Configuration Parameter User E dit 1372 Moduly, Medication Administration List Patient Episode 519 Moduly, Medication Administration List WP 364 Modulv. Medication Administration Route From Codelist List 720 Modul v. Medication Administration Route From Name Addition List 721 Moduly, Medication Administration RouteList 718 Moduly, Medication Administration Status Reason List 725 Moduly, MedicationBillingTypeList 711 Moduly, MedicationBudgetEdit 727 Moduly, MedicationConfigurationParameterEdit 729 Moduly, MedicationCzConfigurationParameterEdit 731 Moduly, MedicationCzSettingEdit 1375 Moduly, MedicationDeliveryList 722 Moduly, MedicationDosageList 712 Moduly, MedicationGroupEditModule 717 Moduly, Medication Group From AtcList 717 Moduly, MedicationGroupList 716 Moduly, MedicationManagerEditModule 510

Moduly, MedicationRegimenProtocolListModule 735 Moduly, MedicationRegimenTemplateEditModule 7 3 4 Moduly, MedicationRegimenTemplateListModule 7 3 4 Moduly, Medication Template Edit Module 723 Moduly, Medication Template ViewList 722 Moduly, Medication TimeList 715 Moduly, MessagesCoreEditModule 1140 Moduly, MessagesEditModule 1137 Moduly, MessagesListModule 1139 Moduly, MessagesListModuleAllWorkplaces 1139, 1429 Moduly, MessagesListModuleCurrentUser 1139 Moduly, ModuleReportConfigurationParameterEdit 1509 Modulv. ModuleReportConfigurationParameterItemEditList 637 Moduly, NagiosProcList 1448 Moduly, ObsCommSubjEditModule 1389 Moduly, ObsCommSubjList 1389 Moduly, ObsCumulCfgEditModule 1395 Moduly, ObsCumulCfgList 1394 Moduly, ObsImportLab 1408 Moduly, ObsNCLPPolList 1410 Moduly, ObsRegConditionList 1411 Moduly, ObsReqDefEditModule 1401 Moduly, ObsReqDefitemsEditModule 1403 Moduly, ObsReqDefList 1400 Moduly, ObsReqFreqConflictEditModule 542 Moduly, ObsReqFrequencyEditModule 1408 Moduly, ObsReqFrequencyList 1407 Moduly, ObsReqModuleEdit 540 Moduly, ObsResCumulModule 491 Moduly, ObsResDefEditModule 1396 Moduly, ObsResDefitemsEditModule 1398 Moduly, ObsResDefList 1396 Moduly, ObsResMixerDefEditModule 496 Moduly, ObsResMixerEditModule 736 Moduly, ObsResMixerListModule 736 Moduly, ObsResTabModuleEdit 538 Moduly, ObsSampleCollectionTubeEditModule 1387 Moduly, ObsSampleCollectionTubeList 1387 Moduly, ObsSampleTypeEditModule 1386 Moduly, ObsSampleTypeList 1386 Moduly, ObsTestCommonList 1411 Moduly, ObsTestEditModule 1381 Moduly, ObsTestGroupList 1384

 $© 2019$  Stapro - kolektiv autorů
**Index | 2633** 

Moduly, ObsTestInGroupList 1385 Moduly, ObsTestList 1381 Moduly, Obs Test Pack List 1393 Moduly, ObsUnitList 1388 Moduly, OperationMaterialListModule 748 Moduly, OperationProductList 749 Moduly, PACSE xportRDGModule 1336 Moduly, PasswordSettingEdit 1374 Moduly, PatDyeingList 1339 Moduly, PatientAddressModuleEditList 186 Moduly, PatientAdmGDPRItemEditModul 1472 Moduly, PatientAdmGDPRItemFilterDialogModule 1474 Moduly, PatientAdmGDPRItemListModule 1471 Moduly, PatientAdmGDPRSetEditModule 1470 Moduly, PatientAdmGDPRSetListModule 1468 Moduly, PatientAdmWorkplaceConfigEditModule 668 Moduly, PatientAdmWorkplaceConfigViewListModule 667 Moduly, PatientBarModule 429 Moduly, PatientBaseEditModule 180, 430 Moduly, PatientBaseEditModuleActInformation 429 Moduly, PatientCardListModule 359 Moduly, Patient Card Type List Module 672 Moduly, Patient Code Generation Dialog Module 184 Moduly, Patient Code Change Dialog Module 173 Moduly, Patient Compensations List 764 Moduly, Patient Complic After Operation List 765 Moduly, Patient Continual Care Requirement List 766 Moduly, Patient C Zn comming Closing Configuration Parameter Ed it 239 Moduly, PatientCZWorkflowModuleEdit 209 Moduly, PatientCZWorkflowModuleEdit-Income 432 Moduly, PatientEpisodeAlertListPatient 526 Moduly, Patient Episode Alert Type List 684 Moduly, Patient Episo de Alert Type Work place Episo de List Module 684 Moduly, Patient Episode Anamnesis Edit Module 500 Moduly, Patient Episode Bar Edit Module 431 Moduly, PatientEpisodeDgEditModule 502 Moduly, PatientEpisodeDietEditModule 509 Moduly, PatientHealthDataEditActEditHeigthWeight 431 Moduly, PatientHealthDataEditModule 503 Moduly, PatientHospitalisationMovementDialogModule 216

Moduly, PatientHospitalizationFirstList 767 Moduly, PatientHospitalizationTerminationList 768 Moduly, PatientHospRisingMethodList 769 Moduly, PatientlncommingReasonList 770 Moduly, Patientlncomming Recomend List 771 Moduly, Patient incomming Type List 772 Moduly, Patient JobList 773 Moduly, PatientNosocomialInfectionsList 774 Moduly, PatientOperationTypeList 775 Moduly, Patient Payer Module Edit List 187 Moduly, Patient Permit Edit Module 219, 437 Moduly, Patient Permit List P 218 Moduly, Patient Permit List Wp 355 Modul v. PatientRegistry2InsuranceExportDialogModule 189 Moduly, PatientRegistry2InsuranceImportDialogModule 189 Moduly, PatientRelationshipEditListModule 188 Moduly, Patient Time Line Actual FE 489 Moduly, Patient TimeLineltem Edit Module 665 Moduly, Patient Time Line List 664 Moduly, Patient TimeLineModule 488 Moduly, Patient TimeLineObs Test Edit Module 666 Moduly, PatOrganList 1338 Moduly, PayerEdit 1290 Moduly, PayerList 1290 Moduly, PercentileGraphModule 508 Moduly, PermissionsManagerModule 1227 Moduly, PharmacyCommodityEditModule 827 Moduly, PharmacyCommodityListModule 827, 841 Moduly, PositiveListHeadEditModule 831, 1251 Moduly, PositiveListHeadListModule 831, 1251 Moduly, PositiveListImportModule 1252 Moduly, PositiveListLineEditListModule 831, 1252 Moduly, PositiveListManipulationModule 831 Moduly, PreventiveMedicalCheckUpDoseEdit 705 Moduly, PreventiveMedicalCheckUpDoseList 705 Modulv. PreventiveMedicalCheckUpDosePatientListModule 248 Moduly, ProcessDefinitionGraphicEditModule 1481 Moduly, ProcessEntity TypeListModule 662 Moduly, RDGCommodityListModule 1336 Moduly, RDGE xposition List Module 1337 Moduly, RDGObsTestEditModule 1335 Moduly, ReactionList 758 Moduly, RecommendedDosageATCList 713 Moduly, RecommendedDosageCommodityList 714 Moduly, RemoteTaskExecutorsModule 1417

Moduly, RemoteTaskFinishEdit 1421 Moduly, RemoteTaskFinishList 1420 Moduly, RemoteTaskQueueEdit 1420 Moduly, RemoteTaskQueueList 1419 Moduly, RemoteTaskRequestViewEdit 1425 Moduly, RemoteTaskRequestViewListModule 1424 Moduly, RepConfAreaEditModule 1344 Moduly, RepConfAreaListModule 1343 Moduly, RepConfAreaRSListModule 1345 Moduly, RepConfOutputRowListModule 1355 Moduly, RepConfReportContainerEdit 1365 Moduly, RepConfReportContainerList 1364 Moduly, RepConfReportDialogModule 1354 Moduly, RepConfReportEditModule 1349 Moduly, RepConfReportExecutionModule 1356 Moduly, RepConfReportListModule 1347 Moduly, RepConfReportListModuleBillCzFiltered 1089 Moduly, ReportImageEditModule 1504 Moduly, ReportList 638 Moduly, ReportServerCredentialsModuleEdit 1374 Moduly, RhesusList 754 Modulv. Ribbon Customization Hide Configuration Parameter Edit 644 Moduly, RoleEditModule 1223 Moduly, RoleListModule 1222 Moduly, RsReportModule 156 Moduly, RssSourceList 1243 Moduly, RunProgram VNC 1448 Moduly, ServicesCfgEdit 1422 Moduly, ServicesCfgList 1421 Moduly, ServiceTypeList 675 Moduly, Scheduled Task ListModule 1415, 1416 Moduly, SchedulerConfigurationEdit 647 Moduly, SchedulerConfigurationList 646 Modul v. SchedulerE ventSlotHolderTemplateEditModule 659 Modulv. SchedulerE ventSlotHolderTemplateListModule 659 Moduly, SchedulerEventWindowListModule 660 Moduly, SchedulerModule 367 Moduly, SchedulerReadOnlyPermissionEditModule 652 Modulv. SpecificListModuleConfigurationParameterEdit 1525 Moduly, StaffServiceGroupEditModule 252 Moduly, StatusIconResourceEditModule 431

Modulv. StructuredClinicalE ventAdditionalClassificationTreeMo dule 709 Moduly, StructuredClinicalEventClassificationList 708 Moduly, StructuredClinicalEventMenuList 645 Moduly, StructuredDiagnoseEdit 677 Moduly, StructuredDiagnoseTreeModule 676 Moduly, StructuredObsTestSelector 1335 Moduly, StructuredObsTestSetEditModule 1334 Moduly, StructuredObsTestTreeModule 1334 Moduly, SurgeryPlanningSettingEdit 744 Moduly, SyncExternalSystemLoginEditModule 12 32 Moduly, SyncExternalSystemLoginListModule 1231 Moduly, TaskModule 163, 377 Moduly, Task TypeConfigList 1332 Moduly, Task TypeList 1332 Moduly, TriageDiscriminatorsListConfig 682 Moduly, TriagePresentationsList 681 Moduly, TriageTimeList 680 Moduly, UserActivityLogEdit 1447 Moduly, UserActivityLogListModule 1446 Moduly, UserCourseEditModule 1157 Moduly, UserCourseGroupTypeList 1161 Moduly, UserCourseLectorList 1159 Moduly, UserCourseModuleList 1156 Moduly, UserCourseMyEditModule 1157 Moduly, UserCourseMyModuleLlst 1158 Moduly, UserCourseParticipantList 1160 Moduly, UserCourseRoomList 1162 Moduly, UserCourseTypeList 1161 Moduly, UserCourseUserList 1160 Moduly, UserEditModule 1217 Moduly, UserFeedbackUserModule 164 Moduly, UserGroupListModule 1228 Moduly, UserGroupUserCopyEditModule 1221 Moduly, UserListModule 1217 Moduly, UserListUserGroupsAware 1230 Moduly, UserRolelnWorkplaceEdit 1224 Moduly, UserRolelnWorkplaceList 1224 Moduly, UserRolelnWorkplaceViewList 742 Moduly, UserWithRoleViewList 1219 Moduly, UserWorkingTimeEditModule 674 Moduly, UserWorkingTimeListModule 674 Moduly, UserWorkplaceSecurityUpdateModule 1230 Moduly, VaccinationDoseList 706 Moduly, VaccinationDosePatientListModule 249

 $© 2019$  Stapro - kolektiv autorů

**Index | 2635** 

Moduly, VerificationDegreeList 759 Moduly, VzpBillTypeEdit 1315 Moduly, VzpBillTypeList 1314 Moduly, VzpDiagnoselcd10Edit 1319 Moduly, VzpDiagnoselcd10List 1318 Moduly, VzpLocalizationEdit 1313 Moduly, VzpLocalizationListModule 1312 Moduly, VzpMedicalProcedureEdit 1305 Moduly, VzpMedicalProcedureList 1304 Moduly, VzpMedicalProcedureToothLocReqEdit 1312 Modulv. VzpMedicalProcedureToothLocReqListModule 1311 Moduly, VzpMedicalSuppliesEdit 1306 Moduly, VzpMedicalSuppliesList 1305 Moduly, VzpMedicamentEdit 1309 Moduly, VzpMedicamentlndiMadeEdit 1307 Moduly, VzpMedicamentlndiMadeList 1306 Moduly, VzpMedicamentList 1308 Moduly, VzpMedicamentPayerGroupEdit 1310 Moduly, VzpMedicamentPayerGroupList 1309 Moduly, VzpOmeodbList 1319 Moduly, VzpPatientCategoryEdit 1317 Moduly, VzpPatientCategoryList 1316 Moduly, VzpP ayment TypeList 1313 Moduly, VzpPriceZoneEdit 1318 Moduly, VzpPriceZoneList 1317 Moduly, VzpProcedureRestrictionEdit 1279 Moduly, VzpProcedureRestrictionListModule 1279 Moduly, Vzp Specialization List 1310 Moduly, Vzp Specialty Edit 1311 Moduly, VzpStomatologyProductEdit 1308 Moduly, VzpStomatologyProductList 1307 Moduly, Vzp Transport Edit 1316 Moduly, Vzp TransportList 1315 Moduly, Working Time Exclusion List Module 657 Moduly, Working Time Exclusions Edit Module 658 Moduly, Working Time Relation Edit Module 656 Moduly, Working Time Relation List Module 655 Moduly, WorkplaceCodeTypeEdit 1423 Moduly, WorkplaceCodeTypeList 1423 Moduly, WorkplaceEditModule 1233 Moduly, WorkplaceEtalonMappingGridListModule 1236 Moduly, WorkplaceList 1238 Moduly, WorkplaceRoomBedEditModule 1235 Moduly, WorkplaceTreeModule 1232 Moduly, Work station Edit 1240

Moduly, WorkstationList 1240 Moduly, Xaml Visual Editor ReportModule 1500 Moduly, XpsReportModule 155 Moduly, XpsReportModuleConfigurationParameterEdit 1506 Moduly, Clinical TextDefinitionModuleEdit 451 Moduly, Patient CZW ork flow Module Edit 223, 604 Moduly, Patient Permit List P 436 M onit or ování Úkolů 165. 1513

### **- N -**

Naplánované úlohy, Exekutor 1644 Naplánované úlohy, Fronty 1644 Naplánované úlohy, Princip 1644 Nemocnice 151, 1205 Nositel 153, 1206

### **- O -**

Obecné informace 46 Obecné vlastosti záznamů 137 Objekty 143, 1197 Oddělení 151, 1205 Ok no Aktivní 59 Modální 60 Pasivní 51 Ovládání 46

### **- P -**

P a cientská administrativa 170 Parametry Konfigurační 1184 při startu aplikace 1530 Pojišťovna 1004 Pracoviště 151, 1205 Pracovní plocha 51 Práva 154, 1193 Procesy 158 Provoz 153, 1206 Přehlášení 48 Přihlášení 46 Přístupová práva 154, 1193

## **- R -**

Report Server 154 Reporty 154 Ribbon 123 Komponenty 123 Kontextový 123 Modulu 123 Základní 123 Role 151, 1203

### **- S -**

Sestaw 154 Seznamy 63 Spouštěcí parametry 1530 Správa 1184 Spuštění systému 46, 1530 Stanice 151, 1205 Stavový řádek 54 Storno záznamu 139

### **- T -**

Tisky 154

# **- U -**

Úkoly 165, 1513 UserMaterialListAsText 1639 Útvar 151, 1205 výběr 56 Uzamčení aplikace 49 Uživatel 150, 1203

# **- V -**

Verzovací služba 1465 Výkaznické moduly 1004 Výkaznictví péče 1004

### **- Z -**

Záložka ribbonu 123 Zařízení 151, 1205

#### **PŘÍLOHA Č. 2 POLOŽKOVÝ ROZPOČET**

#### *Tab. 1*

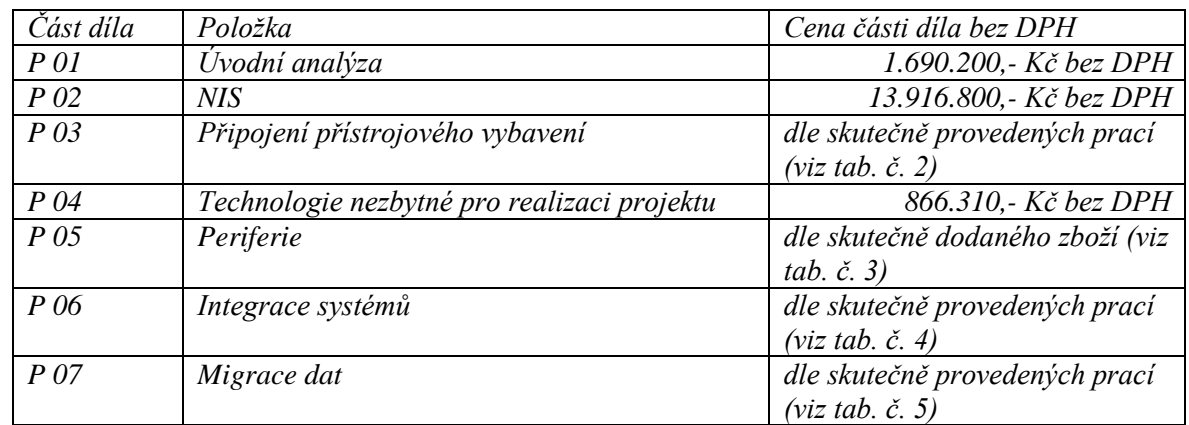

#### *Tab. 2*

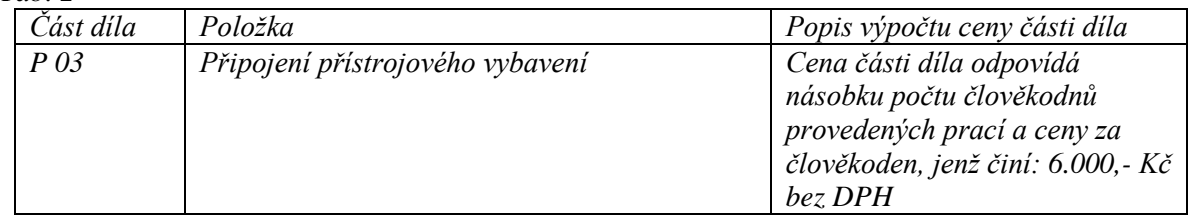

#### *Tab. 3*

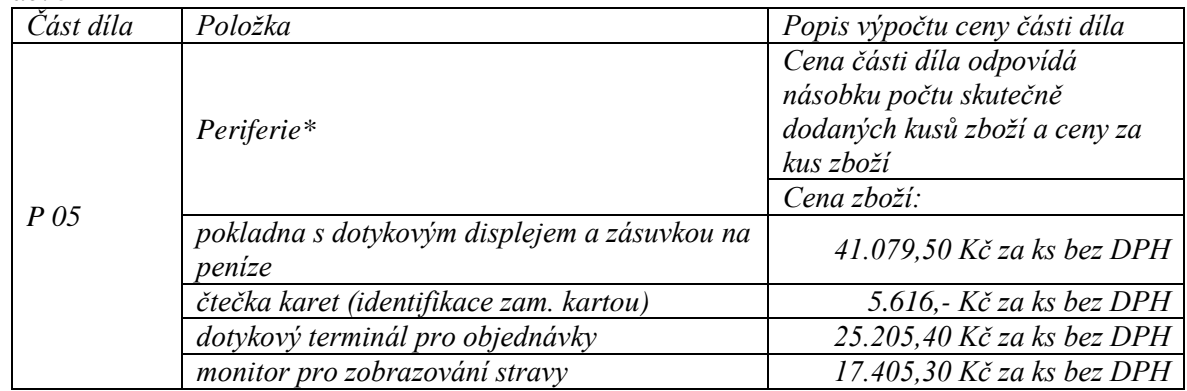

*\*Objednatel není povinen periferie odebrat. Objednatel je oprávněn odebrat více než jeden kus zboží.*

#### *Tab. 4*

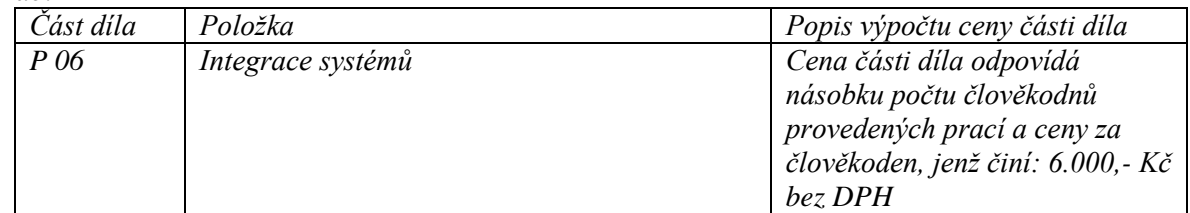

#### *Tab. 5*

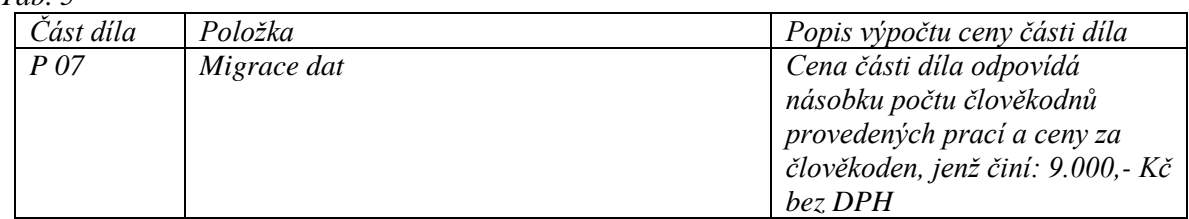

#### **PŘÍLOHA Č. 3 HARMONOGRAM PLNĚNÍ**

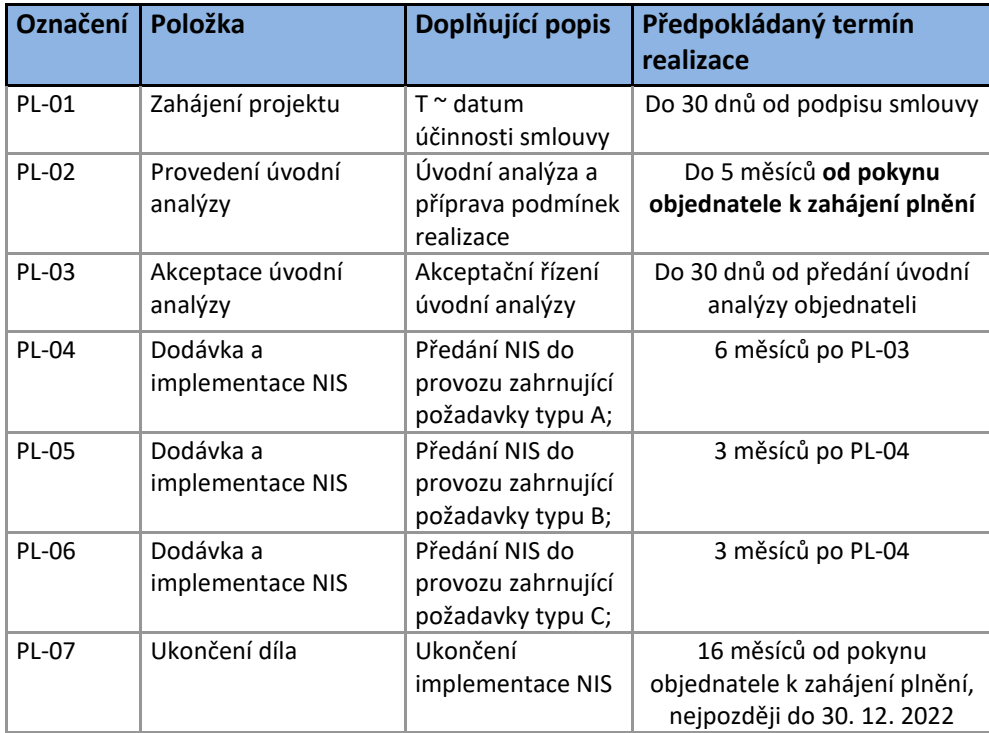

### **PŘÍLOHA Č. 4 DOKUMENTACE NIS**

Součástí dodávky NIS jsou následující prvky dokumentace řešení:

- Záruční listy, prohlášení o shodě k dodávané technologii;
- Dokumentace SW řešení obsahující:
	- o Postup instalace systému
	- o Základní architektura (dostupná v jazyce Archimate) a konfigurace systému
	- o Kompletní popis všech funkcí systému
	- o Způsob zpracování informací (ochrana citlivých údajů)
	- o Způsoby zálohování a četnost
	- o Postupy řešení problémů (HelpDesk)
	- o Vazby na jiné systémy (integrace)
	- o Postupy pro restart a obnovu systému
	- o Doporučení pro monitoring systému
	- o Základní uživatelská příručka
	- o Základní administrátorská příručka
	- o Popis vstupního nastavení systému
	- o Nastavení logů
	- o Popis oddělených prostředí (vývoj/test-školení/produkce) včetně popisu údržby verzí prostředí a dat
	- o Popis rozhraní (API) NIS
- Dokumenty osvědčující průběh zkušebního provozu;
- Doklad o provedení penetračního testu celého systému dle norem ČSN ISO/IEC TR 13335 a ISO/IEC 27002:2005.

#### **PŘÍLOHA Č. 5 SEZNAM POŽADAVKŮ**

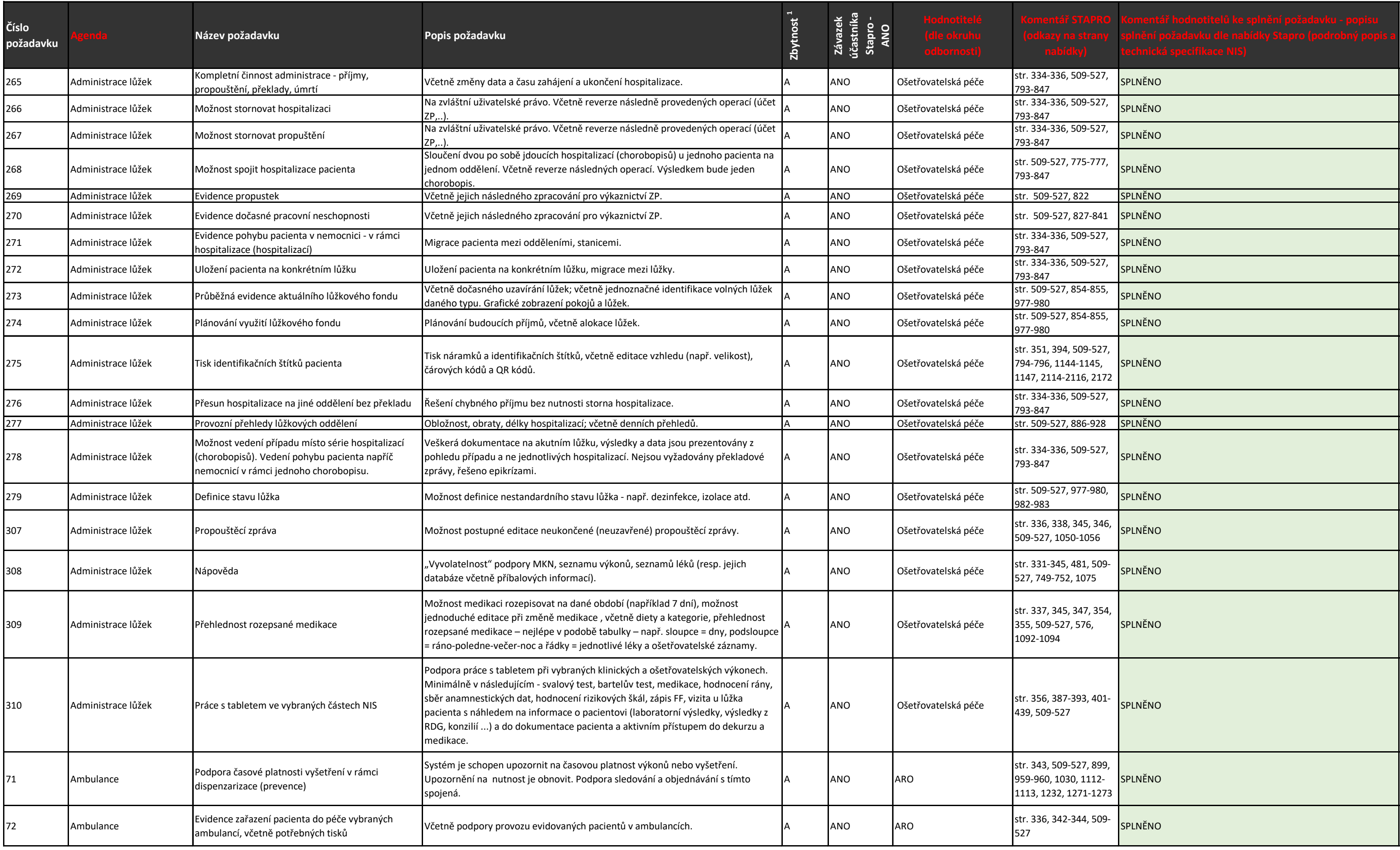

#### **Dle - Nabídka Stapro(příloha 5 popisu řešení) a Příloha č. 4 dokumentace zadávacího řízení**

**Seznam požadavků**

### **Posouzení splnění požadavků "A" dodavatelem Stapro s.r.o.**

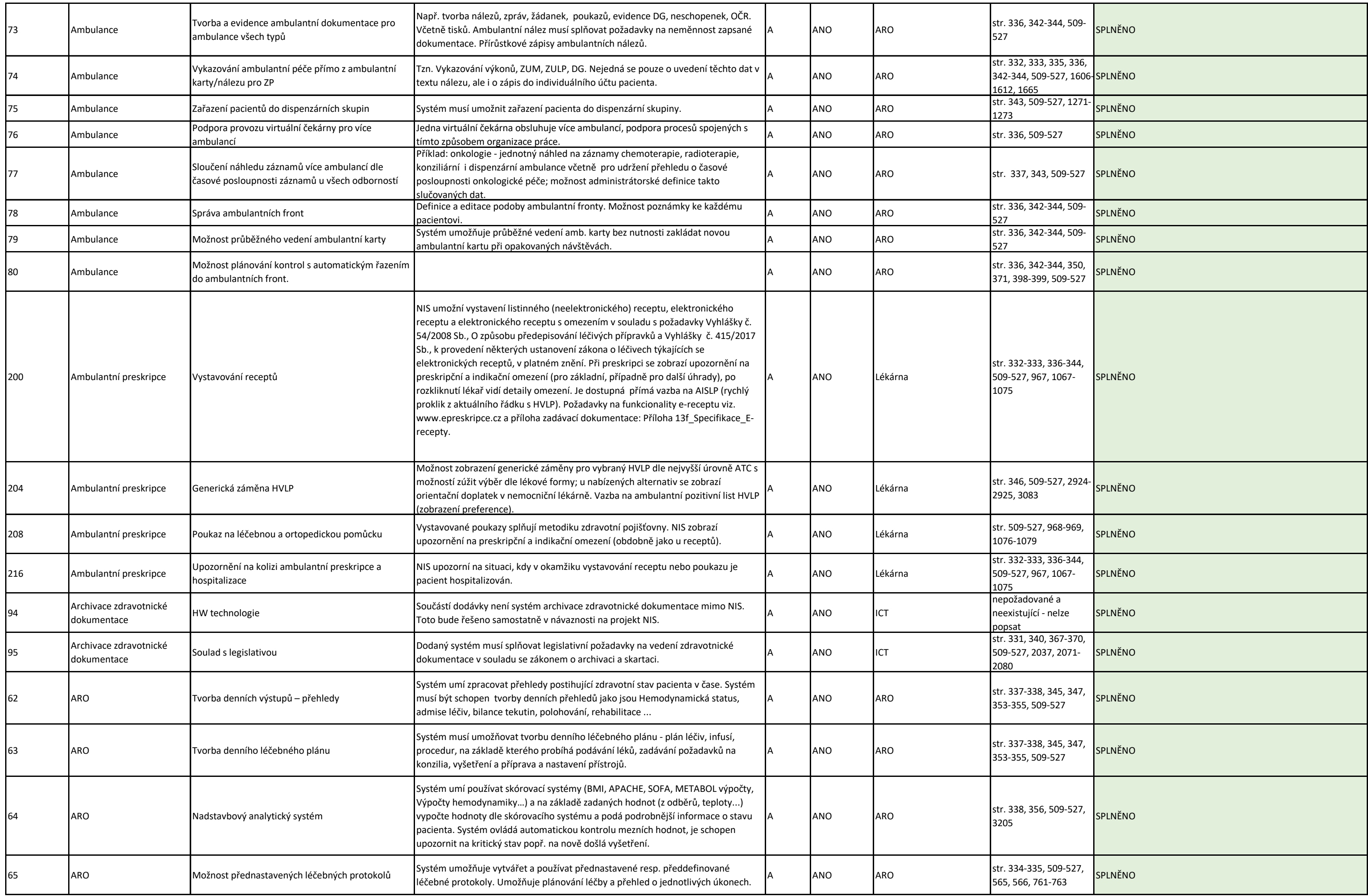

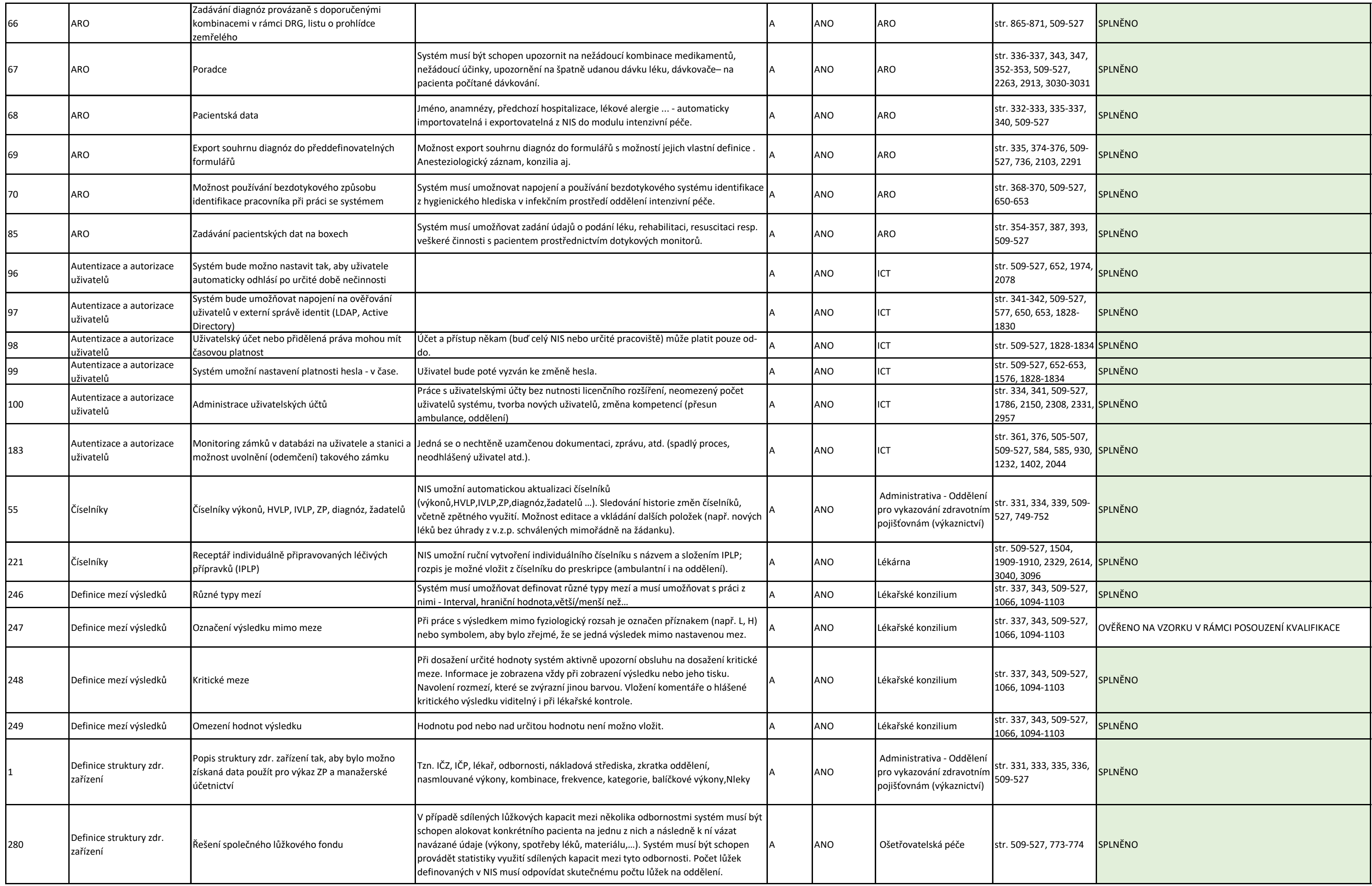

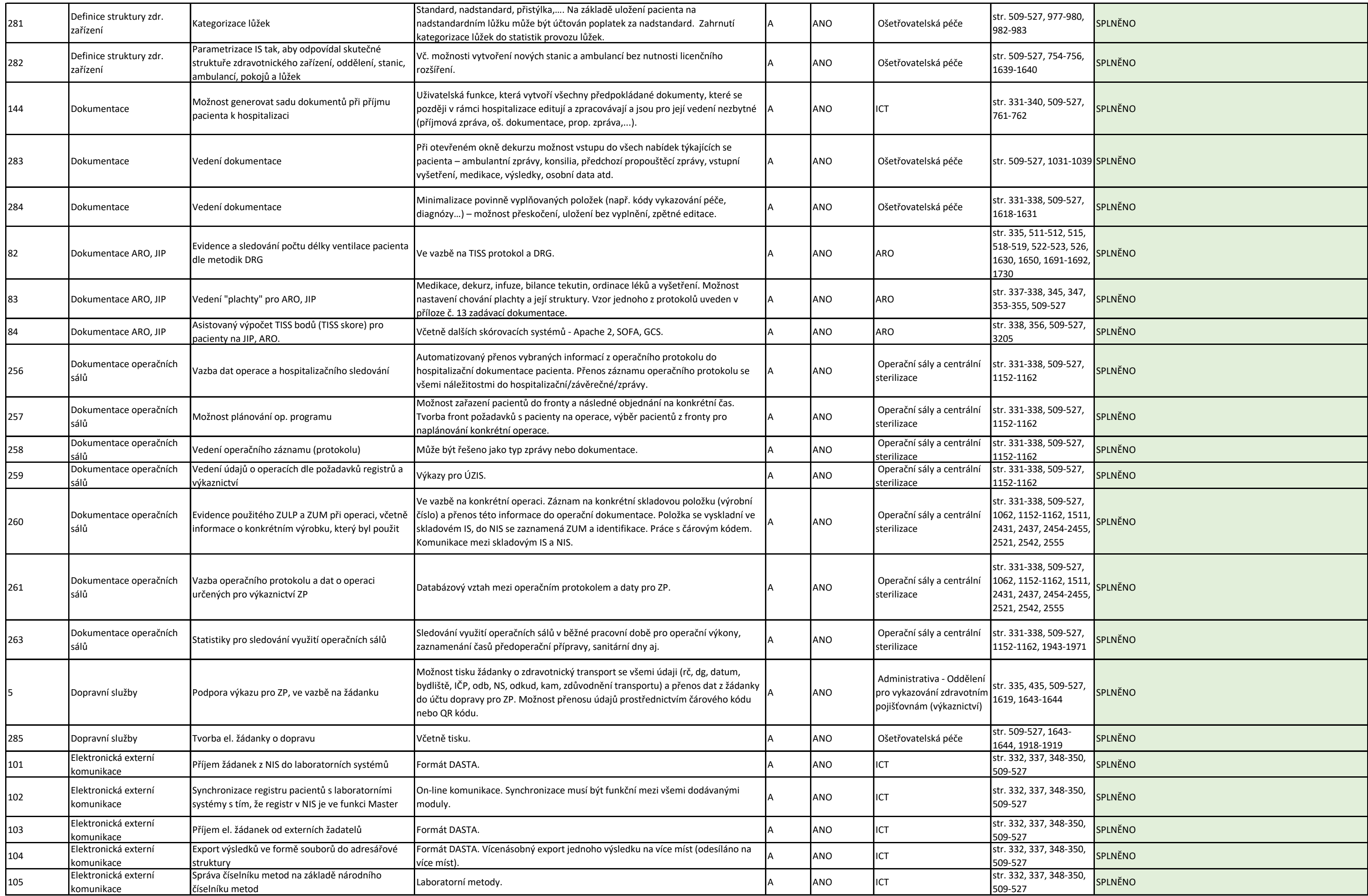

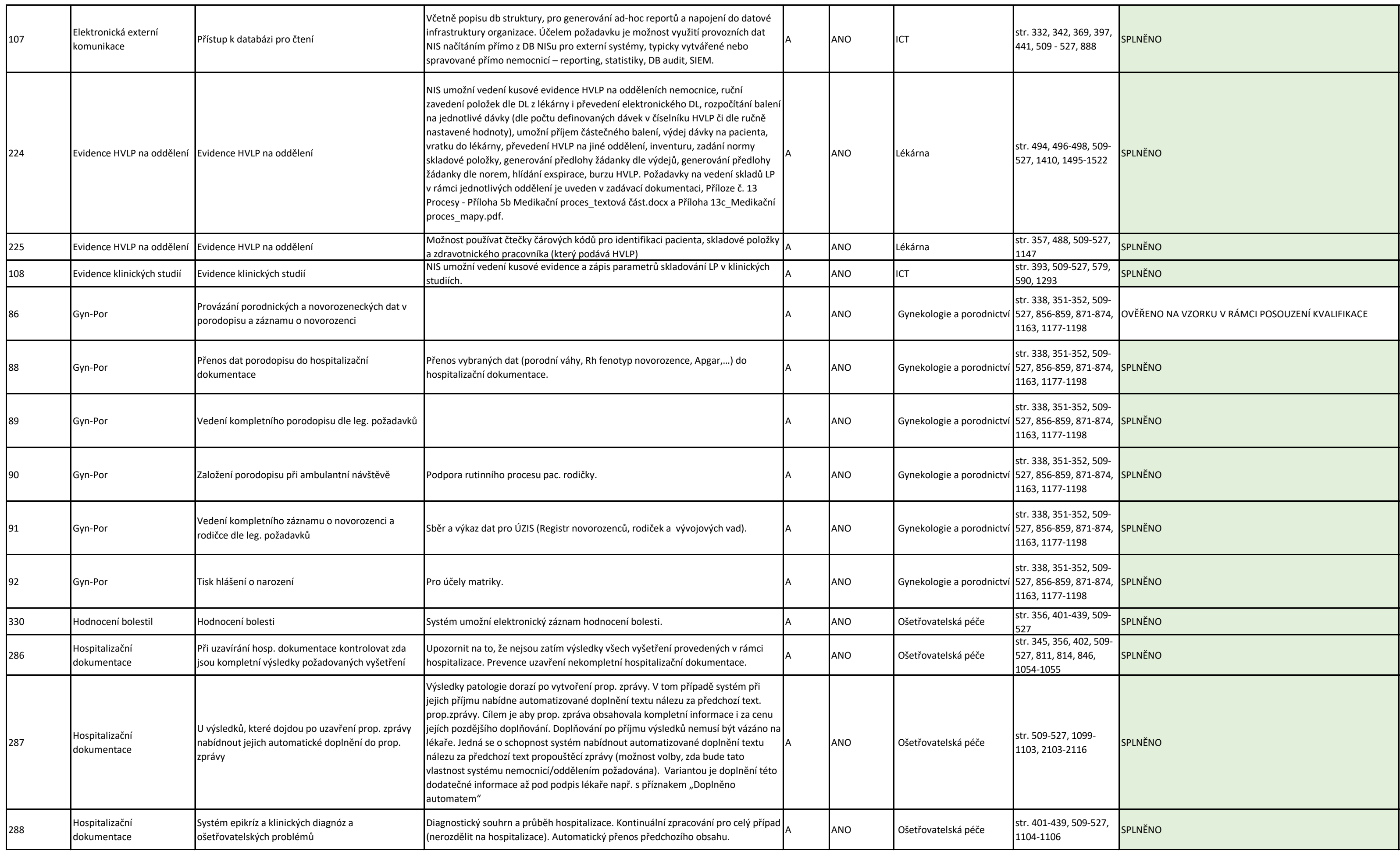

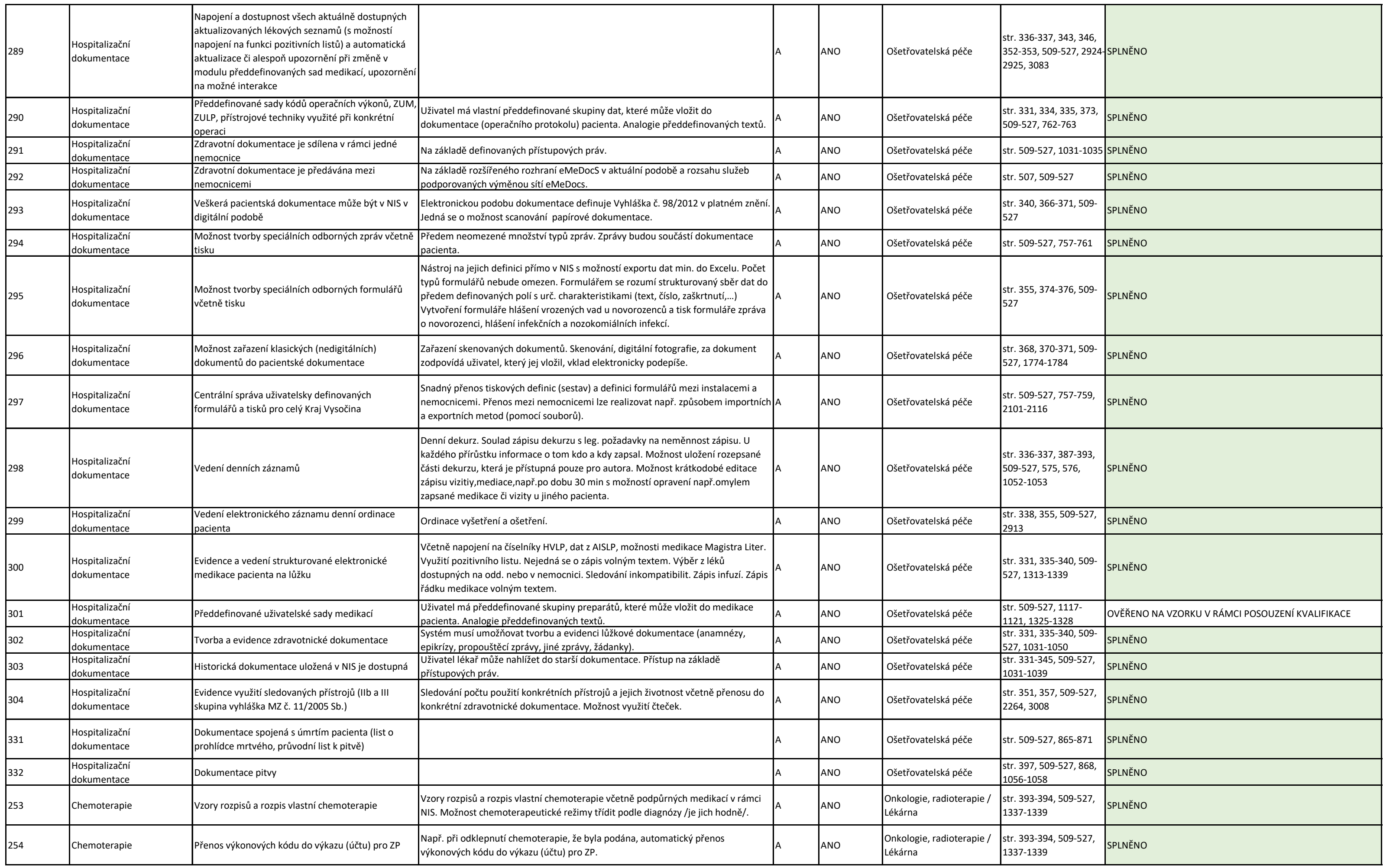

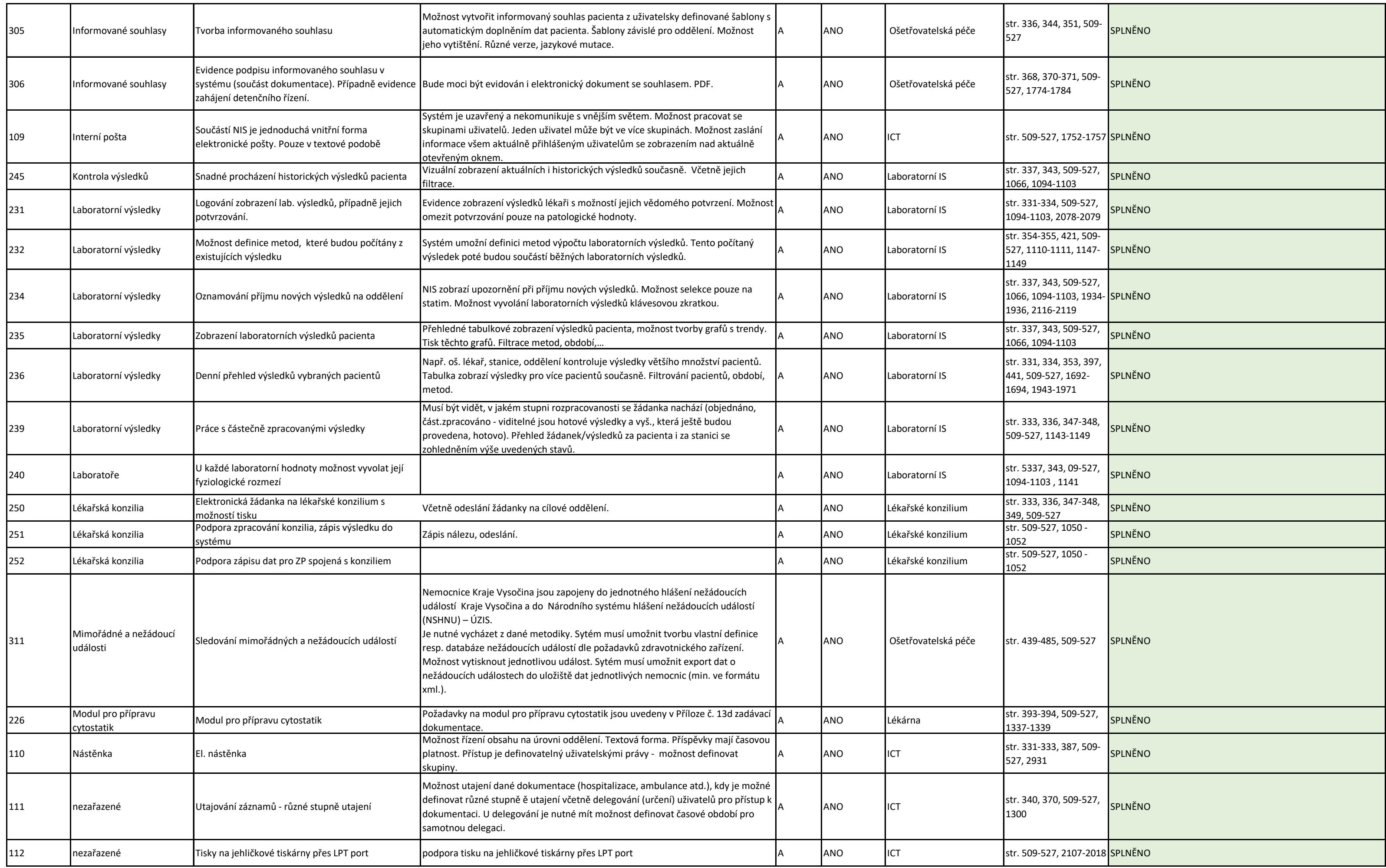

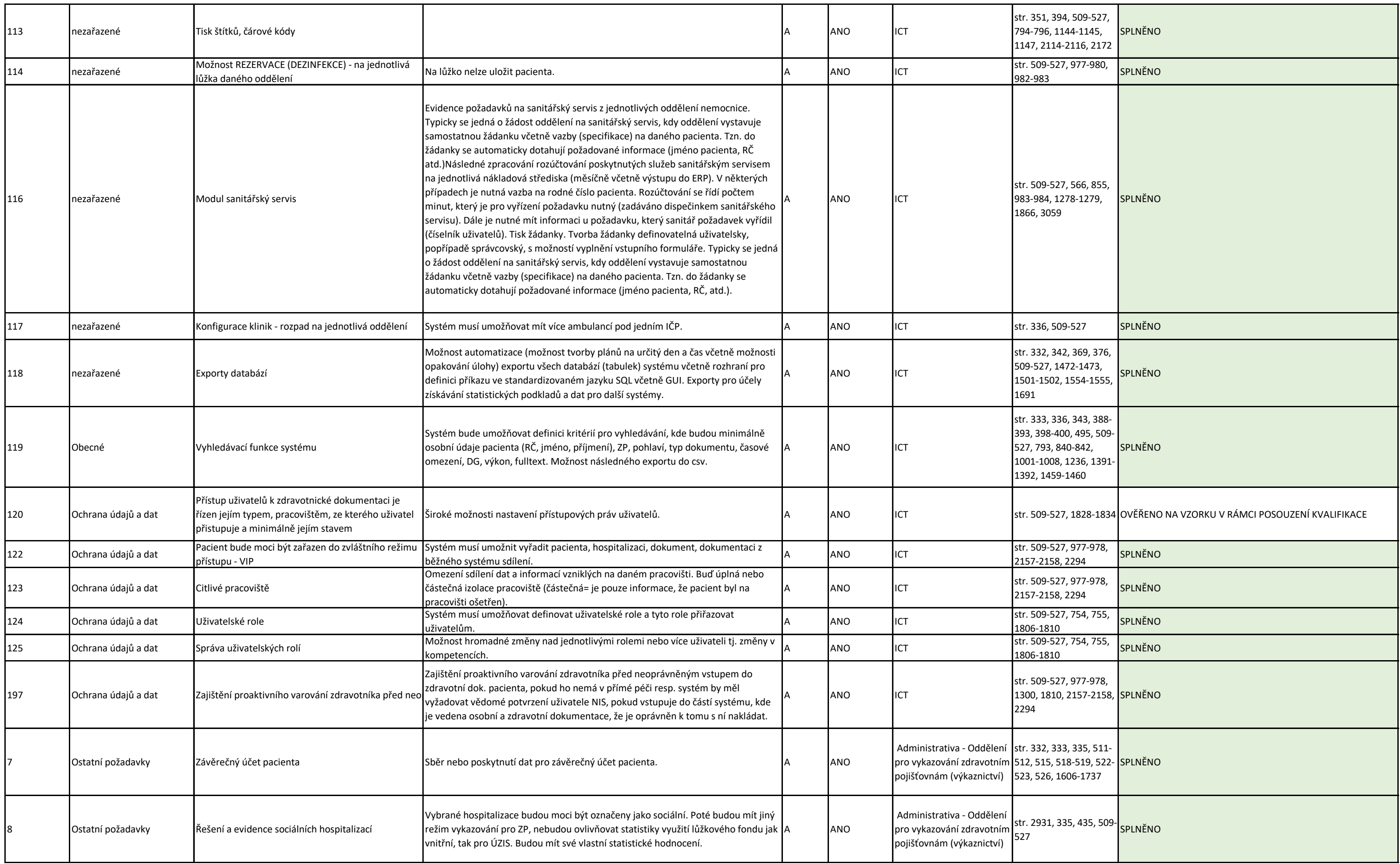

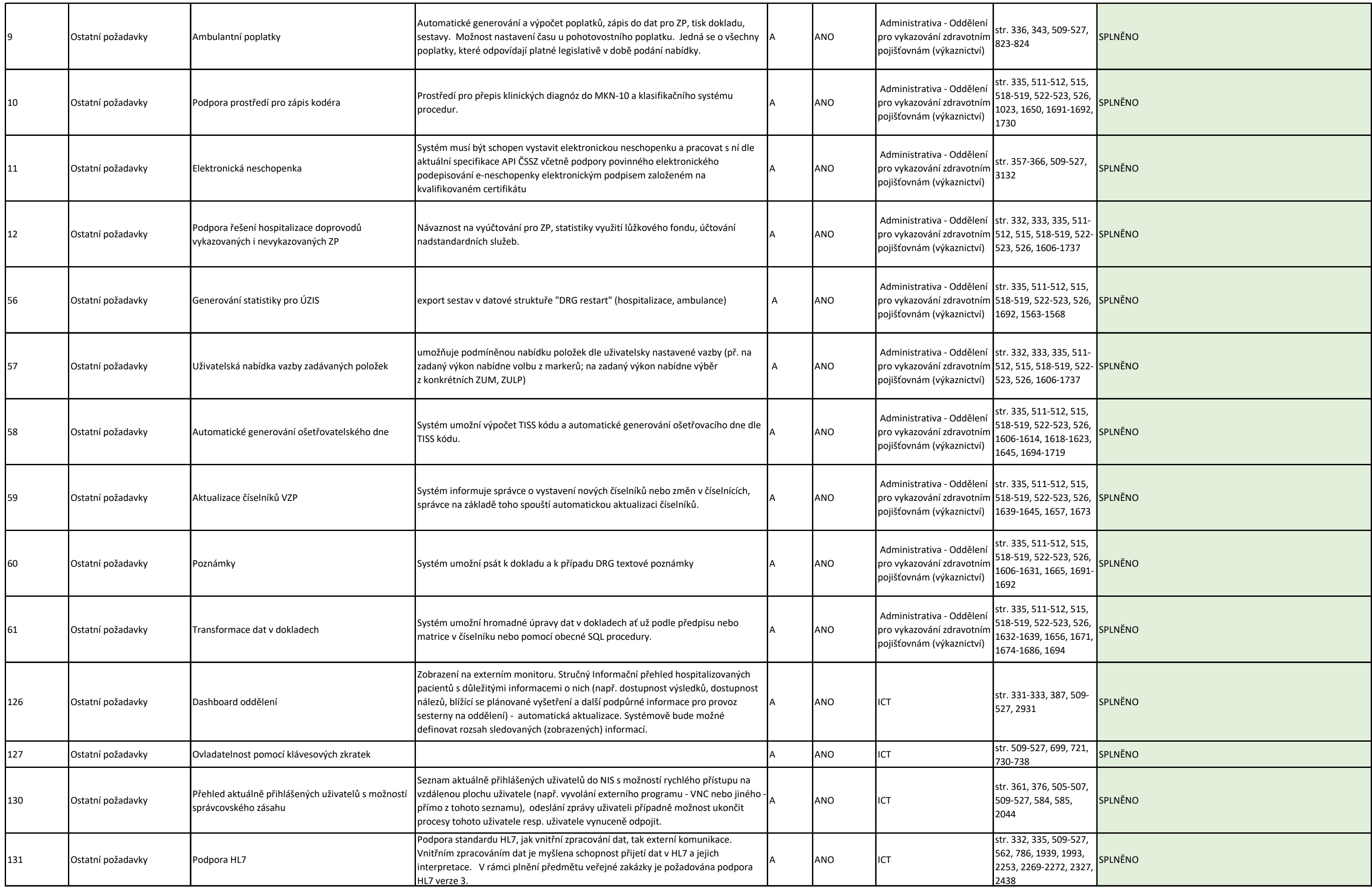

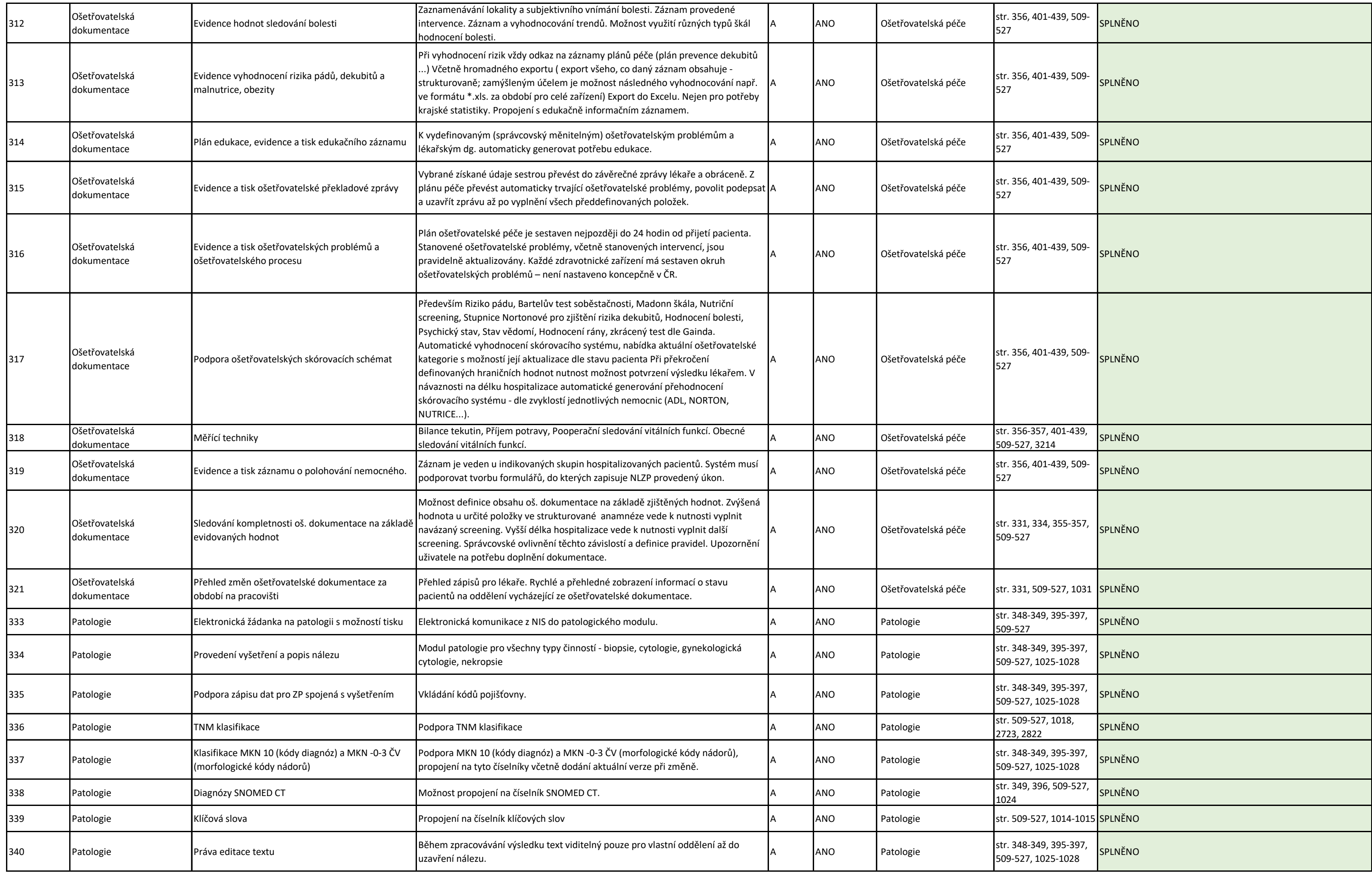

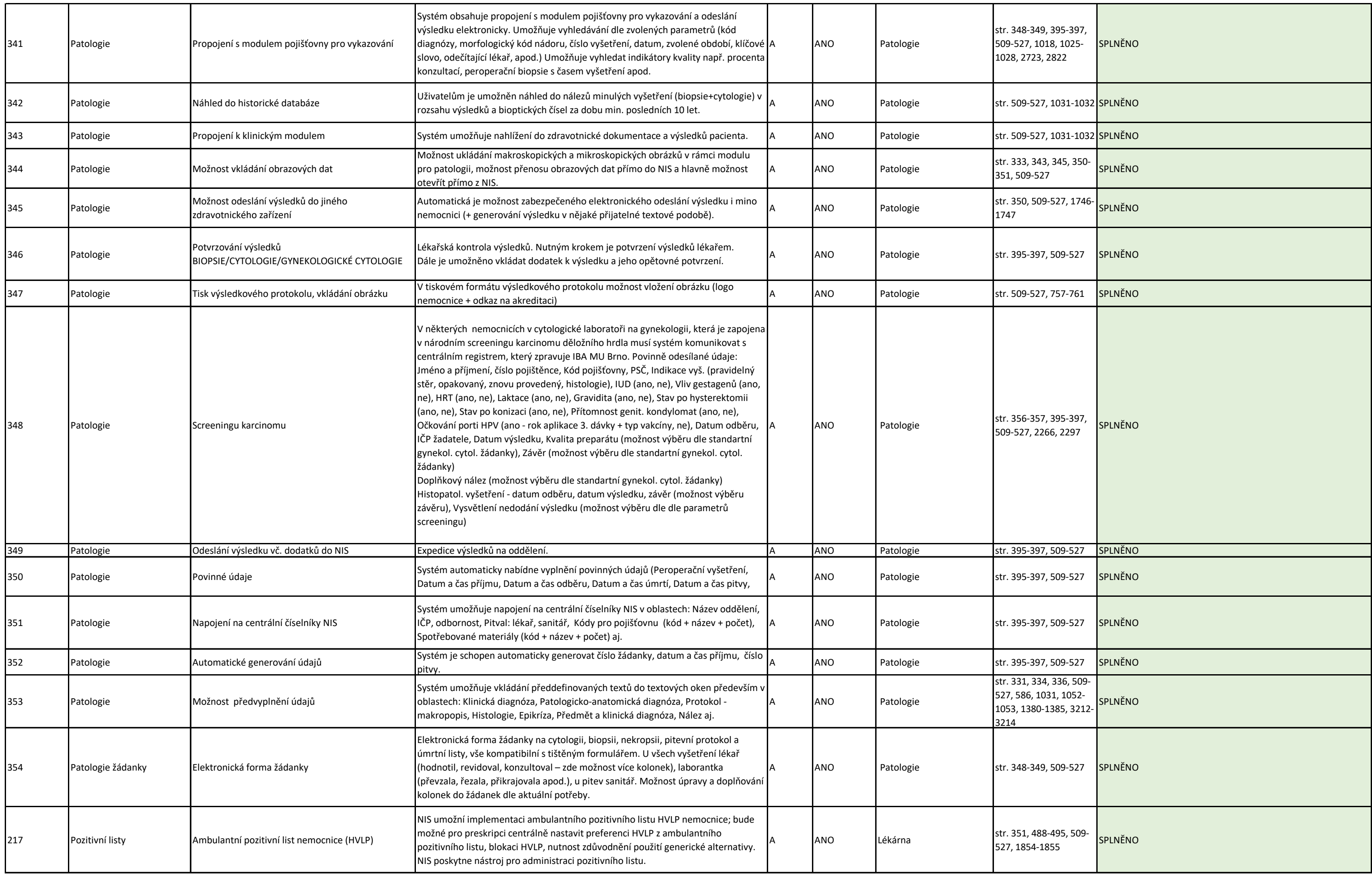

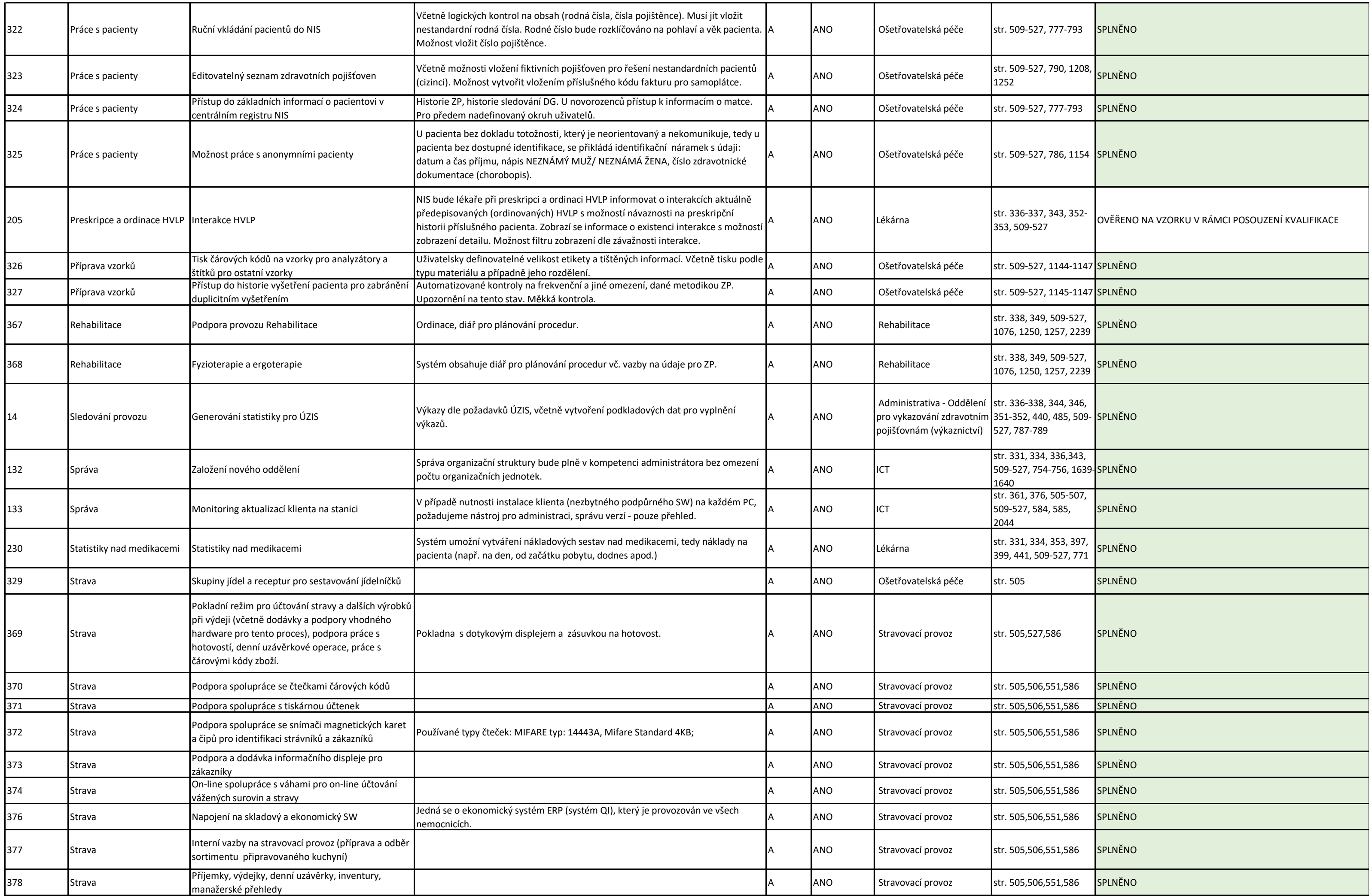

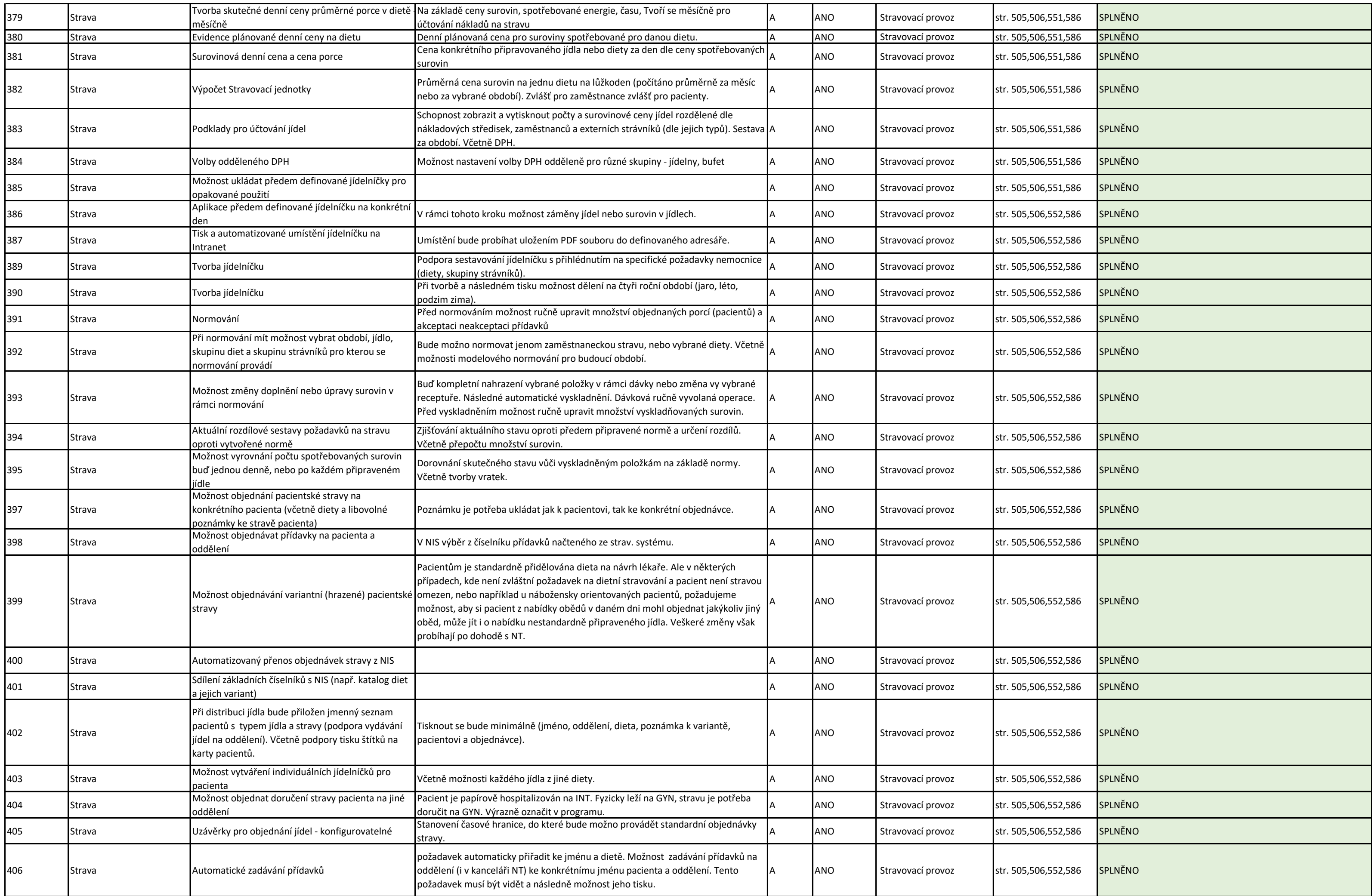

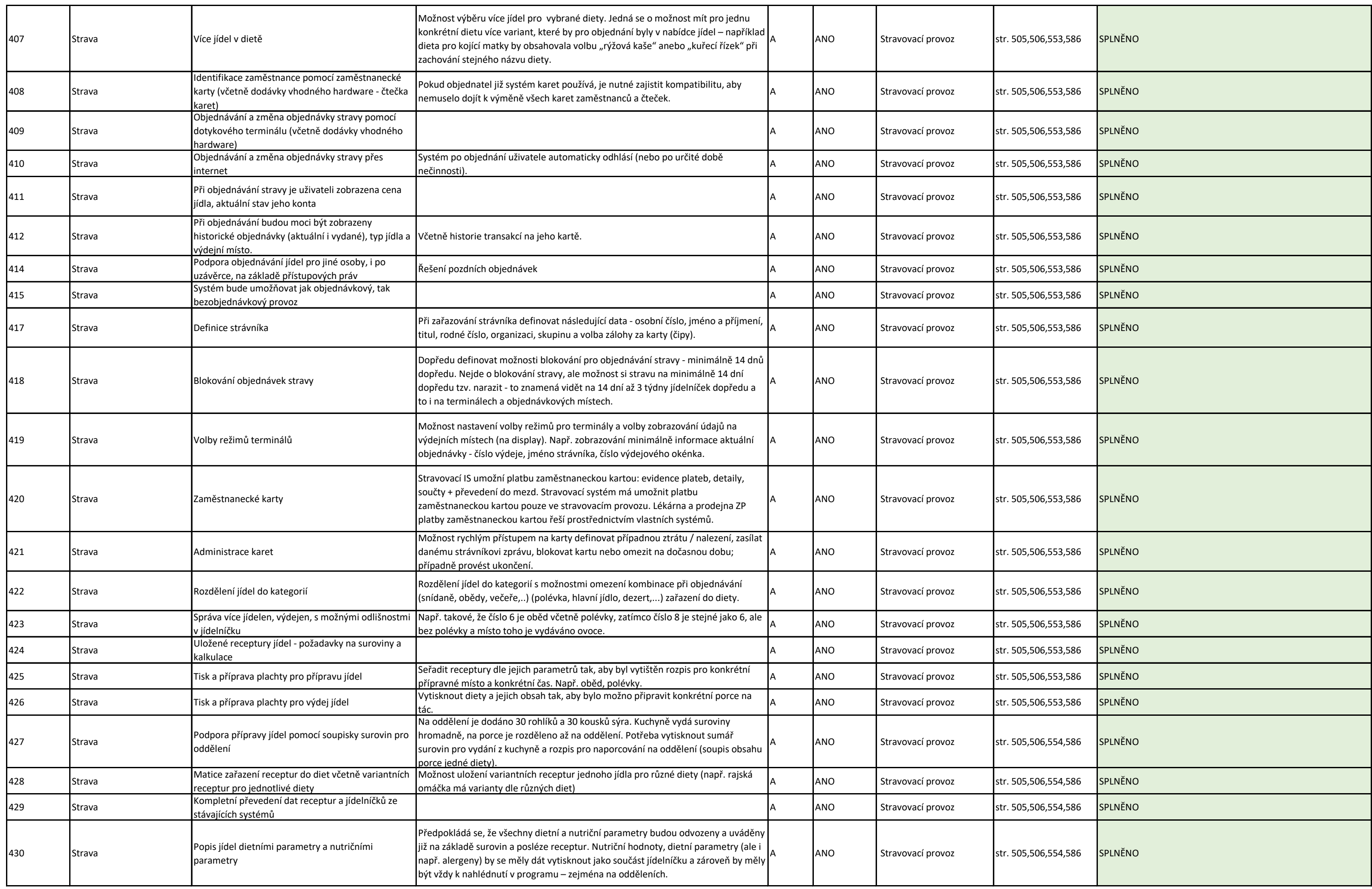

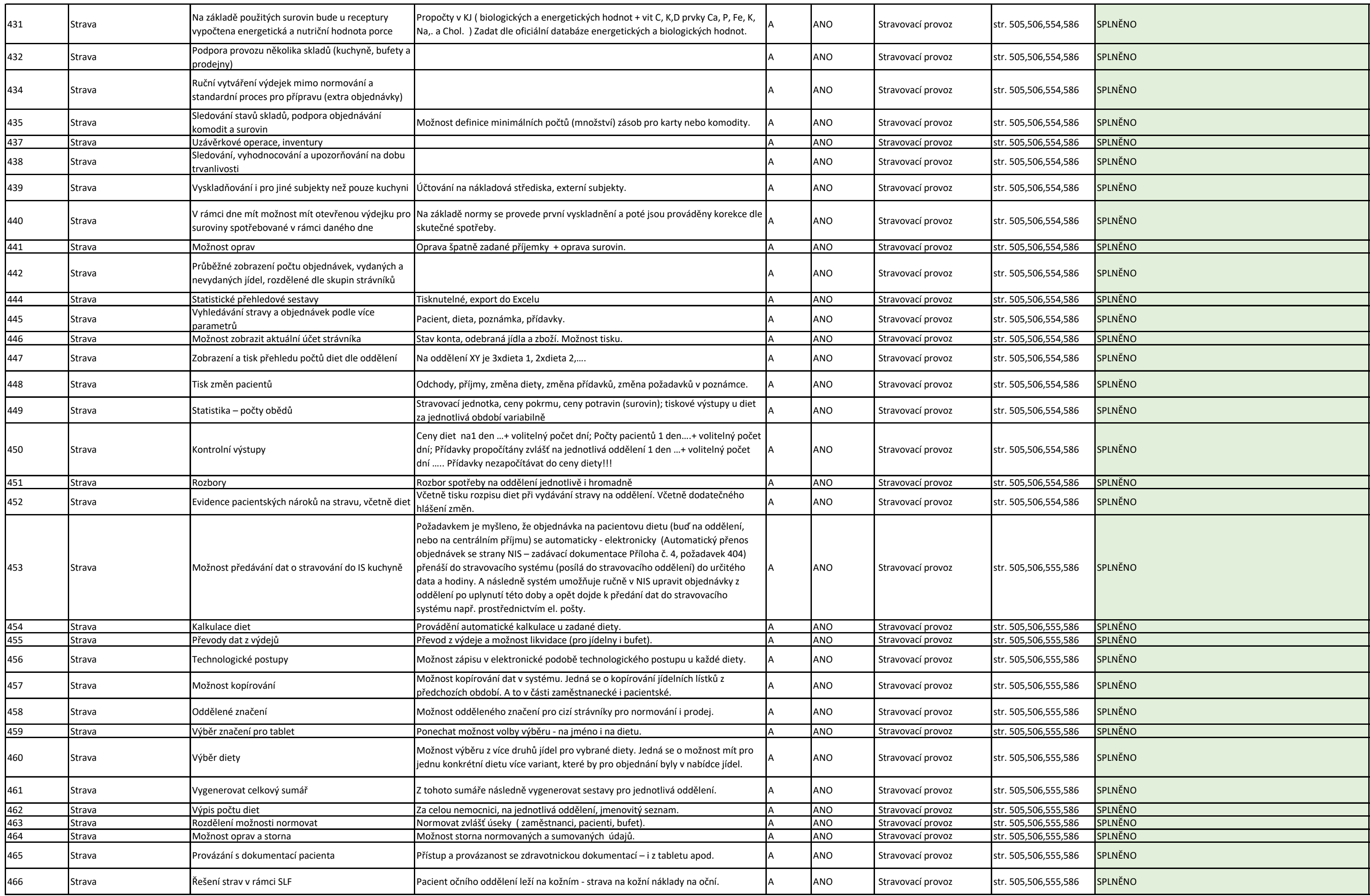

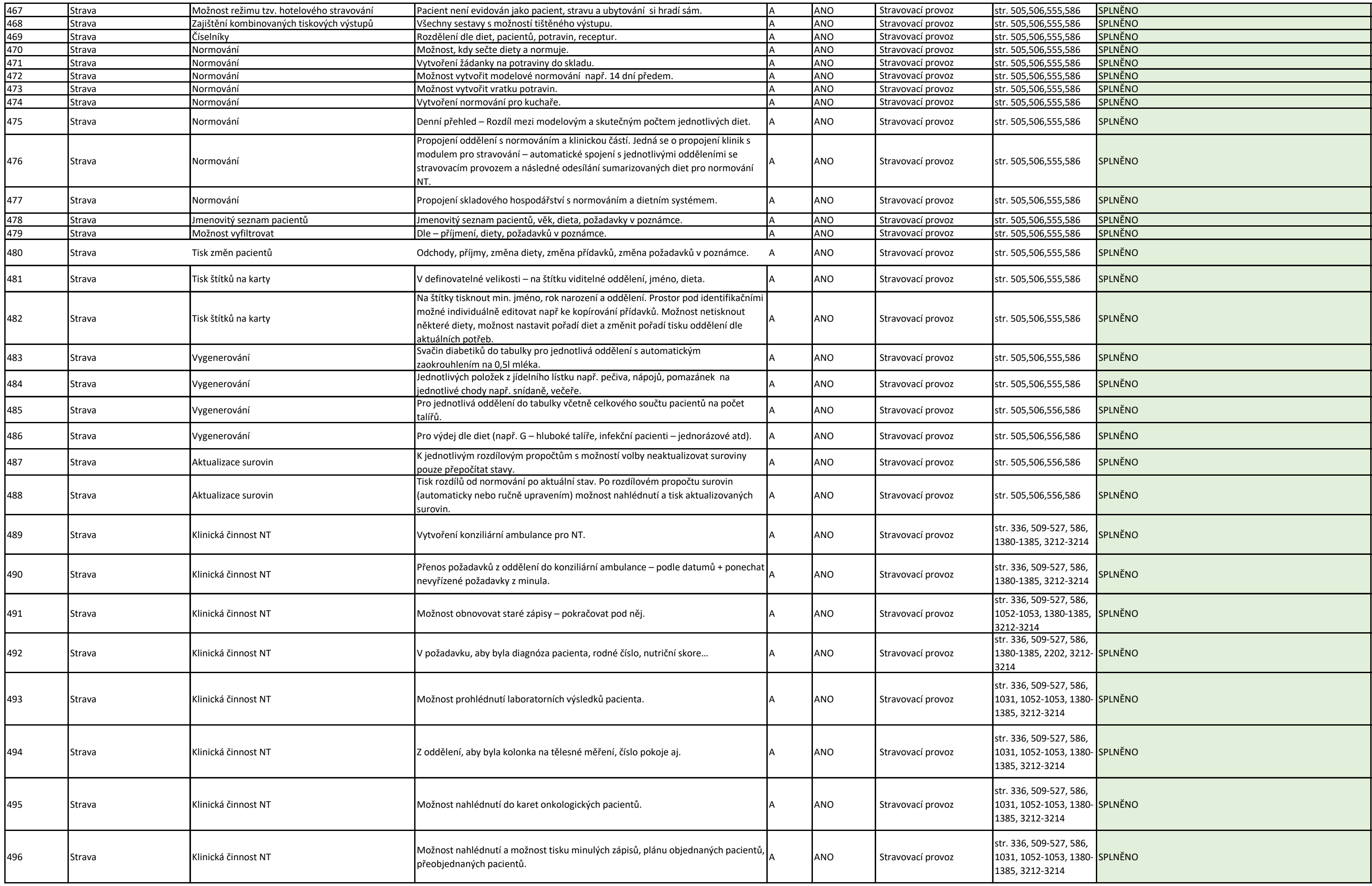

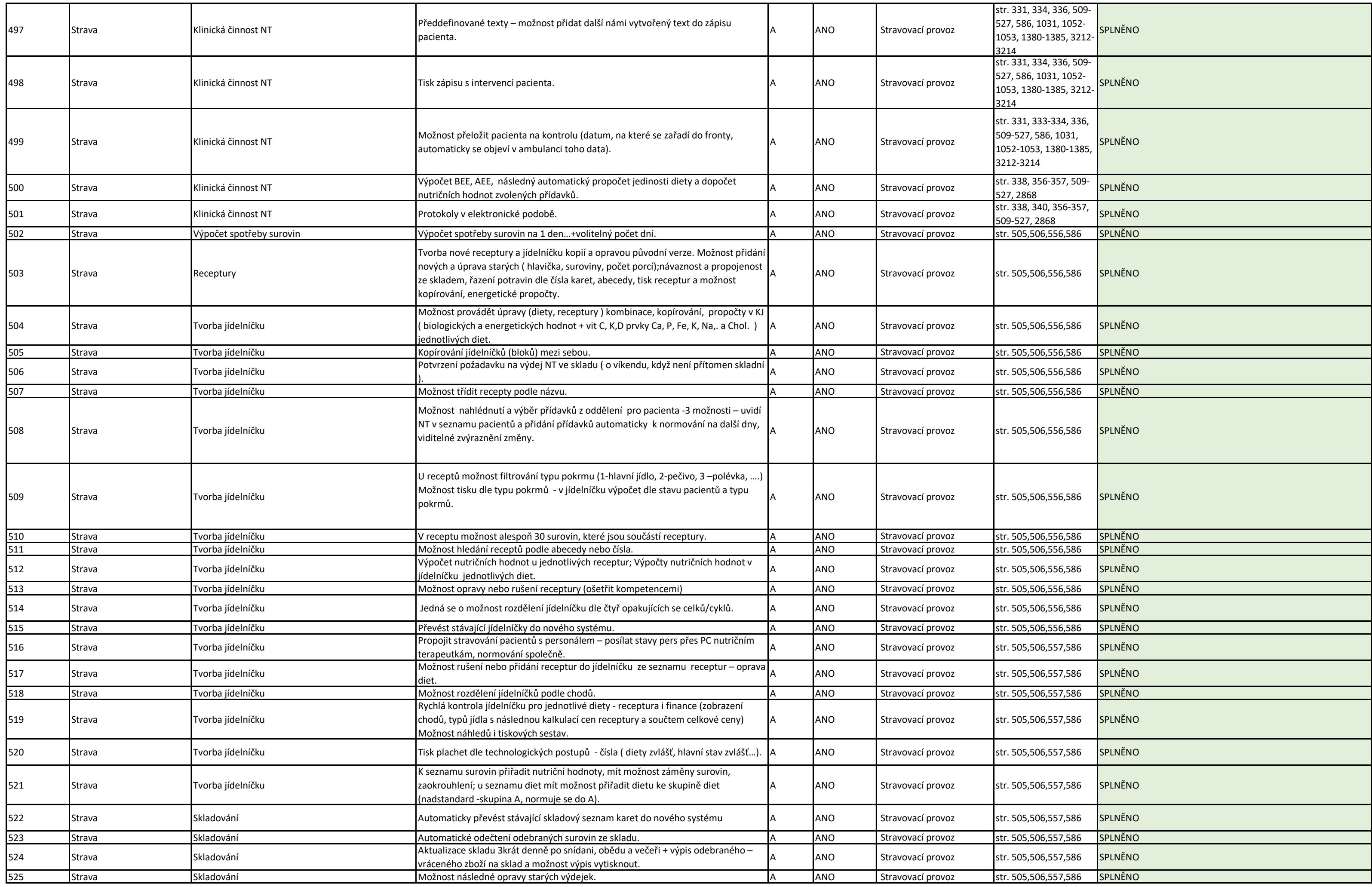

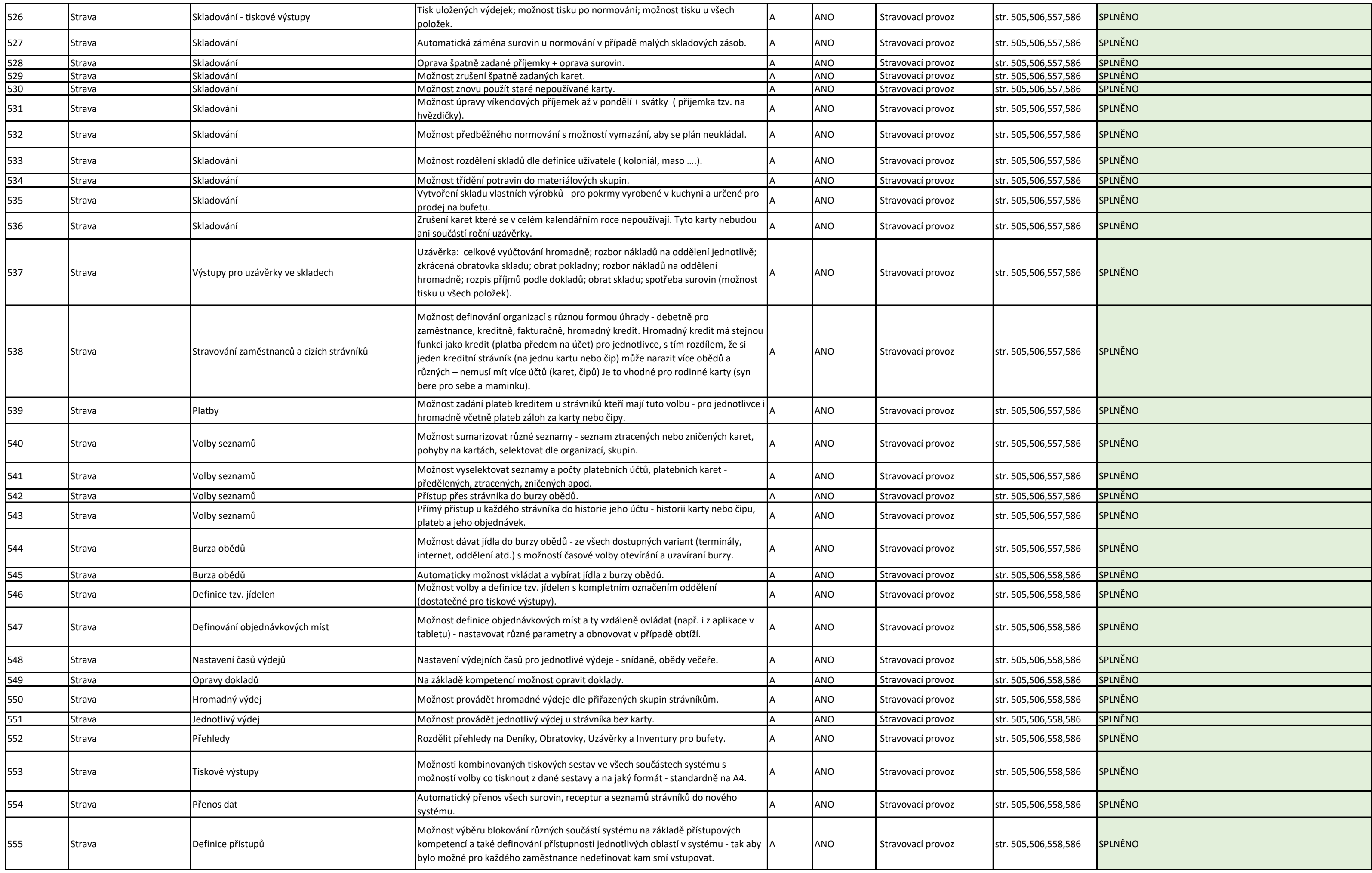

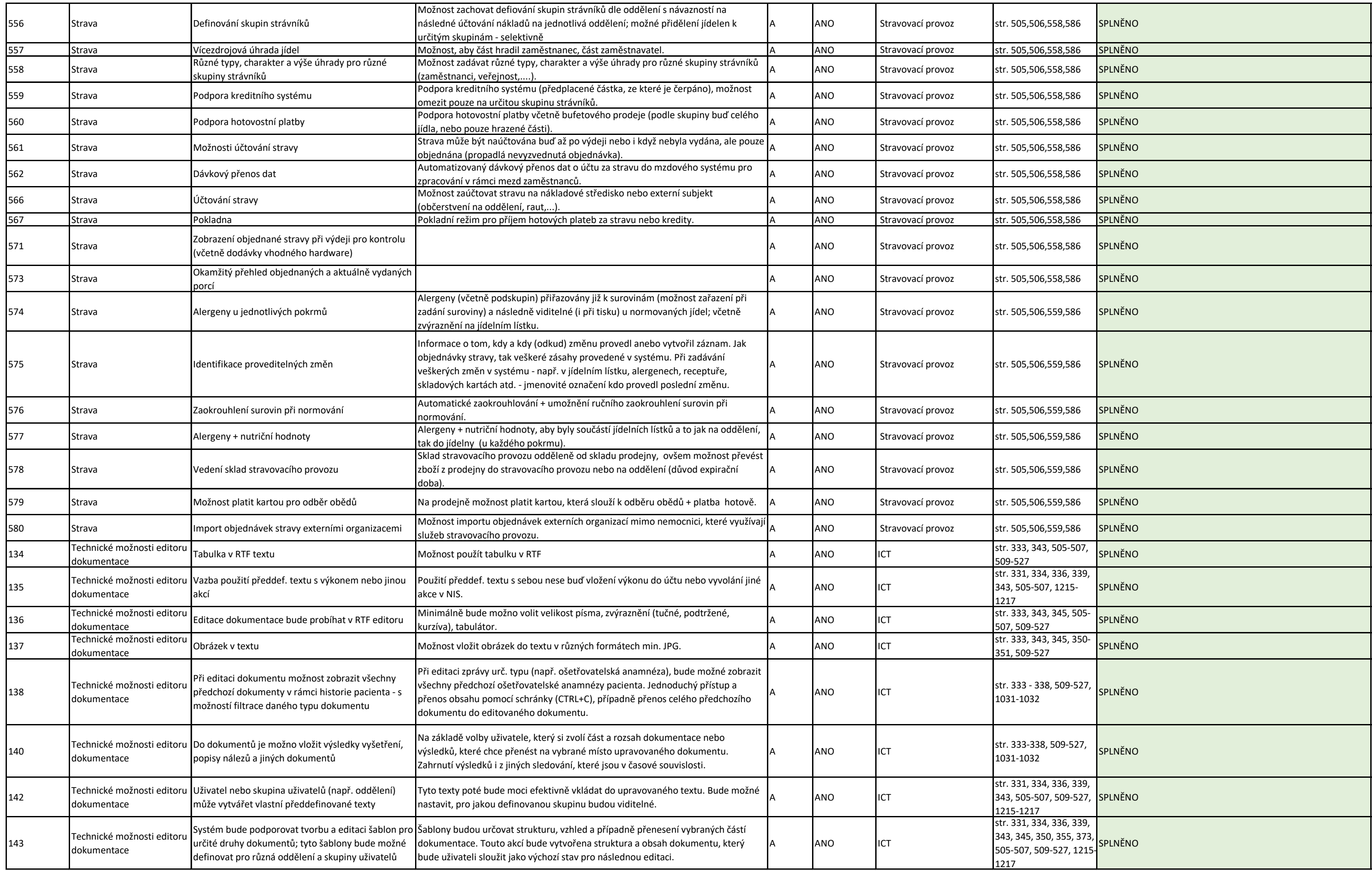

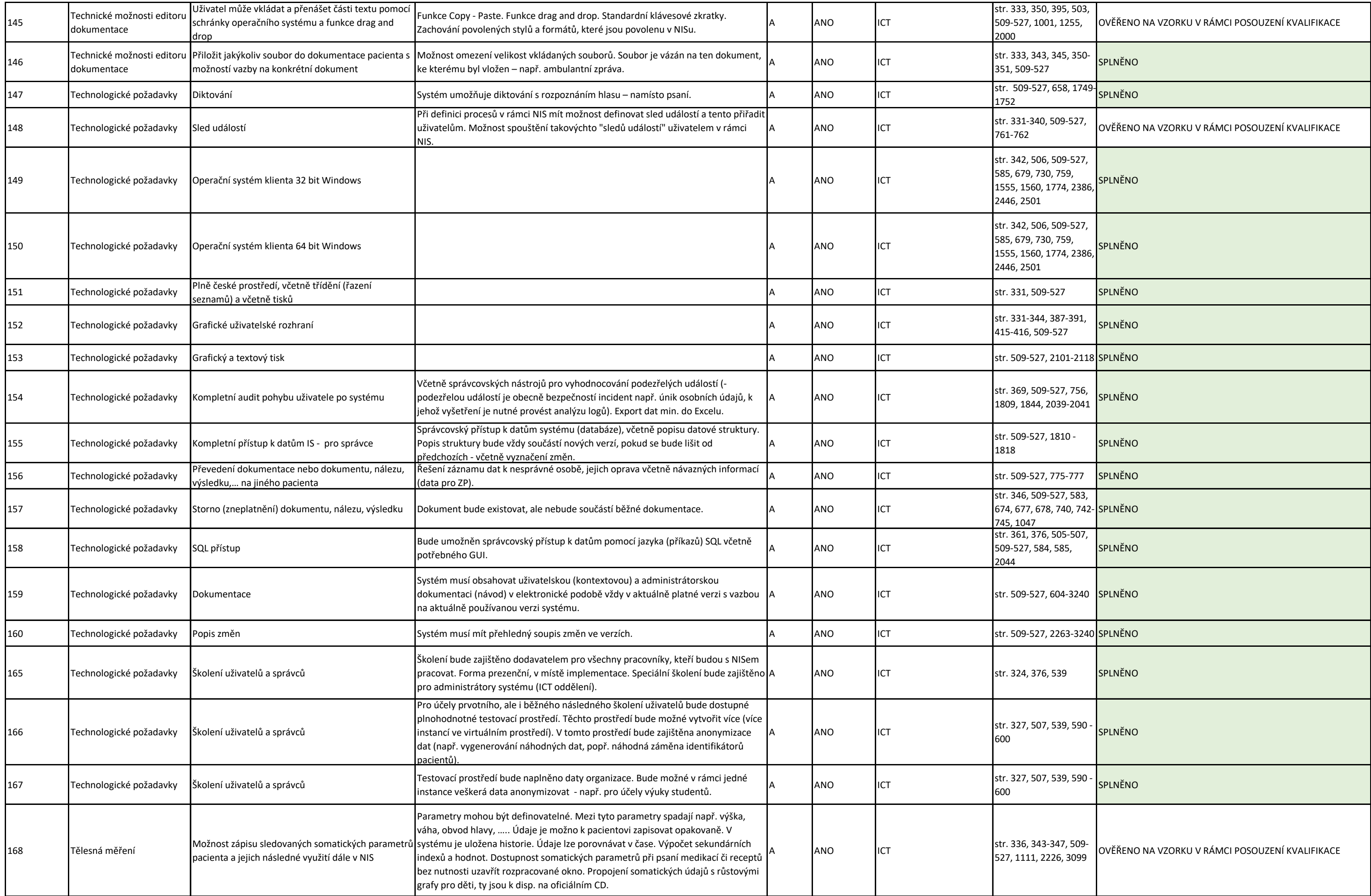

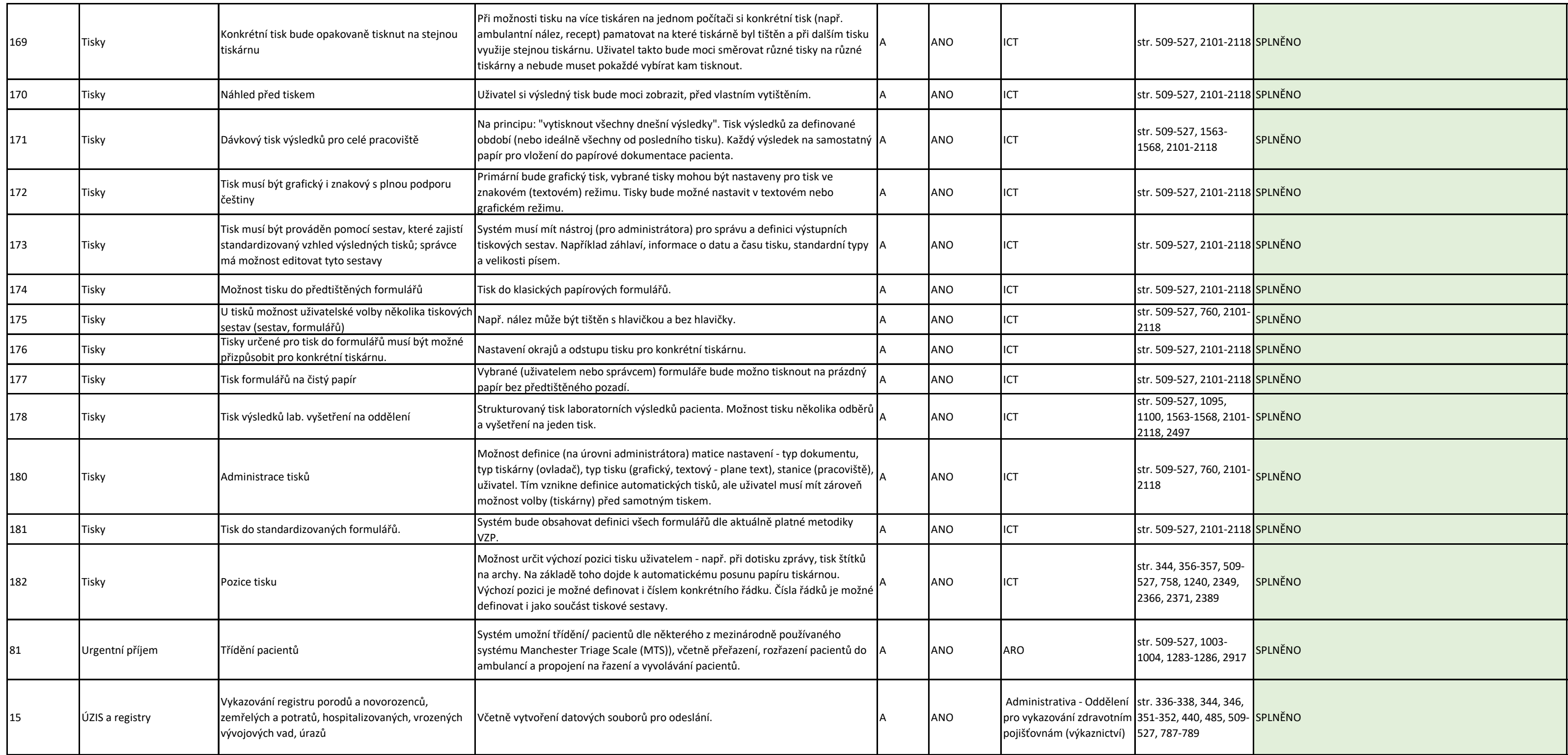

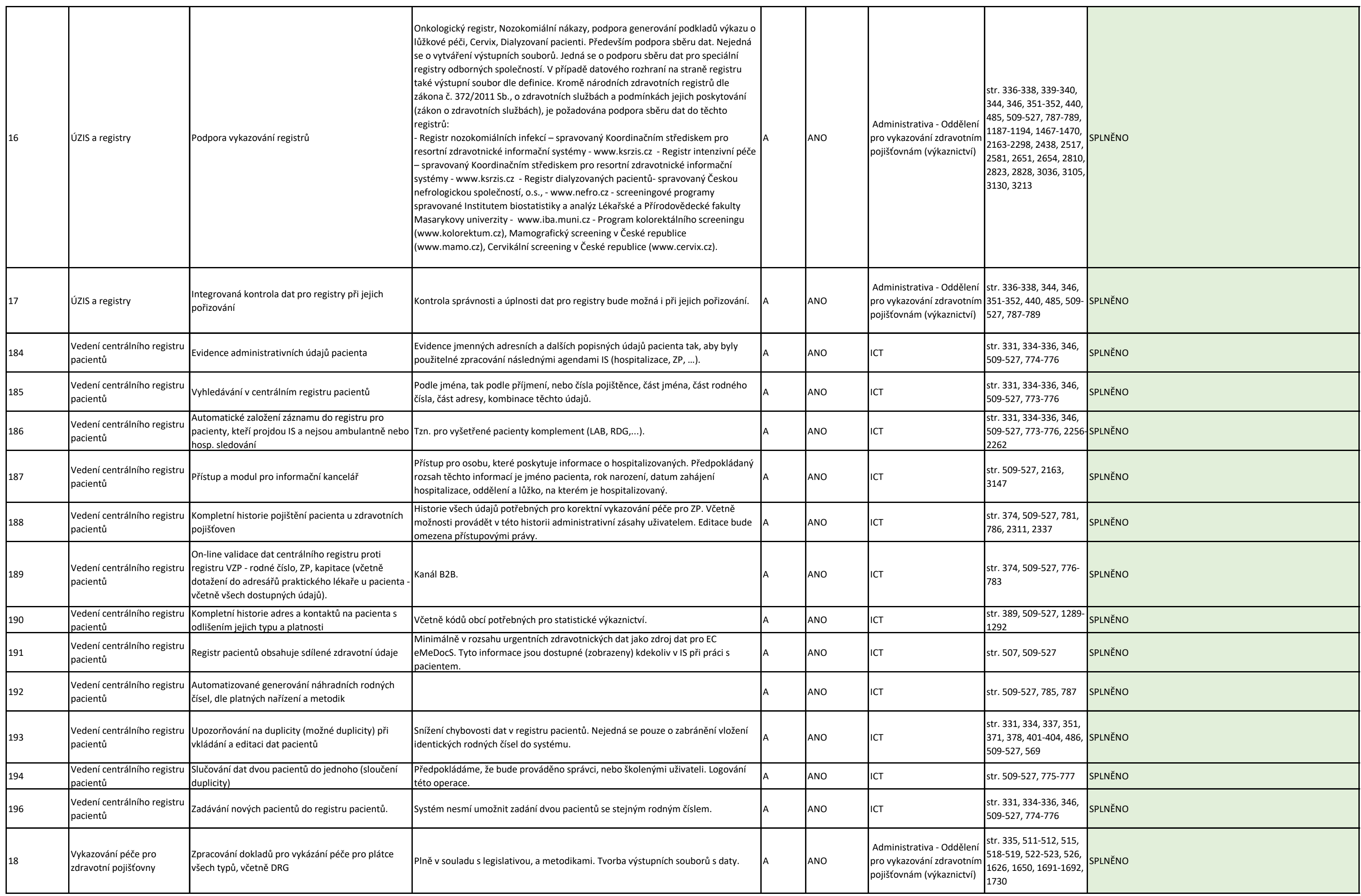

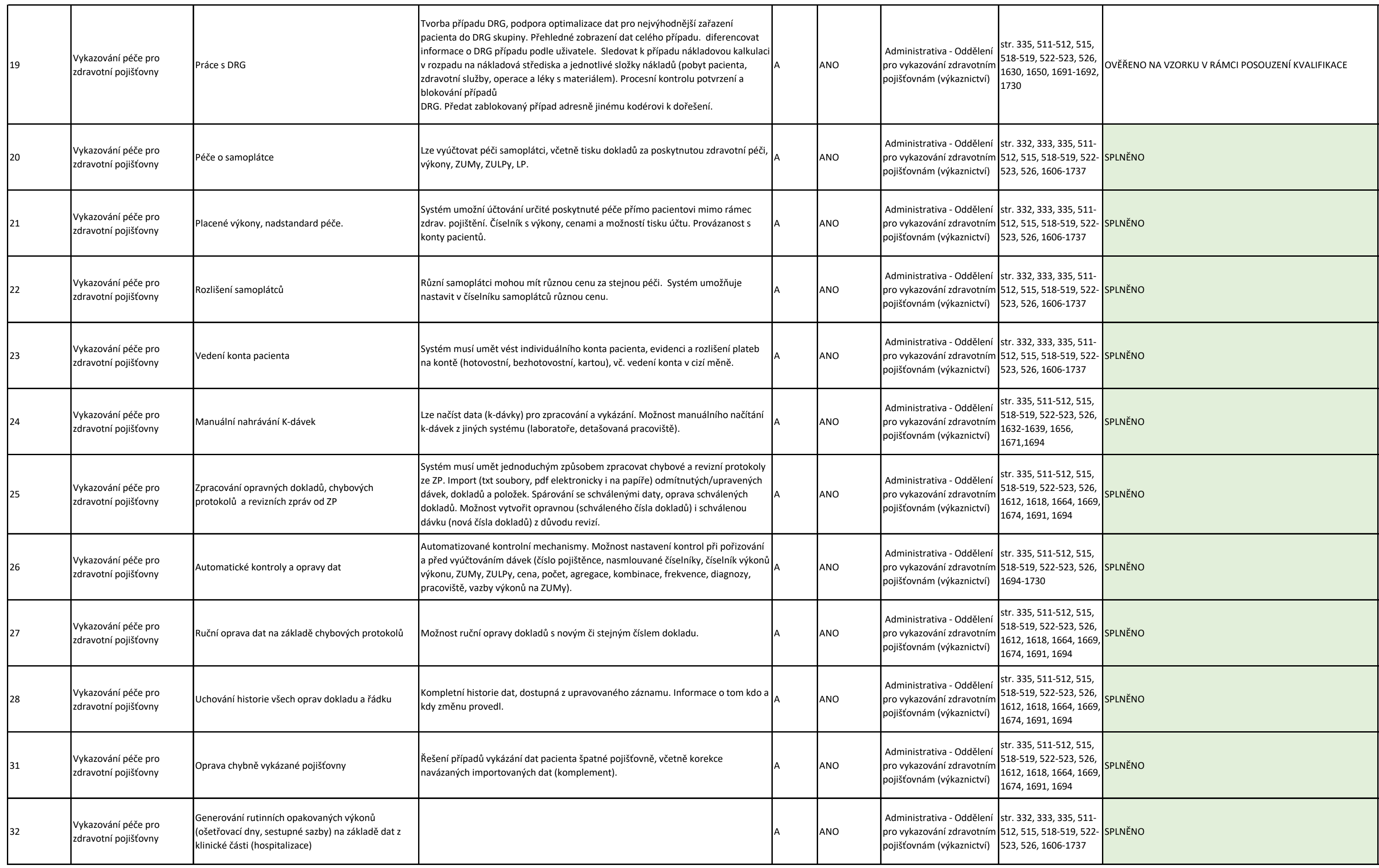

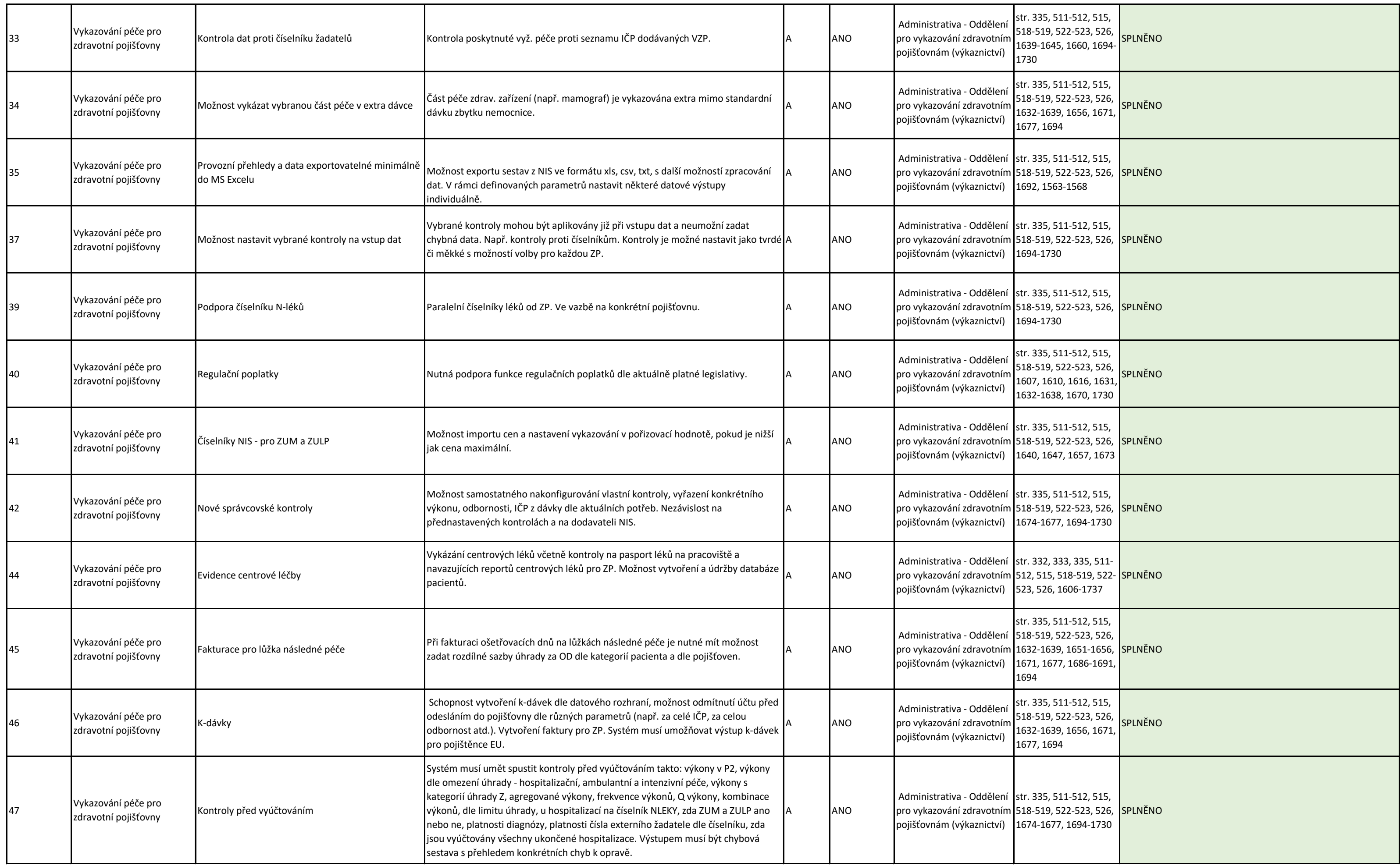

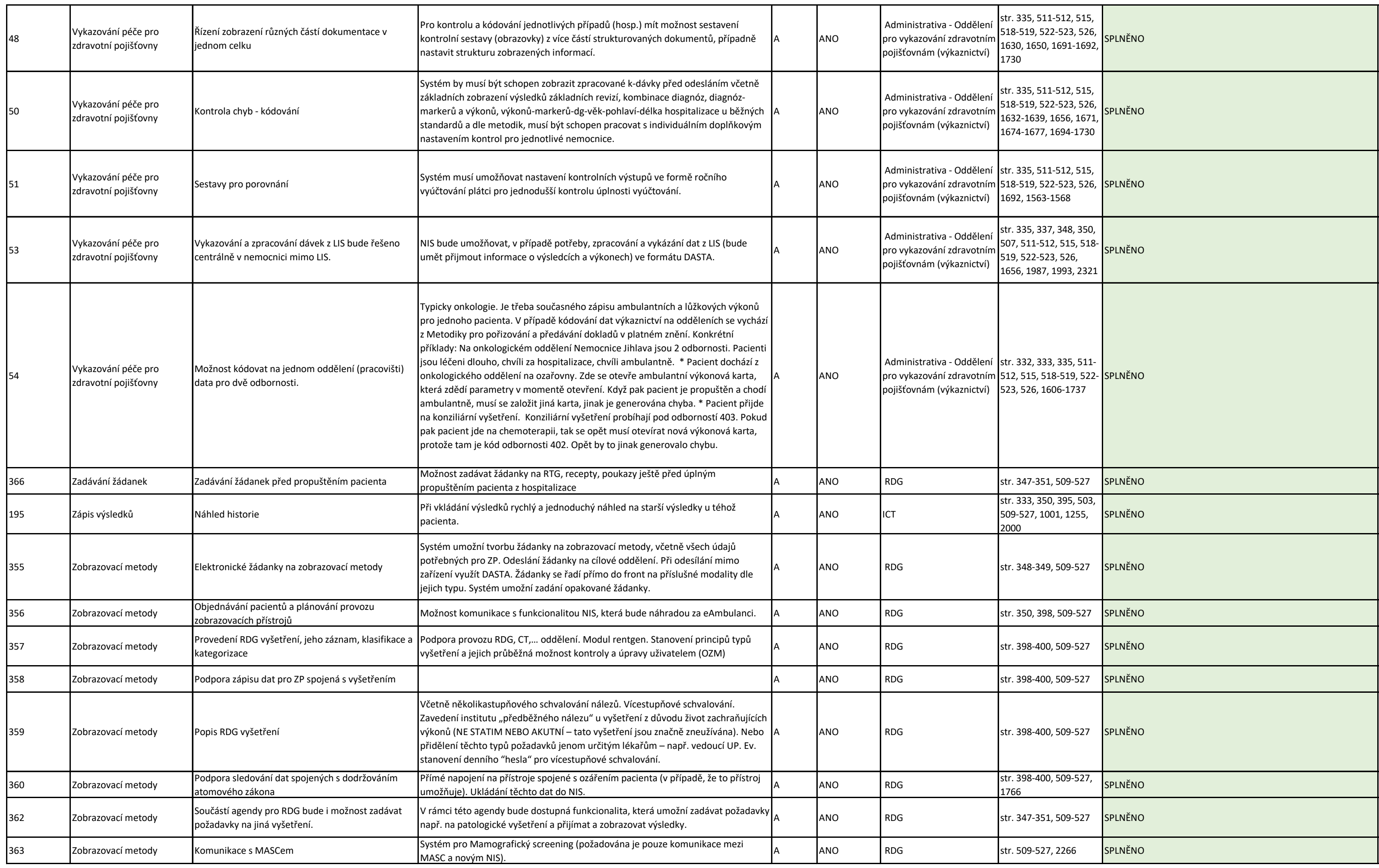

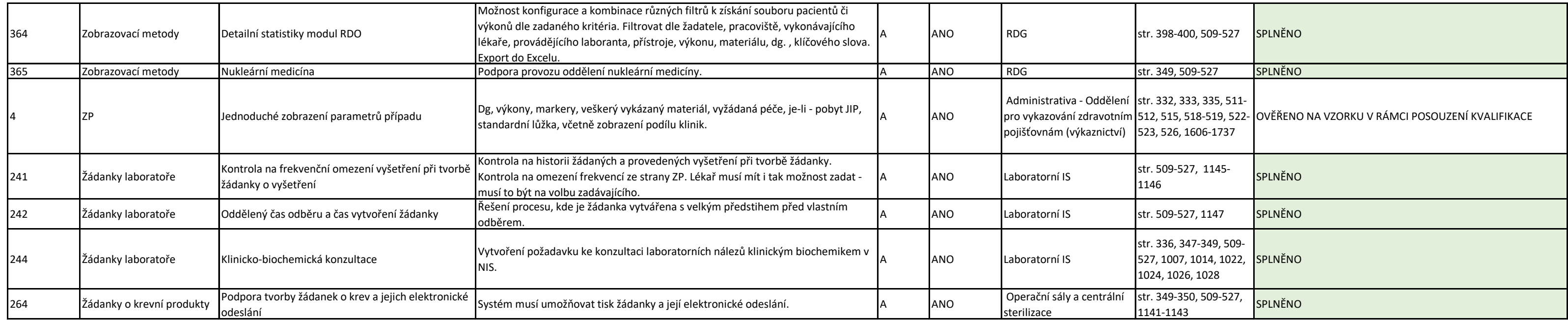

<sup>1</sup> Požadavky kategorie A byly požadovány jako povinná součást nabídky NIS. Požadavky kategorie B jsou požadovány jako povinná součást dodávky NIS v době implementace. Požadavky kategorie C jsou nepovinné. Pokud účastník ve své nabídce nabídne požadavky kategorie C, jejich dodání je nezbytné do 3 měsíců od dokončení implementace požadavků kategorie B. Požadavky kategorie B a C jsou uvedeny v zadávací dokumentaci.

#### **PŘÍLOHA Č. 6 SMLOUVA O ÚSCHOVĚ – ESCROW**

*Tato příloha není pevně spojena se smlouvou. Smlouva o úschově bude uzavřena v souladu s článkem X. odst. 6 smlouvy. Text smlouvy o úschově je součástí zadávací dokumentace veřejné zakázky (Příloha č. 8 smlouvy).*

#### **PŘÍLOHA Č. 7 STRUKTURA ÚVODNÍ ANALÝZY**

Povinná minimální struktura úvodní analýzy je následující:

- Detailní postup implementace:
	- o Migrace dat
	- o Technologická připravenost
	- o Harmonogram
- Analýza přístrojového vybavení určeného k integraci s NIS včetně definice rozhraní, mechanismů komunikace
- Analýza a design vybraných procesů (viz. podpora procesního řízení)
- Detailní popis požadavků na součinnost ze strany zadavatele popř. třetích stran
- Detailní popis akceptačních testů projektu
- Návrh struktury dokumentační knihovny
- Analýza rizik dle kapitoly 9.1 Přílohy č. 3 dokumentace zadávacího řízení veřejné zakázky – Technického zadání
## **PŘÍLOHA Č. 8 ZADÁVACÍ DOKUMENTACE VEŘEJNÉ ZAKÁZKY**

Zadávací dokumentace veřejné zakázky není se smlouvou pevně spojena.